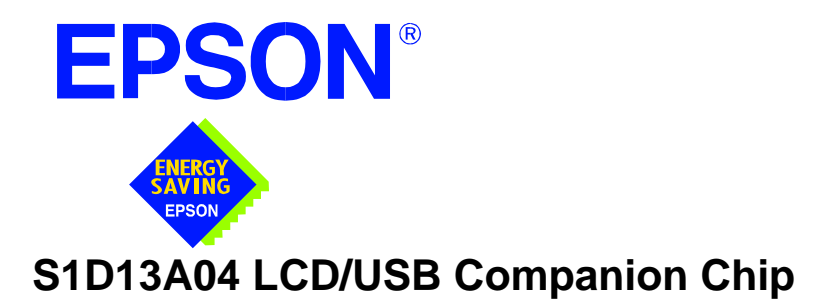

# **S1D13A04 TECHNICAL MANUAL**

**Document Number: X37A-Q-001-01**

Copyright © 2001 Epson Research and Development, Inc. All Rights Reserved.

Information in this document is subject to change without notice. You may download and use this document, but only for your own use in evaluating Seiko Epson/EPSON products. You may not modify the document. Epson Research and Development, Inc. disclaims any representation that the contents of this document are accurate or current. The Programs/Technologies described in this document may contain material protected under U.S. and/or International Patent laws.

EPSON is a registered trademark of Seiko Epson Corporation. All other trademarks are the property of their respective owners.

### **THIS PAGE LEFT BLANK**

## **COMPREHENSIVE SUPPORT TOOLS**

EPSON provides the designer and manufacturer a complete set of resources and tools for the development of LCD Graphics Systems.

### **Documentation**

- Technical manuals
- Evaluation/Demonstration board manual

### **Evaluation/Demonstration Board**

- Assembled and fully tested Graphics Evaluation/Demonstration board
- Schematic of Evaluation/Demonstration board
- Parts List
- Installation Guide
- CPU Independent Software Utilities
- Evaluation Software
- Display Drivers

## **Application Engineering Support**

EPSON offers the following services through their Sales and Marketing Network:

- Sales Technical Support
- Customer Training
- Design Assistance

### **Application Engineering Support**

### **Engineering and Sales Support is provided by:**

#### **Japan**

Seiko Epson Corporation Electronic Devices Marketing Division 421-8, Hino, Hino-shi Tokyo 191-8501, Japan Tel: 042-587-5812 Fax: 042-587-5564 http://www.epson.co.jp

#### **Hong Kong**

Epson Hong Kong Ltd. 20/F., Harbour Centre 25 Harbour Road Wanchai, Hong Kong Tel: 2585-4600 Fax: 2827-4346 http://www.epson.com.hk/

#### **North America**

Epson Electronics America, Inc. 150 River Oaks Parkway San Jose, CA 95134, USA Tel: (408) 922-0200 Fax: (408) 922-0238 http://www.eea.epson.com

#### **Europe**

Epson Europe Electronics GmbH Riesstrasse 15 80992 Munich, Germany Tel: 089-14005-0 Fax: 089-14005-110 http://www.epson-electronics.de

#### **Taiwan**

Epson Taiwan Technology & Trading Ltd. 10F, No. 287 Nanking East Road Sec. 3, Taipei, Taiwan Tel: 02-2717-7360 Fax: 02-2712-9164 http://www.epson.com.tw/

#### **Singapore**

Epson Singapore Pte., Ltd. No. 1 Temasek Avenue #36-00 Millenia Tower Singapore, 039192 Tel: 337-7911 Fax: 334-2716 http://www.epson.com.sg/

### **THIS PAGE LEFT BLANK**

# **GRAPHICS**

# **S1D13A04**

## **S1D13A04 LCD/USB Companion Chip September 2001**

The S1D13A04 is an LCD/USB solution designed for seamless connection to a wide variety of microprocessors. The S1D13A04 integrates a USB slave controller and an LCD graphics controller with an embedded 160K byte SRAM display buffer. The LCD controller, based on the popular S1D13706, supports all standard panel types including the Sharp HR-TFT family of products. In addition to the S1D13706 feature set, the S1D13A04 includes a Hardware Acceleration Engine to greatly improve screen drawing functions. The USB controller provides revision 1.1 compliance for applications requiring a USB client.This high level of integration provides a low cost, low power, single chip solution to meet the demands of embedded markets requiring USB client support, such as Mobile Communications devices and Palm-size PCs.

The S1D13A04 utilizes a guaranteed low-latency CPU architecture that provides support for microprocessors without READY/WAIT# handshaking signals. The 32-bit internal data path, write buffer and the Hardware Acceleration Engine provide high performance bandwidth into display memory allowing for fast display updates. 'Direct' support for the Sharp HR-TFT removes the requirement of an external Timing Control IC.

Additionally, products requiring a rotated display can take advantage of the SwivelView<sup> $M$ </sup> feature which provides hardware rotation of the display memory transparent to the software application. The S1D13A04 also provides support for "Picture-in-Picture Plus" (a variable size Overlay window).

The S1D13A04, with its integrated USB client, provides impressive support for Palm OS® handhelds. However, its impartiality to CPU type or operating system makes it an ideal display solution for a wide variety of applications.

### ■ **FEATURES**

- **•** Embedded 160KB Display Buffer.
- **•** Low Operating Voltage.
- **•** Low-latency CPU interface.
- **•** Direct support for multiple CPU types.
- **•** Programmable resolutions and color depths.
- **•** Passive LCD support.
- **•** Active Matrix LCD support.
- **•** 'Direct' Sharp HR-TFT support.
- **•** USB Client, Revision 1.1 compliant.
- **•** SwivelViewTM (90°, 180°, 270° hardware rotation of displayed image).
- **•** "Picture-in-Picture Plus".
- **•** Pixel Doubling.
- **•** Hardware Acceleration Engine.
- **•** Software Initiated Power Save Mode.
- **•** Software Video Invert.
- **•** 121-pin PFBGA or TQFP15 128-pin package.

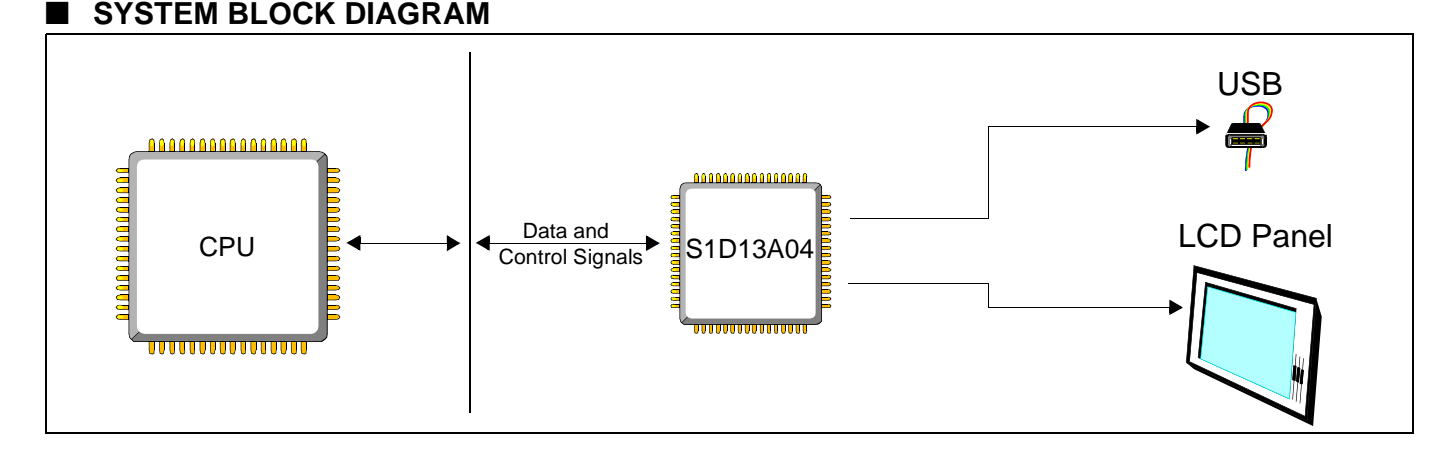

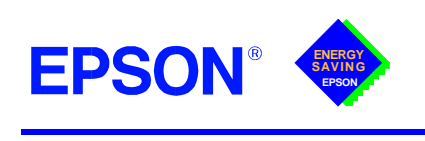

# **S1D13A04**

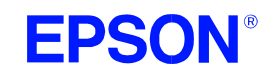

#### ■ **DESCRIPTION**

#### **CPU Interface**

- 'Fixed' low-latency CPU access times.
	- Direct support for: Hitachi SH-4 / SH-3. Motorola M68xxx (REDCAP2, DragonBall, ColdFire). MPU bus interface with programmable READY.

#### **Memory Interface**

• Embedded 160K byte SRAM display buffer.

#### **Power Down Modes**

Software Initiated Power Save Mode.

#### **Operating Voltage**

- $CORE<sub>VDD</sub>$  2.0 ± 10% or 2.5 ± 10% volts.
- $IO<sub>VDD</sub>$  3.0  $\pm$  10% volts.

#### **Clock Source**

- Three independent clock inputs including dedicated USB clock (single clock possible if USB not required).
- Flexible clock source selection and divides.

#### **Package**

- 121-pin PFBGA.
- 128-pin TQFP15.

#### **Integrated USB Features**

USB Client, Revision 1.1 Compliant.

#### **Integrated LCD Controller Features**

- 1/2/4/8/16 bit-per-pixel (bpp) support.
- Up to 64 gray shades on monochrome passive panels.
- Up to 64K colors on passive/active matrix panels.
- Single-panel, single-drive passive displays.
- 4/8-bit monochrome LCD interface.
	- 4/8/16-bit color passive LCD interface.
- 9/12/18-bit Active matrix TFT interface.
- 18-bit 'Direct' HR-TFT interface.
- SwivelView: hardware rotation by 90°, 180°, 270°.
- "Picture-in-Picture Plus": displays a variable size window overlaid over background image.
- Pixel Doubling: horizontal and vertical resolutions can be doubled without any additional memory.
- Software video invert.
- Typical resolutions supported: 320x240@16 bpp 320x320@8 bpp 160x160@16 bpp (2 pages) 160x240@16 bpp
- 2D BitBLT Engine.
	- Write BLT<sup>Y</sup> Transparent Write BLT<br>Move BLT Transparent Move BLT Transparent Move BLT<br>Read BLT Solid Fill BLT Pattern Fill Color Expansion BLT Move BLT with Color Expansion

#### **CONTACT YOUR SALES REPRESENTATIVE FOR THESE COMPREHENSIVE DESIGN TOOLS**

- S1D13A04 Technical Manual
- S5U13A04 Evaluation Boards Windows<sup>®</sup> CE Display Driver
- CPU Independent Software **Utilities**

#### **Japan**

Seiko Epson Corporation Electronic Devices Marketing Division 421-8, Hino, Hino-shi Tokyo 191-8501, Japan Tel: 042-587-5812 Fax: 042-587-5564 http://www.epson.co.jp

#### **Hong Kong**

Epson Hong Kong Ltd. 20/F., Harbour Centre 25 Harbour Road Wanchai, Hong Kong Tel: 2585-4600 Fax: 2827-4346 http://www.epson.com.hk/

- Palm  $OS^{\circledR}$  Hardware Abstraction Layer
- 
- VXWorks<sup>®</sup> Tornado<sup>TM</sup> Display Driver

#### **North America**

Epson Electronics America, Inc. 150 River Oaks Parkway San Jose, CA 95134, USA Tel: (408) 922-0200 Fax: (408) 922-0238 http://www.eea.epson.com

#### **Europe**

Epson Europe Electronics GmbH Riesstrasse 15 80992 Munich, Germany Tel: 089-14005-0 Fax: 089-14005-110 http://www.epson-electronics.de

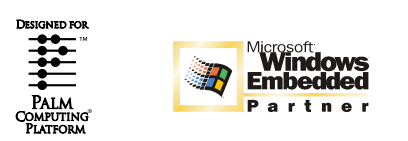

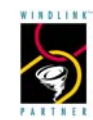

#### **Taiwan**

Epson Taiwan Technology & Trading Ltd. 10F, No. 287 Nanking East Road Sec. 3, Taipei, Taiwan Tel: 02-2717-7360 Fax: 02-2712-9164 http://www.epson.com.tw/

#### **Singapore**

Epson Singapore Pte., Ltd. No. 1 Temasek Avenue #36-00 Millenia Tower Singapore, 039192 Tel: 337-7911 Fax: 334-2716 http://www.epson.com.sg/

Copyright © 2000, 2001 Epson Research and Development, Inc. All rights reserved. VDC

Information in this document is subject to change without notice. You may download and use this document, but only for your own use in evaluating Seiko Epson/ EPSON products. You may not modify th<mark>e d</mark>ocument. Epson Research and Development, Inc. disclaims any representation that the contents of this document are<br>accurate or current. The Programs/Tech<mark>nolo</mark>gies described in this EPSON is a registered trademark of Seiko Epson Corporation. Palm Computing is a registered trademark and the Palm OS platform Platinum logo is a trademark of Palm Computing, Inc., 3Com or its subsidiaries. Microsoft, Windows, and the Windows CE Logo are registered trademarks of Microsoft Corporation. All other trademarks are the property of their respective owners.

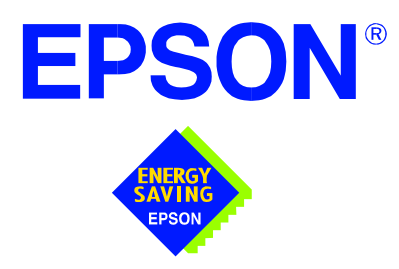

# **S1D13A04 LCD/USB Companion Chip**

# **Hardware Functional Specification**

**Document Number: X37A-A-001-06**

**Status: Revision 6.0**

**Issue Date: 2003/05/01**

Copyright © 2001, 2003 Epson Research and Development, Inc. All Rights Reserved.

Information in this document is subject to change without notice. You may download and use this document, but only for your own use in evaluating Seiko Epson/EPSON products. You may not modify the document. Epson Research and Development, Inc. disclaims any representation that the contents of this document are accurate or current. The Programs/Technologies described in this document may contain material protected under U.S. and/or International Patent laws.

EPSON is a registered trademark of Seiko Epson Corporation. All other Trademarks are the property of their respective owners

### **THIS PAGE LEFT BLANK**

# **Table of Contents**

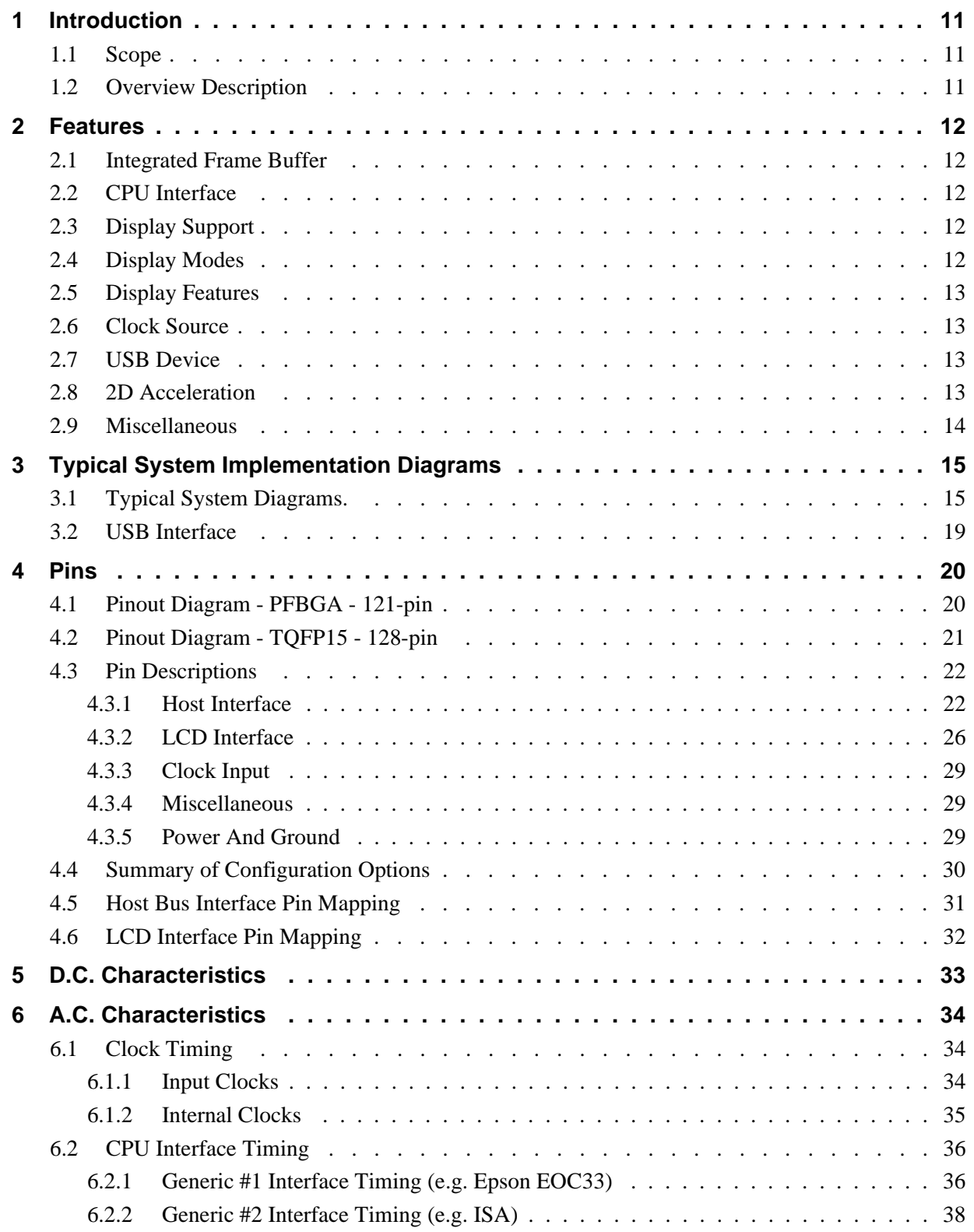

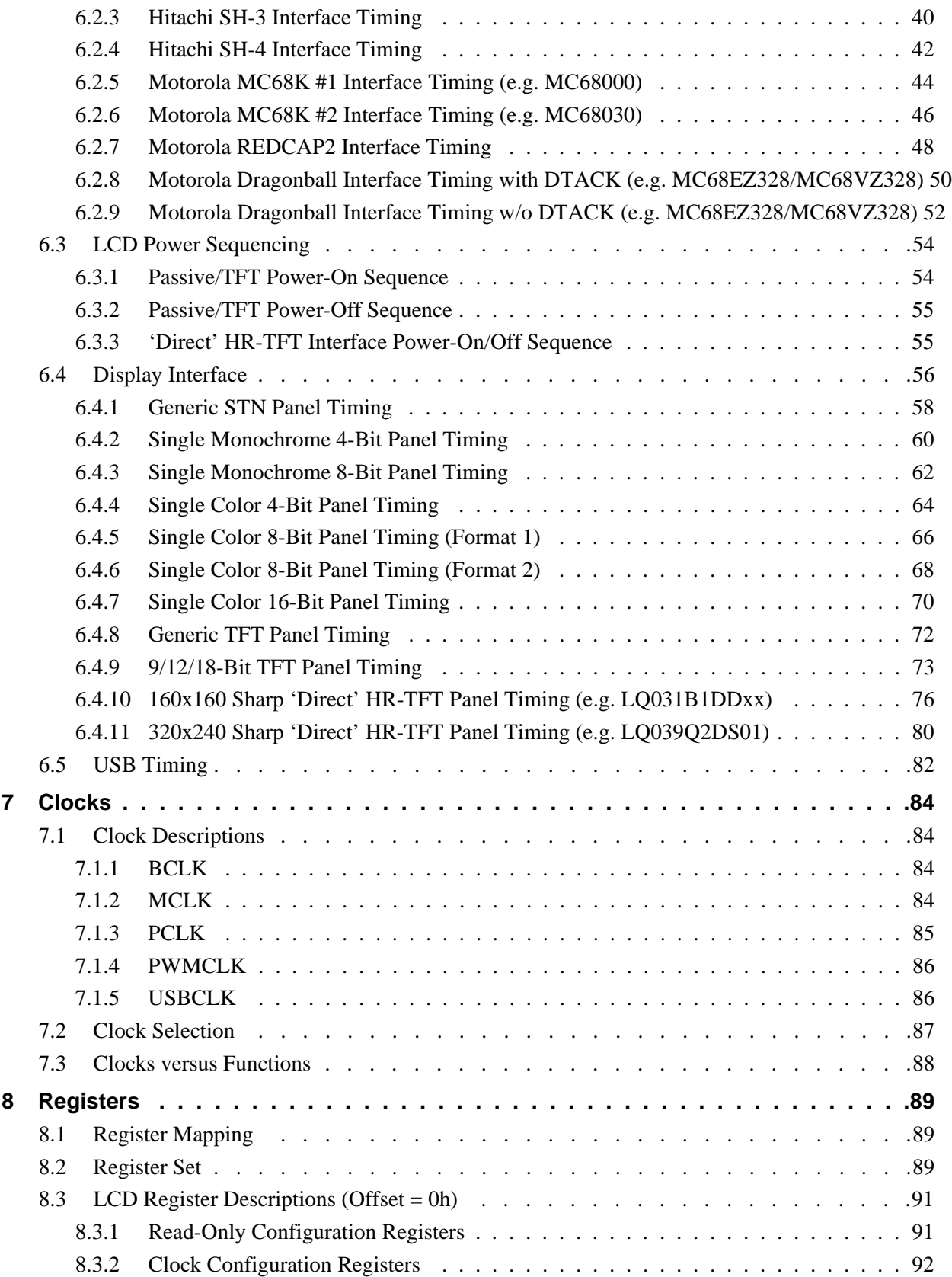

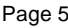

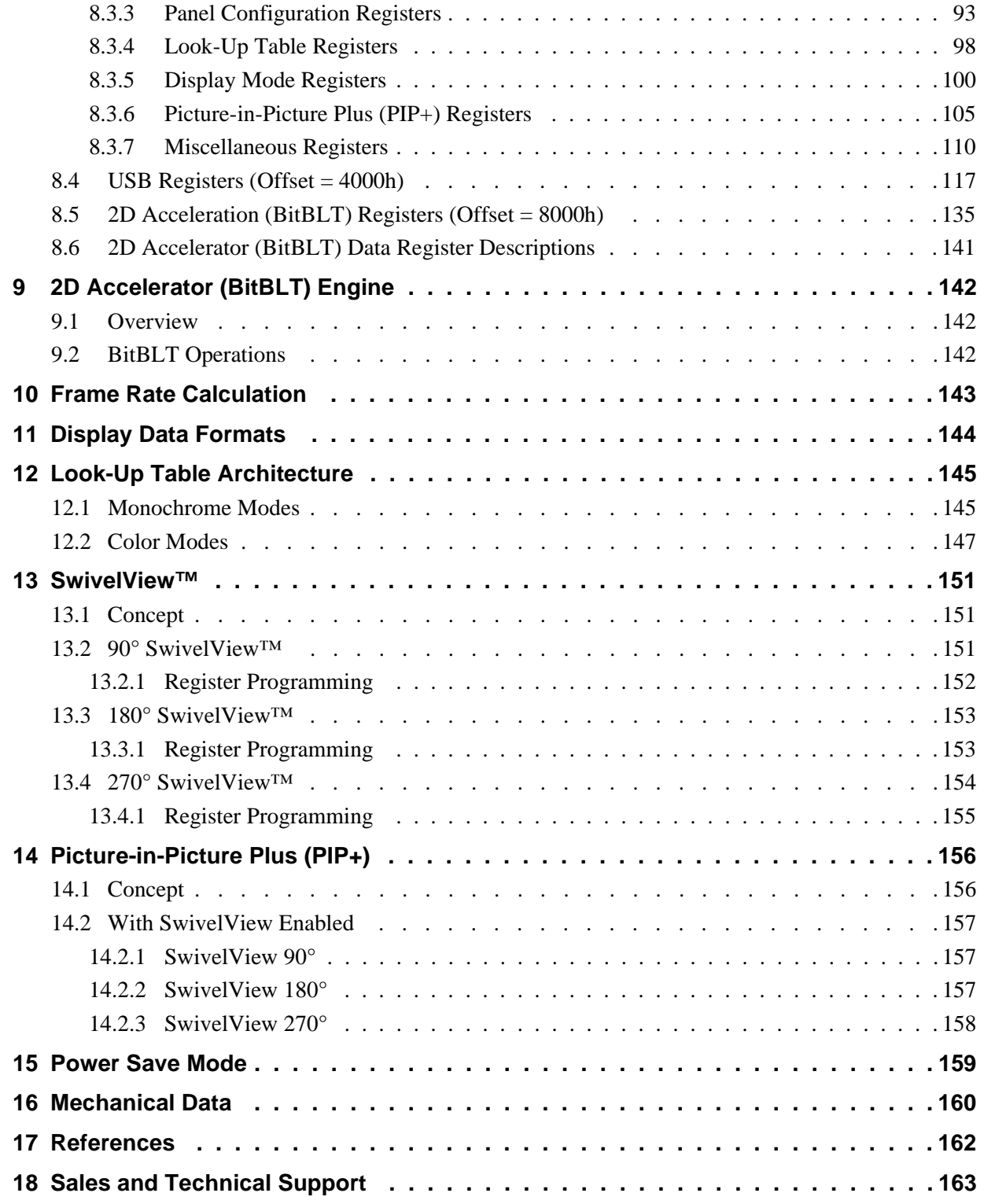

### **THIS PAGE LEFT BLANK**

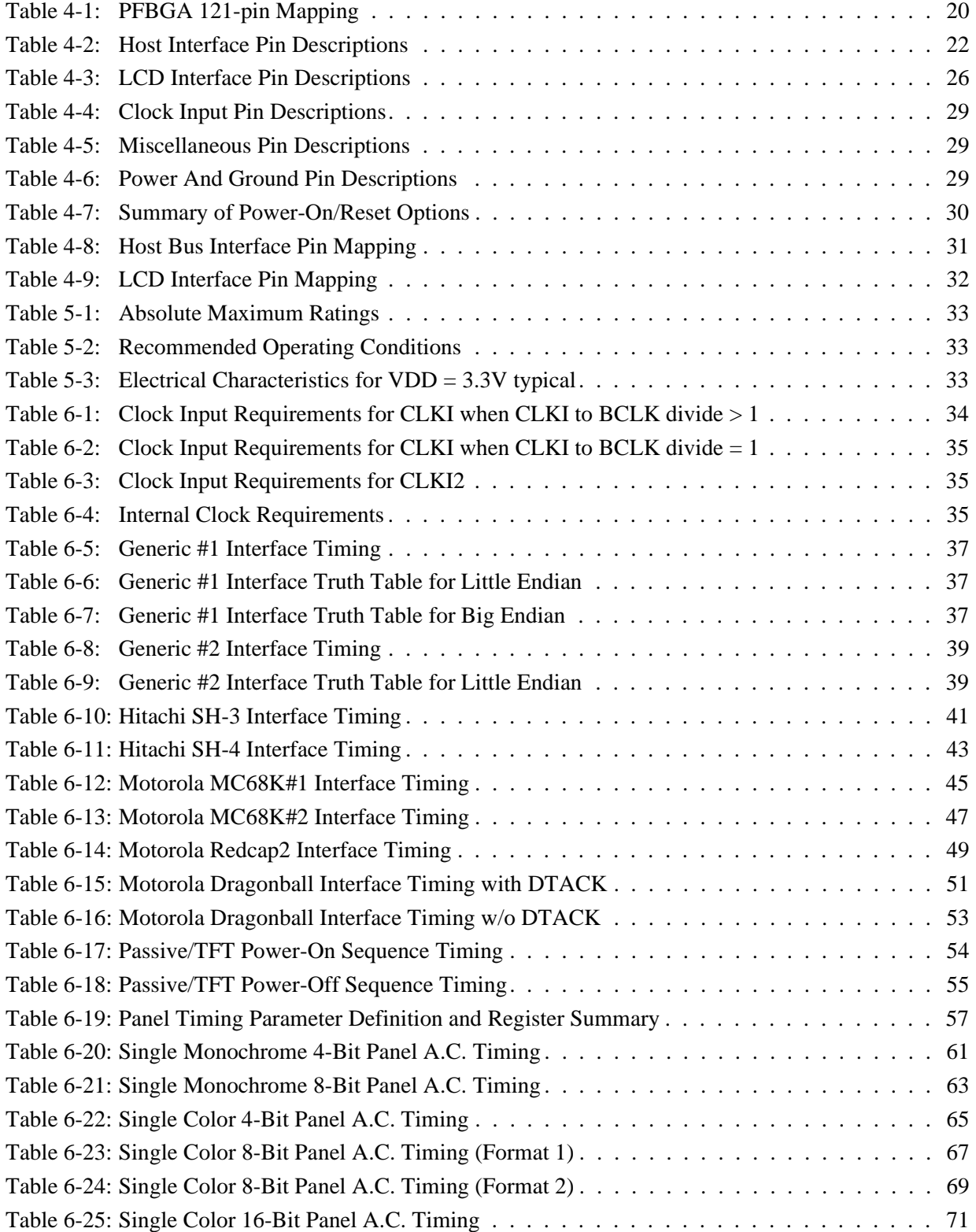

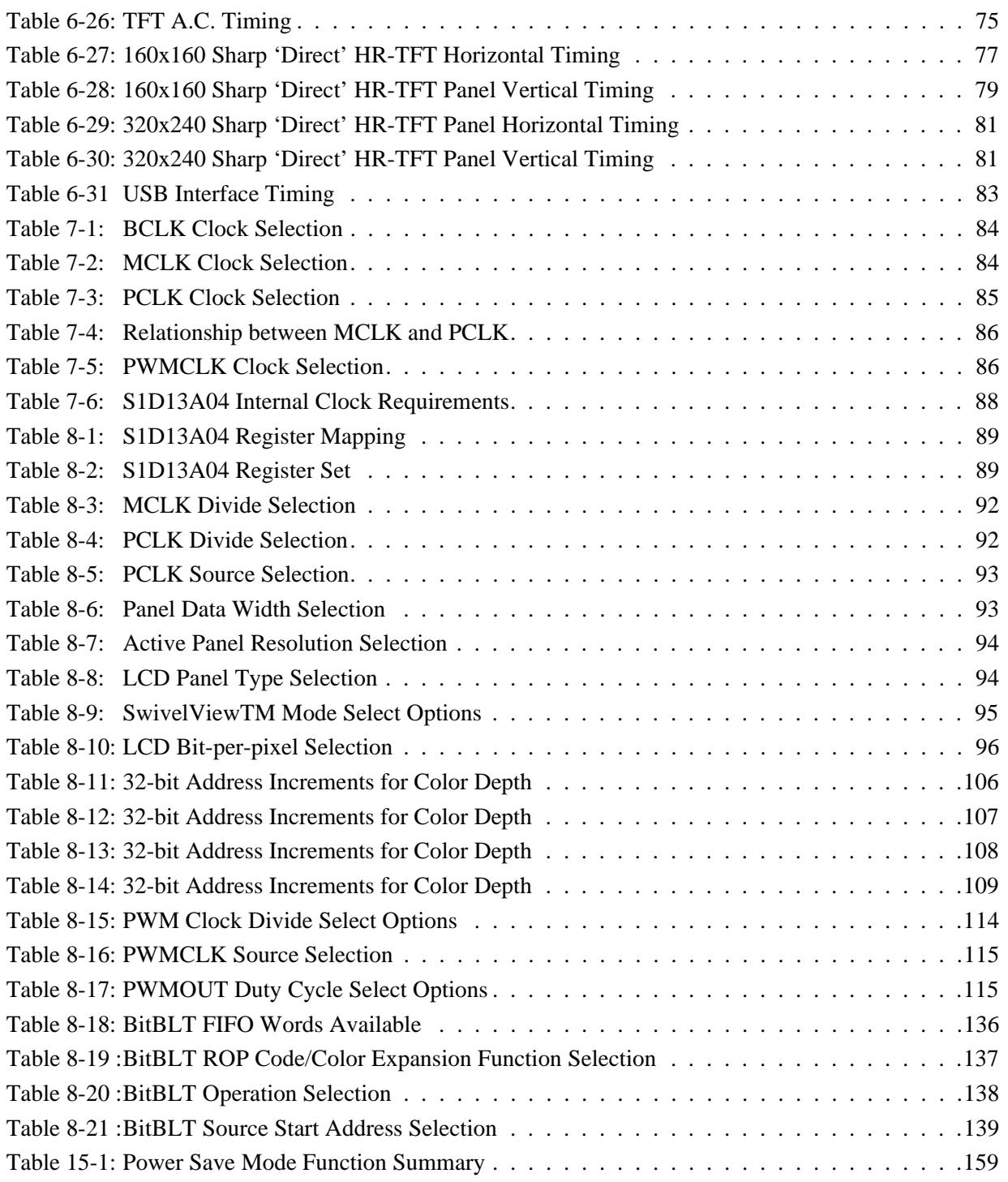

# **List of Figures**

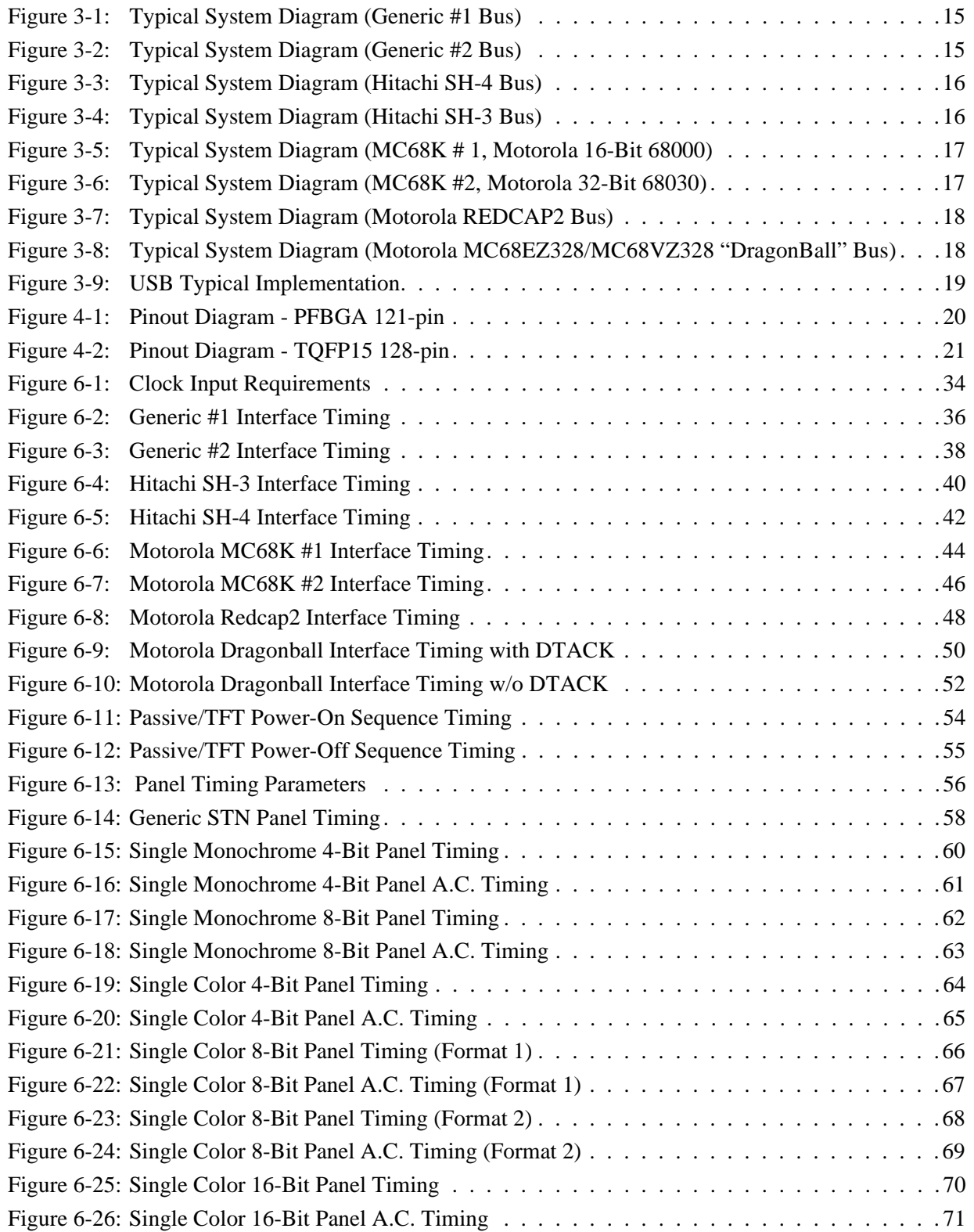

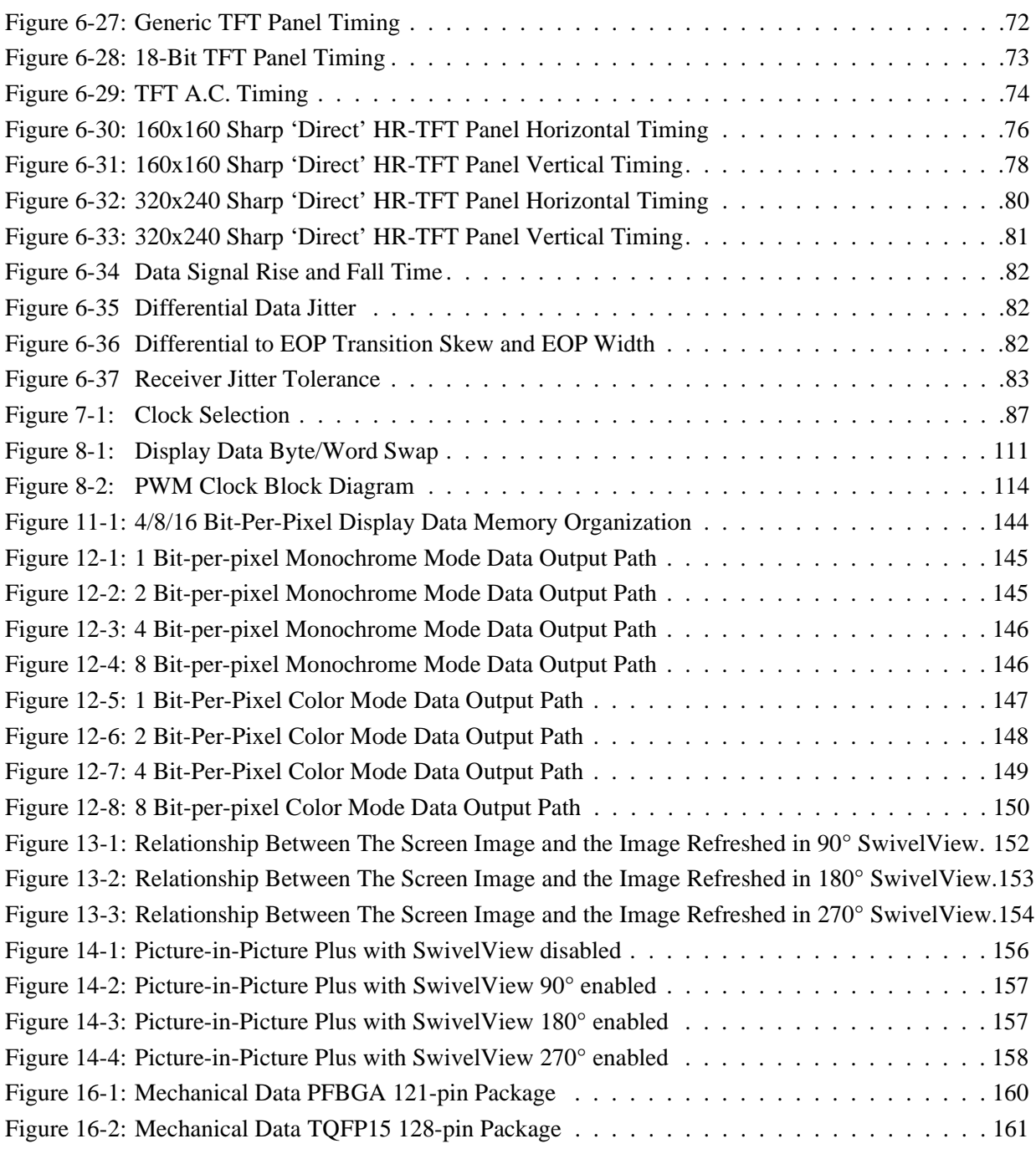

# **1 Introduction**

## **1.1 Scope**

This is the Hardware Functional Specification for the S1D13A04 LCD/USB Companion Chip. Included in this document are timing diagrams, AC and DC characteristics, register descriptions, and power management descriptions. This document is intended for two audiences: Video Subsystem Designers and Software Developers.

This document is updated as appropriate. Please check for the latest revision of this document before beginning any development. The latest revision can be downloaded at www.erd.epson.com

We appreciate your comments on our documentation. Please contact us via email at documentation@erd.epson.com.

## **1.2 Overview Description**

The S1D13A04 is an LCD/USB solution designed for seamless connection to a wide variety of microprocessors. The S1D13A04 integrates a USB slave controller and an LCD graphics controller with an embedded 160K byte SRAM display buffer. The LCD controller, based on the popular S1D13706, supports all standard panel types including the Sharp HR-TFT family of products. In addition to the S1D13706 feature set, the S1D13A04 includes a Hardware Acceleration Engine to greatly improve screen drawing functions. The USB controller provides revision 1.1 compliance for applications requiring a USB client.This high level of integration provides a low cost, low power, single chip solution to meet the demands of embedded markets requiring USB client support, such as Mobile Communications devices and Palm-size PCs.

The S1D13A04 utilizes a guaranteed low-latency CPU architecture that provides support for microprocessors without READY/WAIT# handshaking signals. The 32-bit internal data path, write buffer and the Hardware Acceleration Engine provide high performance bandwidth into display memory allowing for fast display updates. 'Direct' support for the Sharp HR-TFT removes the requirement of an external Timing Control IC.

Additionally, products requiring a rotated display can take advantage of the SwivelView $\mathbb{M}^{\mathbb{M}}$ feature which provides hardware rotation of the display memory transparent to the software application. The S1D13A04 also provides support for "Picture-in-Picture Plus" (a variable size Overlay window).

The S1D13A04, with its integrated USB client, provides impressive support for Palm  $OS^{\circledR}$ handhelds. However, its impartiality to CPU type or operating system makes it an ideal display solution for a wide variety of applications.

# **2 Features**

### **2.1 Integrated Frame Buffer**

• Embedded 160k byte SRAM display buffer.

### **2.2 CPU Interface**

- Direct support of the following interfaces: Generic MPU bus interface with programmable ready (WAIT#). Hitachi SH-4 / SH-3. Motorola M68K. Motorola MC68EZ328/MC68VZ328 DragonBall. Motorola "REDCAP2" - no WAIT# signal.
- "Fixed" low-latency CPU access times.
- Registers are memory-mapped M/R# input selects between memory and register address space.
- The complete 160k byte display buffer is directly and contiguously available through the 18-bit address bus.

### **2.3 Display Support**

- Single-panel, single drive passive displays.
	- 4/8-bit monochrome LCD interface.
	- 4/8/16-bit color LCD interface.
- Active Matrix TFT interface.
	- 9/12/18-bit interface.
- 'Direct' support for 18-bit Sharp HR-TFT LCD or compatible interface.

### **2.4 Display Modes**

- $1/2/4/8/16$  bit-per-pixel (bpp) color depths.
- Up to 64 gray shades on monochrome passive LCD panels.
- Up to 64K colors on passive panels.
- Up to 64K colors on active matrix LCD panels.
- Example resolutions:

320x240 at a color depth of 16 bpp 320x320 at a color depth of 8 bpp 160x160 at a color depth of 16 bpp (2 pages) 160x240 at a color depth of 16 bpp

## **2.5 Display Features**

- SwivelView™: 90°, 180°, 270° counter-clockwise hardware rotation of display image.
- Virtual display support: displays images larger than the panel size through the use of panning and scrolling.
- Picture-in-Picture Plus (PIP<sup>+</sup>): displays a variable size window overlaid over background image.
- Pixel Doubling: independent control of both horizontal and vertical pixel doubling.
	- example usage: 160x160 8 bpp can be expanded to 320x320 8 bpp without any additional memory.
- Double Buffering/Multi-pages: provides smooth animation and instantaneous screen updates.

### **2.6 Clock Source**

- Three independent clock inputs: CLKI, CLKI2 and USBCLK.
- Flexible clock source selection:
	- internal Bus Clock (BCLK) selected from CLKI or CLKI/2 (CNF6)
	- internal Memory Clock (MCLK) selected from BCLK or BCLK divide ratio (REG[04h)
	- internal Pixel Clock (PCLK) selected from CLKI, CLKI2, MCLK, or BCLK. PCLK can also be divided down from source (REG[08h])
- Single clock input possible if USB support not required.

### **2.7 USB Device**

- USB Client, revision 1.1 compliant.
- Dedicated clock input: USBCLK.

### **2.8 2D Acceleration**

• 2D BitBLT engine including:

Write BitBLT Transparent Write BitBLT Move BitBLT Transparent Move BitBLT Solid Fill BitBLT Read BitBLT Pattern Fill BitBLT Color Expansion BitBLT Move BitBLT with Color Expansion

### **2.9 Miscellaneous**

- Software Video Invert.
- Software initiated Power Save mode.
- General Purpose Input/Output pins are available.
- IO Operates at 3.3 volts  $\pm$  10%.
- Core operates at 2.0 volts  $\pm$  10% or 2.5 volts  $\pm$  10%.
- 121-pin PFBGA package.
- 128-pin TQFP15 package.

# **3 Typical System Implementation Diagrams**

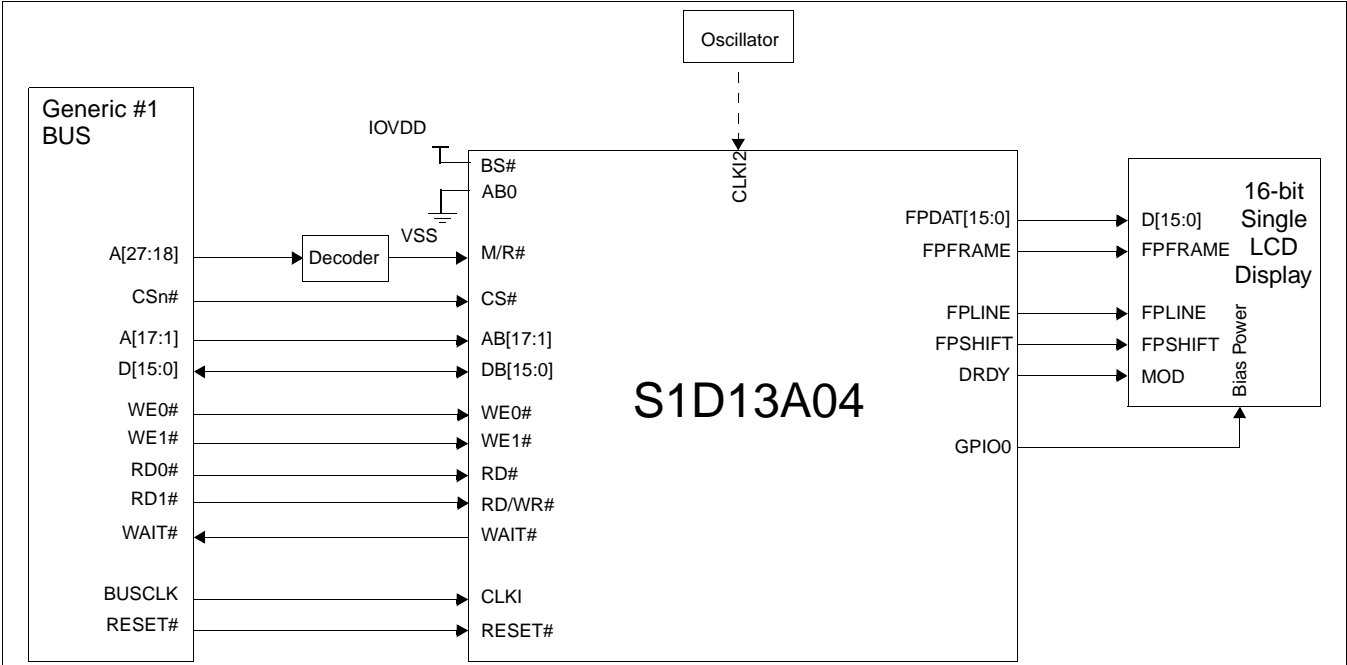

### **3.1 Typical System Diagrams.**

*Figure 3-1: Typical System Diagram (Generic #1 Bus)*

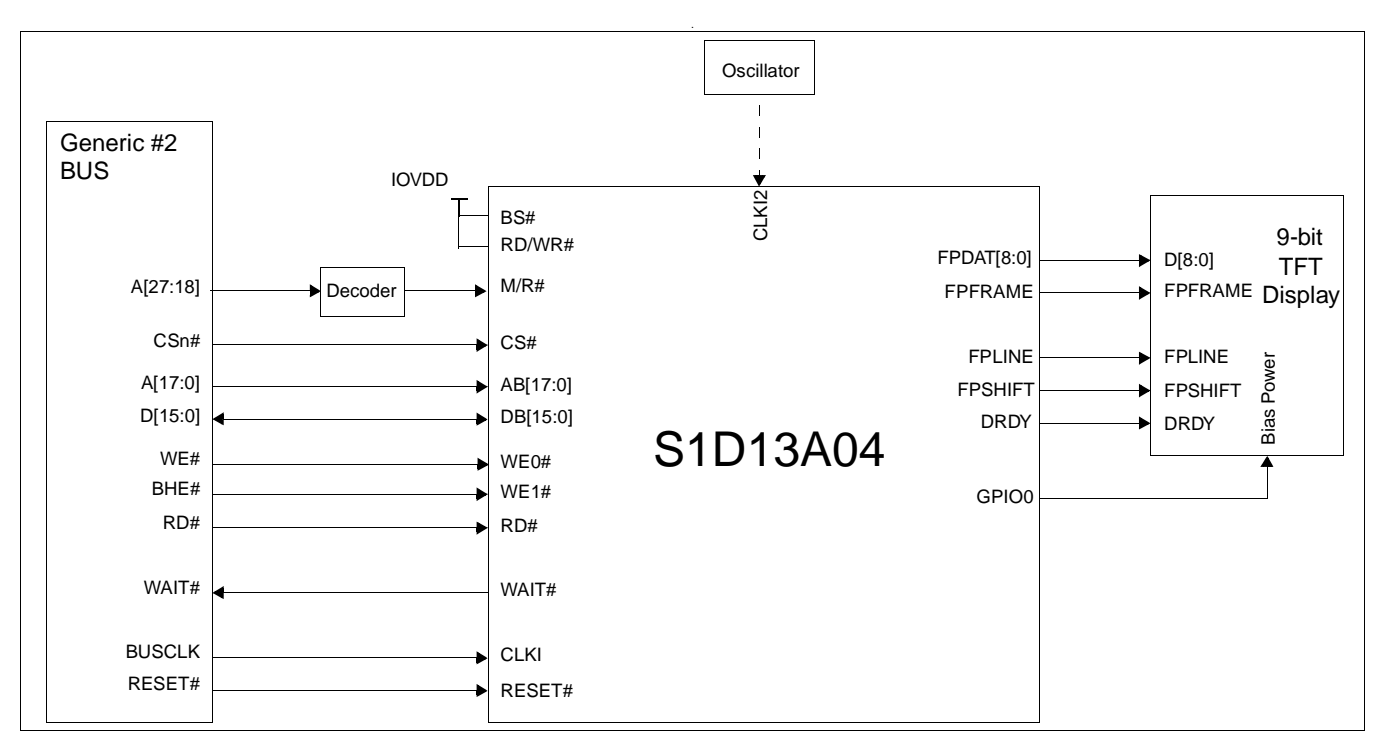

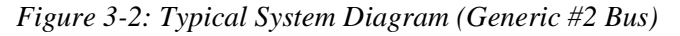

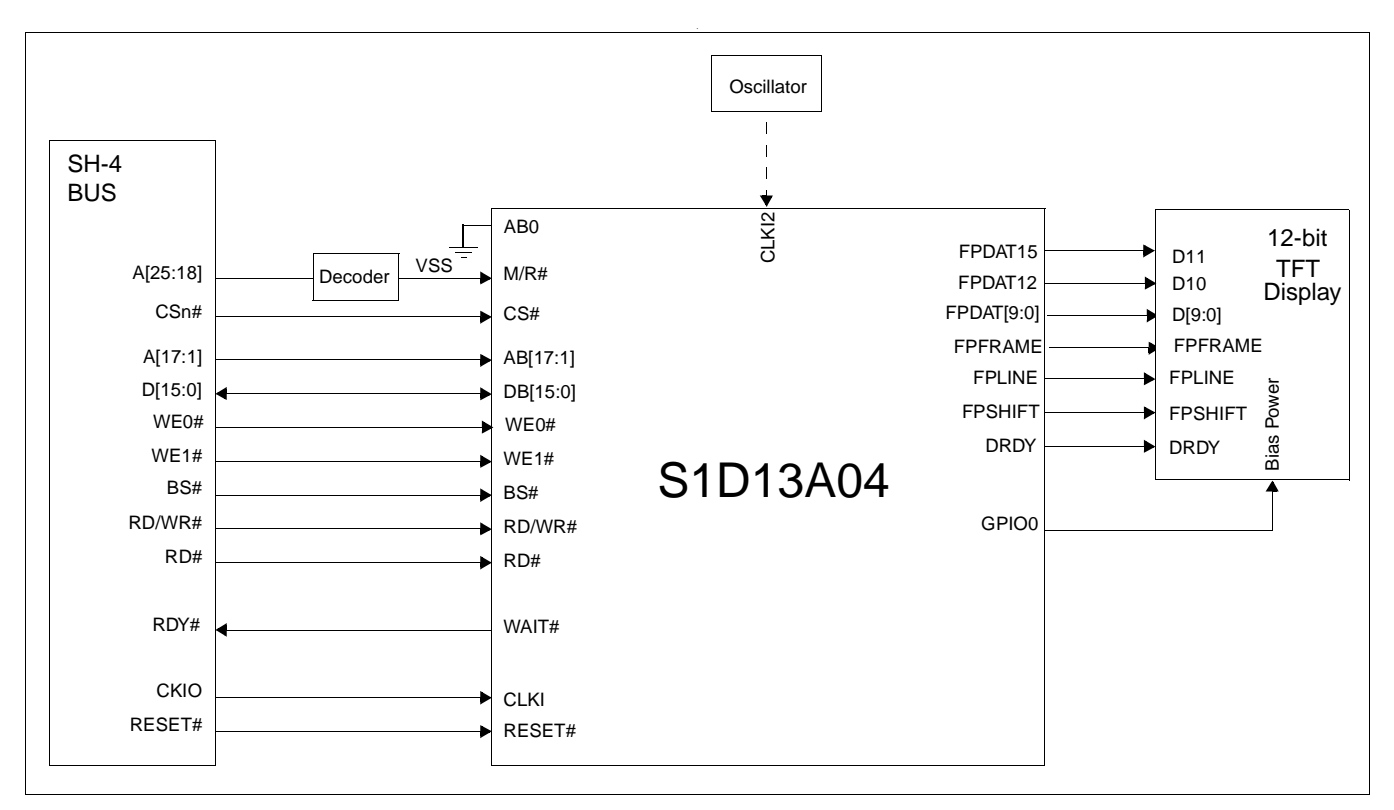

*Figure 3-3: Typical System Diagram (Hitachi SH-4 Bus)*

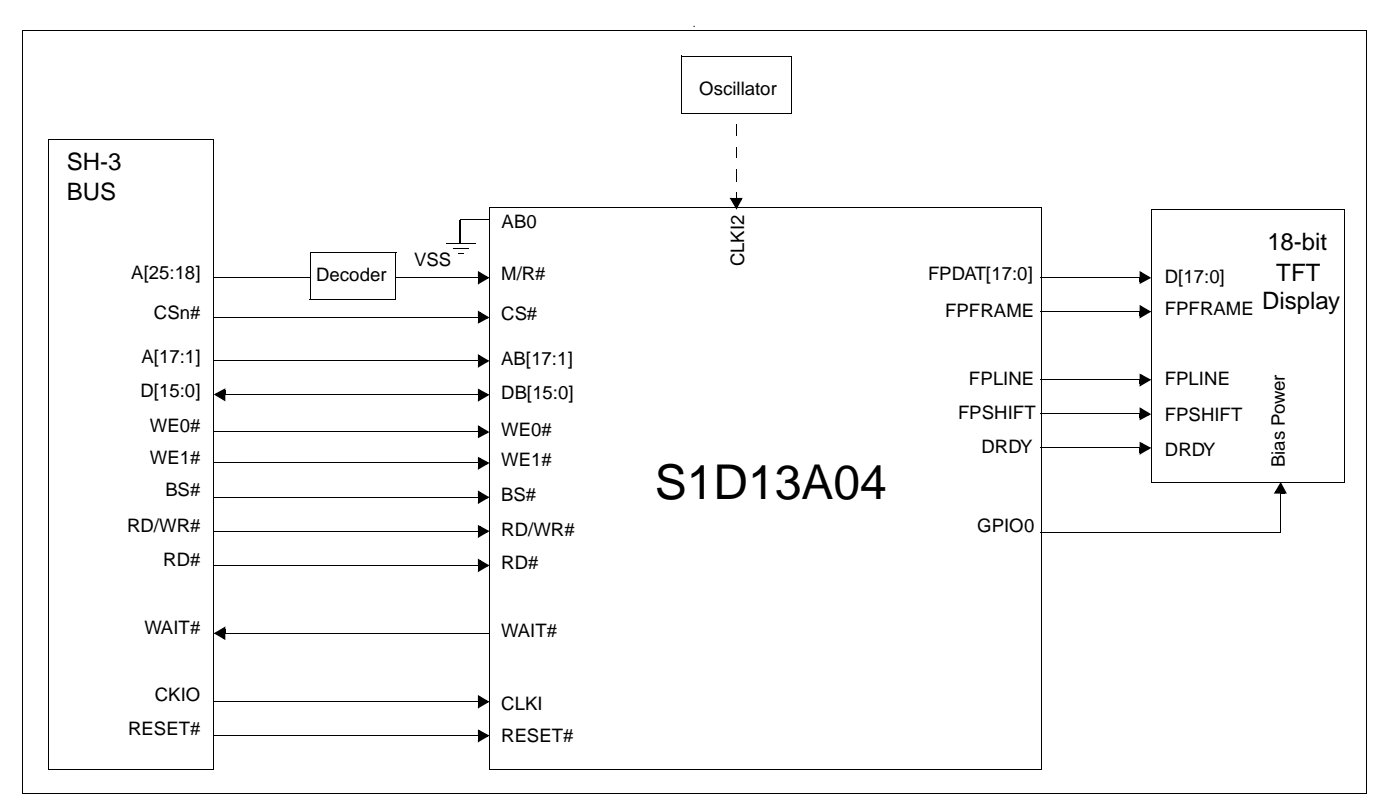

*Figure 3-4: Typical System Diagram (Hitachi SH-3 Bus)*

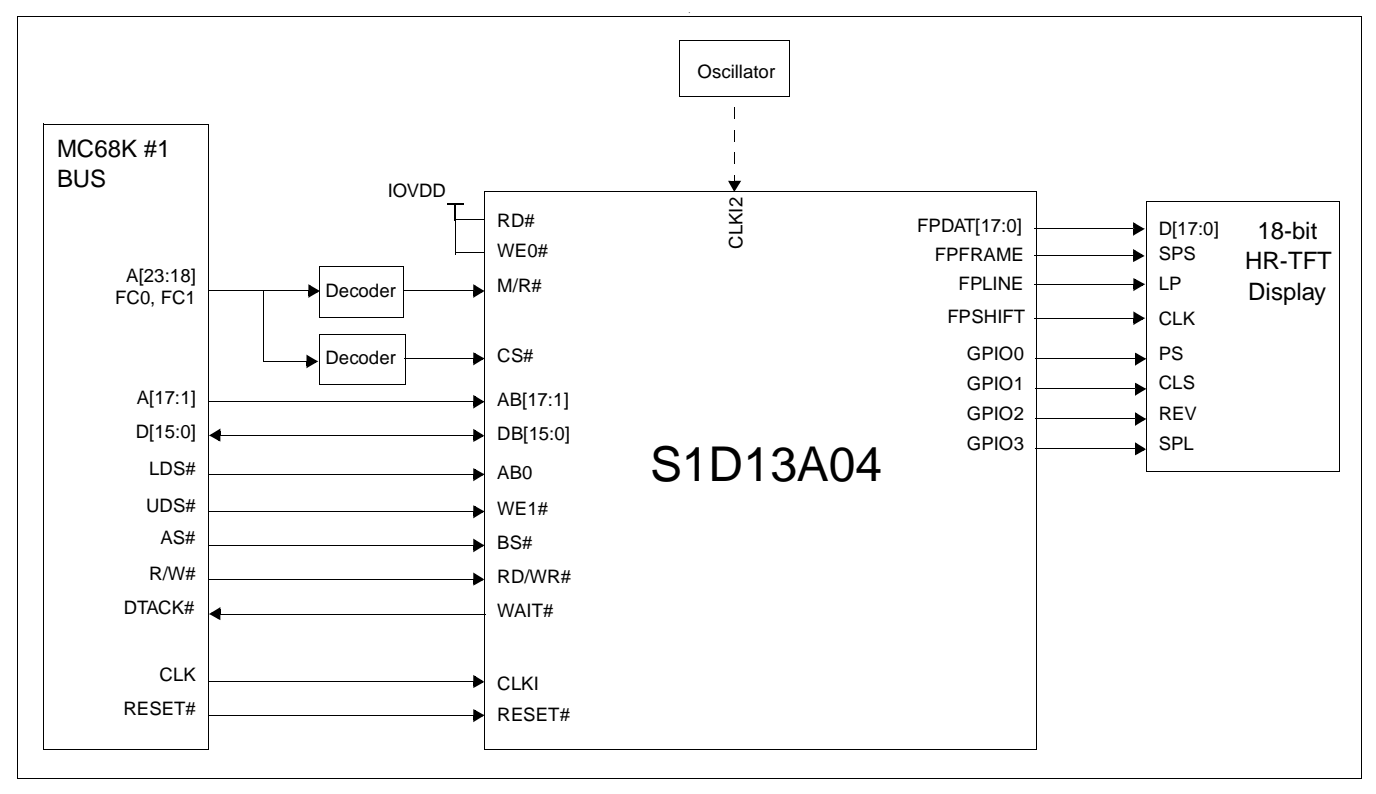

*Figure 3-5: Typical System Diagram (MC68K # 1, Motorola 16-Bit 68000)*

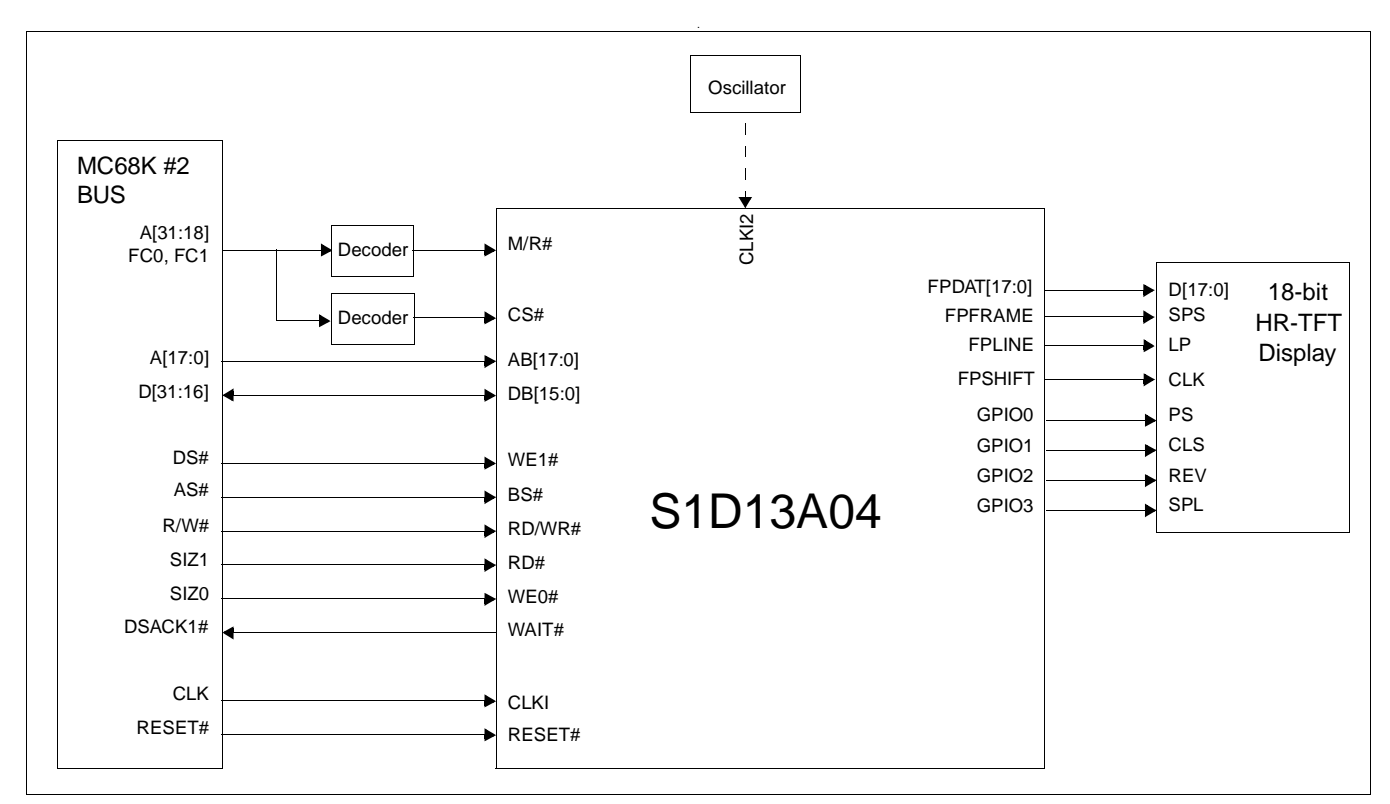

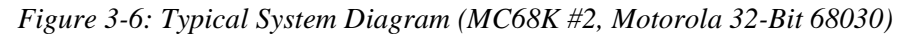

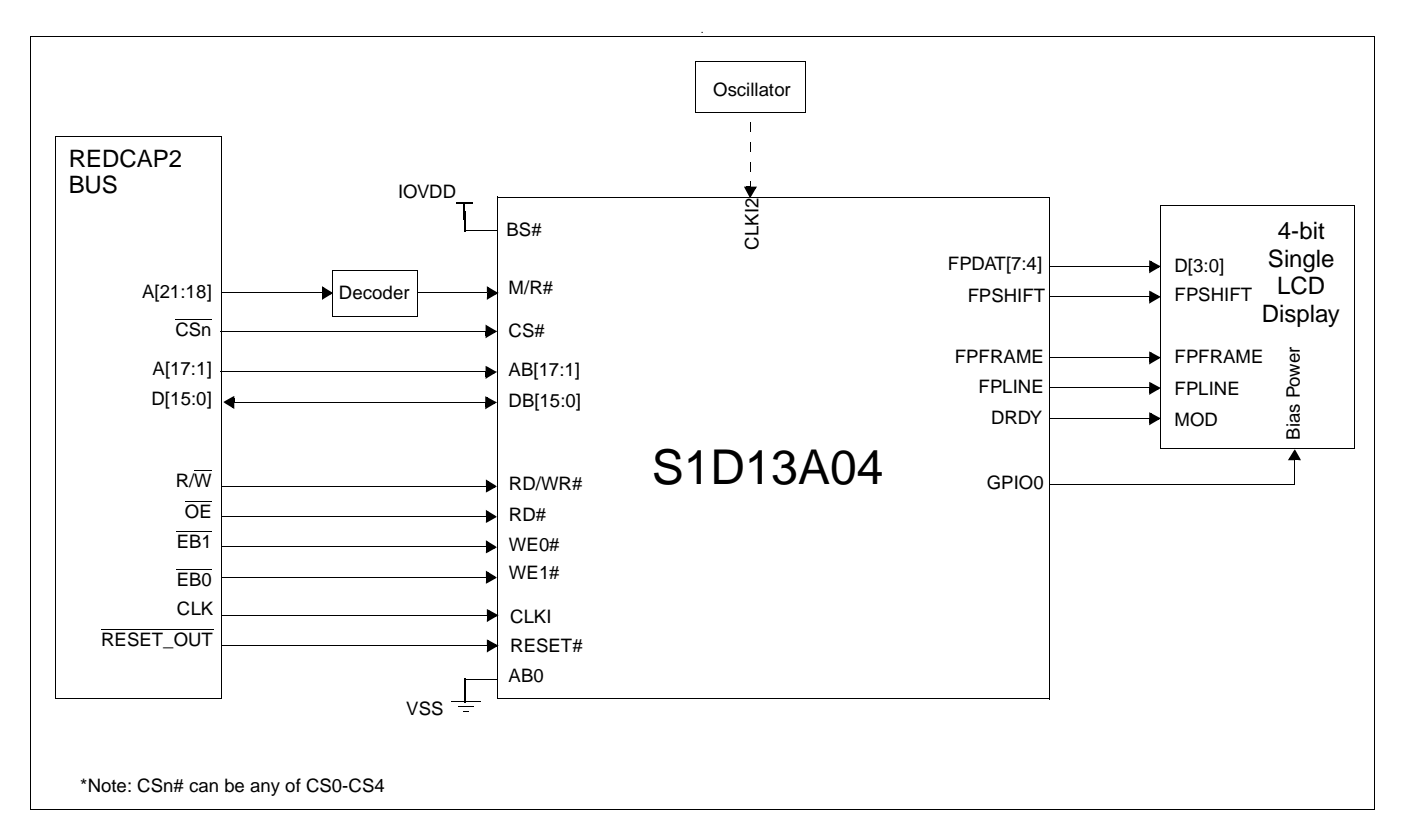

*Figure 3-7: Typical System Diagram (Motorola REDCAP2 Bus)*

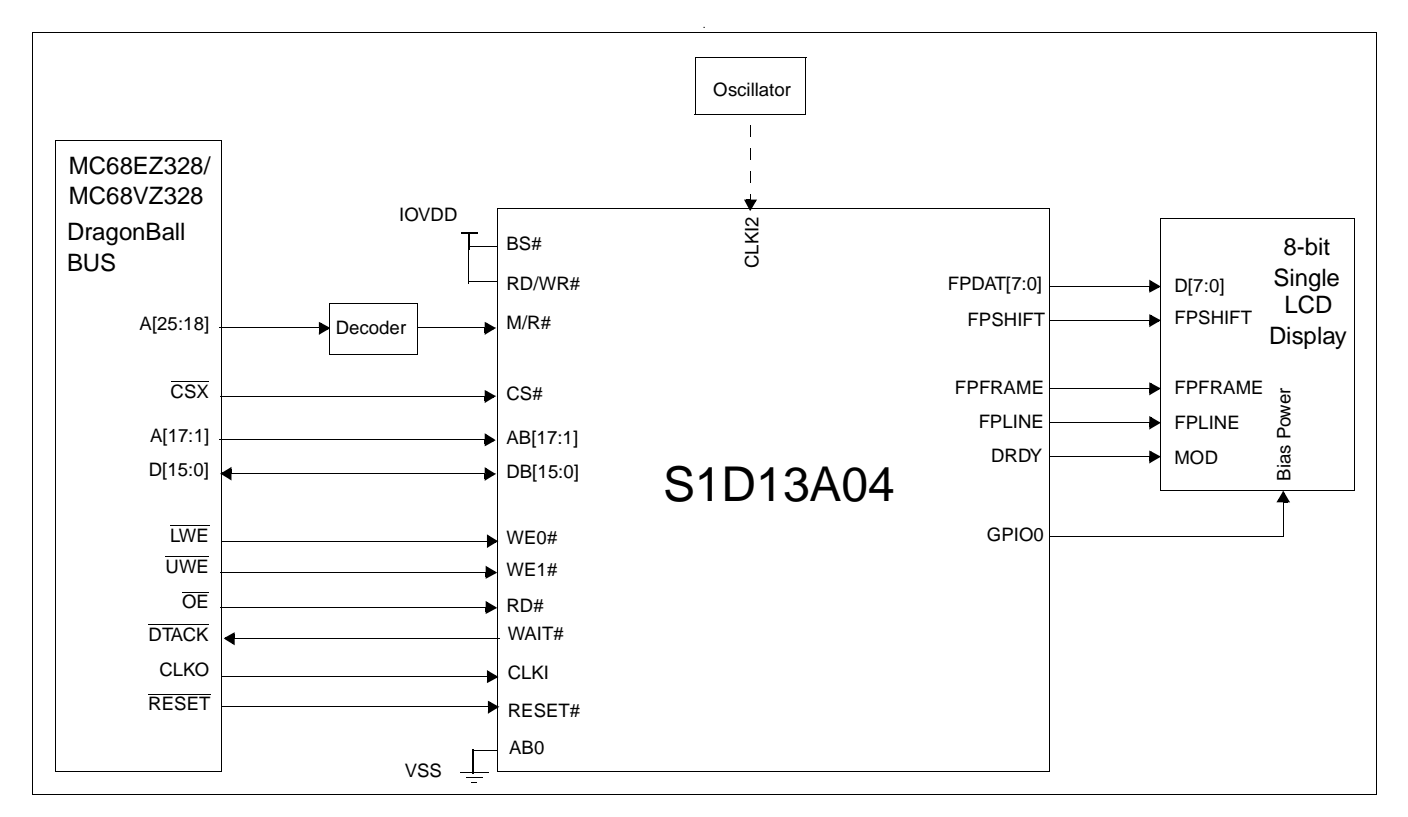

*Figure 3-8: Typical System Diagram (Motorola MC68EZ328/MC68VZ328 "DragonBall" Bus)*

# **3.2 USB Interface**

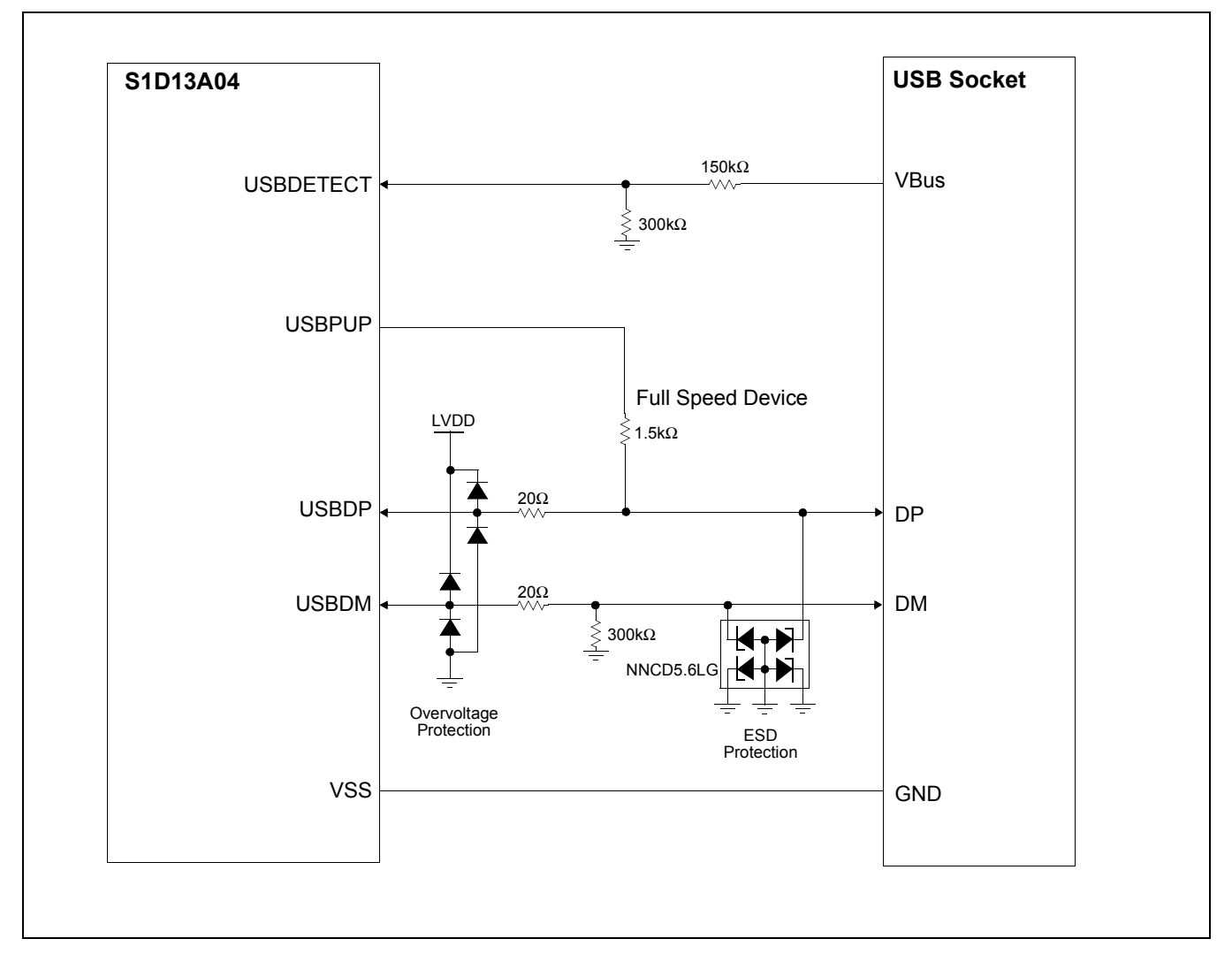

*Figure 3-9: USB Typical Implementation*

# **4 Pins**

### **4.1 Pinout Diagram - PFBGA - 121-pin**

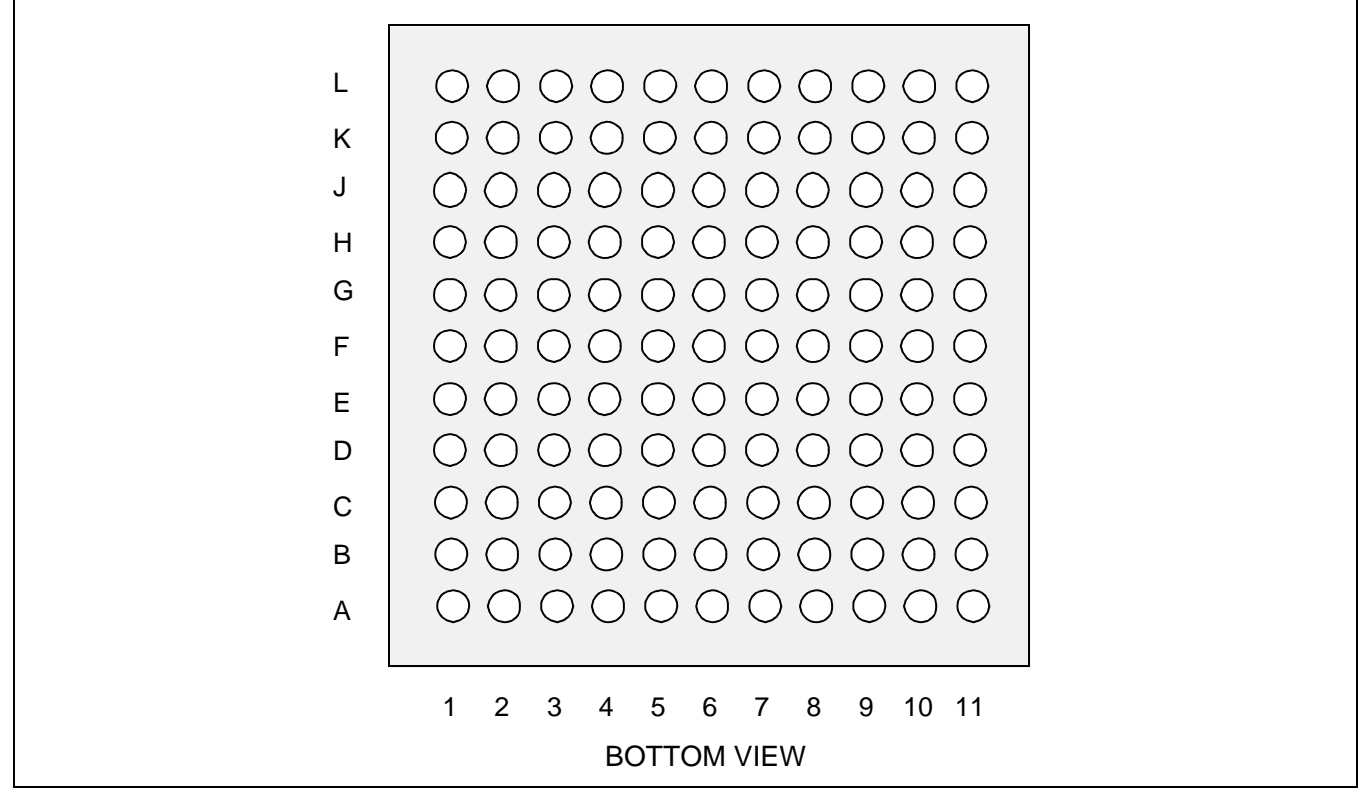

*Figure 4-1: Pinout Diagram - PFBGA 121-pin*

|   | <b>NC</b>       | <b>IOVDD</b>    | DB7             | DB <sub>3</sub> | DB <sub>0</sub> | GPIO7             | GPIO <sub>3</sub> | GPIO0               | <b>IOVDD</b>        | COREVDD        | NC           |
|---|-----------------|-----------------|-----------------|-----------------|-----------------|-------------------|-------------------|---------------------|---------------------|----------------|--------------|
| K | <b>NC</b>       | <b>VSS</b>      | DB <sub>8</sub> | DB4             | DB1             | GPIO <sub>6</sub> | GPIO <sub>2</sub> | <b>IRQ</b>          | <b>DRDY</b>         | <b>VSS</b>     | NC           |
| J | <b>NC</b>       | DB <sub>9</sub> | DB <sub>6</sub> | DB <sub>5</sub> | DB <sub>2</sub> | NC.               | GPIO1             | <b>USBCLK</b>       | <b>FPFRAME</b>      | <b>COREVDD</b> | NC           |
| н | <b>DB12</b>     | <b>DB11</b>     | <b>DB10</b>     | <b>DB13</b>     | <b>NC</b>       | <b>IOVDD</b>      | GPIO <sub>4</sub> | <b>NC</b>           | <b>FPLINE</b>       | <b>FPSHIFT</b> | FPDAT0       |
| G | WAIT#           | <b>DB15</b>     | <b>DB14</b>     | <b>IOVDD</b>    | <b>VSS</b>      | GPIO <sub>5</sub> | FPDAT5            | FPDAT1              | FPDAT2              | FPDAT3         | FPDAT4       |
| F | RESET#          | <b>VSS</b>      | RD/WR#          | WE1#            | <b>CLKI</b>     | NC.               | FPDAT8            | FPDAT6              | <b>VSS</b>          | FPDAT7         | <b>IOVDD</b> |
| Е | RD#             | BS#             | M/R#            | CS#             | WE0#            | AB13              | <b>TESTEN</b>     | FPDAT9              | FPDAT <sub>12</sub> | FPDAT11        | FPDAT10      |
| D | AB <sub>0</sub> | AB1             | AB <sub>2</sub> | AB <sub>8</sub> | AB12            | AB17              | CNF <sub>3</sub>  | FPDAT <sub>13</sub> | FPDAT <sub>16</sub> | FPDAT15        | FPDAT14      |
| C | NC.             | COREVDD         | AB3             | AB <sub>6</sub> | AB9             | AB16              | CNF <sub>2</sub>  | CNF <sub>5</sub>    | CNF <sub>6</sub>    | FPDAT17        | NC           |
| в | NC              | <b>VSS</b>      | AB <sub>5</sub> | NC              | AB10            | AB14              | CNF <sub>1</sub>  | CNF4                | CLK <sub>12</sub>   | <b>VSS</b>     | NC           |
| A | NC.             | COREVDD         | AB4             | AB7             | AB11            | AB15              | CNF <sub>0</sub>  | <b>NC</b>           | <b>PWMOUT</b>       | <b>IOVDD</b>   | NC           |
|   | 1               | 2               | 3               | 4               | 5               | 6                 | 7                 | 8                   | 9                   | 10             | 11           |

*Table 4-1: PFBGA 121-pin Mapping*

## **4.2 Pinout Diagram - TQFP15 - 128-pin**

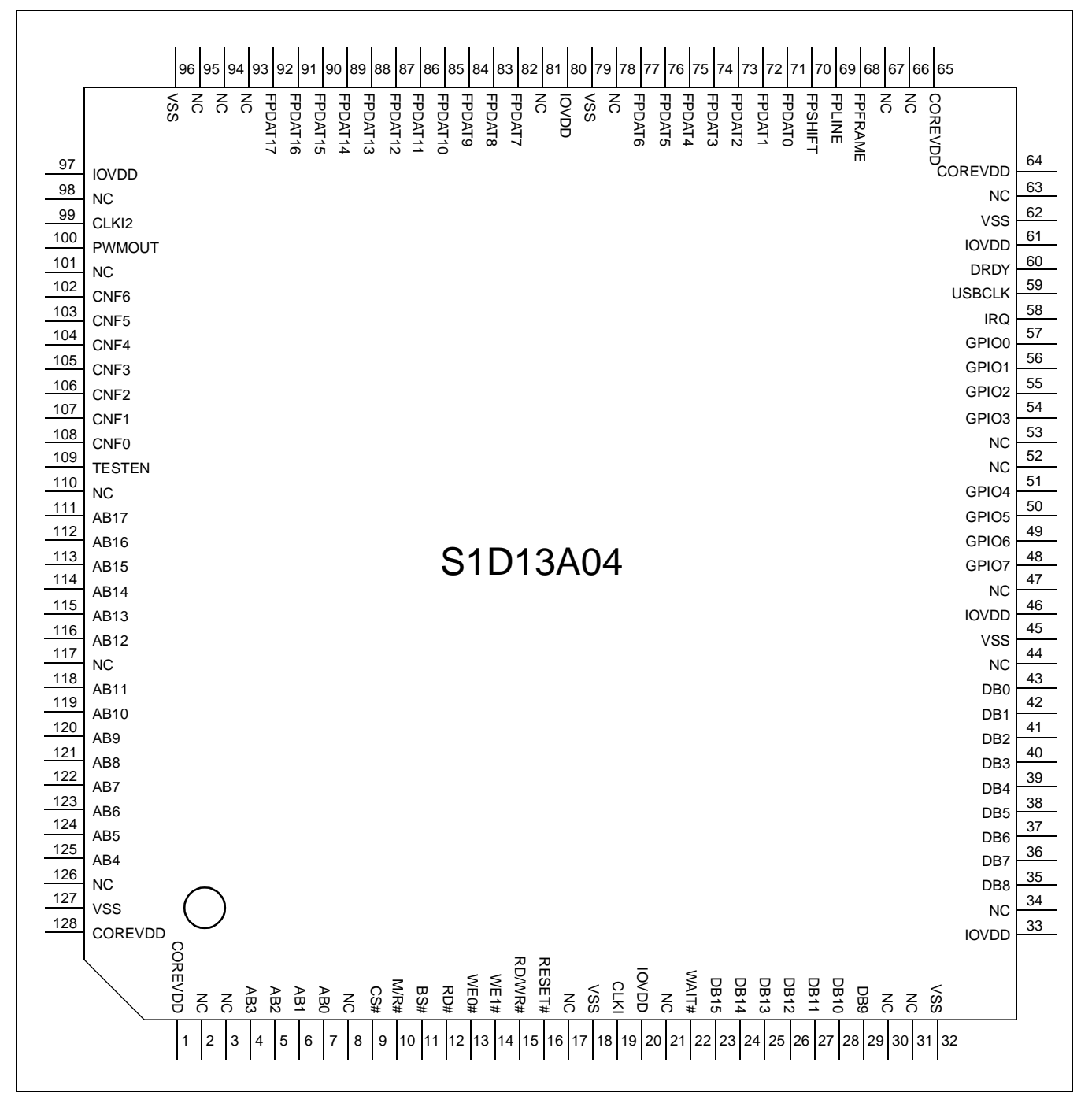

*Figure 4-2: Pinout Diagram - TQFP15 128-pin*

# **4.3 Pin Descriptions**

#### **Key:**

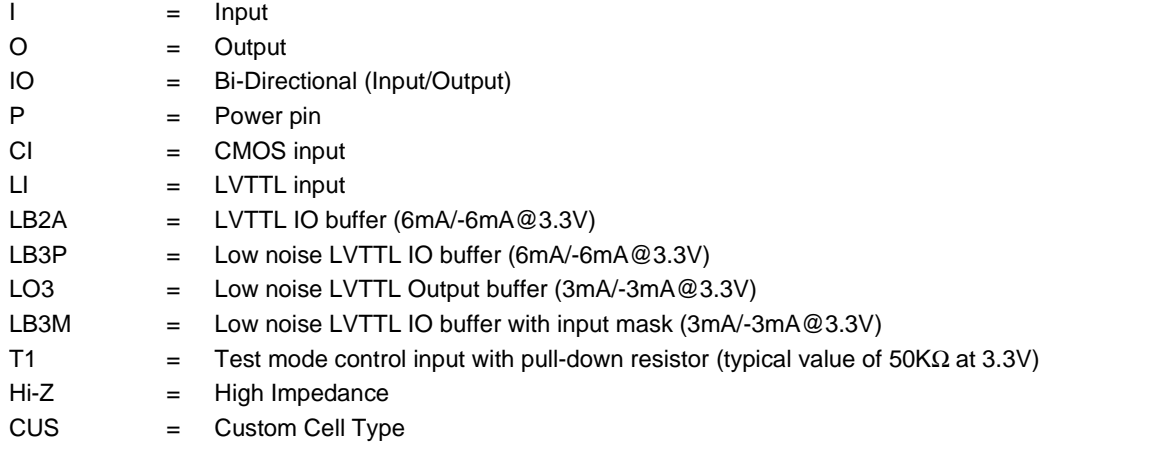

<sup>a</sup> LVTTL is Low Voltage TTL (see [Section 5, "D.C. Characteristics" on page 33\)](#page-38-0).

### **4.3.1 Host Interface**

| <b>Pin Name</b> | <b>Type</b> | <b>PFBGA</b><br>Pin#                                                         | TQFP15<br>Pin#                    | Cell | <b>RESET#</b><br><b>State</b> | <b>Description</b>                                                          |
|-----------------|-------------|------------------------------------------------------------------------------|-----------------------------------|------|-------------------------------|-----------------------------------------------------------------------------|
|                 |             |                                                                              |                                   |      |                               | This input pin has multiple functions.                                      |
|                 |             |                                                                              |                                   |      |                               | • For Generic #1, this pin is not used and should be<br>connected to VSS.   |
|                 |             |                                                                              |                                   |      |                               | • For Generic #2, this pin inputs system address bit 0 (A0).                |
|                 |             |                                                                              |                                   |      |                               | • For SH-3/SH-4, this pin is not used and should be<br>connected to VSS.    |
| AB <sub>0</sub> |             | D <sub>1</sub>                                                               | 7                                 | LI   |                               | • For MC68K #1, this pin inputs the lower data strobe<br>$(LDS#)$ .         |
|                 |             |                                                                              |                                   |      |                               | • For MC68K #2, this pin inputs system address bit 0 (A0).                  |
|                 |             |                                                                              |                                   |      |                               | • For REDCAP2, this pin is not used and should be<br>connected to VSS.      |
|                 |             |                                                                              |                                   |      |                               | • For DragonBall, this pin is not used and should be<br>connected to VSS.   |
|                 |             |                                                                              |                                   |      |                               | See Table 4-8: "Host Bus Interface Pin Mapping," on page 31<br>for summary. |
| AB[17:1]        |             | C6, A6, B6,<br>E6, D5, A5,<br>B5,C5,D4<br>A4,C4,B3,<br>,A3,C3,D<br>3, D2, D6 | $4-6$ ,<br>$111 - 116$<br>118-125 | СI   |                               | System address bus bits 17-1.                                               |

*Table 4-2: Host Interface Pin Descriptions*

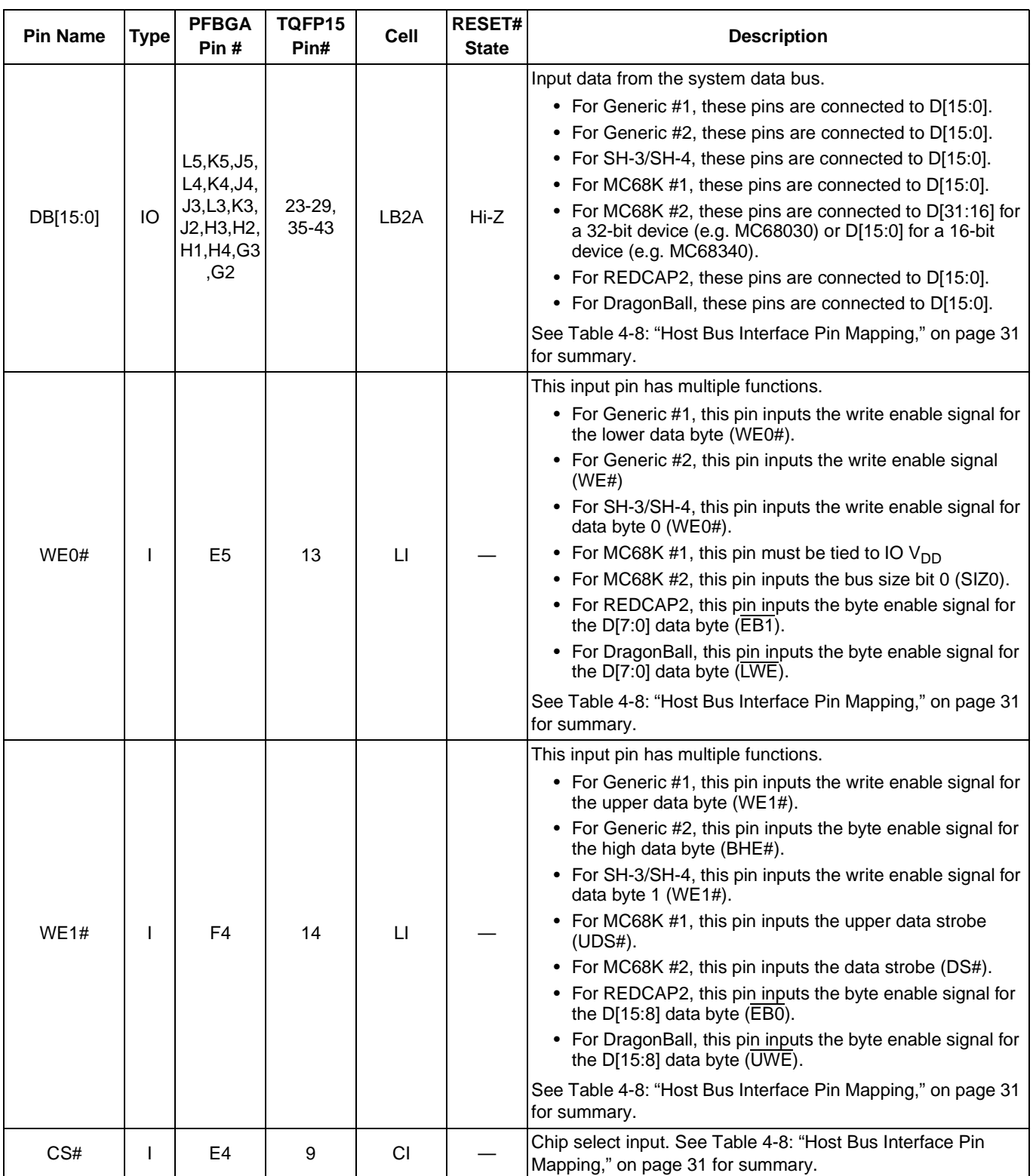

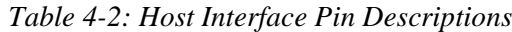

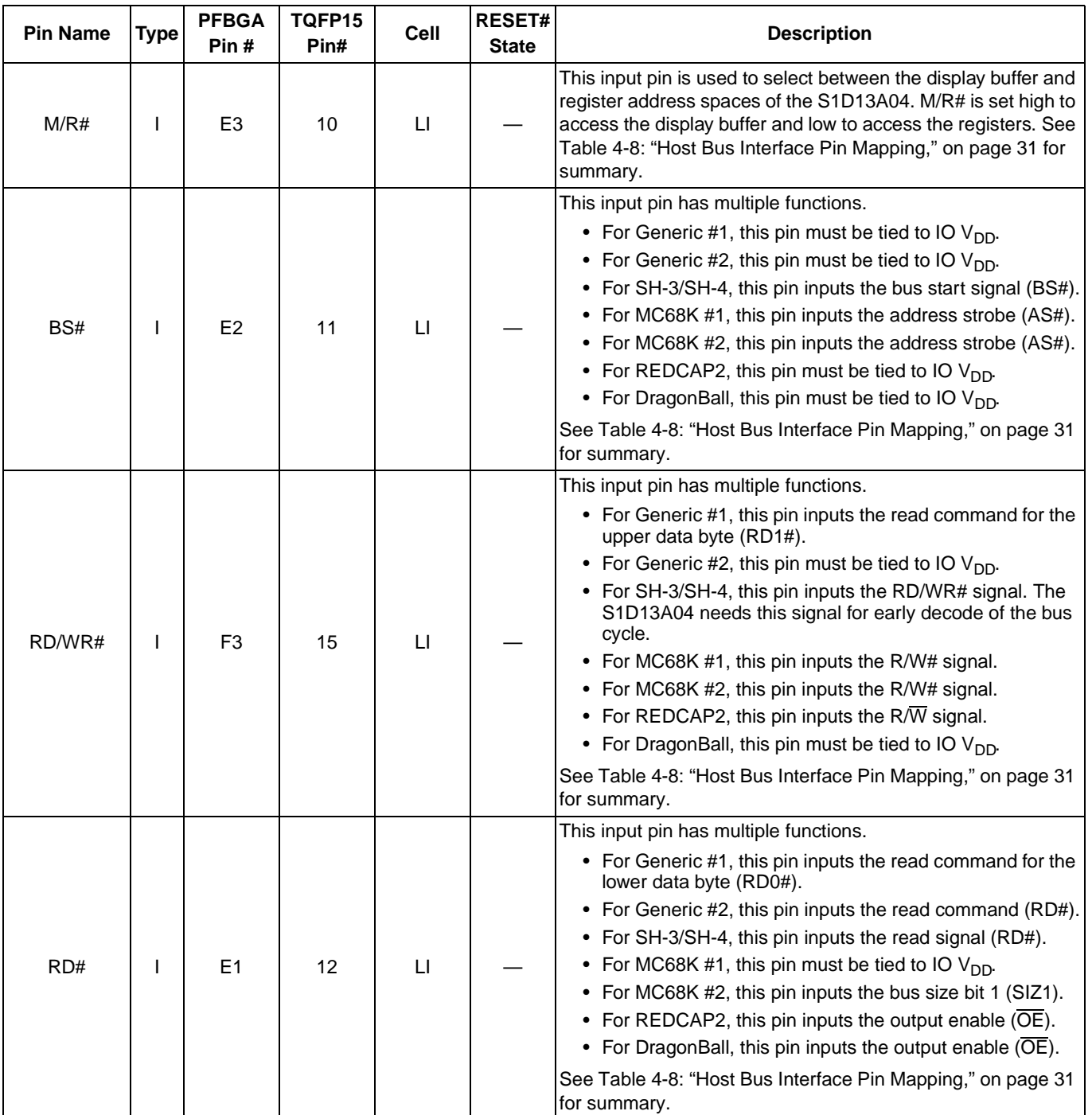

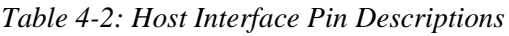

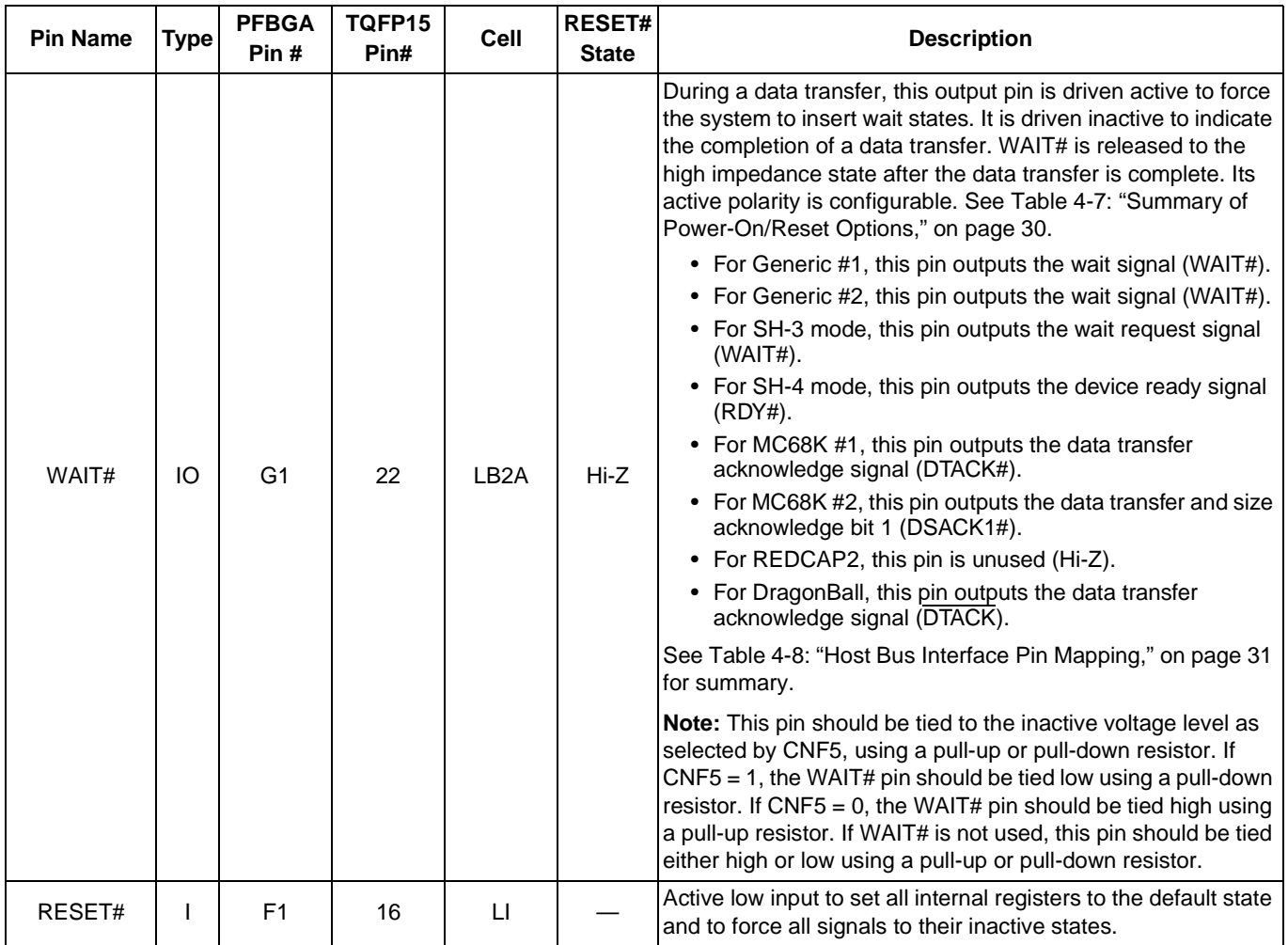

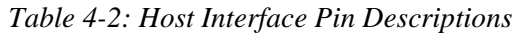

### **4.3.2 LCD Interface**

| <b>Pin Name</b> | <b>Type</b> | <b>PFBGA</b><br>Pin#                                                                                 | TQFP15<br>Pin#  | Cell              | RESET#<br><b>State</b> | <b>Description</b>                                                                                                    |
|-----------------|-------------|----------------------------------------------------------------------------------------------------|-----------------|-------------------|------------------------|----------------------------------------------------------------------------------------------------|
| FPDAT[17:0]     | O           | C10,D9,D<br>10, D, 11, D<br>8,E9,E10,<br>E11, E8, F<br>7,F10,F8,<br>G7, G11, G<br>10, G9, G8<br>H11, | 71-77,<br>82-92 | LB <sub>3</sub> P | 0                      | lPanel Data bits 17-0.                                                                                                    |
| <b>FPFRAME</b>  | O           | J9                                                                                                   | 68              | LB3P              | 0                      | This output pin has multiple functions.<br>• Frame Pulse<br>• SPS for 'Direct' HR-TFT<br>See Table 4.6 "LCD Interface Pin Mapping," on page 32 for<br>summary.                                                                                                    |
| <b>FPLINE</b>   | O           | H <sub>9</sub>                                                                                       | 69              | LB <sub>3</sub> P | 0                      | This output pin has multiple functions.<br>• Line Pulse<br>• LP for 'Direct' HR-TFT<br>See Table 4.6 "LCD Interface Pin Mapping," on page 32 for<br>summary.                                                                                                    |
| <b>FPSHIFT</b>  | O           | H <sub>10</sub>                                                                                      | 70              | LB3P              | 0                      | This output pin has multiple functions.<br>• Shift Clock<br>• CLK for 'Direct' HR-TFT<br>See Table 4.6 "LCD Interface Pin Mapping," on page 32 for<br>summary.                                                                                                    |
| <b>DRDY</b>     | O           | K <sub>9</sub>                                                                                       | 60              | LO <sub>3</sub>   | 0                      | This output pin has multiple functions.<br>• Display enable (DRDY) for TFT panels<br>• 2nd shift clock (FPSHIFT2) for passive LCD with Format<br>1 interface<br>• LCD backplane bias signal (MOD) for all other LCD<br>panels<br>• General Purpose Output<br>See Table 4.6 "LCD Interface Pin Mapping," on page 32 for<br>summary.                                                                                                    |
| GPIO0           | IO          | L <sub>8</sub>                                                                                       | 57              | LB3M              |                        | This pin has multiple functions.<br>• PS for 'Direct' HR-TFT<br>• General purpose IO pin 0 (GPIO0)<br>GPIO0 defaults to a Hi-Z state during every RESET and<br>defaults to an input after every RESET. When this pin is used<br>for HR-TFT, it must be configured as an output using<br>REG[64h]. Otherwise, it must either be configured as an output<br>or be pulled high or low externally to avoid unnecessary<br>current drain.<br>See Table 4.6 "LCD Interface Pin Mapping," on page 32 for<br>summary. |

*Table 4-3: LCD Interface Pin Descriptions*

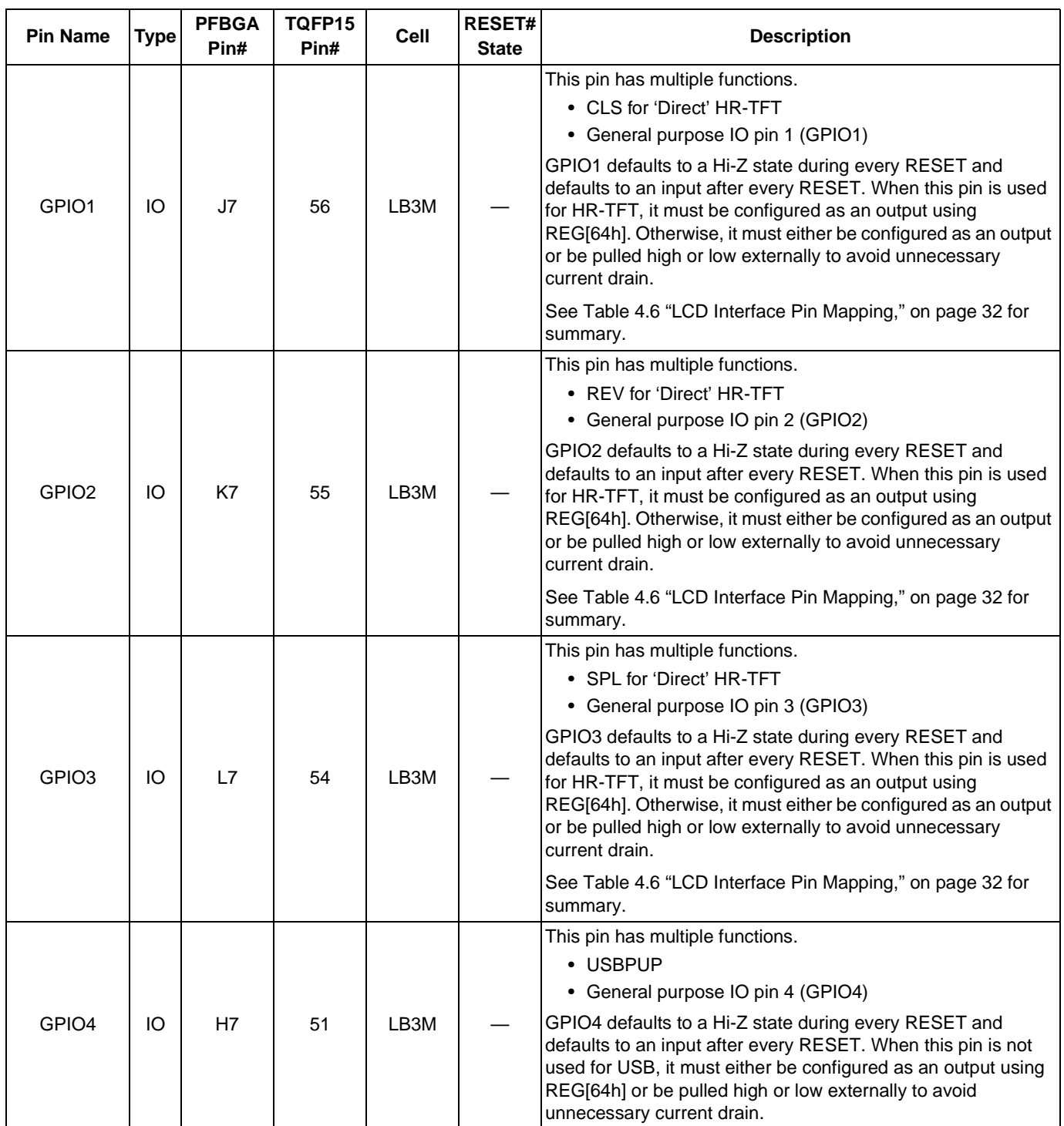

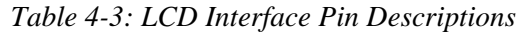

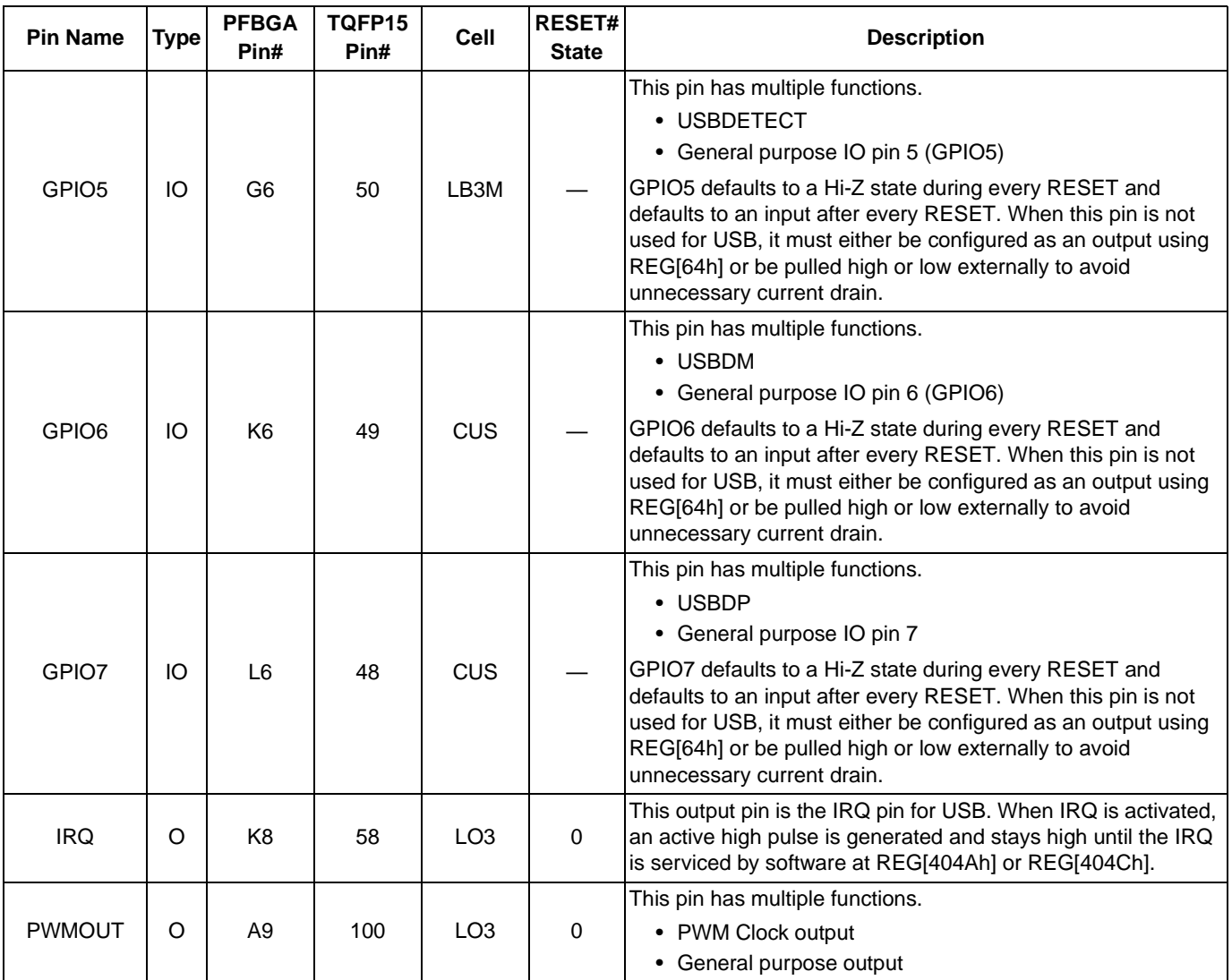

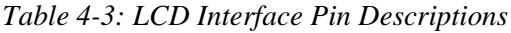

### **4.3.3 Clock Input**

| <b>Pin Name</b>   | <b>Type</b> | <b>PFBGA</b><br>Pin# | TQFP15<br>Pin# | Cell | <b>RESET#</b><br><b>State</b> | <b>Description</b>                                                       |
|-------------------|-------------|----------------------|----------------|------|-------------------------------|--------------------------------------------------------------------------|
| <b>CLKI</b>       |             | F5                   | 19             | СI   |                               | Typically used as input clock source for bus clock and<br>I memory clock |
| CLK <sub>12</sub> |             | B9                   | 99             | СI   |                               | Typically used as input clock source for pixel clock                     |
| USBCLK            |             | J8                   | 59             |      |                               | Typically used as input clock source for USB                             |

*Table 4-4: Clock Input Pin Descriptions*

### **4.3.4 Miscellaneous**

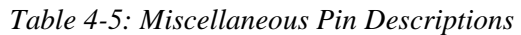

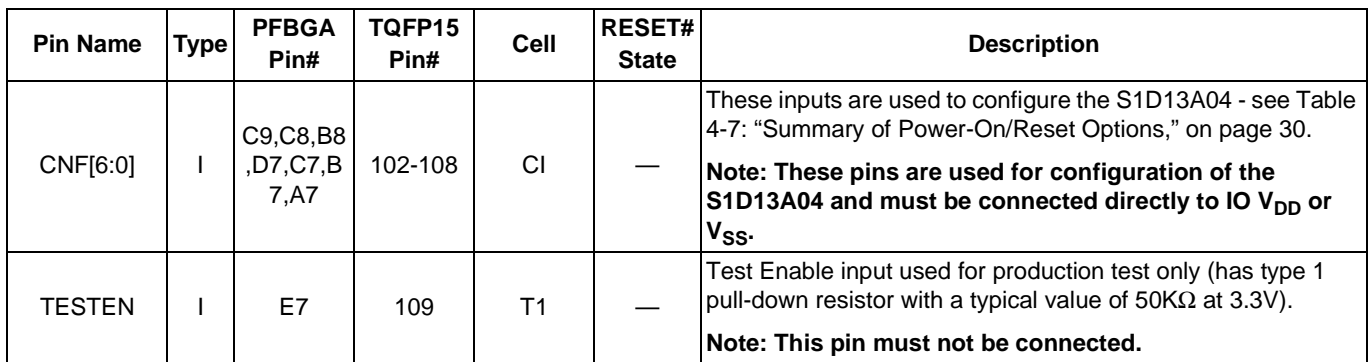

### **4.3.5 Power And Ground**

| <b>Pin Name</b> | Typel | <b>PFBGA</b><br>Pin#                                                                    | TQFP15<br>Pin#                       | Cell | RESET#<br><b>State</b> | <b>Description</b>                                                                                           |
|-----------------|-------|-----------------------------------------------------------------------------------------|--------------------------------------|------|------------------------|----------------------------------------------------------------------------------------------------|
| <b>IOVDD</b>    | P     | L2,G4,<br>H6,L9,<br>A10,F11                                                             | 20, 33,<br>46, 61,<br>80, 97         | P    |                        | 6 IO V <sub>DD</sub> pins.                                                                                   |
| <b>COREVDD</b>  | P     | A2, C2,<br>L <sub>10</sub> , J <sub>10</sub>                                            | 1, 64-65,<br>128                     | P    |                        | 2 double-bonded Core V <sub>DD.</sub> pins on TQFP package.<br>4 Core V <sub>DD</sub> pins on PFBGA package. |
| <b>VSS</b>      | P     | B <sub>2</sub> ,F <sub>2</sub> ,<br>K <sub>2</sub> , G <sub>5</sub> ,<br>F9,B10,K<br>10 | 18, 32,<br>45, 62,<br>79, 96,<br>127 | P    |                        | $7 V_{SS}$ pins.                                                                                             |

*Table 4-6: Power And Ground Pin Descriptions*

## **4.4 Summary of Configuration Options**

These pins are used for configuration of the S1D13A04 and must be connected directly to IOV<sub>DD</sub> or V<sub>SS</sub>. The state of CNF[6:0] are latched on the rising edge of RESET#. Changing state at any other time has no effect.

<span id="page-35-0"></span>

| S1D13A04                                        | <b>Power-On/Reset State</b>           |                               |                  |             |                            |                                              |  |  |  |  |  |
|-------------------------------------------------|---------------------------------------|-------------------------------|------------------|-------------|----------------------------|----------------------------------------------|--|--|--|--|--|
| Configuration<br><b>Input</b>                   |                                       | 1 (connected to IO $V_{DD}$ ) |                  |             | 0 (connected to $V_{SS}$ ) |                                              |  |  |  |  |  |
|                                                 | Select host bus interface as follows: |                               |                  |             |                            |                                              |  |  |  |  |  |
|                                                 | CNF4                                  | CNF <sub>2</sub>              | CNF <sub>1</sub> | <b>CNFO</b> |                            | <b>Host Bus</b>                              |  |  |  |  |  |
|                                                 |                                       | 0                             | 0                | 0           |                            | SH-4/SH-3 interface, Big Endian              |  |  |  |  |  |
|                                                 | O                                     | 0                             | 0                | 0           |                            | SH-4/SH-3 interface, Little Endian           |  |  |  |  |  |
|                                                 |                                       | 0                             | 0                | 1           |                            | MC68K #1, Big Endian                         |  |  |  |  |  |
|                                                 |                                       | 0                             | 0                | 1           |                            | Reserved                                     |  |  |  |  |  |
|                                                 |                                       | 0                             |                  | 0           |                            | MC68K #2, Big Endian                         |  |  |  |  |  |
|                                                 |                                       | 0                             |                  | 0           |                            | Reserved                                     |  |  |  |  |  |
| CNF4, CNF[2:0]                                  |                                       | 0                             |                  | 1           |                            | Generic #1, Big Endian                       |  |  |  |  |  |
|                                                 |                                       | 0                             |                  |             |                            | Generic #1, Little Endian                    |  |  |  |  |  |
|                                                 |                                       |                               | 0                | 0           |                            | Reserved                                     |  |  |  |  |  |
|                                                 |                                       |                               | 0                | 0           |                            | Generic #2, Little Endian                    |  |  |  |  |  |
|                                                 |                                       |                               | 0                |             |                            | REDCAP2, Big Endian                          |  |  |  |  |  |
|                                                 |                                       |                               | 0                |             |                            | Reserved                                     |  |  |  |  |  |
|                                                 |                                       |                               |                  | 0           |                            | DragonBall (MC68EZ328/MC68VZ328), Big Endian |  |  |  |  |  |
|                                                 | 0                                     |                               |                  | 0           |                            | Reserved                                     |  |  |  |  |  |
|                                                 | Χ                                     | 1                             |                  | 1           |                            | Reserved                                     |  |  |  |  |  |
| Reserved. Must be set to 1.<br>CNF <sub>3</sub> |                                       |                               |                  |             |                            |                                              |  |  |  |  |  |
|                                                 |                                       |                               |                  |             |                            |                                              |  |  |  |  |  |
| CNF <sub>5</sub><br>(see note)                  | WAIT# is active high                  |                               |                  |             |                            | WAIT# is active low                          |  |  |  |  |  |
| CNF <sub>6</sub>                                | CLKI to BCLK divide ratio 2:1         |                               |                  |             |                            | CLKI to BCLK divide ratio 1:1                |  |  |  |  |  |

*Table 4-7: Summary of Power-On/Reset Options*

#### **Note**

If CNF5 = 1, the WAIT# pin should be tied low using a pull-down resistor. If CNF5 = 0, the WAIT# pin should be tied high using a pull-up resistor. If WAIT# is not used, this pin should be tied either high or low using a pull-up or pull-down resistor.
## **4.5 Host Bus Interface Pin Mapping**

| S1D13A04<br><b>Pin Name</b> | Generic #1             | Generic #2                        | Hitachi<br><b>SH-3 /SH-4</b> | <b>Motorola</b><br><b>MC68K#1</b> | <b>Motorola</b><br><b>MC68K#2</b> | <b>Motorola</b><br><b>REDCAP2</b> | Motorola<br>MC68EZ328/<br><b>MC68VZ328</b><br><b>DragonBall</b> |
|-----------------------------|------------------------|-----------------------------------|------------------------------|-----------------------------------|-----------------------------------|-----------------------------------|-----------------------------------------------------------------|
| AB[17:1]                    | A[17:1]                | A[17:1]                           | A[17:1]                      | A[17:1]                           | A[17:1]                           | A[17:1]                           | A[17:1]                                                         |
| AB <sub>0</sub>             | AO <sup>1</sup>        | A0                                | AO <sup>1</sup>              | LDS#                              | A <sub>0</sub>                    | AO <sup>1</sup>                   | AO <sup>1</sup>                                                 |
| DB[15:0]                    | D[15:0]                | D[15:0]                           | D[15:0]                      | D[15:0]                           | $D[15:0]^2$                       | D[15:0]                           | D[15:0]                                                         |
| CS#                         |                        | <b>External Decode</b>            | CSn#                         |                                   | <b>External Decode</b>            | CSn                               | $\overline{\text{CSX}}$                                         |
| M/R#                        | <b>External Decode</b> |                                   |                              |                                   |                                   |                                   |                                                                 |
| <b>CLKI</b>                 | <b>BUSCLK</b>          | <b>BUSCLK</b>                     | <b>CKIO</b>                  | <b>CLK</b>                        | <b>CLK</b>                        | <b>CLK</b>                        | <b>CLKO</b>                                                     |
| BS#                         |                        | Connected to IO V <sub>DD</sub>   | BS#                          | AS#                               | AS#                               | Connected to IO V <sub>DD</sub>   |                                                                 |
| RD/WR#                      | RD1#                   | Connected to<br>IOV <sub>DD</sub> | RD/WR#                       | R/W#                              | R/W#                              | $R/\sqrt{W}$                      | Connected to<br>IOV <sub>DD</sub>                               |
| RD#                         | RD <sub>0#</sub>       | RD#                               | RD#                          | Connected to<br>IOV <sub>DD</sub> | SIZ <sub>1</sub>                  | <b>OE</b>                         | $\overline{OE}$                                                 |
| WE0#                        | WE0#                   | WE#                               | WE0#                         | Connected to<br>IOV <sub>DD</sub> | SIZ <sub>0</sub>                  | EB <sub>1</sub>                   | <b>LWE</b>                                                      |
| WE1#                        | WE1#                   | BHE#                              | WE1#                         | UDS#                              | DS#                               | EB <sub>0</sub>                   | <b>UWE</b>                                                      |
| WAIT#                       | WAIT#                  | WAIT#                             | WAIT#/<br>RDY#               | DTACK#                            | DSACK1#                           | N/A                               | <b>DTACK</b>                                                    |
| RESET#                      | RESET#                 | RESET#                            | RESET#                       | RESET#                            | RESET#                            | RESET_OUT                         | <b>RESET</b>                                                    |

*Table 4-8: Host Bus Interface Pin Mapping*

- Note<br><sup>1</sup> A0 for these busses is not used internally by the S1D13A04 and should be connected to V<sub>SS</sub>.<br><sup>2</sup> If the target MC68K bus is 32-bit, then these signals should be connected to D[31:16].
	-

### **4.6 LCD Interface Pin Mapping**

| <b>Monochrome</b><br><b>Passive Panel</b> |                   |                 | <b>Color Passive Panel</b>         |                         |                         | <b>Color TFT Panel</b>                         |                |                |                |                  |  |           |
|-------------------------------------------|-------------------|-----------------|------------------------------------|-------------------------|-------------------------|------------------------------------------------|----------------|----------------|----------------|------------------|--|-----------|
| <b>Pin Name</b>                           | <b>Single</b>     |                 | <b>Single</b>                      |                         |                         |                                                |                |                |                | 'Direct'         |  |           |
|                                           |                   |                 |                                    |                         |                         | Format 1                                       | Format 2       |                |                | <b>Others</b>    |  | $HR-TFT1$ |
|                                           | 4-bit             | 8-bit           | 4-bit                              | 8-bit                   | 8-bit                   | 16-Bit                                         | 9-bit          | 12-bit         | 18-bit         | 18-bit           |  |           |
| <b>FPFRAME</b>                            |                   |                 |                                    |                         | <b>FPFRAME</b>          |                                                |                |                |                | <b>SPS</b>       |  |           |
| <b>FPLINE</b>                             |                   |                 |                                    |                         | <b>FPLINE</b>           |                                                |                |                |                | LP               |  |           |
| <b>FPSHIFT</b>                            |                   |                 |                                    |                         | <b>FPSHIFT</b>          |                                                |                |                |                | <b>DCLK</b>      |  |           |
| <b>DRDY</b>                               |                   | <b>MOD</b>      |                                    | FPSHIFT2                |                         | <b>MOD</b>                                     |                | <b>DRDY</b>    |                | GPO <sup>2</sup> |  |           |
| FPDAT0                                    | driven 0          | D <sub>0</sub>  | driven 0                           | D <sub>0</sub> $(B5)^3$ | D0 $(\overline{G3})^3$  | DO $(R6)^3$                                    | R <sub>2</sub> | R <sub>3</sub> | R <sub>5</sub> | R5               |  |           |
| FPDAT1                                    | driven 0          | D <sub>1</sub>  | driven 0                           | D <sub>1</sub> $(R5)^3$ | D1 $(R3)^3$             | D <sub>1</sub> $(G5)^3$                        | R <sub>1</sub> | R <sub>2</sub> | R <sub>4</sub> | R4               |  |           |
| FPDAT2                                    | driven 0          | D <sub>2</sub>  | driven 0                           | D <sub>2</sub> $(G4)^3$ | D <sub>2</sub> $(B2)^3$ | $D2 (B4)^3$                                    | R <sub>0</sub> | R <sub>1</sub> | R <sub>3</sub> | R <sub>3</sub>   |  |           |
| FPDAT3                                    | driven 0          | D <sub>3</sub>  | driven 0                           | $D3 (B3)^3$             | D <sub>3</sub> $(G2)^3$ | $D3 (R4)^3$                                    | G <sub>2</sub> | G <sub>3</sub> | G <sub>5</sub> | G <sub>5</sub>   |  |           |
| FPDAT4                                    | D <sub>0</sub>    | D <sub>4</sub>  | D <sub>0</sub> $(R2)^3$            | $D4 (R3)^3$             | D <sub>4</sub> $(R2)^3$ | $D8 (B5)^3$                                    | G <sub>1</sub> | G <sub>2</sub> | G <sub>4</sub> | G4               |  |           |
| FPDAT5                                    | D <sub>1</sub>    | D <sub>5</sub>  | $D1 (B1)^3$                        | $D5 (G2)^3$             | $D5 \overline{(B1)^3}$  | D <sub>9</sub> $(R5)^3$                        | G <sub>0</sub> | G <sub>1</sub> | G <sub>3</sub> | G <sub>3</sub>   |  |           |
| FPDAT6                                    | D <sub>2</sub>    | D <sub>6</sub>  | D <sub>2</sub> $\overline{(G1)^3}$ | $D6 \overline{(B1)^3}$  | D6 $(G1)^3$             | D <sub>10</sub> (G <sub>4</sub> ) <sup>3</sup> | <b>B2</b>      | B <sub>3</sub> | B <sub>5</sub> | B <sub>5</sub>   |  |           |
| FPDAT7                                    | D <sub>3</sub>    | $\overline{D7}$ | D <sub>3</sub> $(R1)^3$            | D7 $(R1)^3$             | $D7 (R1)^3$             | D <sub>11</sub> (B <sub>3</sub> ) <sup>3</sup> | <b>B1</b>      | B <sub>2</sub> | <b>B4</b>      | <b>B4</b>        |  |           |
| FPDAT8                                    | driven 0          | driven 0        | driven 0                           | driven 0                | driven 0                | D <sub>4</sub> $\overline{(G3)^3}$             | B <sub>0</sub> | <b>B1</b>      | B <sub>3</sub> | B <sub>3</sub>   |  |           |
| FPDAT9                                    | driven 0          | driven 0        | driven 0                           | driven 0                | driven 0                | D <sub>5</sub> $(B2)^3$                        | driven 0       | R <sub>0</sub> | R <sub>2</sub> | R <sub>2</sub>   |  |           |
| FPDAT10                                   | driven 0          | driven 0        | driven 0                           | driven 0                | driven 0                | $D6 (R2)^3$                                    | driven 0       | driven 0       | R <sub>1</sub> | R <sub>1</sub>   |  |           |
| FPDAT11                                   | driven 0          | driven 0        | driven 0                           | driven 0                | driven 0                | D7 $(G1)^3$                                    | driven 0       | driven 0       | R <sub>0</sub> | R <sub>0</sub>   |  |           |
| FPDAT12                                   | driven 0          | driven 0        | driven 0                           | driven 0                | driven 0                | D <sub>12</sub> $(R3)^3$                       | driven 0       | G <sub>0</sub> | G <sub>2</sub> | G <sub>2</sub>   |  |           |
| FPDAT13                                   | driven 0          | driven 0        | driven 0                           | driven 0                | driven 0                | D <sub>13</sub> (G <sub>2</sub> ) <sup>3</sup> | driven 0       | driven 0       | G <sub>1</sub> | G <sub>1</sub>   |  |           |
| FPDAT14                                   | driven 0          | driven 0        | driven 0                           | driven 0                | driven 0                | D <sub>14</sub> (B <sub>1</sub> ) <sup>3</sup> | driven 0       | driven 0       | G <sub>0</sub> | G <sub>0</sub>   |  |           |
| FPDAT15                                   | driven 0          | driven 0        | driven 0                           | driven 0                | driven 0                | D <sub>15</sub> $(R1)^3$                       | driven 0       | B <sub>0</sub> | <b>B2</b>      | <b>B2</b>        |  |           |
| FPDAT16                                   | driven 0          | driven 0        | driven 0                           | driven 0                | driven 0                | driven 0                                       | driven 0       | driven 0       | <b>B1</b>      | <b>B1</b>        |  |           |
| FPDAT17                                   | driven 0          | driven 0        | driven 0                           | driven 0                | driven 0                | driven 0                                       | driven 0       | driven 0       | B <sub>0</sub> | B <sub>0</sub>   |  |           |
| GPIO0                                     |                   |                 |                                    |                         | GPIO0                   |                                                |                |                |                | <b>PS</b>        |  |           |
| GPIO1                                     |                   |                 |                                    |                         | GPIO1                   |                                                |                |                |                | <b>CLS</b>       |  |           |
| GPIO <sub>2</sub>                         |                   |                 |                                    |                         | GPIO <sub>2</sub>       |                                                |                |                |                | <b>REV</b>       |  |           |
| GPIO <sub>3</sub>                         | GPIO <sub>3</sub> |                 |                                    |                         |                         |                                                | SPL            |                |                |                  |  |           |

*Table 4-9: LCD Interface Pin Mapping*

#### **Note**

- $1$  GPIO pins default to inputs at reset and require special configuration using REG[64h] when the 'Direct' HR-TFT interface is desired.
- <sup>2</sup> When the 'Direct' HR-TFT interface is selected (REG[0Ch] bits  $1-0 = 10$ ), DRDY becomes a general purpose output (GPO) controllable using the 'Direct' HR-TFT LCD Interface GPO Control bit (REG[14h] bit 0). This GPO can be used to control the HR-TFT MOD signal if required. For further information, see the bit description for REG[14h] bit 0.
- 3 These pin mappings use signal names commonly used for each panel type, however signal names may differ between panel manufacturers. The values shown in brackets represent the color components as mapped to the corresponding FPDATxx signals at the first valid edge of FPSHIFT. For further FPDATxx to LCD interface mapping, see [Section 6.4, "Display Interface" on page 56.](#page-61-0)

# **5 D.C. Characteristics**

#### **Note**

When applying Supply Voltages to the S1D13A04, Core  $V_{DD}$  must be applied to the chip before, or simultaneously with IO  $V_{DD}$ , or damage to the chip may result.

| Symbol                      | <b>Parameter</b>        | Rating                              | <b>Units</b> |
|-----------------------------|-------------------------|-------------------------------------|--------------|
| Core V <sub>DD</sub>        | Supply Voltage          | $V_{SS}$ - 0.3 to 3.0               |              |
| IOV <sub>DD</sub>           | Supply Voltage          | $V_{SS}$ - 0.3 to 4.0               |              |
| $V_{IN}$                    | Input Voltage           | $V_{SS}$ - 0.3 to IO $V_{DD}$ + 0.5 |              |
| VOUT                        | <b>Output Voltage</b>   | $V_{SS}$ - 0.3 to IO $V_{DD}$ + 0.5 |              |
| $\mathsf{T}_{\text{STG}}$   | Storage Temperature     | $-65$ to 150                        | $^{\circ}$ C |
| $\mathsf{T}_{\mathsf{SOL}}$ | Solder Temperature/Time | 260 for 10 sec. max at lead         | $^{\circ}$ C |

*Table 5-1: Absolute Maximum Ratings*

#### *Table 5-2: Recommended Operating Conditions*

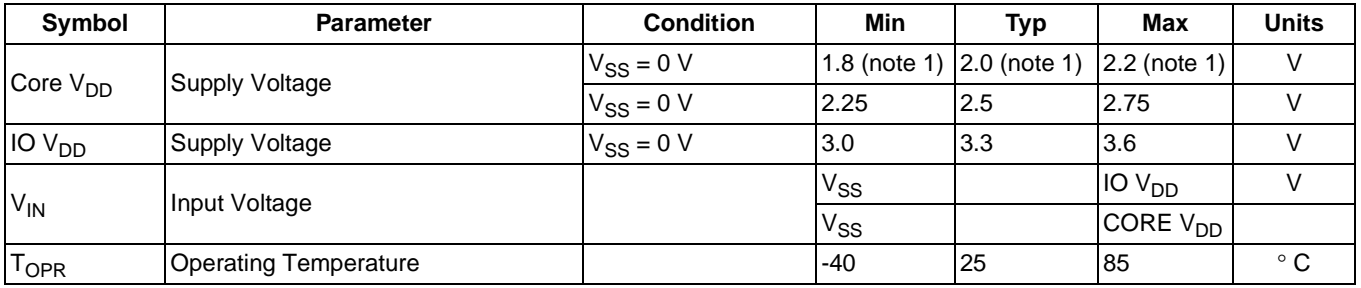

1. When Core V<sub>DD</sub> is 2.0V  $\pm$  10%, the MCLK must be less than or equal to 30MHz (MCLK  $\leq$  30MHz)

| <b>Symbol</b>    | <b>Parameter</b>                      | <b>Condition</b>                                            | Min            | <b>Typ</b> | Max | <b>Units</b> |
|------------------|---------------------------------------|-------------------------------------------------------------|----------------|------------|-----|--------------|
| $I_{\text{DDS}}$ | Quiescent Current                     | <b>Quiescent Conditions</b>                                 |                |            | 170 | μA           |
| $I_{IZ}$         | Input Leakage Current                 |                                                             | -1             |            |     | μA           |
| $I_{OZ}$         | Output Leakage Current                |                                                             | -1             |            |     | μA           |
| V <sub>OH</sub>  | High Level Output Voltage             | $VDD = min.$<br>$I_{OH} = -3mA$ (Type 1)<br>$-6mA$ (Type 2) | $V_{DD}$ - 0.4 |            |     | V            |
| V <sub>OL</sub>  | Low Level Output Voltage              | $VDD = min.$<br>3mA (Type 1)<br>$I_{OL}$ =<br>6mA (Type 2)  |                |            | 0.4 | V            |
| $V_{\text{IH}}$  | <b>High Level Input Voltage</b>       | LVTTL Level, $V_{DD}$ = max                                 | 2.0            |            |     | V            |
| $V_{IL}$         | Low Level Input Voltage               | LVTTL Level, $V_{DD} = min$                                 |                |            | 0.8 |              |
| $R_{PD}$         | <b>Pull Down Resistance</b>           | $V_{IN} = V_{DD}$                                           | 20             | 50         | 120 | $k\Omega$    |
| C <sub>1</sub>   | <b>Input Pin Capacitance</b>          |                                                             |                |            | 10  | pF           |
| C <sub>O</sub>   | Output Pin Capacitance                |                                                             |                |            | 10  | pF           |
| $C_{IO}$         | <b>Bi-Directional Pin Capacitance</b> |                                                             |                |            | 10  | pF           |

*Table 5-3: Electrical Characteristics for VDD = 3.3V typical*

# **6 A.C. Characteristics**

Conditions: IO  $V_{DD} = 3.3V \pm 10\%$  $T_A = -40^\circ \text{ C}$  to 85° C  $T_{rise}$  and  $T_{fall}$  for all inputs must be  $\leq$  5 nsec (10% ~ 90%)  $C_L = 50pF$  (Bus/MPU Interface)  $C_{L} = 0pF$  (LCD Panel Interface)

### **6.1 Clock Timing**

### **6.1.1 Input Clocks**

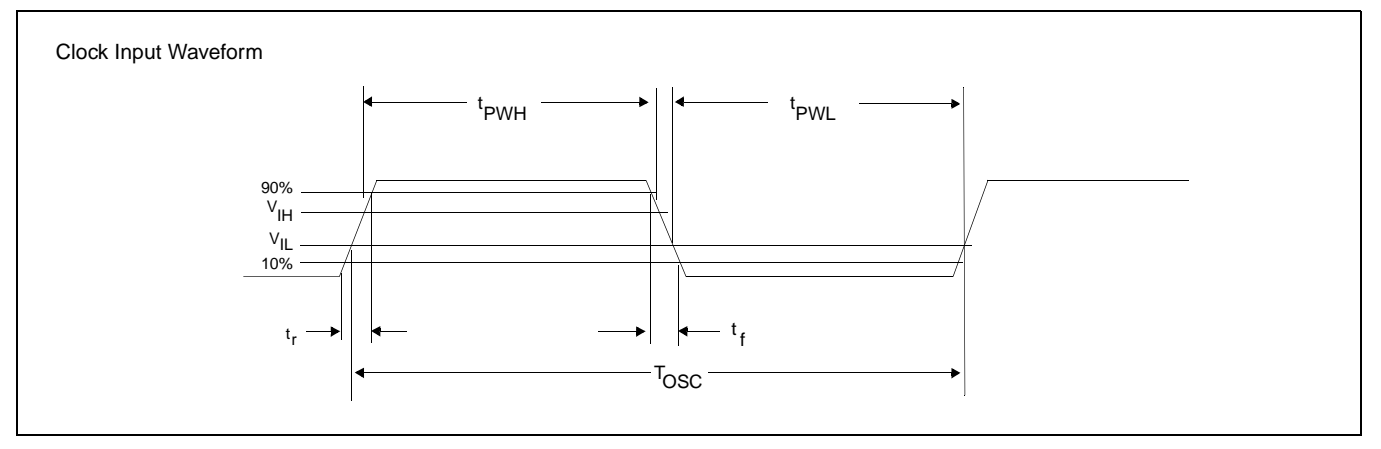

*Figure 6-1: Clock Input Requirements*

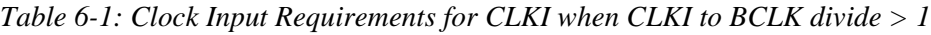

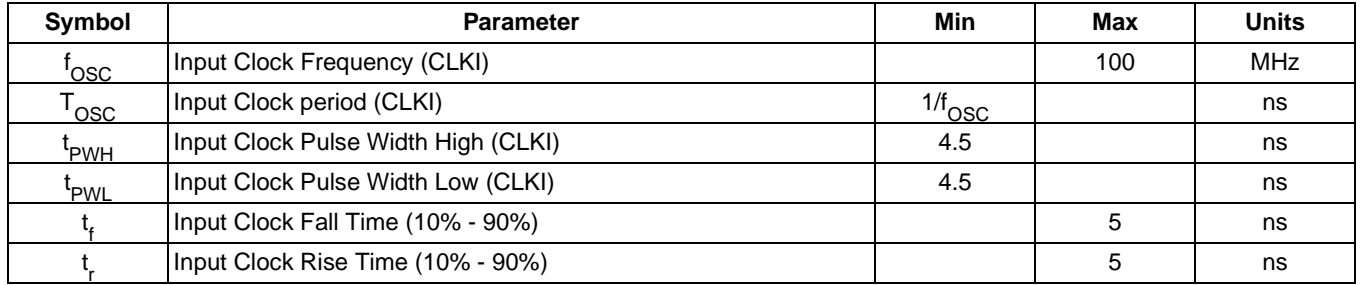

#### **Note**

Maximum internal requirements for clocks derived from CLKI must be considered when determining the frequency of CLKI. See [Section 6.1.2, "Internal Clocks" on page](#page-40-0)  [35](#page-40-0) for internal clock requirements.

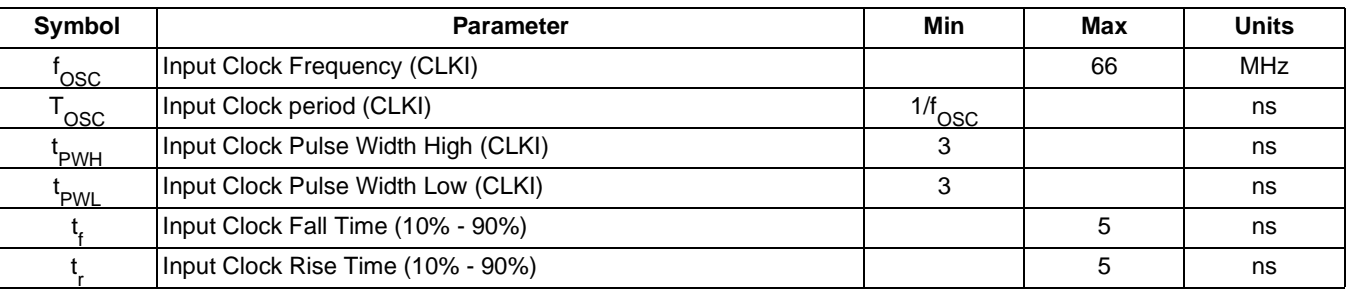

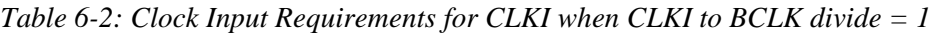

#### **Note**

Maximum internal requirements for clocks derived from CLKI must be considered when determining the frequency of CLKI. See [Section 6.1.2, "Internal Clocks" on page](#page-40-0)  [35](#page-40-0) for internal clock requirements.

*Table 6-3: Clock Input Requirements for CLKI2*

| Symbol                      | <b>Parameter</b>                     | Min                | Max | <b>Units</b> |
|-----------------------------|--------------------------------------|--------------------|-----|--------------|
| 'osc                        | Input Clock Frequency (CLKI2)        |                    | 66  | <b>MHz</b>   |
| $\mathsf{T}_{\mathsf{OSC}}$ | Input Clock period (CLKI2)           | 1/f <sub>OSC</sub> |     | ns           |
| 'PWH                        | Input Clock Pulse Width High (CLKI2) |                    |     | ns           |
| 'PWL                        | Input Clock Pulse Width Low (CLKI2)  |                    |     | ns           |
|                             | Input Clock Fall Time (10% - 90%)    |                    |     | ns           |
|                             | Input Clock Rise Time (10% - 90%)    |                    |     | ns           |

#### **Note**

Maximum internal requirements for clocks derived from CLKI2 must be considered when determining the frequency of CLKI2. See [Section 6.1.2, "Internal Clocks" on page](#page-40-0)  [35](#page-40-0) for internal clock requirements.

#### <span id="page-40-0"></span>**6.1.2 Internal Clocks**

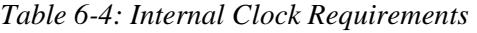

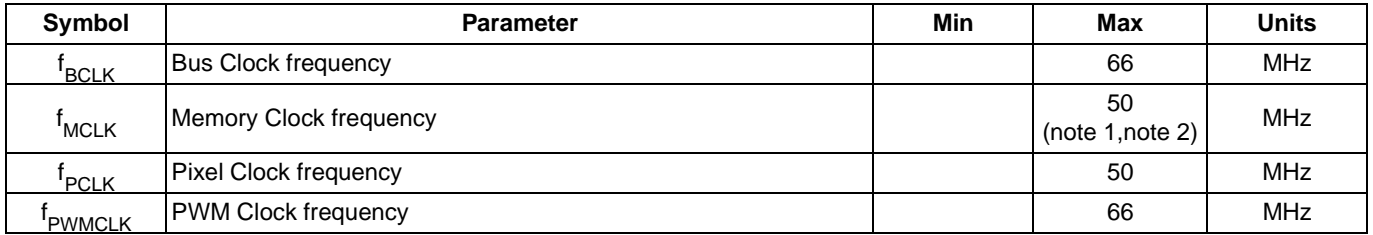

1. When COREVDD =  $2.0V \pm 10\%$  f<sub>MCLK</sub> max = 30MHz.

2. MCLK is derived from BCLK, therefore when BCLK is greater than 50MHz, MCLK must be divided using REG[04h] bits 5-4.

> **Note** For further information on internal clocks, refer to [Section 7, "Clocks" on page 84.](#page-89-0)

### **6.2 CPU Interface Timing**

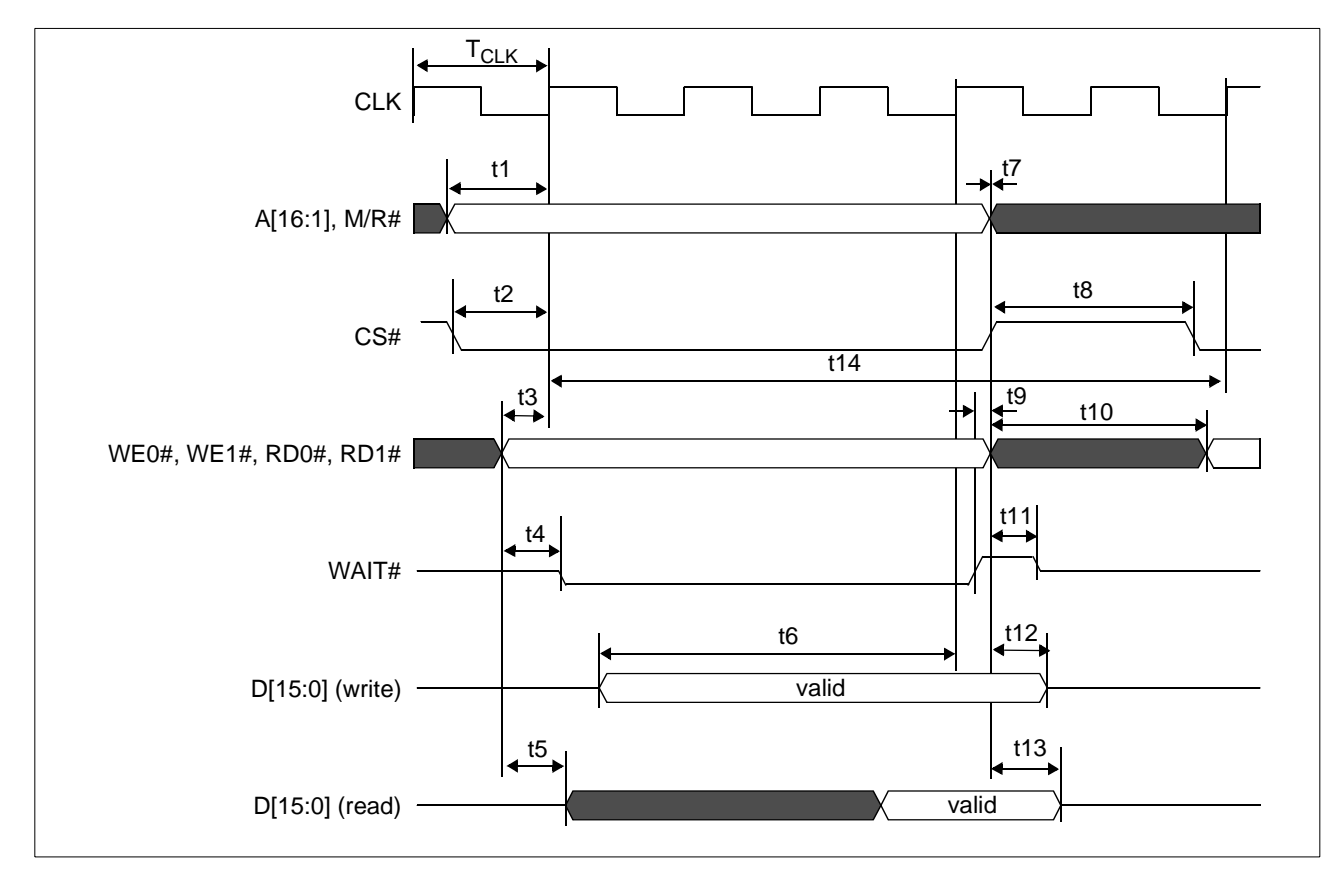

### **6.2.1 Generic #1 Interface Timing (e.g. Epson EOC33)**

*Figure 6-2: Generic #1 Interface Timing*

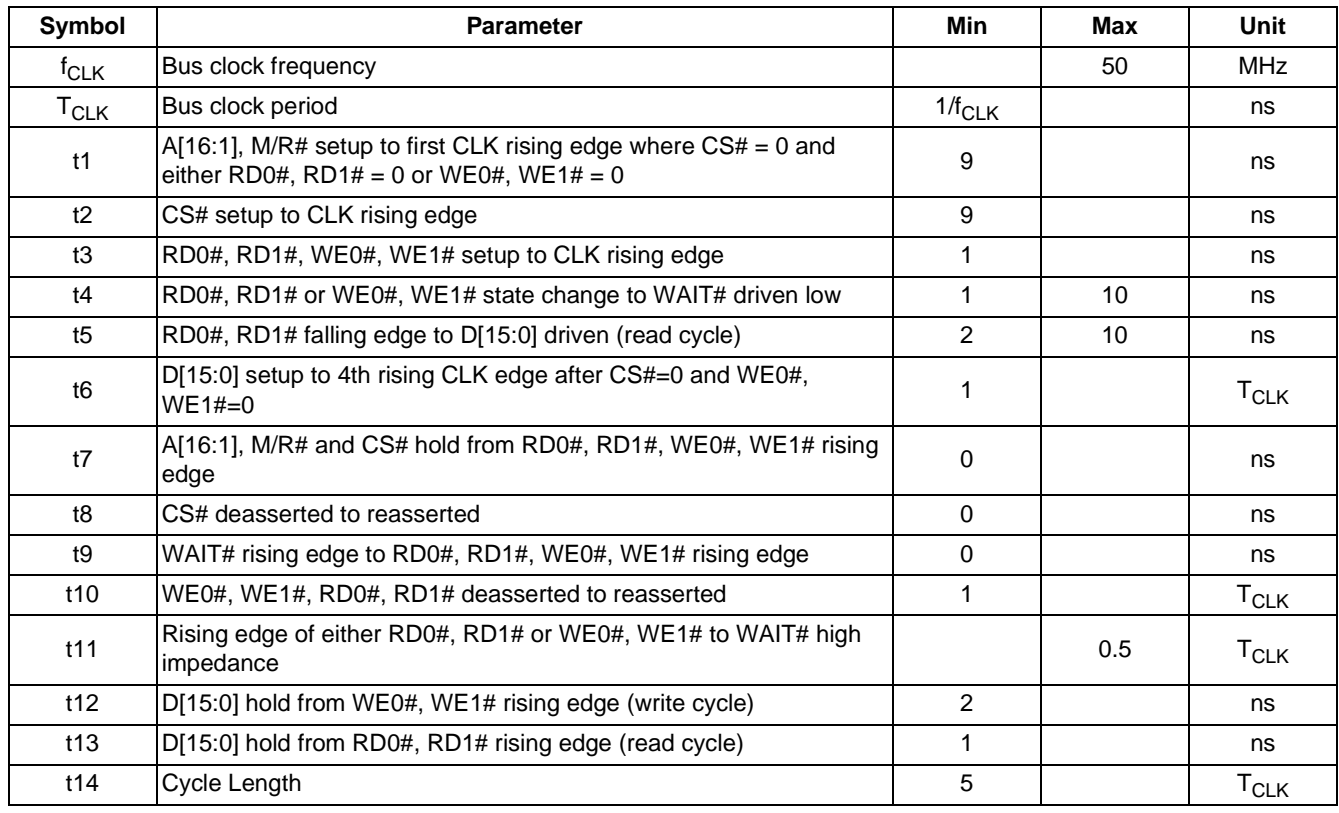

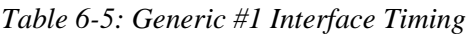

*Table 6-6: Generic #1 Interface Truth Table for Little Endian*

| WE0# | <b>WE1#</b> | RD <sub>0#</sub> | <b>RD1#</b> | D[15:8] | D[7:0] | <b>Comments</b>                                                 |
|------|-------------|------------------|-------------|---------|--------|-----------------------------------------------------------------|
|      |             |                  |             | valid   | valid  | 16-bit write                                                    |
|      |             |                  |             |         | valid  | 8-bit write; data on low byte (even byte address <sup>1</sup> ) |
|      |             |                  |             | valid   |        | 8-bit write; data on high byte (odd byte address <sup>1</sup> ) |
|      |             | 0                |             | valid   | valid  | 16-bit read                                                     |
|      |             | 0                |             |         | valid  | 8-bit read; data on low byte (even byte address <sup>1</sup> )  |
|      |             |                  |             | valid   |        | 8-bit read; data on high byte (odd byte address <sup>1</sup> )  |

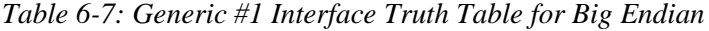

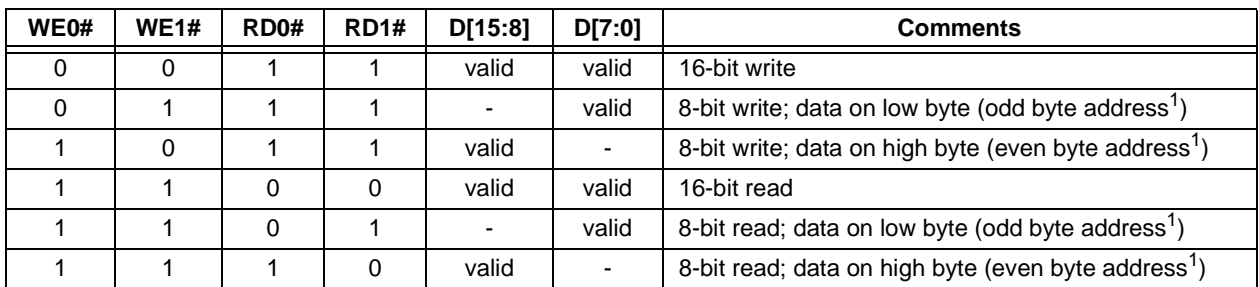

1. Because A0 is not used internally, all addresses are seen by the S1D13A04 as even addresses (16-bit word address aligned on even byte addresses).

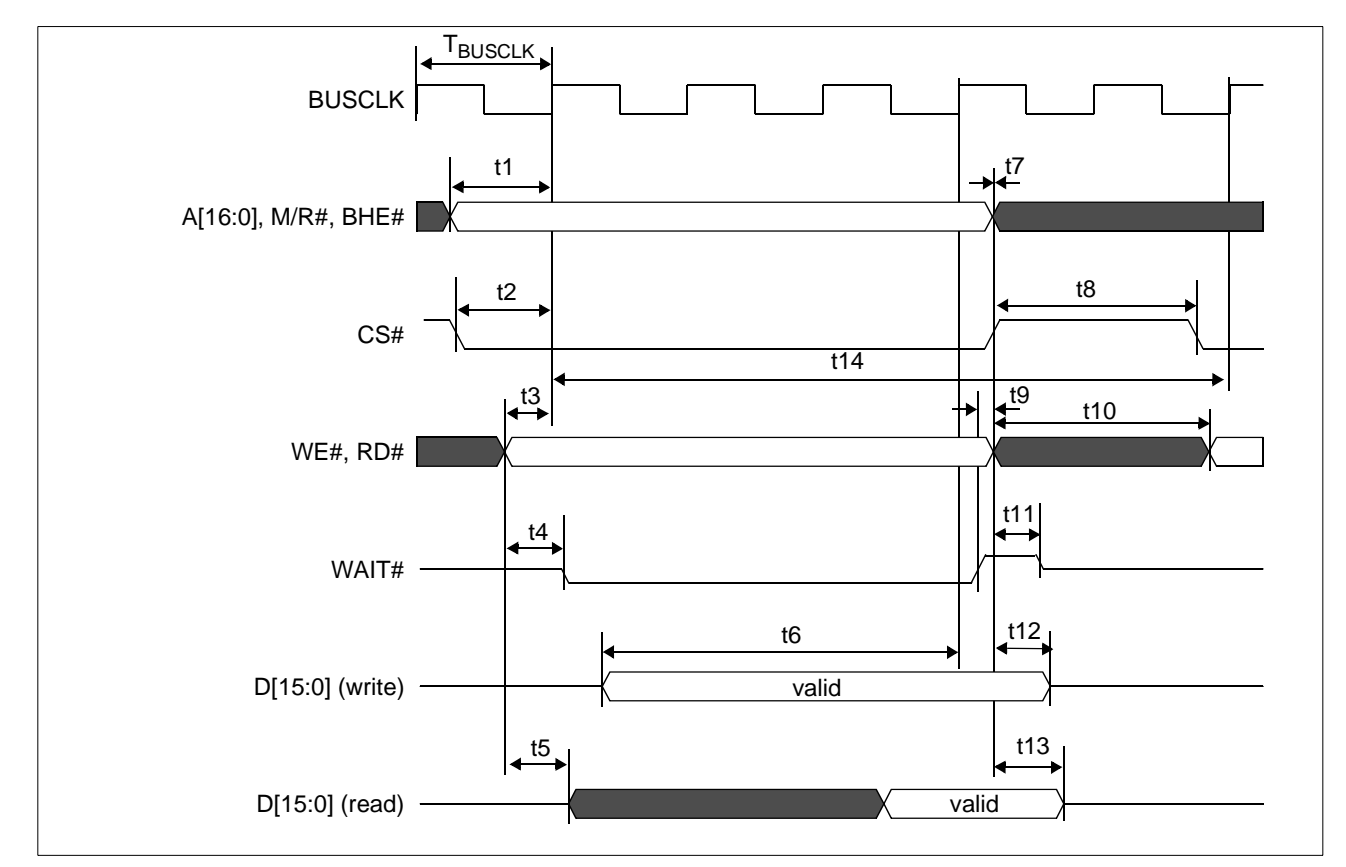

#### **6.2.2 Generic #2 Interface Timing (e.g. ISA)**

*Figure 6-3: Generic #2 Interface Timing*

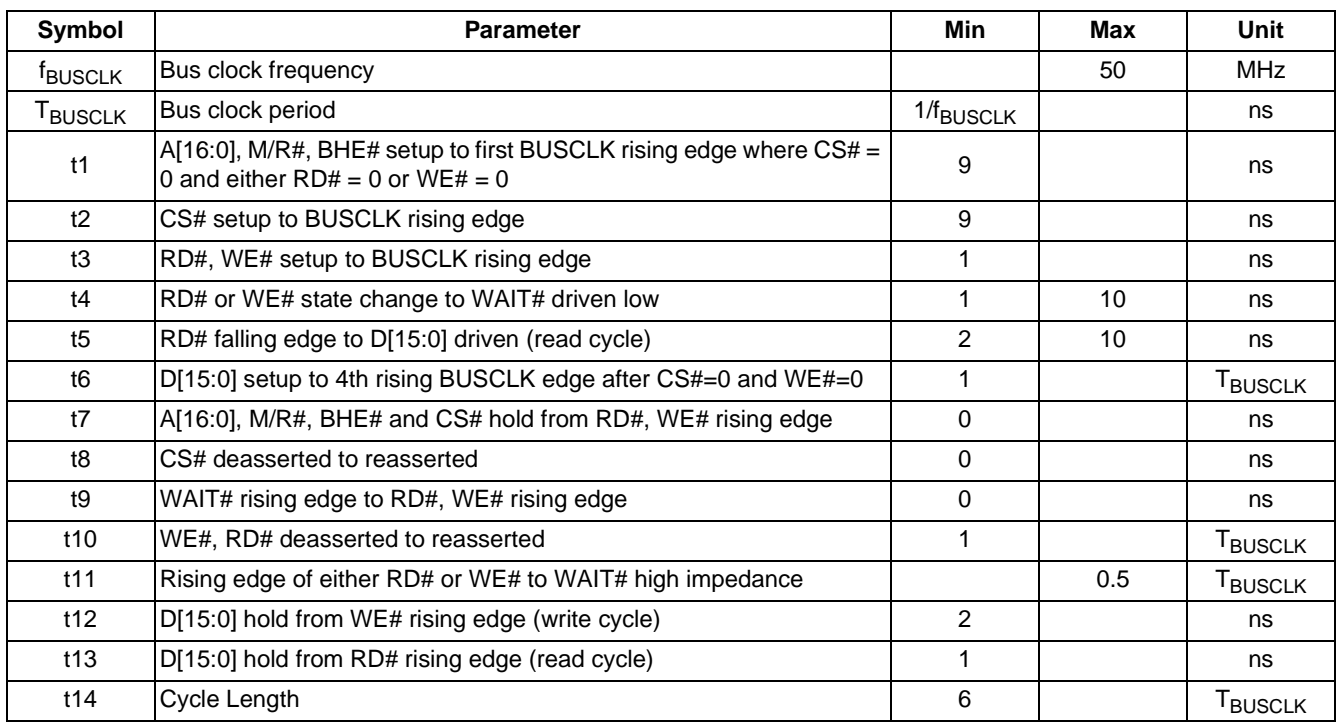

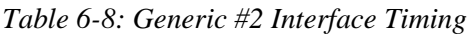

*Table 6-9: Generic #2 Interface Truth Table for Little Endian*

| WE# | RD# | BHE# | A0 | D[15:8] | D[7:0]                   | <b>Comments</b>             |
|-----|-----|------|----|---------|--------------------------|-----------------------------|
|     |     |      |    | valid   | valid                    | 16-bit write                |
| 0   |     |      | 0  | ۰       | valid                    | 8-bit write at even address |
|     |     |      |    | valid   | $\overline{\phantom{0}}$ | 8-bit write at odd address  |
|     | 0   |      | 0  | valid   | valid                    | 16-bit read                 |
|     | 0   |      | 0  |         | valid                    | 8-bit read at even address  |
|     | 0   | 0    |    | valid   | $\overline{\phantom{0}}$ | 8-bit read at odd address   |

#### **Note**

Generic #2 interface only supports Little Endian mode.

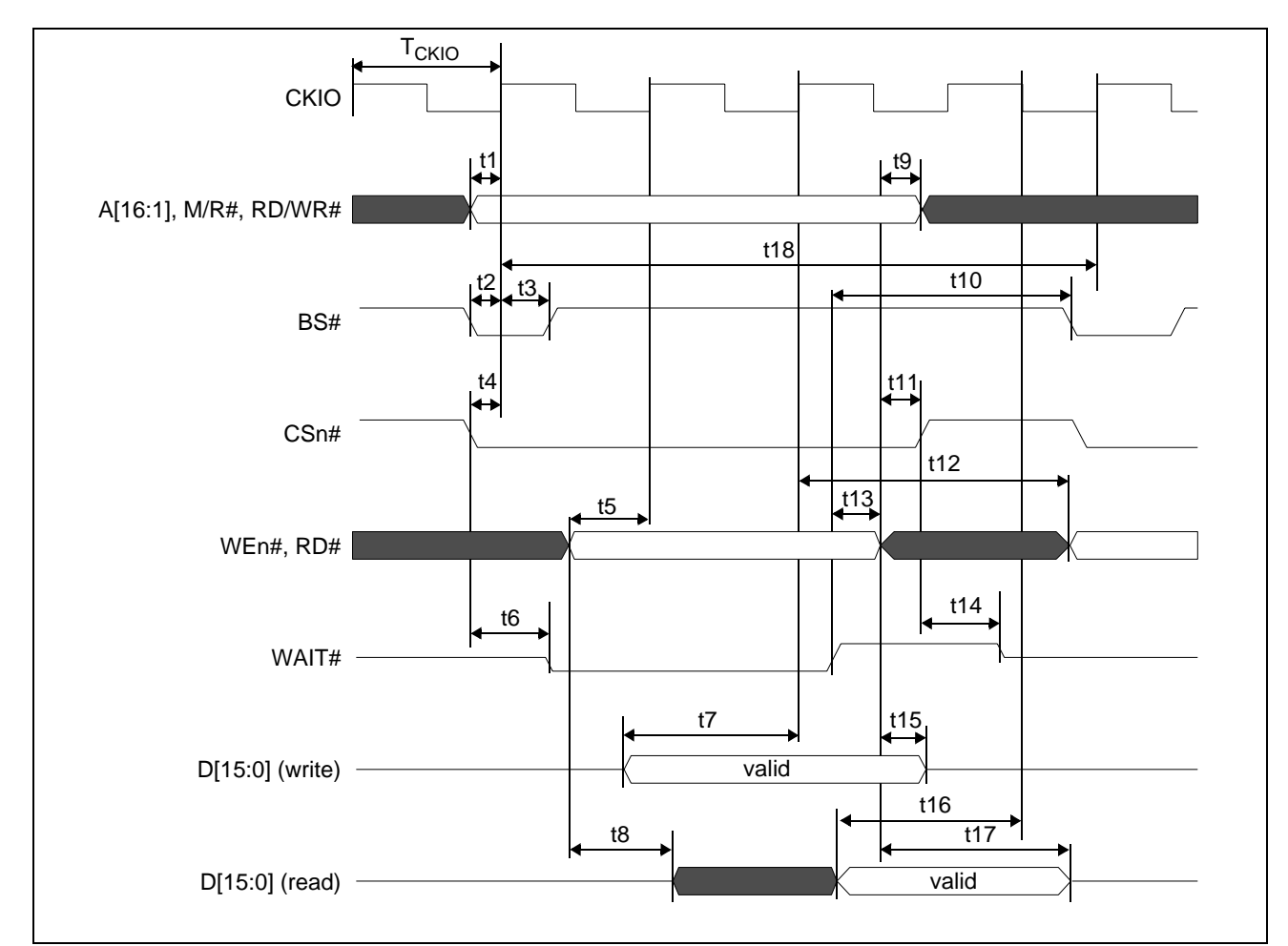

#### **6.2.3 Hitachi SH-3 Interface Timing**

*Figure 6-4: Hitachi SH-3 Interface Timing*

#### **Note**

For this interface, the following formula must apply:  $MCLK = BCLK \leq 33MHz$ 

If a BCLK greater than 33MHz is desired, MCLK must be divided such that MCLK is not greater than 33MHz (see REG[04h] bits 5-4).

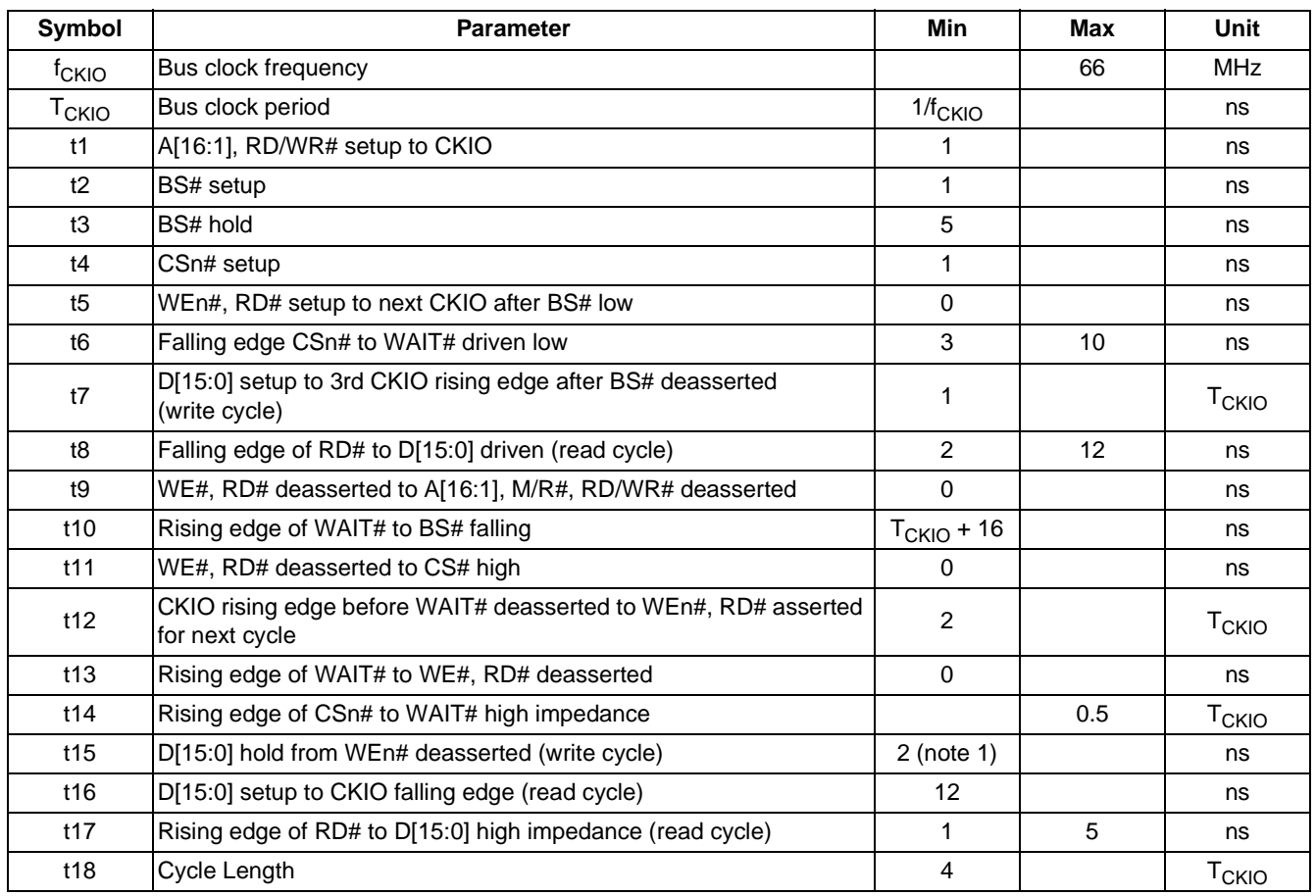

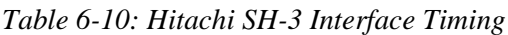

1. The S1D13A04 requires 2ns of write data hold time.

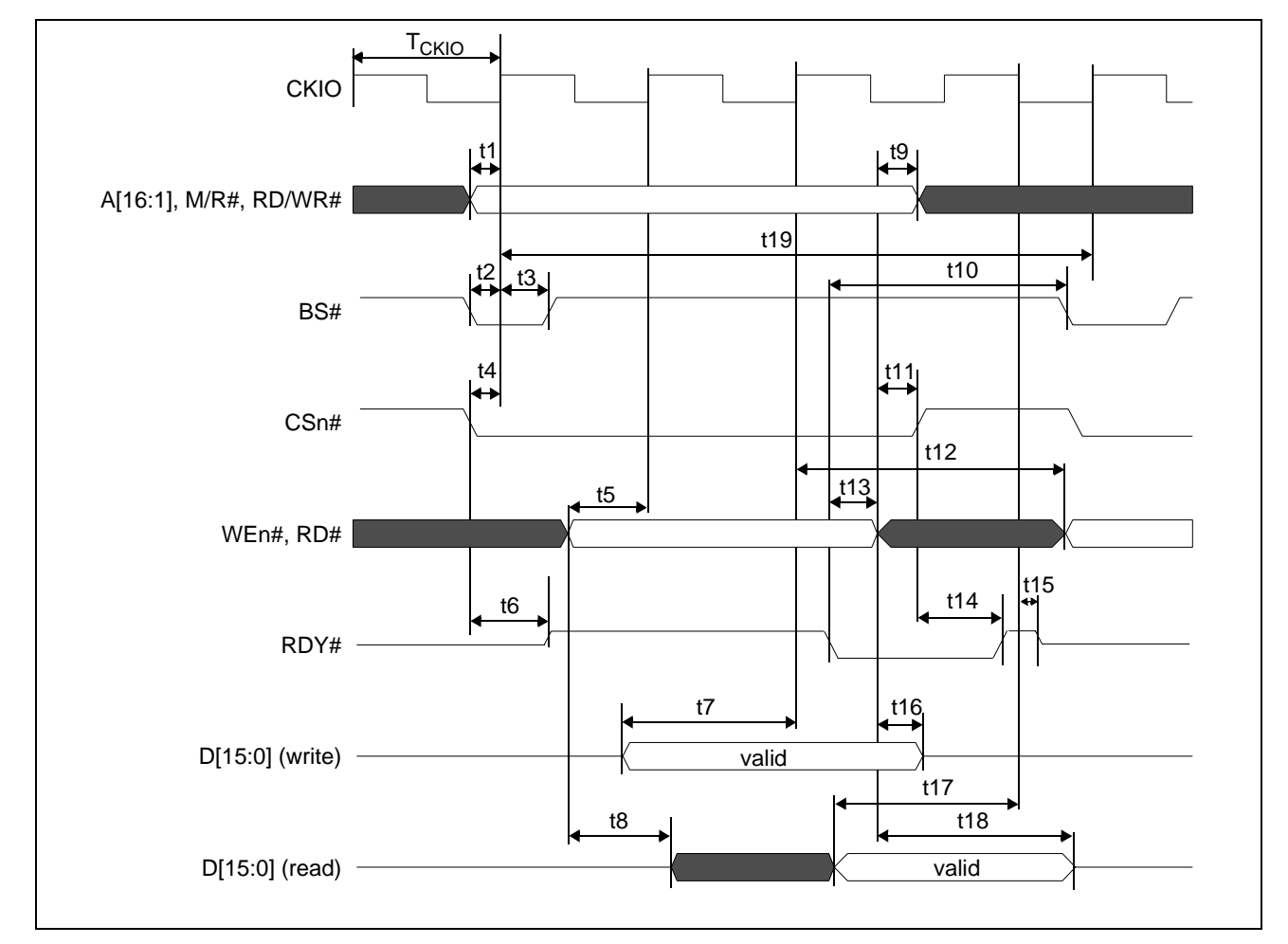

#### **6.2.4 Hitachi SH-4 Interface Timing**

*Figure 6-5: Hitachi SH-4 Interface Timing*

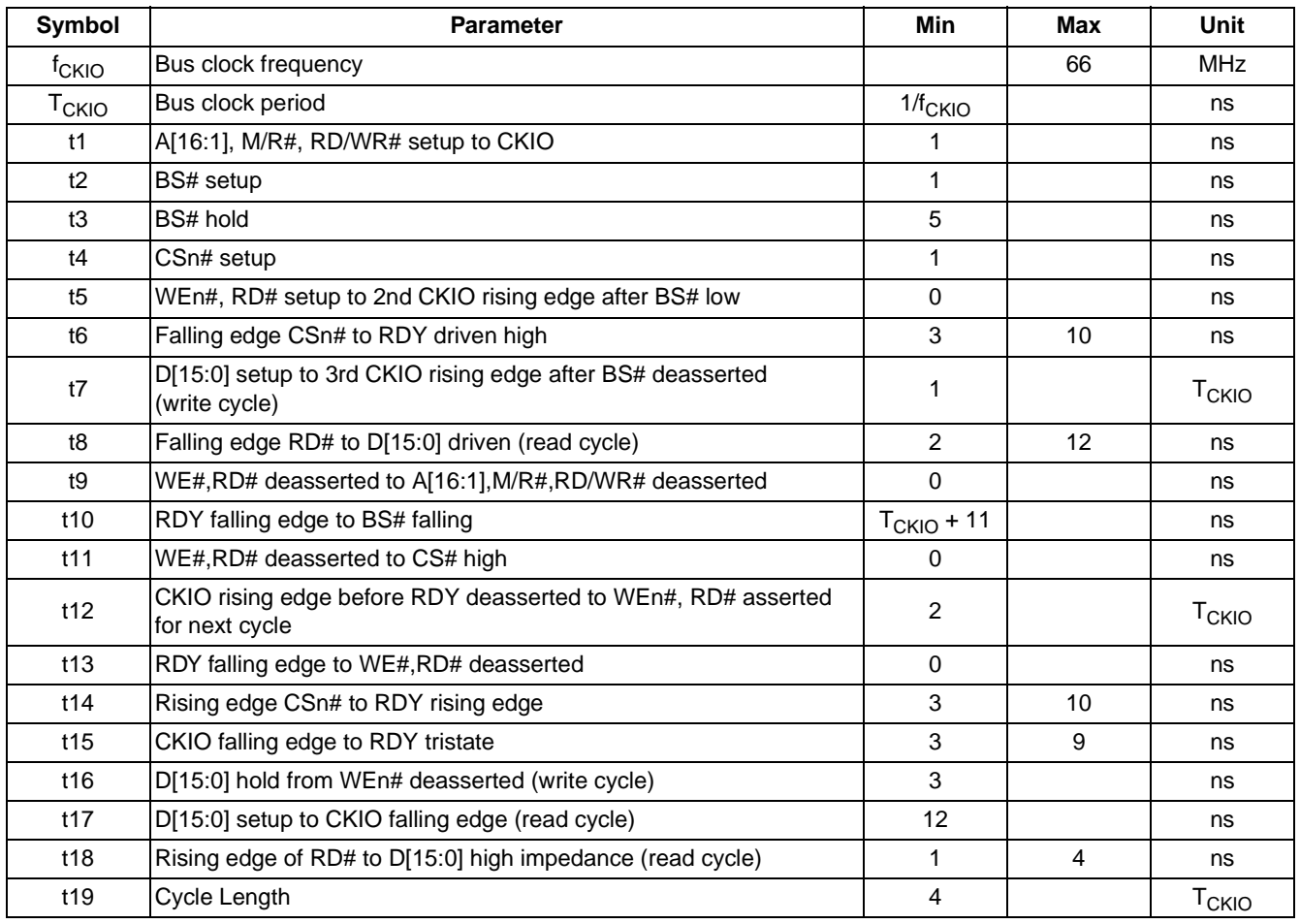

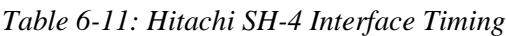

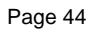

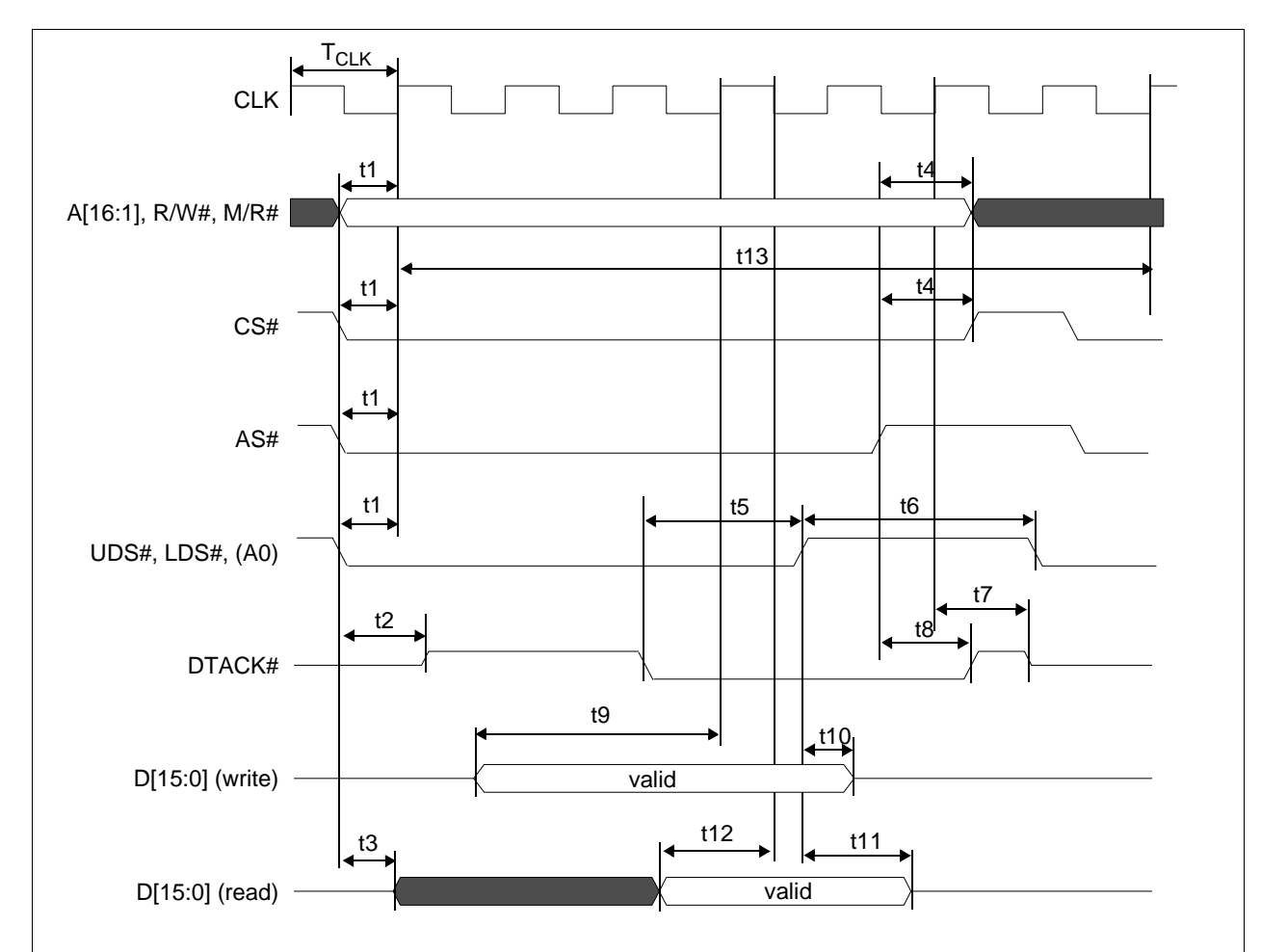

#### **6.2.5 Motorola MC68K #1 Interface Timing (e.g. MC68000)**

*Figure 6-6: Motorola MC68K #1 Interface Timing*

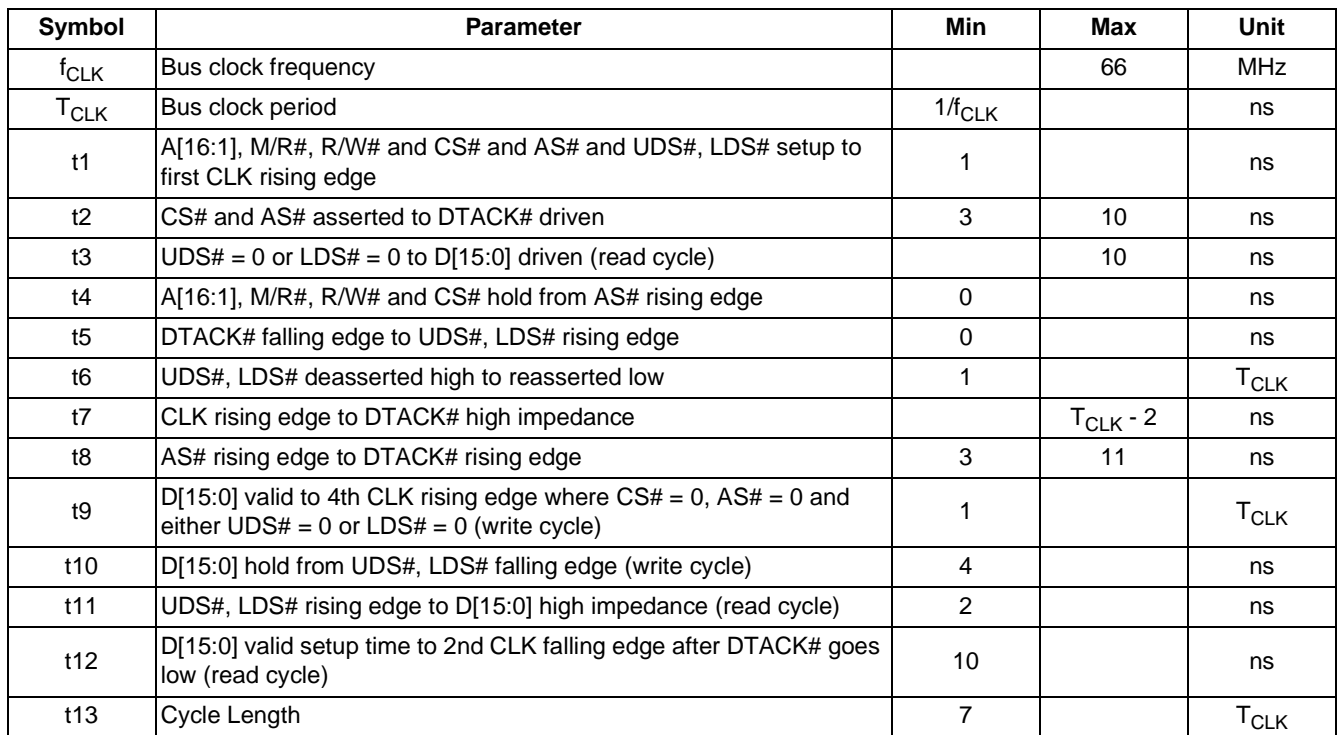

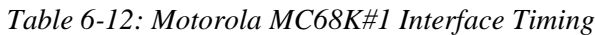

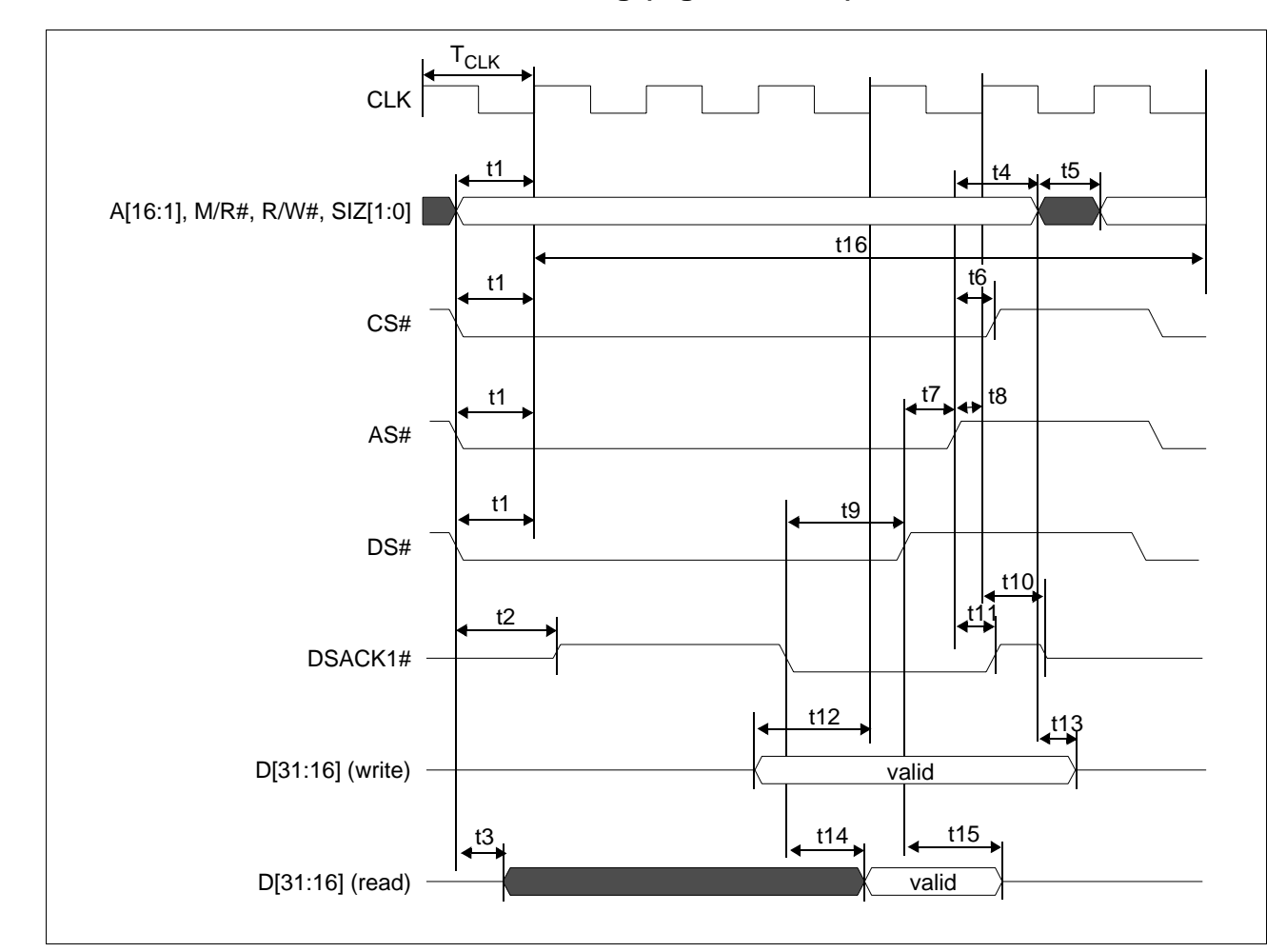

#### **6.2.6 Motorola MC68K #2 Interface Timing (e.g. MC68030)**

*Figure 6-7: Motorola MC68K #2 Interface Timing*

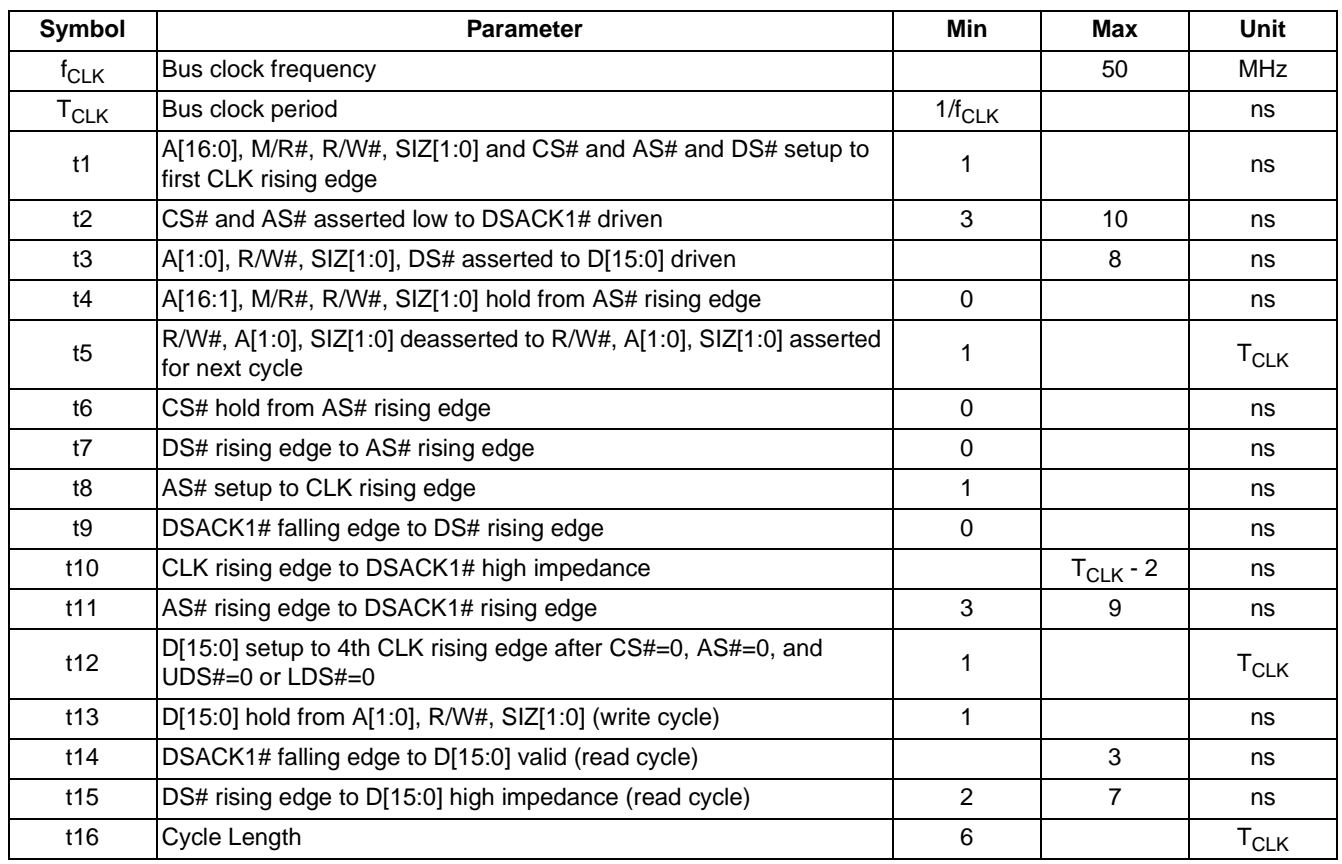

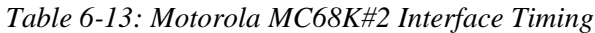

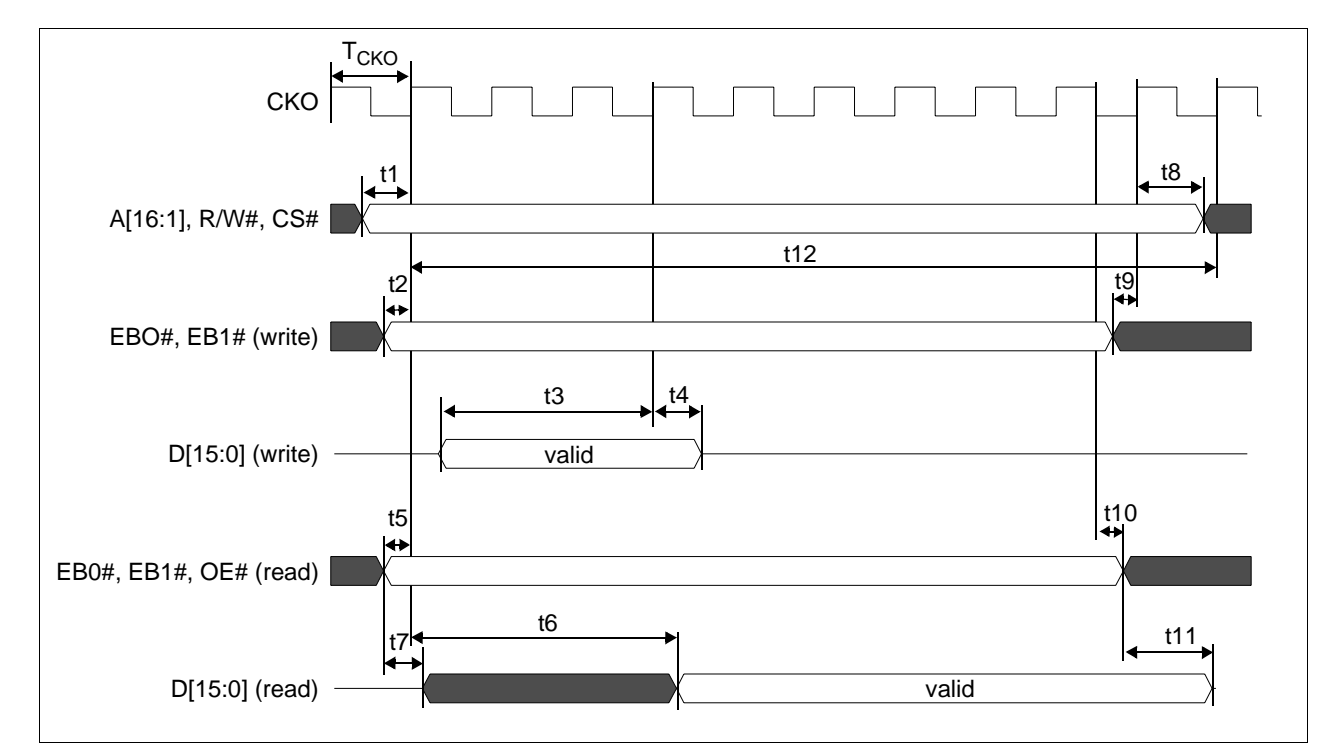

#### **6.2.7 Motorola REDCAP2 Interface Timing**

*Figure 6-8: Motorola Redcap2 Interface Timing*

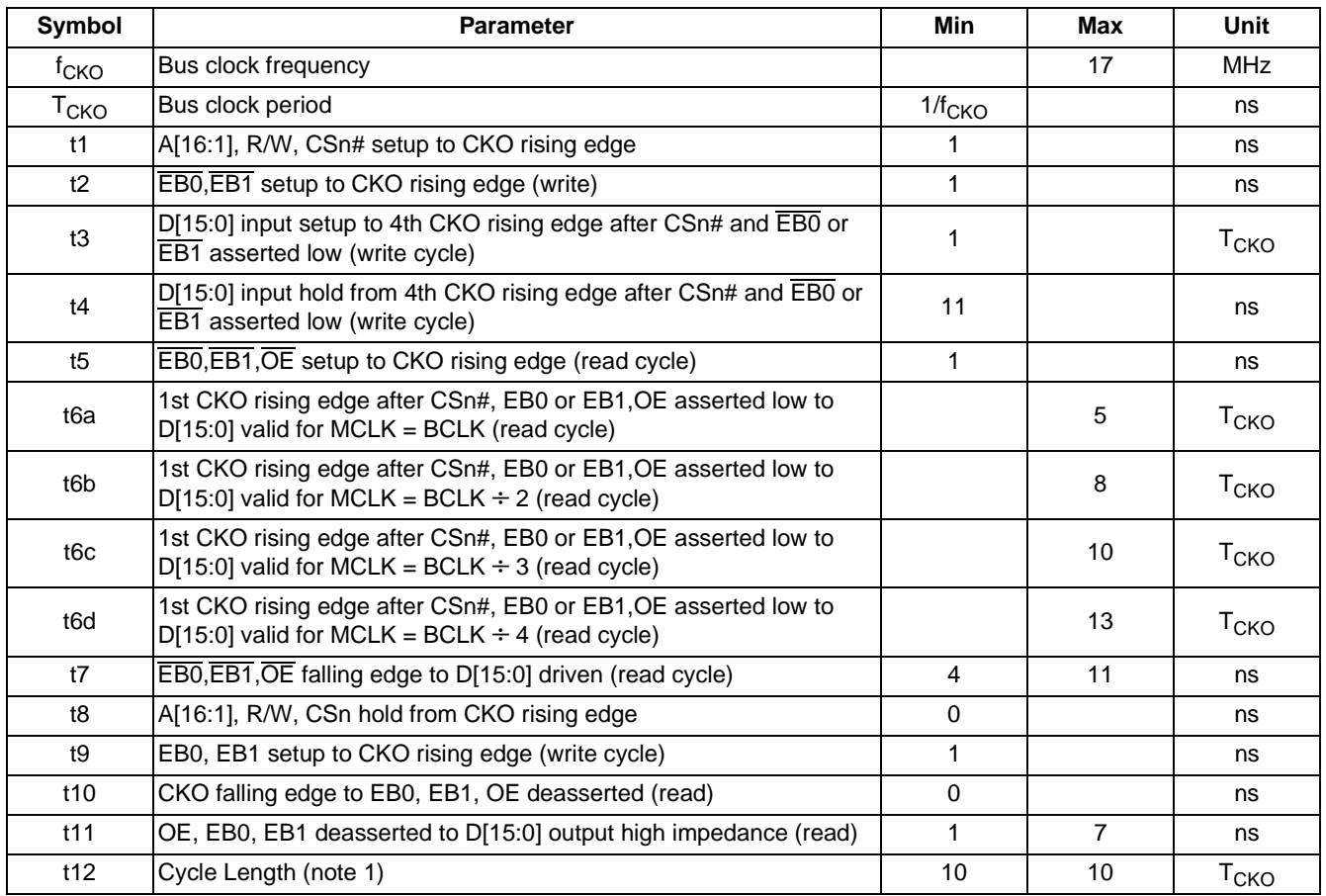

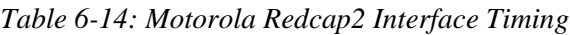

1. The cycle length for the REDCAP interface is fixed.

2. The Read and Write 2D BitBLT functions are not available when using the REDCAP interface.

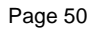

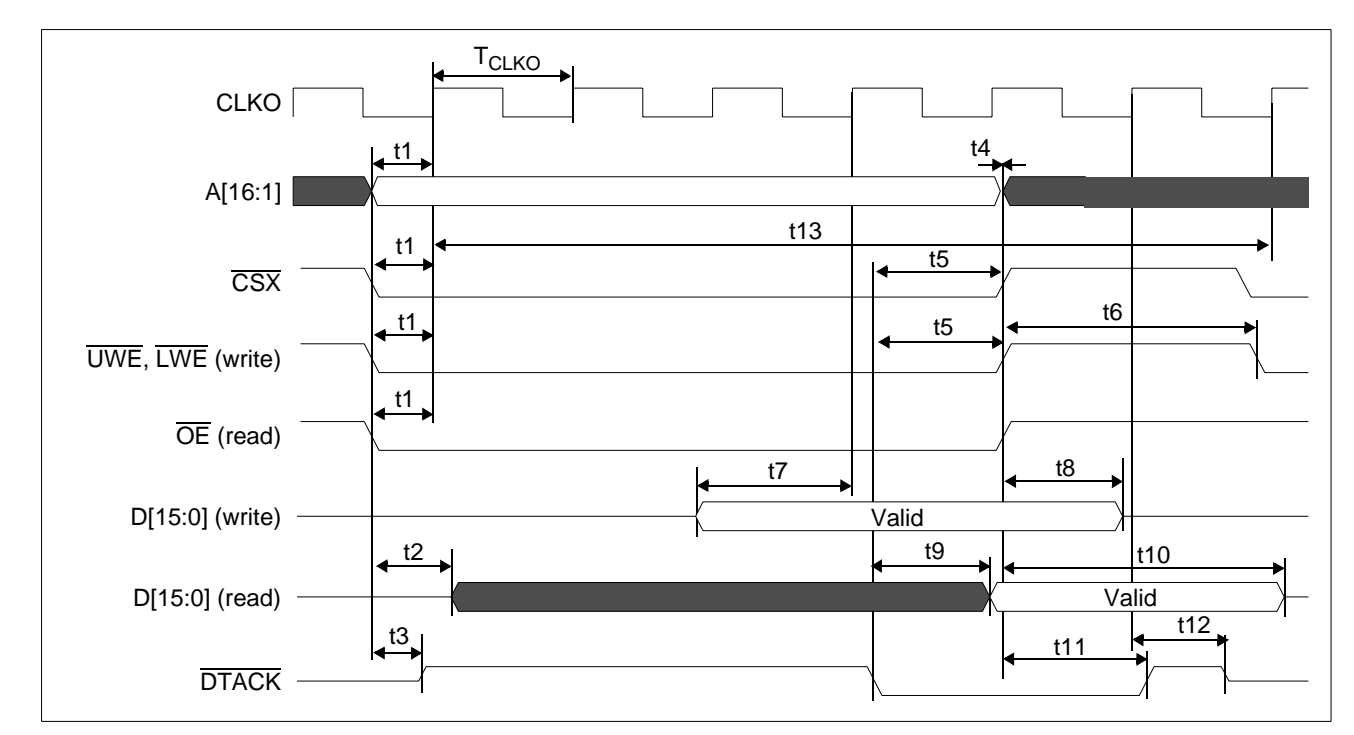

### **6.2.8 Motorola Dragonball Interface Timing with DTACK (e.g. MC68EZ328/MC68VZ328)**

*Figure 6-9: Motorola Dragonball Interface Timing with DTACK*

| Symbol            | <b>Parameter</b>                                                                                                    | Min            | Max            | Unit              |
|-------------------|----------------------------------------------------------------------------------------------------|----------------|----------------|-------------------|
| <sup>†</sup> CLKO | Clock frequency                                                                                                    |                | 33 (note 1)    | <b>MHz</b>        |
| T <sub>CLKO</sub> | Clock period                                                                                                    | $1/f_{CLKO}$   |                | ns                |
| t1                | A[16:1], CSX, UWE, LWE, OE setup to CLKO rising edge                                                                                             |                |                | ns                |
| t2                | $\overline{\text{CSX}}$ and $\overline{\text{OE}}$ asserted low to D[15:0] driven (read cycle)                                                   |                | 11             | ns                |
| t3                | CSX asserted low to DTACK driven                                                                                                    |                | 11             | ns                |
| t4                | A[16:1] hold from CSX rising edge                                                                                                    | $\mathbf 0$    |                | ns                |
| t5                | DTACK falling edge to UWE, LWE and CSX rising edge                                                                                               | $\mathbf 0$    |                | ns                |
| t6                | UWE, LWE deasserted to reasserted                                                                                                    | 2              |                | T <sub>CLKO</sub> |
| t7                | $D[15:0]$ valid to fourth CLKO rising edge where $\overline{CSX} = 0$ and $\overline{UWE}$<br>$= 0$ or $\overline{\text{LWE}} = 0$ (write cycle) | 1              |                | T <sub>CLKO</sub> |
| t8                | D[15:0] hold from UWE, LWE rising edge (write cycle)                                                                                             | $\mathfrak{p}$ |                | ns                |
| t9                | DTACK falling edge to D[15:0] valid (read cycle)                                                                                                 |                | $T_{CLKO} + 4$ | ns                |
| t10               | $\overline{\text{CSX}}$ rising edge to D[15:0] high impedance (read cycle)                                                                       | $\overline{2}$ | 6              | ns                |
| t11               | CSX rising edge to DTACK rising edge                                                                                                    | 3              | 9              | ns                |
| t12               | CLKO rising edge to DTACK high impedance                                                                                                    |                | 9              | ns                |
| t13               | Cycle Length                                                                                                    | 5              |                | T <sub>CLKO</sub> |

*Table 6-15: Motorola Dragonball Interface Timing with DTACK*

1. The MC68VZ328 has a maximum clock frequency of 33MHz. The MC68EZ328 has a maximum clock frequency of 16MHz.

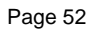

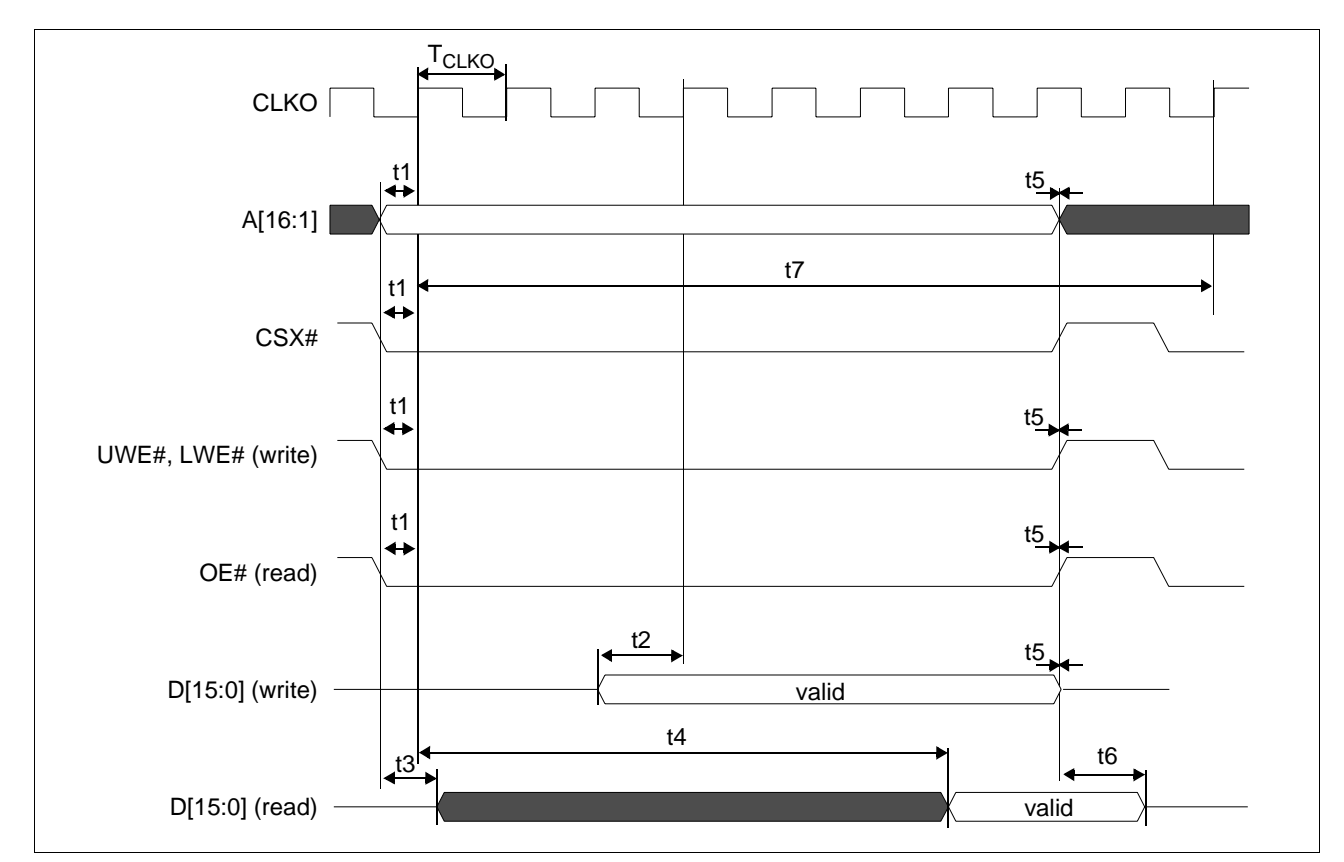

### **6.2.9 Motorola Dragonball Interface Timing w/o DTACK (e.g. MC68EZ328/MC68VZ328)**

*Figure 6-10: Motorola Dragonball Interface Timing w/o DTACK*

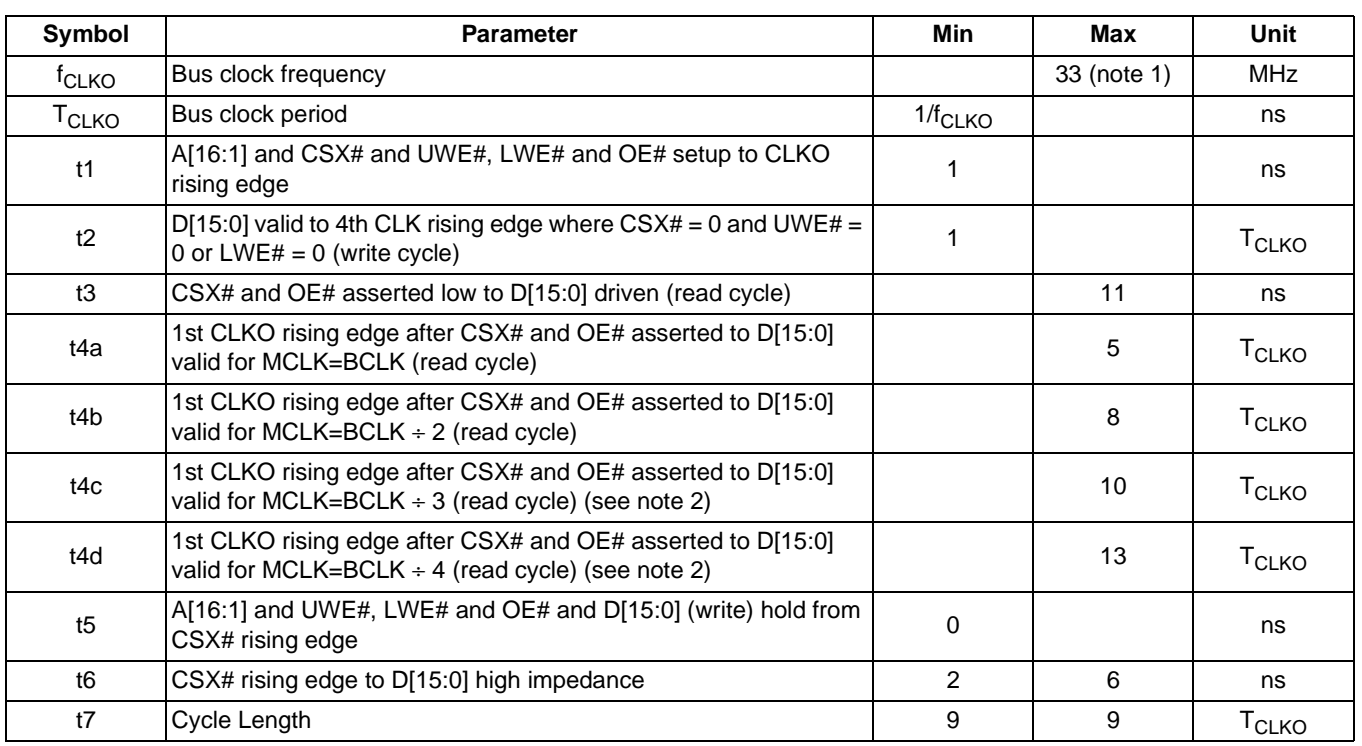

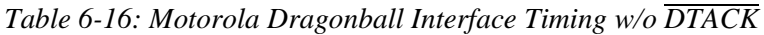

1. The MC68VZ328 has a maximum clock frequency of 33MHz.

The MC68EZ328 has a maximum clock frequency of 16MHz.

- 2. The MC68EZ328 does not support the MCLK = BCLK  $\div$  3 and MCLK = BCLK  $\div$  4 options.
- 3. The cycle length for the Dragonball w/o DTACK interface is fixed.
- 4. The Read and Write 2D BitBLT functions are not available when using the Dragonball w/o DTACK interface.

#### **6.3.1 Passive/TFT Power-On Sequence**

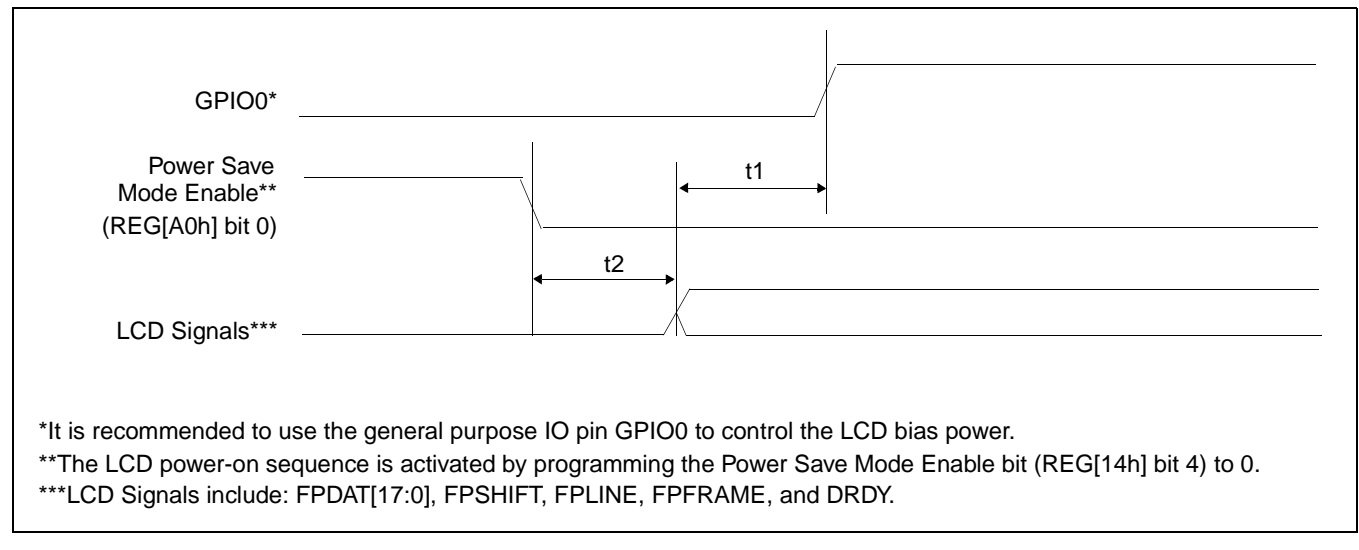

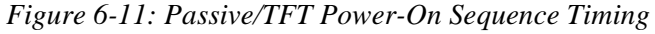

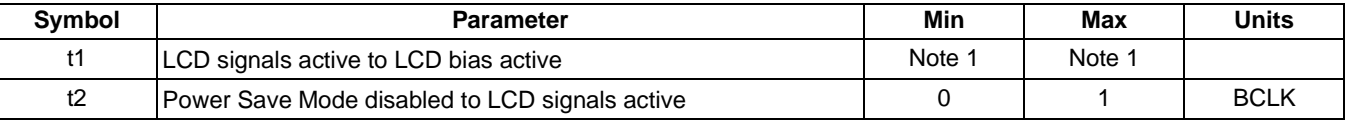

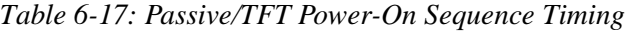

1. t1 is controlled by software and must be determined from the bias power supply delay requirements of the panel connected.

#### **6.3.2 Passive/TFT Power-Off Sequence**

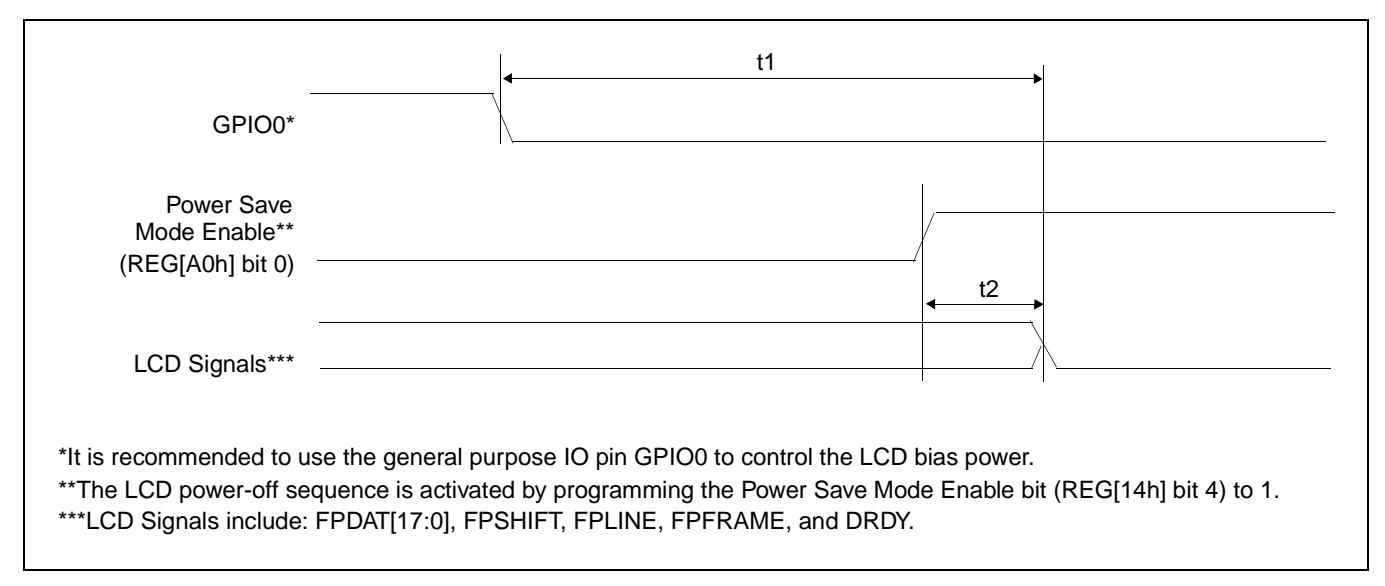

*Figure 6-12: Passive/TFT Power-Off Sequence Timing*

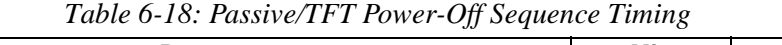

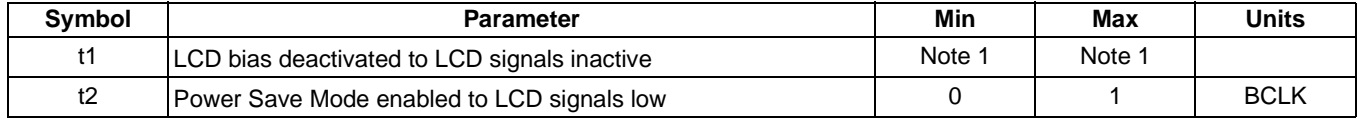

1. t1 is controlled by software and must be determined from the bias power supply delay requirements of the panel connected.

#### **6.3.3 'Direct' HR-TFT Interface Power-On/Off Sequence**

For 'Direct' HR-TFT Interface Power-On/Off sequence information, see *Connecting to the Sharp HR-TFT Panels*, document number X37A-G-011-xx.

### <span id="page-61-0"></span>**6.4 Display Interface**

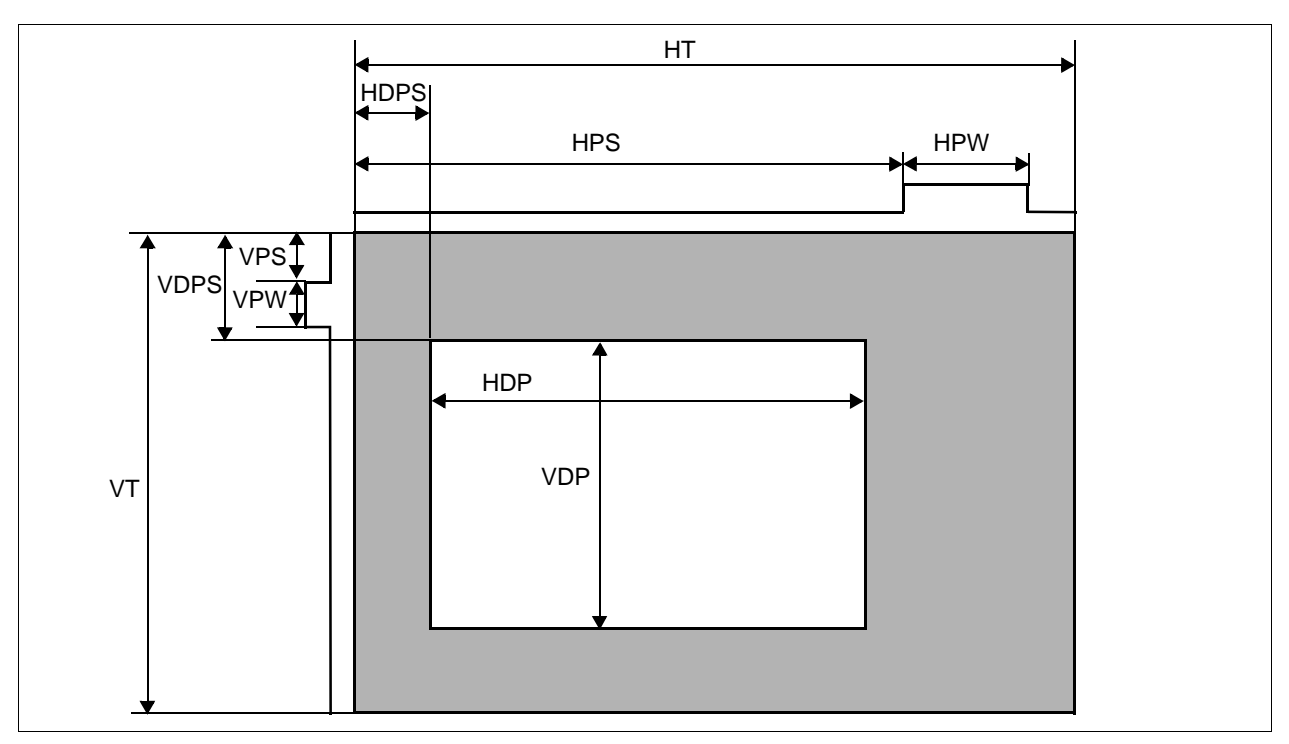

The timing parameters required to drive a flat panel display are shown below. Timing details for each supported panel type are provided in the remainder of this section.

*Figure 6-13: Panel Timing Parameters*

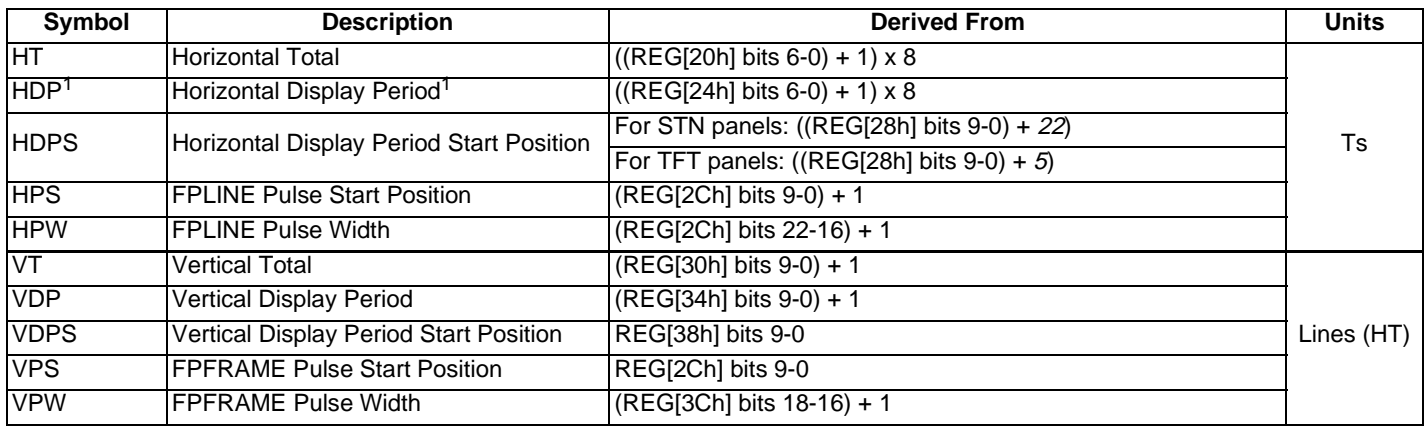

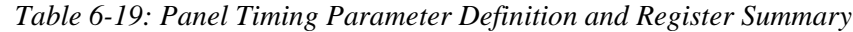

1. For passive panels, the HDP must be a minimum of 32 pixels and must be increased by multiples of 16. For TFT panels, the HDP must be a minimum of 8 pixels and must be increased by multiples of 8.

2. The following formulas must be valid for all panel timings:

HDPS + HDP < HT VDPS + VDP < VT

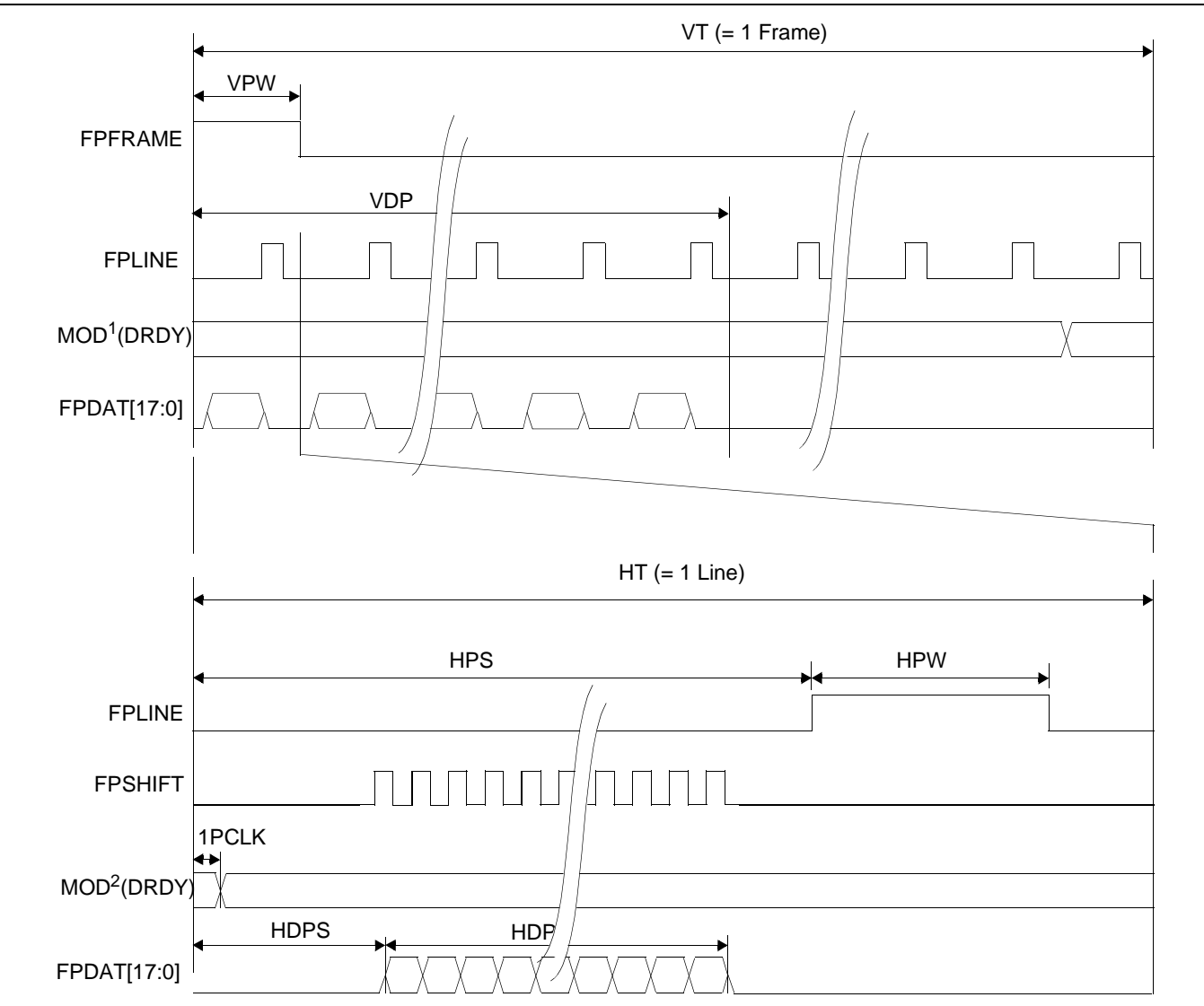

### **6.4.1 Generic STN Panel Timing**

*Figure 6-14: Generic STN Panel Timing*

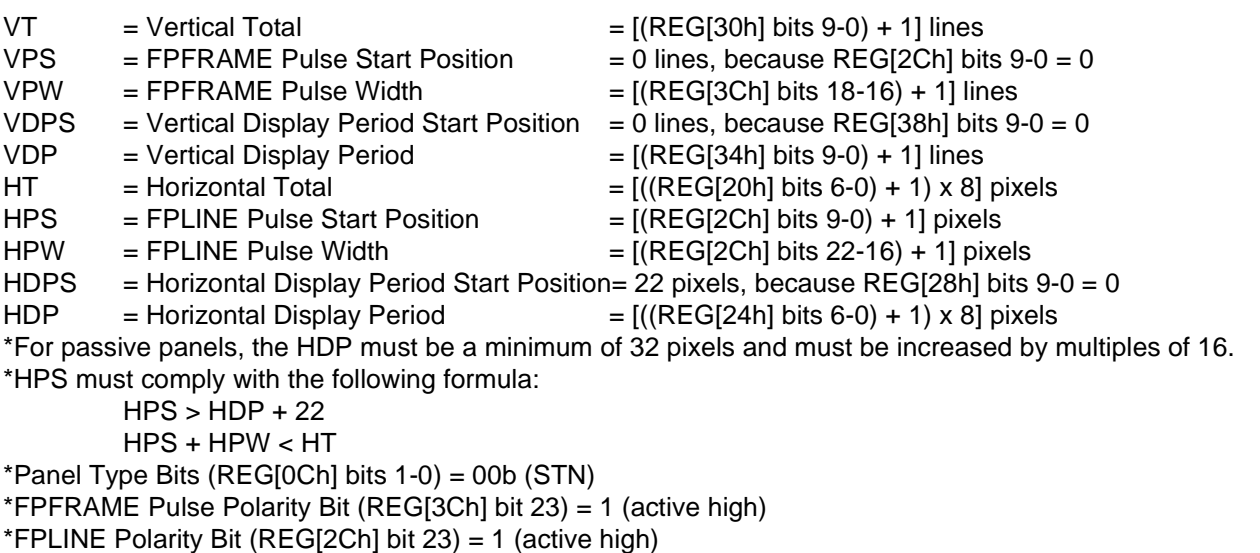

\*MOD<sup>1</sup> is the MOD signal when REG[0Ch] bits 21-16 = 0 (MOD toggles every FPFRAME)

\*MOD<sup>2</sup> is the MOD signal when REG[0Ch] bits 21-16 = n (MOD toggles every n FPLINE)

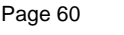

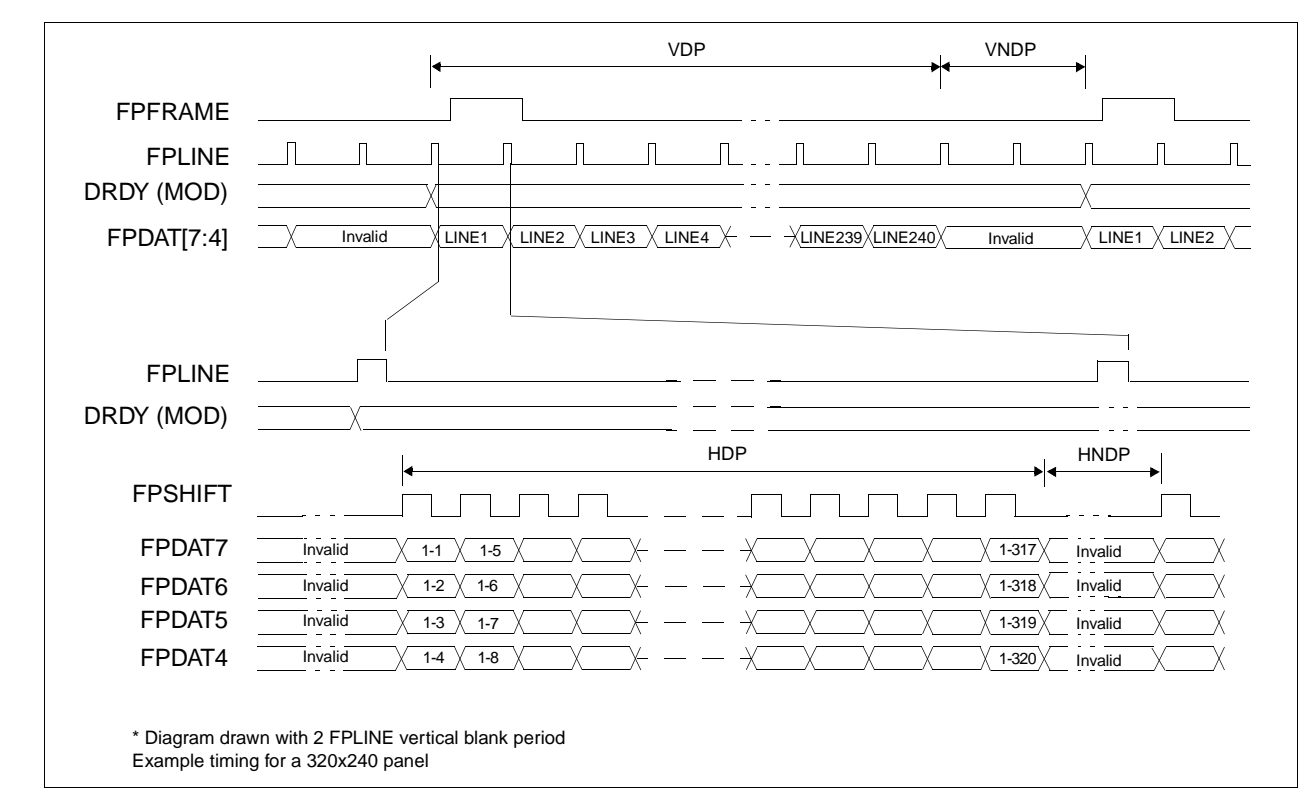

### **6.4.2 Single Monochrome 4-Bit Panel Timing**

*Figure 6-15: Single Monochrome 4-Bit Panel Timing*

| <b>VDP</b>  | = Vertical Display Period<br>$=$ (REG[34h] bits 9:0) + 1 Lines                      |
|-------------|-------------------------------------------------------------------------------------|
| <b>VNDP</b> | = Vertical Non-Display Period<br>$= VT - VDP$                                       |
|             | $=$ (REG[30h] bits 9:0) - (REG[34h] bits 9:0) Lines                                 |
| HDP         | = Horizontal Display Period                                                         |
|             | $= ((REG[24h] bits 6:0) + 1) \times 8Ts$                                            |
| <b>HNDP</b> | = Horizontal Non-Display Period                                                     |
|             | $=$ HT $-$ HDP                                                                      |
|             | $= (((REG[20h] bits 6:0) + 1) \times 8Ts) - (((REG[24h] bits 6:0) + 1) \times 8Ts)$ |

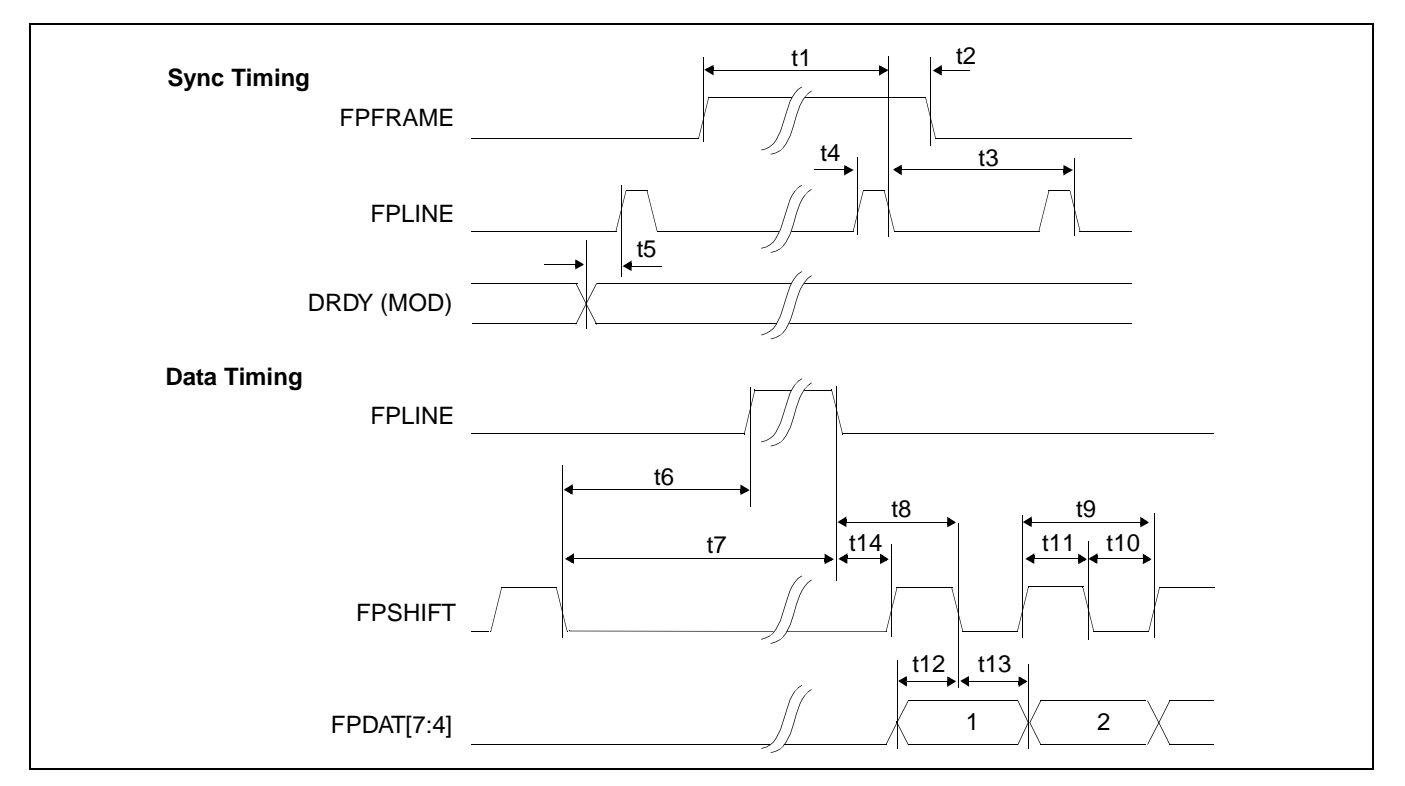

*Figure 6-16: Single Monochrome 4-Bit Panel A.C. Timing*

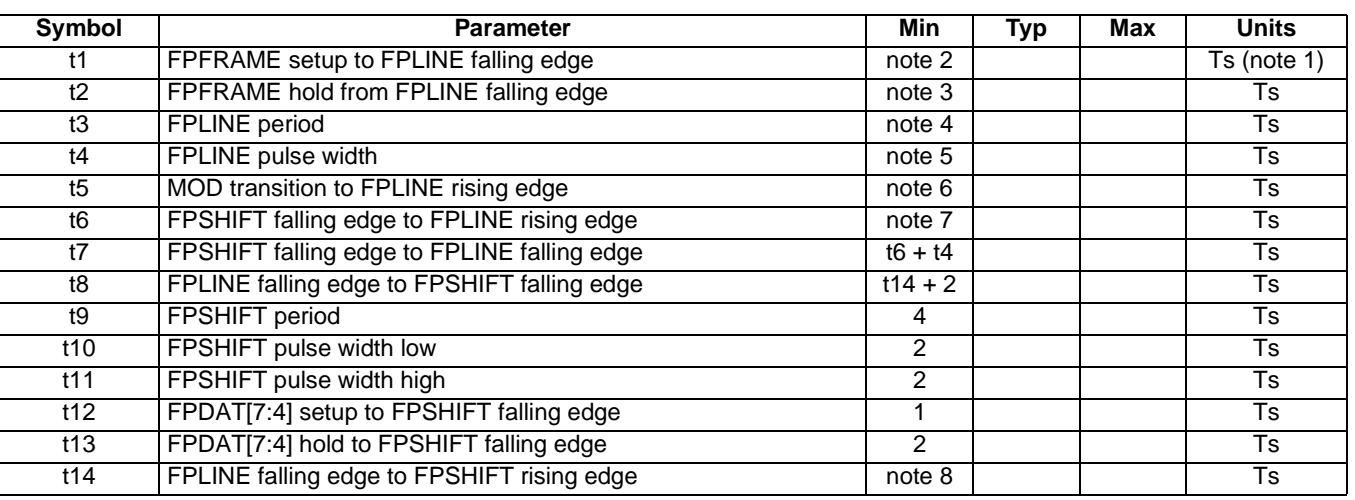

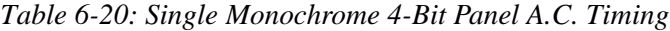

- 1. Ts = pixel clock period<br>2.  $t1_{min}$  = HPS +  $t4_{min}$
- 2. t1min = HPS + t4min
- 3. t2<sub>min</sub> = t3<sub>min</sub> (HPS + t4<sub>min</sub>)
- 
- 4.  $t3_{\text{min}} = H\ddot{T}$ <br>5.  $t4_{\text{min}} = H\dot{P}W$
- 5.  $t4_{\text{min}} = \text{HPW}$ <br>6.  $t5_{\text{min}} = \text{HPS} 1$
- 6.  $t5<sub>min</sub>$ <br>7.  $t6<sub>min</sub>$  $=$  HPS - (HDP + HDPS) + 2, if negative add t3<sub>min</sub>
- 8.  $t14\frac{m}{mn}$  = HDPS (HPS +  $t4_{min}$ ), if negative add  $t3_{min}$

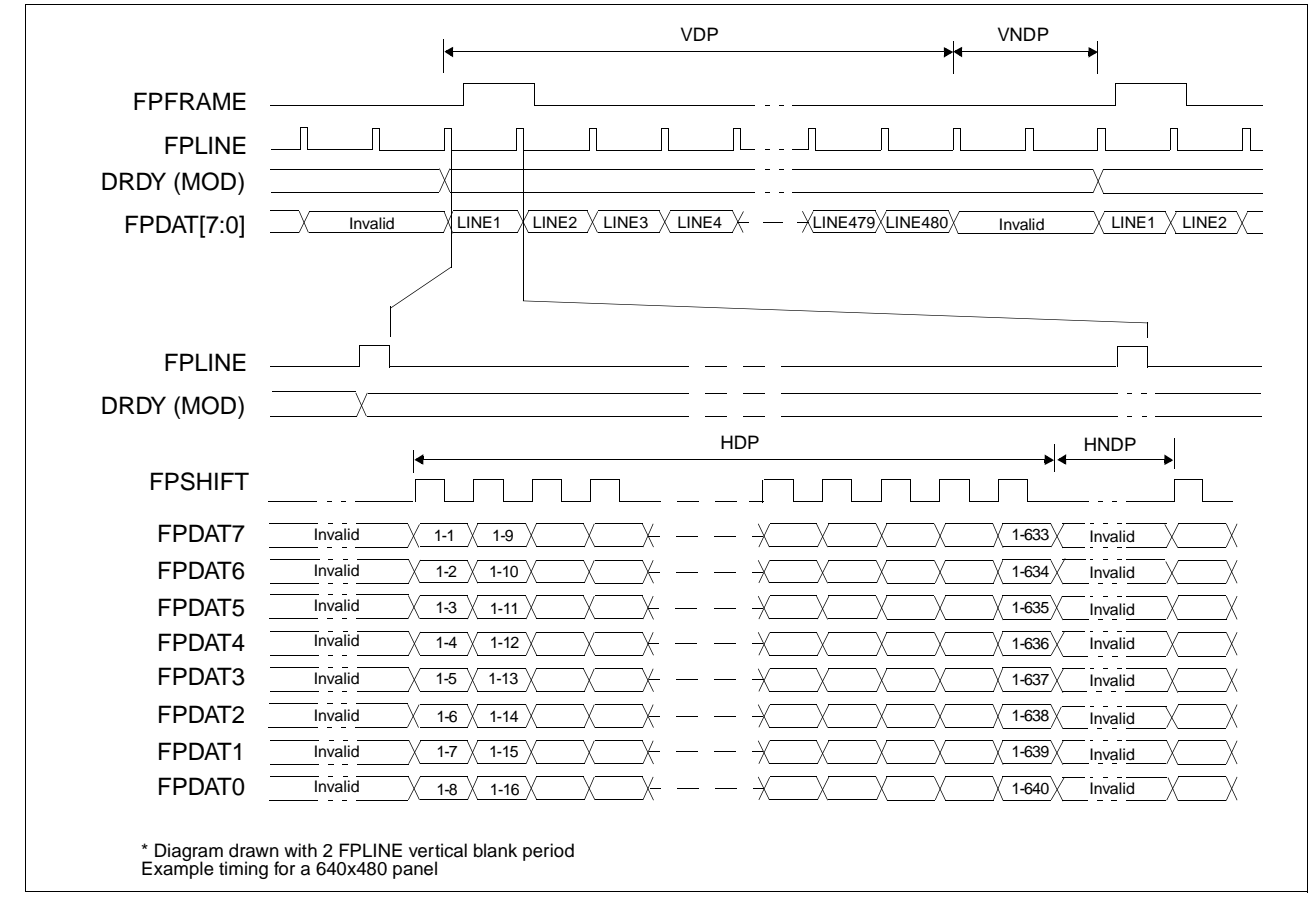

**6.4.3 Single Monochrome 8-Bit Panel Timing**

*Figure 6-17: Single Monochrome 8-Bit Panel Timing*

| <b>VDP</b>  | = Vertical Display Period                                                 |
|-------------|---------------------------------------------------------------------------|
|             | $=$ (REG[34h] bits 9:0) + 1 Lines                                         |
| <b>VNDP</b> | = Vertical Non-Display Period                                             |
|             | $= VT - VDP$                                                              |
|             | $=$ (REG[30h] bits 9:0) - (REG[34h] bits 9:0) Lines                       |
| HDP         | = Horizontal Display Period                                               |
|             | $= ((REG[24h] bits 6:0) + 1) \times 8Ts$                                  |
| <b>HNDP</b> | = Horizontal Non-Display Period                                           |
|             | $=$ HT $-$ HDP                                                            |
|             | $=$ (((REG[20h] bits 6:0) + 1) x 8Ts) - (((REG[24h] bits 6:0) + 1) x 8Ts) |

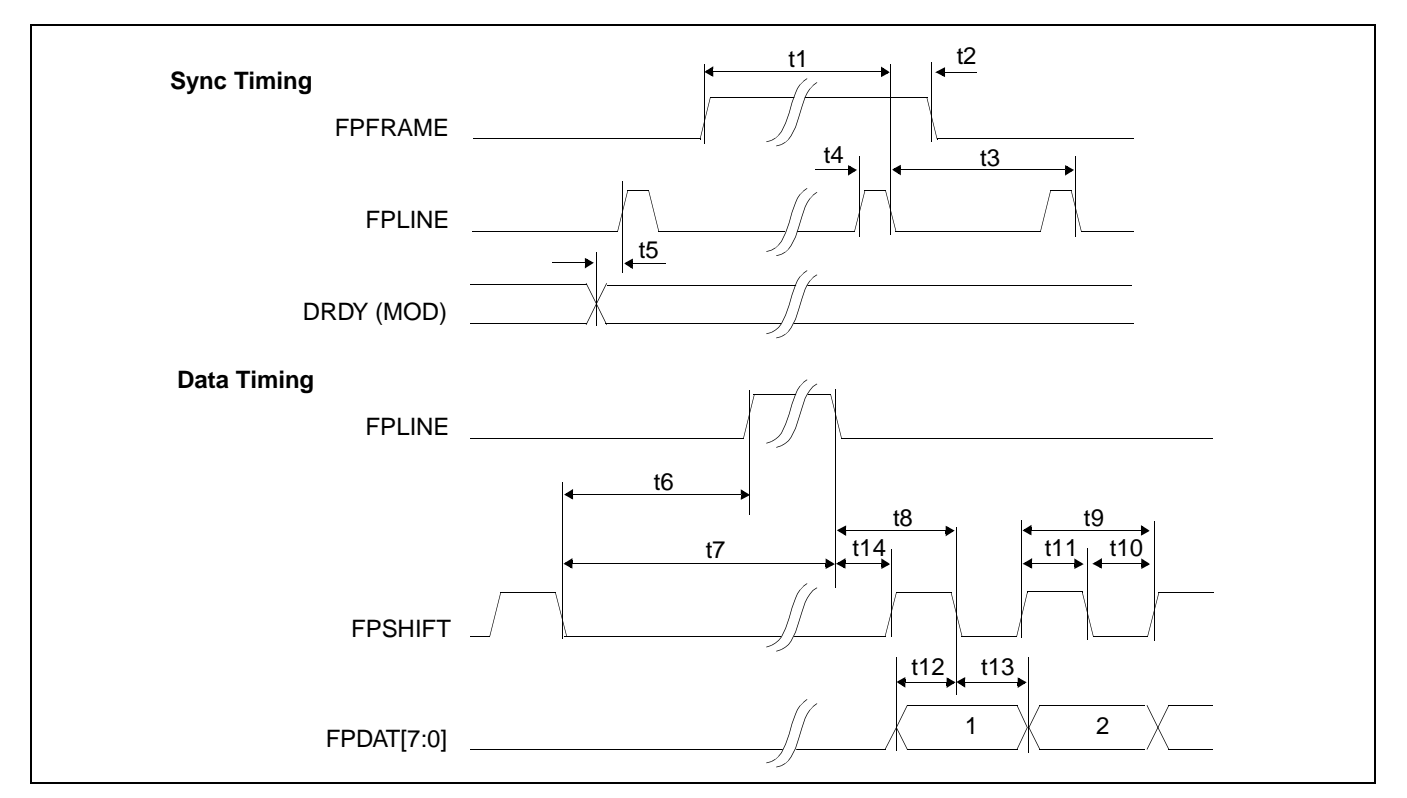

*Figure 6-18: Single Monochrome 8-Bit Panel A.C. Timing*

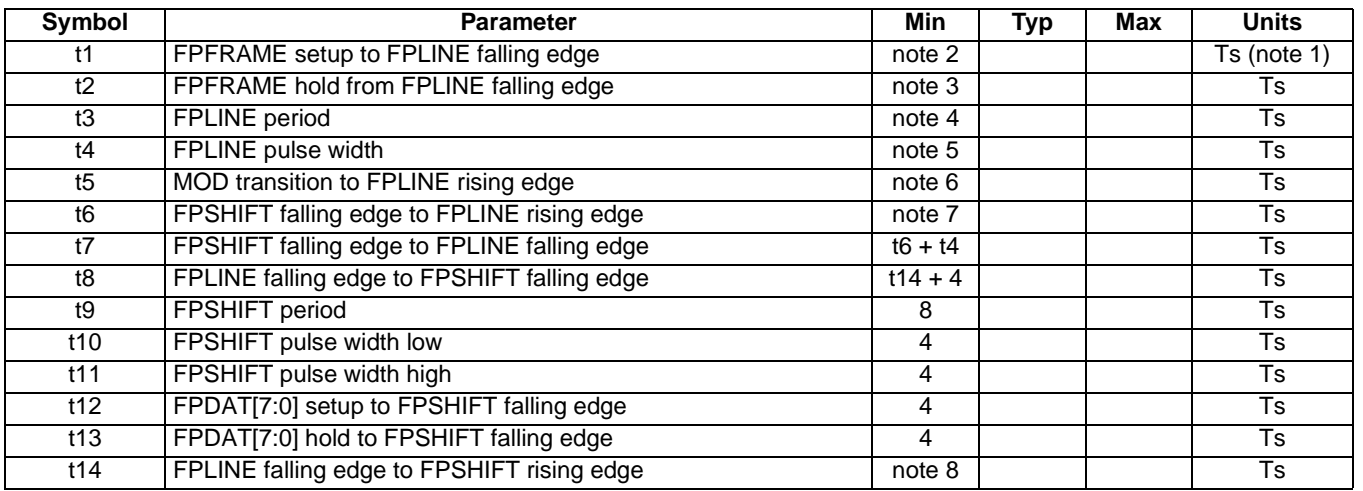

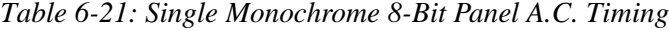

- 1. Ts  $=$  pixel clock period
- 2. t1min = HPS + t4min

3.  $t2_{\text{min}} = t3_{\text{min}}$  - (HPS +  $t4_{\text{min}}$ )

- 3.  $t2_{\text{min}}$  =  $t3_{\text{min}}$ <br>4.  $t3_{\text{min}}$  = HT<br>5.  $t4_{\text{min}}$  = HPW
- 5.  $t4_{\text{min}}$  = HPW<br>6.  $t5_{\text{min}}$  = HPS 1
- 6.  $t5<sub>min</sub>$

7. t6<sub>min</sub> = HPS - (HDP + HDPS) + 4, if negative add t3<sub>min</sub>

8. t14<sub>min</sub> = HDPS - (HPS + t4<sub>min</sub>), if negative add t3<sub>min</sub>

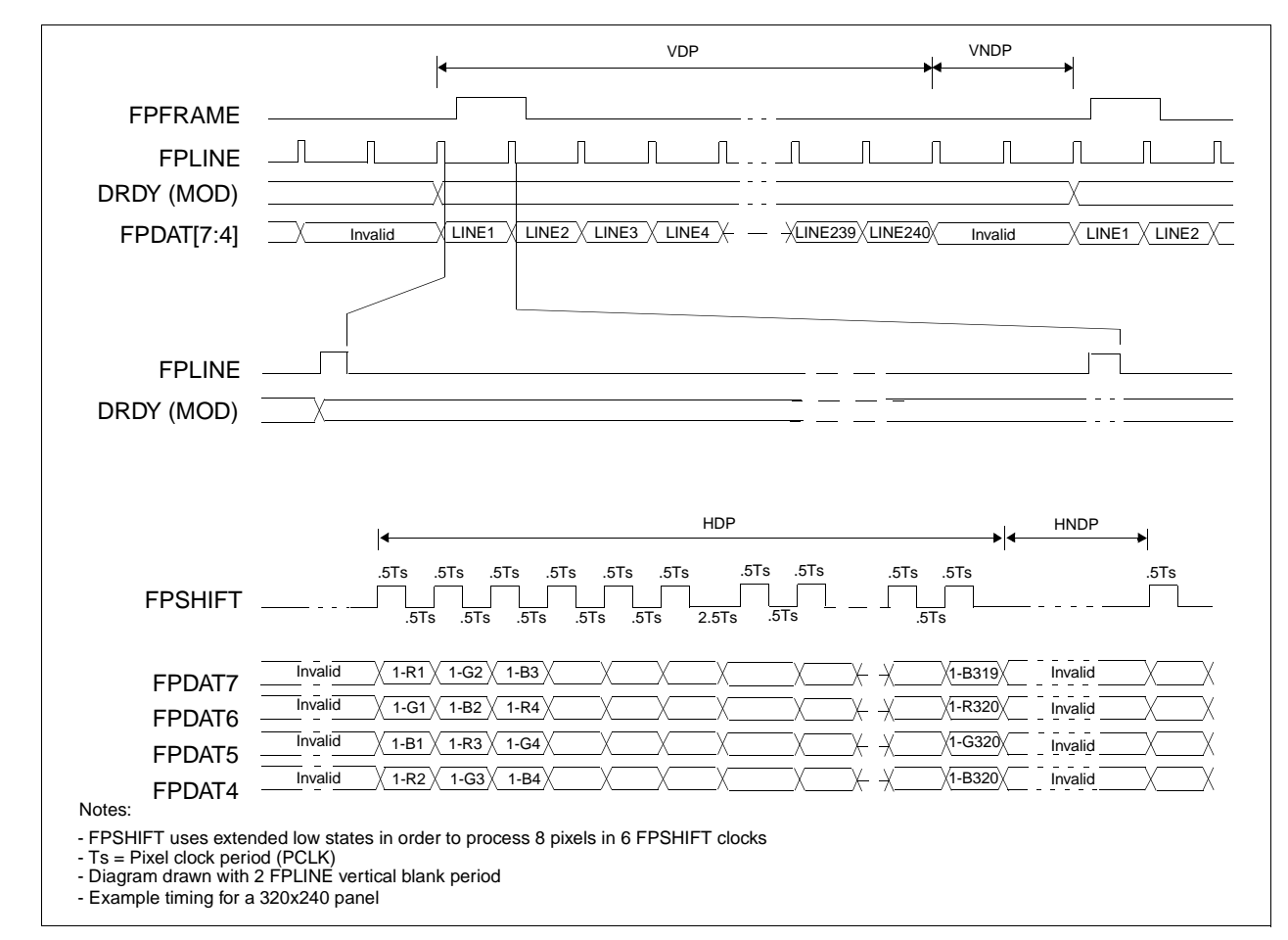

**6.4.4 Single Color 4-Bit Panel Timing**

*Figure 6-19: Single Color 4-Bit Panel Timing*

| <b>VDP</b>  | = Vertical Display Period                           |  |
|-------------|-----------------------------------------------------|--|
|             | $=$ (REG[34h] bits 9:0) + 1 Lines                   |  |
| <b>VNDP</b> | = Vertical Non-Display Period                       |  |
|             | $= VT - VDP$                                        |  |
|             | $=$ (REG[30h] bits 9:0) - (REG[34h] bits 9:0) Lines |  |
| <b>HDP</b>  | = Horizontal Display Period                         |  |
|             | $= ((REG[24h] bits 6:0) + 1) \times 8Ts$            |  |
| <b>HNDP</b> | = Horizontal Non-Display Period                     |  |
|             | התוודו                                              |  |

- $=$  HT HDP
- = (((REG[20h] bits 6:0) + 1) x 8Ts) (((REG[24h] bits 6:0) + 1) x 8Ts)

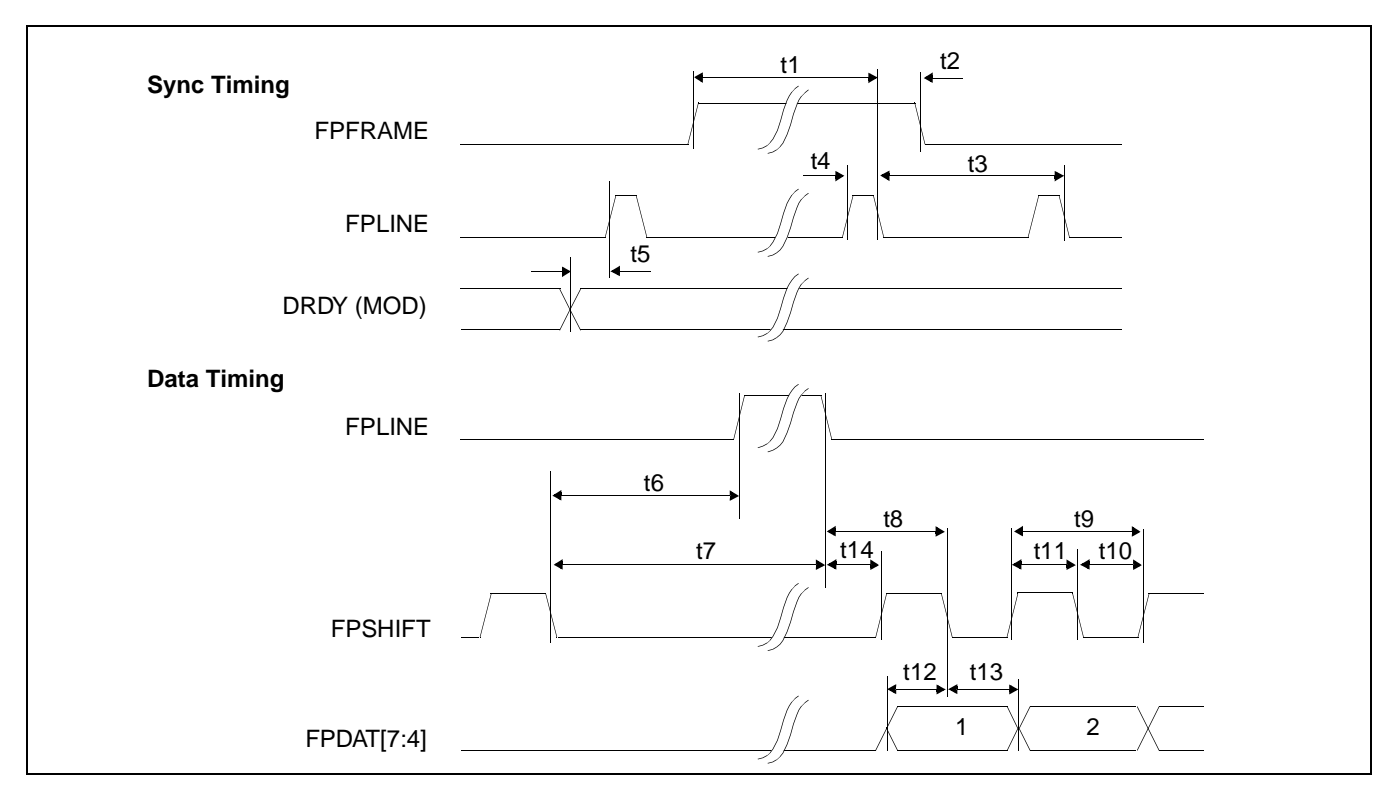

*Figure 6-20: Single Color 4-Bit Panel A.C. Timing*

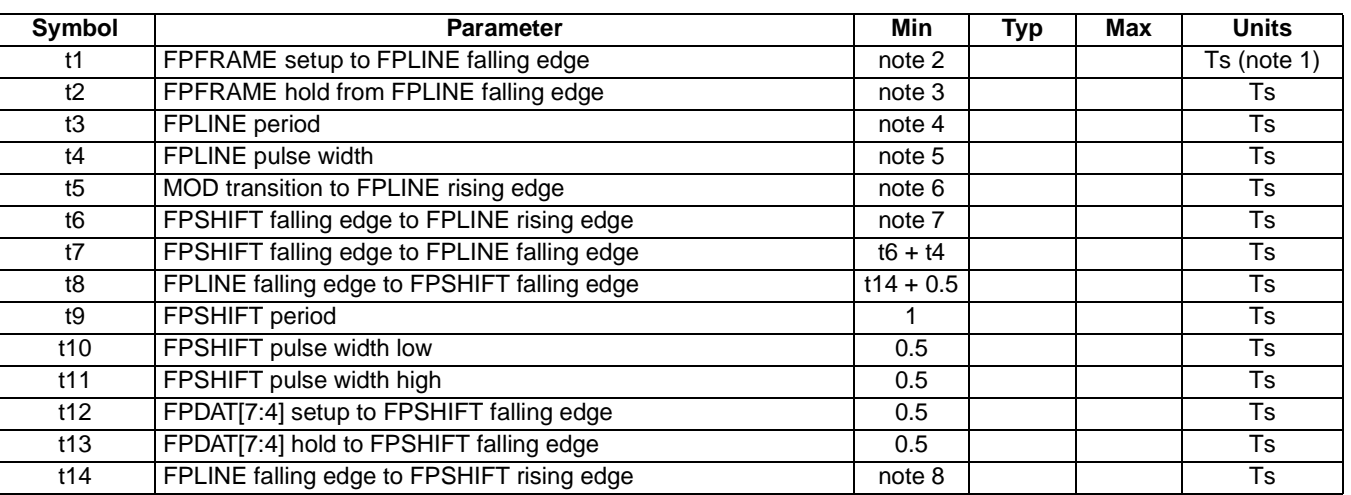

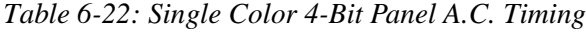

- 1. Ts = pixel clock period<br>2.  $t1_{min}$  = HPS +  $t4_{min}$
- 2. t1min = HPS + t4min
- 3. t2<sub>min</sub> = t3<sub>min</sub> (HPS + t4<sub>min</sub>)
- 
- 4.  $t3_{\text{min}}$  = HT<br>5.  $t4_{\text{min}}$  = HP
- $=$  HPW<br>= HPS 1 6.  $t5<sub>min</sub>$ <br>7.  $t6<sub>min</sub>$
- 7. t6<sub>min</sub> = HPS (HDP + HDPS) + 1.5), if negative add t3<sub>min</sub>
- 8. t14<sub>min</sub> = HDPS (HPS + t4<sub>min</sub>) + 1, if negative add t3<sub>min</sub>

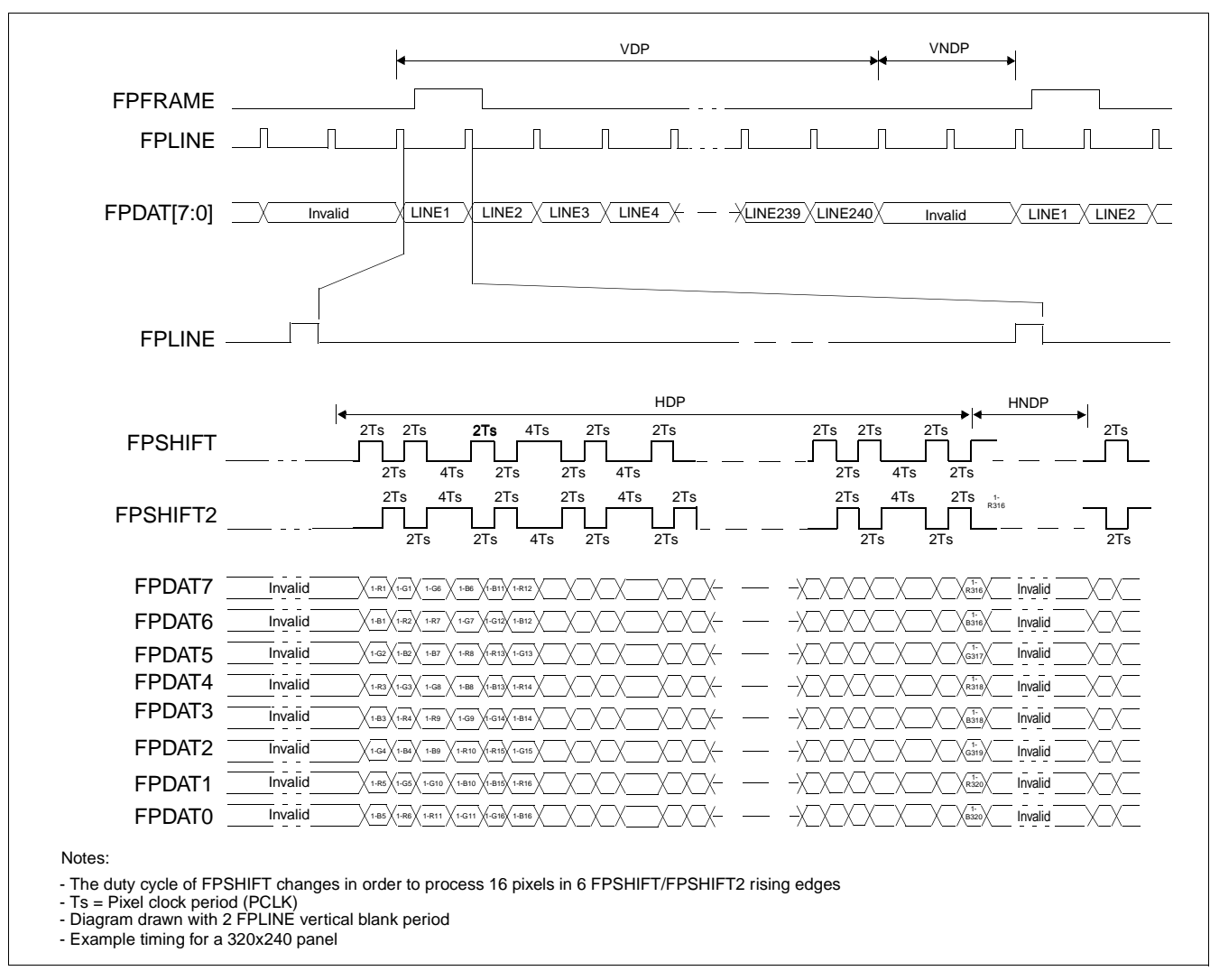

### **6.4.5 Single Color 8-Bit Panel Timing (Format 1)**

*Figure 6-21: Single Color 8-Bit Panel Timing (Format 1)*

| <b>VDP</b>  | = Vertical Display Period                           |
|-------------|-----------------------------------------------------|
|             | $=$ (REG[34h] bits 9:0) + 1 Lines                   |
| <b>VNDP</b> | = Vertical Non-Display Period                       |
|             | $= VT - VDP$                                        |
|             | $=$ (REG[30h] bits 9:0) - (REG[34h] bits 9:0) Lines |
| <b>HDP</b>  | = Horizontal Display Period                         |
|             | $= ((REG[24h] bits 6:0) + 1) \times 8Ts$            |
| <b>HNDP</b> | = Horizontal Non-Display Period                     |
|             | $=$ HT $-$ HDP                                      |
|             |                                                     |

= (((REG[20h] bits 6:0) + 1) x 8Ts) - (((REG[24h] bits 6:0) + 1) x 8Ts)
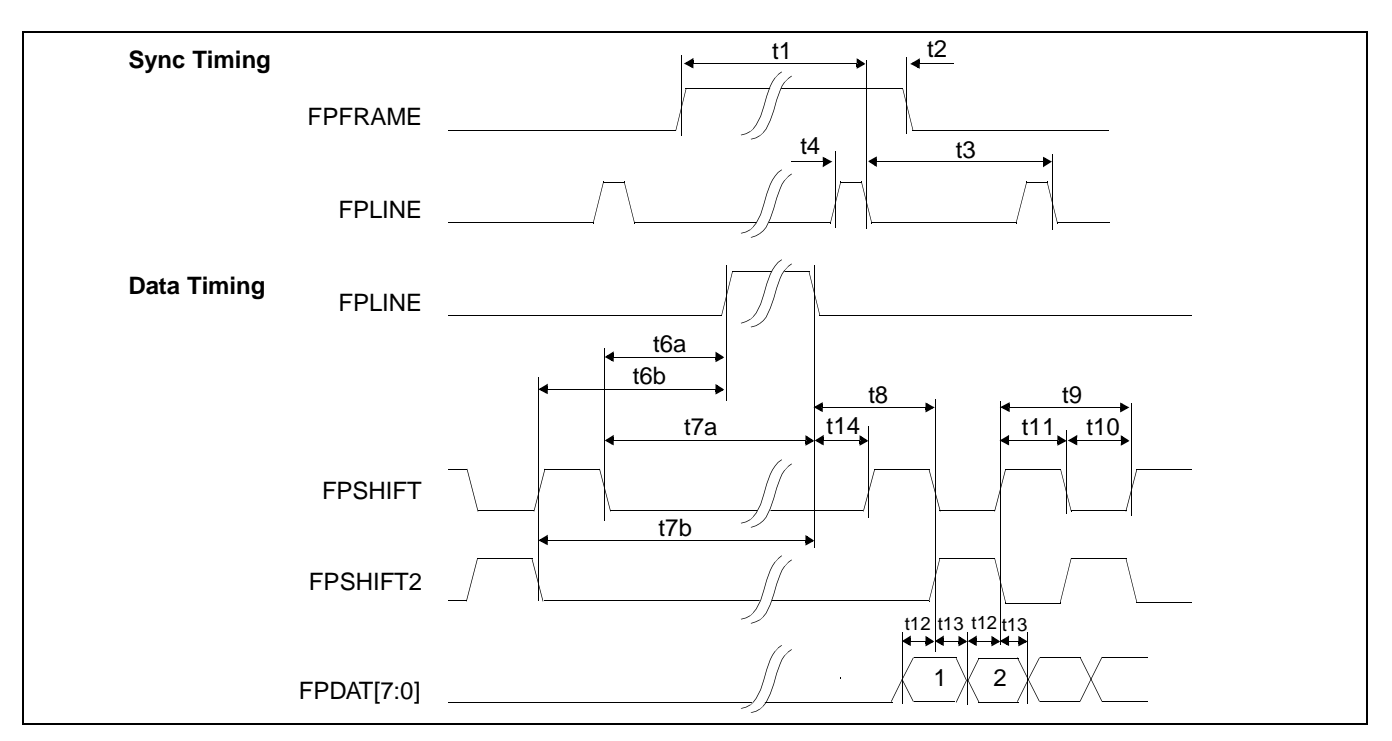

*Figure 6-22: Single Color 8-Bit Panel A.C. Timing (Format 1)*

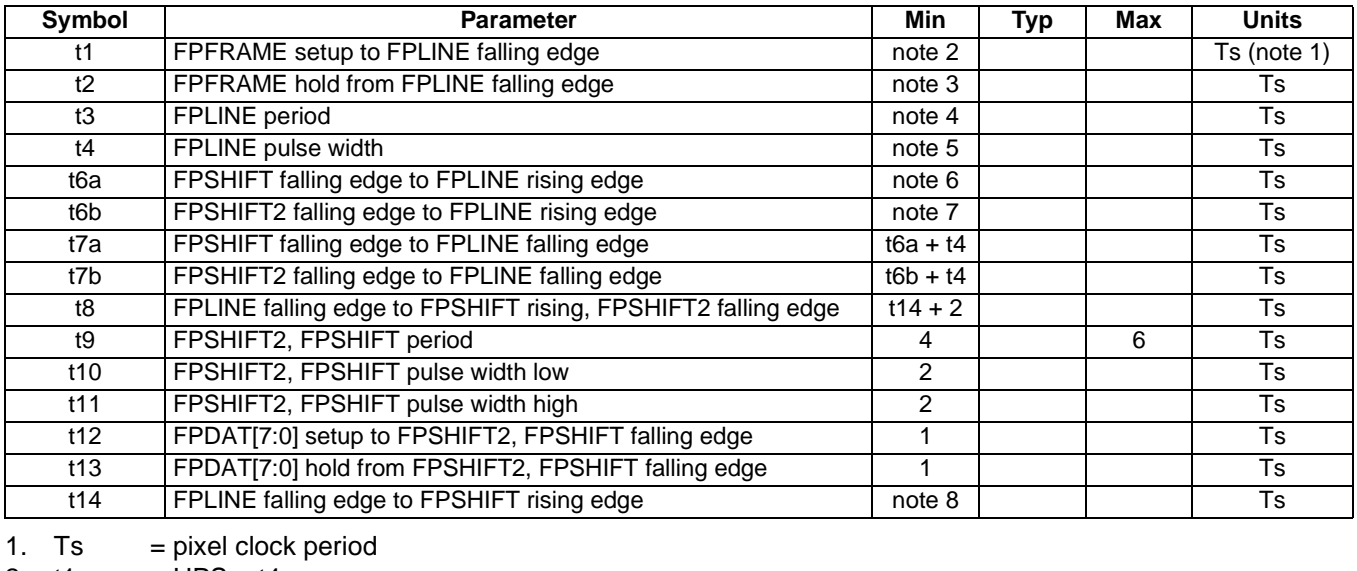

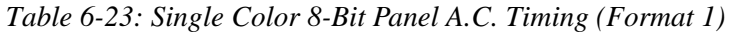

- 2. t1min = HPS + t4min
- 3. t2<sub>min</sub> = t3<sub>min</sub> (HPS + t4<sub>min</sub>)
- 
- 4.  $t3_{\text{min}}$  = HT<br>5.  $t4_{\text{min}}$  = HPW 5.  $t4_{min}$
- 6.  $t6a_{min}$  = HPS (HDP + HDPS), if negative add t3<sub>min</sub>
- 7.  $t6b_{min}$  = HPS (HDP + HDPS) + 2, if negative add  $t3_{min}$
- 8.  $t14<sub>min</sub>$  = HDPS (HPS +  $t4<sub>min</sub>$ ), if negative add  $t3<sub>min</sub>$

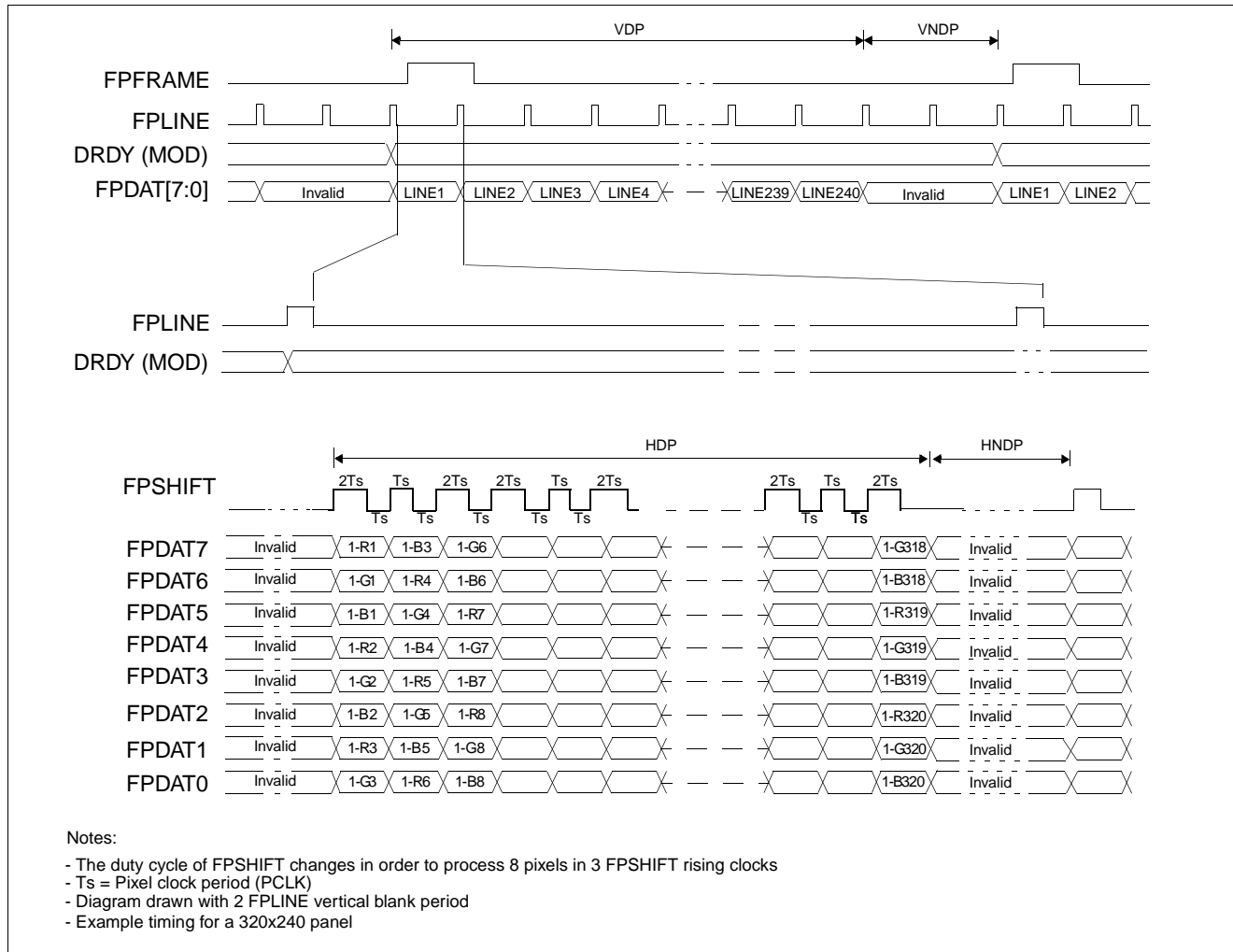

### <span id="page-73-0"></span>**6.4.6 Single Color 8-Bit Panel Timing (Format 2)**

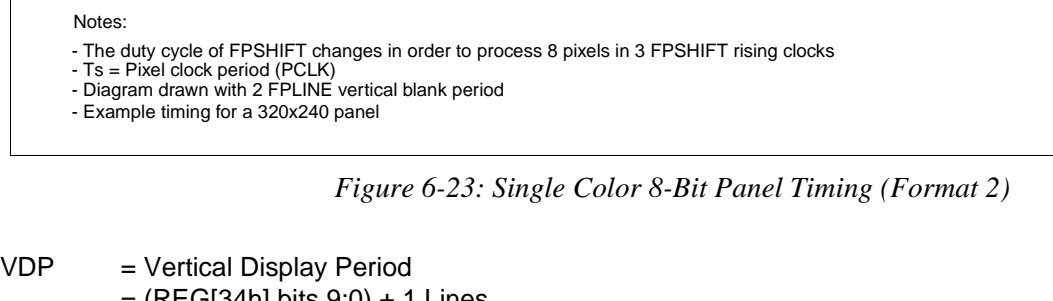

- = (REG[34h] bits 9:0) + 1 Lines
- VNDP = Vertical Non-Display Period
	- $=$  VT  $-$  VDP
		- = (REG[30h] bits 9:0) (REG[34h] bits 9:0) Lines
- HDP = Horizontal Display Period
	- $= ((REG[24h] bits 6:0) + 1) \times 8Ts$
- HNDP = Horizontal Non-Display Period
	- $=$  HT  $-$  HDP
	- = (((REG[20h] bits 6:0) + 1) x 8Ts) (((REG[24h] bits 6:0) + 1) x 8Ts)

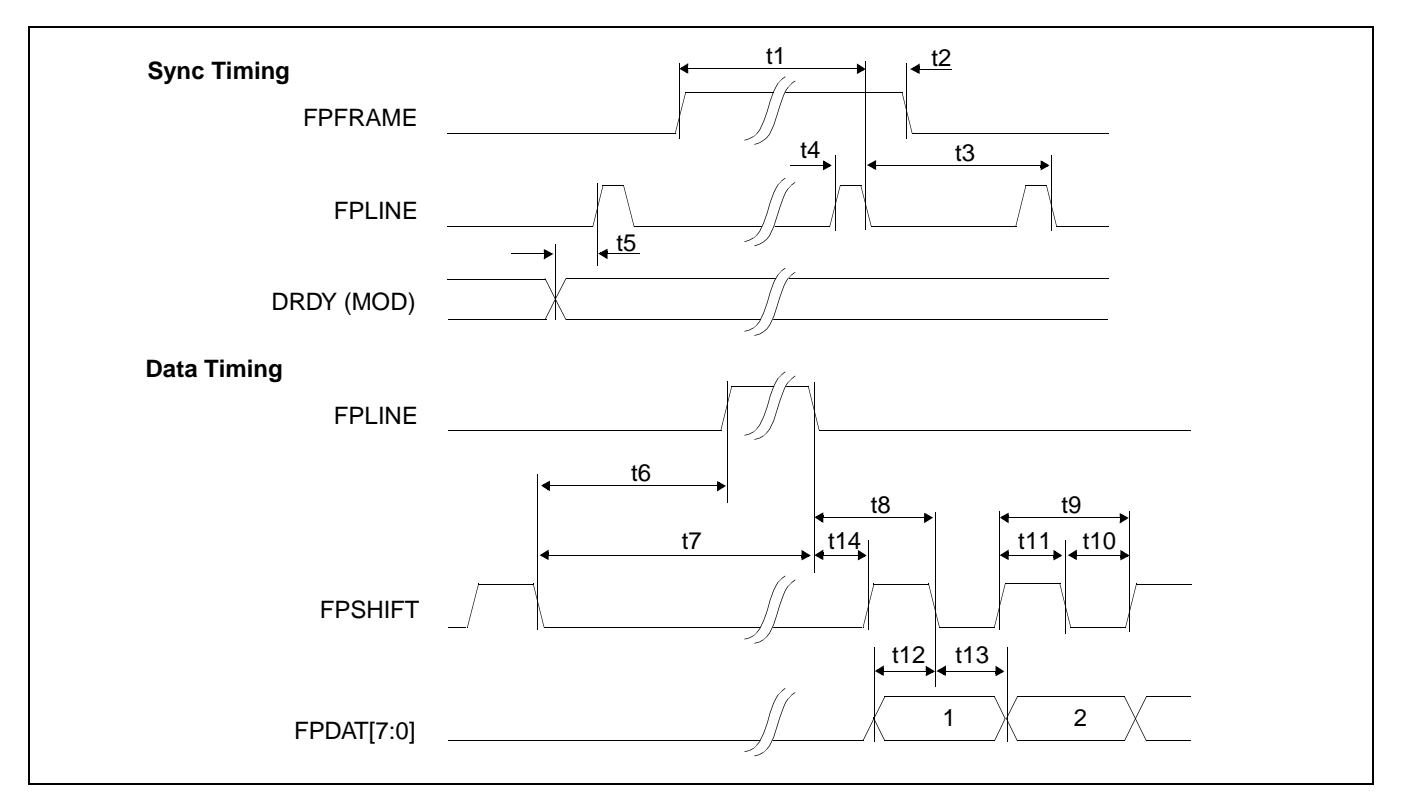

*Figure 6-24: Single Color 8-Bit Panel A.C. Timing (Format 2)*

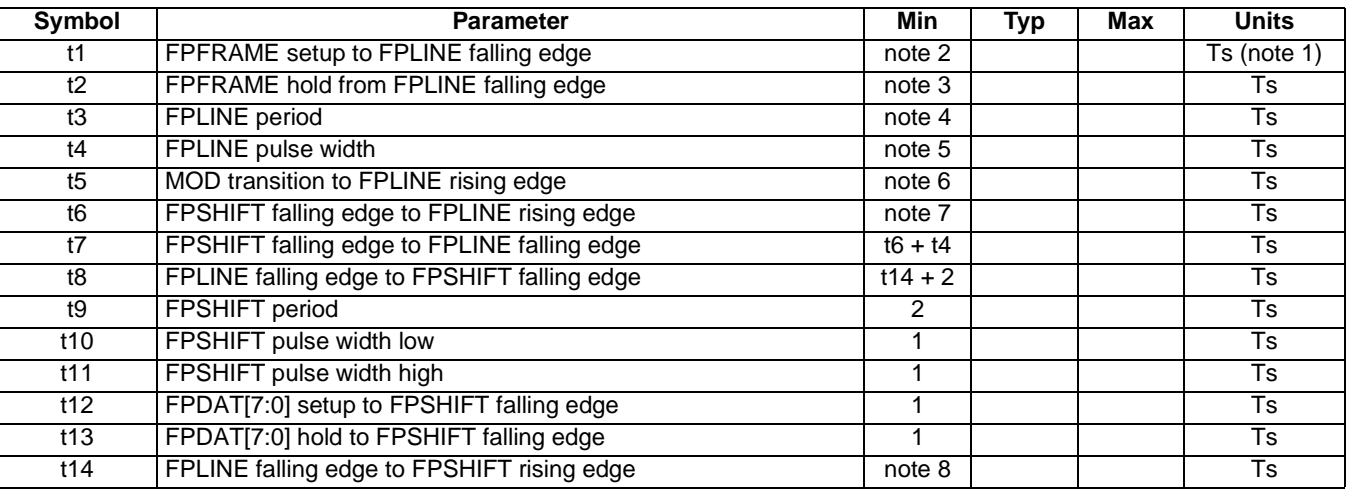

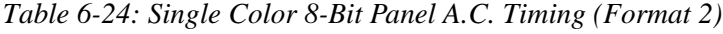

- 1. Ts  $=$  pixel clock period
- 2. t1min = HPS + t4min
- 3.  $t2_{\text{min}} = t3_{\text{min}}$  (HPS +  $t4_{\text{min}}$ )
- 3.  $t2_{\text{min}} = t3_{\text{min}}$ <br>
4.  $t3_{\text{min}} = HT$ <br>
5.  $t4_{\text{min}} = HPW$
- 
- 5.  $t4_{\text{min}} = \text{HPW}$ <br>6.  $t5_{\text{min}} = \text{HPS} 1$
- 6.  $t5_{\text{min}}$ <br>7.  $t6_{\text{min}}$  $=$  HPS - (HDP + HDPS) + 1, if negative add t3<sub>min</sub>
- 8.  $t14\frac{m}{m}$  = HDPS (HPS +  $t4\frac{m}{m}$ ), if negative add  $t3\frac{m}{m}$

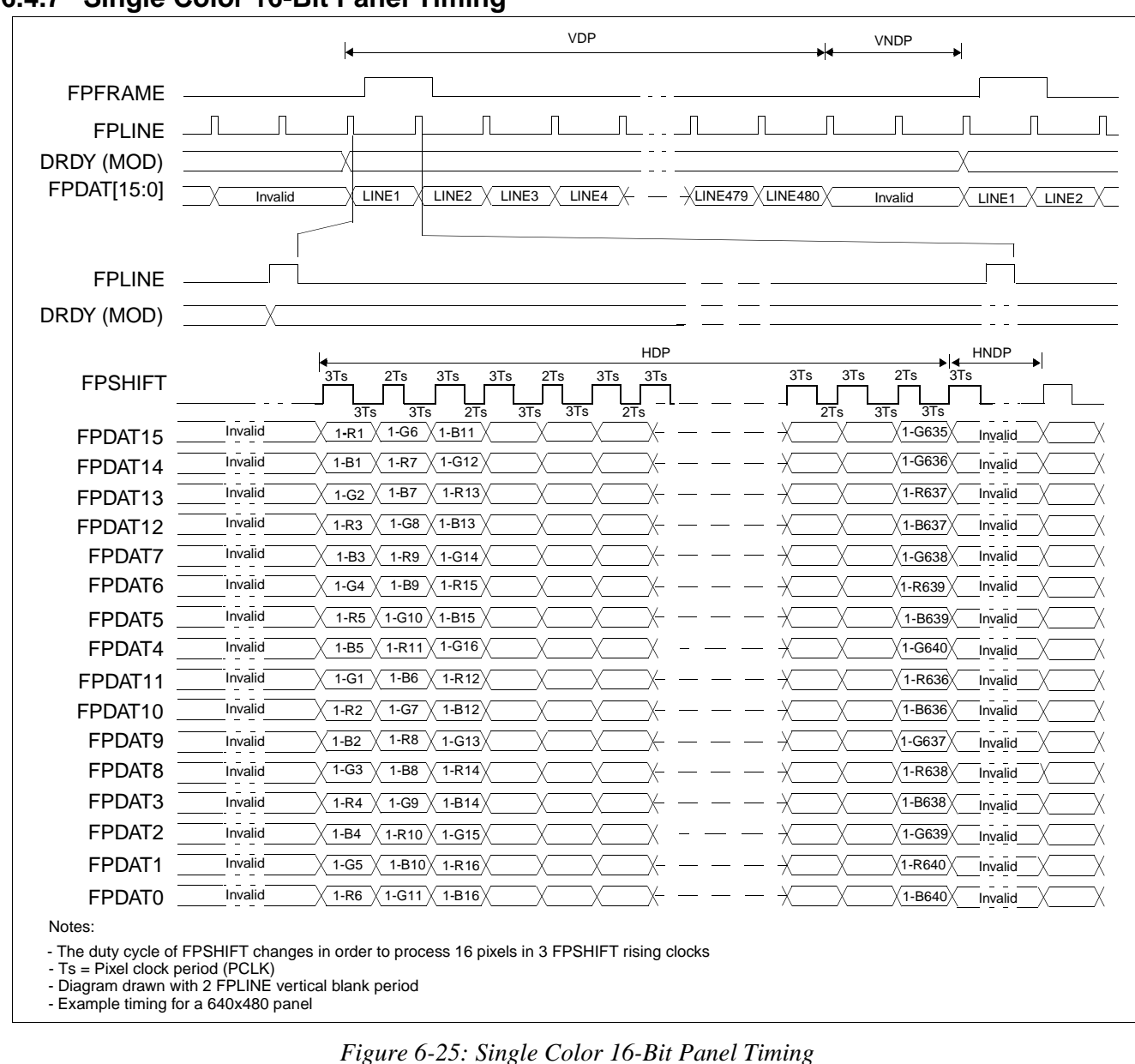

# **6.4.7 Single Color 16-Bit Panel Timing**

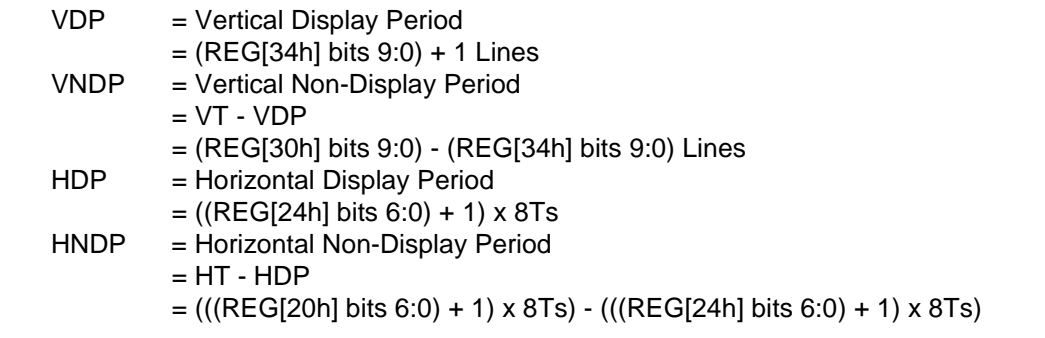

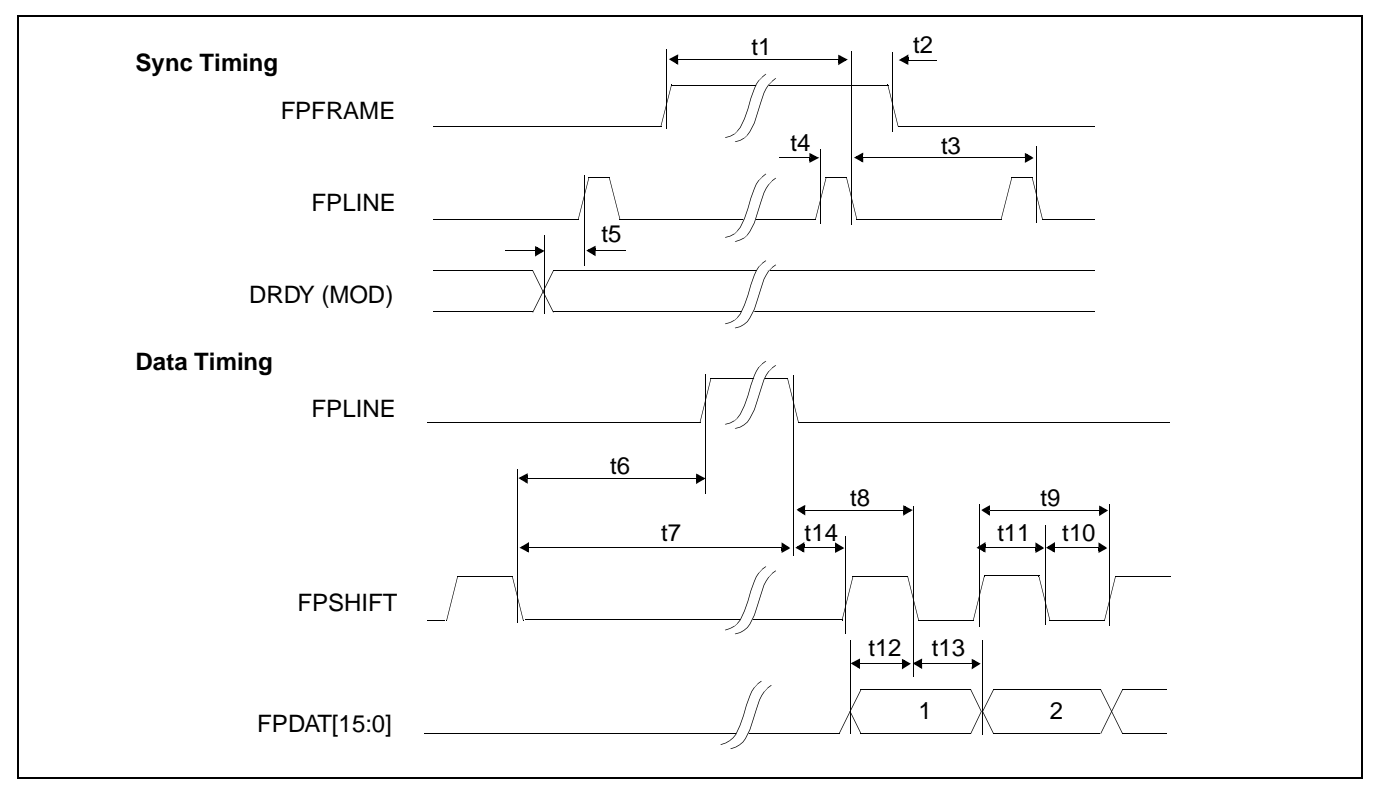

*Figure 6-26: Single Color 16-Bit Panel A.C. Timing*

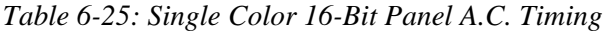

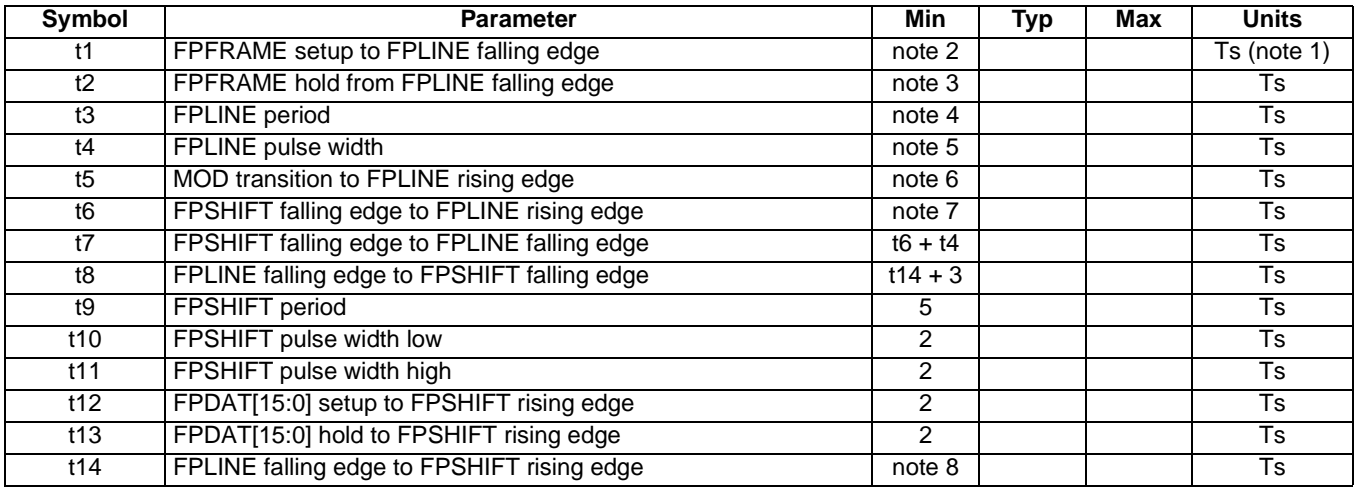

1. Ts = pixel clock period<br>2.  $t1_{min}$  = HPS +  $t4_{min}$ 

2. t1min = HPS + t4min

3.  $t2_{\text{min}} = t3_{\text{min}}$  - (HPS +  $t4_{\text{min}}$ )

3.  $t2_{min}$ <br>4.  $t3_{min}$ <br>5.  $t4_{min}$  $=$  HPW<br>= HPS - 1

- 6. t5 $_{\text{min}}$ <br>7. t6 $_{\text{min}}$ 7. t6<sub>min</sub> = HPS - (HDP + HDPS) + 2, if negative add t3<sub>min</sub>
- 8. t14<sub>min</sub> = HDPS (HPS + t4<sub>min</sub>), if negative add t3<sub>min</sub>

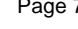

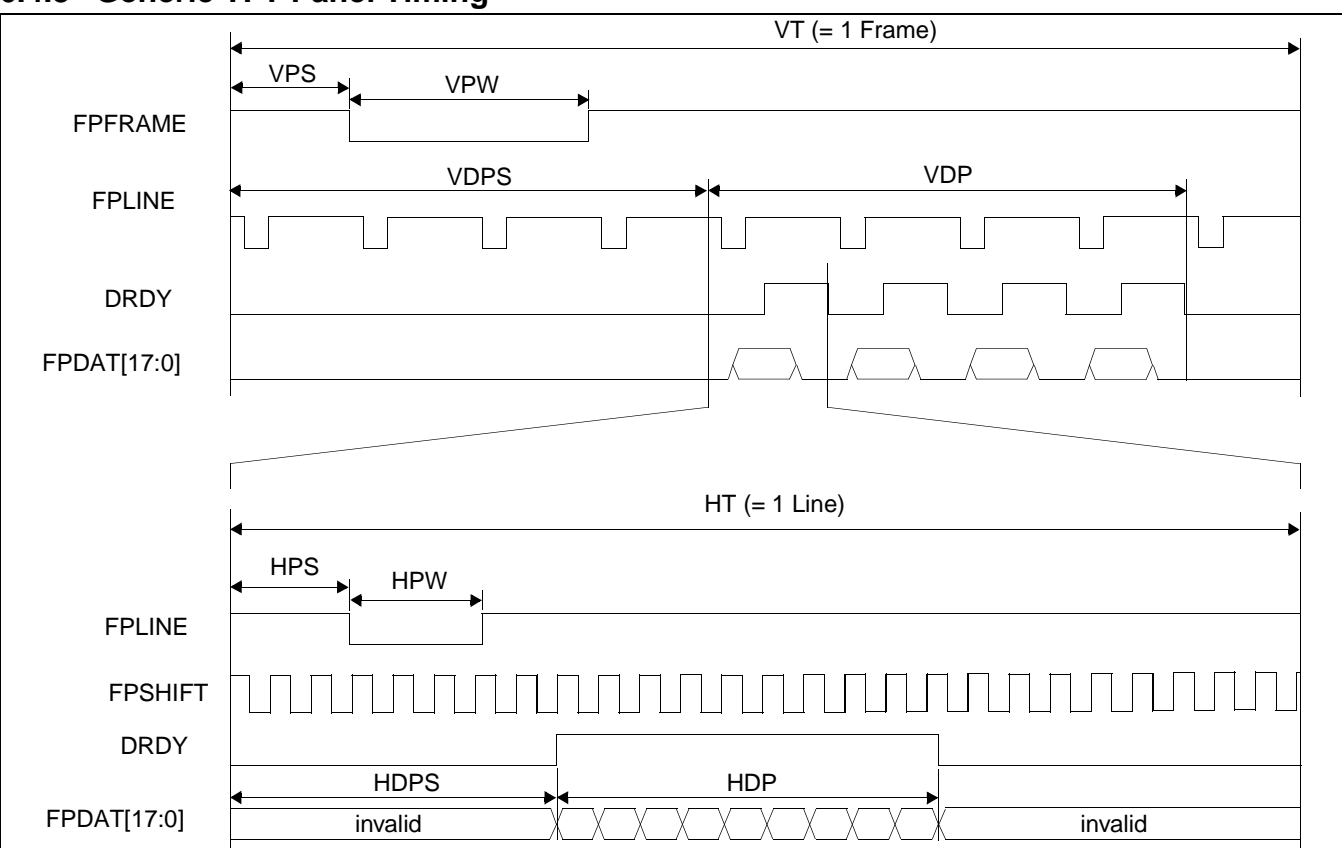

### **6.4.8 Generic TFT Panel Timing**

*Figure 6-27: Generic TFT Panel Timing*

| VT.<br><b>VPS</b>         | $=$ Vertical Total<br>$=$ FPFRAME Pulse Start Position                                                      | $= [(REG[30h] bits 9-0) + 1] lines$<br>$=$ (REG[3Ch] bits 9-0) lines |
|---------------------------|----------------------------------------------------------------------------------------------------|----------------------------------------------------------------------|
| <b>VPW</b><br><b>VDPS</b> | = FPFRAME Pulse Width<br>= Vertical Display Period Start Position= (REG[38h] bits 9-0) lines                | $= [(REG[3Ch] bits 18-16) + 1] lines$                                |
| <b>VDP</b>                | = Vertical Display Period                                                                                   | $= [(REG[34h] bits 9-0) + 1] lines$                                  |
| HT.                       | = Horizontal Total                                                                                          | $=$ [((REG[20h] bits 6-0) + 1) x 8] pixels                           |
| <b>HPS</b>                | = FPLINE Pulse Start Position                                                                               | $= [(REG[2Ch] bits 9-0) + 1] pixels$                                 |
| <b>HPW</b>                | = FPLINE Pulse Width                                                                                        | $= [(REG[2Ch] bits 22-16) + 1] pixels$                               |
| <b>HDPS</b><br><b>HDP</b> | = Horizontal Display Period Start Position= [(REG[28h] bits 9-0) + 5] pixels<br>= Horizontal Display Period | $=$ [((REG[24h] bits 6-0) + 1) x 8] pixels                           |

\*For TFT panels, the HDP must be a minimum of 8 pixels and must be increased by multiples of 8. \*Panel Type Bits (REG[0Ch] bits  $1-0$ ) = 01 (TFT) \*FPLINE Pulse Polarity Bit (REG[2Ch] bit 23) = 0 (active low) \*FPFRAME Polarity Bit (REG[3Ch] bit 23) = 0 (active low)

# **6.4.9 9/12/18-Bit TFT Panel Timing**

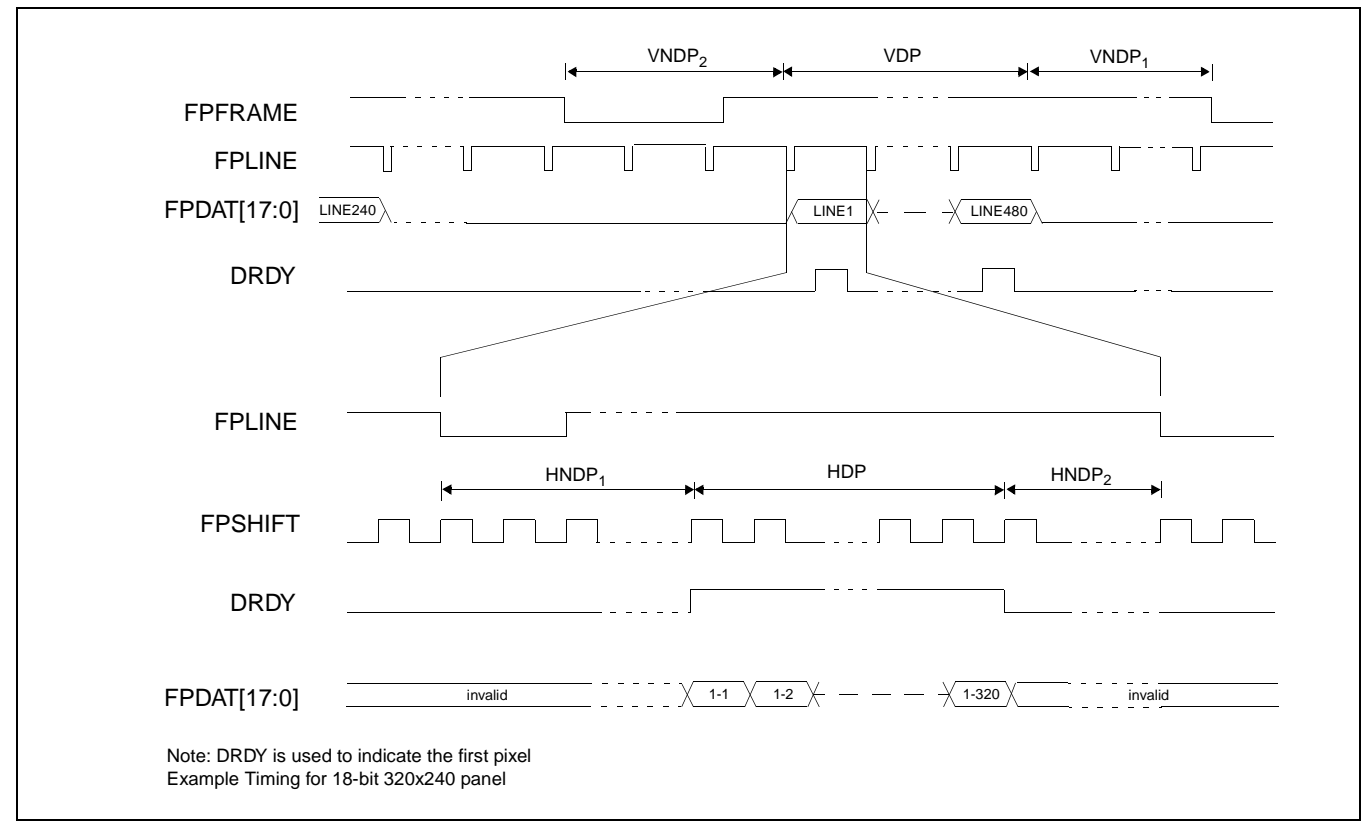

*Figure 6-28: 18-Bit TFT Panel Timing*

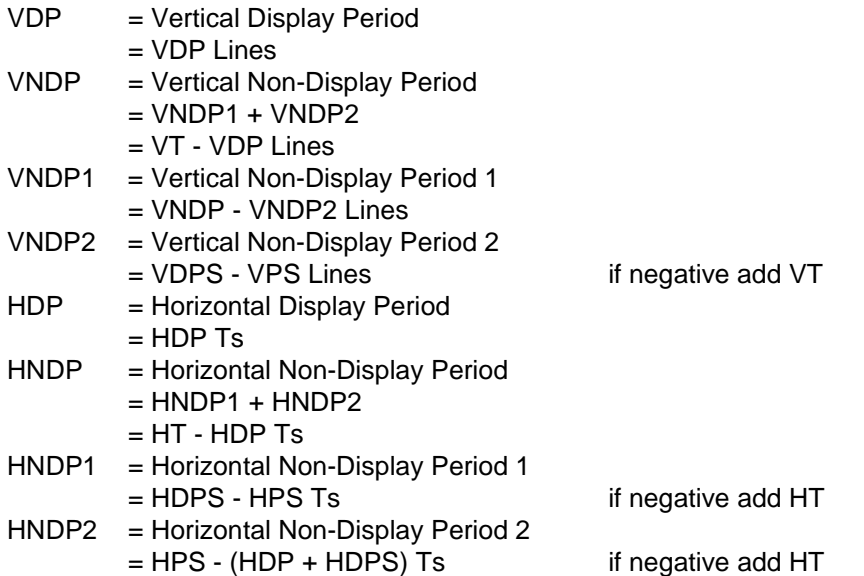

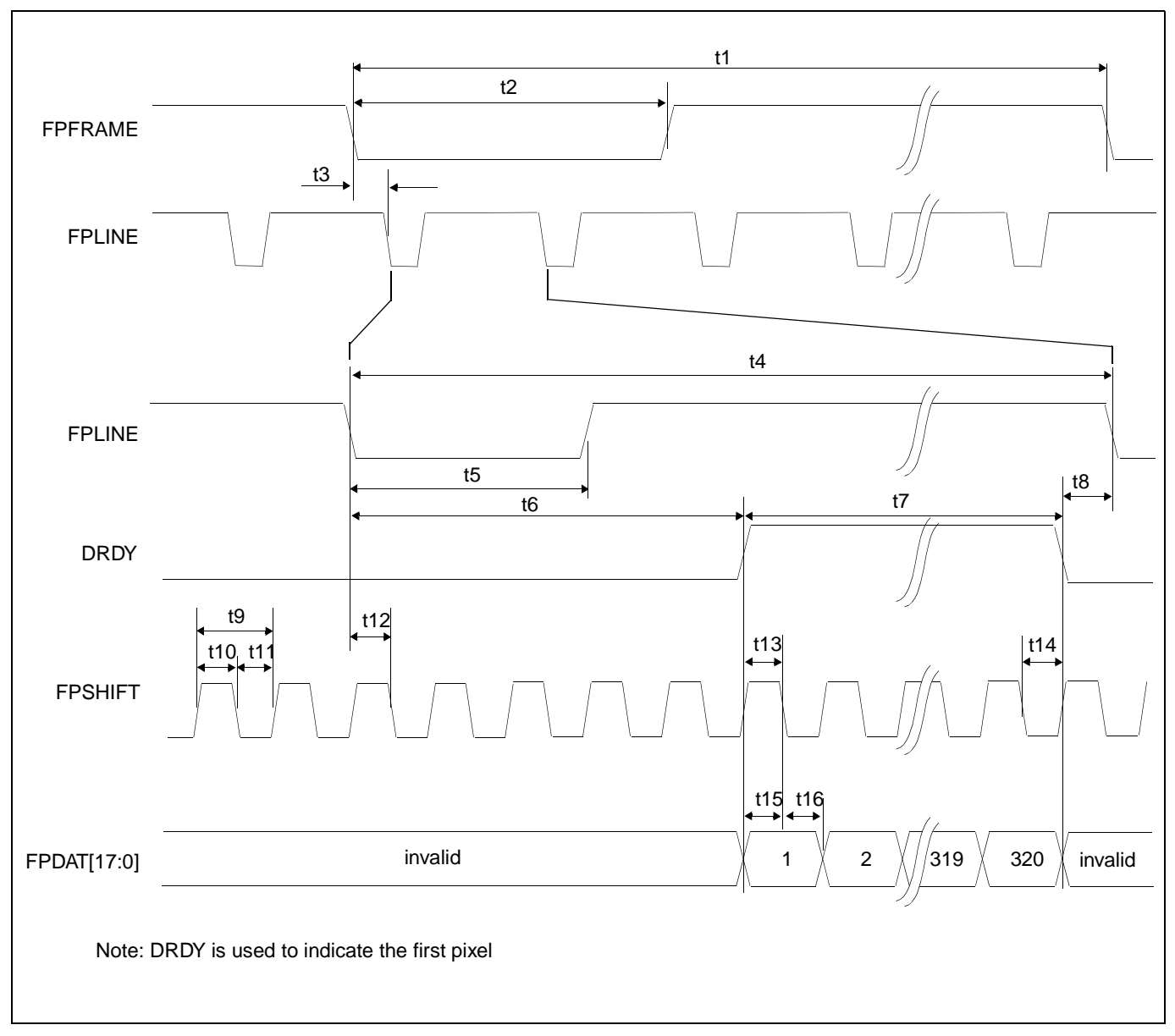

*Figure 6-29: TFT A.C. Timing*

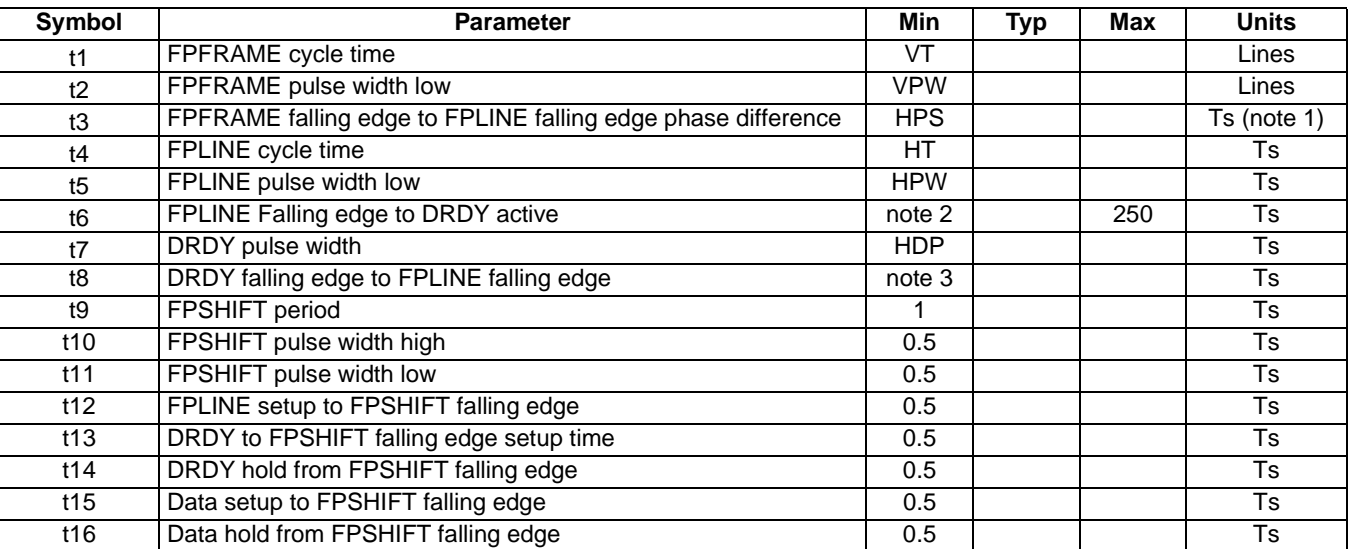

#### *Table 6-26: TFT A.C. Timing*

1. Ts  $=$  pixel clock period

2. t6min = HDPS - HPS<br>  $3.$  t8min = HPS - (HDP + HDPS) if negative add HT 3.  $t8min = HPS - (HDP + HDPS)$ 

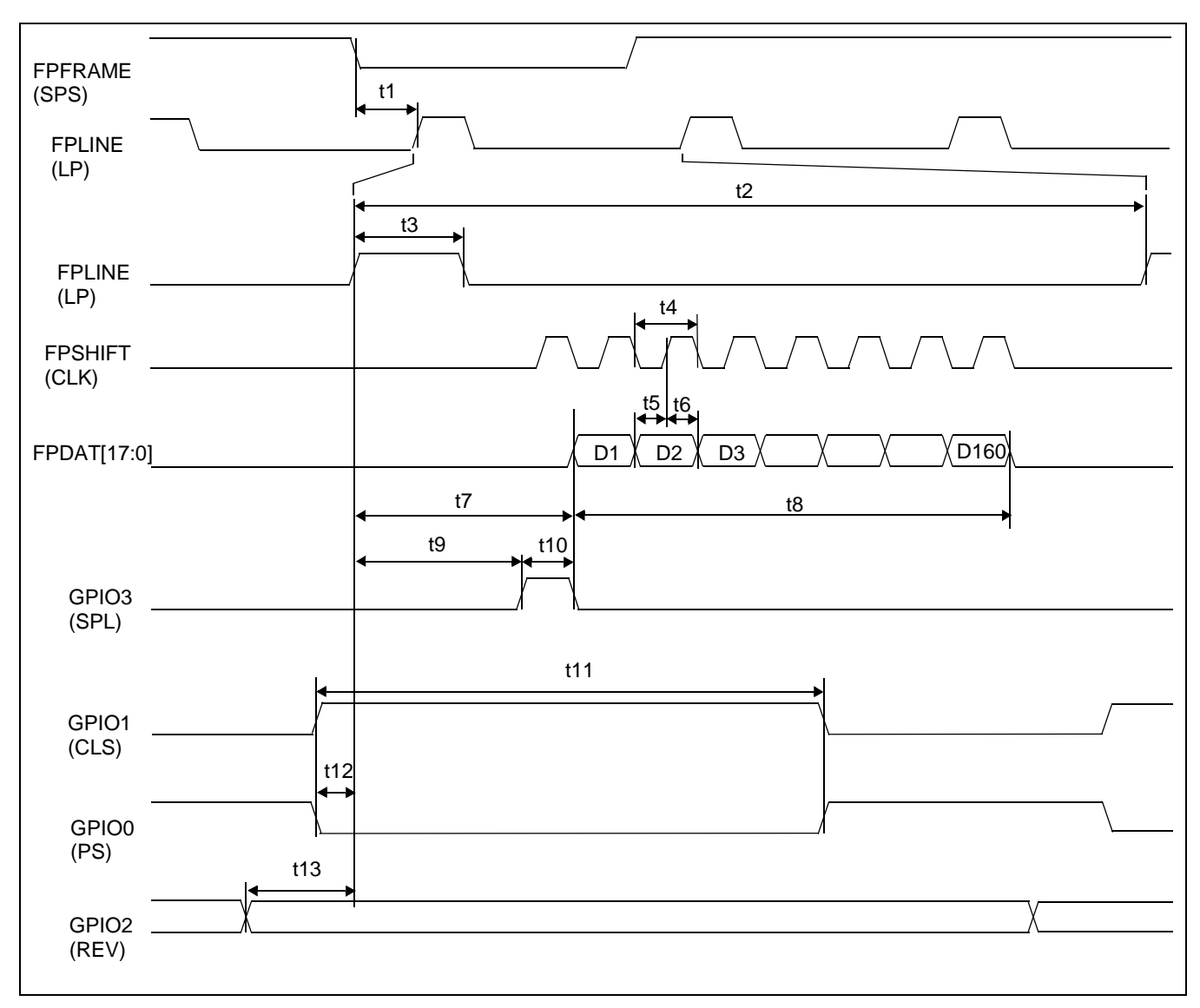

# **6.4.10 160x160 Sharp 'Direct' HR-TFT Panel Timing (e.g. LQ031B1DDxx)**

*Figure 6-30: 160x160 Sharp 'Direct' HR-TFT Panel Horizontal Timing*

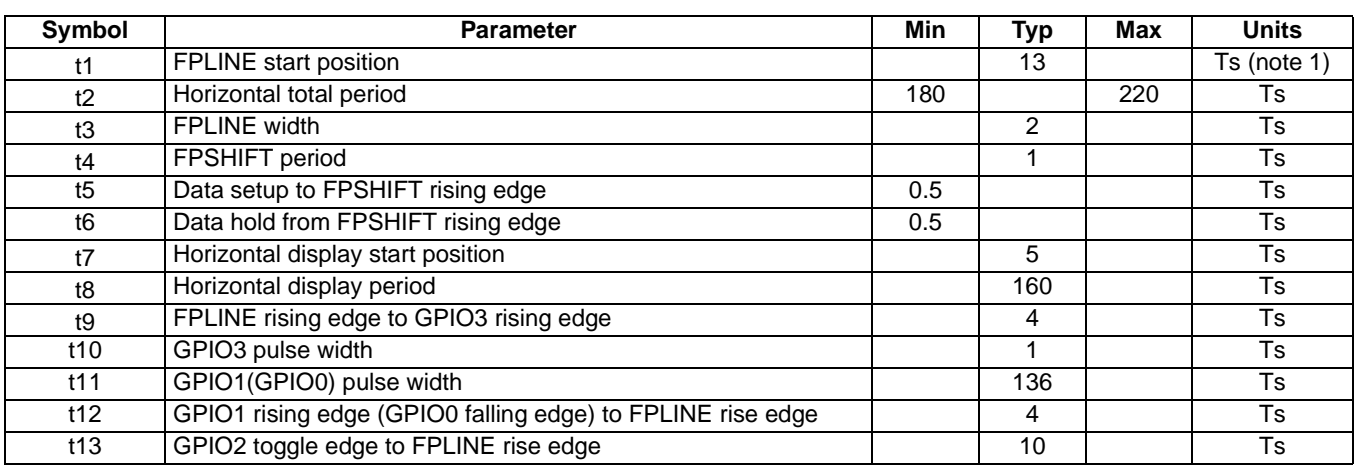

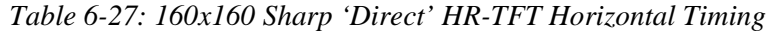

1. Ts  $=$  pixel clock period

2.  $t1typ = (REG[2Ch] bits 9-0) + 1$ 

3.  $t2typ = ((REG[20h] bits 6-0) + 1) \times 8$ 

4.  $t3typ = (REG[2Ch] bits 22-16) + 1$ 

5.  $t7typ = ((REG[28h] bits 9-0) + 5) - ((REG[2Ch] bits 9-0) + 1)$ 

6.  $t8typ = ((REG[24h] bits 6-0) + 1) \times 8$ 

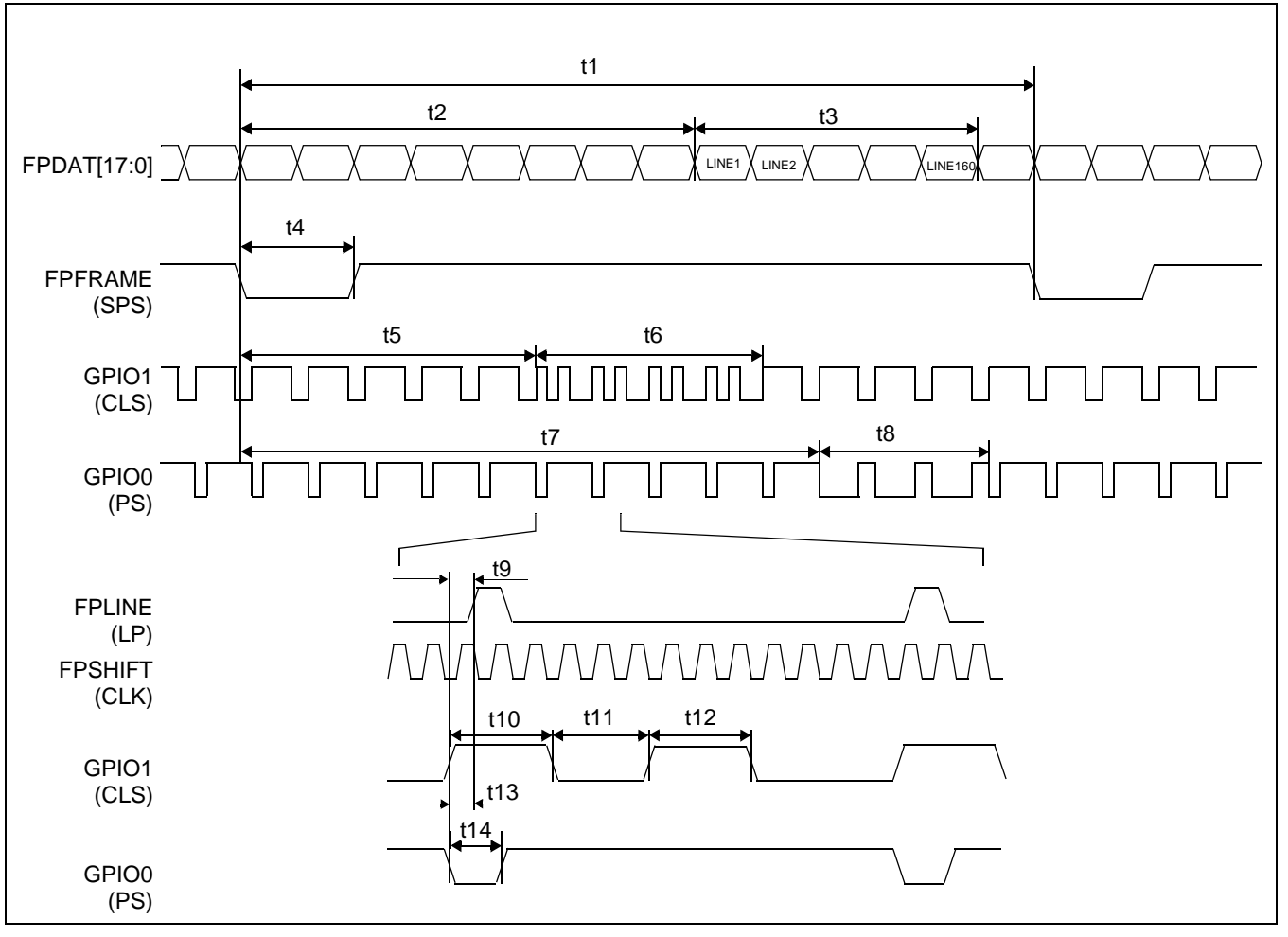

*Figure 6-31: 160x160 Sharp 'Direct' HR-TFT Panel Vertical Timing*

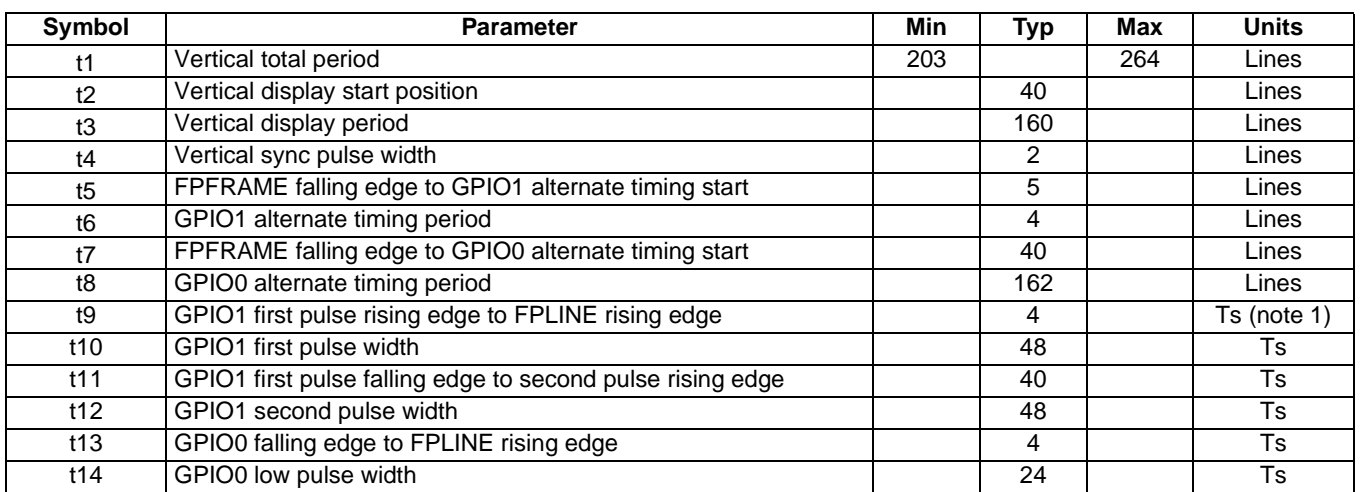

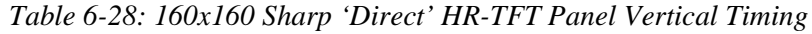

1.  $Ts = pixel clock period$ 

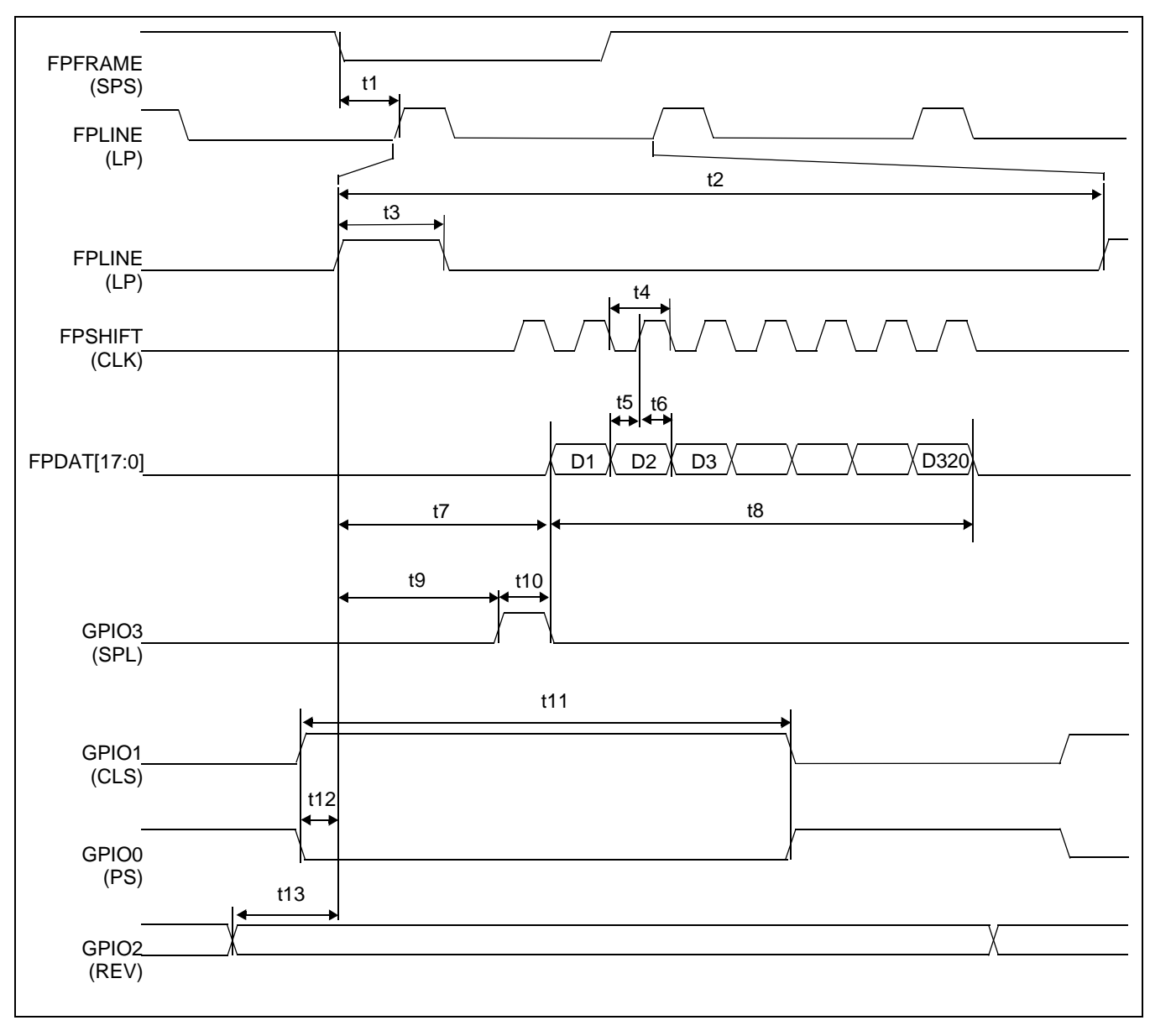

# **6.4.11 320x240 Sharp 'Direct' HR-TFT Panel Timing (e.g. LQ039Q2DS01)**

*Figure 6-32: 320x240 Sharp 'Direct' HR-TFT Panel Horizontal Timing*

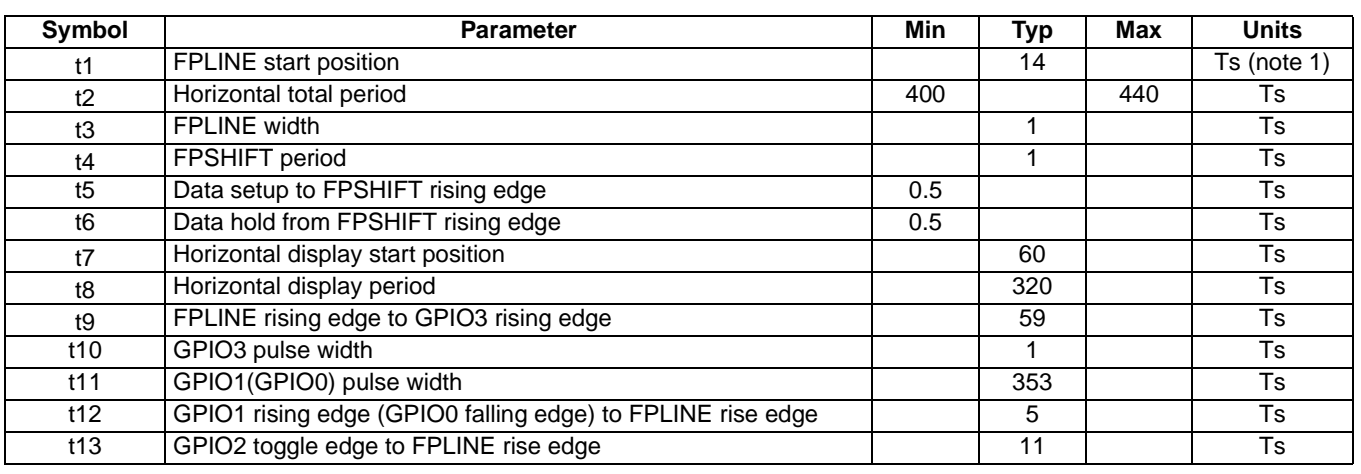

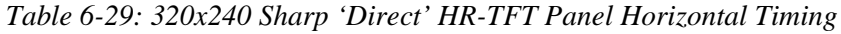

1. Ts  $=$  pixel clock period

2.  $t1typ = (REG[2Ch] bits 9-0) + 1$ 

3. t2typ =  $((REG[20h] \text{ bits } 6-0) + 1) \times 8$ 

4.  $t3typ = (REG[2Ch] bits 22-16) + 1$ 

5. t7typ =  $((REG[28h] \text{ bits } 9-0) + 5) - ((REG[2Ch] \text{ bits } 9-0) + 1)$ 

6.  $t8typ = ((REG[24h] bits 6-0) + 1) \times 8$ 

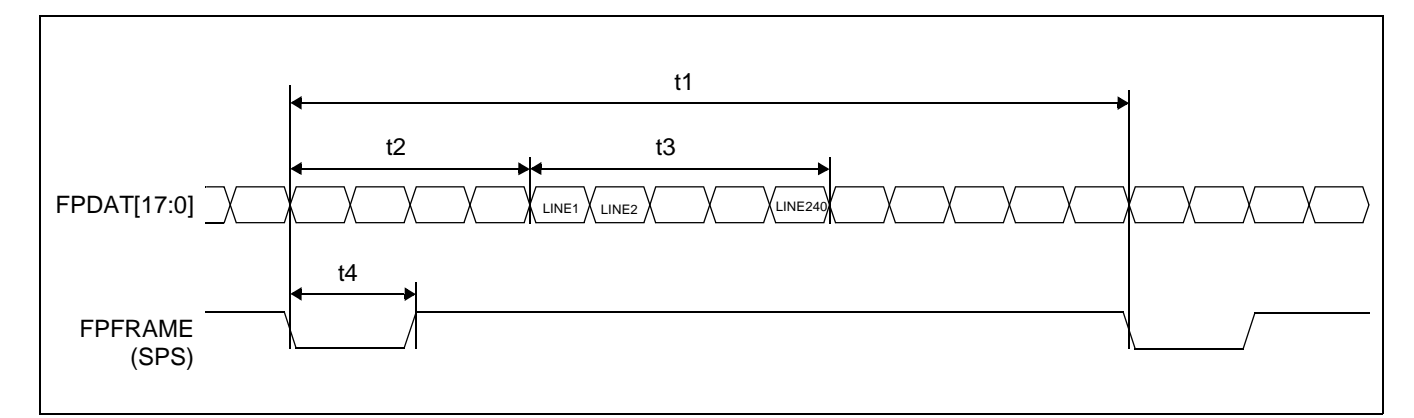

*Figure 6-33: 320x240 Sharp 'Direct' HR-TFT Panel Vertical Timing*

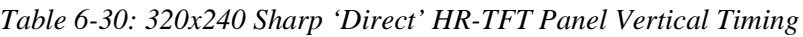

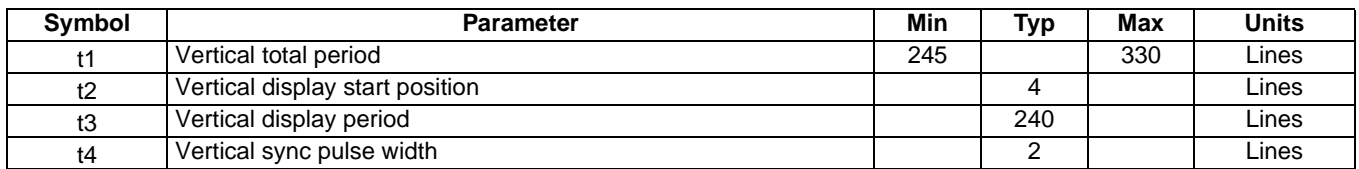

# **6.5 USB Timing**

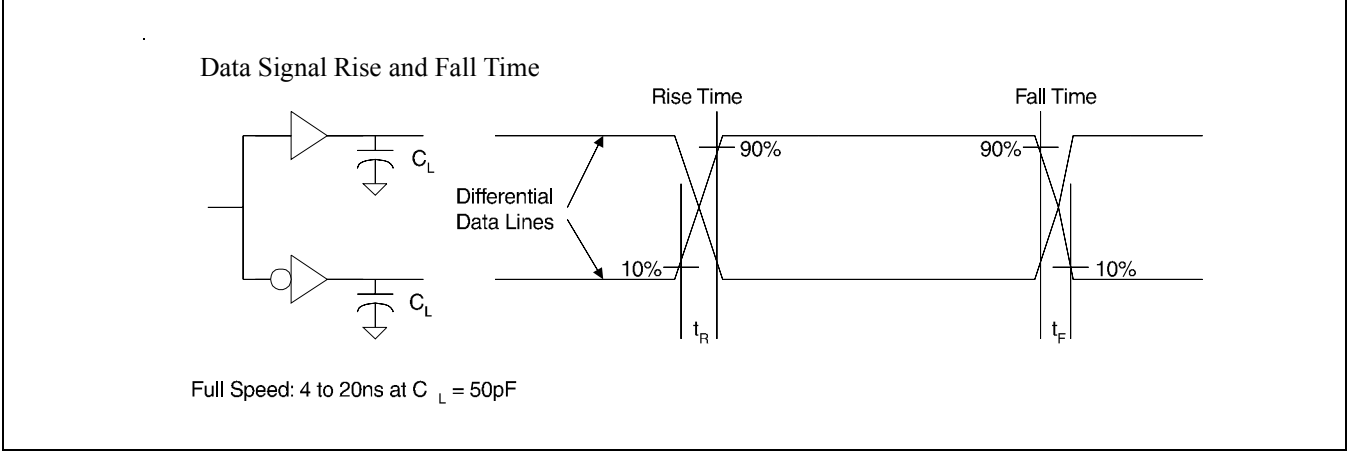

*Figure 6-34 Data Signal Rise and Fall Time*

<span id="page-87-0"></span>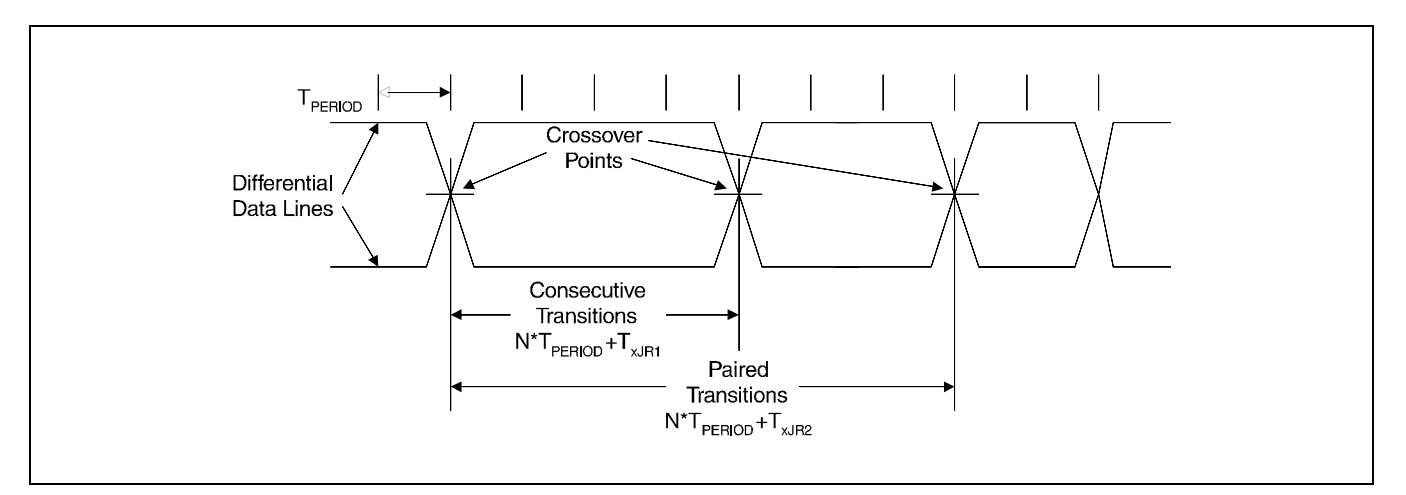

*Figure 6-35 Differential Data Jitter*

<span id="page-87-1"></span>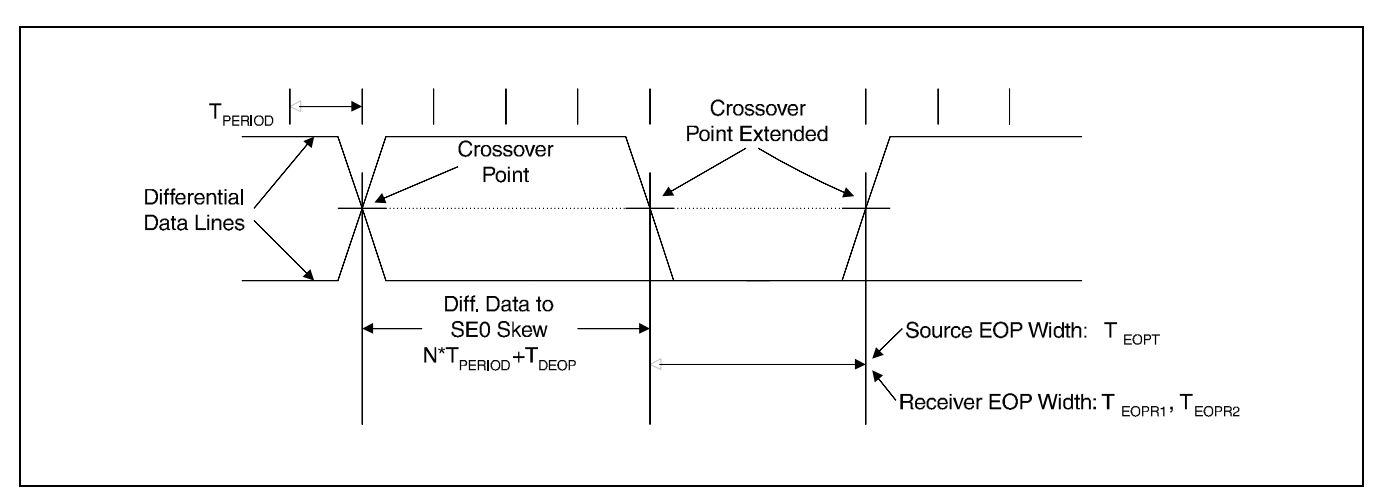

<span id="page-87-2"></span>*Figure 6-36 Differential to EOP Transition Skew and EOP Width*

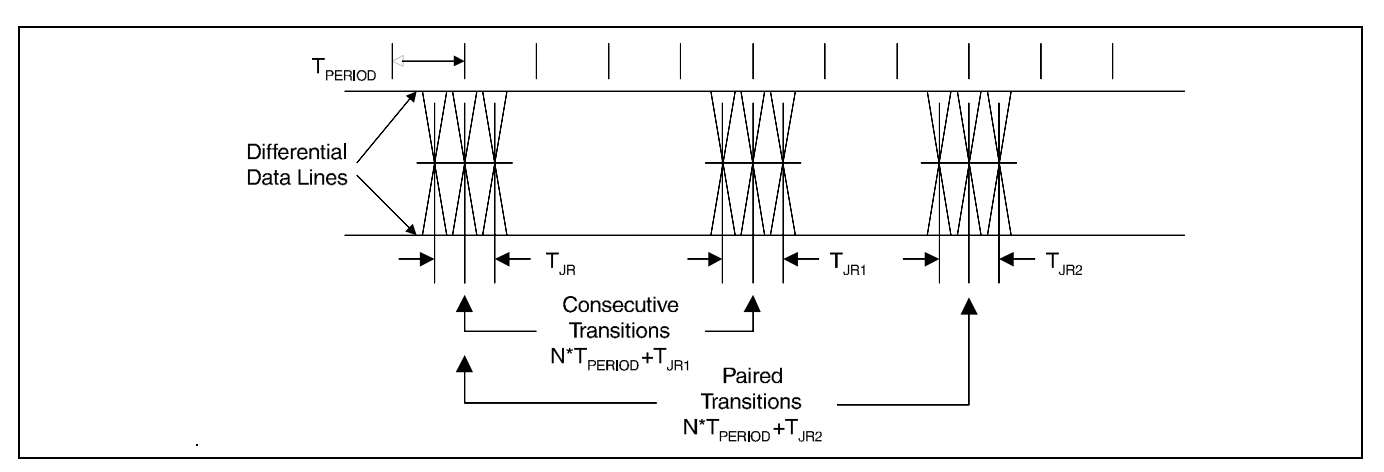

*Figure 6-37 Receiver Jitter Tolerance*

<span id="page-88-0"></span>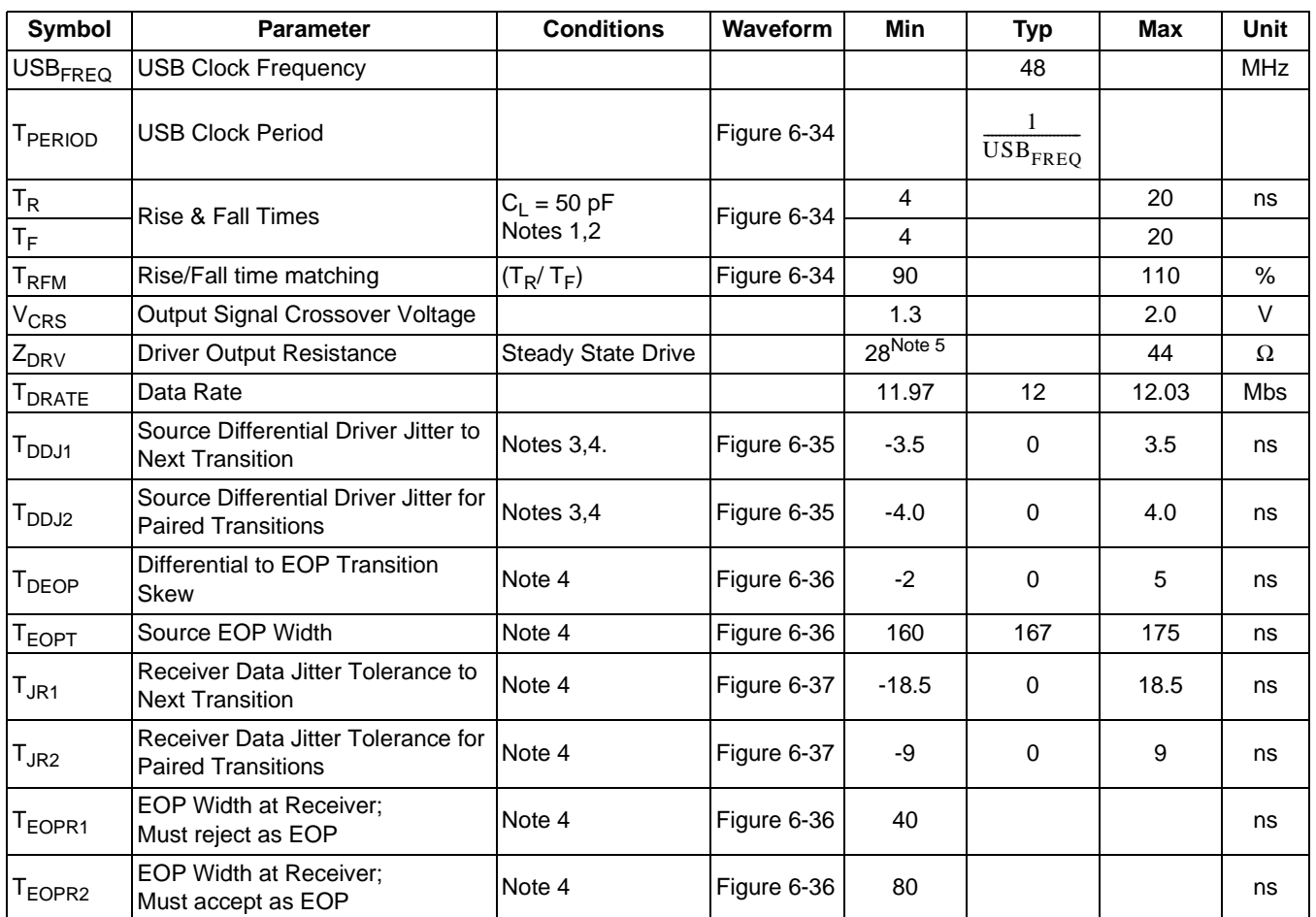

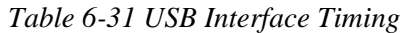

1 Measured from 10% to 90% of the data signal.

- 2 The rising and falling edges should be smoothly transitioning (monotonic).
- 3 Timing difference between the differential data signals.
- 4 Measured at crossover point of differential data signals.
- 5 20 Ω is placed in series to meet this USB specification. The actual driver output impedance is 15 Ω.

# **7 Clocks**

# **7.1 Clock Descriptions**

### **7.1.1 BCLK**

BCLK is an internal clock derived from CLKI. BCLK can be a divided version  $(+1, +2)$  of CLKI. CLKI is typically derived from the host CPU bus clock.

The source clock options for BCLK may be selected as in the following table.

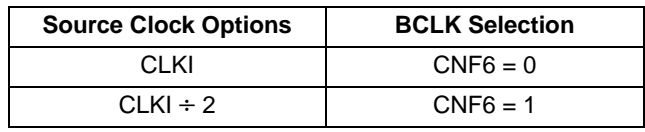

*Table 7-1: BCLK Clock Selection*

#### **Note**

For synchronous bus interfaces, it is recommended that BCLK be set the same as the CPU bus clock (not a divided version of CLKI) e.g. SH-3, SH-4.

### **7.1.2 MCLK**

MCLK provides the internal clock required to access the embedded SRAM. The S1D13A04 is designed with efficient power saving control for clocks (clocks are turned off when not used); reducing the frequency of MCLK does not necessarily save more power. Furthermore, reducing the MCLK frequency relative to the BCLK frequency increases the CPU cycle latency and so reduces screen update performance. For a balance of power saving and performance, the MCLK should be configured to have a high enough frequency setting to provide sufficient screen refresh as well as acceptable CPU cycle latency.

#### **Note**

The maximum frequency of MCLK is 50MHz (30MHz if running CORE  $V_{DD}$  at 2.0V  $\pm$ 10%). As MCLK is derived from BCLK, when BCLK is greater than 50MHz, MCLK must be divided using REG[04h] bits 5-4.

The Memory Controller Power Save Status bit (REG[14h] bit 6) must return a 1 before disabling the MCLK source.

The source clock options for MCLK may be selected as in the following table.

| <b>Source Clock Options</b> | <b>MCLK Selection</b>    |
|-----------------------------|--------------------------|
| <b>BCLK</b>                 | REG[04h] bits $5-4 = 00$ |
| $BCLK \div 2$               | REG[04h] bits $5-4 = 01$ |
| $BCLK \div 3$               | REG[04h] bits $5-4 = 10$ |
| $BCLK \div 4$               | REG[04h] bits $5-4 = 11$ |

*Table 7-2: MCLK Clock Selection*

# **7.1.3 PCLK**

PCLK is the internal clock used to control the panel. It should be chosen to match the optimum frame rate of the panel. See [Section 10, "Frame Rate Calculation" on page 143](#page-148-0) for details on the relationship between PCLK and frame rate.

Some flexibility is possible in the selection of PCLK. Firstly, panels typically have a range of permissible frame rates. Secondly, it may be possible to choose a higher PCLK frequency and tailor the horizontal non-display period to bring down the frame-rate to its optimal value.

The source clock options for PCLK may be selected as in the following table.

| <b>Source Clock Options</b> | <b>PCLK Selection</b>        |  |
|-----------------------------|------------------------------|--|
| <b>MCLK</b>                 | REG[08h] bits 7-0 = 00h      |  |
| $MCLK \div 2$               | $REG[08h]$ bits $7-0 = 10h$  |  |
| $MCLK \div 3$               | REG[08h] bits 7-0 = 20h      |  |
| $MCLK \div 4$               | $REG[08h]$ bits $7-0 = 30h$  |  |
| $MCLK \div 8$               | REG[08h] bits 7-0 = 40h      |  |
| <b>BCLK</b>                 | REG[08h] bits 7-0 = 01h      |  |
| $BCLK \div 2$               | $REG[08h]$ bits $7-0 = 11h$  |  |
| $BCLK \div 3$               | REG[08h] bits 7-0 = 21h      |  |
| $BCLK \div 4$               | $REG[08h]$ bits $7-0 = 31h$  |  |
| $BCLK \div 8$               | REG[08h] bits 7-0 = 41h      |  |
| <b>CLKI</b>                 | REG[08h] bits 7-0 = 02h      |  |
| $CLKI + 2$                  | REG[08h] bits 7-0 = 12h      |  |
| $CLKI + 3$                  | REG[08h] bits 7-0 = 22h      |  |
| $CLKI + 4$                  | REG[08h] bits 7-0 = 32h      |  |
| $CLKI + 8$                  | $REG[08h]$ bits $7-0 = 42h$  |  |
| CLK <sub>12</sub>           | REG[08h] bits 7-0 = 03h      |  |
| $CLKI2 \div 2$              | $REG[08h]$ bits $7-0 = 13h$  |  |
| $CLKI2 \div 3$              | REG[08h] bits 7-0 = 23h      |  |
| $CLKI2 \div 4$              | $RREG[08h]$ bits $7-0 = 33h$ |  |
| $CLKI2 \div 8$              | REG[08h] bits 7-0 = 43h      |  |

*Table 7-3: PCLK Clock Selection*

There is a relationship between the frequency of MCLK and PCLK that must be maintained.

| <b>SwivelView Orientation</b> | <b>Color Depth (bpp)</b> | <b>MCLK to PCLK Relationship</b> |
|-------------------------------|--------------------------|----------------------------------|
|                               | 16                       | $f_{MCLK} \geq f_{PCLK}$         |
|                               | 8                        | $f_{MCLK} \ge f_{PCLK} \div 2$   |
| SwivelView 0° and 180°        | 4                        | $f_{MCLK} \ge f_{PCLK} \div 4$   |
|                               |                          | $f_{MCLK} \ge f_{PCLK} \div 8$   |
|                               |                          | $f_{MCLK} \geq f_{PCLK} \div 16$ |
| SwivelView 90° and 270°       | 16/8/4/2/1               | $f_{MCI K} \ge 1.25 f_{PCl K}$   |

*Table 7-4: Relationship between MCLK and PCLK*

### <span id="page-91-0"></span>**7.1.4 PWMCLK**

PWMCLK is the internal clock used by the Pulse Width Modulator for output to the panel.

The source clock options for PWMCLK may be selected as in the following table.

| <b>Source Clock Options</b> | <b>PWMCLK Selection</b>  |
|-----------------------------|--------------------------|
| CL KI                       | REG[70h] bits $2-1 = 00$ |
| CLK <sub>I2</sub>           | $REG[70h]$ bits 2-1 = 01 |
| <b>MCLK</b>                 | REG[70h] bits $2-1 = 10$ |
| <b>PCLK</b>                 | $REG[70h]$ bits 2-1 = 11 |

*Table 7-5: PWMCLK Clock Selection*

For further information on controlling PWMCLK, see ["PWM Clock Configuration](#page-119-0)  [Register" on page 114..](#page-119-0)

### **7.1.5 USBCLK**

CLKUSB is an internal clock derived from USBCLK and should be fixed at 48MHz. USBCLK must be active to access the USB Registers.

# **7.2 Clock Selection**

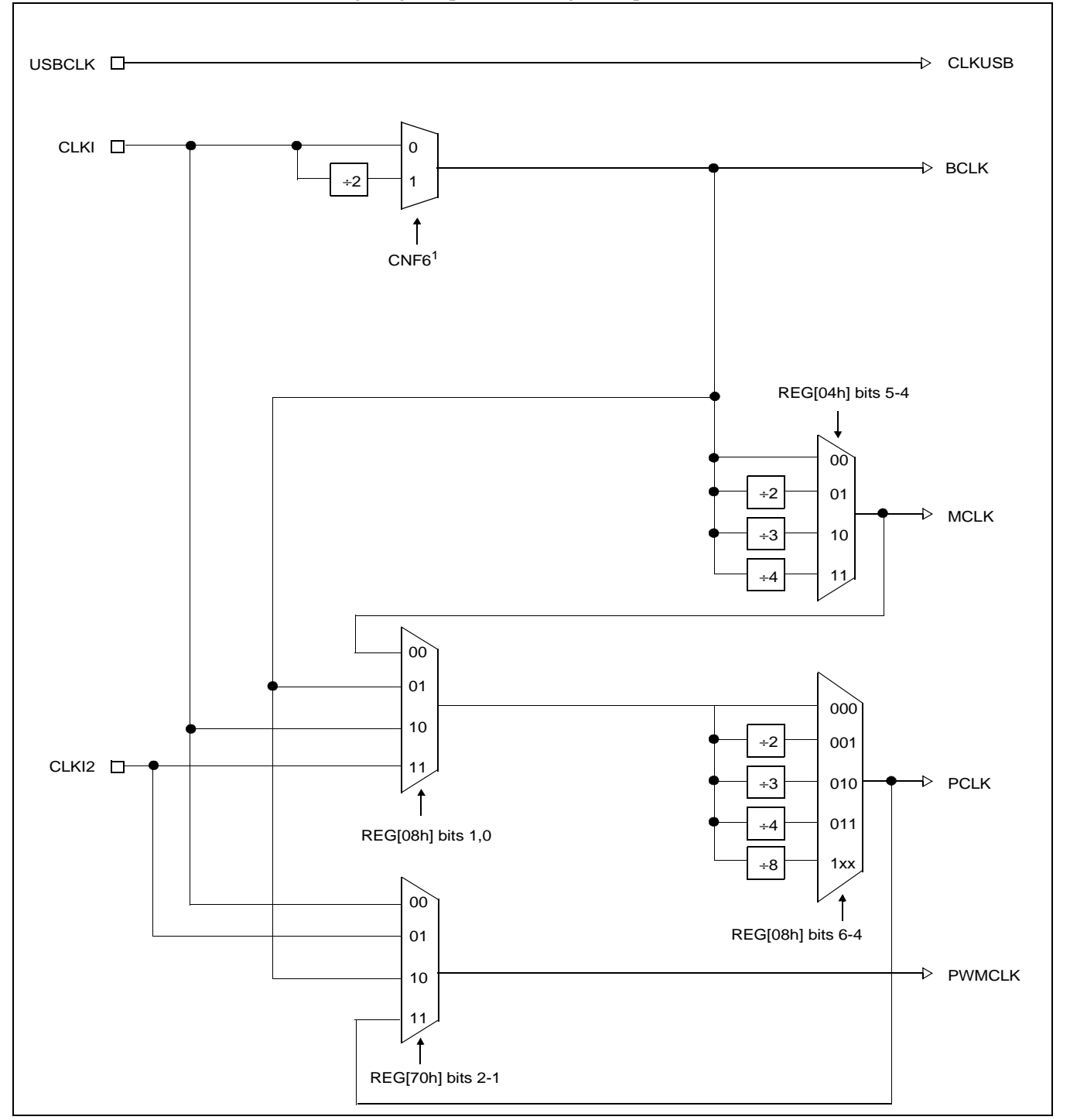

The following diagram provides a logical representation of the S1D13A04 internal clocks.

*Figure 7-1: Clock Selection*

**Note**  $1$  CNF6 must be set at RESET#.

# **7.3 Clocks versus Functions**

[Table 7-6: "S1D13A04 Internal Clock Requirements"](#page-93-0), lists the internal clocks required for the following S1D13A04 functions.

<span id="page-93-0"></span>

| <b>Function</b>                      | <b>Bus Clock</b><br>(BCLK) | <b>Memory Clock</b><br>(MCLK) | <b>Pixel Clock</b><br>(PCLK) | <b>PWM Clock</b><br>(PWMCLK) | <b>USB Clock</b><br>(USBCLK) |
|--------------------------------------|----------------------------|-------------------------------|------------------------------|------------------------------|------------------------------|
| <b>Register Read/Write</b>           | Required                   | Not Required                  | Not Required                 | Not Required <sup>1</sup>    | Not Required                 |
| Memory Read/Write                    | Required                   | Required                      | Not Required                 | Not Required <sup>1</sup>    | Not Required                 |
| Look-Up Table Register<br>Read/Write | Required                   | Required                      | Not Required                 | Not Required <sup>1</sup>    | Not Required                 |
| Software Power Save                  | Required                   | Not Required                  | Not Required                 | Not Required <sup>1</sup>    | Not Required                 |
| LCD Output                           | Required                   | Required                      | Required                     | Not Required <sup>1</sup>    | Not Required                 |
| USB Register Read/Write              | Required                   | Not Required                  | Not Required                 | Not Required <sup>1</sup>    | Required                     |

*Table 7-6: S1D13A04 Internal Clock Requirements*

### **Note**

<sup>1</sup>PWMCLK is an optional clock (see [Section 7.1.4, "PWMCLK" on page 86\)](#page-91-0).

# **8 Registers**

This section discusses how and where to access the S1D13A04 registers. It also provides detailed information about the layout and usage of each register.

# **8.1 Register Mapping**

The S1D13A04 registers are memory-mapped. When the system decodes the input pins as  $CS# = 0$  and  $M/R# = 0$ , the registers may be accessed. The register space is decoded by AB[16:0] and is mapped as follows.

| M/R# | <b>Address</b>   | <b>Size</b>             | <b>Function</b>           |
|------|------------------|-------------------------|---------------------------|
|      | 00000h to 28000h | 160K bytes              | <b>SRAM</b> memory        |
|      | 0000h to 0088h   | 136 bytes               | Configuration registers   |
|      | 4000h to 4054h   | 84 bytes                | <b>USB</b> registers      |
|      | 8000h to 8019h   | 25 bytes                | 2D Acceleration Registers |
|      | 10000h to 1FFFEh | 65536 bytes (64K bytes) | 2D Accelerator Data Port  |

*Table 8-1: S1D13A04 Register Mapping*

# **8.2 Register Set**

The S1D13A04 register set is as follows.

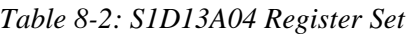

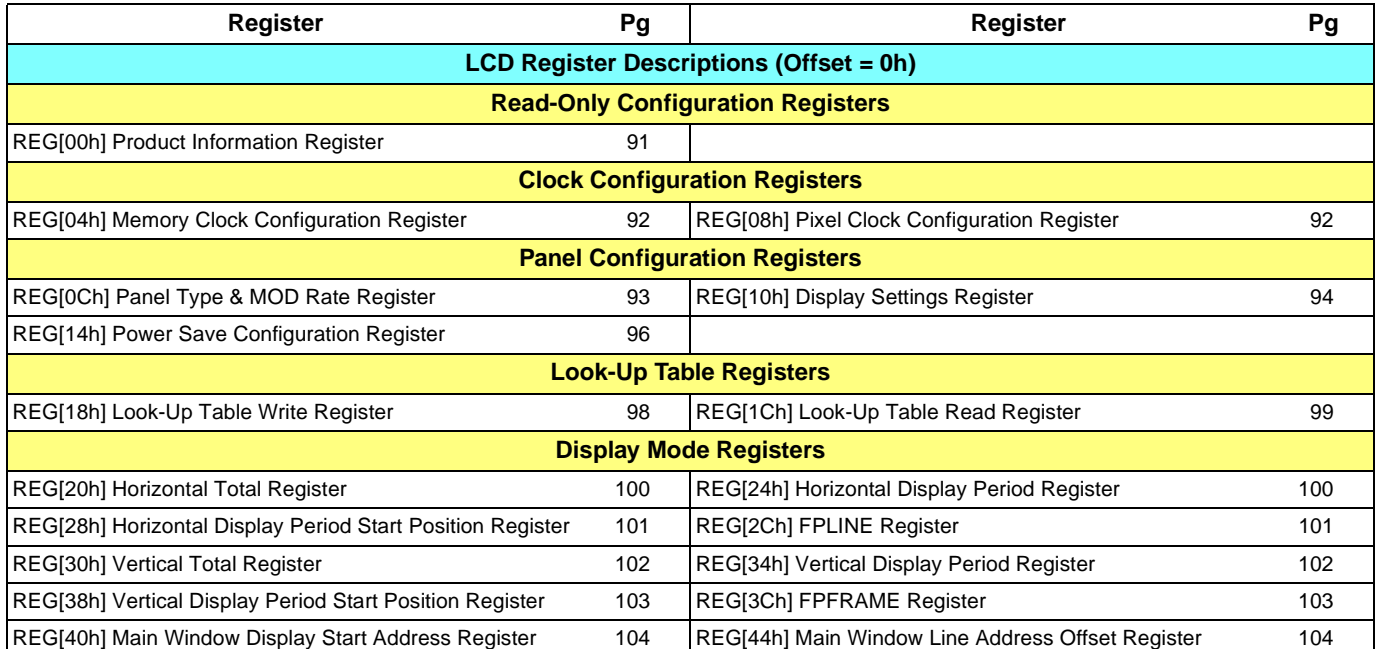

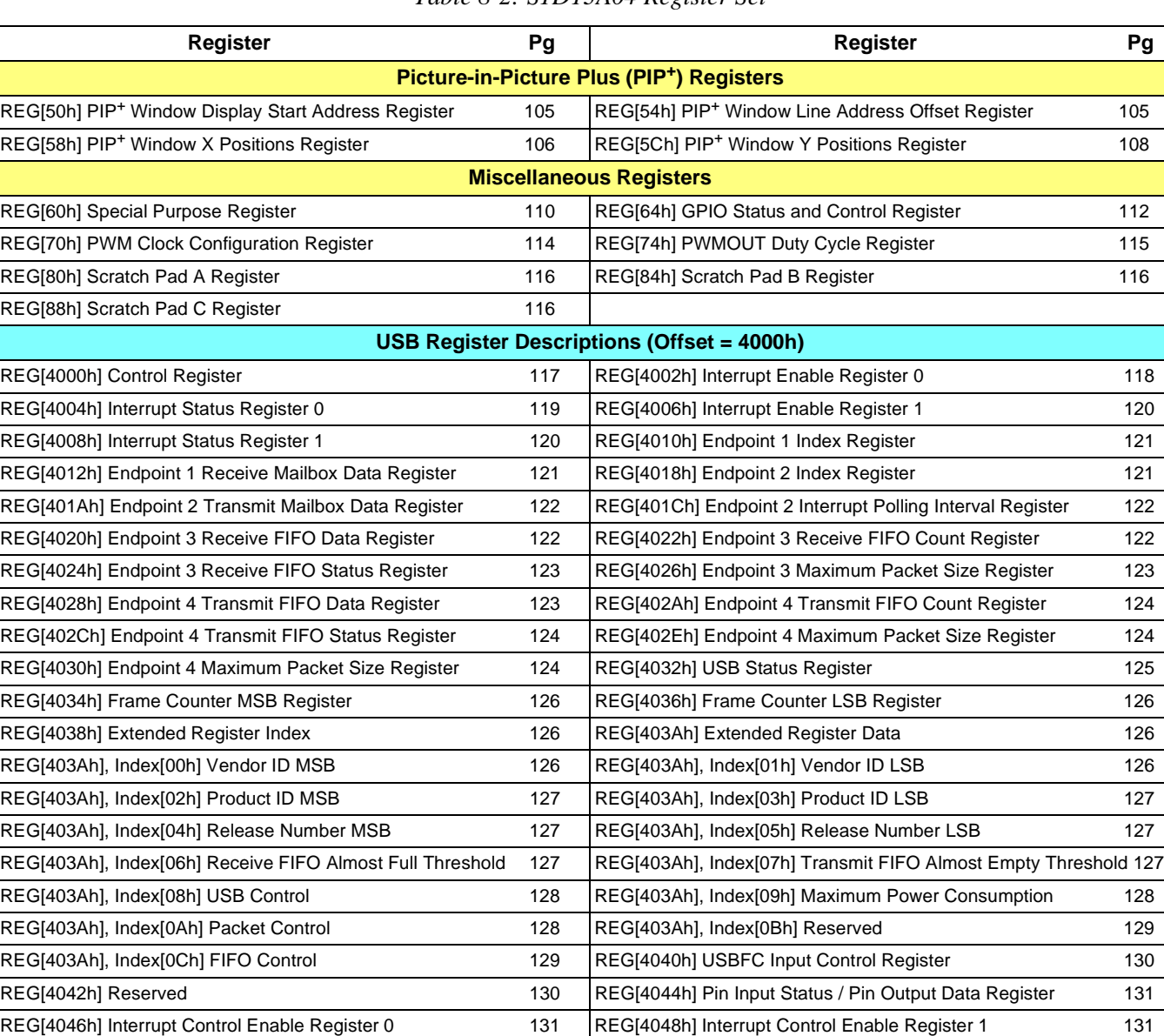

### *Table 8-2: S1D13A04 Register Set*

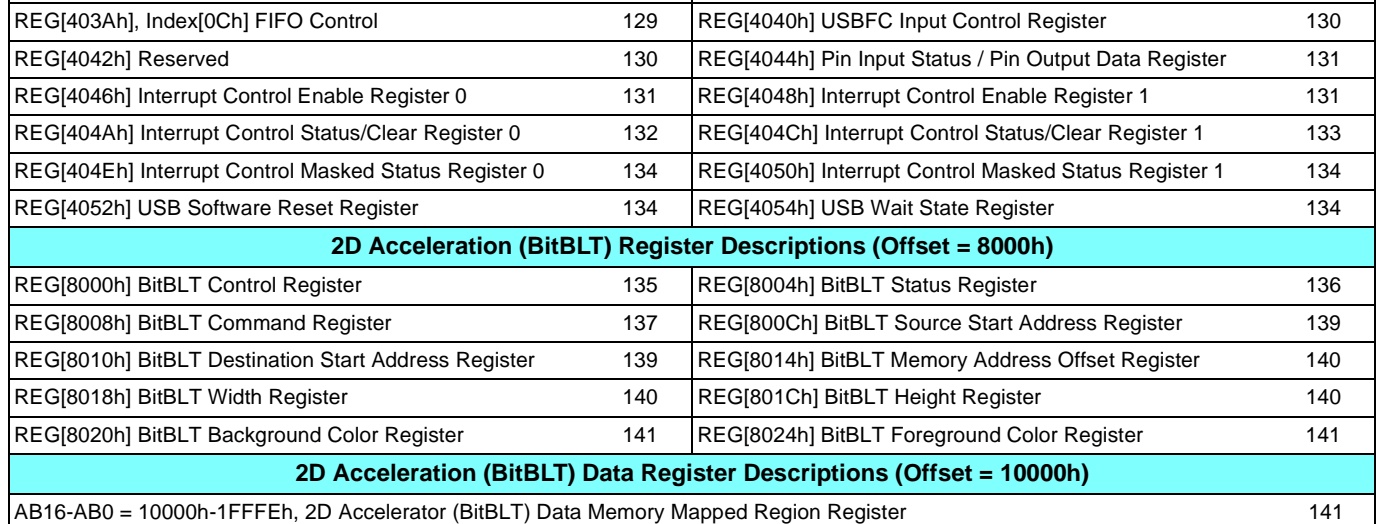

# **8.3 LCD Register Descriptions (Offset = 0h)**

Unless specified otherwise, all register bits are set to 0 during power-on.

## **8.3.1 Read-Only Configuration Registers**

<span id="page-96-0"></span>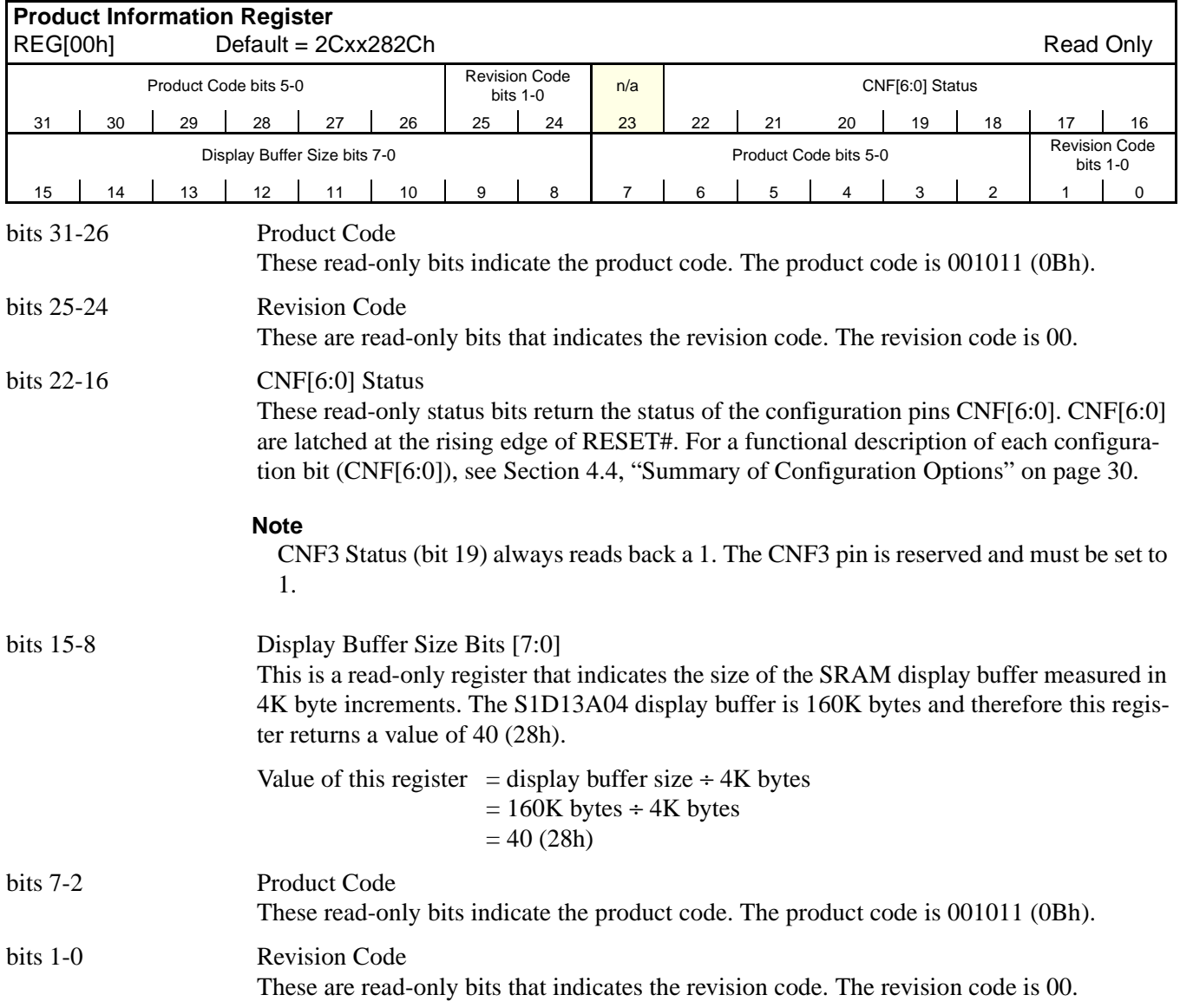

# **8.3.2 Clock Configuration Registers**

<span id="page-97-0"></span>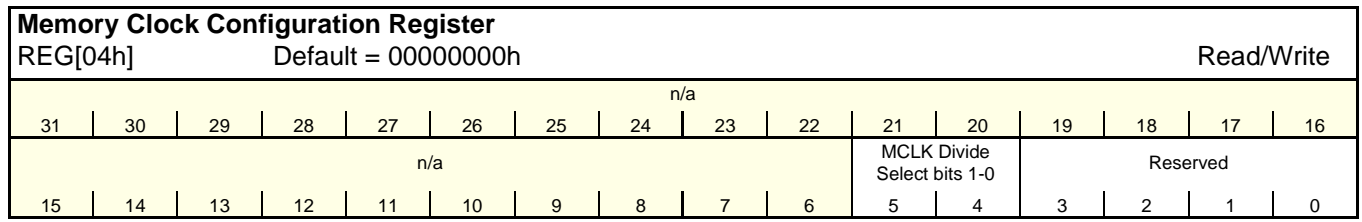

bits 5-4 MCLK Divide Select Bits [1:0]

These bits determine the divide used to generate the Memory Clock (MCLK) from the Bus Clock (BCLK).

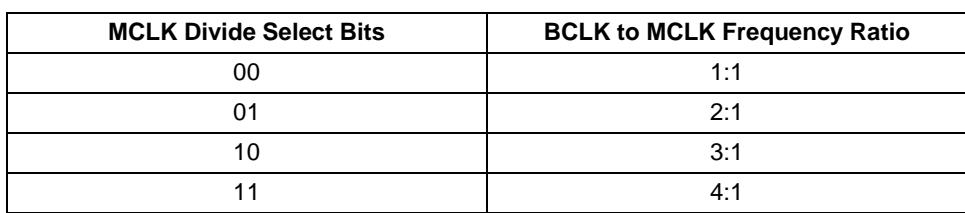

#### *Table 8-3: MCLK Divide Selection*

bit 0 Reserved.

This bit must be set to 0.

<span id="page-97-1"></span>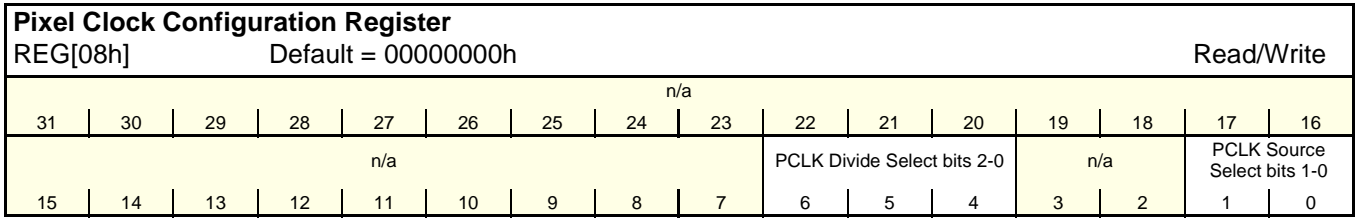

bits 6-4 PCLK Divide Select Bits [1:0]

These bits determine the divide used to generate the Pixel Clock (PCLK) from the Pixel Clock Source.

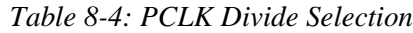

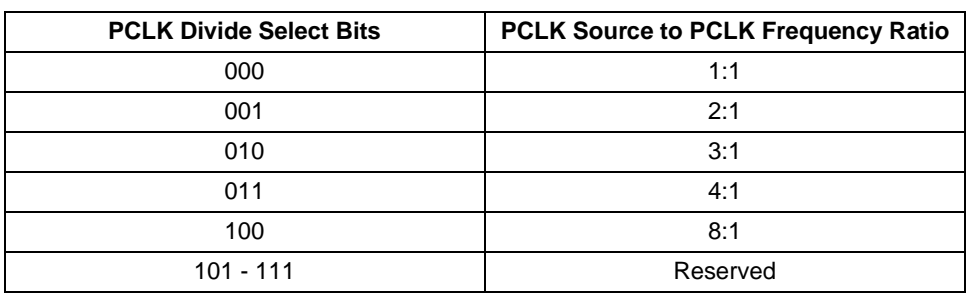

bits 1-0 PCLK Source Select Bits [1:0] These bits determine the source of the Pixel Clock (PCLK).

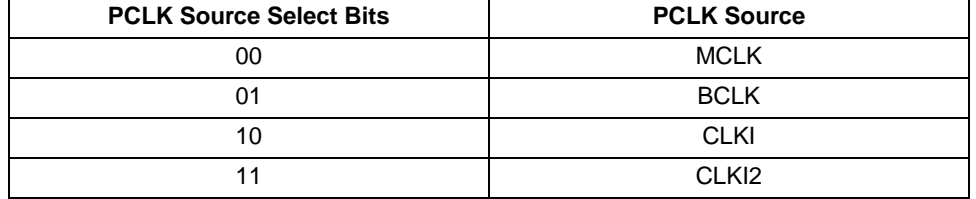

#### *Table 8-5: PCLK Source Selection*

## **8.3.3 Panel Configuration Registers**

<span id="page-98-0"></span>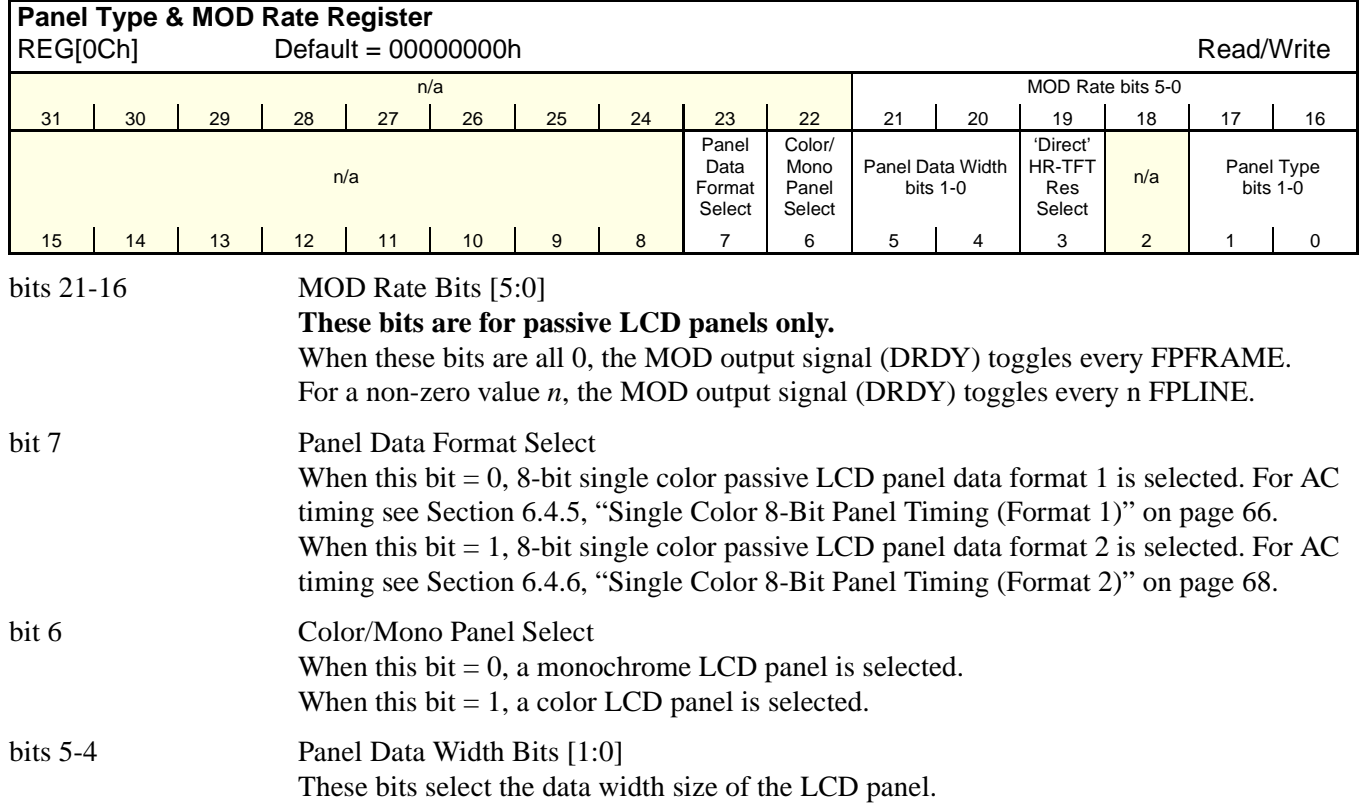

| Panel Data Width Bits [1:0] | <b>Passive Panel Data Width</b><br><b>Size</b> | <b>Active Panel Data Width Size</b> |  |
|-----------------------------|------------------------------------------------|-------------------------------------|--|
| OC                          | 4-bit                                          | 9-bit                               |  |
| 01                          | 8-bit                                          | $12$ -bit                           |  |
| 10                          | 16-bit                                         | 18-bit                              |  |
|                             | Reserved                                       | Reserved                            |  |

*Table 8-6: Panel Data Width Selection*

#### bit 3 'Direct' HR-TFT Resolution Select

This bit selects one of two panel resolutions when the 'Direct' HR-TFT interface is selected. This bit has no effect for other panel types.

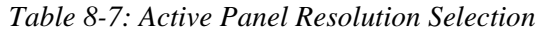

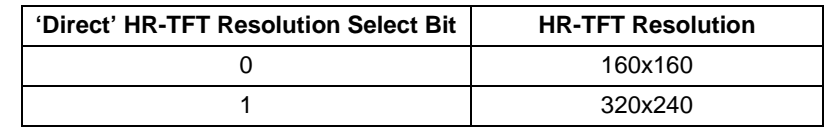

bits 1-0 Panel Type Bits[1:0] These bits select the panel type.

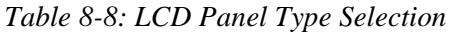

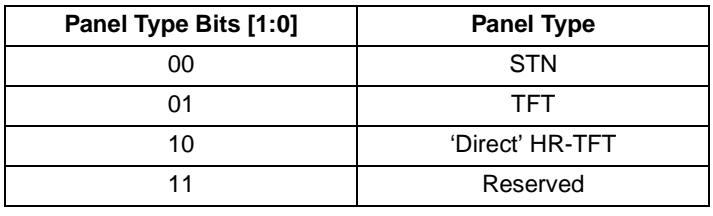

<span id="page-99-0"></span>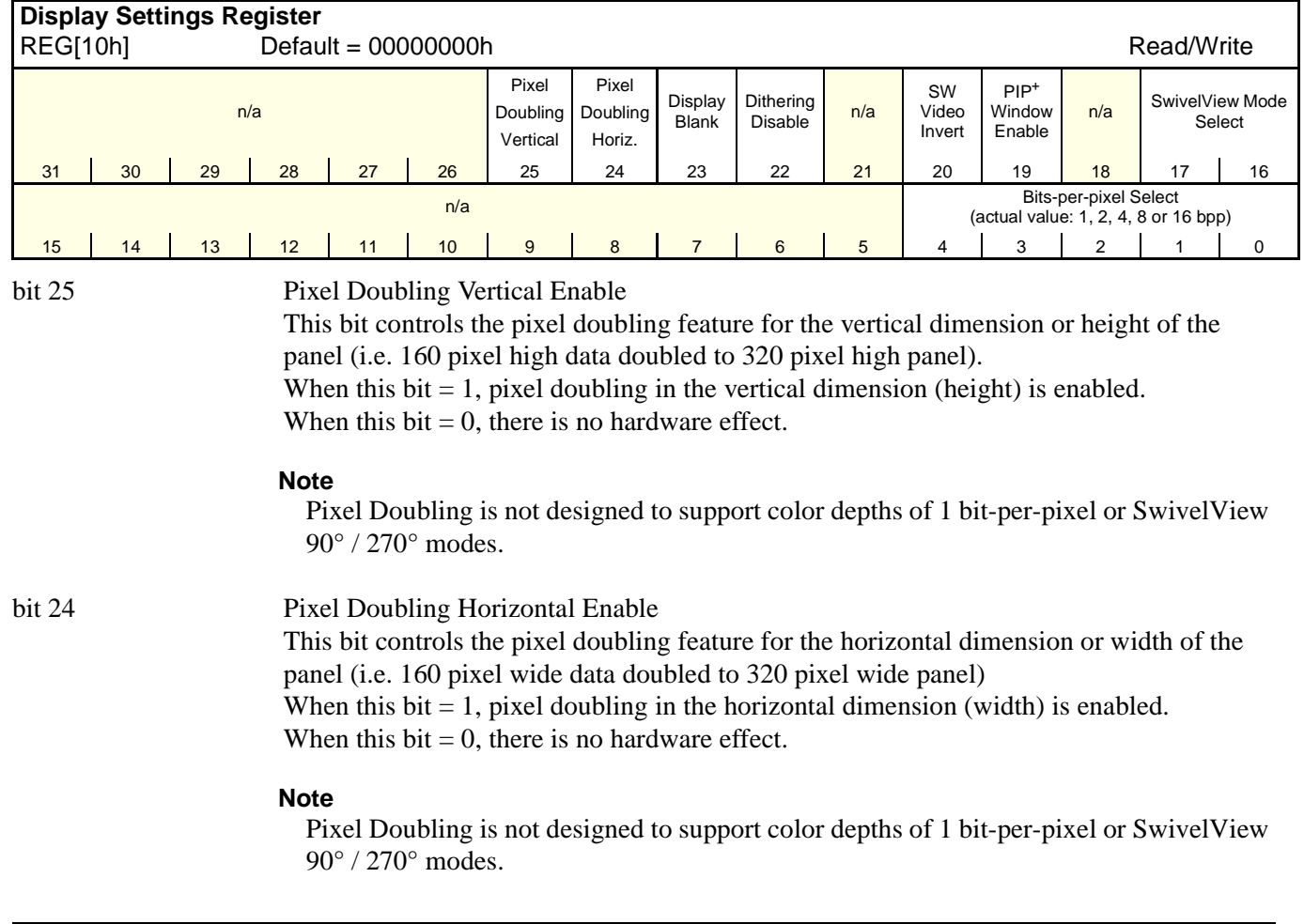

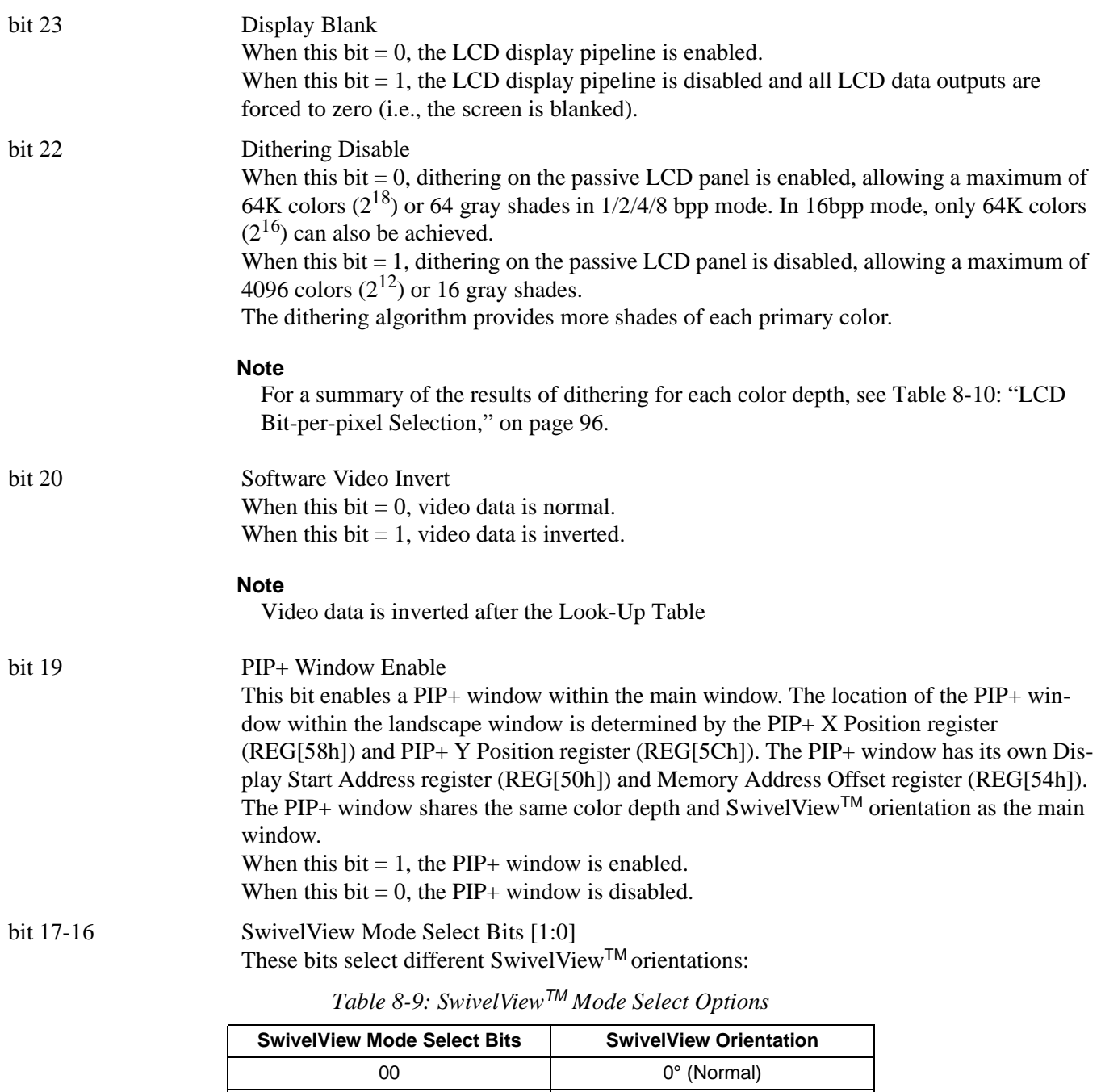

01 and the set of  $\sim$  90° 10 180° 11 270°

### bits 4-0 Bit-per-pixel Select Bits [4:0]

These bits select the color depth (bit-per-pixel) for the displayed data for both the main window and the  $PIP^+$  window (if active).

1, 2, 4 and 8 bpp modes use the 18-bit LUT, allowing maximum 64K colors. 16 bpp mode bypasses the LUT, allowing only 64K colors.

<span id="page-101-1"></span>

|                                           |                   | <b>Maximum Number of Colors/Shades</b> | Max. No. Of      |                                                            |
|-------------------------------------------|-------------------|----------------------------------------|------------------|------------------------------------------------------------|
| <b>Bit-per-pixel</b><br>Select Bits [4:0] | Color Depth (bpp) | <b>Passive Panel</b><br>(Dithering On) | <b>TFT Panel</b> | Simultaneously<br><b>Displayed</b><br><b>Colors/Shades</b> |
| 00000                                     | Reserved          |                                        |                  |                                                            |
| 00001                                     | 1 bpp             | 64K/64                                 | 64K/64           | 2/2                                                        |
| 00010                                     | 2 bpp             | 64K/64                                 | 64K/64           | 4/4                                                        |
| 00011                                     | Reserved          |                                        |                  |                                                            |
| 00100                                     | 4 bpp             | 64K/64                                 | 64K/64           | 16/16                                                      |
| $00101 - 00111$                           | Reserved          |                                        |                  |                                                            |
| 01000                                     | 8 bpp             | 64K/64                                 | 64K/64           | 256/64                                                     |
| 10000                                     | 16 bpp            | 64K/64                                 | 64K/64           | 64K/64                                                     |
| 10001 - 11111                             | Reserved          |                                        |                  |                                                            |

*Table 8-10: LCD Bit-per-pixel Selection*

<span id="page-101-0"></span>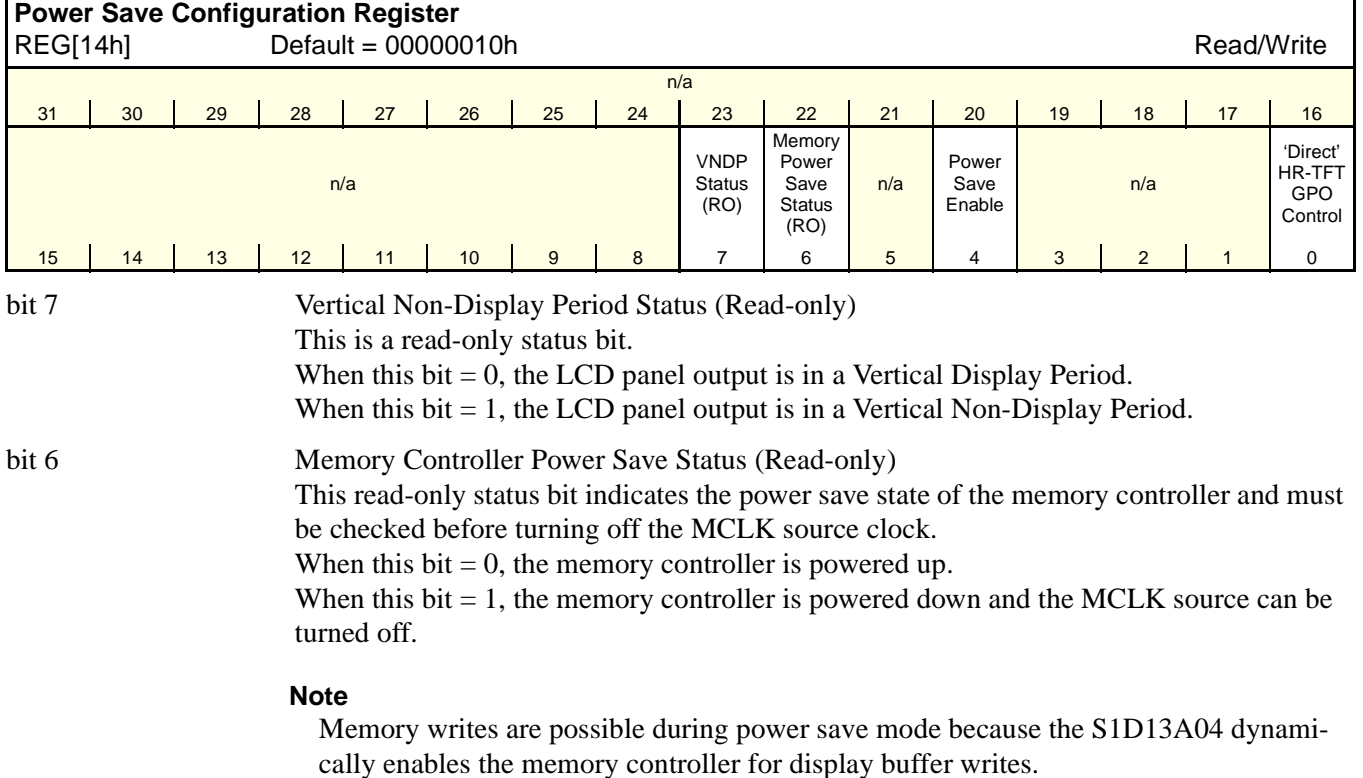

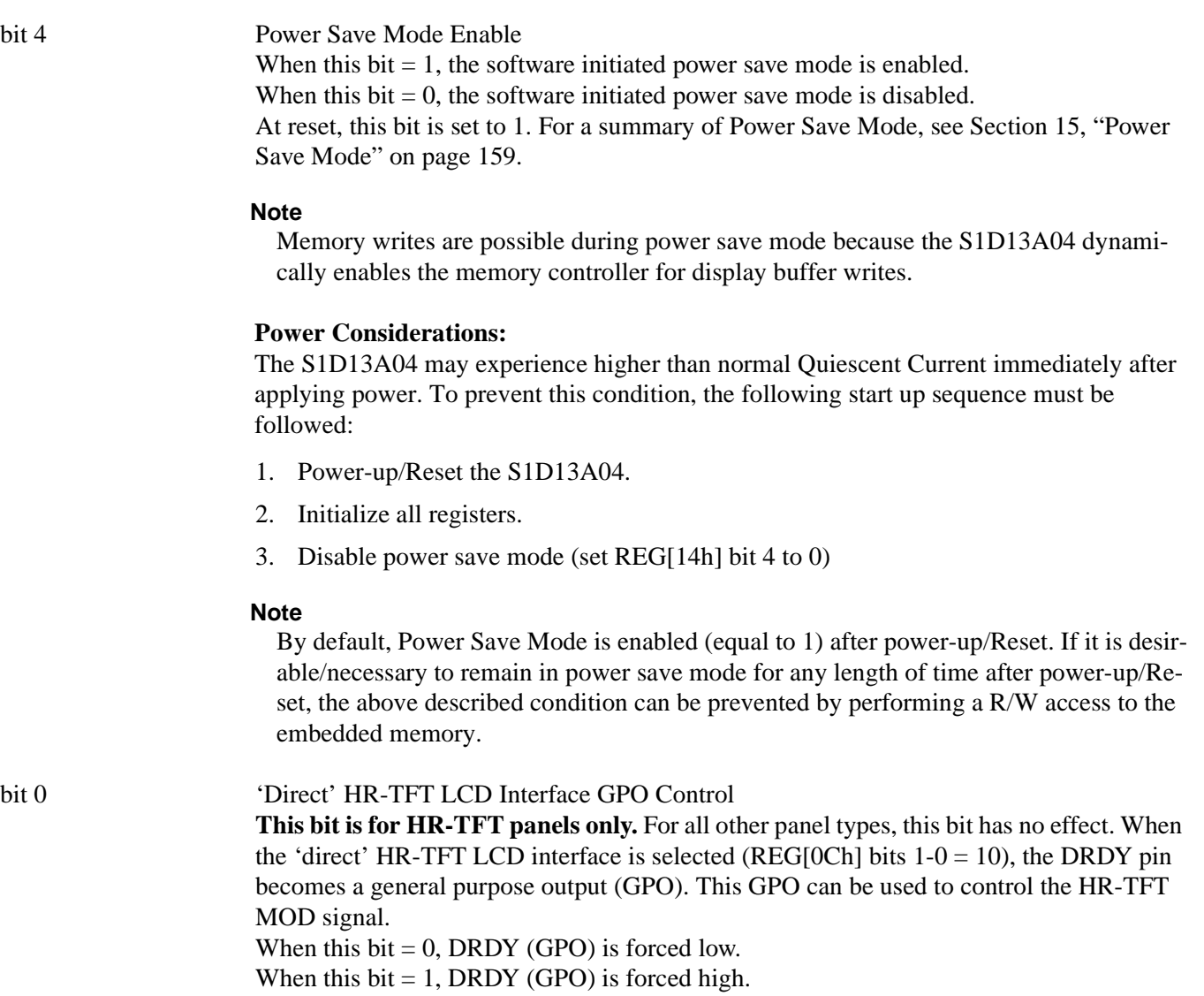

## **8.3.4 Look-Up Table Registers**

<span id="page-103-0"></span>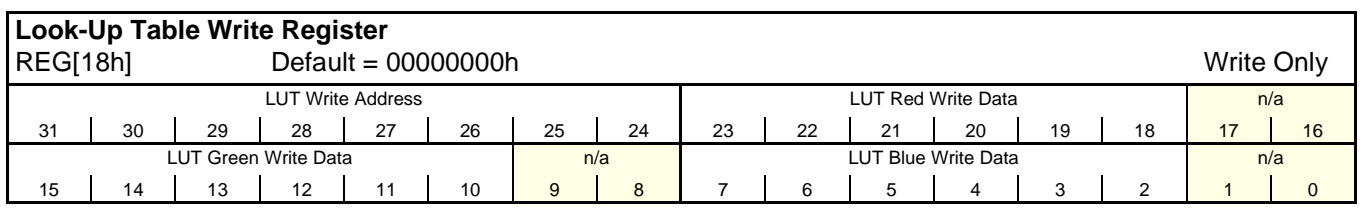

### **Note**

The S1D13A04 has three 256-position, 6-bit wide LUTs, one for each of red, green, and blue (see [Section 12, "Look-Up Table Architecture" on page 145](#page-150-0)).

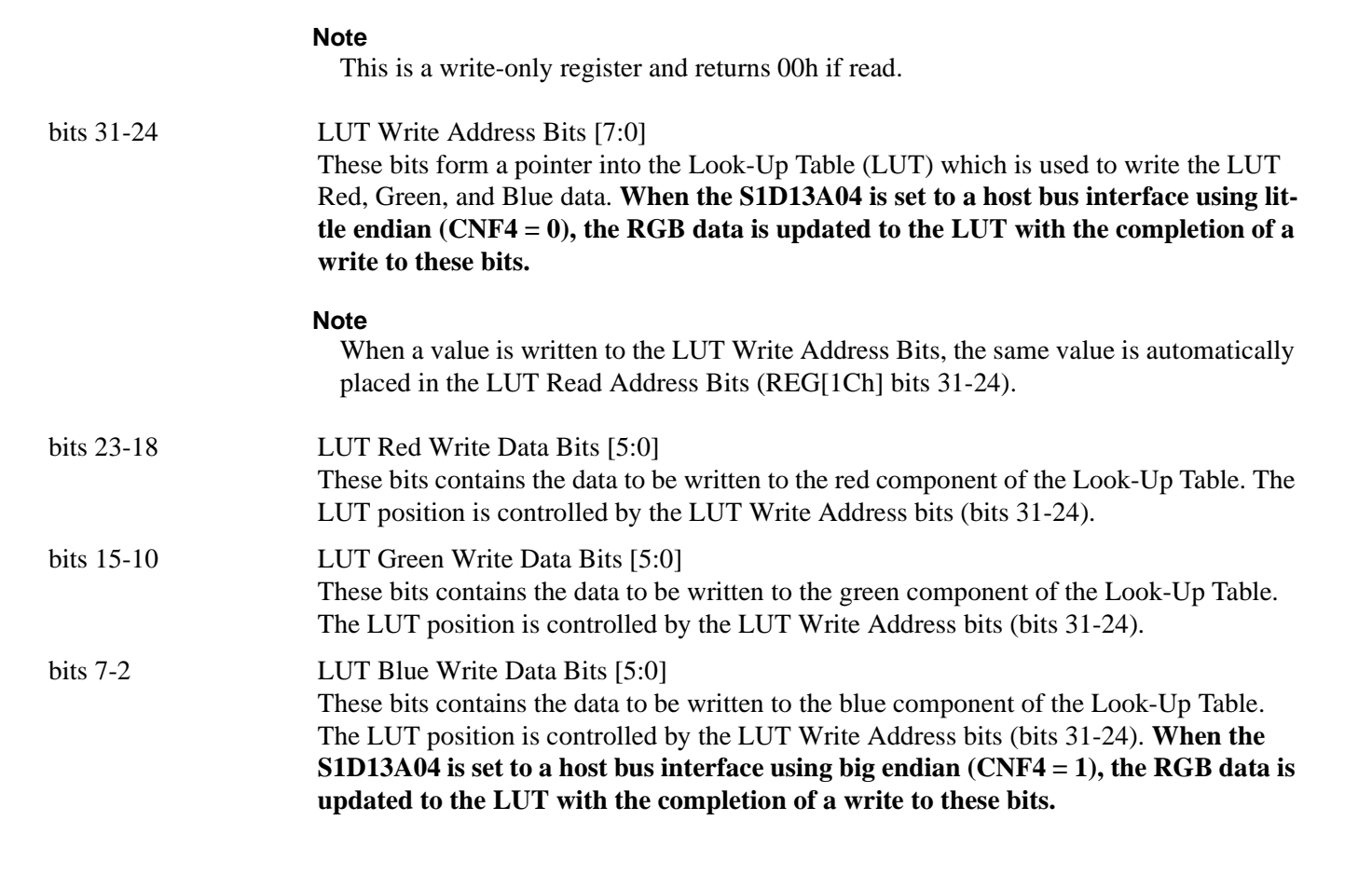

<span id="page-104-0"></span>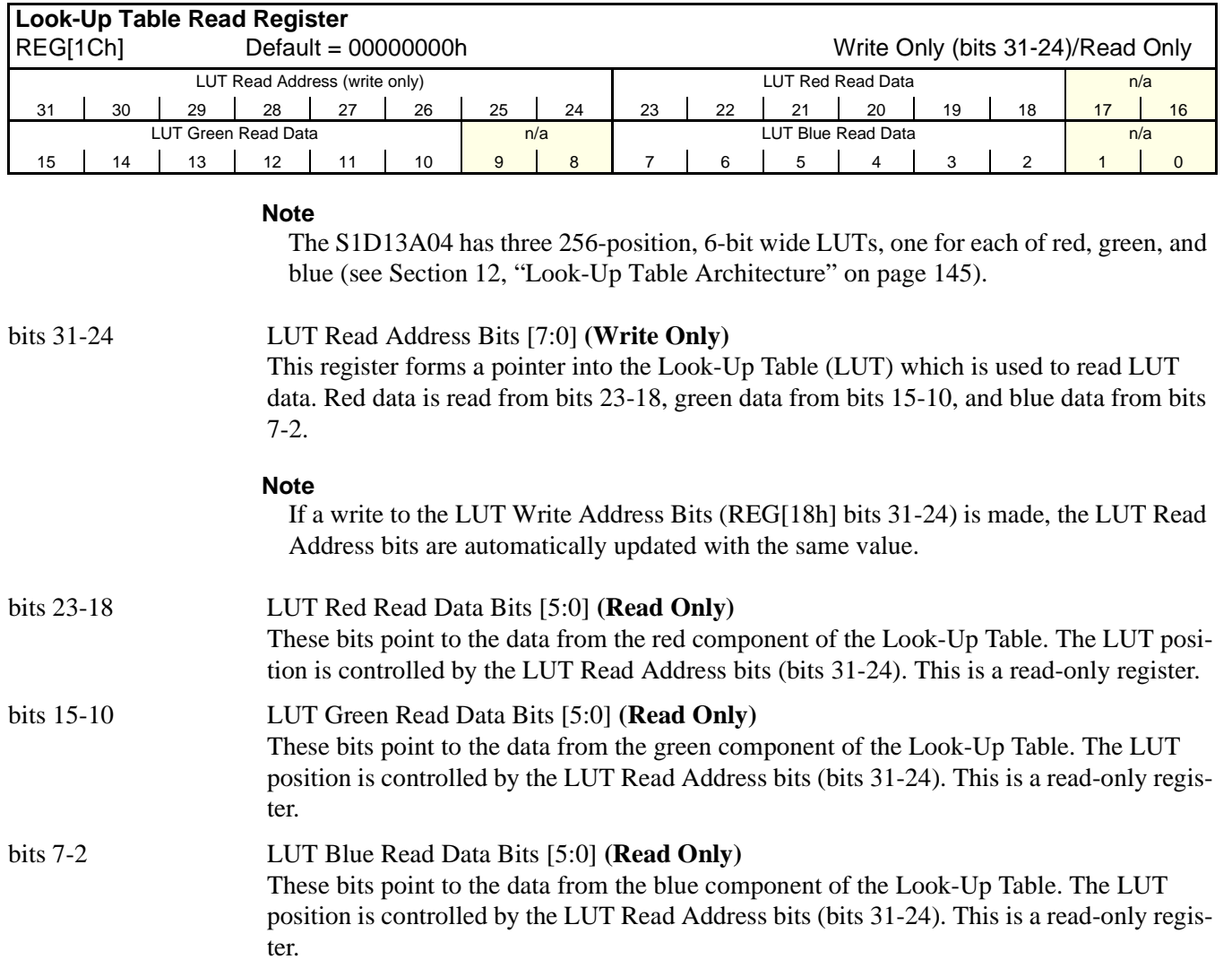

### **8.3.5 Display Mode Registers**

<span id="page-105-0"></span>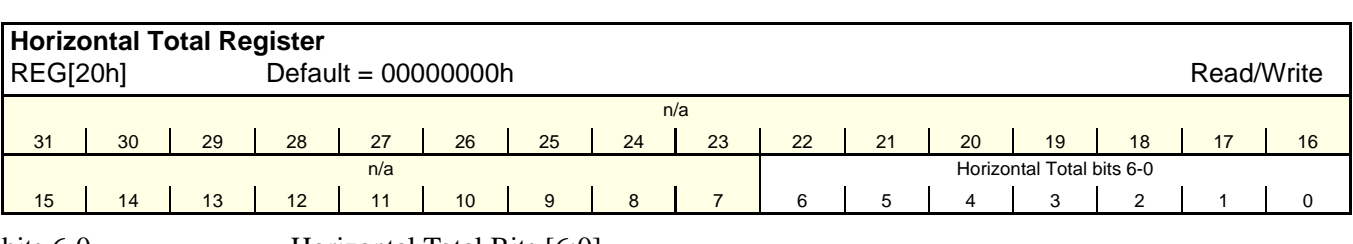

### bits 6-0 Horizontal Total Bits [6:0]

These bits specify the LCD panel Horizontal Total period, in 8 pixel resolution. The Horizontal Total is the sum of the Horizontal Display period and the Horizontal Non-Display period. Since the maximum Horizontal Total is 1024 pixels, the maximum panel resolution supported is 800x600.

REG[20h] bits  $6:0 = (Horizontal Total in number of pixels \div 8) - 1$ 

### **Note**

<sup>1</sup> For all panels this register must be programmed such that:

- HDPS + HDP < HT
- HT  $HDP \geq 8MCLK$
- 2 For passive panels, this register must be programmed such that: HPS + HPW < HT
- 3 See [Section 6.4, "Display Interface" on page 56.](#page-61-0)

<span id="page-105-1"></span>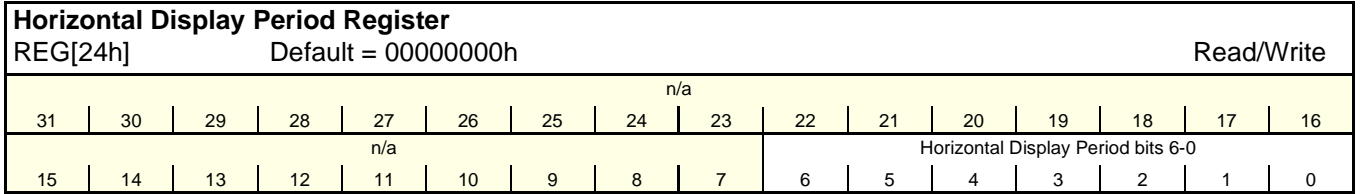

bits 6-0 Horizontal Display Period Bits [6:0]

These bits specify the LCD panel Horizontal Display period, in 8 pixel resolution. The Horizontal Display period should be less than the Horizontal Total to allow for a sufficient Horizontal Non-Display period.

REG[24h] bits  $6:0 =$  (Horizontal Display Period in number of pixels  $\div 8$ ) - 1

### **Note**

For passive panels, HDP must be a minimum of 32 pixels and must be increased by multiples of 16.

For TFT panels, HDP must be a minimum of 8 pixels and must be increased by multiples of 8.

### **Note**

See [Section 6.4, "Display Interface" on page 56](#page-61-0).

<span id="page-106-0"></span>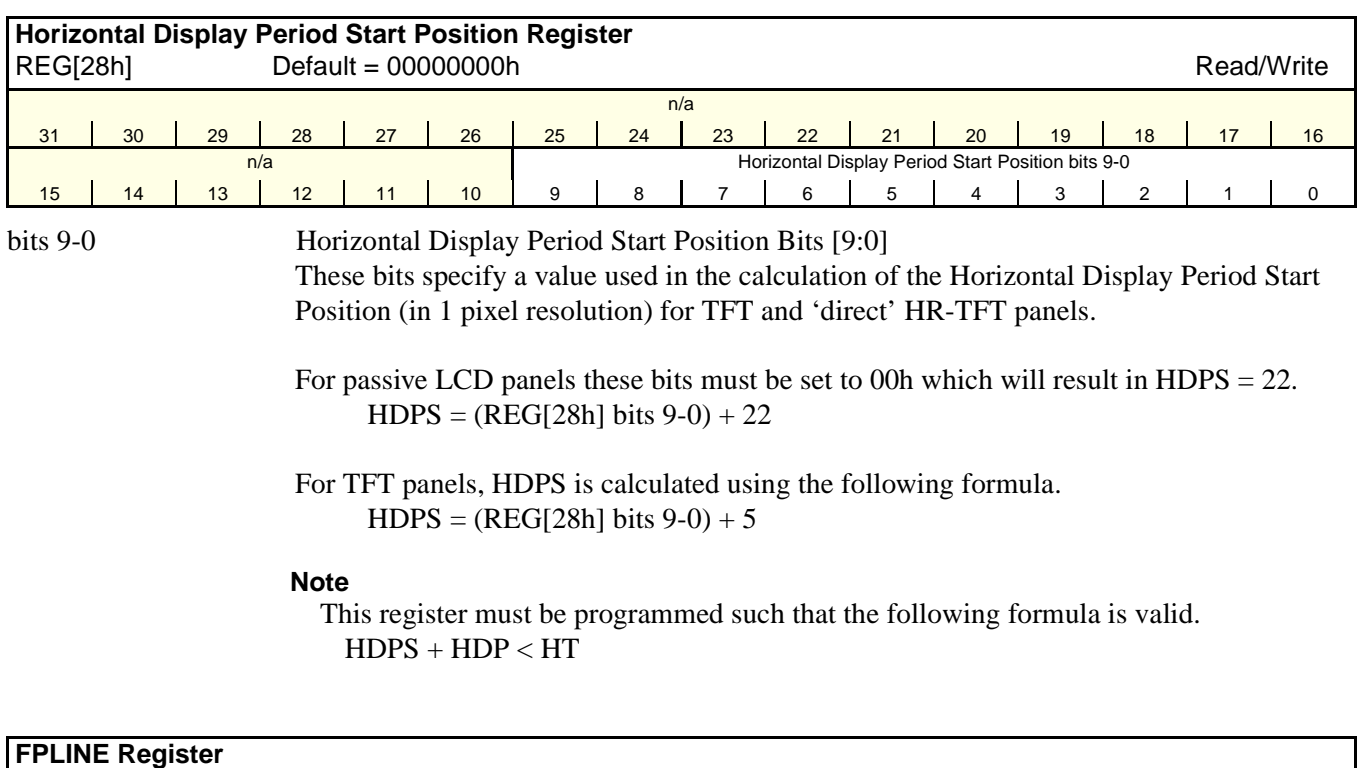

<span id="page-106-1"></span>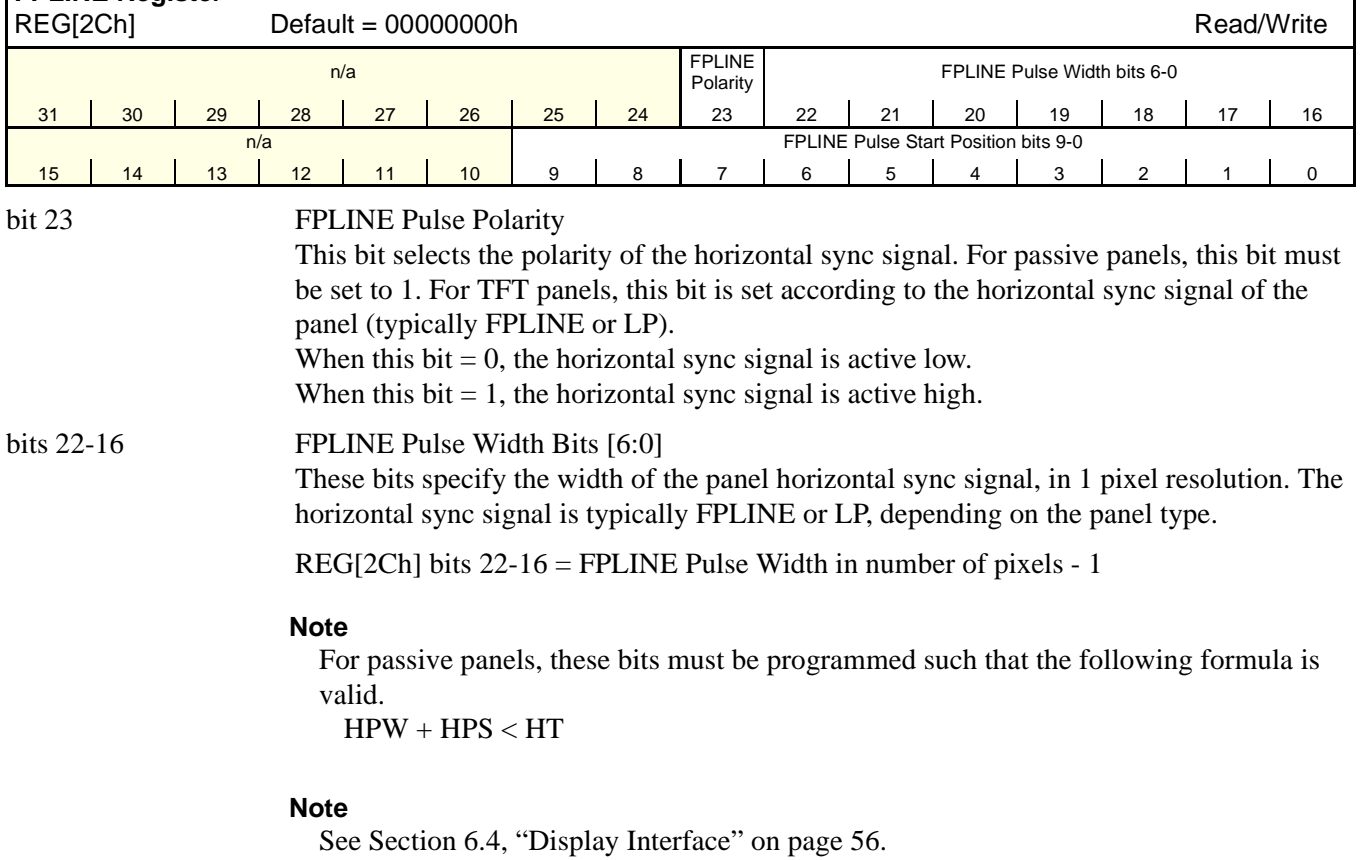

# bits 9-0 FPLINE Pulse Start Position Bits [9:0] These bits specify the start position of the horizontal sync signal, in 1 pixel resolution. FPLINE Pulse Start Position in pixels =  $(REG[2Ch] bits 9-0) + 1$

#### **Note**

For passive panels, these bits must be programmed such that the following formula is valid.

 $HPW + HPS < HT$ 

#### **Note**

See [Section 6.4, "Display Interface" on page 56](#page-61-0).

<span id="page-107-0"></span>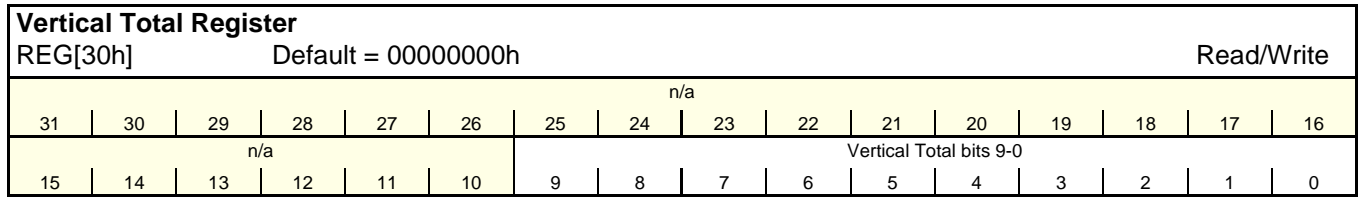

bits 9-0 Vertical Total Bits [9:0]

These bits specify the LCD panel Vertical Total period, in 1 line resolution. The Vertical Total is the sum of the Vertical Display Period and the Vertical Non-Display Period. The maximum Vertical Total is 1024 lines.

REG[30h] bits  $9:0 =$  Vertical Total in number of lines - 1

### **Note**

This register must be programmed such that the following formula is valid. VDPS + VDP < VT

2 See [Section 6.4, "Display Interface" on page 56.](#page-61-0)

<span id="page-107-1"></span>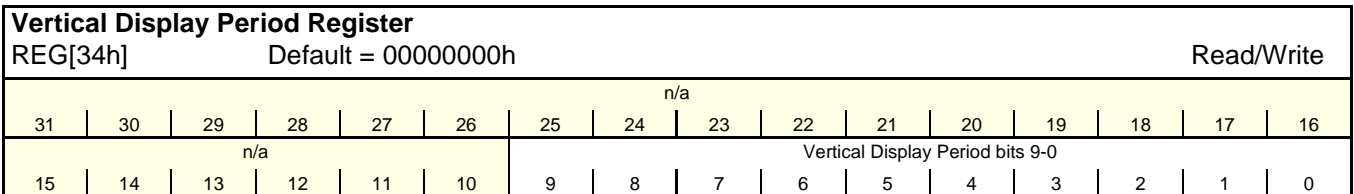

bits 9-0 Vertical Display Period Bits [9:0]

These bits specify the LCD panel Vertical Display period, in 1 line resolution. The Vertical Display period should be less than the Vertical Total to allow for a sufficient Vertical Non-Display period.

 $REG[34h]$  bits  $9:0 = Vertical Display Period in number of lines - 1$ 

#### **Note**

<sup>1</sup>This register must be programmed such that the following formula is valid. VDPS + VDP < VT

<sup>2</sup>See [Section 6.4, "Display Interface" on page 56.](#page-61-0)
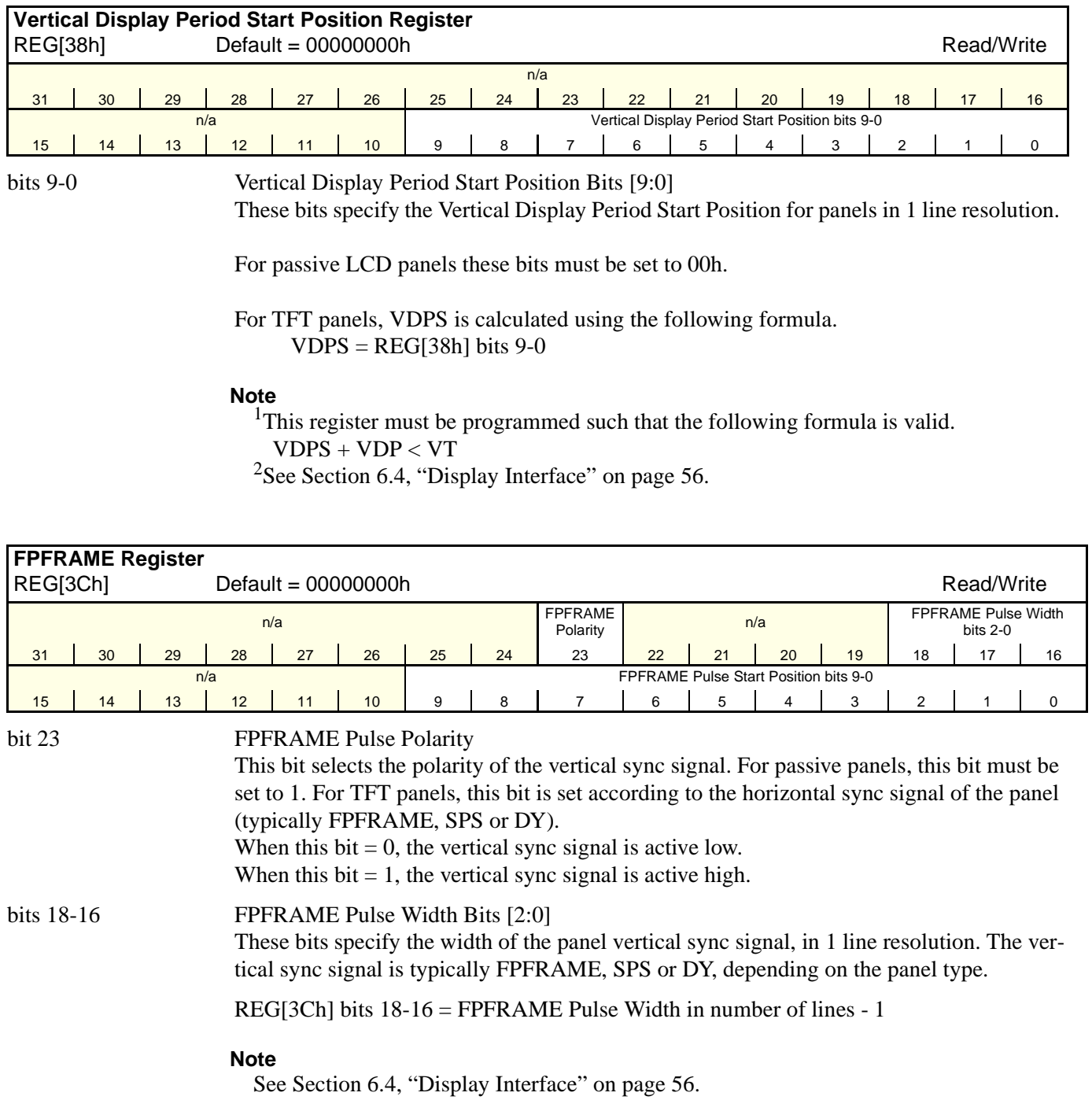

# bits 9-0 **FPFRAME Pulse Start Position Bits** [9:0] These bits specify the start position of the vertical sync signal, in 1 line resolution. For passive panels, these bits must be set to 00h. For TFT panels, VDPS is calculated using the following formula.  $VPS = REG[3Ch] bits 9-0$

#### **Note**

See [Section 6.4, "Display Interface" on page 56](#page-61-0).

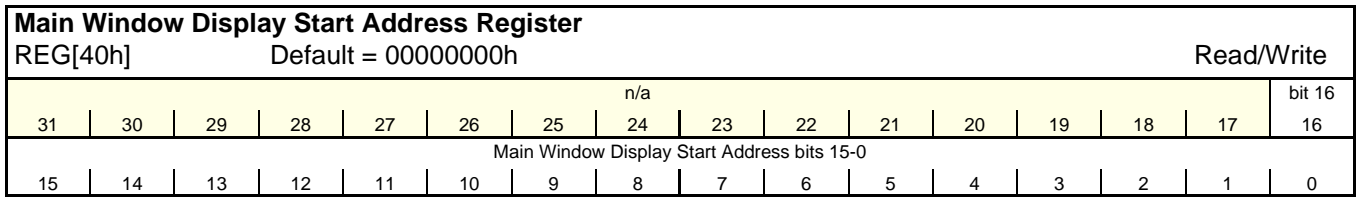

bits 16-0 Main Window Display Start Address Bits [16:0]

This register specifies the starting address, in DWORDS, for the LCD image in the display buffer for the main window.

**Note that this is a double-word (32-bit) address.** An entry of 00000h into these registers represents the first double-word of display memory, an entry of 00001h represents the second double-word of the display memory, and so on. Calculate the Display Start Address as follows:

REG[40h] bits  $16:0 = \text{image address} \div 4$  (valid only for SwivelView 0°)

## **Note**

For information on setting this register for other SwivelView orientations, see [Section](#page-156-0)  [13, "SwivelView™" on page 151](#page-156-0).

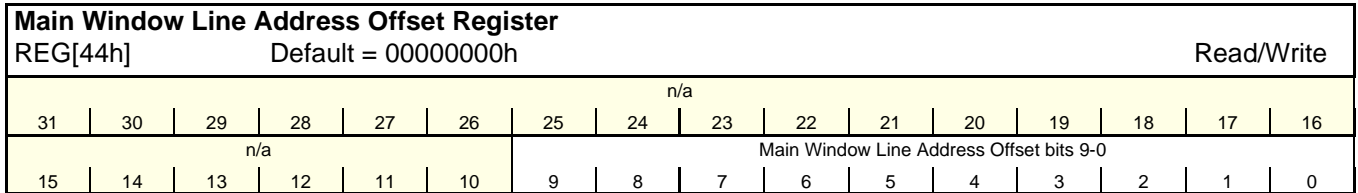

bits 9-0 Main Window Line Address Offset Bits [9:0]

This register specifies the offset, in DWORDS, from the beginning of one display line to the beginning of the next display line in the main window. **Note that this is a 32-bit address increment.** Calculate the Line Address Offset as follows:

REG[44h] bits  $9:0 =$  display width in pixels  $\div (32 \div \text{bpp})$ 

## **Note**

A virtual display can be created by programming this register with a value greater than the formula requires. When a virtual display is created the image width is larger than the display width and the displayed image becomes a window into the larger virtual image.

## **8.3.6 Picture-in-Picture Plus (PIP+) Registers**

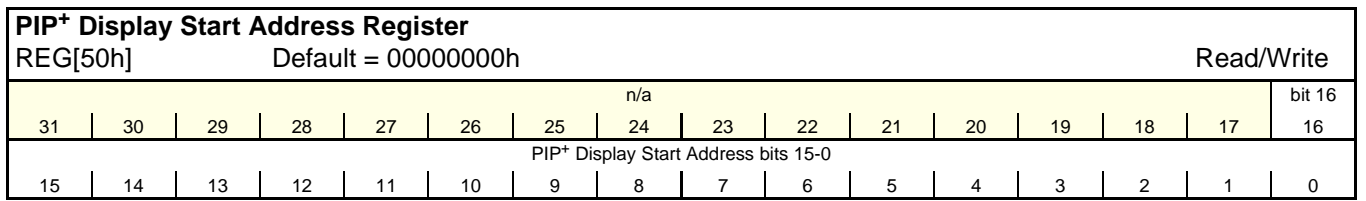

bits 16-0 PIP<sup>+</sup> Display Start Address Bits [16:0]

These bits form the 17-bit address for the starting double-word of the PIP+ window.

**Note that this is a double-word (32-bit) address.** An entry of 00000h into these registers represents the first double-word of display memory, an entry of 00001h represents the second double-word of the display memory, and so on.

## **Note**

These bits have no effect unless the PIP+ Window Enable bit is set to 1 (REG[10h] bit 19).

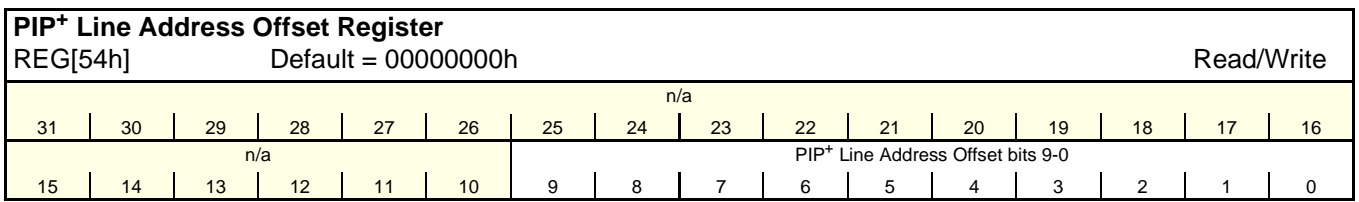

bits 9-0 PIP<sup>+</sup> Window Line Address Offset Bits [9:0]

These bits are the LCD display's 10-bit address offset from the starting double-word of line "n" to the starting double-word of line "n + 1" for the  $PIP^+$ window. **Note that this is a 32-bit address increment.**

## **Note**

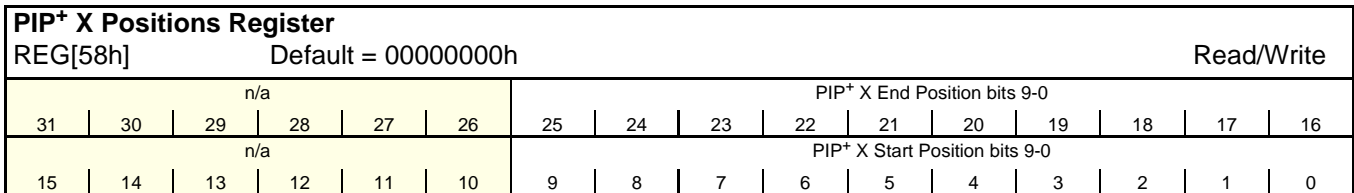

**Note**

The effect of REG[58h] through REG[5Ch] takes place only after REG[5Ch] is written and at the next vertical non-display period.

bits  $25-16$  PIP<sup>+</sup> Window X End Position Bits [9:0]

These bits determine the X end position of the  $\text{PIP}^+$  window in relation to the origin of the panel. Due to the S1D13A04 SwivelView feature, the X end position may not be a horizontal position value (only true in 0° and 180° SwivelView). For further information on defining the value of the X End Position register, see [Section 14, "Picture-in-Picture Plus \(PIP+\)" on page 156.](#page-161-0)

The register is also incremented differently based on the SwivelView orientation. For 0° and 180 $\degree$  SwivelView the X end position is incremented by *x* pixels where *x* is relative to the current color depth.

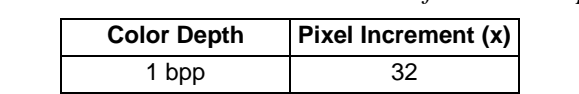

2 bpp | 16  $4 \text{ bpp}$  8 8 bpp | 4 16 bpp 2

*Table 8-11: 32-bit Address Increments for Color Depth*

For 90° and 270° SwivelView the X end position is incremented in 1 line increments.

Depending on the color depth, some of the higher bits in this register are unused because the maximum horizontal display width is 1024 pixels.

## **Note**

bits 9-0 PIP<sup>+</sup> Window X Start Position Bits [9:0] These bits determine the X start position of the  $\text{PIP}^+$  window in relation to the origin of the panel. Due to the S1D13A04 SwivelView feature, the X start position may not be a horizontal position value (only true in 0° and 180° SwivelView). For further information on defining the value of the X Start Position register, see [Section 14, "Picture-in-Picture Plus \(PIP+\)" on page 156](#page-161-0).

> The register is also incremented differently based on the SwivelView orientation. For 0° and 180 $\degree$  SwivelView the X start position is incremented by *x* pixels where *x* is relative to the current color depth.

| <b>Color Depth</b> | Pixel Increment (x) |
|--------------------|---------------------|
| 1 bpp              | 32                  |
| 2 bpp              | 16                  |
| 4 bpp              |                     |
| 8 bpp              |                     |
| 16 bpp             |                     |

*Table 8-12: 32-bit Address Increments for Color Depth*

For 90° and 270° SwivelView the X start position is incremented in 1 line increments.

Depending on the color depth, some of the higher bits in this register are unused because the maximum horizontal display width is 1024 pixels.

#### **Note**

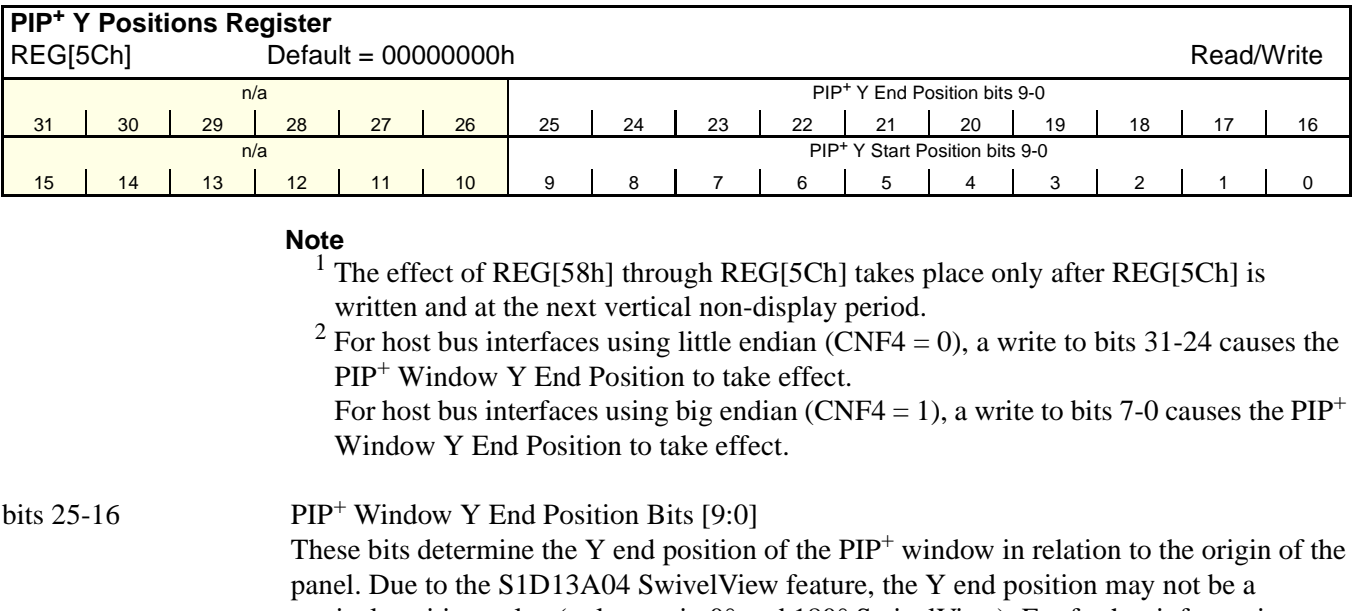

vertical position value (only true in 0° and 180° SwivelView). For further information on defining the value of the Y End Position register, see [Section 14, "Picture-in-Picture Plus \(PIP+\)" on page 156.](#page-161-0)

The register is also incremented differently based on the SwivelView orientation. For 0° and 180° SwivelView the Y end position is incremented in 1 line increments. For 90° and 270° SwivelView the Y end position is incremented by *y* pixels where *y* is relative to the current color depth.

| <b>Color Depth</b> | Pixel Increment (y) |
|--------------------|---------------------|
| 1 bpp              | 32                  |
| 2 bpp              | 16                  |
| 4 bpp              | 8                   |
| 8 bpp              |                     |
| 16 bpp             |                     |

*Table 8-13: 32-bit Address Increments for Color Depth*

Depending on the color depth, some of the higher bits in this register are unused because the maximum vertical display height is 1024 pixels.

## **Note**

The register is also incremented differently based on the SwivelView orientation. For 0° and  $180^\circ$  SwivelView the Y start position is incremented in 1 line increments. For  $90^\circ$  and 270° SwivelView the Y start position is incremented by *y* pixels where *y* is relative to the current color depth.

| <b>Color Depth</b> | Pixel Increment (y) |
|--------------------|---------------------|
| 1 bpp              | 32                  |
| 2 bpp              | 16                  |
| 4 bpp              |                     |
| 8 bpp              |                     |
| 16 bpp             |                     |

*Table 8-14: 32-bit Address Increments for Color Depth*

Depending on the color depth, some of the higher bits in this register are unused because the maximum vertical display height is 1024 pixels.

#### **Note**

## **8.3.7 Miscellaneous Registers**

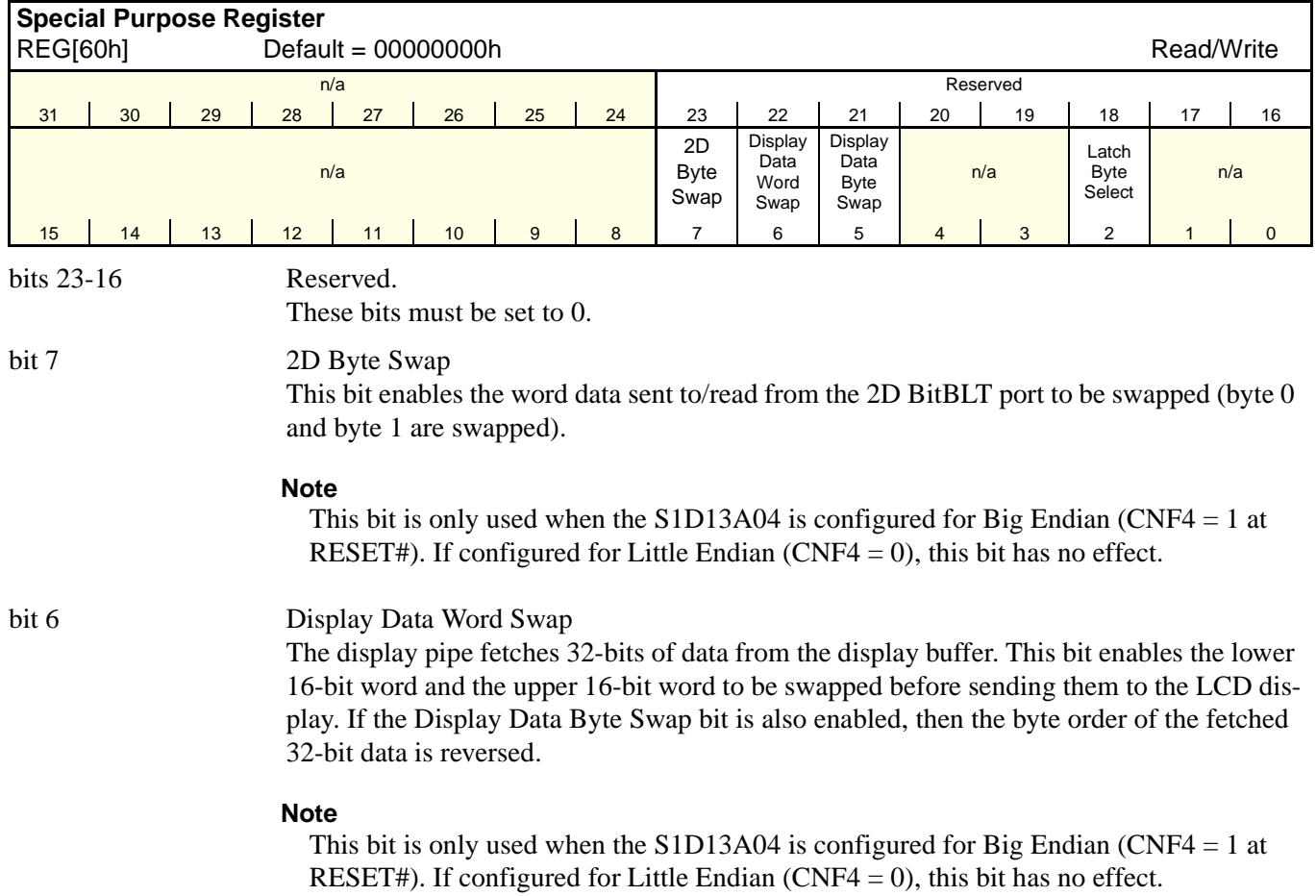

bit 5 Display Data Byte Swap

The display pipe fetches 32-bit of data from the display buffer. This bit enables byte 0 and byte 1 to be swapped, and byte 2 and byte 3 to be swapped, before sending them to the LCD display. If the Display Data Word Swap bit is also enabled, then the byte order of the fetched 32-bit data is reversed.

## **Note**

This bit is only used when the S1D13A04 is configured for Big Endian (CNF4 = 1 at RESET#). If configured for Little Endian (CNF4 = 0), this bit has no effect.

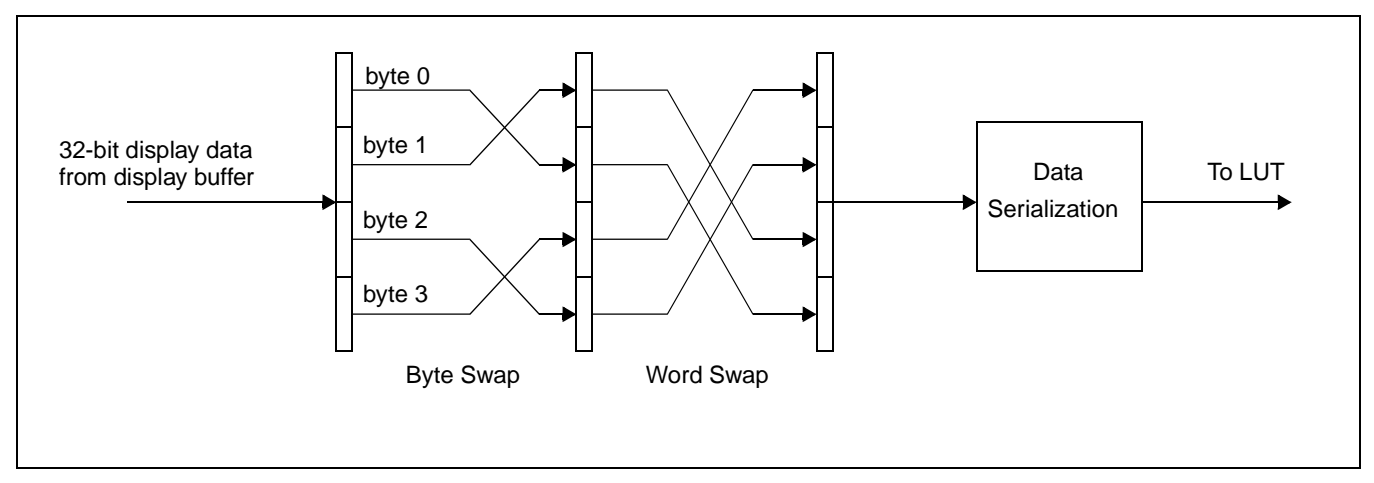

*Figure 8-1: Display Data Byte/Word Swap*

bit 2 Latch Byte Select When this bit  $= 1$ , REG[5Ch] is latched in reverse order. When this bit  $= 0$ , there is no hardware effect.

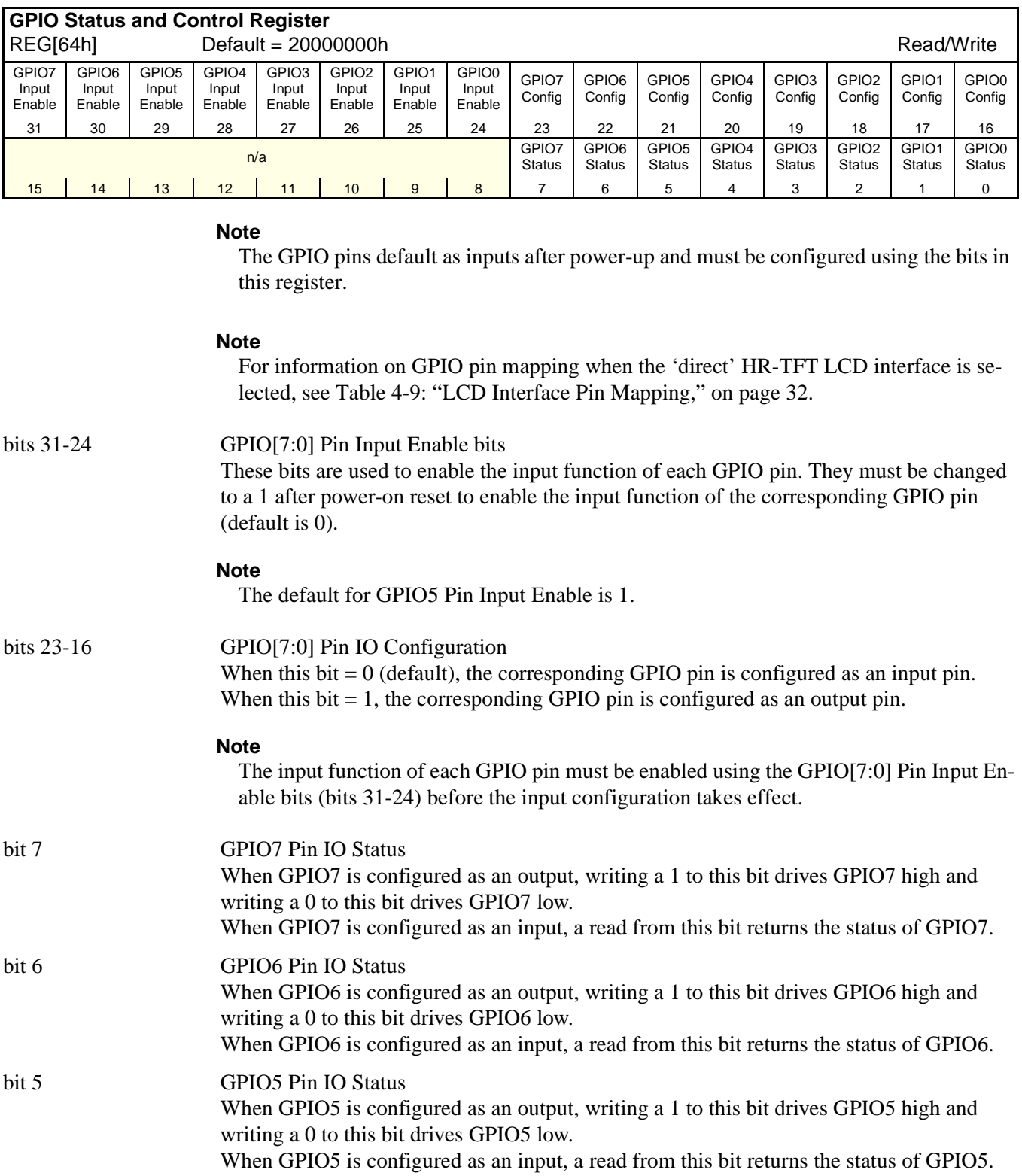

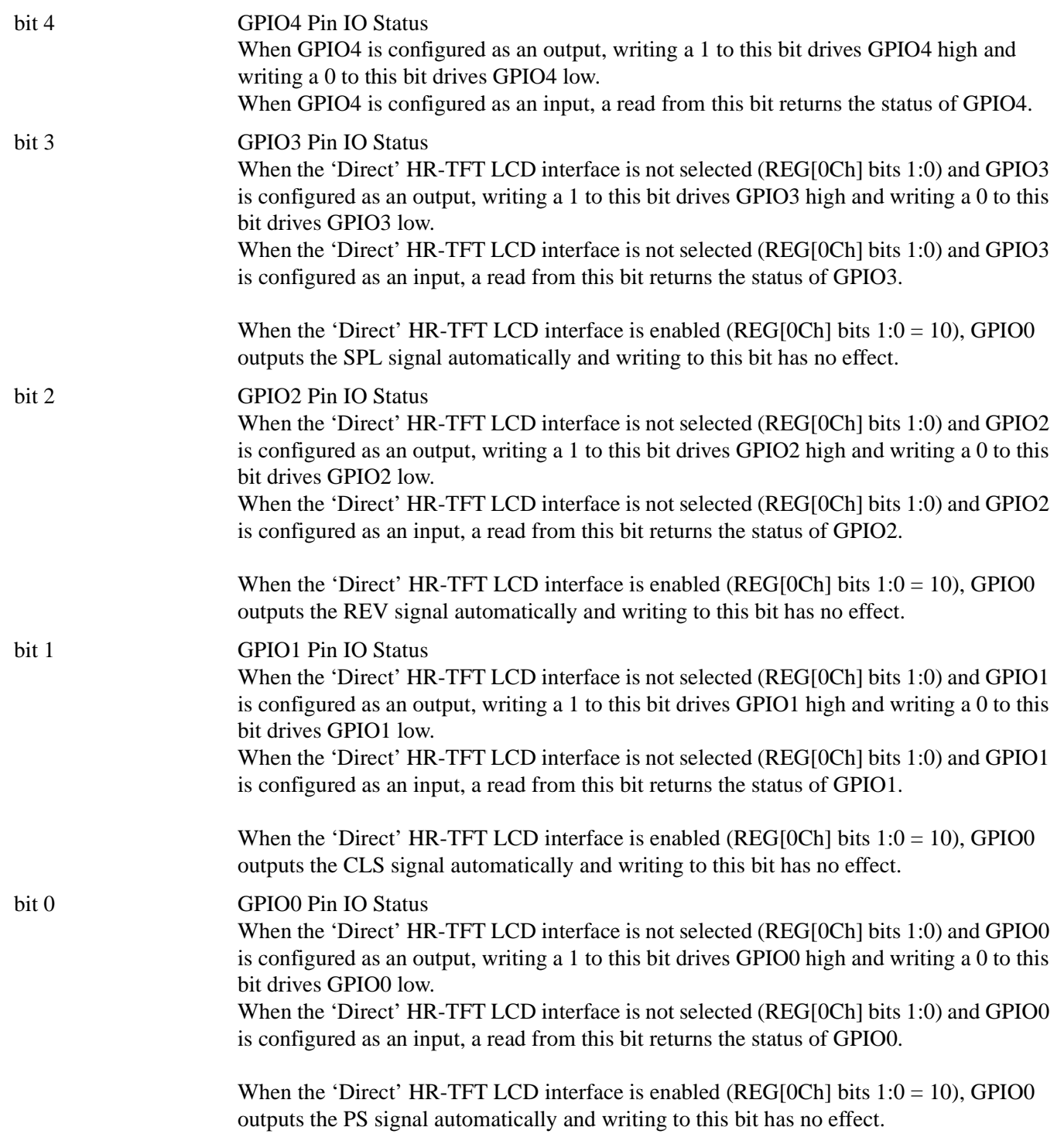

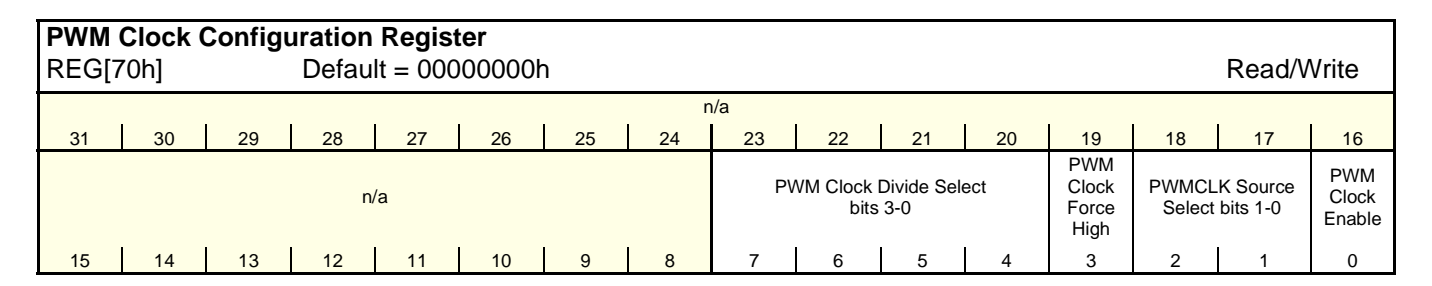

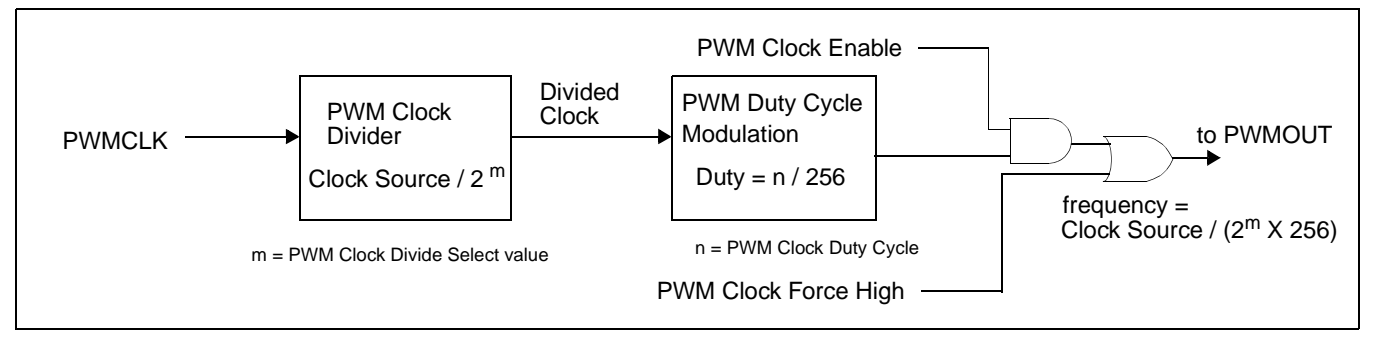

*Figure 8-2: PWM Clock Block Diagram*

## **Note**

For further information on PWMCLK, see [Section 7.1.4, "PWMCLK" on page 86.](#page-91-0)

## bits 7-4 PWM Clock Divide Select Bits [3:0]

The value of these bits represents the power of 2 by which the selected PWM clock source is divided.

| <b>PWM Clock Divide Select Bits [3:0]</b> | <b>PWM Clock Divide Amount</b> |
|-------------------------------------------|--------------------------------|
| 0h                                        | $\mathbf{1}$                   |
| 1h                                        | $\overline{2}$                 |
| 2h                                        | 4                              |
| 3h                                        | 8                              |
| 4h                                        | 16                             |
| 5h                                        | 32                             |
| 6h                                        | 64                             |
| 7h                                        | 128                            |
| 8h                                        | 256                            |
| 9h                                        | 512                            |
| Ah                                        | 1024                           |
| Bh                                        | 2048                           |
| Ch                                        | 4096                           |
| Dh                                        | 8192                           |
| Eh                                        | 16384                          |
| Fh                                        | 32768                          |
|                                           |                                |

*Table 8-15: PWM Clock Divide Select Options*

**Note**

This divided clock is further divided by 256 before it is output at PWMOUT.

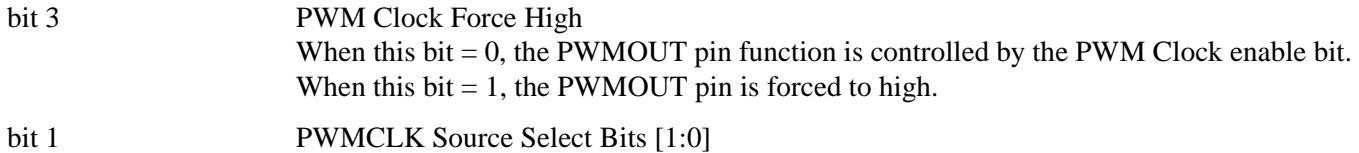

These bits determine the source of PWMCLK.

*Table 8-16: PWMCLK Source Selection*

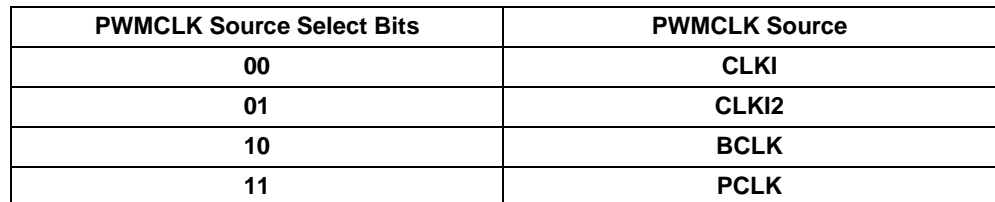

#### **Note**

For further information on the PWMCLK source select, see [Section 7.2, "Clock Selec](#page-92-0)[tion" on page 87.](#page-92-0)

bit 0 PWM Clock Enable

When this  $bit = 0$ , PWMOUT output acts as a general purpose output pin controllable by bit 3 of REG[70h].

When this bit  $= 1$ , the PWM Clock circuitry is enabled.

#### **Note**

The PWM Clock circuitry is disabled when Power Save Mode is enabled.

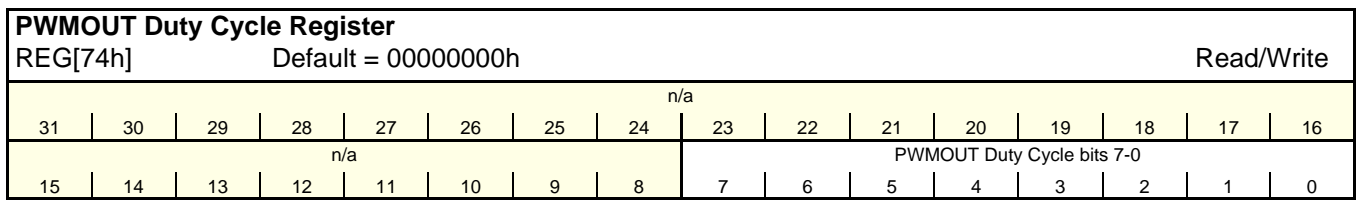

## bits 7-0 PWMOUT Duty Cycle Bits [7:0]

This register determines the duty cycle of the PWMOUT output.

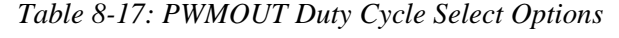

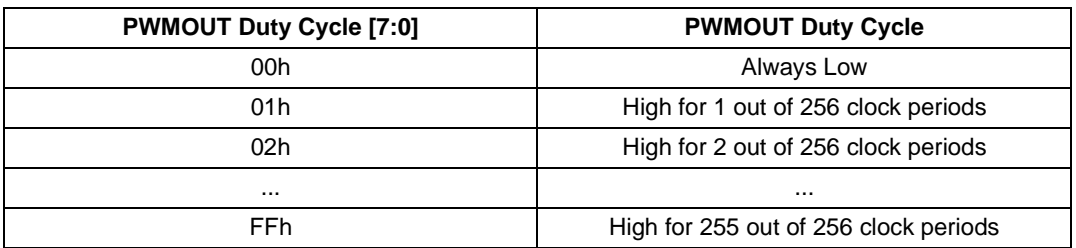

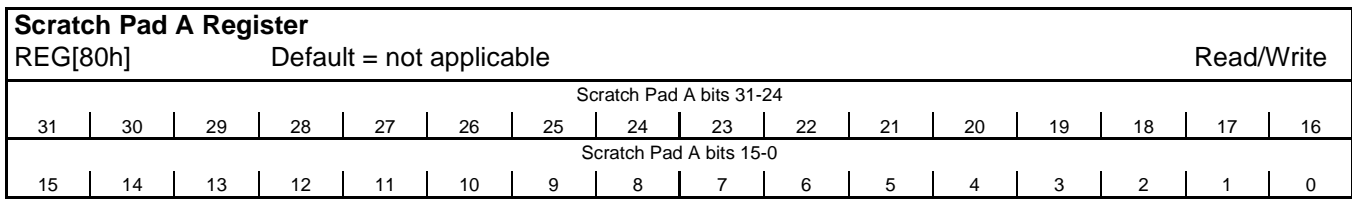

bits 31-0 Scratch Pad A Bits [31:0]

This register contains general purpose read/write bits. These bits have no effect on hardware.

#### **Note**

The contents of the Scratch Pad A register defaults to an un-defined state after initial power-up. Any data written to this register remains intact when the S1D13A04 is reset, **as long as the chip is not powered off**.

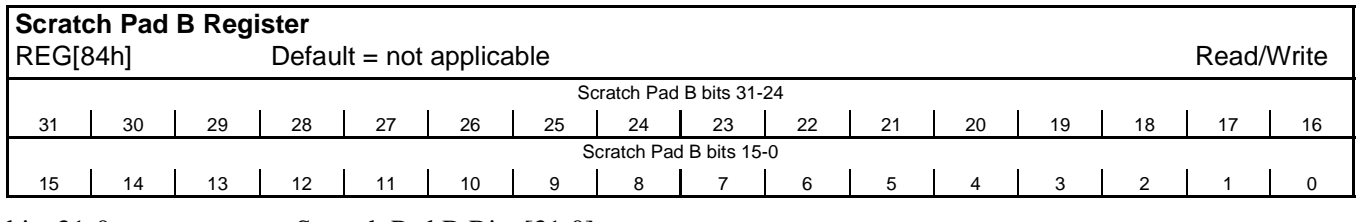

bits 31-0 Scratch Pad B Bits [31:0]

This register contains general purpose read/write bits. These bits have no effect on hardware.

## **Note**

The contents of the Scratch Pad B register defaults to an un-defined state after initial power-up. Any data written to this register remains intact when the S1D13A04 is reset, **as long as the chip is not powered off**.

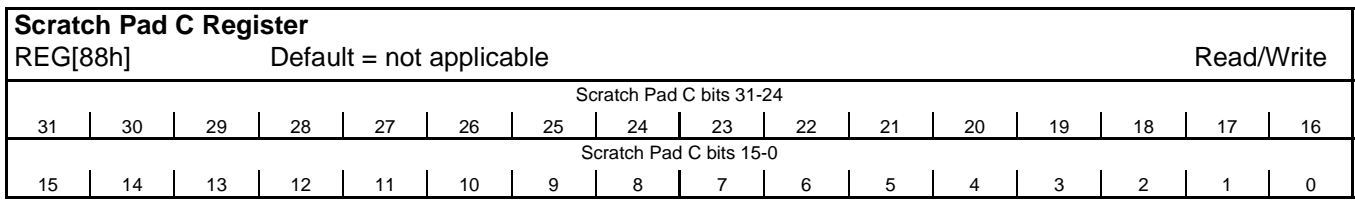

bits 31-0 Scratch Pad C Bits [31:0]

This register contains general purpose read/write bits. These bits have no effect on hardware.

## **Note**

The contents of the Scratch Pad C register defaults to an un-defined state after initial power-up. Any data written to this register remains intact when the S1D13A04 is reset, **as long as the chip is not powered off**.

## **8.4 USB Registers (Offset = 4000h)**

The S1D13A04 USB device occupies a 48 byte local register space which can be accessed by the CPU on the local host interface.

To access the USB registers:

- 1. A valid USBCLK must be provided.
- 2. The USBClk Enable bit (REG[4000h] bit 7) must be set to 1 and the USB Setup bit (REG[4000h] bit 2) must be set to 1. Both bits should be set together.

If any of the above conditions are not true, the USB registers must not be accessed.

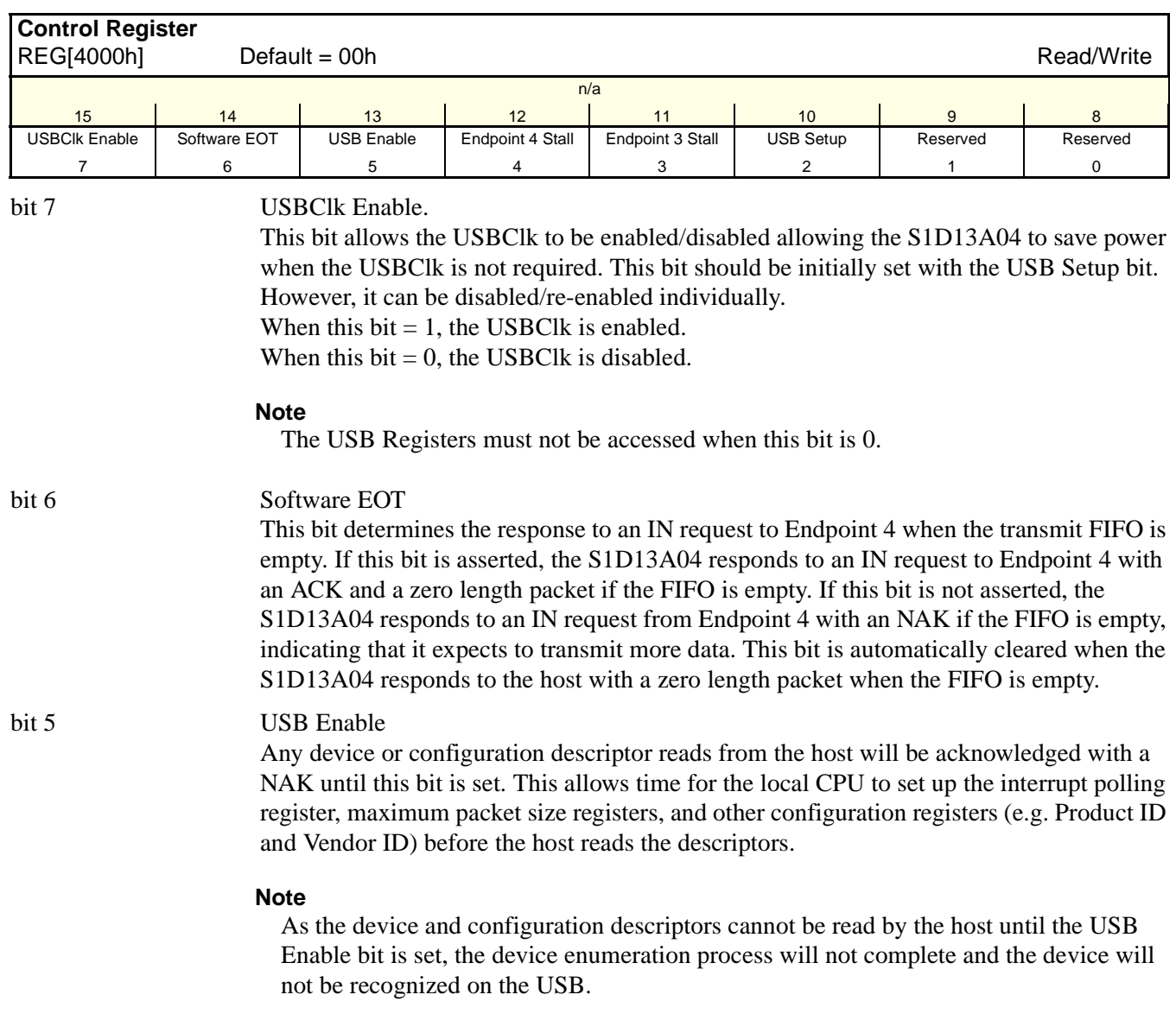

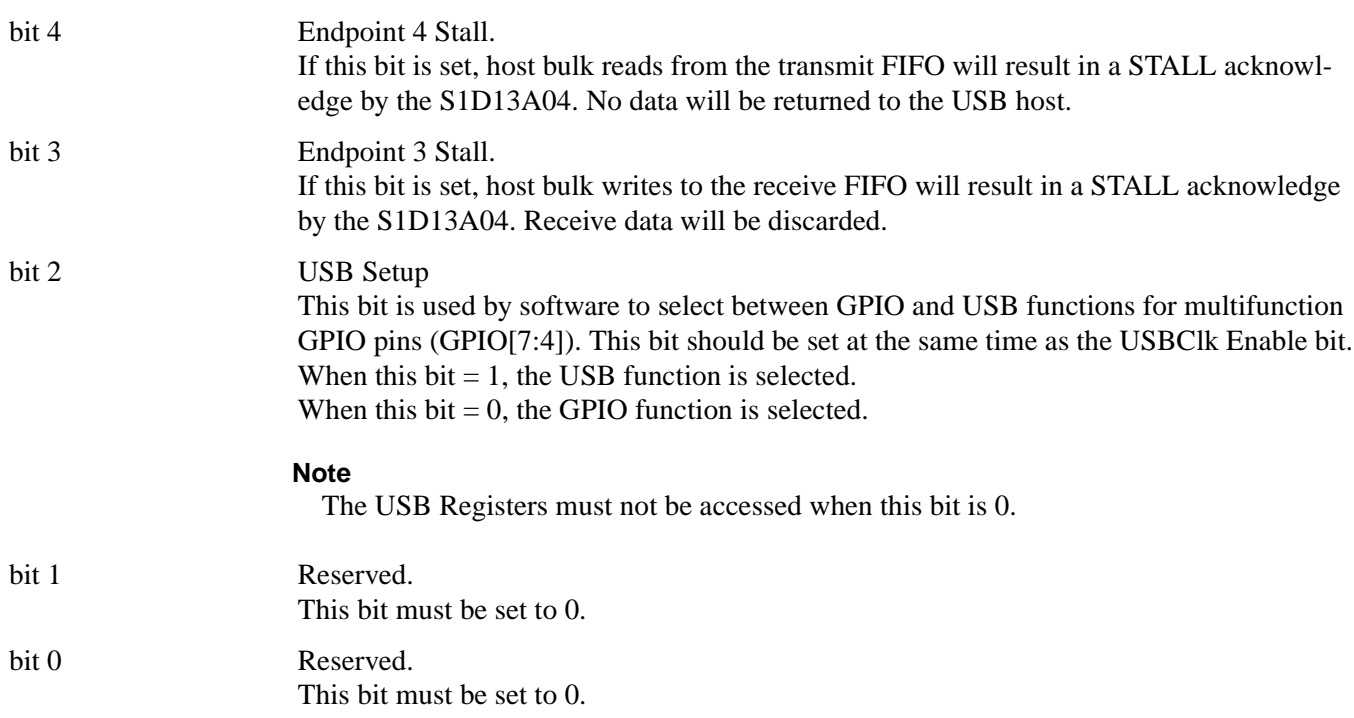

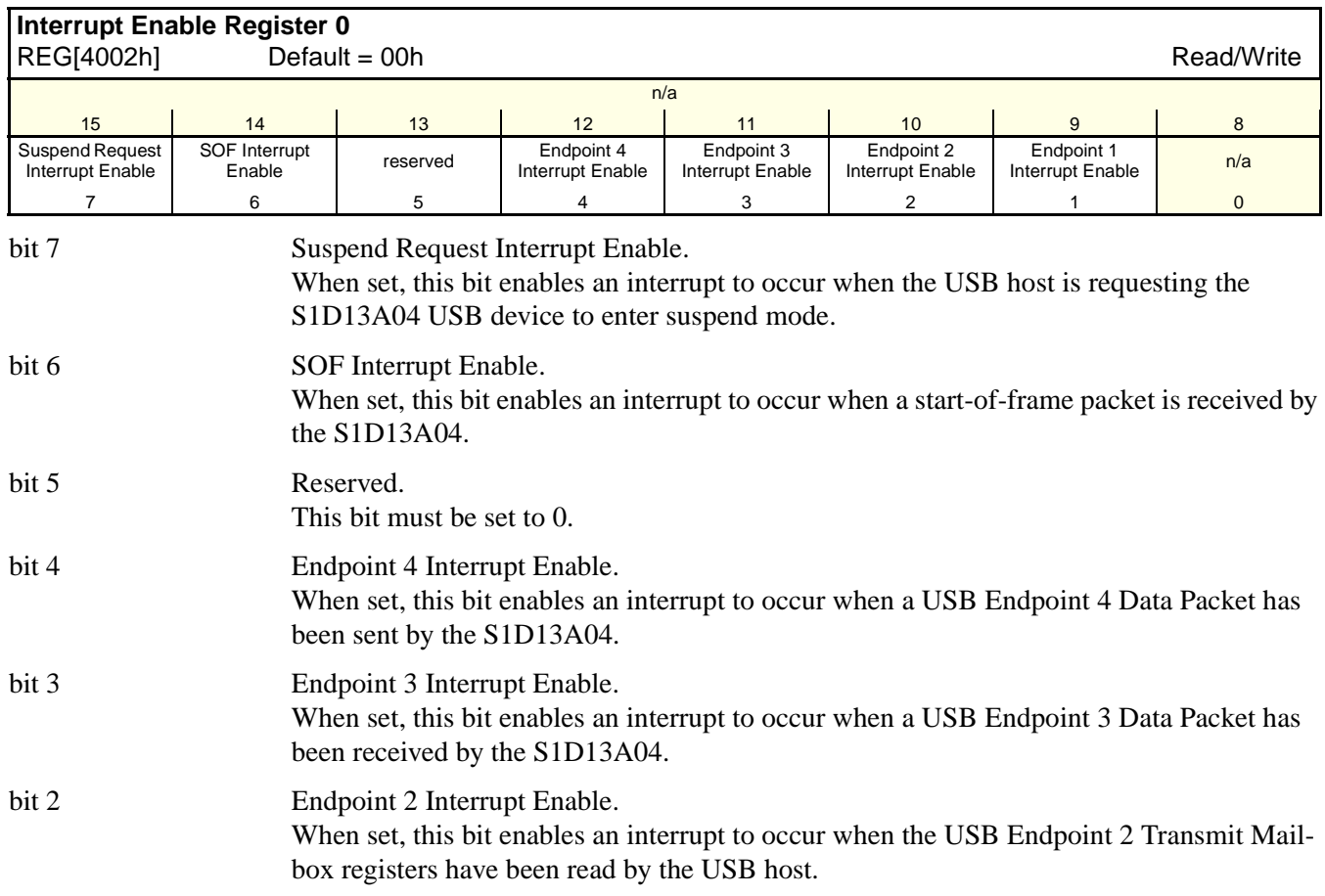

bit 1 **Endpoint 1 Interrupt Enable.** 

When set, this bit enables an interrupt to occur when the USB Endpoint 1 Receive Mailbox registers have been written to by the USB host.

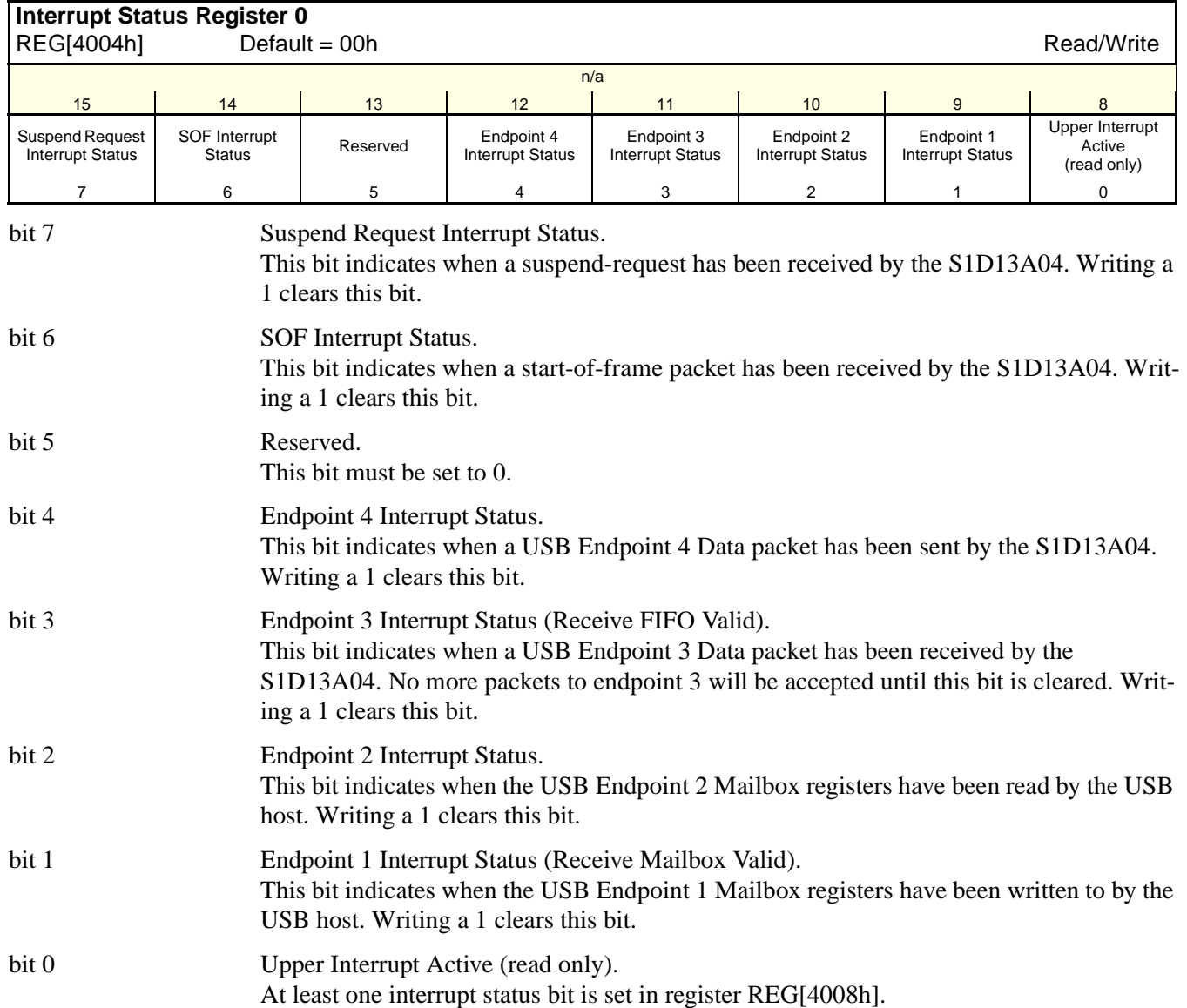

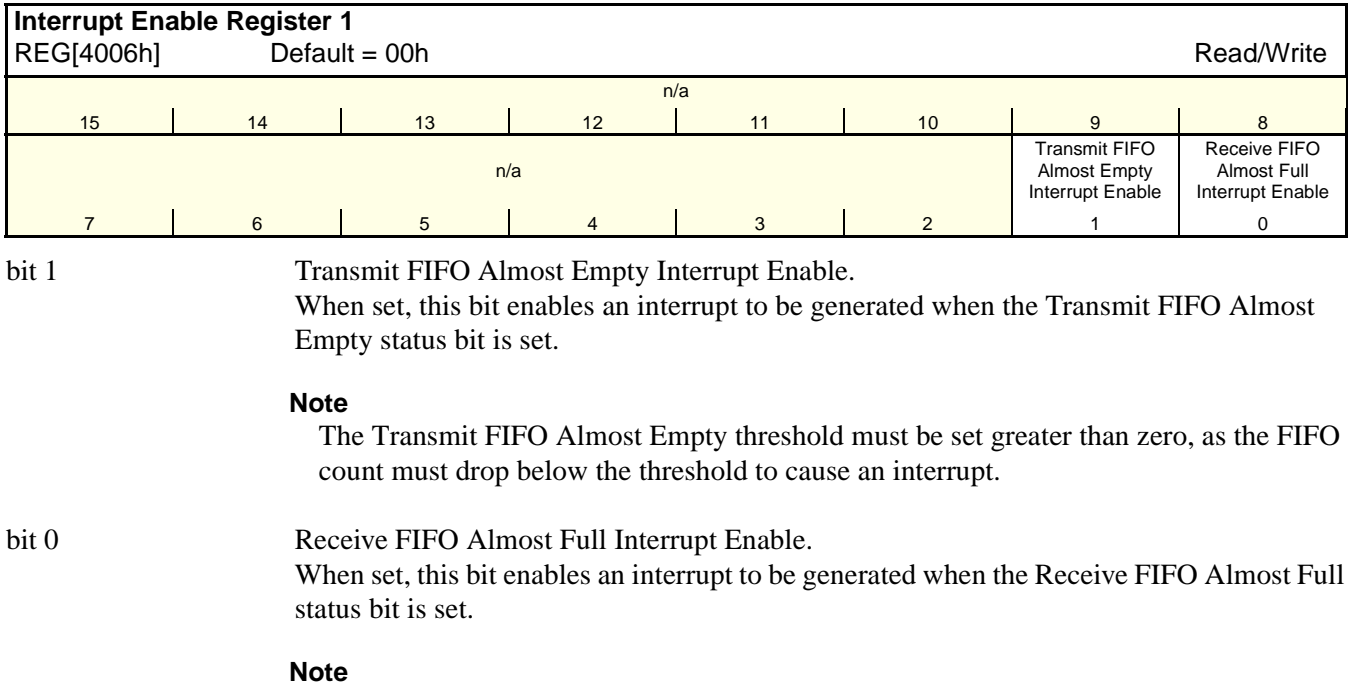

The Receive FIFO Almost Full threshold must be set less than 64, as the FIFO count must rise above the threshold to cause an interrupt.

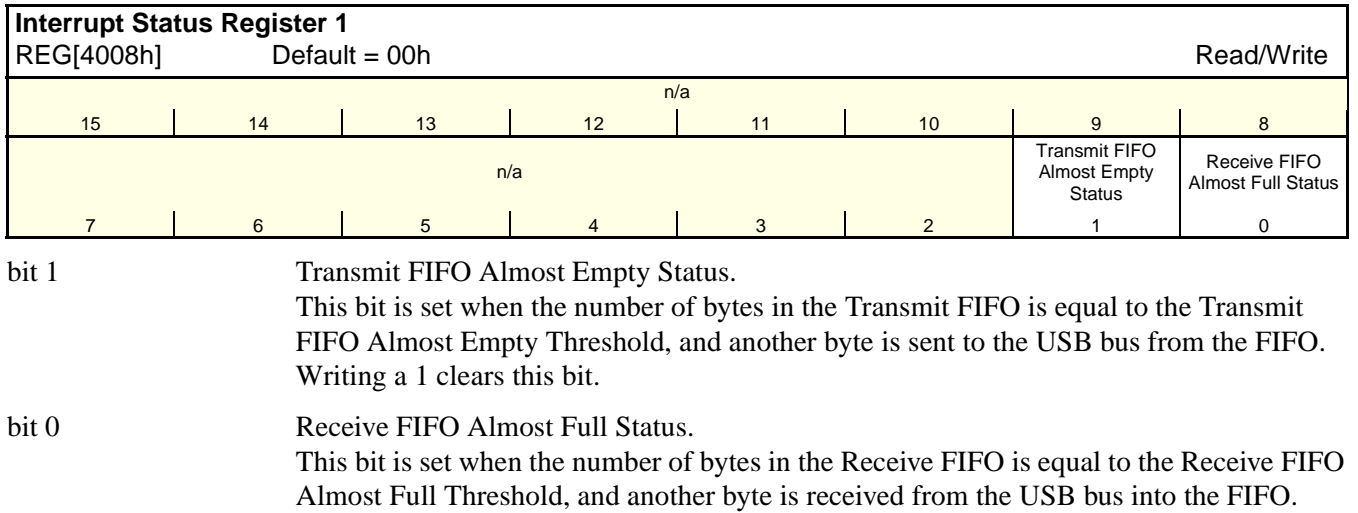

Writing a 1 clears this bit.

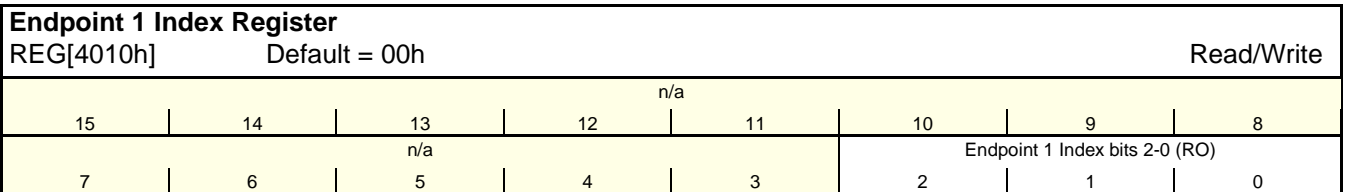

bits 2-0 Endpoint 1 Index Register Bits [2:0].

This register determines which Endpoint 1 Receive Mailbox is accessed when the Endpoint 1 Receive Mailbox Data register is read. This register is automatically incremented after the Endpoint 1 Receive Mailbox Data register is read. This index register wraps around to zero when it reaches the maximum count (7).

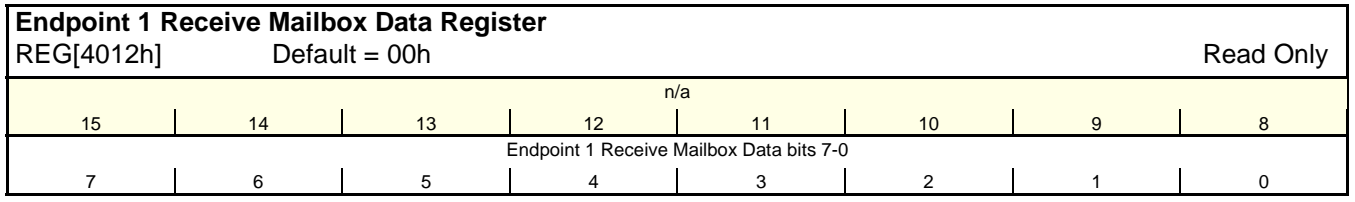

bits 7-0 Endpoint 1 Receive Mailbox Data Bits [7:0].

This register is used to read data from one of the receive mailbox registers. Data is returned from the register selected by the Endpoint 1 Index Register. The eight receive mailbox registers are written by a USB bulk transfer to endpoint 1, and can be used to pass messages from the USB host to the local CPU. The format and content of the messages are user defined. If enabled, USB writes to this register can generate an interrupt.

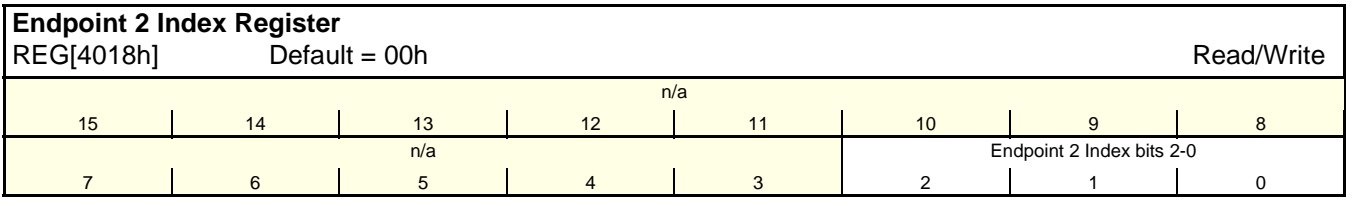

bits 2-0 Endpoint 2 Index Register Bits [2:0].

This register determines which Endpoint 2 Transmit Mailbox is accessed when the Endpoint 2 Transmit Mailbox Data register is read or written. This register is automatically incremented after the Endpoint 2 Transmit Mailbox Data port is read or written. This index register wraps around to zero when it reaches the maximum count (7).

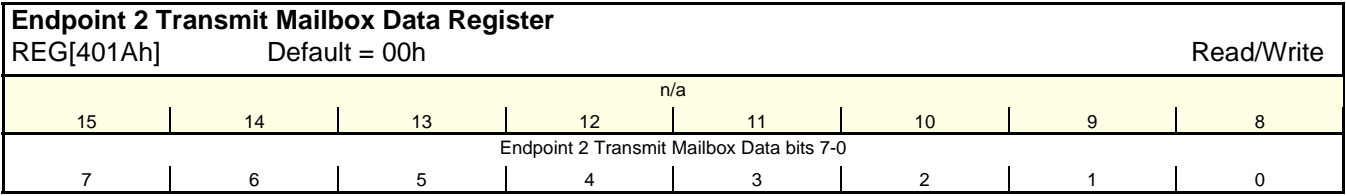

bits 7-0 Endpoint 2 Transmit Mailbox Data Bits [7:0].

This register is used to read or write one of the transmit mailbox registers. The register being accessed is selected by the Endpoint 2 Index register. The eight Transmit Mailbox registers are written by the local CPU and are read by a USB transfer from endpoint 2. The format and content of the messages are user defined. If enabled, USB reads from this register can generate an interrupt.

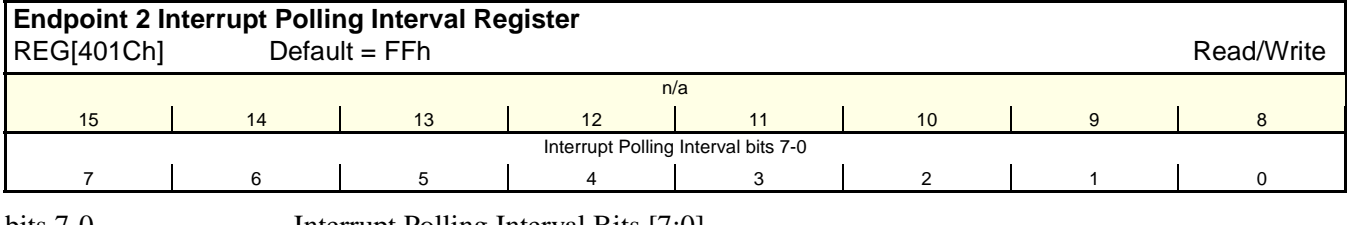

bits 7-0 Interrupt Polling Interval Bits [7:0].

This register specifies the Endpoint 2 interrupt polling interval in milliseconds. It can be read by the host through the endpoint 2 descriptor.

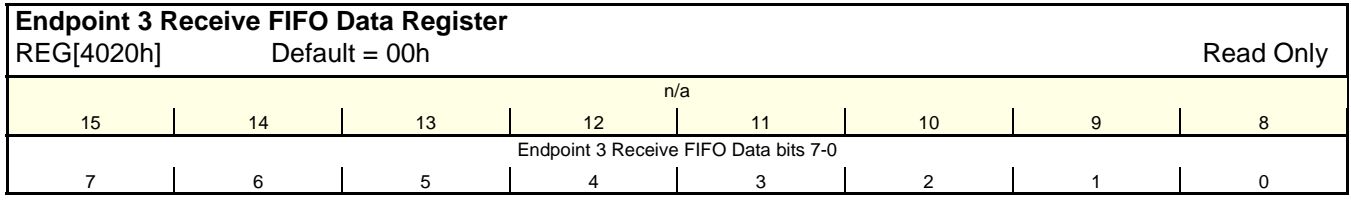

bits7-0 Endpoint 3 Receive FIFO Data Bits [7:0].

This register is used by the local CPU to read USB receive FIFO data. The FIFO data is written by the USB host using bulk or isochronous transfers to endpoint 3.

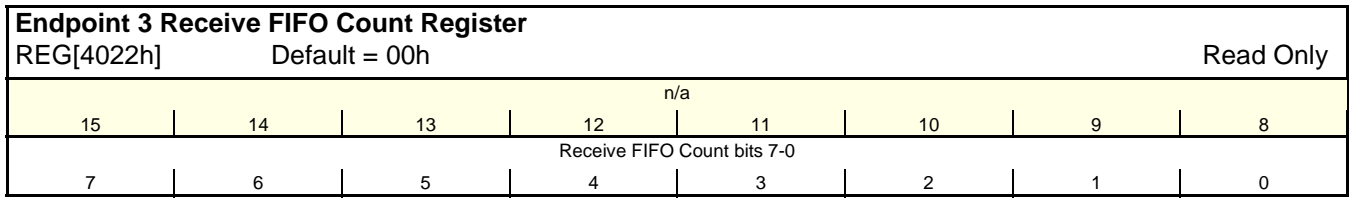

bits 7-0 Receive FIFO Count Bits [7:0].

This register returns the number of receive FIFO entries containing valid entries. Values range from 0 (empty) to 64 (full).

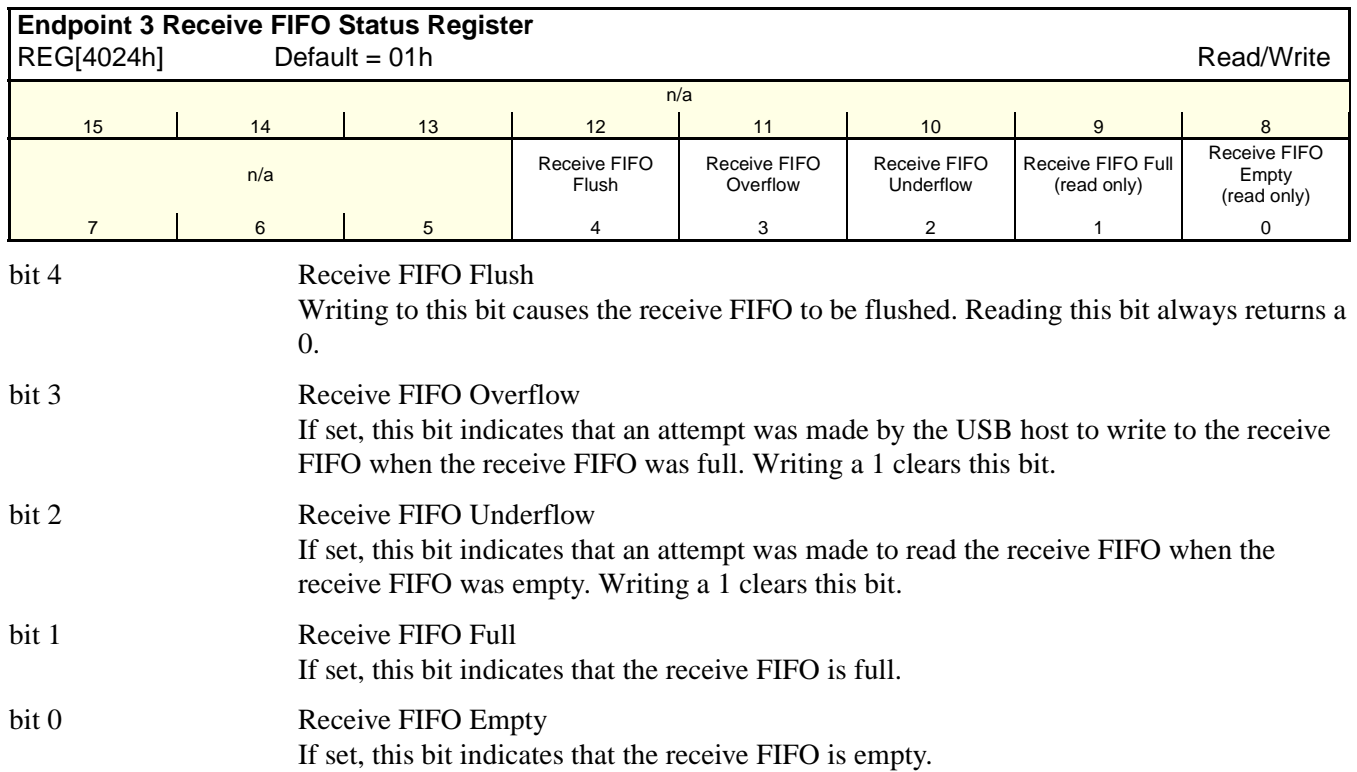

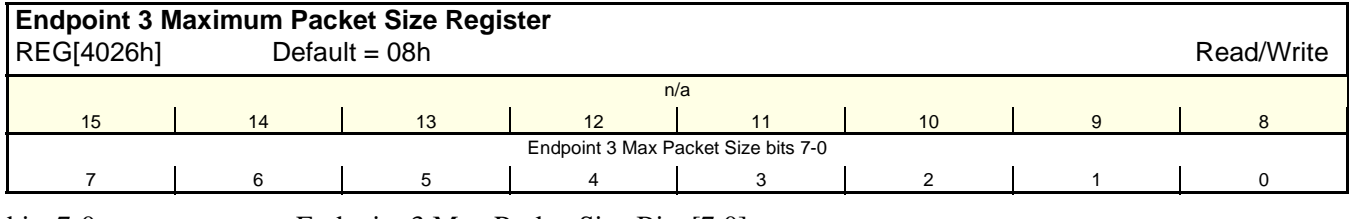

bits 7-0 Endpoint 3 Max Packet Size Bits [7:0].

This register specifies the maximum packet size for endpoint 3 in units of 8 bytes (default = 64 bytes). It can be read by the host through the endpoint 3 descriptor.

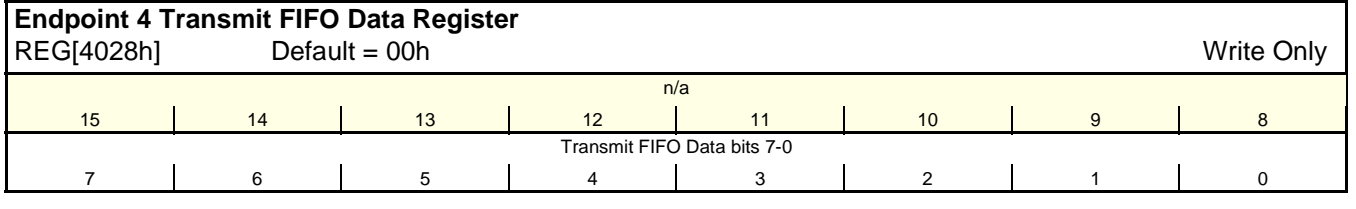

bits 7-0 Transmit FIFO Data Bits [7:0].

This register is used by the local CPU to write data to the transmit FIFO. The FIFO data is read by the USB host using bulk or isochronous transfers from endpoint 4.

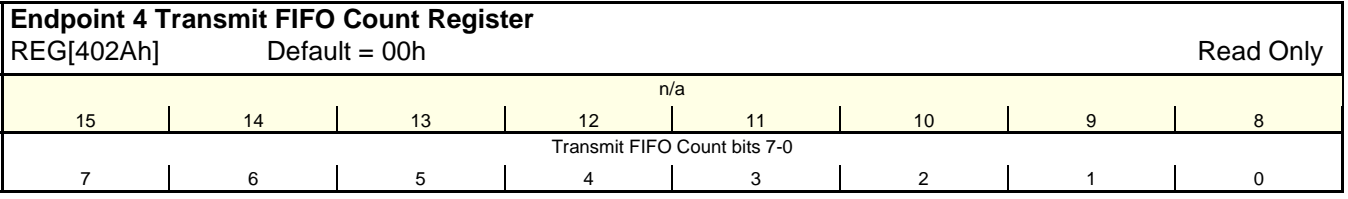

bits 7-0 Transmit FIFO Count Bits [7:0].

This register returns the number of transmit FIFO entries containing valid entries. Values range from 0 (empty) to 64 (full).

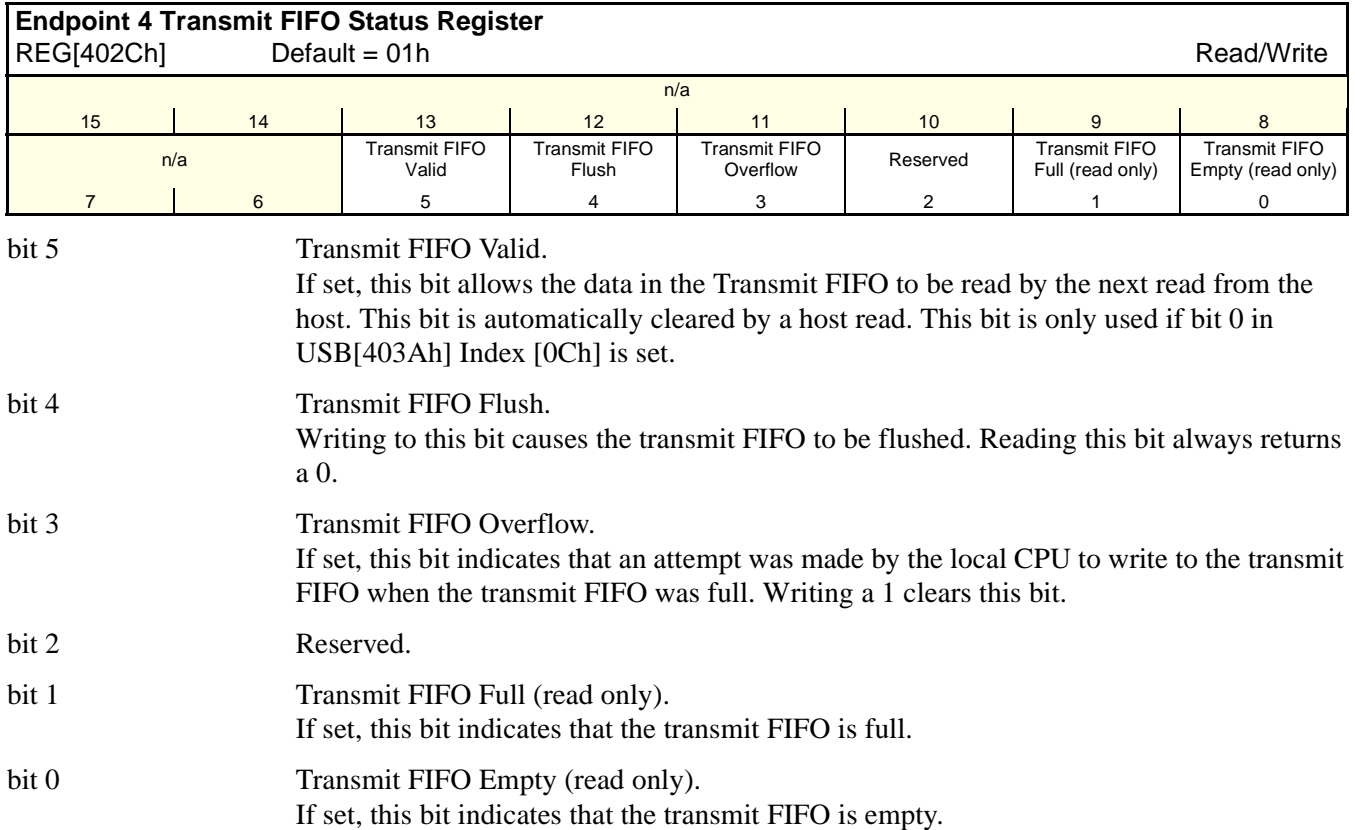

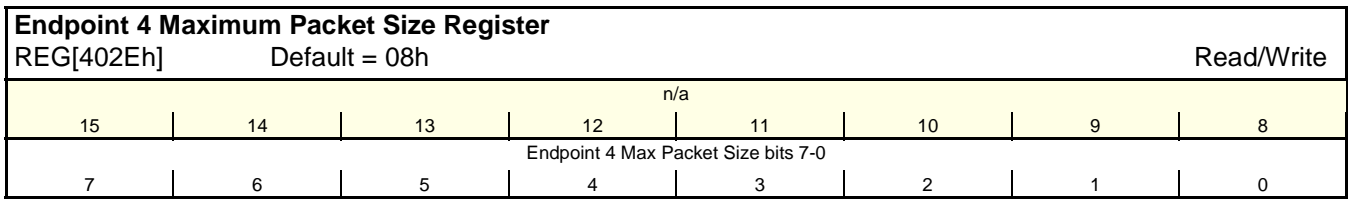

bits 7-0 Endpoint 4 Max Packet Size Bits [7:0].

This register specifies the maximum packet size for endpoint 4 in units of 8 bytes (default = 64 bytes). It can be read by the host through the endpoint 4 descriptor.

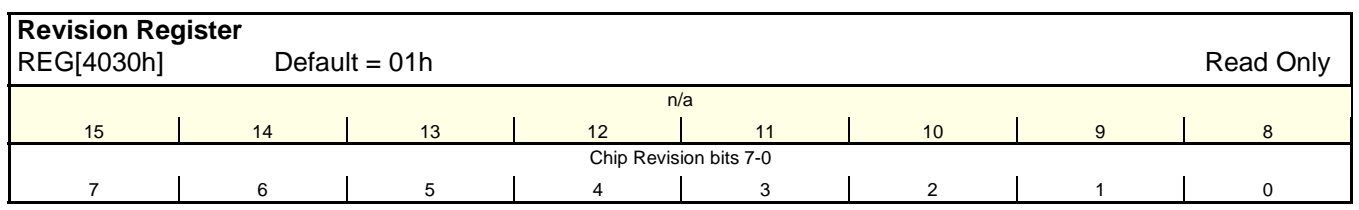

bits 7-0 Chip Revision Bits [7:0].

This register returns current silicon revision number of the USB client.

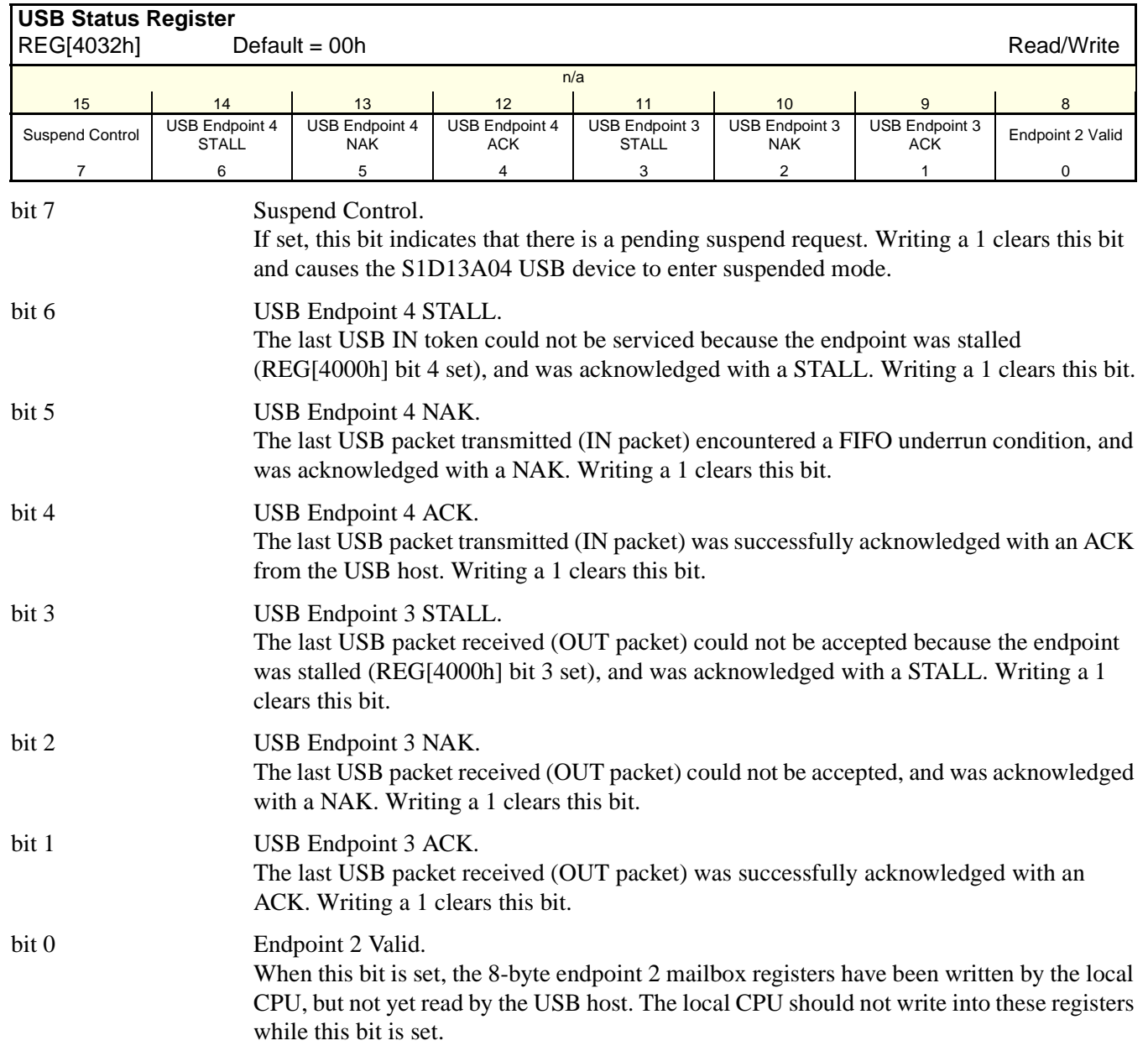

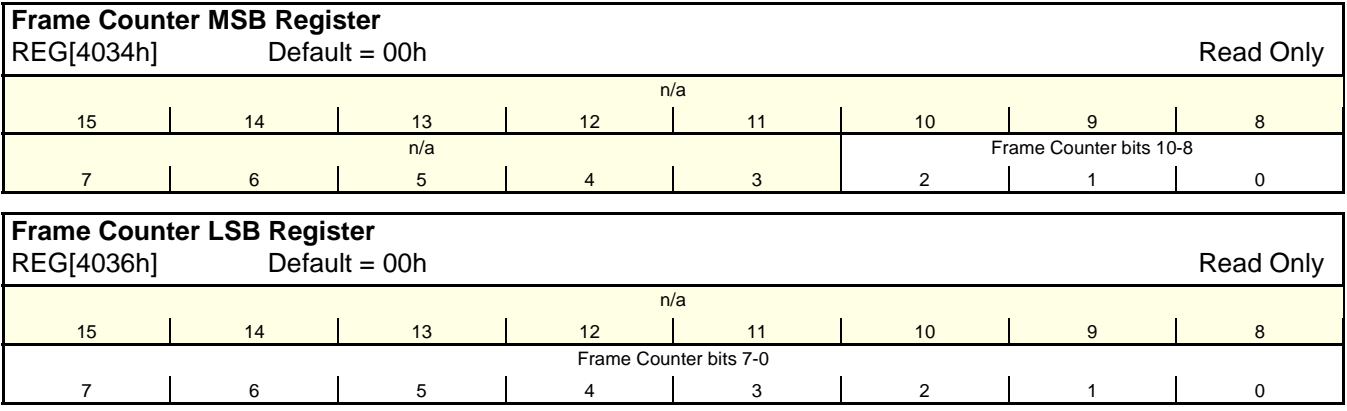

bits 10-0 Frame Counter Bits [10:0]

This register contains the frame counter from the most recent start-of-frame packet.

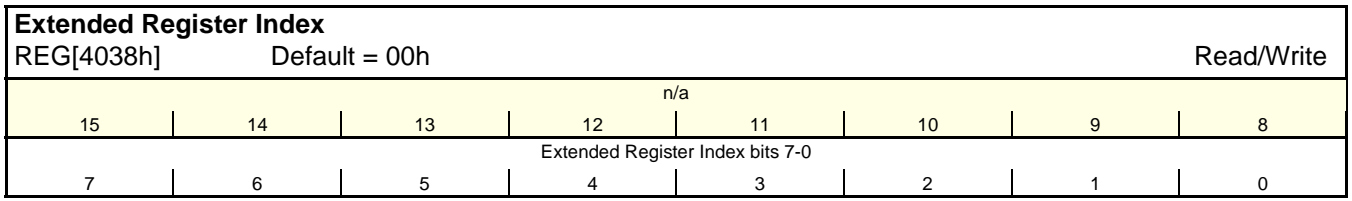

bits 7-0 Extended Register Index Bits [7:0]

This register selects which extended data register is accessed when the REG[403Ah] is read or written.

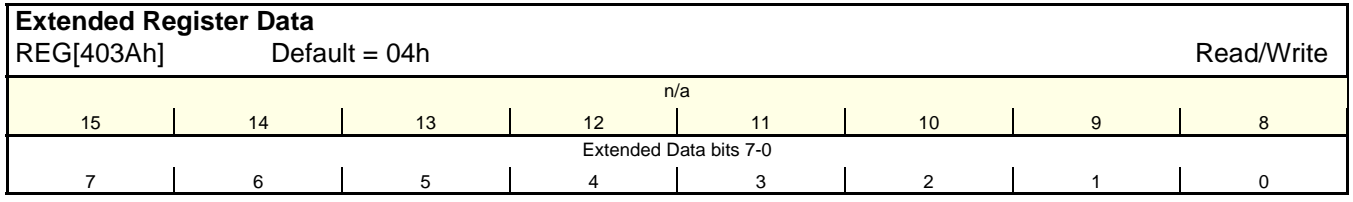

bits 7-0 Extended Data Bits [7:0] This port provides access to one of the extended data registers. The index of the current register is held in REG[4038h].

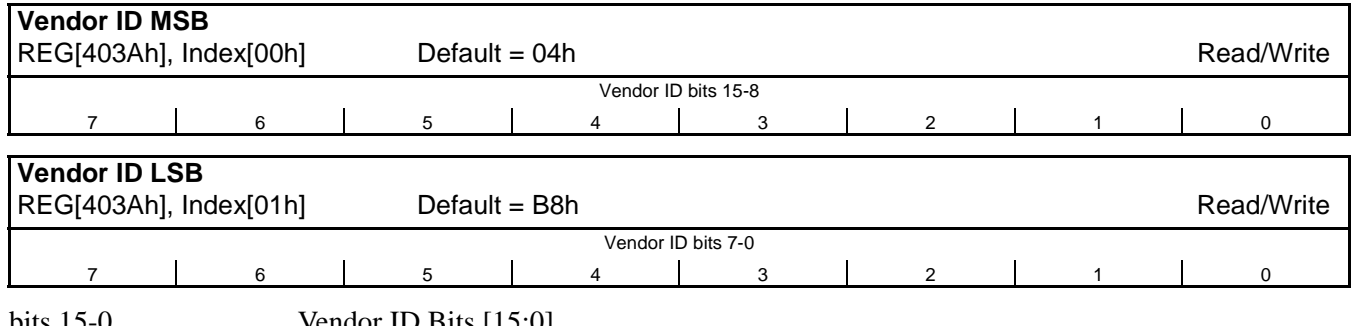

bits 15-0 Vendor ID Bits [15:0]

These registers determine the Vendor ID returned in a "Get Device Descriptor" request.

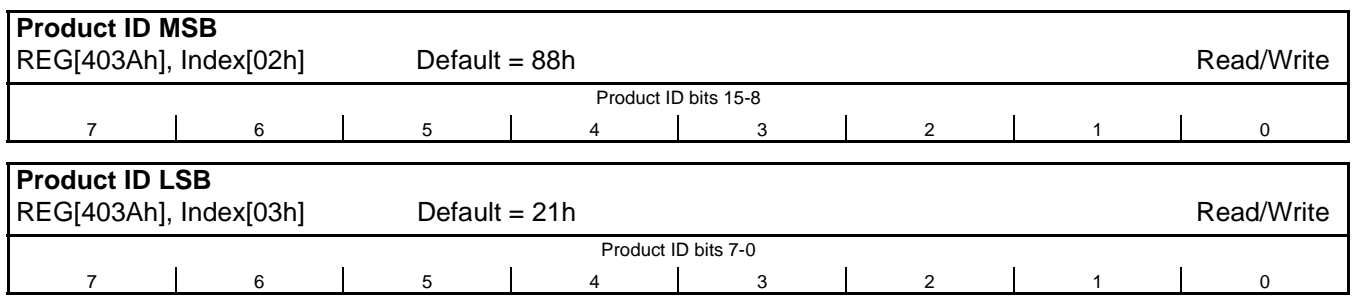

bits 15-0 Product ID Bits [15:0]

These registers determine the Product ID returned in a "Get Device Descriptor" request.

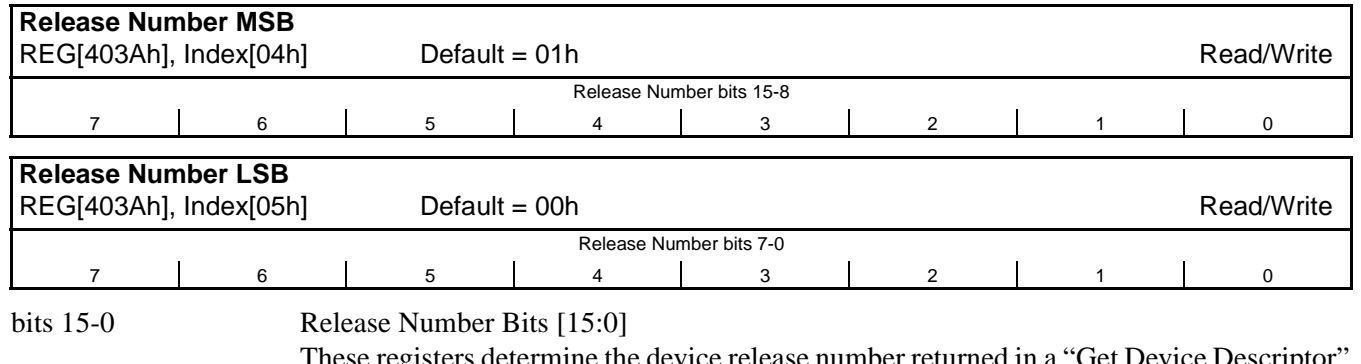

These registers determine the device release number returned in a "Get Device Descriptor" request.

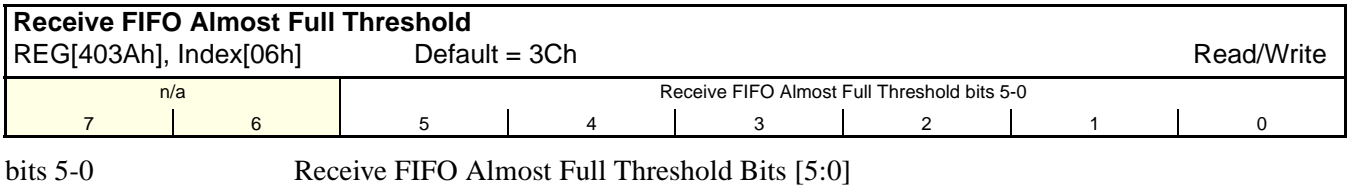

This register determines the threshold at which the receive FIFO almost full status bit is set.

#### **Note**

The Receive FIFO Almost Full threshold must be set less than 64, as the FIFO count must rise above the threshold to cause an interrupt.

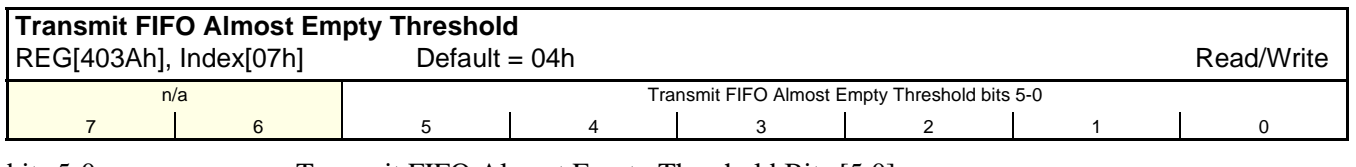

bits 5-0 Transmit FIFO Almost Empty Threshold Bits [5:0].

This register determines the threshold at which the transmit FIFO almost empty status bit is set.

#### **Note**

The Transmit FIFO Almost Empty threshold must be set greater than zero, as the FIFO count must drop below the threshold to cause an interrupt.

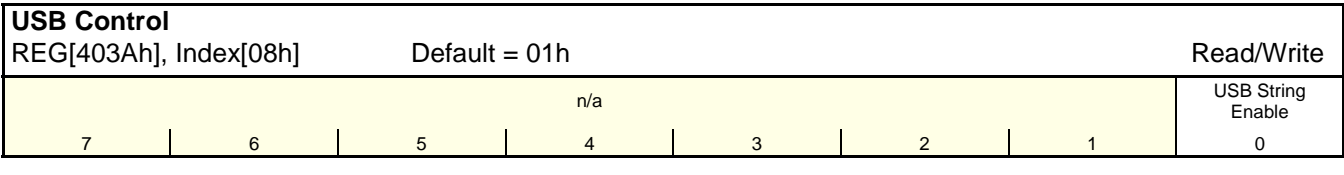

bit 0 USB String Enable.

When set, this bit allows the default Vendor and Product ID String Descriptors to be returned to the host. When this bit is cleared, the string index values in the Device Descriptor are set to zero.

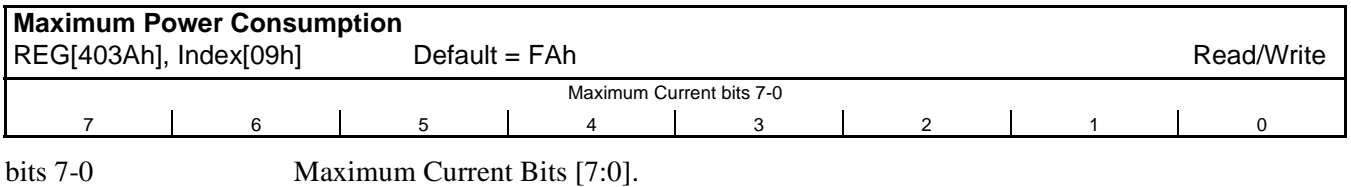

The amount of current drawn by the peripheral from the USB port in increments of 2 mA. The S1D13A04 reports this value to the host controller in the configuration descriptor. The default and maximum value is 500 mA (FAh \* 2 mA).

In order to comply with the USB specification the following formula must apply:  $REG[403Ah]$  index $[09h]$   $\leq$  FAh.

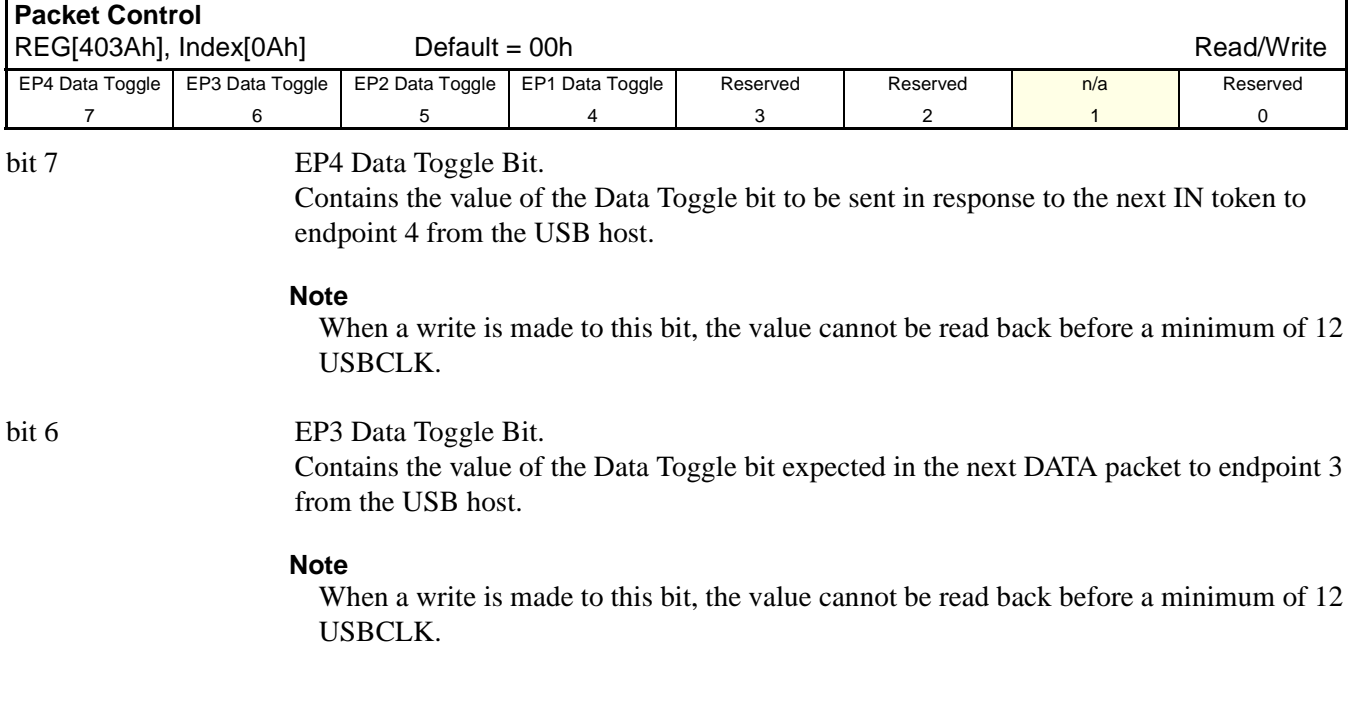

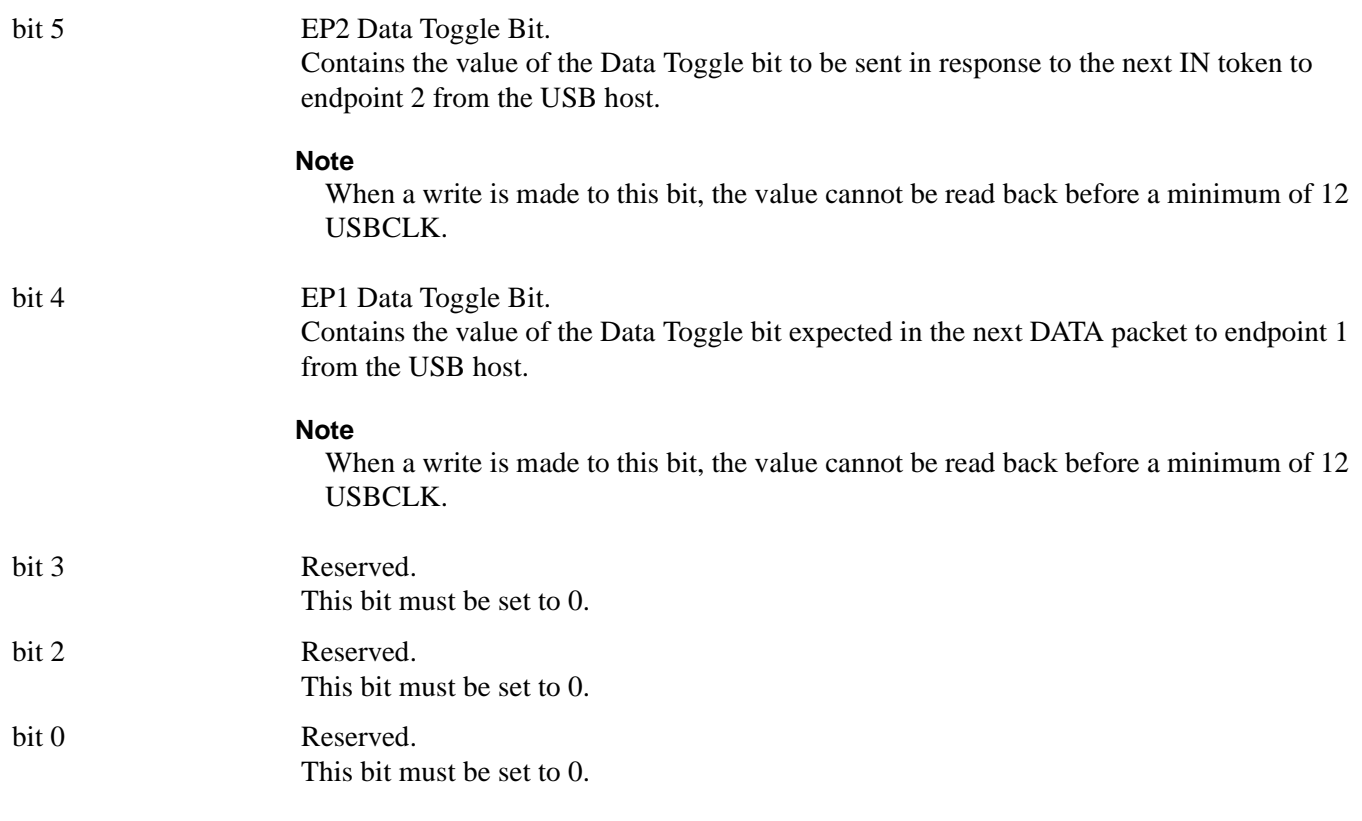

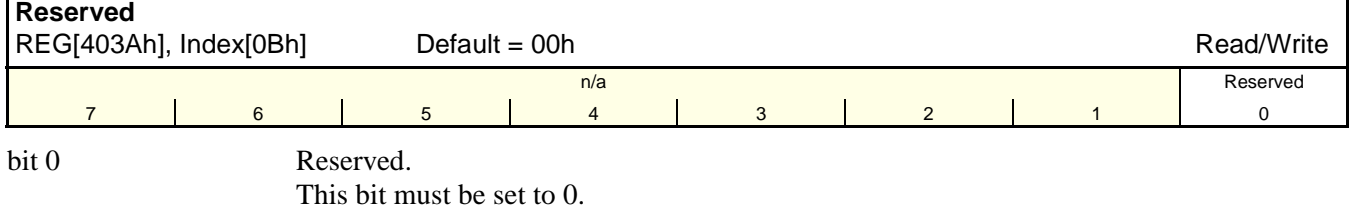

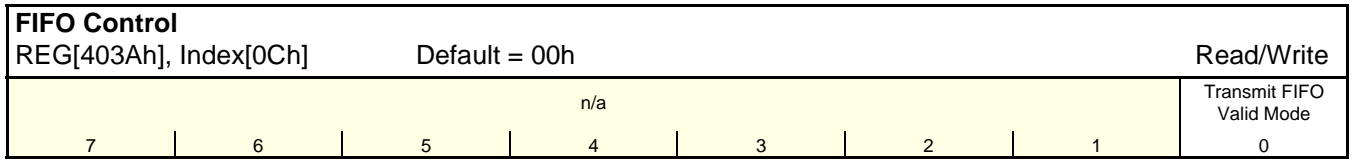

bit 0 Transmit FIFO Valid Mode.

When set, this bit causes a NAK response to a host read request from the transmit FIFO (EP4) unless the FIFO Valid bit (in register EP4STAT) is set. When this bit is cleared, any data waiting in the transmit FIFO will be sent in response to a host read request, and the FIFO Valid bit is ignored.

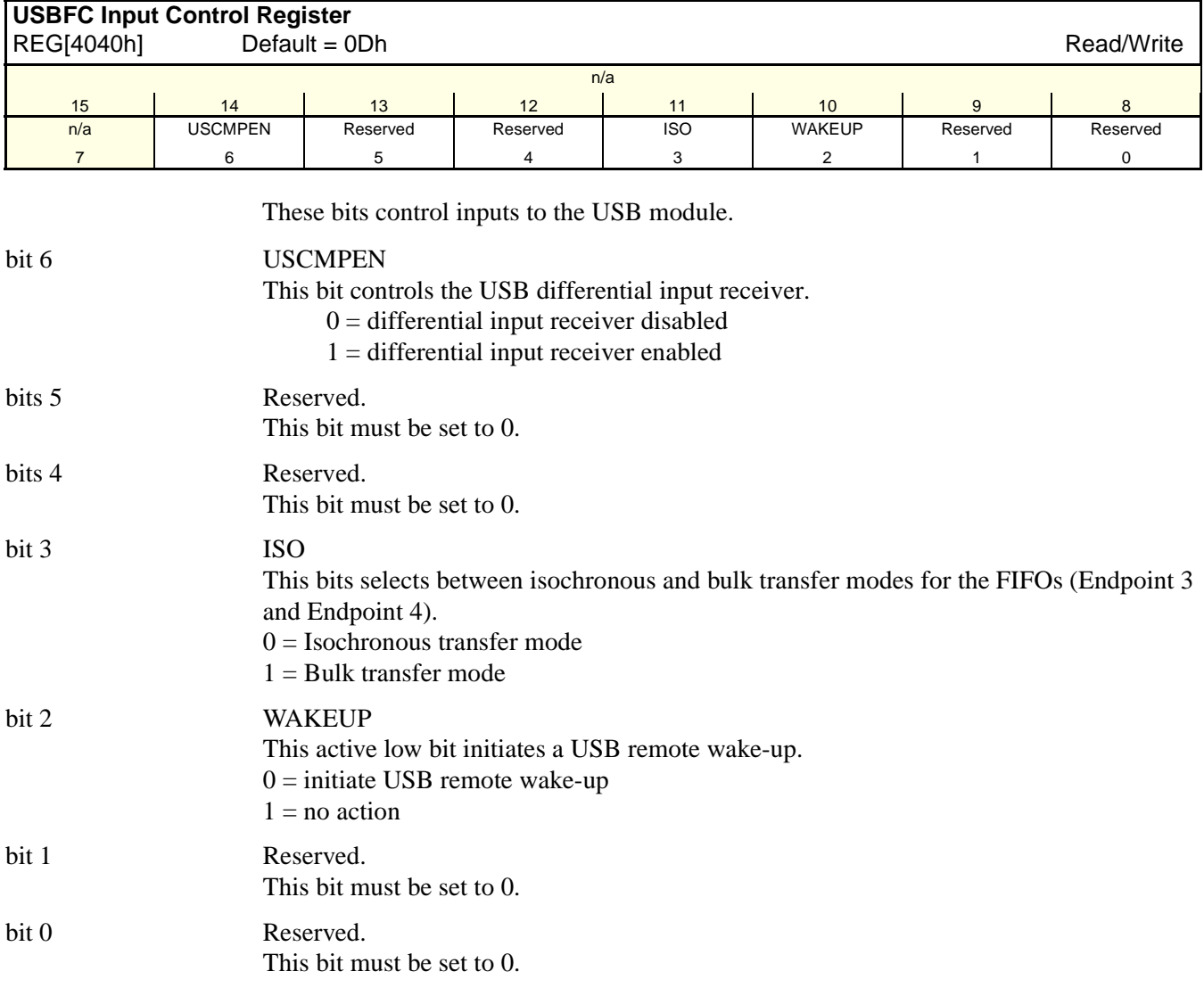

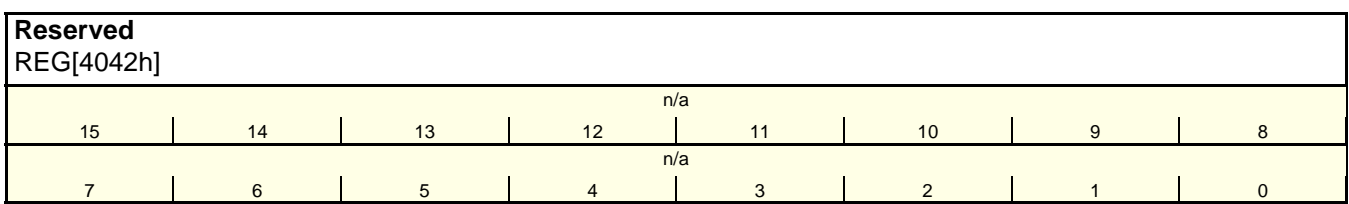

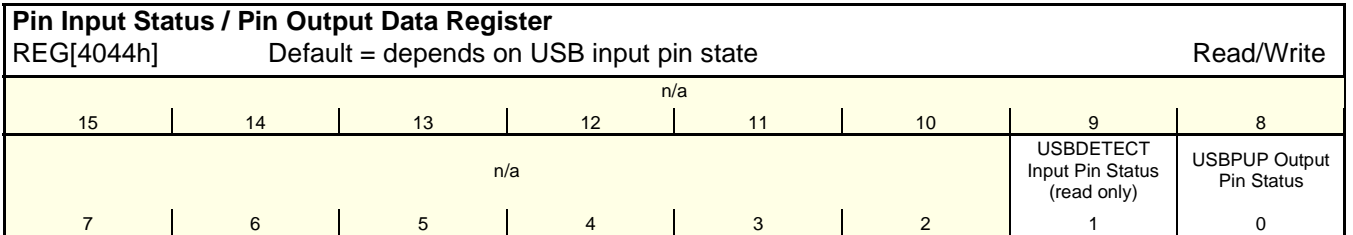

These bits can generate interrupts.

bit 1 USBDETECT Input Pin Status This read-only bit indicates the status of the USBDETECT input pin after a steady-state period of 0.5 seconds. bit 0 USBPUP Output Pin Status

This bit controls the state of the USBPUP output pin.

This bit must be set to 1 to enable the USB interface and USB registers. See the *S1D13A04 Programming Notes and Examples*, document number X37-A-G-003-xx for further information on this bit.

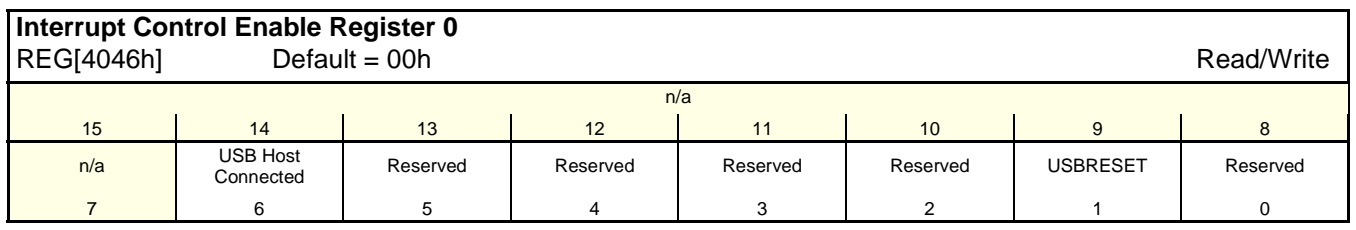

These bits enable interrupts from the corresponding bit of the Interrupt Control Status/Clear Register 0.

 $0 =$  corresponding interrupt bit disabled (masked).

1 = corresponding interrupt bit enabled.

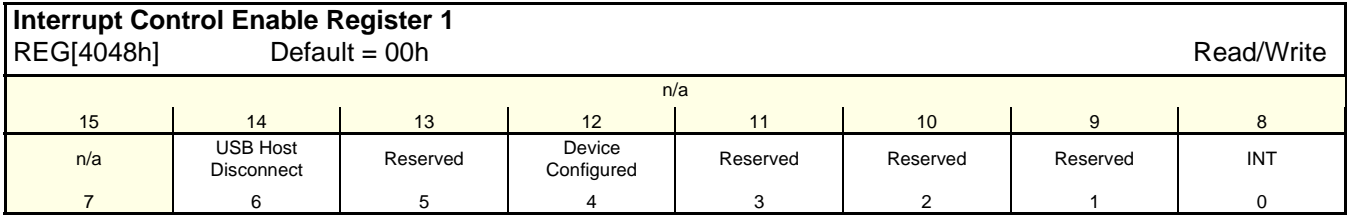

These bits enable interrupts from the corresponding bit of the Interrupt Control Status/Clear Register 1.

 $0 =$  corresponding interrupt bit disabled (masked).

 $1 =$  corresponding interrupt bit enabled.

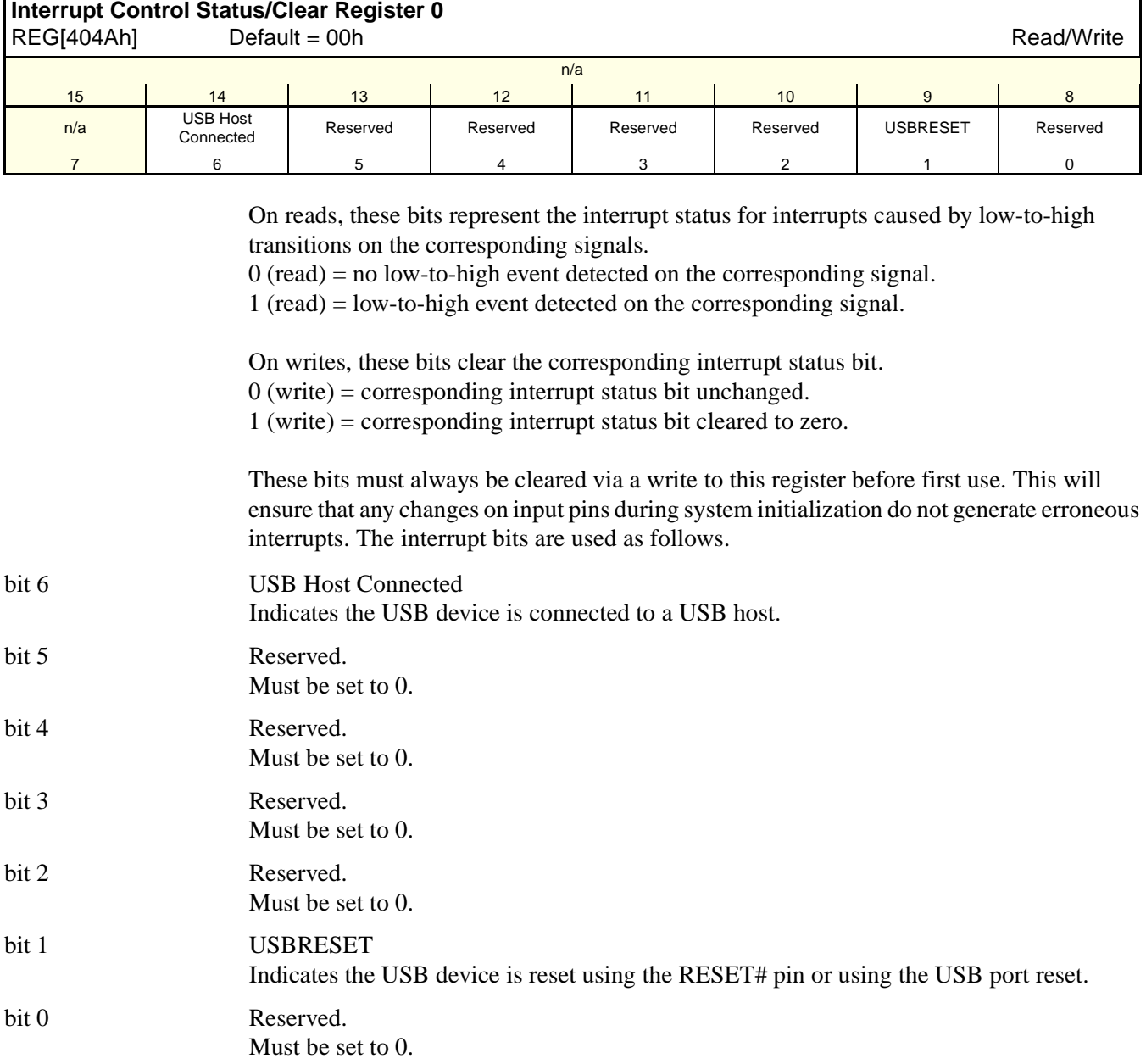

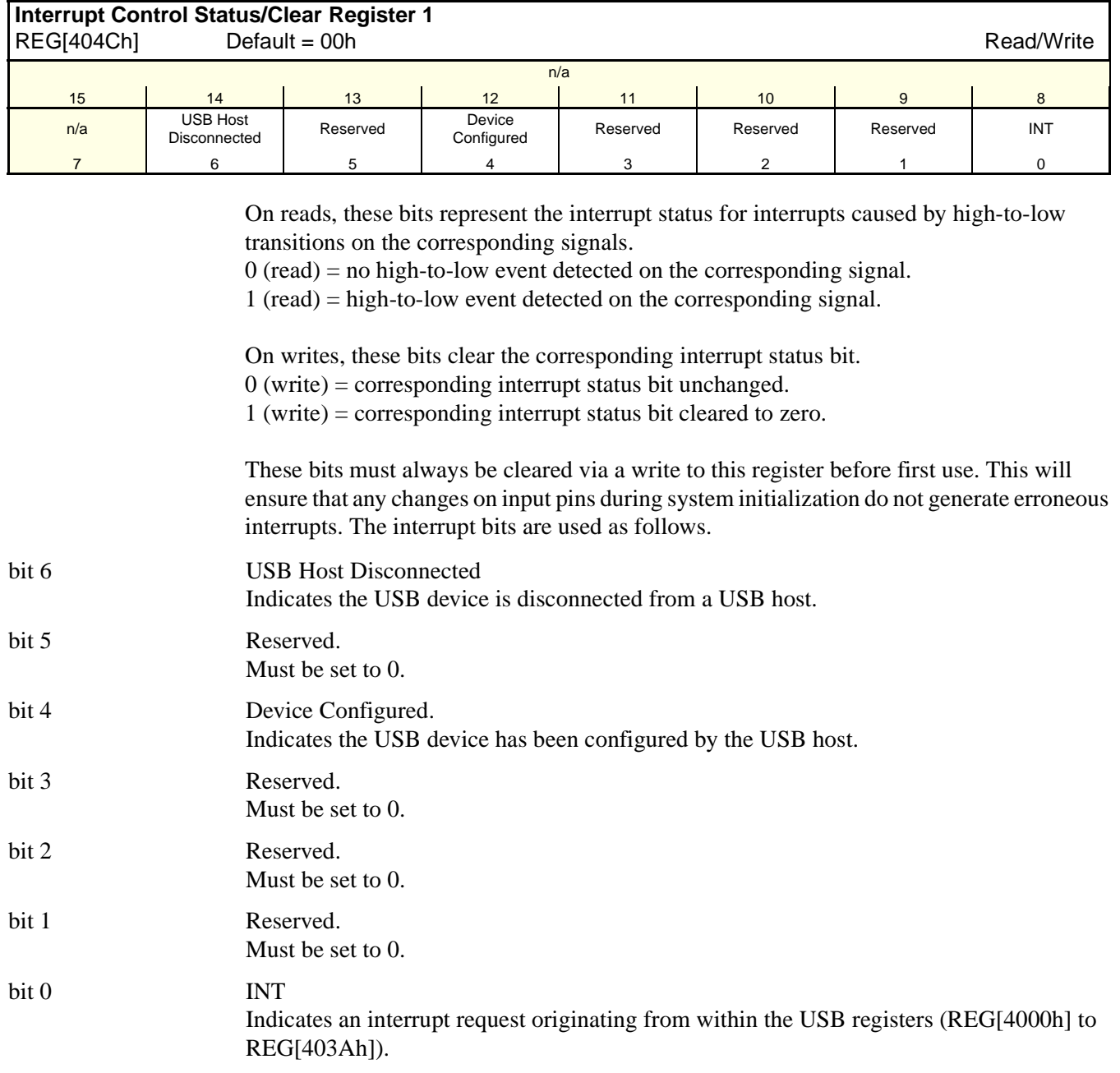

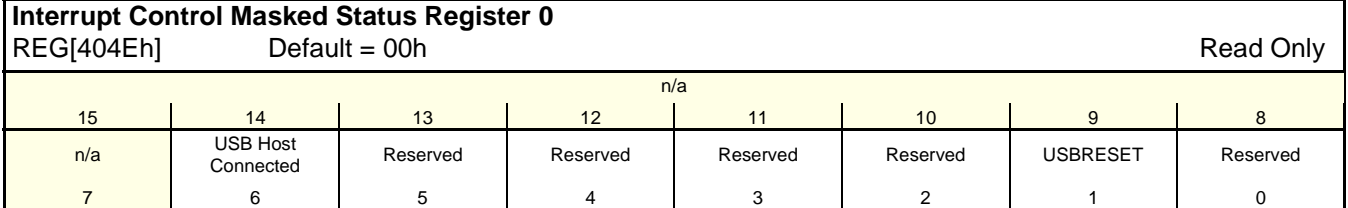

These read-only bits represent the logical AND of the corresponding Interrupt Control Status/Clear Register 0 (REG[404Ah])and the Interrupt Control Enable Register 0 (REG[4046h]).

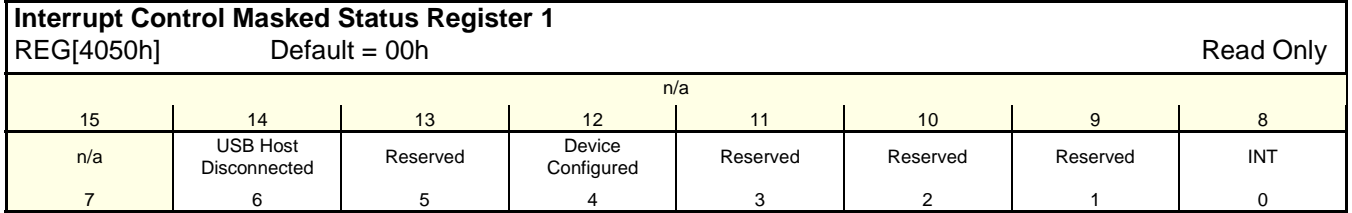

These read-only bits represent the logical AND of the corresponding Interrupt Control Status/Clear Register 1 (REG[404Ch]) and the Interrupt Control Enable Register 1 (REG[4048h]).

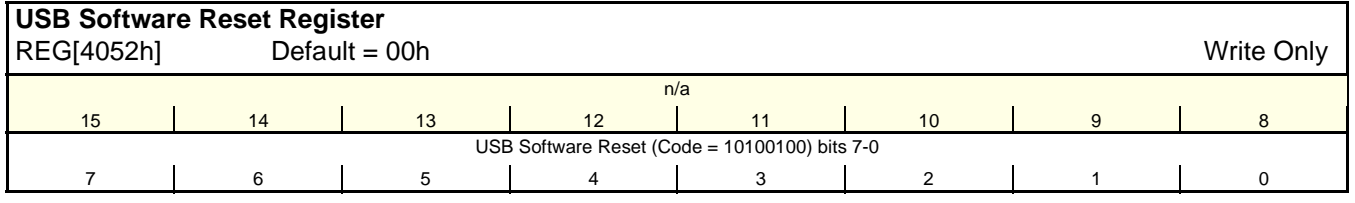

bits 7-0 USB Software Reset Bits [7:0] **(Write Only)** When the specific code of 10100100b is written to these bits the USB module of the S1D13A04 is reset. Use of the above code avoids the possibility of accidently resetting the USB.

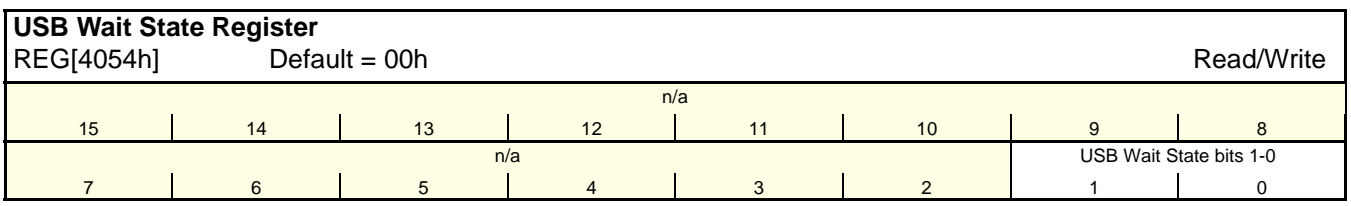

bits 1-0 USB Wait State Bits [1:0]

This register controls the number of wait states the S1D13A04 uses for its internal USB support. For all bus interfaces supported by the S1D13A04 **these bits must be set to 01**.

## **8.5 2D Acceleration (BitBLT) Registers (Offset = 8000h)**

These registers control the S1D13A04 2D Acceleration engine. For detailed BitBLT programming instructions, see the *S1D13A04 Programming Notes and Examples*, document number X37A-G-003-xx.

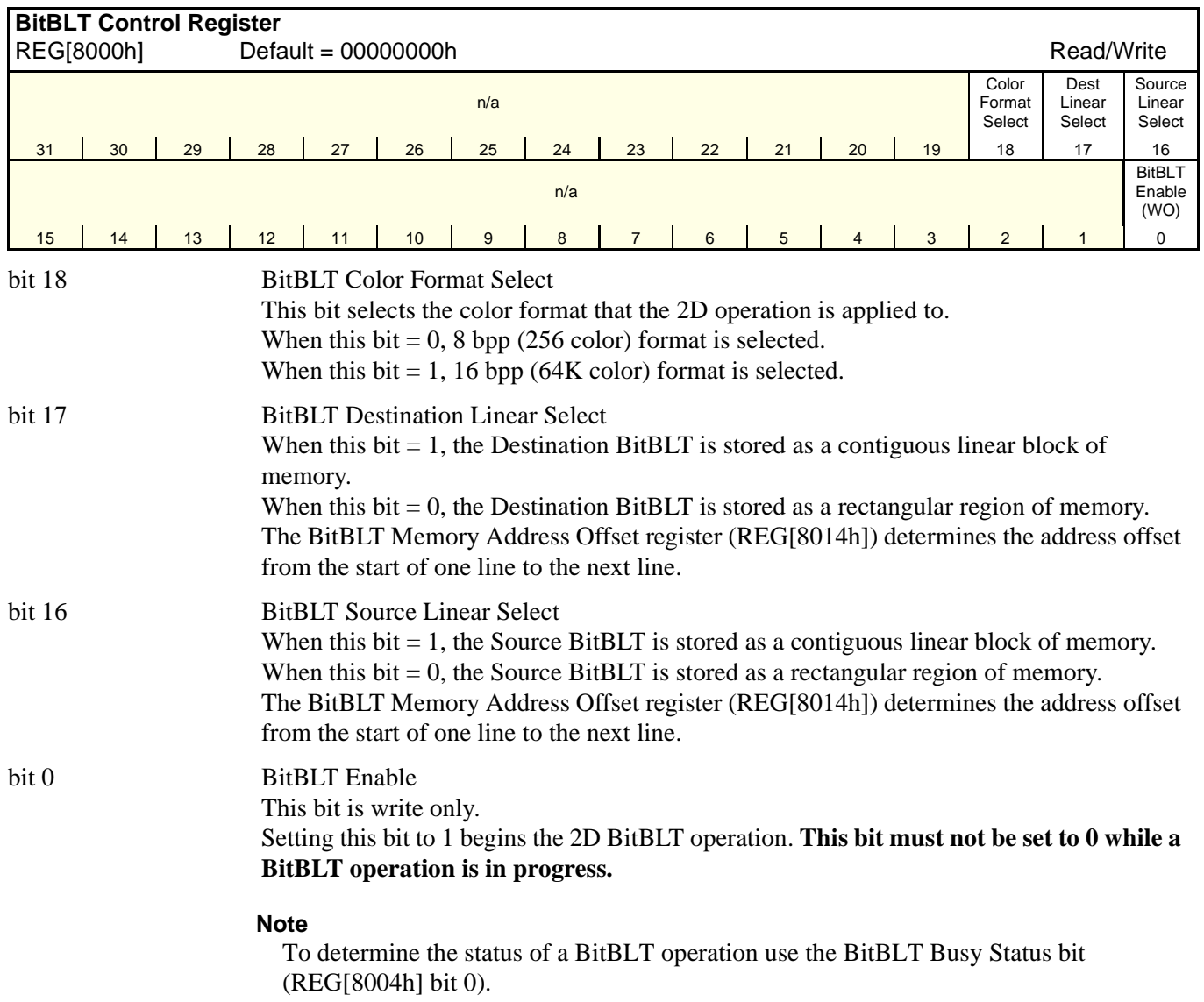

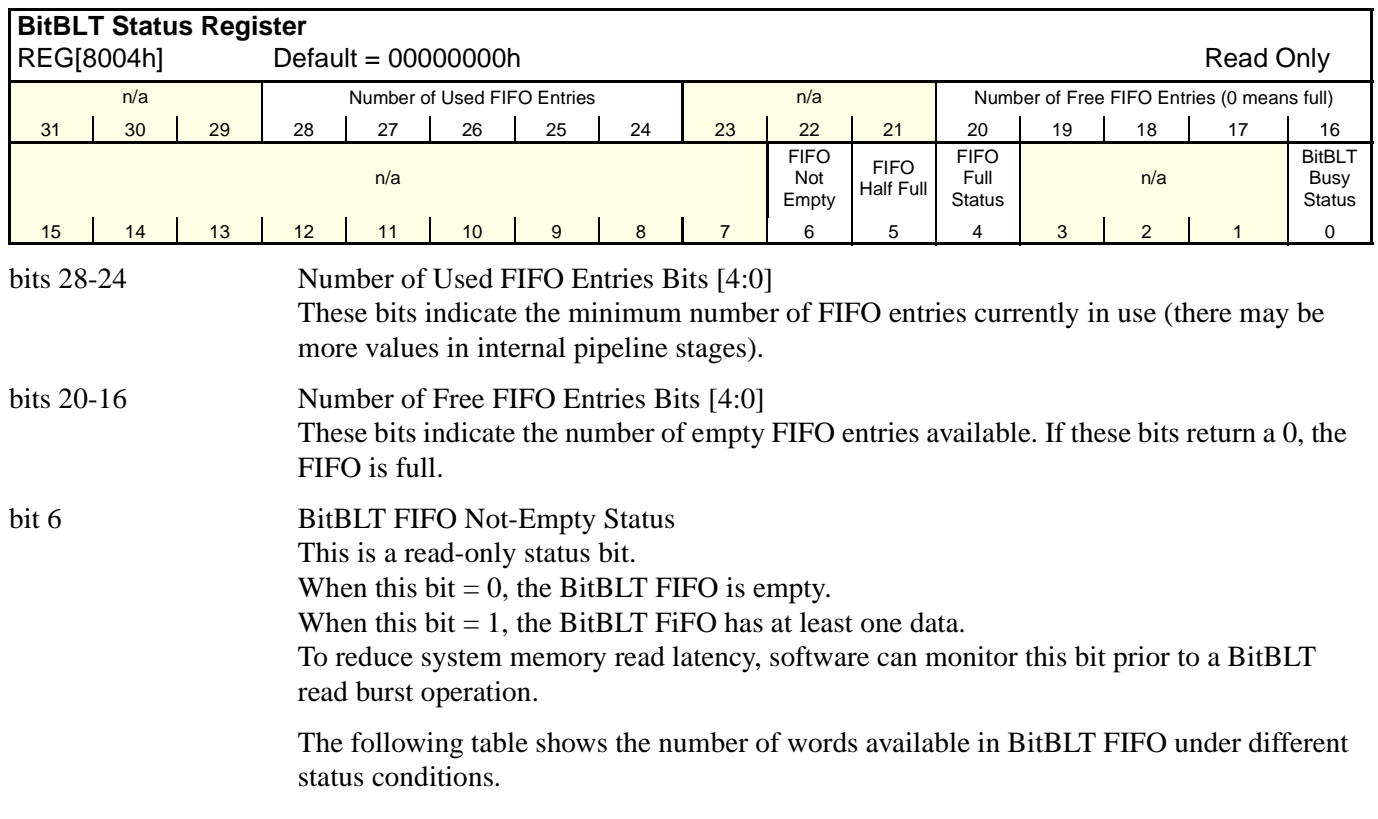

| <b>BitBLT FIFO Full</b><br><b>Status</b> | <b>BitBLT FIFO Half</b><br><b>Full Status</b><br>(REG[8004h] Bit 4)   (REG[8004h] Bit 5)   (REG[8004h] Bit 6) | <b>BitBLT FIFO Not</b><br><b>Empty Status</b> | <b>Number of Words</b><br>available in BitBLT<br><b>FIFO</b> |
|------------------------------------------|----------------------------------------------------------------------------------------------------|-----------------------------------------------|--------------------------------------------------------------|
|                                          |                                                                                                    |                                               |                                                              |
|                                          |                                                                                                    |                                               | 1 to $6$                                                     |
|                                          |                                                                                                    |                                               | 7 to 14                                                      |
|                                          |                                                                                                    |                                               | 15 to 16                                                     |

*Table 8-18: BitBLT FIFO Words Available*

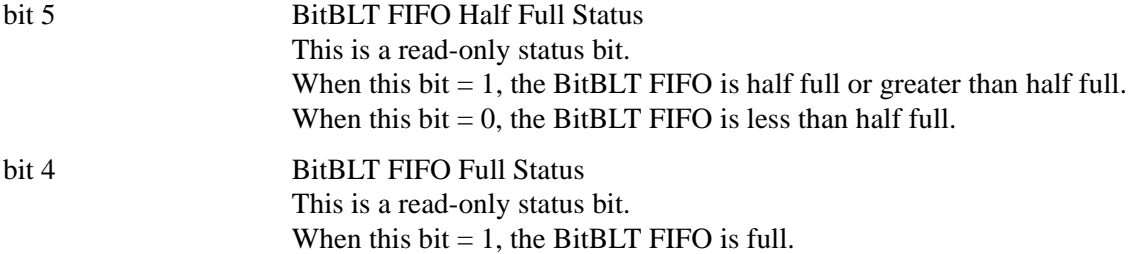

When this bit  $= 0$ , the BitBLT FIFO is not full.

## bit 0 BitBLT Busy Status This bit is a read-only status bit. When this bit  $= 1$ , the BitBLT operation is in progress. When this bit  $= 0$ , the BitBLT operation is complete.

#### **Note**

During a BitBLT Read operation, the BitBLT engine does not attempt to keep the FIFO full. If the FIFO becomes full, the BitBLT operation stops temporarily as data is read out of the FIFO. The BitBLT will restart only when less than 14 values remain in the FIFO.

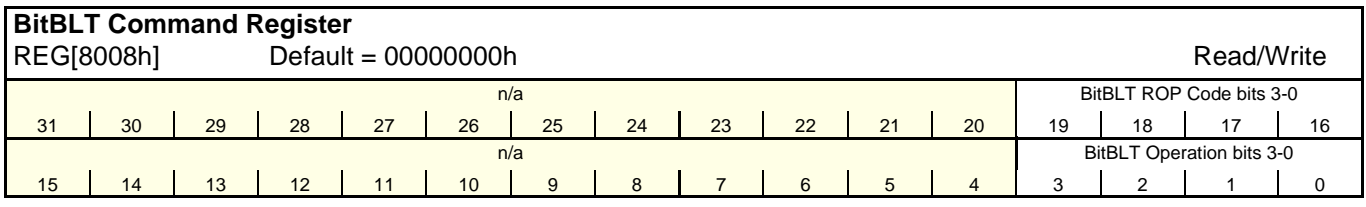

bits 19-16 BitBLT Raster Operation Code/Color Expansion Bits [3:0] ROP Code for Write BitBLT and Move BitBLT. Bits 2-0 also specify the start bit position for Color Expansion.

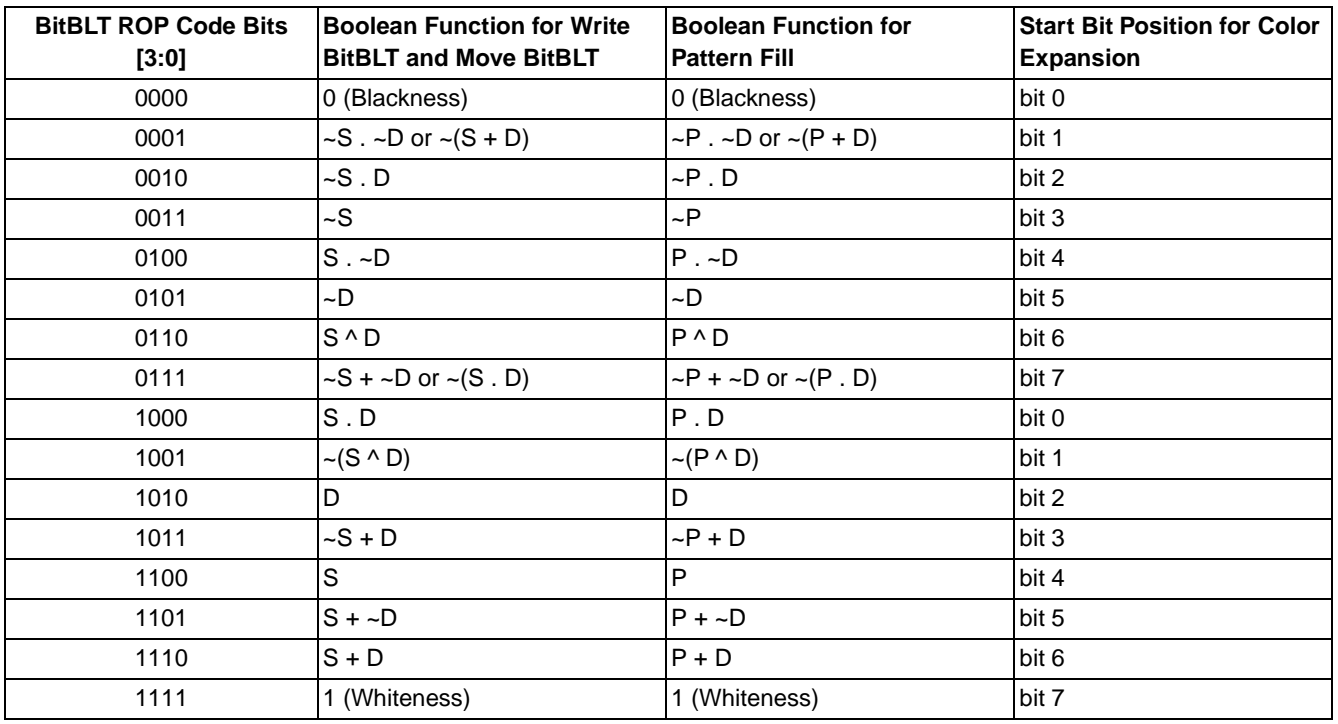

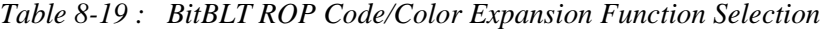

#### **Note**

 $S = Source, D = Destination, P = Pattern.$ 

 $\sim$  = NOT, . = Logical AND, + = Logical OR,  $\sim$  = Logical XOR

Revision 6.0

## bits 3-0 BitBLT Operation Bits [3:0] Specifies the 2D Operation to be carried out based on the following table.

| <b>BitBLT Operation Bits [3:0]</b> | <b>BitBLT Operation</b>                            |
|------------------------------------|----------------------------------------------------|
| 0000                               | Write BitBLT with ROP.                             |
| 0001                               | Read BitBLT.                                       |
| 0010                               | Move BitBLT in positive direction with ROP.        |
| 0011                               | Move BitBLT in negative direction with ROP.        |
| 0100                               | Transparent Write BitBLT.                          |
| 0101                               | Transparent Move BitBLT in positive direction.     |
| 0110                               | Pattern Fill with ROP.                             |
| 0111                               | Pattern Fill with transparency.                    |
| 1000                               | Color Expansion.                                   |
| 1001                               | Color Expansion with transparency.                 |
| 1010                               | Move BitBLT with Color Expansion.                  |
| 1011                               | Move BitBLT with Color Expansion and transparency. |
| 1100                               | Solid Fill.                                        |
| Other combinations                 | Reserved                                           |

*Table 8-20 : BitBLT Operation Selection*
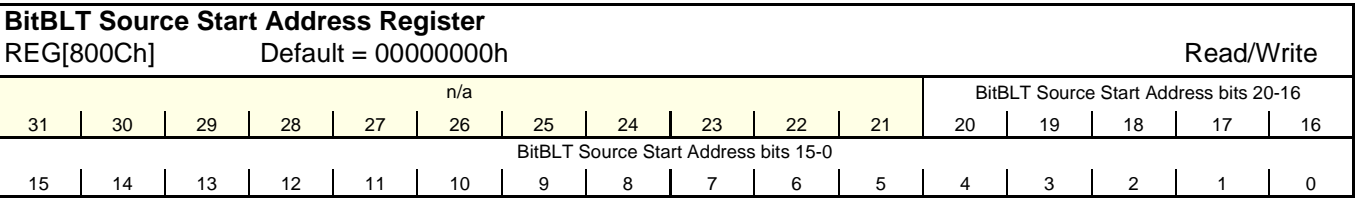

bits 20-0 BitBLT Source Start Address Bits [20:0]

A 21-bit register that specifies the source start address for the BitBLT operation. If data is sourced from the CPU, then bit 0 is used for byte alignment within a 16-bit word and the other address bits are ignored. In pattern fill operation, the BitBLT Source Start Address is defined by the following equation.

Value programmed to the Source Start Address Register = Pattern Base Address + Pattern Line Offset + Pixel Offset.

The following table shows how Source Start Address Register is defined for 8 and 16 bpp color depths.

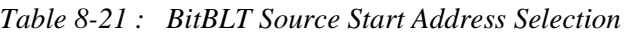

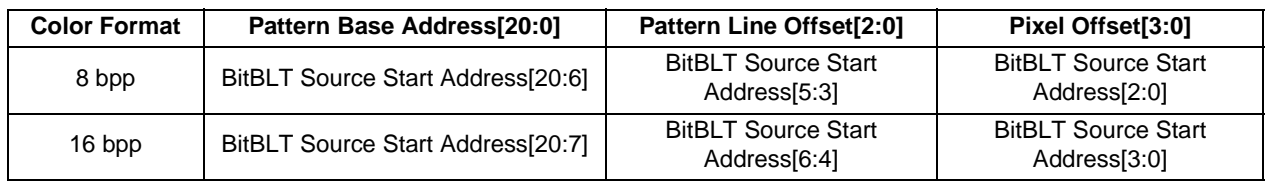

#### **Note**

For further information on the BitBLT Source Start Address register, see the *S1D13A04 Programming Notes and Examples*, document number X37A-G-003-xx.

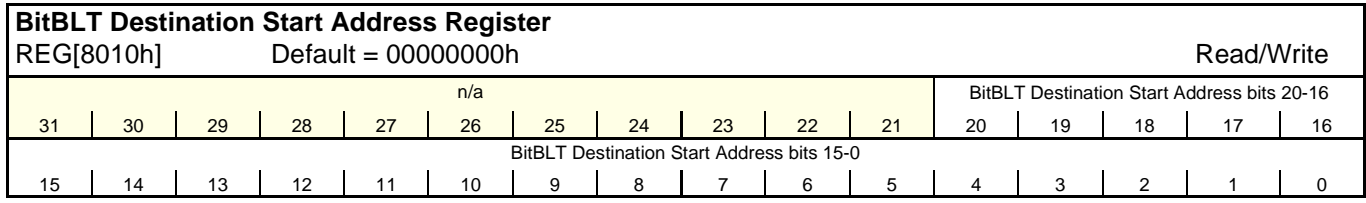

bits 20-0 BitBLT Destination Start Address Bits [20:0]

A 21-bit register that specifies the destination start address for the BitBLT operation.

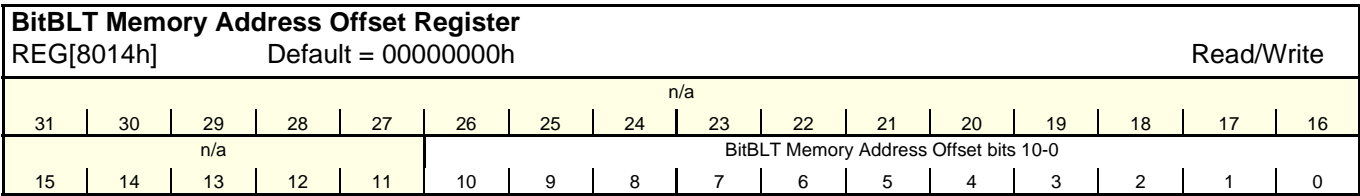

bits 10-0 BitBLT Memory Address Offset Bits [10:0]

These bits are the display's 11-bit address offset from the starting word of line *n* to the starting word of line  $n + 1$ . They are used only for address calculation when the BitBLT is configured as a rectangular region of memory. They are not used for the displays.

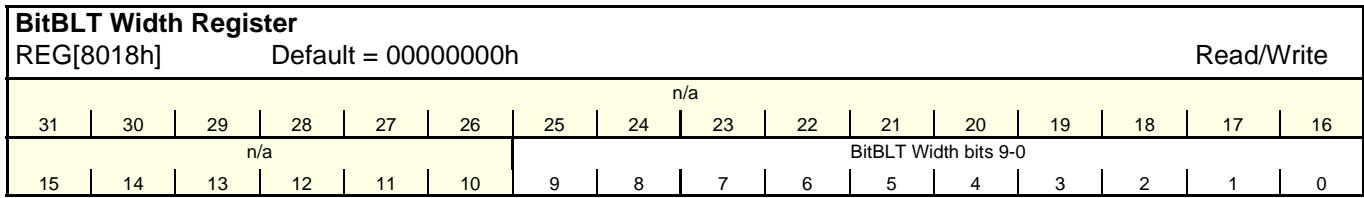

bits 9-0 BitBLT Width Bits [9:0]

A 10-bit register that specifies the BitBLT width in pixels - 1.

BitBLT width in pixels  $=$  (ContentsOfThisRegister)  $+1$ 

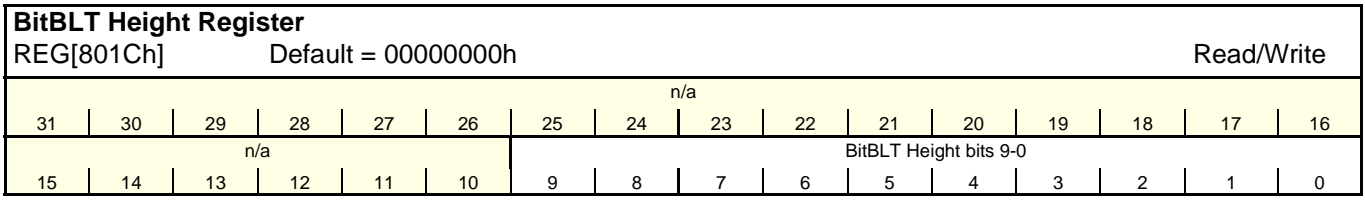

bits 9-0 BitBLT Height Bits [9:0]

A 10-bit register that specifies the BitBLT height in lines - 1.

BitBLT height in lines = (ContentsOfThisRegister) + 1

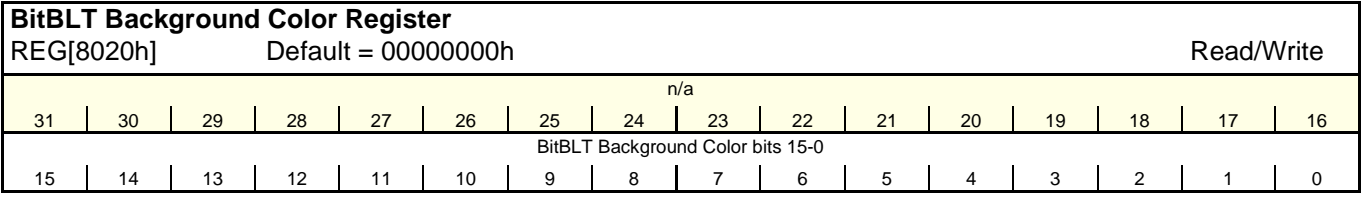

bits 15-0 BitBLT Background Color Bits [15:0] This register specifies the BitBLT background color for Color Expansion or key color for Transparent BitBLT. For 16 bpp color depths (REG[8000h] bit  $18 = 1$ ), bits 15-0 are used. For 8 bpp color depths (REG[8000h] bit  $18 = 0$ ), bits 7-0 are used.

**Note**

For Big Endian implementations, see the *S1D13A04 Programming Notes and Examples*, document number X37A-G-003-xx.

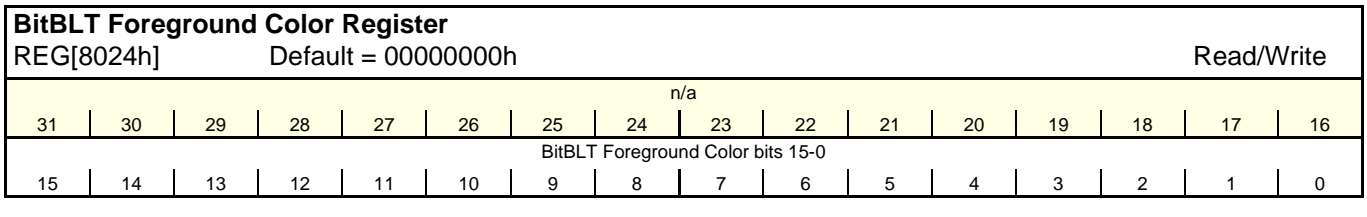

bits 15-0 BitBLT Foreground Color Bits [15:0]

This register specifies the BitBLT foreground color for Color Expansion or Solid Fill. For 16 bpp color depths (REG[8000h] bit  $18 = 1$ ), bits 15-0 are used. For 8 bpp color depths (REG[8000h] bit  $18 = 0$ ), bits 7-0 are used.

#### **Note**

For Big Endian implementations, see the *S1D13A04 Programming Notes and Examples*, document number X37A-G-003-xx.

## **8.6 2D Accelerator (BitBLT) Data Register Descriptions**

The 2D Accelerator (BitBLT) data registers decode AB15-AB0 and require AB16 = 1. The BitBLT data registers are 32-bit wide. Byte access to the BitBLT data registers is not allowed.

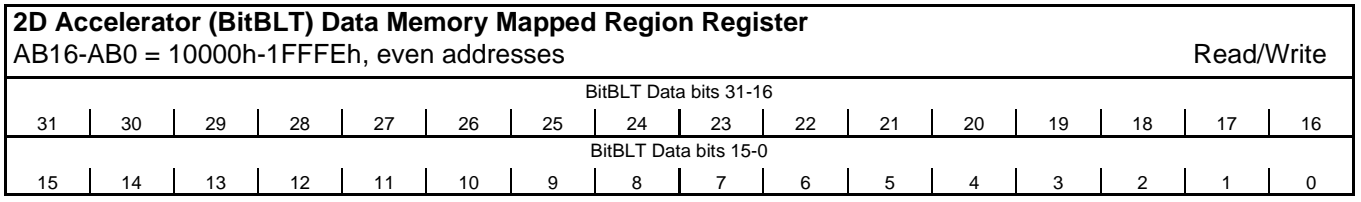

bits 15-0 BitBLT Data Bits [15:0]

This register specifies the BitBLT data. This register is loosely decoded from 10000h to 1FFFEh.

## **9 2D Accelerator (BitBLT) Engine**

## **9.1 Overview**

The S1D13A04 is designed with a built-in 2D BitBLT engine which increases the performance of Bit Block Transfers (BitBLT). It supports 8 and 16 bit-per-pixel color depths.

The BitBLT engine supports rectangular and linear addressing modes for source and destination in a positive direction for all BitBLT operations except the move BitBLT which also supports in a negative direction.

The BitBLT operations support byte alignment of all types. The BitBLT engine has a dedicated BitBLT IO access space. This allows the BitBLT engine to support simultaneous BitBLT and host side operations.

## **9.2 BitBLT Operations**

The S1D13A04 2D BitBLT engine supports the following BitBLTs. For detailed information on using the individual BitBLT operations, refer to the S1D13A04 Programming Notes and Examples, document number X37A-G-003-xx.

- Write BitBLT.
- Move BitBLT.
- Solid Fill BitBLT.
- Pattern Fill BitBLT.
- Transparent Write BitBLT.
- Transparent Move BitBLT.
- Read BitBLT.
- Color Expansion BitBLT.
- Move BitBLT with Color Expansion.

#### **Note**

For details on the BitBLT registers, see [Section 8.5, "2D Acceleration \(BitBLT\) Regis](#page-140-0)ters (Offset =  $8000h$ )" on page 135.

## **10 Frame Rate Calculation**

The following formula is used to calculate the display frame rate.

$$
FrameRate = \frac{f_{PCLK}}{(HT) \times (VT)}
$$

Where:

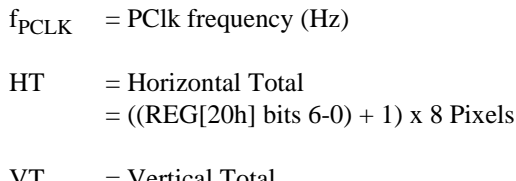

 $VT = Vertical Total$  $= ((REG[30h] bits 9-0) + 1) Lines$ 

## <span id="page-149-0"></span>**11 Display Data Formats**

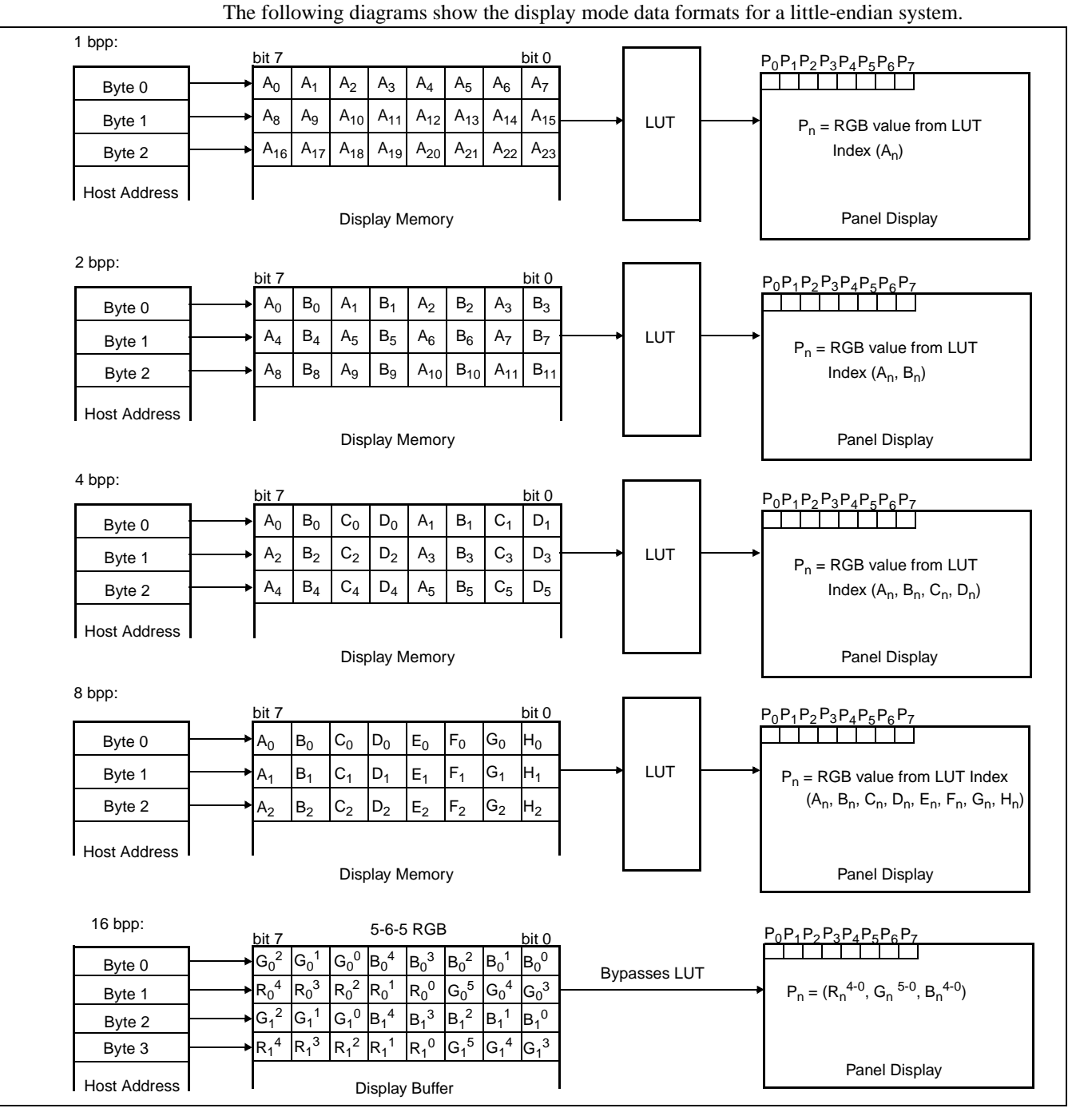

*Figure 11-1: 4/8/16 Bit-Per-Pixel Display Data Memory Organization*

#### **Note**

1. The Host-to-Display mapping shown here is for a little endian system.

2. For 16 bpp format,  $R_n$ ,  $G_n$ ,  $B_n$  represent the red, green, and blue color components.

The following figures are intended to show the display data output path only.

#### **Note**

When Video Data Invert is enabled the video data is inverted after the Look-Up Table.

### **12.1 Monochrome Modes**

The green Look-Up Table (LUT) is used for all monochrome modes.

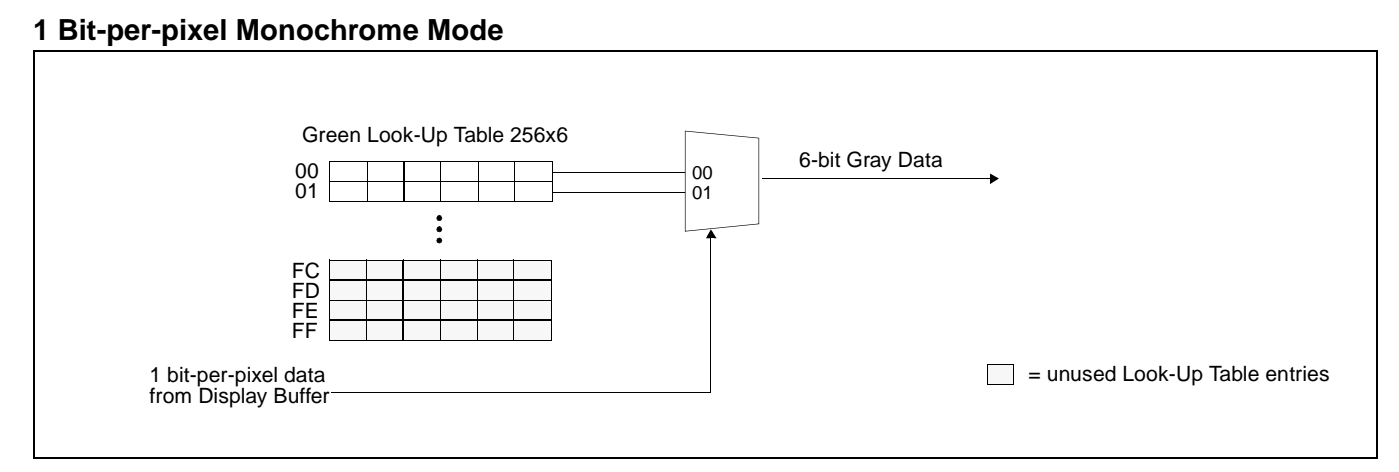

*Figure 12-1: 1 Bit-per-pixel Monochrome Mode Data Output Path*

#### **2 Bit-per-pixel Monochrome Mode**

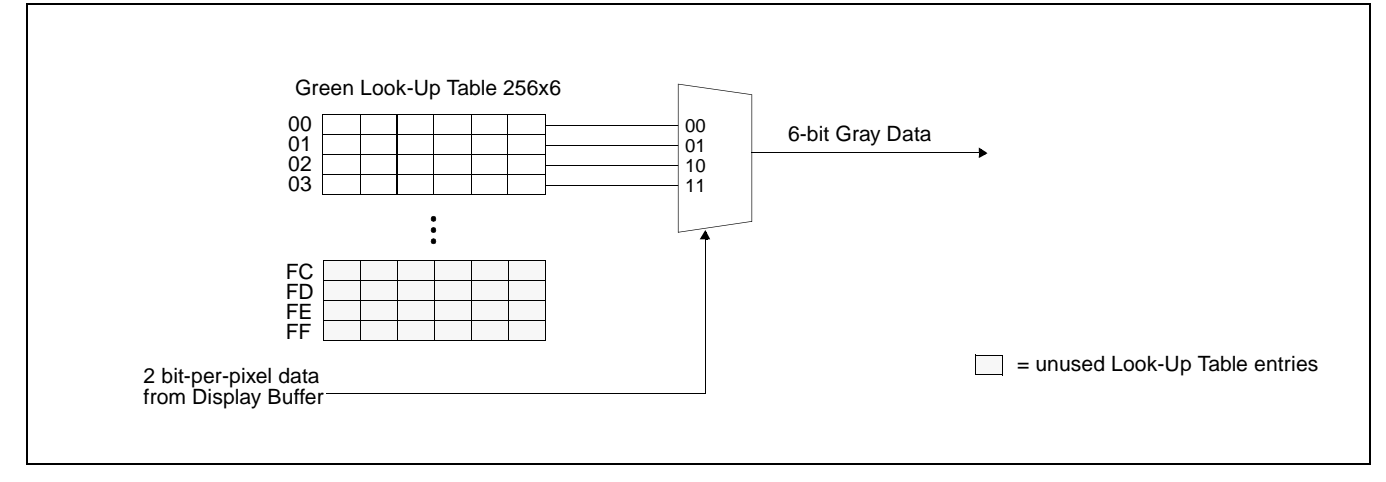

*Figure 12-2: 2 Bit-per-pixel Monochrome Mode Data Output Path*

#### **4 Bit-per-pixel Monochrome Mode**

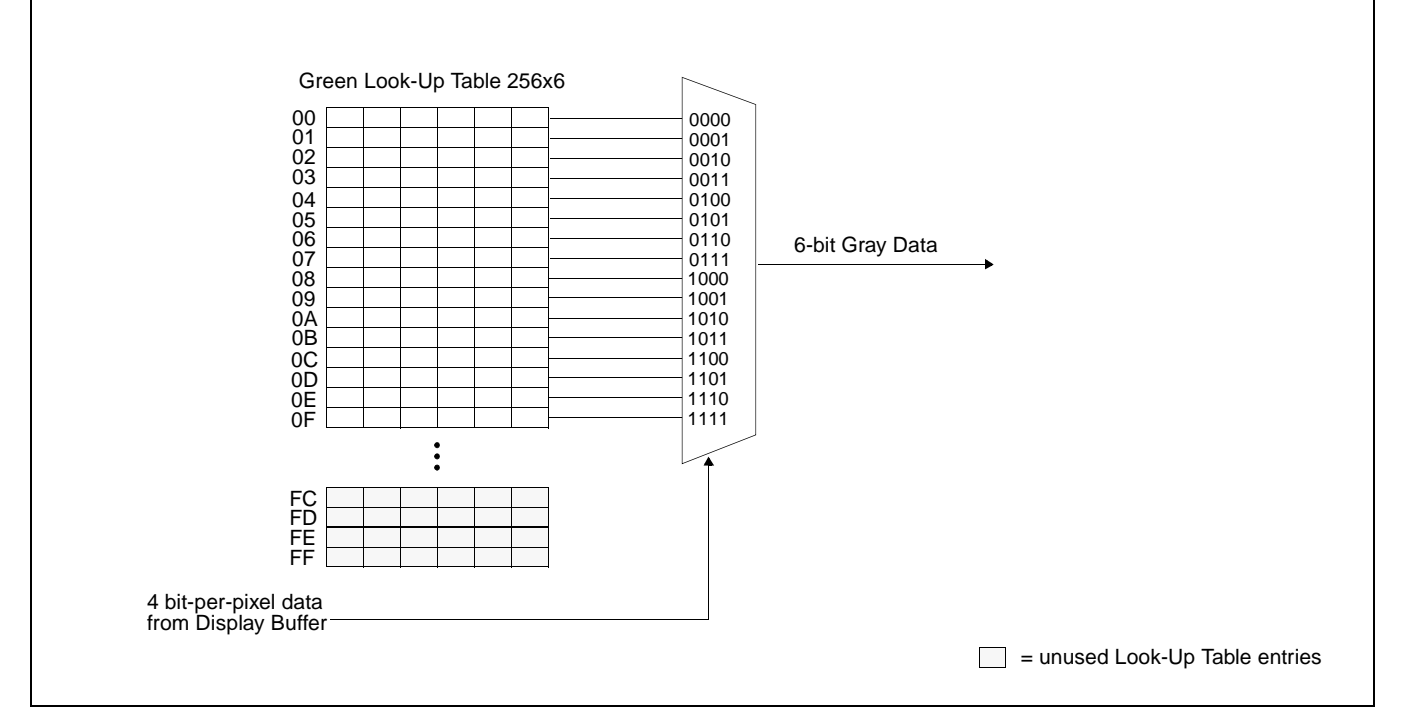

*Figure 12-3: 4 Bit-per-pixel Monochrome Mode Data Output Path*

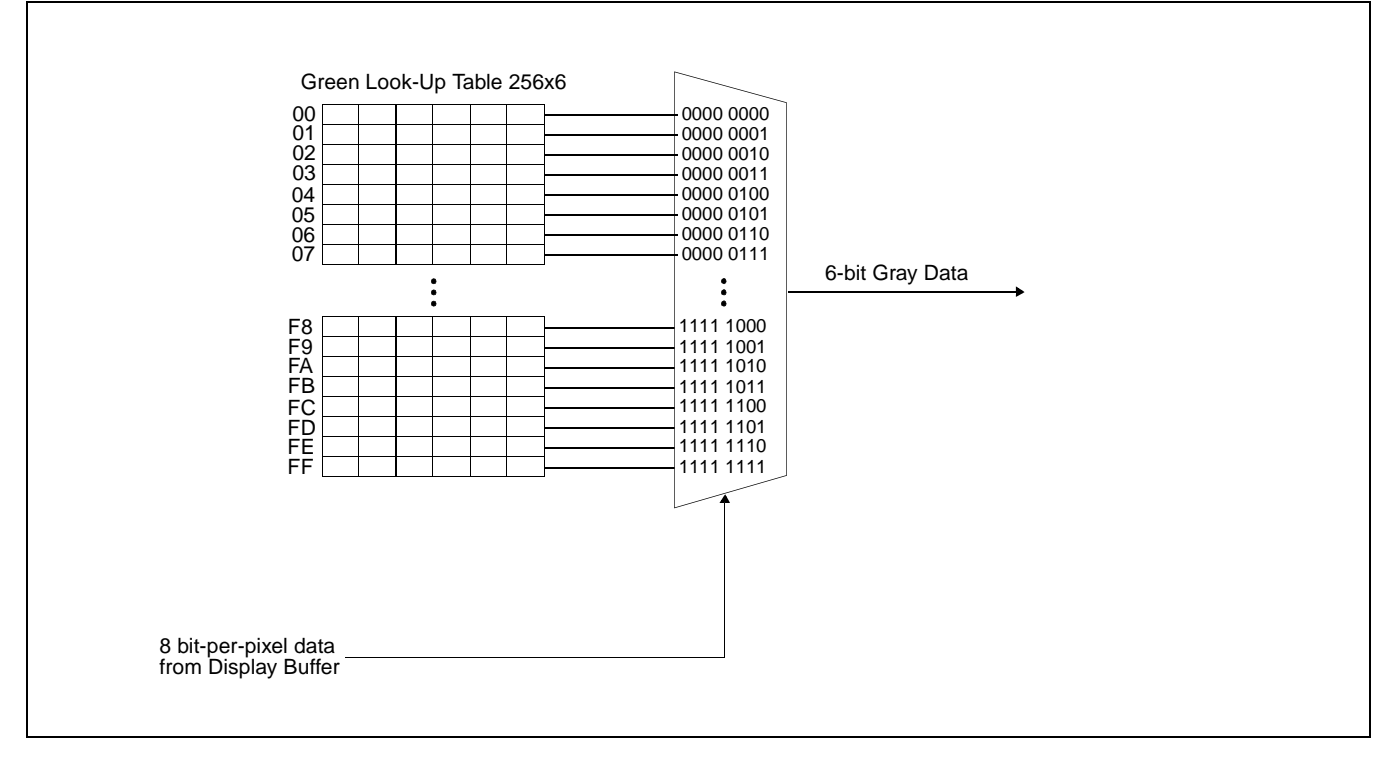

#### **8 Bit-per-pixel Monochrome Mode**

*Figure 12-4: 8 Bit-per-pixel Monochrome Mode Data Output Path*

### **16 Bit-Per-Pixel Monochrome Mode**

The LUT is bypassed and the green data is directly mapped for this color depth– ["Display](#page-149-0)  [Data Formats" on page 144.](#page-149-0).

## **12.2 Color Modes**

#### **1 Bit-Per-Pixel Color**

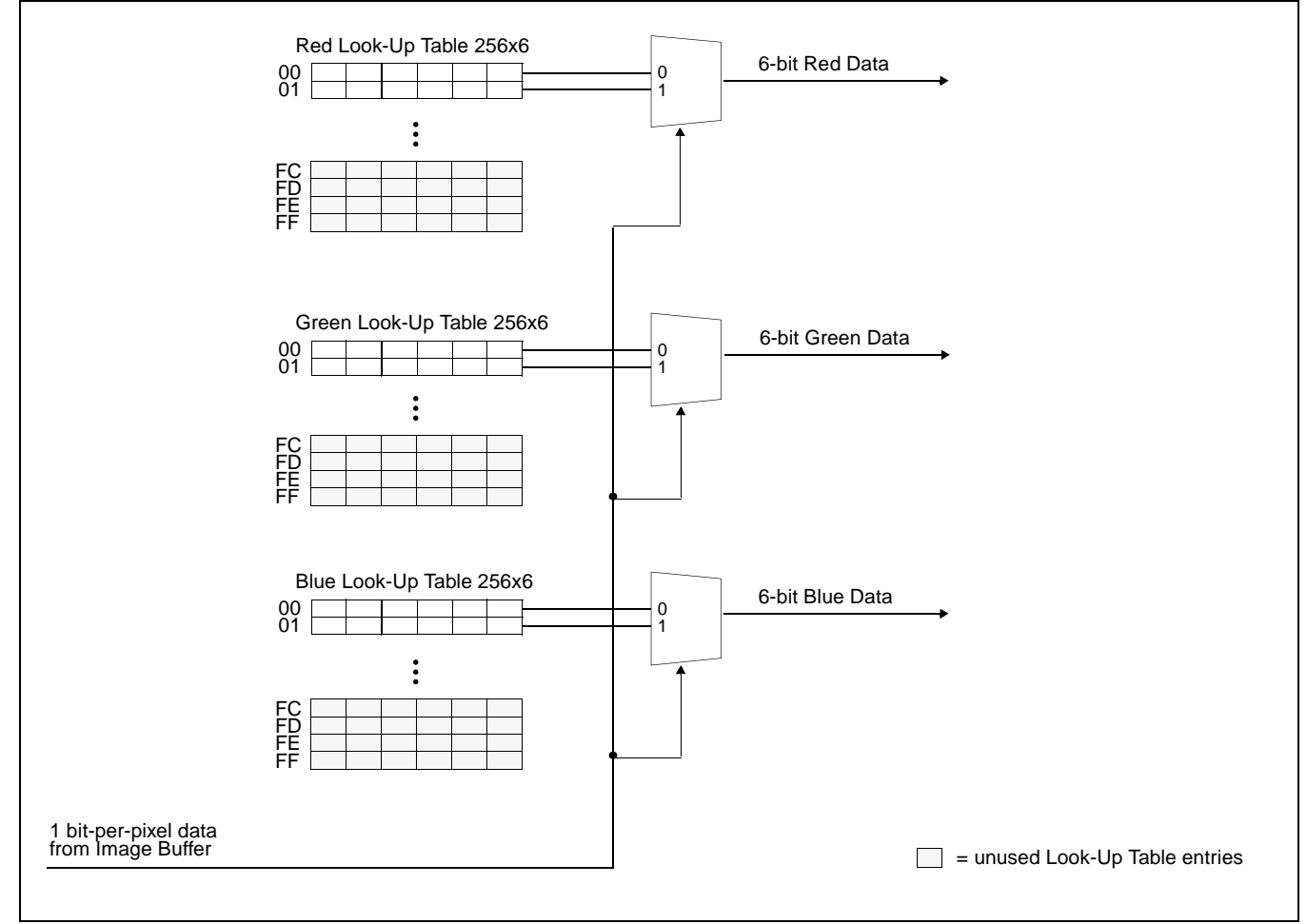

*Figure 12-5: 1 Bit-Per-Pixel Color Mode Data Output Path*

#### **2 Bit-Per-Pixel Color**

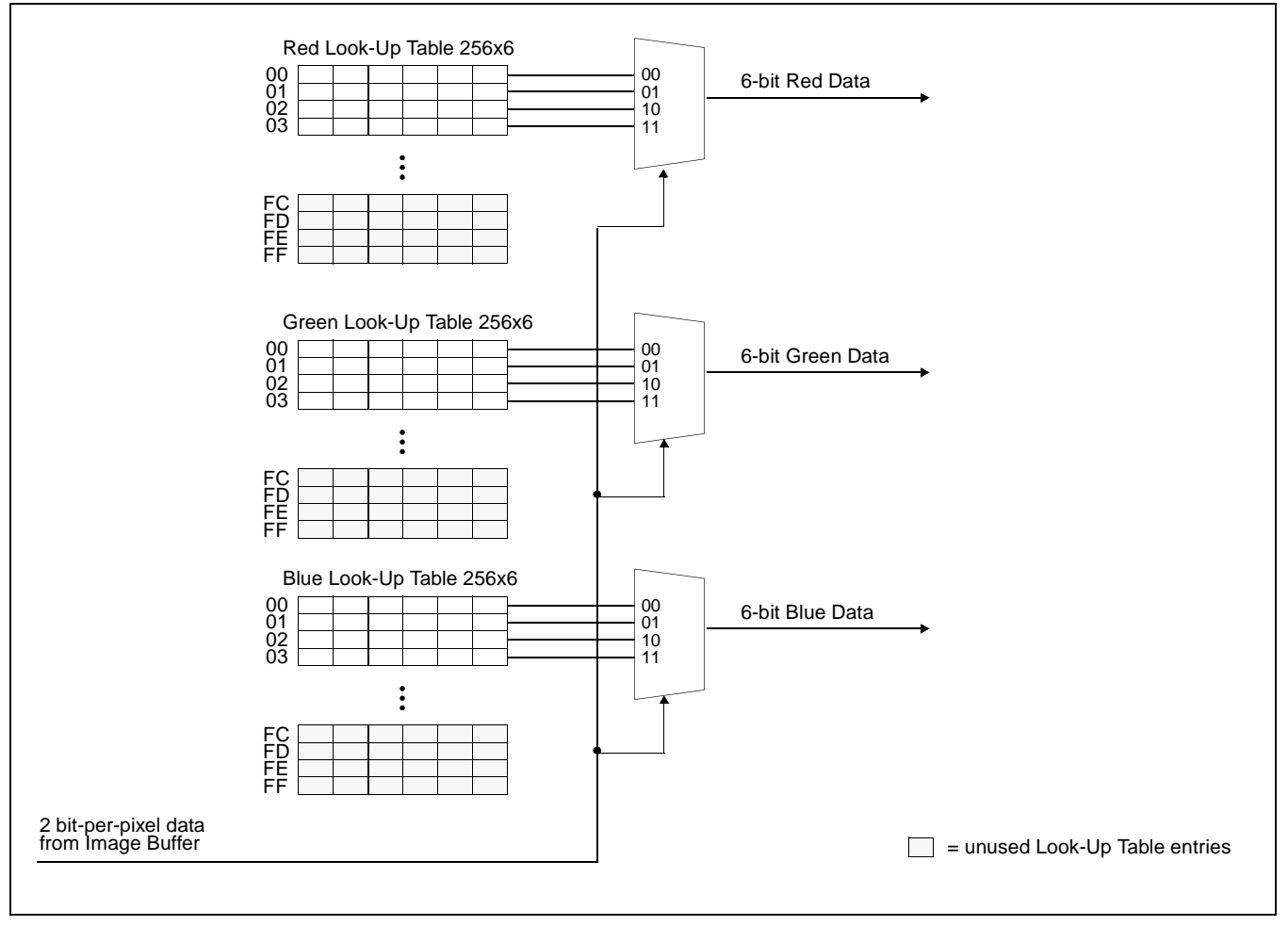

*Figure 12-6: 2 Bit-Per-Pixel Color Mode Data Output Path*

#### **4 Bit-Per-Pixel Color**

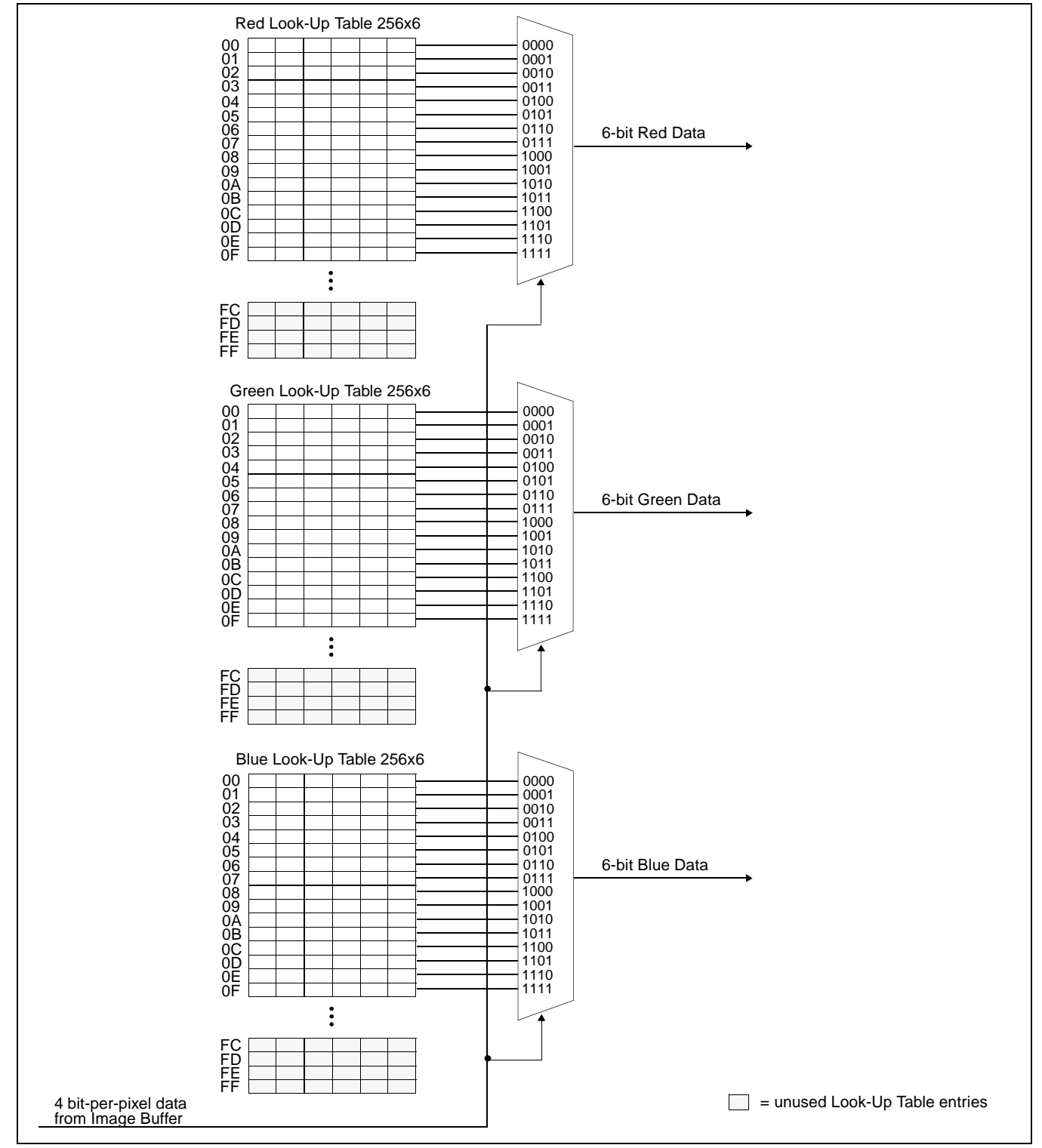

*Figure 12-7: 4 Bit-Per-Pixel Color Mode Data Output Path*

#### **8 Bit-per-pixel Color Mode**

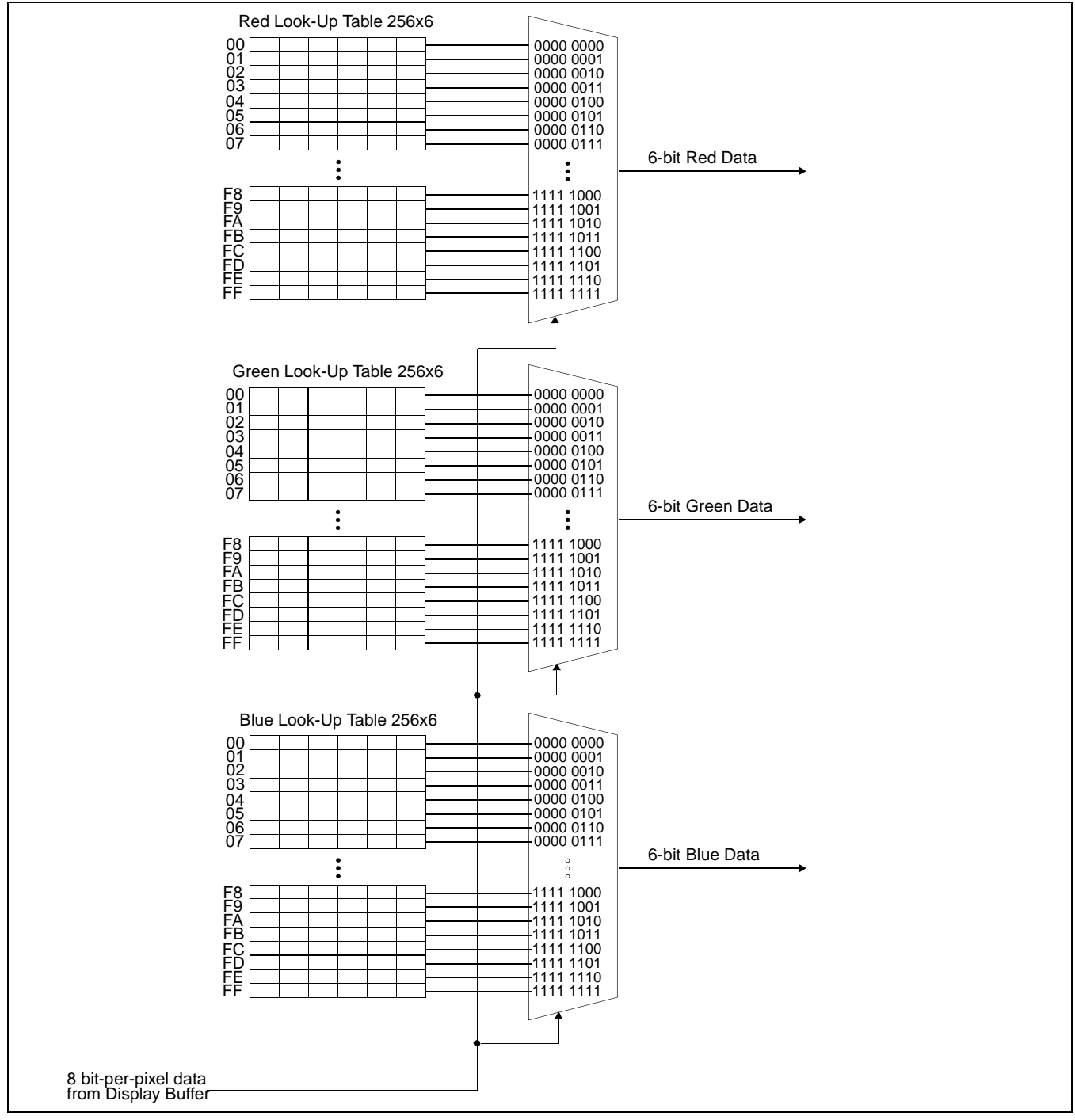

*Figure 12-8: 8 Bit-per-pixel Color Mode Data Output Path*

#### **16 Bit-Per-Pixel Color Mode**

The LUT is bypassed and the color data is directly mapped for this color depth– ["Display](#page-149-0)  [Data Formats" on page 144.](#page-149-0)

## **13 SwivelView™**

## **13.1 Concept**

Most computer displays are refreshed in landscape orientation – from left to right and top to bottom. Computer images are stored in the same manner. SwivelView<sup>™</sup> is designed to rotate the displayed image on an LCD by 90°, 180°, or 270° in a counter-clockwise direction. The rotation is done in hardware and is transparent to the user for all display buffer reads and writes. By processing the rotation in hardware, SwivelView™ offers a performance advantage over software rotation of the displayed image.

The image is not actually rotated in the display buffer since there is no address translation during CPU read/write. The image is rotated during display refresh.

#### **Note**

The Pixel Doubling feature of the S1D13A04 is not available in 90° and 270° Swivel-View rotations.

### **13.2 90° SwivelView™**

90° SwivelView™ requires the Memory Clock (MCLK) to be at least 1.25 times the frequency of the Pixel Clock (PCLK), i.e. MCLK  $\geq$  1.25PCLK.

The following figure shows how the programmer sees a 320x480 portrait image and how the image is being displayed. The application image is written to the S1D13A04 in the following sense: A–B–C–D. The display is refreshed by the S1D13A04 in the following sense: B-D-A-C.

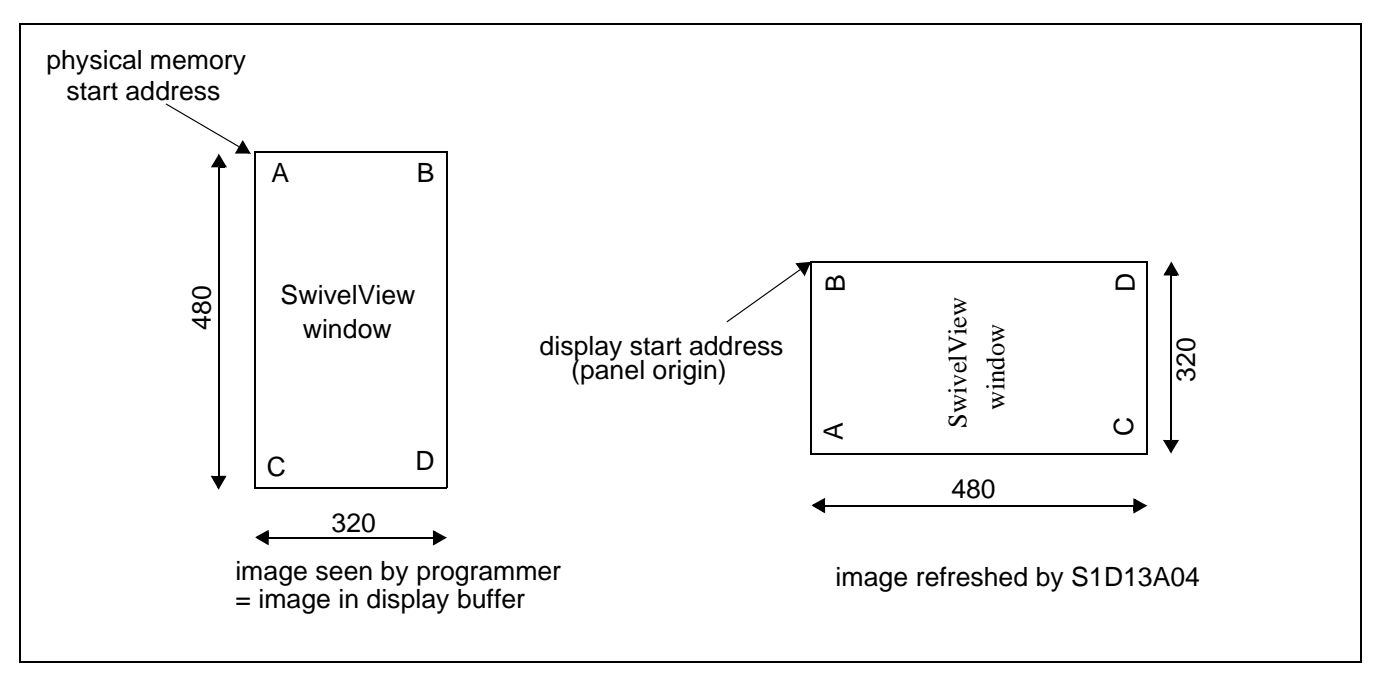

*Figure 13-1: Relationship Between The Screen Image and the Image Refreshed in 90*° *SwivelView.*

### **13.2.1 Register Programming**

#### **Enable 90**° **SwivelView™ Mode**

Set SwivelView™ Mode Select bits (REG[10h] bits 17:16) to 01.

#### **Display Start Address**

The display refresh circuitry starts at pixel "B", therefore the Main Window Display Start Address register (REG[40h]) must be programmed with the address of pixel "B". To calculate the value of the address of pixel "B" use the following formula (assumes 8 bpp color depth).

REG[40h] bits  $16:0 = ((image address + (panel height x bpp \div 8)) \div 4) - 1$  $= ((0 + (320 \text{ pixels x } 8 \text{ bpp} \div 8)) \div 4) -1$  $= 79 (4Fh)$ 

#### **Line Address Offset**

The Main Window Line Address Offset register (REG[44h]) is based on the display width and programmed using the following formula.

REG[44h] bits 9:0 = display width in pixels  $\div$  (32  $\div$  bpp)  $= 320$  pixels  $\div (32 \div 8$  bpp)  $= 80 (50h)$ 

## **13.3 180° SwivelView™**

The following figure shows how the programmer sees a 480x320 landscape image and how the image is being displayed. The application image is written to the S1D13A04 in the following sense: A–B–C–D. The display is refreshed by the S1D13A04 in the following sense: D-C-B-A.

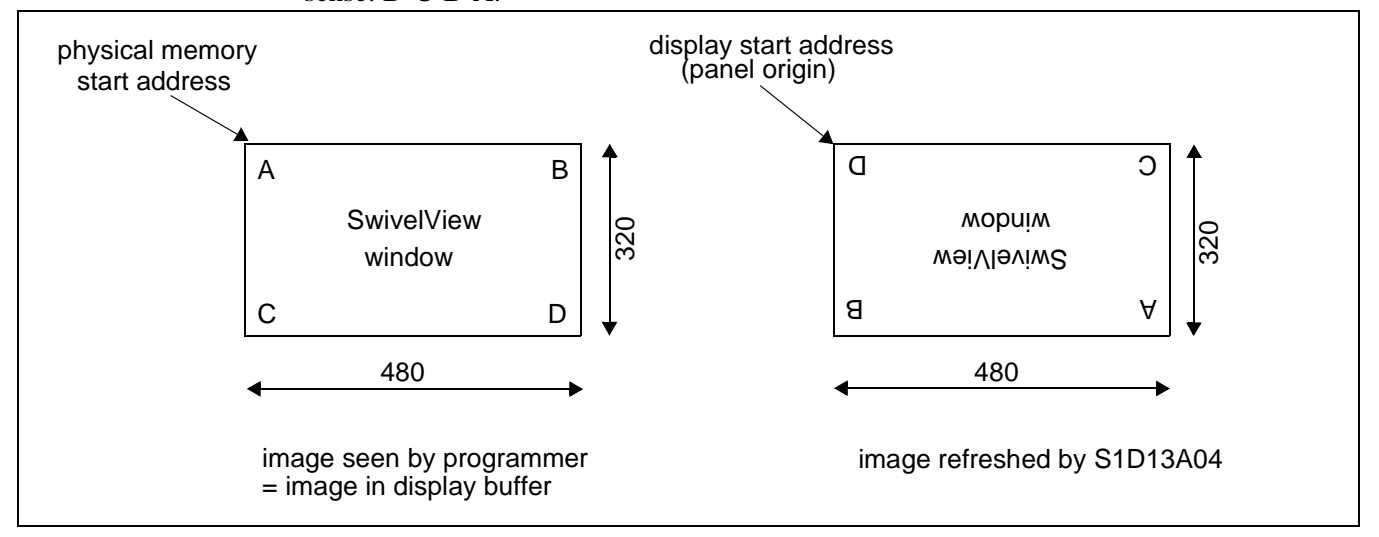

*Figure 13-2: Relationship Between The Screen Image and the Image Refreshed in 180*° *SwivelView.*

#### **13.3.1 Register Programming**

#### **Enable 180**° **SwivelView™ Mode**

Set SwivelView™ Mode Select bits (REG[10h] bits 17:16) to 10.

#### **Display Start Address**

The display refresh circuitry starts at pixel "D", therefore the Main Window Display Start Address register (REG[40h]) must be programmed with the address of pixel "D". To calculate the value of the address of pixel "D" use the following formula (assumes 8 bpp color depth).

REG[40h] bits 16:0

- $=$  ((image address + (offset x (panel height 1) + panel width) x bpp  $\div$  8)  $\div$  4) 1
- $= ((0 + (480 \text{ pixels } x \text{ 319 pixels} + 480 \text{ pixels}) \times 8 \text{ bpp} \div 8) \div 4) 1$
- = 38399 (95FFh)

#### **Line Address Offset**

The Main Window Line Address Offset register (REG[44h]) is based on the display width and programmed using the following formula.

REG[44h] bits 9:0 = display width in pixels  $\div$  (32  $\div$  bpp)  $= 480$  pixels  $\div (32 \div 8$  bpp)  $= 120 (78h)$ 

### **13.4 270° SwivelView™**

 $270^{\circ}$  SwivelView<sup>TM</sup> requires the Memory Clock (MCLK) to be at least 1.25 times the frequency of the Pixel Clock (PCLK), i.e. MCLK  $\geq$  1.25PCLK.

The following figure shows how the programmer sees a 320x480 portrait image and how the image is being displayed. The application image is written to the S1D13A04 in the following sense: A–B–C–D. The display is refreshed by the S1D13A04 in the following sense: C-A-D-B.

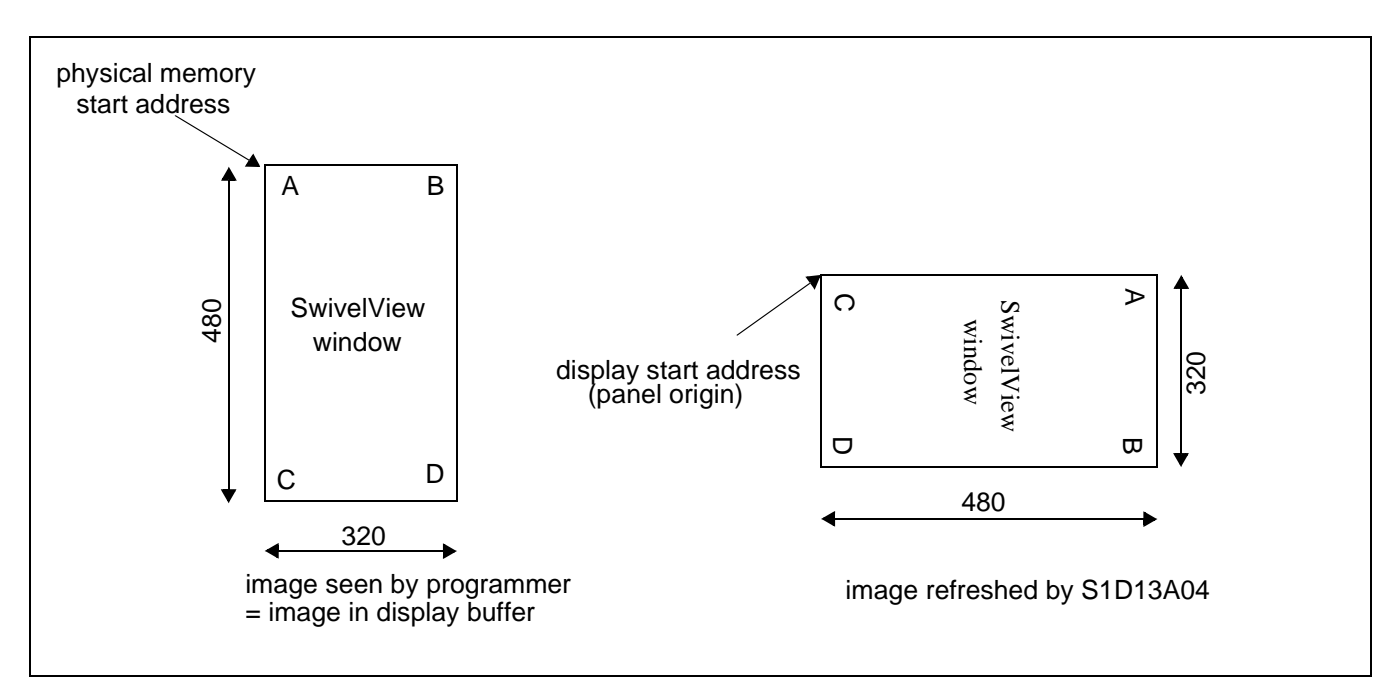

*Figure 13-3: Relationship Between The Screen Image and the Image Refreshed in 270*° *SwivelView.*

### **13.4.1 Register Programming**

#### **Enable 270**° **SwivelView™ Mode**

Set SwivelView™ Mode Select bits (REG[10h] bits 17:16) to 11.

#### **Display Start Address**

The display refresh circuitry starts at pixel "C", therefore the Main Window Display Start Address register (REG[40h]) must be programmed with the address of pixel "C". To calculate the value of the address of pixel "C" use the following formula (assumes 8 bpp color depth).

```
REG[40h] bits 16:0 = (image address + ((panel width - 1) x offset x bpp \div 8) \div 4)= (0 + ((480 \text{ pixels} - 1) \times 320 \text{ pixels} \times 8 \text{ bpp} \div 8) \div 4)= 38320 (95B0h)
```
#### **Line Address Offset**

The Main Window Line Address Offset register (REG[44h]) is based on the display width and programmed using the following formula.

REG[44h] bits 9:0 = display width in pixels  $\div$  (32  $\div$  bpp)  $= 320$  pixels  $\div (32 \div 8$  bpp)  $= 80 (50h)$ 

## **14 Picture-in-Picture Plus (PIP+)**

## **14.1 Concept**

Picture-in-Picture Plus (PIP<sup>+</sup>) enables a secondary window (or  $PIP<sup>+</sup>$  window) within the main display window. The  $PIP^+$  window may be positioned anywhere within the virtual display and is controlled through the  $PIP^+$  Window control registers (REG[50h] through  $REG[5Ch]$ . The PIP<sup>+</sup> window retains the same color depth and SwivelView orientation as the main window.

The following diagram shows an example of a  $PIP<sup>+</sup>$  window within a main window and the registers used to position it.

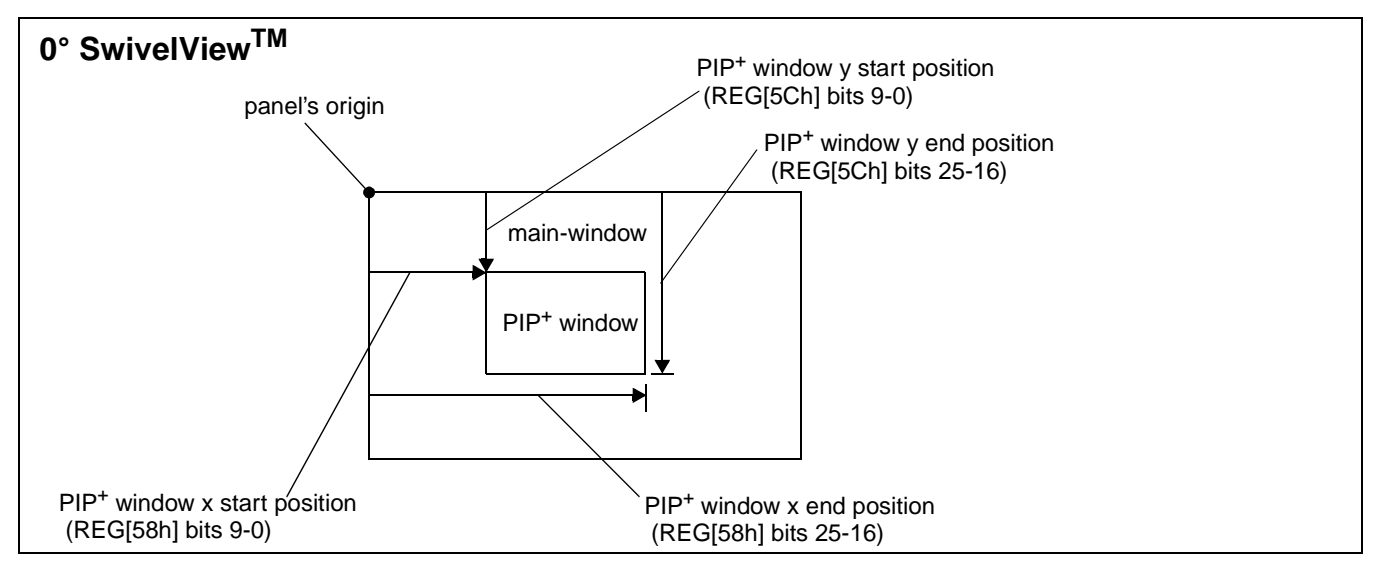

*Figure 14-1: Picture-in-Picture Plus with SwivelView disabled*

## **14.2 With SwivelView Enabled**

#### **14.2.1 SwivelView 90°**

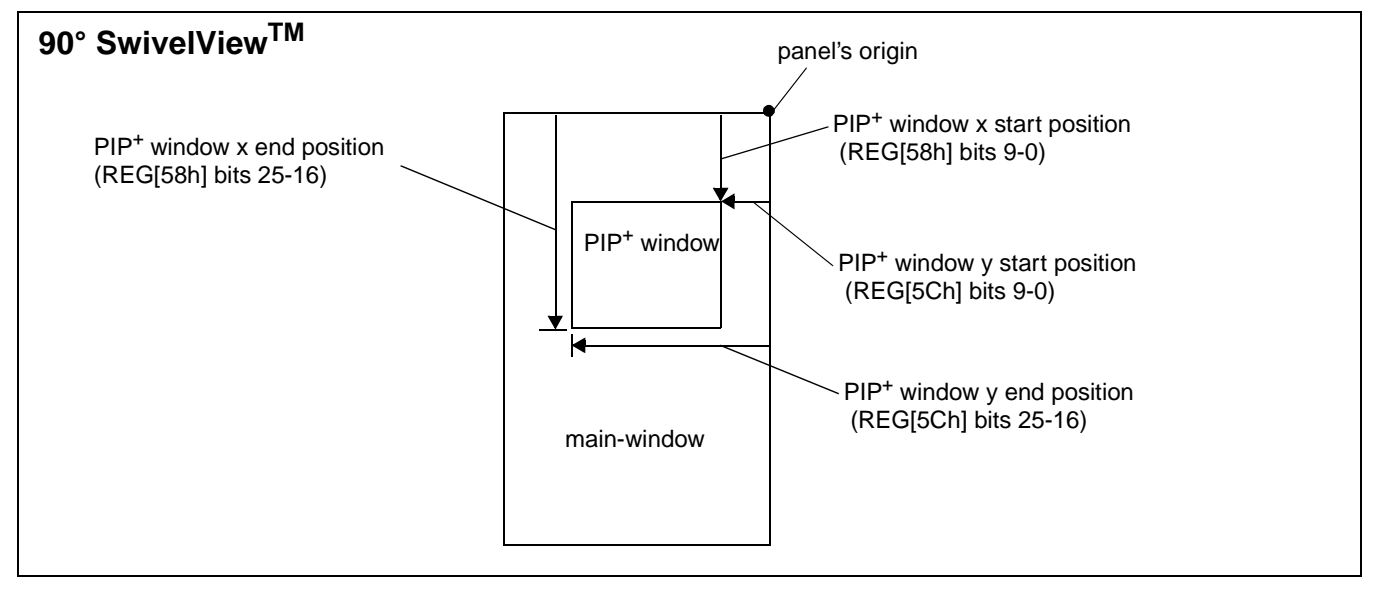

*Figure 14-2: Picture-in-Picture Plus with SwivelView 90° enabled*

#### **14.2.2 SwivelView 180°**

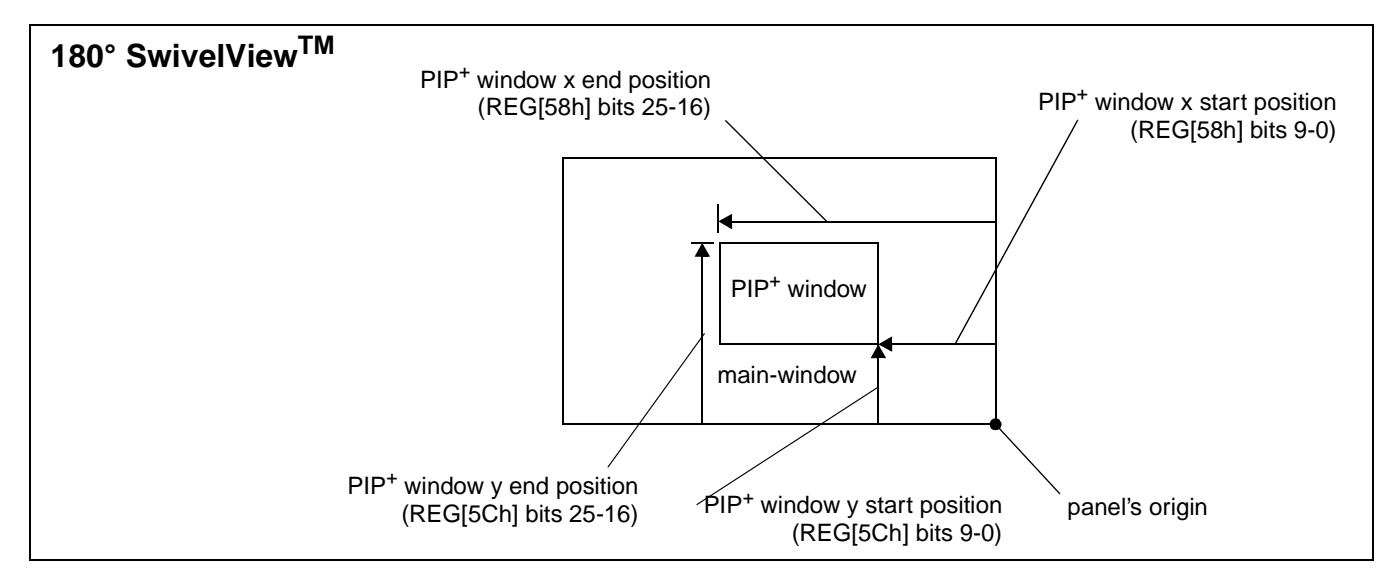

*Figure 14-3: Picture-in-Picture Plus with SwivelView 180° enabled*

### **14.2.3 SwivelView 270°**

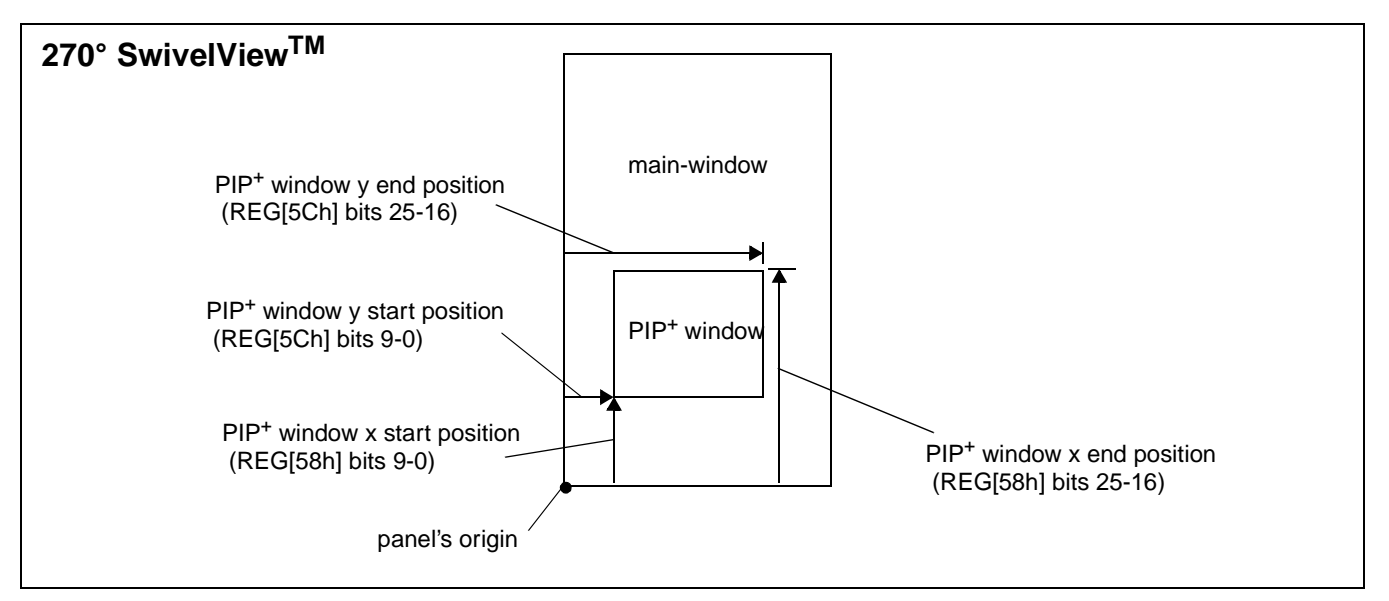

*Figure 14-4: Picture-in-Picture Plus with SwivelView 270° enabled*

## **15 Power Save Mode**

A software initiated Power Save Mode is incorporated into the S1D13A04 to accommodate the need for power reduction in the hand-held devices market. This mode is enable via the Power Save Mode Enable bit (REG[14h] bit 4).

Software Power Save Mode saves power by powering down the control signals and stopping display refresh accesses to the display buffer. For programming information on disabling the clocks, see the *S1D13A04 Programming Notes and Examples*, document number X37A-G-003-xx.

|                                                      | <b>Software</b><br><b>Power Save</b> | <b>Normal</b> |
|------------------------------------------------------|--------------------------------------|---------------|
| IO Access Possible?                                  | <b>Yes</b>                           | Yes.          |
| <b>Memory Writes Possible?</b>                       | Yes <sup>1</sup>                     | <b>Yes</b>    |
| Memory Reads Possible?                               | No <sup>1</sup>                      | Yes           |
| Look-Up Table Registers Access Possible?             | Yes                                  | Yes           |
| USB Registers Access Possible?                       | No.                                  | Yes.          |
| Display Active?                                      | <b>No</b>                            | Yes.          |
| <b>LCD I/F Outputs</b>                               | Forced Low                           | Active        |
| <b>PWMCLK</b>                                        | Stopped                              | Active        |
| Access Possible for GPIO pins configured for HR-TFT? | Forced Low                           | Active        |
| Access Possible for GPIO Pins configured as GPIOs?   | Yes <sup>2</sup>                     | Yes           |
| USB Running?                                         | <b>No</b>                            | Yes           |

*Table 15-1: Power Save Mode Function Summary*

#### **Note**

<sup>1</sup> When power save mode is enabled, the memory controller is powered down and the status of the memory controller is indicated by the Memory Controller Power Save Status bit (REG[14h] bit 6). However, memory writes are possible during power save mode because the S1D13A04 dynamically enables the memory controller for display buffer writes. **This ability does not increase power consumption.**

 ${}^{2}$ GPIOs can be accessed, and if configured as outputs can be changed.

After reset, the S1D13A04 is always in Power Save Mode. Software must initialize the chip (i.e. programs all registers) and then clear the Power Save Mode Enable bit. For further details, see the register description for REG[14h] bit 4.

## **16 Mechanical Data**

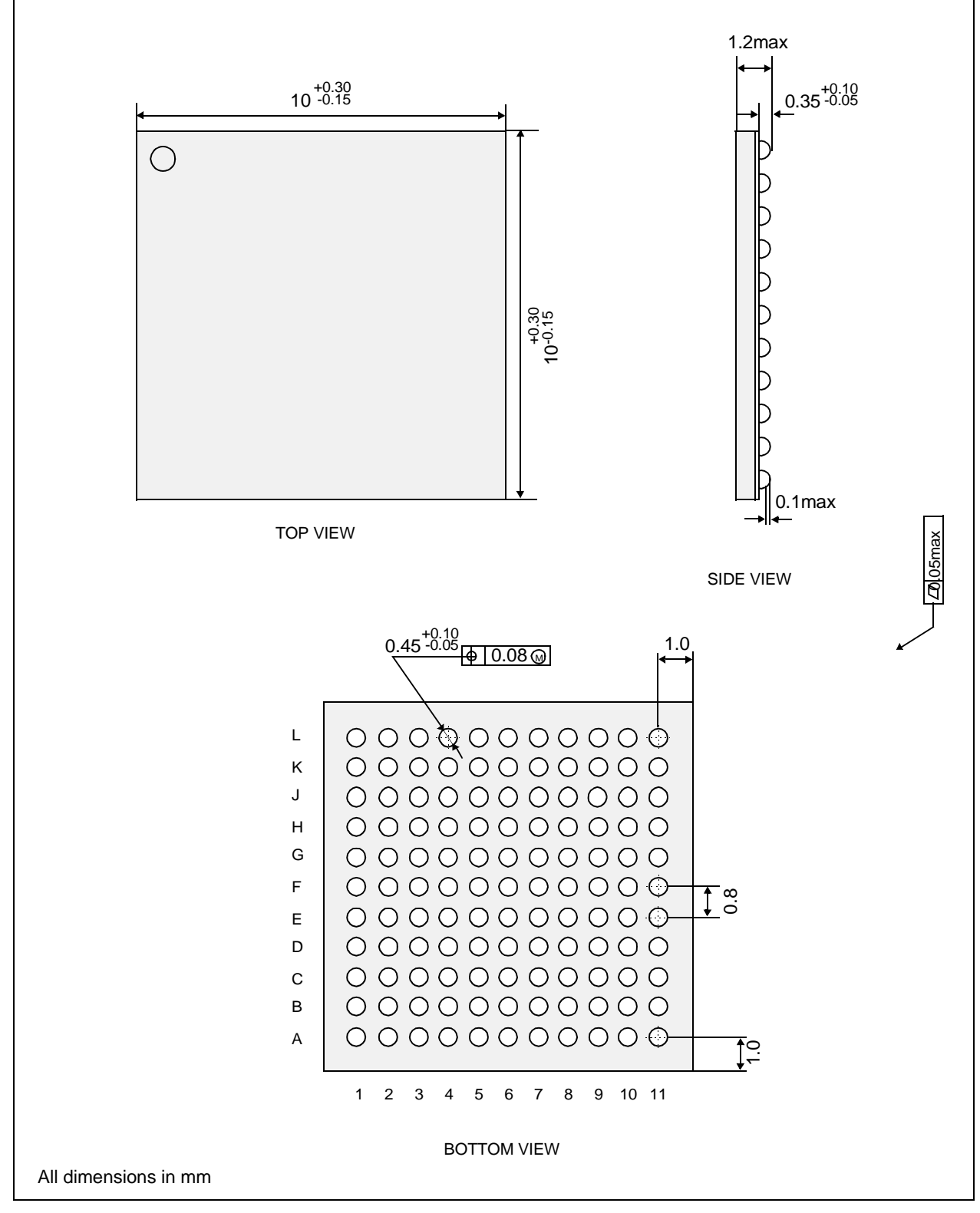

*Figure 16-1: Mechanical Data PFBGA 121-pin Package*

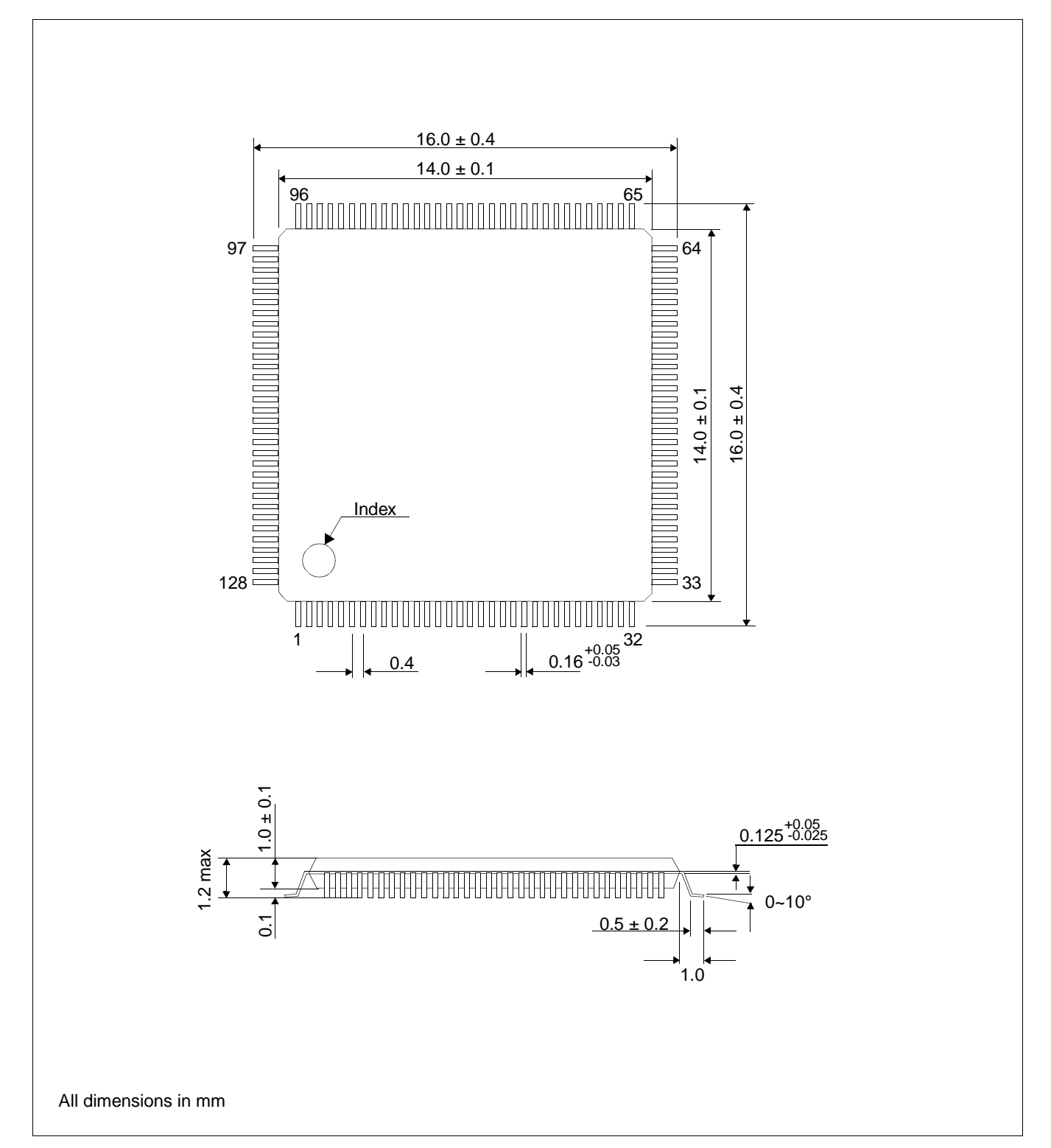

*Figure 16-2: Mechanical Data TQFP15 128-pin Package*

## **17 References**

The following documents contain additional information related to the S1D13A04. Document numbers are listed in parenthesis after the document name. All documents can be found at the Epson Research and Development Website at **www.erd.epson.com**.

- 13A04CFG Configuration Utility Users Manual (X37A-B-001-xx)
- 13A04PLAY Diagnostic Utility Users Manual (X37A-B-002-xx)
- 13A04BMP Demonstration Program User Manual (X37A-B-003-xx)
- S1D13A04 Product Brief (X37A-C-001-xx)
- S1D13A04 Wind River WindML v2.0 Display Drivers (X37A-E-002-xx)
- S1D13A04 Linux Console Driver (X37A-E-004-xx)
- S1D13A04 QNX Photon v2.0 Display Drivers (X37A-E-005-xx)
- S1D13A04 Windows CE v3.x Display Drivers (X37A-E-006-xx)
- Interfacing to the Toshiba TMPR3905/3912 Microprocessor (X37A-G-002-xx)
- S1D13A04 Programming Notes And Examples (X37A-G-003-xx)
- S5U13A04B00C Rev. 1.0 Evaluation Board User Manual (X37A-G-004-xx)
- Interfacing to the PC Card Bus (X37A-G-005-xx)
- S1D13A04 Power Consumption (X37A-G-006-xx)
- Interfacing to the NEC VR4102/VR4111 Microprocessors (X37A-G-007-xx)
- Interfacing to the NEC VR4181 Microprocessor (X37A-G-008-xx)
- Interfacing to the Motorola MPC821 Microprocessor (X37A-G-009-xx)
- Interfacing to the Motorola MCF5307 "Coldfire" Microprocessors (X37A-G-010-xx)
- Connecting to the Sharp HR-TFT Panels (X37A-G-011-xx)
- Interfacing to the Motorola MC68VZ328 Dragonball Microprocessor (X37A-G-012-xx)
- Interfacing to the Intel StrongARM SA-1110 Microprocessor (X37A-G-013-xx)
- S1D13A04 Register Summary (X37A-R-001-xx)

## **18 Sales and Technical Support**

#### **Japan**

Seiko Epson Corporation Electronic Devices Marketing Division 421-8, Hino, Hino-shi Tokyo 191-8501, Japan Tel: 042-587-5812 Fax: 042-587-5564 http://www.epson.co.jp/

#### **Hong Kong**

Epson Hong Kong Ltd. 20/F., Harbour Centre 25 Harbour Road Wanchai, Hong Kong Tel: 2585-4600 Fax: 2827-4346 http://www.epson.com.hk/

#### **North America**

Epson Electronics America, Inc. 150 River Oaks Parkway San Jose, CA 95134, USA Tel: (408) 922-0200 Fax: (408) 922-0238 http://www.eea.epson.com/

#### **Europe**

Epson Europe Electronics GmbH Riesstrasse 15 80992 Munich, Germany Tel: 089-14005-0 Fax: 089-14005-110 http://www.epson-electronics.de/

#### **Taiwan**

Epson Taiwan Technology & Trading Ltd. 10F, No. 287 Nanking East Road Sec. 3, Taipei, Taiwan Tel: 02-2717-7360 Fax: 02-2712-9164 http://www.epson.com.tw/

#### **Singapore**

Epson Singapore Pte., Ltd. No. 1 Temasek Avenue #36-00 Millenia Tower Singapore, 039192 Tel: 337-7911 Fax: 334-2716 http://www.epson.com.sg/

## **THIS PAGE LEFT BLANK**

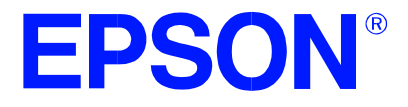

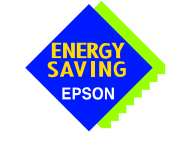

# **Errata No. X00Z-P-001-01**

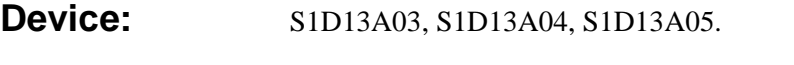

**Description:** Setting EP4 FIFO Valid bit while NAKing an IN token.

Bit 5 of REG[402Ch] indicates to the S1D13A0x controller when data in the endpoint 4 FIFO is ready to be transferred to the host computer. Changing the state of this bit at certain times may generate an error.

When the S1D13A0x USB controller receives an endpoint 4 IN request and endpoint 4 is not ready to transmit data (REG[402Ch] bit  $5 = 0$ ), the response is a NAK packet. If endpoint 4 is toggled to a ready to transmit state just before a NAK response packet is sent, the controller may erroneously send a zero length packet instead. When this happens, the data toggle state will be incorrectly set for the next endpoint 4 data transmit.

The following timing diagram shows the error occurring in section 3.

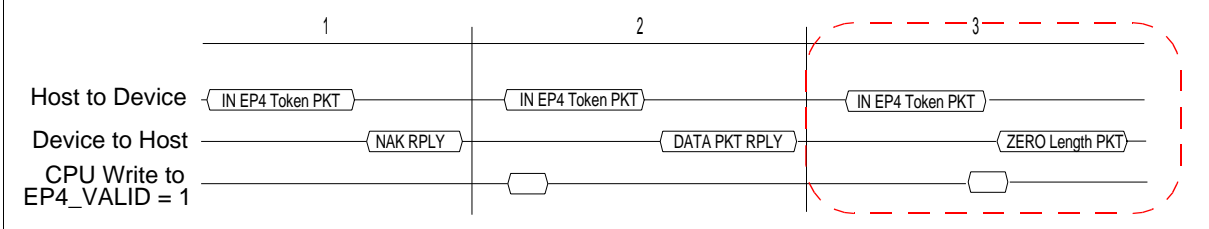

This unexpected occurrence of a zero length packet may cause file system handling errors for some operating systems.

## **Corrective Action:**

There are two software solutions for this occurrence.

#### **Disable USB Receiver before setting the EP4 FIFO Valid bit**

The first solution involves disabling the USB receiver to avoid responding to an EP4 IN packet. During the time the USB receiver is disabled the EP4 FIFO Valid bit is set.

When the local CPU is ready to send data on endpoint 4 the steps to follow are:

- 1. Disable the USB differential input receiver (REG[4040h] bit  $6 = 0$ )
- 2. Wait a minimum of 1µs. If needed, delays may be added
- 3. Enable the EP4 FIFO Valid bit (REG[402Ch] bit  $5 = 1$ )
- 4. Clear the EP4 Interrupt status bit (REG[4004h] bit  $4 = 1$ )
- 5. Enable the USB differential input receiver (REG[4040h] bit  $6 = 1$ )

#### **Note**

Steps 1 through 5 are time critical and must be performed in less than 6  $\mu$ s.

#### **Note**

To comply with "EP4 NAK Status not set correctly in USB Status register", steps 3 and 4 must be completed within 5 µs of each other. For further information on "EP4 NAK Status not set correctly in USB Status register", see the S1D13A0x Programming Notes and Examples, document numbers X36A-G-003-xx, X37A-G-003-xx, and X40A-G-003-xx.

#### **EP4 FIFO Valid bit set after NAK and before the next IN token.**

The second solution is to wait until immediately after the USB has responded to an IN request with a NAK packet before setting the transmit FIFO valid bit. This solution is recommended only for fast processors.

When the local CPU is ready to send data on endpoint 4, it must first detect that a NAK packet has been sent. This is done by reading the EP4 Interrupt Status bit (REG[4004h] bit 4). If the EP4 FIFO Valid bit was not set, the EP4 Interrupt Status bit is set only if a NAK packet has been sent. When the local CPU detects the NAK it must immediately set the EP4 FIFO Valid bit (before responding to the next IN token).

After filling the EP4 FIFO the steps to follow before setting the EP4 FIFO Valid bit are:

- 1. Clear the EP4 Interrupt Status bit (REG[4004h] bit 4)
- 2. Read the EP4 Interrupt Status bit (REG[4004h] bit 4) until it is set
- 3. Set the EP4 FIFO Valid bit (REG[402Ch] bit  $5 = 1$ )

#### **Note**

The setting of the EP4 FIFO Valid bit is time critical. The EP4 FIFO Valid bit must be set within 3 µs after the EP4 Interrupt Status has been set internally by the S1D13A0x.

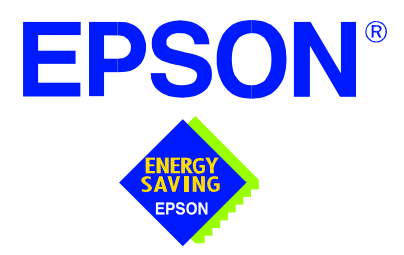

## **S1D13A04 LCD/USB Companion Chip**

# **Programming Notes and Examples**

**Document Number: X37A-G-003-05**

Copyright © 2001, 2002 Epson Research and Development, Inc. All Rights Reserved.

Information in this document is subject to change without notice. You may download and use this document, but only for your own use in evaluating Seiko Epson/EPSON products. You may not modify the document. Epson Research and Development, Inc. disclaims any representation that the contents of this document are accurate or current. The Programs/Technologies described in this document may contain material protected under U.S. and/or International Patent laws.

EPSON is a registered trademark of Seiko Epson Corporation. All other trademarks are the property of their respective owners.

## **THIS PAGE LEFT BLANK**

## **Table of Contents**

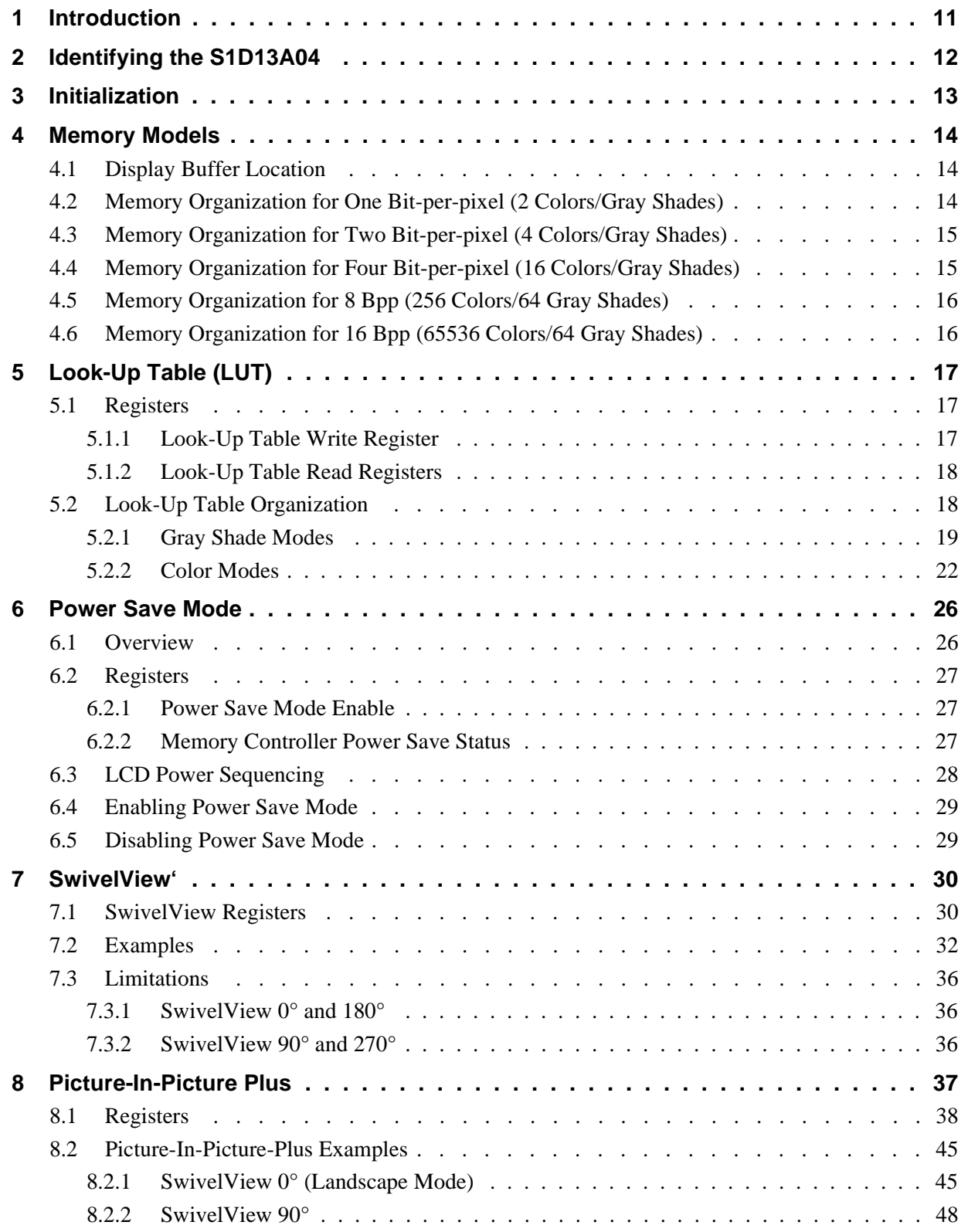

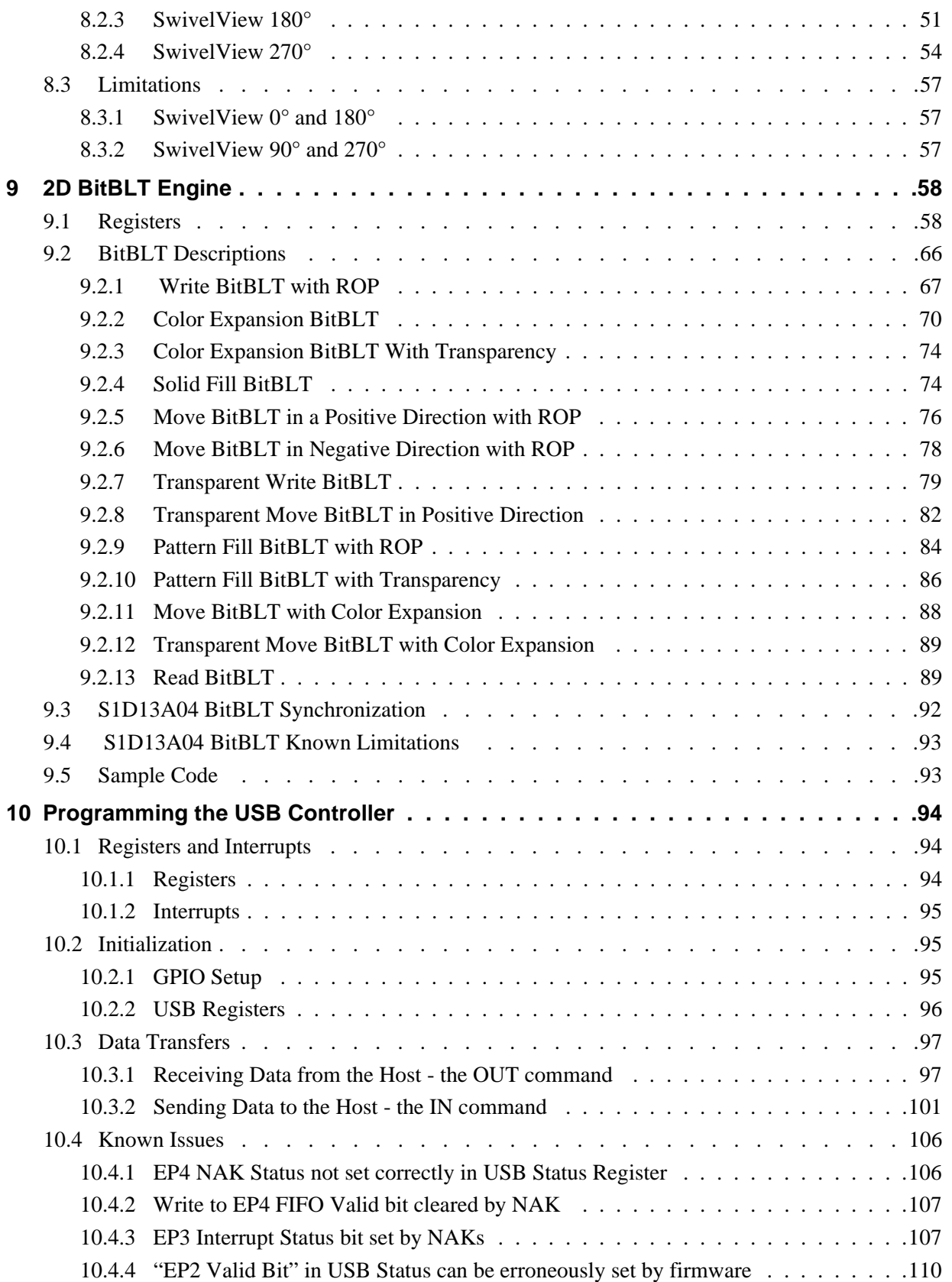

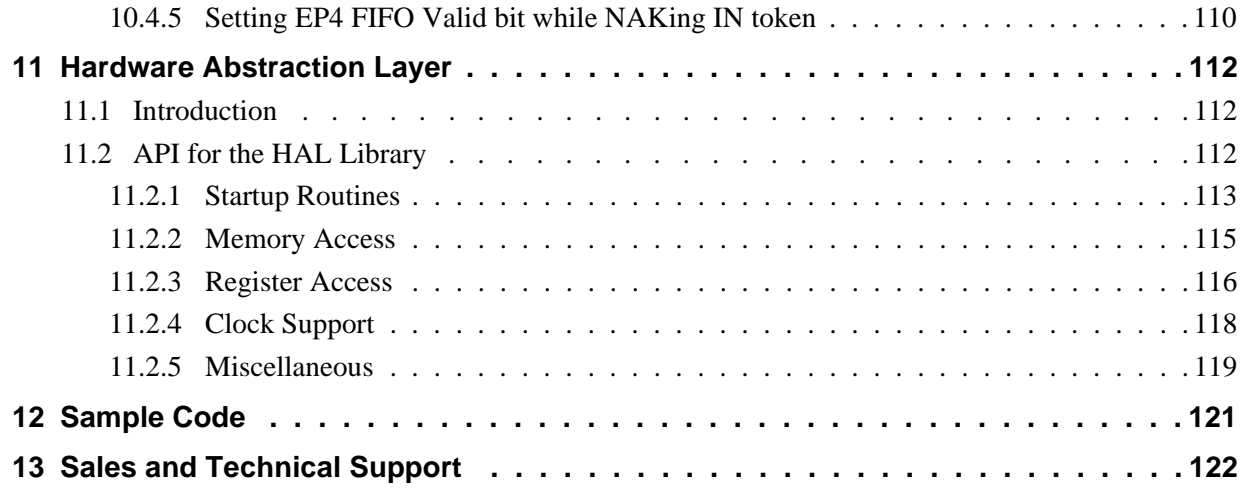

### **THIS PAGE LEFT BLANK**

## **List of Tables**

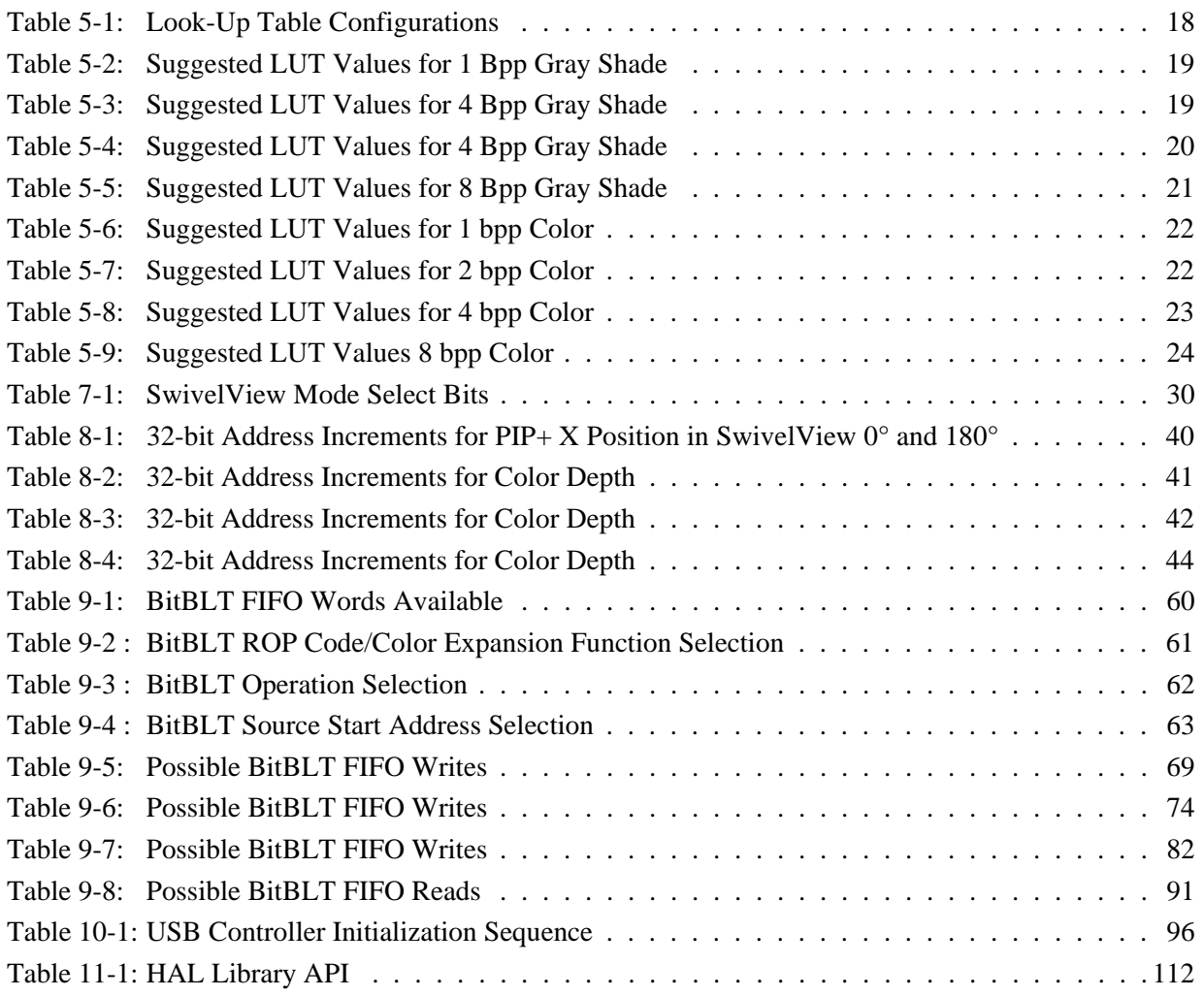

### **THIS PAGE LEFT BLANK**
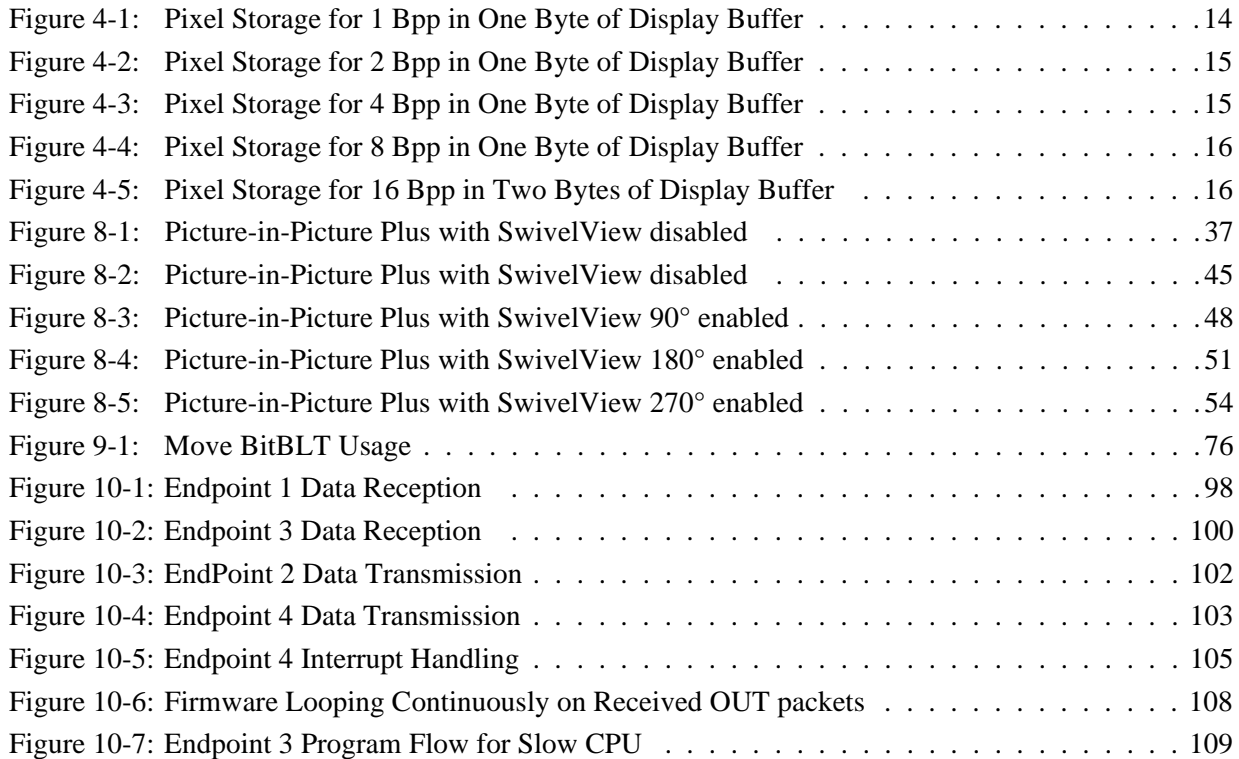

## **THIS PAGE LEFT BLANK**

# **1 Introduction**

This guide discusses programming issues and provides examples for the main features of the S1D13A04, such as SwivelView, Picture-in-Picture Plus, and the BitBLT engine. The example source code referenced in this guide is available on the web at www.erd.epson.com.

This guide also introduces the Hardware Abstraction Layer (HAL), which is designed to simplify the programming of the S1D13A04. Most S1D13xxx products have HAL support, thus allowing OEMs to do multiple designs with a common code base.

This document is updated as appropriate. Please check the Epson Research and Development website at www.erd.epson.com for the latest revision of this document and source before beginning any development.

We appreciate your comments on our documentation. Please contact us via email at documentation@erd.epson.com.

# **2 Identifying the S1D13A04**

The S1D13A04 can be identified by reading the value contained in the Product Information Register (REG[00h]). To identify the S1D13A04 follow the steps below.

- 1. Read REG[00h].
- 2. The production version of the S1D13A04 returns a value of 2Cxx282Ch (where xx depends on the configuration of the CNF[6:0] pins). This value can be broken down into the following.
	- 1. The product code for the S1D13A04 is 0Bh (001011 binary) and can be found in bits 7-2 and also in bits 31-26.
	- 2. The revision code is 0h (00 binary) and can be found in bits 1-0 and again in bits 25-24.
	- 3. The display buffer size is 28h (00101000 binary) and is contained in bits 15-8.

#### **Note**

The display buffer size is the distinguishing value between the S1D13A03 and the S1D13A04 as they share the same product code and revision code. For the correct display buffer size for the S1D13A03, see the *S1D13A03 Hardware Functional Specification*, document number X36A-A-001-xx.

# **3 Initialization**

This section describes how to initialize the S1D13A04. Sample code for performing initialization of the S1D13A04 is provided in the file **init13A04.c** which is available on the internet at www.erd.epson.com.

S1D13A04 initialization can be broken into the following steps.

- 1. Set all registers to initial values. The values are obtained by using the s1d13A04.h file that is exported by the **13A04CFG.EXE** configuration utility. For more information on 13A04CFG, see the *13A04CFG User Manual*, document number X37A-B-001-xx.
- 2. Program the Look-Up Table (LUT) with color values. For details on programming the LUT, see [Section 5, "Look-Up Table \(LUT\)" on page 17](#page-188-0).
- 3. Clear the display buffer.

If the system implementation uses a clock chip instead of a fixed oscillator, refer to the HAL (Hardware Abstraction Layer) sample code available on the internet at www.erd.epson.com. For example, the Epson S5U13A04B00C evaluation board uses a Cypress clock chip.

# **4 Memory Models**

The S1D13A04 contains a display buffer of 160K bytes and supports color depths of 1, 2, 4, 8, and 16 bit-per-pixel. For each color depth, the data format is packed pixel.

Packed pixel data may be envisioned as a stream of pixels. In this stream, pixels are packed adjacent to each other. If a pixel requires four bits, then it is located in the four most significant bits of a byte. The pixel to the immediate right on the display occupies the lower four bits of the same byte. The next two pixels to the immediate right are located in the following byte, etc.

## **4.1 Display Buffer Location**

The S1D13A04 display buffer is 160K bytes of embedded SRAM. The display buffer is memory mapped and is accessible directly by software. The memory block location assigned to the S1D13A04 display buffer varies with each individual hardware platform.

For further information on the display buffer, see the *S1D13A04 Hardware Functional Specification*, document number X37A-A-001-xx.

For further information on the S1D13A04 Evaluation Board, see the *S5U13A04B00C Evaluation Board Rev. 1.0 User Manual*, document number X37A-G-004-xx.

# **4.2 Memory Organization for One Bit-per-pixel (2 Colors/Gray Shades)**

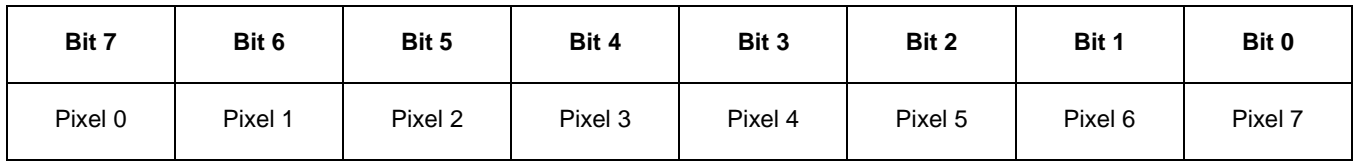

*Figure 4-1: Pixel Storage for 1 Bpp in One Byte of Display Buffer*

At a color depth of 1 bpp, each byte of display buffer contains eight adjacent pixels. Setting or resetting any pixel requires reading the entire byte, masking out the unchanged bits and setting the appropriate bits to 1.

One bit pixels provide 2 gray shades/color possibilities. For monochrome panels the gray shades are generated by indexing into the first two elements of the green component of the Look-Up Table (LUT). For color panels the 2 colors are derived by indexing into the first 2 positions of the LUT.

# **4.3 Memory Organization for Two Bit-per-pixel (4 Colors/Gray Shades)**

| Bit 7                 | Bit 6 | Bit 5   | Bit 4      | Bit 2<br>Bit 3 |            | Bit 1 | Bit 0                 |
|-----------------------|-------|---------|------------|----------------|------------|-------|-----------------------|
| Pixel 0<br>bits $1-0$ |       | Pixel 1 | bits $1-0$ | Pixel 2        | bits $1-0$ |       | Pixel 3<br>bits $1-0$ |

*Figure 4-2: Pixel Storage for 2 Bpp in One Byte of Display Buffer*

At a color depth of 2 bpp, each byte of display buffer contains four adjacent pixels. Setting or resetting any pixel requires reading the entire byte, masking out the unchanged bits and setting the appropriate bits to 1.

Two bit pixels provide 4 gray shades/color possibilities. For monochrome panels the gray shades are generated by indexing into the first 4 elements of the green component of the Look-Up Table (LUT). For color panels the 4 colors are derived by indexing into the first 4 positions of the LUT.

## **4.4 Memory Organization for Four Bit-per-pixel (16 Colors/Gray Shades)**

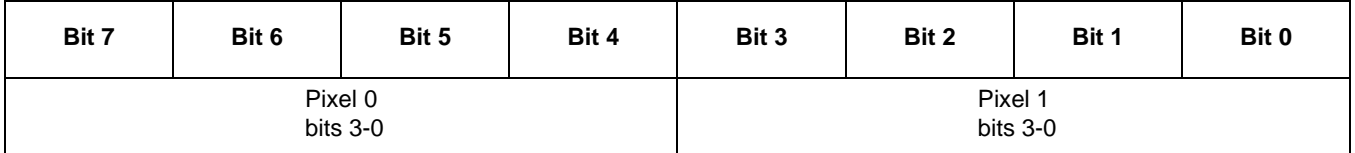

*Figure 4-3: Pixel Storage for 4 Bpp in One Byte of Display Buffer*

At a color depth of 4 bpp, each byte of display buffer contains two adjacent pixels. Setting or resetting any pixel requires reading the entire byte, masking out the upper or lower nibble (4 bits) and setting the appropriate bits to 1.

Four bit pixels provide 16 gray shades/color possibilities. For monochrome panels the gray shades are generated by indexing into the first 16 elements of the green component of the Look-Up Table (LUT). For color panels the 16 colors are derived by indexing into the first 16 positions of the LUT.

# **4.5 Memory Organization for 8 Bpp (256 Colors/64 Gray Shades)**

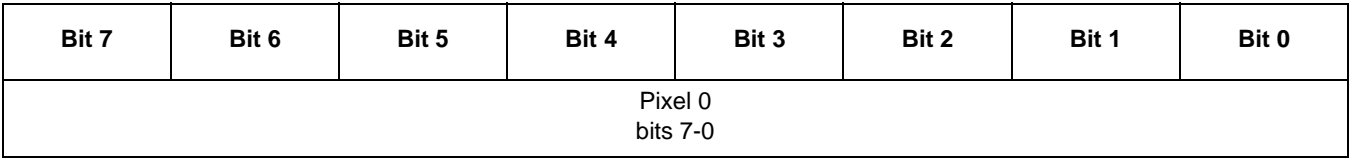

*Figure 4-4: Pixel Storage for 8 Bpp in One Byte of Display Buffer*

At a color depth of 8 bpp, each byte of display buffer represents one pixel on the display. At this color depth the read-modify-write cycles are eliminated making the update of each pixel faster.

Each byte indexes into one of the 256 positions of the LUT. The S1D13A04 LUT supports six bits per primary color. This translates into 256K possible colors when color mode is selected. Therefore the display has 256 colors available out of a possible 256K colors.

When a monochrome panel is selected, the green component of the LUT is used to determine the intensity. The green indices, with six bits, can resolve 64 gray shades. Display memory values > 64 are truncated. Thus a display memory value of 65 (1000 0001) displays the same intensity as a display memory value of 1.

## **4.6 Memory Organization for 16 Bpp (65536 Colors/64 Gray Shades)**

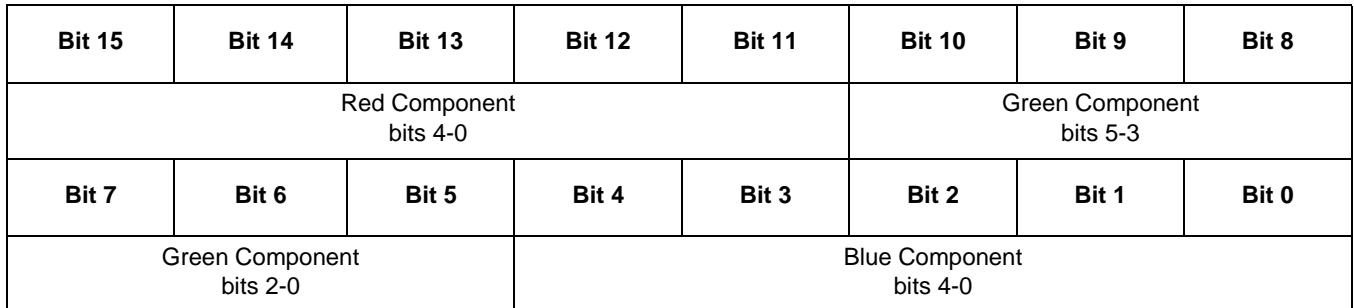

*Figure 4-5: Pixel Storage for 16 Bpp in Two Bytes of Display Buffer*

At a color depth of 16 bpp the S1D13A04 is capable of displaying 64K (65536) colors. The 64K color pixel is divided into three parts: five bits for red, six bits for green, and five bits for blue. In this mode the LUT is bypassed and output goes directly into the Frame Rate Modulator.

Should monochrome mode be chosen at this color depth, the output sends the six bits of the green LUT component to the modulator for a total of 64 possible gray shades.

#### **Note**

This operation is similar to 8 bpp, but it requires twice as much memory for the display.

# <span id="page-188-0"></span>**5 Look-Up Table (LUT)**

This section discusses programming the S1D13A04 Look-Up Table (LUT). Included is a summary of the LUT registers, recommendations for color/gray shade LUT values, and additional programming considerations. For a discussion of the LUT architecture, refer to the *S1D13A04 Hardware Functional Specification*, document number X37A-A-001-xx.

The S1D13A04 is designed with a LUT consisting of 256 indexed red/green/blue entries. Each LUT entry is six bits wide. The color depth (bpp) determines how many indices are used. For example, 1 bpp uses the first 2 indices, 2 bpp uses the first 4 indices, 4 bpp uses the first 16 indices and 8 bpp uses all 256 indices. 16 bpp bypasses the LUT.

In color modes, the pixel values stored in the display buffer index directly to an RGB value stored in the LUT. In monochrome modes, the pixel value indexes into the green component of the LUT and the amount of green at that index controls the intensity.

## **5.1 Registers**

### **5.1.1 Look-Up Table Write Register**

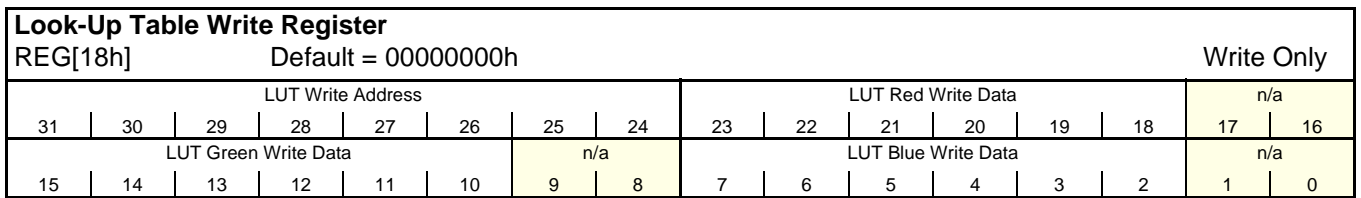

This register receives the data to be written to the red (bits 23-18), green (bits 15-10), and blue (bits 7-2) components of the Look-Up Table (LUT). Also contained in this register is the LUT Write Address (bits 31-24) which forms a pointer to the location in the LUT where the RGB components will be written.

This register should be accessed using a 32-bit write cycle to ensure proper operation. If the Look-Up Table Write Register is accessed with 8 or 16-bit write, it is important to understand that the LUT data is latched into the LUT only after the completion of the write to the LUT Write Address bits. On little endian systems, this means a write to bits 31-24. On big endian systems, this means a write to bits 7-2.

This is a write-only register and returns 00h if read.

#### **Note**

For further information on the S1D13A04 LUT architecture, see the *S1D13A04 Hardware Functional Specification*, document number X37A-A-001-xx.

### **5.1.2 Look-Up Table Read Registers**

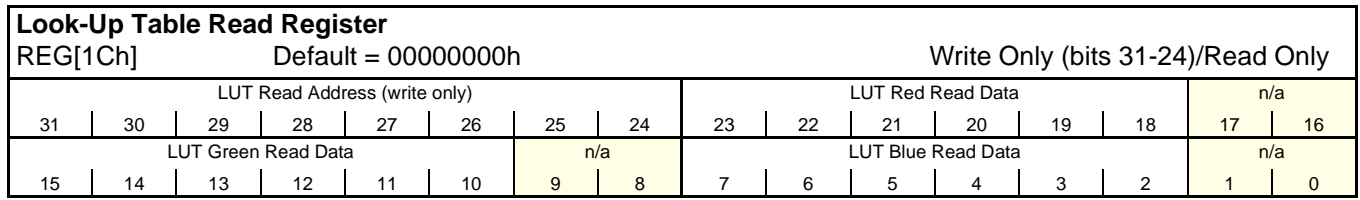

This register contains the data returned from the red (bits 23-18), green (bits 15-10), and blue (bits 7-2) components of the Look-Up Table (LUT). Also contained in this register is the LUT Read Address (bits 31-24) which forms a pointer to the location in the LUT where the RGB components are read from.

Reading the LUT is a two step process. First the desired index must be set by writing the LUT Read Address bits with the desired index. Second, the LUT values are retrieved by reading from the Look-Up Table Read Register.

Bits 31-24 are write only and will return 00h if read.

#### **Note**

For further information on the S1D13A04 LUT architecture, see the *S1D13A04 Hardware Functional Specification*, document number X37A-A-001-xx.

## **5.2 Look-Up Table Organization**

- The Look-Up Table treats the value of a pixel as an index into an array. For example, a pixel value of zero would point to the first LUT entry, whereas a pixel value of seven would point to the eighth LUT entry.
- The value contained in each LUT entry represents the intensity of the given color or gray shade. This intensity can range in value from 0 to 3Fh.
- The S1D13A04 Look-Up Table is linear. This means increasing the LUT entry number results in a brighter color or gray shade. For example, a LUT entry of FCh in the red bank results in bright red output while a LUT entry of 1Ch results in dull red.

| <b>Color Depth</b> |                            | Look-Up Table Indices Used |                | <b>Effective Gray</b> |
|--------------------|----------------------------|----------------------------|----------------|-----------------------|
|                    | <b>GREEN</b><br><b>RED</b> |                            | <b>BLUE</b>    | <b>Shades/Colors</b>  |
| 1 bpp gray         |                            | 2                          |                | 2 gray shades         |
| 2 bpp gray         |                            | 4                          |                | 4 gray shades         |
| 4 bpp gray         |                            | 16                         |                | 16 gray shades        |
| 8 bpp gray         |                            | 64                         |                | 64 gray shades        |
| 16 bpp gray        |                            |                            |                | 64 gray shades        |
| 1 bpp color        | $\mathcal{P}$              | 2                          | $\overline{2}$ | 2 colors              |
| 2 bpp color        | 4                          | 4                          | 4              | 4 colors              |
| 4 bpp color        | 16                         | 16                         | 16             | 16 colors             |
| 8 bpp color        | 256                        | 256                        | 256            | 256 colors            |
| 16 bpp color       |                            |                            |                | 65536 colors          |
|                    |                            |                            |                |                       |

*Table 5-1: Look-Up Table Configurations*

= Indicates the Look-Up Table is not used for that display mode

### **5.2.1 Gray Shade Modes**

Gray shade (monochrome) modes are defined by the Color/Mono Panel Select bit (REG[0Ch] bit 6). When this bit is set to 0, the value output to the panel is derived solely from the green component of the LUT.

For each gray shade a table of sample LUT values is provided. These LUT values are a standardized set of intensities used by the Epson S1D13A04 utility programs.

#### **Note**

These LUT values carry eight bits of significance. The S1D13A04 LUT uses only the six MSB. The 2 LSB are ignored.

#### **1 bpp gray shade**

The 1 bpp gray shade mode uses the green component of the first 2 LUT entries. The remaining indices of the LUT are unused.

| <b>Index</b> | Red            | Green | <b>Blue</b> |  |  |  |  |  |  |
|--------------|----------------|-------|-------------|--|--|--|--|--|--|
| 00           | 00             | 00    | 00          |  |  |  |  |  |  |
| 01           | 00             | FF    | 00          |  |  |  |  |  |  |
| 02           | 00             | 00    | 00          |  |  |  |  |  |  |
|              | 00             | 00    | 00          |  |  |  |  |  |  |
| FF           | 00<br>00<br>00 |       |             |  |  |  |  |  |  |
|              | Unused entries |       |             |  |  |  |  |  |  |

*Table 5-2: Suggested LUT Values for 1 Bpp Gray Shade*

#### **2 bpp gray shade**

The 2 bpp gray shade mode uses the green component of the first 4 LUT entries. The remaining indices of the LUT are unused.

| <b>Index</b> | Red            | <b>Blue</b> |    |  |  |  |  |  |  |
|--------------|----------------|-------------|----|--|--|--|--|--|--|
| 00           | 00             | 00          | 00 |  |  |  |  |  |  |
| 01           | 00             | 55          | 00 |  |  |  |  |  |  |
| 02           | 00             | AA          | 00 |  |  |  |  |  |  |
| 03           | 00             | FF          | 00 |  |  |  |  |  |  |
| 04           | 00             | 00          | ററ |  |  |  |  |  |  |
|              | 00             | 00          | OΟ |  |  |  |  |  |  |
| FF           | 00<br>00<br>OΟ |             |    |  |  |  |  |  |  |
|              | Unused entries |             |    |  |  |  |  |  |  |

*Table 5-3: Suggested LUT Values for 4 Bpp Gray Shade*

#### **4 bpp gray shade**

The 4 bpp gray shade mode uses the green component of the first 16 LUT entries. The remaining indices of the LUT are unused.

| <b>Index</b>             | Red             | Green                  | <b>Blue</b>     |  |  |  |  |
|--------------------------|-----------------|------------------------|-----------------|--|--|--|--|
| 00                       | $\overline{00}$ | 00                     | 00              |  |  |  |  |
| 01                       | 00              | 10                     | 00              |  |  |  |  |
| $\overline{02}$          | $\overline{00}$ | $\overline{20}$        | $\overline{00}$ |  |  |  |  |
| $\overline{03}$          | $\overline{00}$ | 34                     | 00              |  |  |  |  |
| $\overline{04}$          | $\overline{00}$ | 44                     | $\overline{00}$ |  |  |  |  |
| 05                       | 00              | $\overline{54}$        | 00              |  |  |  |  |
| 06                       | $\overline{00}$ | 68                     | $\overline{00}$ |  |  |  |  |
| 07                       | 00              | 78                     | 00              |  |  |  |  |
| 08                       | 00              | 88                     | 00              |  |  |  |  |
| 09                       | $\overline{00}$ | 9C                     | 00              |  |  |  |  |
| $0\overline{A}$          | $\overline{00}$ | <b>AC</b>              | $\overline{00}$ |  |  |  |  |
| 0B                       | 00              | <b>BC</b>              | 00              |  |  |  |  |
| $\overline{0C}$          | 00              | $\overline{\text{cc}}$ | 00              |  |  |  |  |
| 0D                       | $\overline{00}$ | $\overline{\text{DC}}$ | 00              |  |  |  |  |
| 0E                       | 00              | EC                     | 00              |  |  |  |  |
| 0 <sub>F</sub>           | $\overline{00}$ | $\overline{FC}$        | $\overline{00}$ |  |  |  |  |
| 10                       | 00              | 00                     | 00              |  |  |  |  |
|                          | $\overline{00}$ | $\overline{00}$        | $\overline{00}$ |  |  |  |  |
| $\overline{\mathsf{FF}}$ | 00<br>00<br>00  |                        |                 |  |  |  |  |
|                          | Unused entries  |                        |                 |  |  |  |  |

*Table 5-4: Suggested LUT Values for 4 Bpp Gray Shade*

#### **8 bpp gray shade**

When configured for 8 bpp gray shade mode, the green component of all 256 LUT entries may be used. However, this results in redundant values where each of the 256 pixel values can only be mapped into 1 of 64 gray shades.

| $\overline{20}$<br>$\overline{00}$<br>$\overline{00}$<br>$\overline{00}$<br>$\overline{00}$<br>$\overline{00}$<br>80<br>$\overline{00}$<br>01<br>21<br>$\overline{00}$<br>04<br>$\overline{00}$<br>$\overline{00}$<br>84<br>$\overline{00}$<br>02<br>$\overline{00}$<br>$\overline{08}$<br>$\overline{00}$<br>$\overline{22}$<br>$\overline{00}$<br>88<br>$\overline{00}$<br>$\overline{0C}$<br>8 <sup>C</sup><br>03<br>$\overline{00}$<br>$\overline{00}$<br>23<br>$\overline{00}$<br>$\overline{00}$<br>04<br>$\overline{00}$<br>$\overline{00}$<br>$\overline{24}$<br>$\overline{00}$<br>90<br>$\overline{00}$<br>10<br>05<br>$\overline{25}$<br>00<br>14<br>00<br>00<br>94<br>00<br>06<br>18<br>26<br>$\overline{00}$<br>$\overline{00}$<br>$\overline{00}$<br>$\overline{98}$<br>$\overline{00}$<br>07<br>1C<br>$\overline{27}$<br>9C<br>00<br>00<br>00<br>00<br>$\overline{08}$<br>$\overline{00}$<br>$\overline{20}$<br>$\overline{00}$<br>$\overline{28}$<br>$\overline{00}$<br>00<br>A <sub>0</sub><br>09<br>$\overline{00}$<br>$\overline{24}$<br>$\overline{00}$<br>29<br>$\overline{00}$<br>$\overline{00}$<br>A4<br>0A<br>$\overline{00}$<br>$\overline{28}$<br>$\overline{00}$<br>2A<br>$\overline{00}$<br>A <sub>8</sub><br>$\overline{00}$<br>0B<br>$\overline{2B}$<br><b>AC</b><br>$\overline{00}$<br>2C<br>$\overline{00}$<br>$\overline{00}$<br>$\overline{00}$<br>0C<br>2C<br>$\overline{00}$<br>30<br>$\overline{00}$<br>$\overline{00}$<br>B <sub>0</sub><br>$\overline{00}$<br>0D<br>2D<br>B4<br>$\overline{00}$<br>$\overline{00}$<br>34<br>$\overline{00}$<br>$\overline{00}$<br>0E<br>$\overline{00}$<br>38<br>$\overline{00}$<br>2E<br>$\overline{00}$<br>B <sub>8</sub><br>$\overline{00}$<br>0 <sub>F</sub><br>3C<br>2F<br>BC<br>$\overline{00}$<br>00<br>00<br>00<br>10<br>00<br>40<br>00<br>30<br>00<br>$\overline{C}0$<br>$\overline{00}$<br>$\overline{C4}$<br>11<br>00<br>44<br>00<br>31<br>$\overline{00}$<br>$\overline{00}$<br>12<br>$\overline{32}$<br>$\overline{C8}$<br>00<br>48<br>00<br>00<br>00<br>$\overline{cc}$<br>13<br>4C<br>00<br>00<br>33<br>00<br>00<br>14<br>34<br>00<br>50<br>00<br>$\overline{00}$<br>$\overline{D0}$<br>$\overline{00}$<br>15<br>$\overline{00}$<br>54<br>$\overline{35}$<br>$\overline{D4}$<br>$\overline{00}$<br>$\overline{00}$<br>$\overline{00}$<br>16<br>$\overline{00}$<br>58<br>$\overline{00}$<br>$\overline{36}$<br>$\overline{00}$<br>D <sub>8</sub><br>$\overline{00}$<br>17<br>5C<br>$\overline{00}$<br>$\overline{00}$<br>$\overline{37}$<br>DC<br>$\overline{00}$<br>$\overline{00}$<br>18<br>$\overline{00}$<br>60<br>$\overline{00}$<br>38<br>$\overline{00}$<br>E0<br>$\overline{00}$<br>E4<br>19<br>$\overline{00}$<br>$\overline{00}$<br>39<br>$\overline{00}$<br>$\overline{00}$<br>64<br>1A<br>$\overline{00}$<br>68<br>$\overline{00}$<br>3A<br>$\overline{00}$<br>E <sub>8</sub><br>$\overline{00}$<br>1B<br>6C<br>3B<br>EC<br>$\overline{00}$<br>$\overline{00}$<br>$\overline{00}$<br>$\overline{00}$<br>1C<br>F <sub>0</sub><br>00<br>70<br>00<br>3C<br>00<br>$\overline{00}$<br>1D<br>3D<br>F4<br>00<br>74<br>00<br>$\overline{00}$<br>$\overline{00}$<br>1E<br>3E<br>F <sub>8</sub><br>$\overline{00}$<br>$\overline{78}$<br>$\overline{00}$<br>$\overline{00}$<br>$\overline{00}$<br>1F<br>3F<br>FC<br>$\overline{7C}$<br>$\overline{00}$<br>$\overline{00}$<br>00<br>00<br>40<br>$\overline{00}$<br>00<br>$\overline{00}$<br>$\overline{00}$<br>$\overline{00}$<br>$\overline{00}$<br><br>$\overline{\mathsf{FF}}$<br>$\overline{00}$<br>$\overline{00}$<br>$\overline{00}$ | <b>Index</b> | Red | Green | <b>Blue</b> | <b>Index</b> | Red | Green | <b>Blue</b> |
|----------------------------------------------------------------------------------------------------|--------------|-----|-------|-------------|--------------|-----|-------|-------------|
|                                                                                                    |              |     |       |             |              |     |       |             |
|                                                                                                    |              |     |       |             |              |     |       |             |
|                                                                                                    |              |     |       |             |              |     |       |             |
|                                                                                                    |              |     |       |             |              |     |       |             |
|                                                                                                    |              |     |       |             |              |     |       |             |
|                                                                                                    |              |     |       |             |              |     |       |             |
|                                                                                                    |              |     |       |             |              |     |       |             |
|                                                                                                    |              |     |       |             |              |     |       |             |
|                                                                                                    |              |     |       |             |              |     |       |             |
|                                                                                                    |              |     |       |             |              |     |       |             |
|                                                                                                    |              |     |       |             |              |     |       |             |
|                                                                                                    |              |     |       |             |              |     |       |             |
|                                                                                                    |              |     |       |             |              |     |       |             |
|                                                                                                    |              |     |       |             |              |     |       |             |
|                                                                                                    |              |     |       |             |              |     |       |             |
|                                                                                                    |              |     |       |             |              |     |       |             |
|                                                                                                    |              |     |       |             |              |     |       |             |
|                                                                                                    |              |     |       |             |              |     |       |             |
|                                                                                                    |              |     |       |             |              |     |       |             |
|                                                                                                    |              |     |       |             |              |     |       |             |
|                                                                                                    |              |     |       |             |              |     |       |             |
|                                                                                                    |              |     |       |             |              |     |       |             |
|                                                                                                    |              |     |       |             |              |     |       |             |
|                                                                                                    |              |     |       |             |              |     |       |             |
|                                                                                                    |              |     |       |             |              |     |       |             |
|                                                                                                    |              |     |       |             |              |     |       |             |
|                                                                                                    |              |     |       |             |              |     |       |             |
|                                                                                                    |              |     |       |             |              |     |       |             |
|                                                                                                    |              |     |       |             |              |     |       |             |
|                                                                                                    |              |     |       |             |              |     |       |             |
|                                                                                                    |              |     |       |             |              |     |       |             |
|                                                                                                    |              |     |       |             |              |     |       |             |
|                                                                                                    |              |     |       |             |              |     |       |             |
|                                                                                                    |              |     |       |             |              |     |       |             |
|                                                                                                    |              |     |       |             |              |     |       |             |

*Table 5-5: Suggested LUT Values for 8 Bpp Gray Shade*

Unused entries

#### **16 bpp gray shade**

The Look-Up Table is bypassed at this color depth, therefore programming the LUT is not required.

As with 8 bpp there are limitations to the colors which can be displayed. In this mode the six bits of green are used to set the absolute intensity of the image. This results in 64 gray shades.

#### **5.2.2 Color Modes**

In color display modes, the number of LUT entries used is determined by the color depth. For each color depth a table of sample LUT values is provided. These LUT values are a standardized set of colors used by the Epson S1D13A04 utility programs.

#### **Note**

These LUT values carry eight bits of significance. The S1D13A04 LUT uses only the six MSB. The 2 LSB are ignored.

#### **1 bpp color**

When the S1D13A04 is configured for 1 bpp color mode the first 2 entries in the LUT are used. The remaining indices of the LUT are unused.

| <b>Index</b> | Red | Green | <b>Blue</b> |  |  |
|--------------|-----|-------|-------------|--|--|
| 00           | 00  | 00    | 00          |  |  |
| 01           | FF  | FF    | FF          |  |  |
| 02           | 00  | 00    | 00          |  |  |
| $\cdots$     | 00  | 00    | 00          |  |  |
| FF           | 00  | 00    | 00          |  |  |
|              |     |       |             |  |  |

*Table 5-6: Suggested LUT Values for 1 bpp Color*

= Indicates unused entries in the LUT

#### **2 bpp color**

When the S1D13A04 is configured for 2 bpp color mode the first 4 entries in the LUT are used. The remaining indices of the LUT are unused.

| <b>Index</b>                            | Red            | Green | <b>Blue</b> |  |  |  |  |  |  |
|-----------------------------------------|----------------|-------|-------------|--|--|--|--|--|--|
| 00                                      | 00             | 00    | 00          |  |  |  |  |  |  |
| 01                                      | 00             | 00    | FF          |  |  |  |  |  |  |
| 02                                      | FF             | 00    | 00          |  |  |  |  |  |  |
| 03                                      | FF             | FF    | FF          |  |  |  |  |  |  |
| 04                                      | 00             | 00    | 00          |  |  |  |  |  |  |
| $\cdots$                                | 00             | 00    | 00          |  |  |  |  |  |  |
| FF                                      | 00<br>00<br>00 |       |             |  |  |  |  |  |  |
| $=$ Indicates unused entries in the LUT |                |       |             |  |  |  |  |  |  |

*Table 5-7: Suggested LUT Values for 2 bpp Color*

#### **4 bpp color**

When the S1D13A04 is configured for 4 bpp color mode the first 16 entries in the LUT are used. The remaining indices of the LUT are unused.

The following table shows LUT values that simulate those of a VGA operating in 16 color mode.

| <b>Index</b>    | Red                                   | Green                    | <b>Blue</b>              |  |  |  |  |  |
|-----------------|---------------------------------------|--------------------------|--------------------------|--|--|--|--|--|
| 00              | 00                                    | 00                       | 00                       |  |  |  |  |  |
| 01              | 00                                    | 00                       | AA                       |  |  |  |  |  |
| 02              | 00                                    | AA                       | 00                       |  |  |  |  |  |
| 03              | 00                                    | AA                       | AA                       |  |  |  |  |  |
| 04              | AA                                    | 00                       | 00                       |  |  |  |  |  |
| 05              | ΑA                                    | $\overline{00}$          | AA                       |  |  |  |  |  |
| 06              | ΑA                                    | AA                       | 00                       |  |  |  |  |  |
| 07              | AA                                    | AA                       | AA                       |  |  |  |  |  |
| 08              | 00                                    | 00                       | 00                       |  |  |  |  |  |
| 09              | 00                                    | 00                       | $\overline{\mathsf{FF}}$ |  |  |  |  |  |
| 0A              | 00                                    | $\overline{\text{FF}}$   | 00                       |  |  |  |  |  |
| 0B              | 00                                    | $\overline{\mathsf{FF}}$ | $\overline{\text{FF}}$   |  |  |  |  |  |
| $\overline{OC}$ | $\overline{\mathsf{FF}}$              | 00                       | $\overline{00}$          |  |  |  |  |  |
| 0D              | $\overline{\mathsf{FF}}$              | 00                       | $\overline{\mathsf{FF}}$ |  |  |  |  |  |
| 0E              | $\overline{\mathsf{FF}}$              | $\overline{\mathsf{FF}}$ | 00                       |  |  |  |  |  |
| 0 <sub>F</sub>  | $\overline{\mathsf{FF}}$              | $\overline{\mathsf{FF}}$ | $\overline{\mathsf{FF}}$ |  |  |  |  |  |
| 10              | 00                                    | 00                       | 00                       |  |  |  |  |  |
|                 | 00                                    | 00                       | 00                       |  |  |  |  |  |
| FF              | 00                                    | 00                       | 00                       |  |  |  |  |  |
|                 | = Indicates unused entries in the LUT |                          |                          |  |  |  |  |  |

*Table 5-8: Suggested LUT Values for 4 bpp Color*

#### **8 bpp color**

When the S1D13A04 is configured for 8 bpp color mode all 256 entries in the LUT are used.

The S1D13A04 LUT has six bits (64 intensities) of intensity control per primary color which is the same as a standard VGA RAMDAC.

The following table shows LUT values that simulate the VGA default color palette.

| <b>Index</b>    | $\overline{\mathsf{R}}$  | G                        | в                      | Index           | $\overline{\mathsf{R}}$ | G                        | B                        | Index           | R                        | $\overline{\mathsf{G}}$  | В                        | <b>Index</b>    | $\overline{\mathsf{R}}$  | G                        | В                      |
|-----------------|--------------------------|--------------------------|------------------------|-----------------|-------------------------|--------------------------|--------------------------|-----------------|--------------------------|--------------------------|--------------------------|-----------------|--------------------------|--------------------------|------------------------|
| 00              | 00                       | 00                       | 00                     | 40              | 00                      | 00                       | 00                       | 80              | FF                       | $\overline{\mathsf{FF}}$ | 00                       | $_{\rm CO}$     | 00                       | 00                       | 00                     |
| 01              | 00                       | 00                       | AA                     | 41              | 00                      | 00                       | 11                       | 81              | $\overline{\text{FF}}$   | EF                       | 00                       | C <sub>1</sub>  | 00                       | 11                       | 11                     |
| $\overline{02}$ | 00                       | <b>AA</b>                | $\overline{00}$        | $\overline{42}$ | $\overline{00}$         | $\overline{00}$          | $\overline{22}$          | $\overline{82}$ | $\overline{FF}$          | DE                       | $\overline{00}$          | C <sub>2</sub>  | $\overline{00}$          | $\overline{22}$          | $\overline{22}$        |
| 03              | 00                       | AA                       | AA                     | 43              | 00                      | 00                       | 33                       | 83              | $\overline{FF}$          | CD                       | 00                       | $\overline{C3}$ | 00                       | 33                       | 33                     |
| 04              | AA                       | 00                       | 00                     | 44              | 00                      | 00                       | 44                       | 84              | $\overline{\mathsf{FF}}$ | <b>BC</b>                | 00                       | $\overline{C4}$ | 00                       | 44                       | 44                     |
| 05              | AA                       | $\overline{00}$          | <b>AA</b>              | 45              | $\overline{00}$         | $\overline{00}$          | 55                       | 85              | $\overline{FF}$          | $\overline{AB}$          | $\overline{00}$          | C <sub>5</sub>  | $\overline{00}$          | 55                       | 55                     |
| 06              | AA                       | AA                       | $\overline{00}$        | 46              | 00                      | 00                       | 66                       | 86              | $\overline{FF}$          | <b>9A</b>                | 00                       | C6              | 00                       | 66                       | 66                     |
| 07              | AA                       | AA                       | <b>AA</b>              | 47              | 00                      | $\overline{00}$          | 77                       | 87              | $\overline{FF}$          | 89                       | 00                       | $\overline{C}$  | 00                       | 77                       | 77                     |
| $\overline{08}$ | 55                       | 55                       | 55                     | $\overline{48}$ | 00                      | $\overline{00}$          | 89                       | $\overline{88}$ | $\overline{FF}$          | $\overline{77}$          | $\overline{00}$          | C8              | $\overline{00}$          | 89                       | 89                     |
| $\overline{09}$ | $\overline{00}$          | 00                       | $\overline{\text{FF}}$ | 49              | 00                      | 00                       | <b>9A</b>                | 89              | $\overline{FF}$          | 66                       | $\overline{00}$          | C9              | 00                       | <b>9A</b>                | <b>9A</b>              |
| 0A              | 00                       | FF                       | $\overline{00}$        | 4A              | 00                      | $\overline{00}$          | AB                       | 8A              | $\overline{\text{FF}}$   | 55                       | 00                       | CA              | 00                       | AB                       | <b>AB</b>              |
| $\overline{OB}$ | 00                       | FF                       | $\overline{\text{FF}}$ | 4 <sub>B</sub>  | $\overline{00}$         | $\overline{00}$          | BC                       | 8B              | $\overline{FF}$          | 44                       | $\overline{00}$          | CB              | $\overline{00}$          | BC                       | BC                     |
| $\overline{0C}$ | $\overline{FF}$          | 00                       | 00                     | 4C              | 00                      | 00                       | CD                       | 8 <sup>C</sup>  | FF                       | 33                       | 00                       | $\overline{cc}$ | 00                       | CD                       | CD                     |
| 0D              | FF                       | 00                       | FF                     | 4D              | 00                      | 00                       | DE                       | 8D              | $\overline{\text{FF}}$   | 22                       | 00                       | CD              | 00                       | DE                       | DE                     |
| 0E              | $\overline{FF}$          | $\overline{FF}$          | $\overline{00}$        | 4E              | $\overline{00}$         | $\overline{00}$          | $\overline{EF}$          | 8E              | $\overline{FF}$          | 11                       | $\overline{00}$          | CE              | $\overline{00}$          | EF                       | EF                     |
| 0 <sub>F</sub>  | $\overline{FF}$          | $\overline{\mathsf{FF}}$ | FF                     | 4F              | 00                      | 00                       | $\overline{\mathsf{FF}}$ | 8F              | $\overline{FF}$          | 00                       | 00                       | CF              | 00                       | $\overline{\text{FF}}$   | $\overline{\text{FF}}$ |
| 10              | 00                       | 00                       | $\overline{00}$        | 50              | 00                      | $\overline{00}$          | FF                       | 90              | $\overline{\text{FF}}$   | 00                       | 00                       | D <sub>0</sub>  | $\overline{\mathsf{FF}}$ | 00                       | 00                     |
| $\overline{11}$ | 11                       | 11                       | 11                     | 51              | $\overline{00}$         | $\overline{11}$          | $\overline{FF}$          | 91              | $\overline{FF}$          | 00                       | 11                       | $\overline{D1}$ | $\overline{FF}$          | 11                       | 11                     |
| 12              | $\overline{22}$          | $\overline{22}$          | $\overline{22}$        | 52              | 00                      | $\overline{22}$          | $\overline{\mathsf{FF}}$ | 92              | $\overline{FF}$          | 00                       | $\overline{22}$          | D <sub>2</sub>  | $\overline{\mathsf{FF}}$ | $\overline{22}$          | $\overline{22}$        |
| 13              | $\overline{33}$          | 33                       | 33                     | 53              | 00                      | 33                       | $\overline{\mathsf{FF}}$ | 93              | FF                       | $\overline{00}$          | 33                       | $\overline{D3}$ | $\overline{\mathsf{FF}}$ | 33                       | 33                     |
| 14              | 44                       | 44                       | 44                     | 54              | 00                      | 44                       | $\overline{FF}$          | 94              | $\overline{FF}$          | 00                       | 44                       | D <sub>4</sub>  | $\overline{FF}$          | 44                       | 44                     |
| 15              | $\overline{55}$          | 55                       | 55                     | 55              | 00                      | 55                       | $\overline{\mathsf{FF}}$ | 95              | $\overline{FF}$          | 00                       | 55                       | D <sub>5</sub>  | $\overline{\mathsf{FF}}$ | 55                       | 55                     |
| 16              | 66                       | 66                       | 66                     | 56              | 00                      | 66                       | $\overline{\mathsf{FF}}$ | 96              | FF                       | $\overline{00}$          | 66                       | D <sub>6</sub>  | $\overline{\mathsf{FF}}$ | 66                       | 66                     |
| $\overline{17}$ | $\overline{77}$          | $\overline{77}$          | $\overline{77}$        | 57              | $\overline{00}$         | $\overline{77}$          | $\overline{FF}$          | 97              | $\overline{FF}$          | $\overline{00}$          | $\overline{77}$          | $\overline{D7}$ | $\overline{FF}$          | $\overline{77}$          | $\overline{77}$        |
| 18              | 89                       | 89                       | 89                     | 58              | 00                      | 89                       | $\overline{\mathsf{FF}}$ | 98              | $\overline{FF}$          | 00                       | 89                       | D <sub>8</sub>  | $\overline{\mathsf{FF}}$ | 89                       | 89                     |
| 19              | 9A                       | <b>9A</b>                | <b>9A</b>              | 59              | 00                      | <b>9A</b>                | $\overline{\mathsf{FF}}$ | 99              | $\overline{FF}$          | 00                       | <b>9A</b>                | D <sub>9</sub>  | $\overline{\text{FF}}$   | <b>9A</b>                | <b>9A</b>              |
| 1A              | <b>AB</b>                | $\overline{AB}$          | $\overline{AB}$        | 5A              | $\overline{00}$         | $\overline{AB}$          | $\overline{FF}$          | 9A              | $\overline{FF}$          | 00                       | $\overline{AB}$          | <b>DA</b>       | FF                       | AB                       | $\overline{AB}$        |
| 1B              | BC                       | <b>BC</b>                | <b>BC</b>              | 5B              | 00                      | <b>BC</b>                | $\overline{\mathsf{FF}}$ | 9 <sub>B</sub>  | $\overline{FF}$          | 00                       | <b>BC</b>                | DB              | $\overline{\mathsf{FF}}$ | <b>BC</b>                | BC                     |
| 1 <sup>C</sup>  | CD                       | CD                       | CD                     | 5C              | 00                      | CD                       | $\overline{\mathsf{FF}}$ | 9C              | $\overline{\text{FF}}$   | 00                       | CD                       | DC              | $\overline{\mathsf{FF}}$ | CD                       | CD                     |
| 1D              | DE                       | DE                       | DE                     | 5D              | 00                      | DE                       | $\overline{FF}$          | 9D              | $\overline{FF}$          | 00                       | DE                       | $\overline{DD}$ | $\overline{FF}$          | $\overline{DE}$          | DE                     |
| 1E              | EF                       | EF                       | EF                     | 5E              | 00                      | EF                       | $\overline{\mathsf{FF}}$ | 9E              | $\overline{FF}$          | 00                       | EF                       | DE              | $\overline{\mathsf{FF}}$ | EF                       | EF                     |
| 1F              | $\overline{\mathsf{FF}}$ | $\overline{FF}$          | FF                     | 5F              | 00                      | $\overline{\mathsf{FF}}$ | $\overline{\mathsf{FF}}$ | 9F              | $\overline{FF}$          | 00                       | $\overline{\mathsf{FF}}$ | DF              | $\overline{\text{FF}}$   | $\overline{\text{FF}}$   | $\overline{\text{FF}}$ |
| $\overline{20}$ | $\overline{00}$          | $\overline{00}$          | $\overline{00}$        | 60              | 00                      | $\overline{FF}$          | $\overline{\text{FF}}$   | A <sub>0</sub>  | FF                       | 00                       | $\overline{\text{FF}}$   | E0              | 00                       | $\overline{FF}$          | $\overline{00}$        |
| 21              | 11                       | 00                       | 00                     | 61              | 00                      | $\overline{\mathsf{FF}}$ | EF                       | A <sub>1</sub>  | EF                       | 00                       | $\overline{FF}$          | E1              | 11                       | $\overline{\mathsf{FF}}$ | 11                     |
| $\overline{22}$ | $\overline{22}$          | 00                       | 00                     | 62              | $\overline{00}$         | $\overline{\mathsf{FF}}$ | DE                       | A2              | DE                       | 00                       | $\overline{\mathsf{FF}}$ | E2              | $\overline{22}$          | $\overline{\text{FF}}$   | $\overline{22}$        |
| 23              | 33                       | 00                       | 00                     | 63              | $\overline{00}$         | $\overline{\text{FF}}$   | CD                       | A3              | CD                       | 00                       | $\overline{\text{FF}}$   | E <sub>3</sub>  | 33                       | $\overline{\text{FF}}$   | 33                     |

*Table 5-9: Suggested LUT Values 8 bpp Color*

| <b>Index</b>    | R                        | G                        | в  | <b>Index</b>    | ം<br>R                   | G                        | в               | <b>Index</b>    | 1 I<br>R                 | G               | в                        | <b>Index</b>   | R               | G                      | В                        |
|-----------------|--------------------------|--------------------------|----|-----------------|--------------------------|--------------------------|-----------------|-----------------|--------------------------|-----------------|--------------------------|----------------|-----------------|------------------------|--------------------------|
| 24              | 44                       | 00                       | 00 | 64              | 00                       | FF                       | ВC              | A4              | ВC                       | 00              | FF                       | E4             | 44              | FF                     | 44                       |
| 25              | 55                       | 00                       | 00 | 65              | 00                       | <b>FF</b>                | AB              | A <sub>5</sub>  | AB                       | 00              | FF                       | E <sub>5</sub> | 55              | $\overline{FF}$        | 55                       |
| 26              | 66                       | 00                       | 00 | 66              | 00                       | $\overline{FF}$          | <b>9A</b>       | A <sub>6</sub>  | <b>9A</b>                | 00              | $\overline{FF}$          | E <sub>6</sub> | 66              | $\overline{\text{FF}}$ | 66                       |
| 27              | $\overline{77}$          | 00                       | 00 | 67              | 00                       | $\overline{\mathsf{FF}}$ | 89              | A7              | 89                       | 00              | FF                       | E7             | $\overline{77}$ | FF                     | 77                       |
| 28              | 89                       | 00                       | 00 | 68              | 00                       | $\overline{FF}$          | 77              | A <sub>8</sub>  | 77                       | 00              | $\overline{FF}$          | E <sub>8</sub> | 89              | $\overline{\text{FF}}$ | 89                       |
| 29              | <b>9A</b>                | 00                       | 00 | 69              | 00                       | FF                       | 66              | A9              | 66                       | 00              | FF                       | E <sub>9</sub> | <b>9A</b>       | FF                     | 9A                       |
| 2A              | AB                       | 00                       | 00 | 6A              | 00                       | FF                       | 55              | AA              | 55                       | 00              | $\overline{\mathsf{FF}}$ | EA             | AB              | FF                     | AB                       |
| 2B              | BC                       | $00\,$                   | 00 | 6B              | 00                       | $\overline{FF}$          | 44              | AB              | 44                       | 00              | $\overline{FF}$          | EB             | BC              | $\overline{\text{FF}}$ | BC                       |
| 2C              | CD                       | 00                       | 00 | 6C              | 00                       | $\overline{\mathsf{FF}}$ | 33              | <b>AC</b>       | 33                       | 00              | FF                       | EC             | CD              | FF                     | $\overline{CD}$          |
| 2D              | DE                       | $00\,$                   | 00 | 6D              | 00                       | FF                       | 22              | AD              | 22                       | 00              | FF                       | ED             | DE              | FF                     | DE                       |
| 2E              | EF                       | $\overline{00}$          | 00 | 6E              | 00                       | FF                       | 11              | <b>AE</b>       | 11                       | 00              | $\overline{FF}$          | EE             | EF              | $\overline{FF}$        | EF                       |
| 2F              | $\overline{\mathsf{FF}}$ | 00                       | 00 | 6F              | 00                       | FF                       | 00              | AF              | 00                       | 00              | FF                       | EF             | FF              | FF                     | FF                       |
| $\overline{30}$ | $\overline{00}$          | 00                       | 00 | $\overline{70}$ | $00\,$                   | $\overline{\text{FF}}$   | 00              | B <sub>0</sub>  | 00                       | 00              | $\overline{00}$          | F <sub>0</sub> | $\overline{00}$ | $\overline{00}$        | $\overline{FF}$          |
| 31              | 00                       | 11                       | 00 | $\overline{71}$ | 11                       | FF                       | 00              | B <sub>1</sub>  | 11                       | 00              | $\overline{11}$          | F <sub>1</sub> | 11              | $\overline{11}$        | $\overline{FF}$          |
| 32              | 00                       | 22                       | 00 | $\overline{72}$ | 22                       | FF                       | 00              | <b>B2</b>       | 22                       | 00              | 22                       | F <sub>2</sub> | 22              | $\overline{22}$        | FF                       |
| 33              | $\overline{00}$          | 33                       | 00 | 73              | 33                       | $\overline{FF}$          | $\overline{00}$ | B <sub>3</sub>  | 33                       | $\overline{00}$ | 33                       | F3             | $\overline{33}$ | 33                     | $\overline{\text{FF}}$   |
| 34              | 00                       | 44                       | 00 | 74              | 44                       | <b>FF</b>                | 00              | B <sub>4</sub>  | 44                       | 00              | 44                       | F <sub>4</sub> | 44              | 44                     | $\overline{FF}$          |
| $\overline{35}$ | 00                       | 55                       | 00 | 75              | 55                       | $\overline{FF}$          | 00              | B <sub>5</sub>  | 55                       | 00              | 55                       | F <sub>5</sub> | 55              | 55                     | $\overline{FF}$          |
| 36              | 00                       | 66                       | 00 | 76              | 66                       | FF                       | 00              | B <sub>6</sub>  | 66                       | 00              | 66                       | F <sub>6</sub> | 66              | 66                     | $\overline{FF}$          |
| 37              | 00                       | $\overline{77}$          | 00 | $\overline{77}$ | $\overline{77}$          | $\overline{FF}$          | 00              | B7              | 77                       | 00              | $\overline{77}$          | F7             | 77              | $\overline{77}$        | $\overline{FF}$          |
| 38              | 00                       | 89                       | 00 | 78              | 89                       | FF                       | 00              | B <sub>8</sub>  | 89                       | 00              | 89                       | F <sub>8</sub> | 89              | 89                     | FF                       |
| 39              | 00                       | <b>9A</b>                | 00 | 79              | <b>9A</b>                | $\overline{FF}$          | 00              | B <sub>9</sub>  | <b>9A</b>                | 00              | <b>9A</b>                | F <sub>9</sub> | <b>9A</b>       | 9A                     | FF                       |
| 3A              | 00                       | AB                       | 00 | 7A              | AB                       | FF                       | 00              | BA              | AB                       | 00              | AB                       | FA             | AB              | AB                     | $\overline{FF}$          |
| 3B              | $\overline{00}$          | BC                       | 00 | $\overline{7B}$ | BC                       | $\overline{FF}$          | $\overline{00}$ | $\overline{BB}$ | BC                       | $\overline{00}$ | BC                       | <b>FB</b>      | BC              | <b>BC</b>              | $\overline{FF}$          |
| 3C              | 00                       | CD                       | 00 | 7C              | CD                       | FF                       | 00              | BC              | CD                       | 00              | CD                       | FC             | CD              | CD                     | $\overline{FF}$          |
| 3D              | 00                       | DE                       | 00 | 7D              | DE                       | $\overline{FF}$          | 00              | <b>BD</b>       | DE                       | 00              | DE                       | <b>FD</b>      | DE              | DE                     | FF                       |
| 3E              | 00                       | EF                       | 00 | 7E              | EF                       | FF                       | 00              | BE              | EF                       | 00              | EF                       | <b>FE</b>      | EF              | EF                     | $\overline{FF}$          |
| 3F              | $\overline{00}$          | $\overline{\mathsf{FF}}$ | 00 | 7F              | $\overline{\mathsf{FF}}$ | $\overline{\textsf{FF}}$ | 00              | <b>BF</b>       | $\overline{\mathsf{FF}}$ | $\overline{00}$ | FF                       | FF             | FF              | $\overline{\text{FF}}$ | $\overline{\mathsf{FF}}$ |

*Table 5-9: Suggested LUT Values 8 bpp Color (Continued)*

#### **16 bpp color**

The Look-Up Table is bypassed at this color depth, therefore programming the LUT is not required.

# **6 Power Save Mode**

The S1D13A04 is designed for very low-power applications. During normal operation, the internal clocks are dynamically disabled when not required. The S1D13A04 design also includes a Power Save Mode to further save power. When Power Save Mode is initiated, LCD power sequencing is required to ensure the LCD bias power supply is disabled properly. For further information on LCD power sequencing, see [Section 6.3, "LCD Power](#page-199-0)  [Sequencing" on page 28.](#page-199-0)

For Power Save Mode AC Timing, see the *S1D13A04 Hardware Functional Specification*, document number X37A-A-001-xx.

## **6.1 Overview**

The S1D13A04 includes a software initiated Power Save Mode. Enabling/disabling Power Save Mode is controlled using the Power Save Mode Enable bit (REG[14h] bit 4).

While Power Save Mode is enabled the following conditions apply.

- Registers are accessible (USB registers are not accessible)
- Memory writes are possible<sup>1</sup>
- Memory reads are not possible
- LCD display is inactive.
- LCD interface outputs are forced low.

#### **Note**

<sup>1</sup> Memory writes are possible during power save mode because the S1D13A04 dynamically enables the memory controller for display buffer writes.

# **6.2 Registers**

### **6.2.1 Power Save Mode Enable**

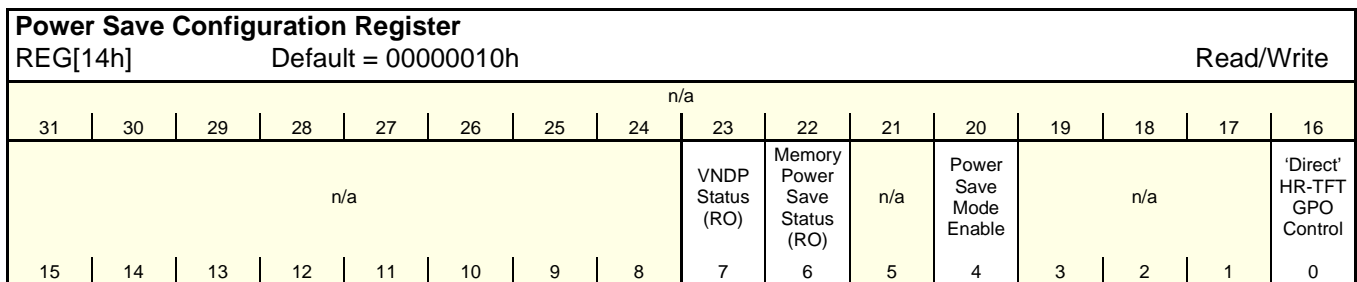

The Power Save Mode Enable bit initiates Power Save Mode when set to 1. Setting the bit to 0 disables Power Save Mode and returns the S1D13A04 to normal mode. At reset this bit is set to 1.

**Note**

Enabling/disabling Power Save Mode requires proper LCD Power Sequencing. See [Sec](#page-199-0)[tion 6.3, "LCD Power Sequencing" on page 28.](#page-199-0)

### **6.2.2 Memory Controller Power Save Status**

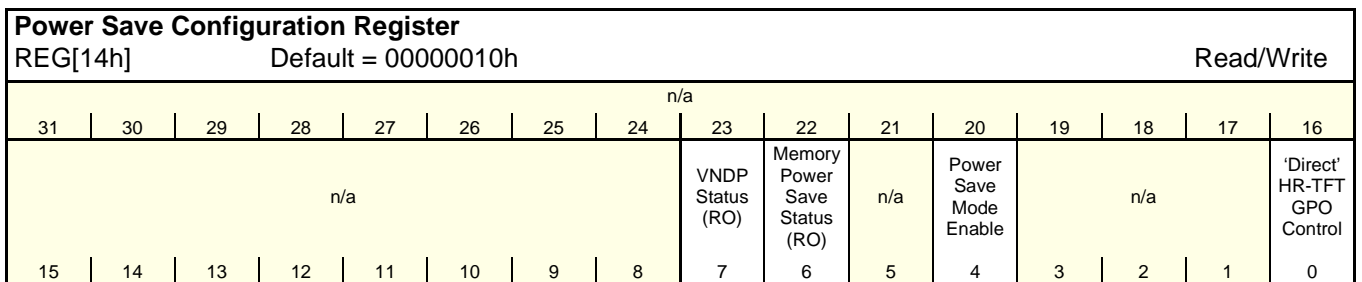

The Memory Controller Power Save Status bit is a read-only status bit which indicates the power save state of the S1D13A04 SRAM interface. When this bit returns a 1, the SRAM interface is powered down and the memory clock source may be disabled. When this bit returns a 0, the SRAM interface is active. This bit returns a 0 after a chip reset.

#### **Note**

Memory writes are possible during power save mode because the S1D13A04 dynamically enables the memory controller for display buffer writes.

## <span id="page-199-0"></span>**6.3 LCD Power Sequencing**

The S1D13A04 requires LCD power sequencing (the process of powering-on and powering-off the LCD panel). LCD power sequencing allows the LCD bias voltage to discharge prior to shutting down the LCD signals, preventing long term damage to the panel and avoiding unsightly "lines" at power-on/power-off.

Proper LCD power sequencing for power-off requires a delay from the time the LCD power is disabled to the time the LCD signals are shut down. Power-on requires the LCD signals to be active prior to applying power to the LCD. This time interval depends on the LCD bias power supply design. For example, the LCD bias power supply on the S5U13A04B00C Evaluation Board requires 0.5 seconds to fully discharge. Other power supply designs may vary.

This section assumes the LCD bias power is controlled through GPIO0. The S1D13A04 GPIO pins are multi-use pins and may not be available in all system designs. For further information on the availability of GPIO pins, see the *S1D13A04 Hardware Functional Specification*, document number X37A-A-001-xx.

#### **Note**

This section discusses LCD power sequencing for passive and TFT (non-HR-TFT) panels only. For further information on LCD power sequencing the HR-TFT, see *Connecting to the Sharp HR-TFT Panels*, document number X37A-G-011-xx.

### **6.4 Enabling Power Save Mode**

Power Save Mode must be enabled using the following steps.

1. Turn off the LCD bias power.

#### **Note**

The S5U13A04B00C uses GPIO0 to control the LCD bias power supplies. Your system design may vary.

- 2. Wait for the LCD bias power supply to discharge. The discharge time is based on the discharge rate of the power supply.
- 3. Enable Power Save Mode set REG[14h] bit 4 to 1.

The S1D13A04 is now in Power Save Mode. To further increase power savings PCLK and MCLK can be switched off (see steps 4 and 5).

- 4. At this time, the LCD pixel clock source may be disabled.
- 5. After the Memory Controller Power Save Status bit (REG[14h] bit 6) returns a 1, the Memory Clock source may be shut down.

### **6.5 Disabling Power Save Mode**

Bring the S1D13A04 out of Power Save Mode using the following steps.

- 1. If the Memory Clock source is shut down, it must be started.
- 2. If the pixel clock is disabled, it must be started.
- 3. Disable Power Save Mode set REG[14h] bit 4 to 0.
- 4. Wait for the LCD bias power supply to charge. The charge is based on the time required for the LCD power supply to reach operating voltage.
- 5. Enable the LCD bias power.

#### **Note**

The S5U13A04B00C uses GPIO0 to control the LCD bias power supplies. Your system design may vary.

# **7 SwivelView**

Most computer displays operate in landscape mode. In landscape mode the display is typically wider than it is high. For example, a display size of 320x240 is 320 pixels wide and 240 lines high.

SwivelView rotates the display image counter-clockwise in ninety degree increments. Rotating the image on a 320x240 display by 90 or 270 degrees yields a display that is now 240 pixels wide and 320 lines high.

The S1D13A04 provides hardware support for SwivelView in all color depths (1, 2, 4, 8 and 16 bpp).

For further details on the SwivelView feature, see the *S1D13A04 Hardware Functional Specification*, document number X37A-A-001-xx.

## **7.1 SwivelView Registers**

These are the registers which control the SwivelView feature.

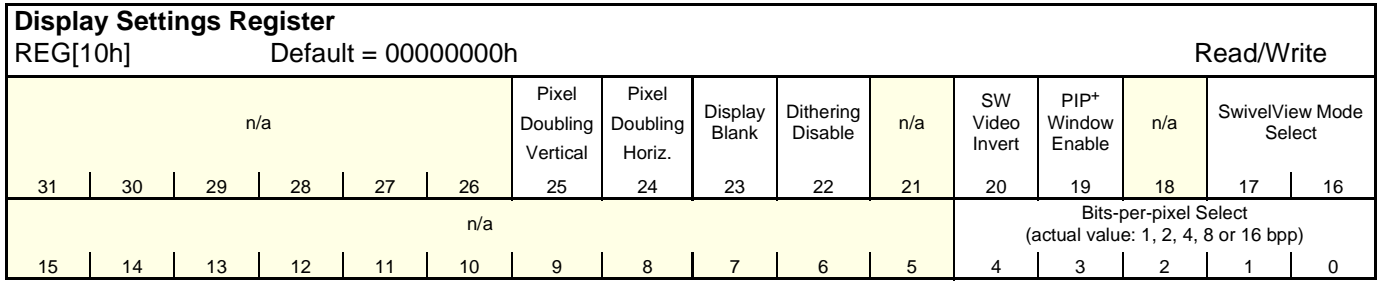

SwivelView Mode Select

The SwivelView modes are selected using the SwivelView Mode Select Bits[1:0] (bits 17-

16). The combinations of these bits provide the following rotations.

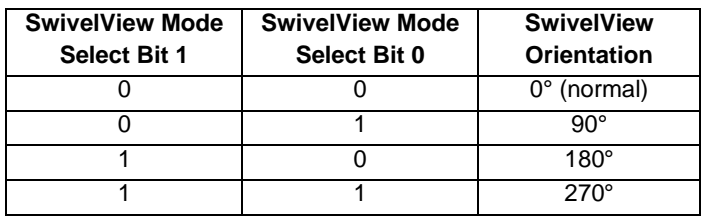

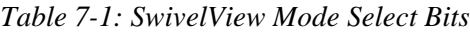

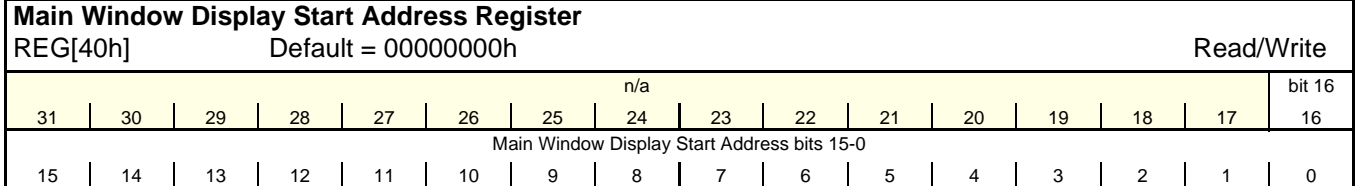

Main Window Display Start Address

The Main Window Display Start Address register represents a DWORD address which points to the start of the main window image in the display buffer. An address of 0 is the start of the display buffer. For the following SwivelView mode descriptions, the *desired byte address* is the starting display address for the main window image.

In SwivelView 0°, program the start address  $=$  desired byte address  $\div$  4

In SwivelView 90°, program the start address

 $=$  ((desired byte address + (panel height  $\times$  bpp  $\div$  8)

+ ((4 - (panel height  $\times$  bpp ÷ 8)) & 03h)) ÷ 4) - 1

In SwivelView 180°, program the start address

 $=$  ((desired byte address + (Main Window Stride  $\times$  (panel height  $-1$ )) + (panel width  $\times$  bpp ÷ 8) + ((4 - (panel width  $\times$  bpp ÷ 8)) & 03h)) ÷ 4) - 1

In SwivelView 270°, program the start address

 $=$  (desired byte address + ((panel width - 1)  $\times$  Main Window Stride)) ÷ 4

#### **Note**

Truncate all fractional values before writing to the address registers.

#### **Note**

SwivelView  $0^{\circ}$  and 180° require the panel width to be a multiple of 32 ÷ bits-per-pixel. SwivelView 90 $\degree$  and 270 $\degree$  require the panel height to be a multiple of 32 ÷ bits-per-pixel. If this is not possible, refer to [Section 7.3, "Limitations"](#page-207-0) .

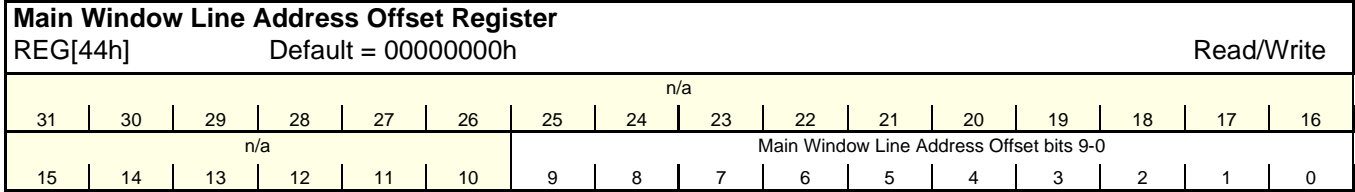

Main Window Line Address Offset

The Main Window Line Address Offset register indicates the number of dwords per line in the main window image.

For SwivelView 0° and 180°, the image width must be at least the panel width. For SwivelView  $90^{\circ}$  and  $270^{\circ}$ , the image width must be at least the panel height. In addition, the image width must be a multiple of  $32 \div$  bpp. If the image width is not such a multiple, a slightly larger width must be chosen (see [Section 7.3, "Limitations" \)](#page-207-0).

*Panel width* and *panel height* refer to the physical panel dimensions in pixels. *Stride* is the number of bytes required for one line of the image; the offset register represents the stride in DWORD steps.

Main Window Stride = image width  $\times$  bpp ÷ 8

#### **Note**

Image width can be larger than panel width (or panel height, for SwivelView 90° or 270°).

number of dwords per line = image width  $\div$  (32  $\div$  bpp)

### **7.2 Examples**

#### **Example 1: In SwivelView 0° (normal) mode, program the main window registers for a 320x240 panel at a color depth of 4 bpp.**

1. Determine the main window display start address. The main window is typically placed at the start of display memory which is at display address 0.

main window display start address register  $=$  desired byte address  $\div$  4

 $= 0$ 

Program the Main Window Display Start Address register. REG[40h] is set to 00000000h.

2. Determine the main window line address offset.

number of dwords per line

```
= image width \div (32 \div bpp)
= 320 \div (32 \div 4)= 40= 28h
```
Program the Main Window Line Address Offset register. REG[44h] is set to 00000028h.

#### **Example 2: In SwivelView 90° mode, program the main window registers for a 320x240 panel at a color depth of 4 bpp.**

1. Determine the main window display start address. The main window is typically placed at the start of display memory, which is at display address 0.

main window display start address register

 $=$  ((desired byte address + (panel height  $\times$  bpp  $\div$  8) + ((4 - (panel height  $\times$  bpp ÷ 8)) & 03h)) ÷ 4) - 1  $= ((0 + (240 \times 4 \div 8) + ((4 - (240 \times 4 \div 8)) \& 03h)) \div 4) - 1$  $= 29$  $= 1Dh$ 

Program the Main Window Display Start Address register. REG[40h] is set to 0000001Dh.

2. Determine the main window line address offset.

number of dwords per line

```
= image width \div (32 \div bpp)
= 240 \div (32 \div 4)= 30= 1Eh
```
Program the Main Window Line Address Offset register. REG[44h] is set to 0000001Eh.

#### **Example 3: In SwivelView 180° mode, program the main window registers for a 320x240 panel at a color depth of 4 bpp.**

1. Determine the main window display start address. The main window is typically placed at the start of display memory which is at display address 0.

Main Window Stride

 $=$  image width  $\times$  bpp  $\div$  8  $= 320 \times 4 \div 8$  $= 160$  $=$  A0h

main window display start address register

```
= ((desired byte address + (Main Window Stride \times (panel height – 1))
  + (panel width \times bpp ÷ 8) + ((4 - (panel width \times bpp ÷ 8)) & 03h)) ÷ 4) - 1
= ((0+(160\times(240-1)) + (320\times4+8) + ((4-(320\times4+8))\&03h)) + 4) - 1= 9599= 257Fh
```
Program the Main Window Display Start Address register. REG[40h] is set to 0000257Fh.

2. Determine the main window line address offset.

number of dwords per line

 $=$  image width  $\div$  (32  $\div$  bpp)  $= 320 \div (32 \div 4)$  $= 40$  $= 28h$ 

Program the Main Window Line Address Offset register. REG[44h] is set to 00000028h.

#### **Example 4: In SwivelView 270° mode, program the main window registers for a 320x240 panel at a color depth of 4 bpp.**

1. Determine the main window display start address. The main window is typically placed at the start of display memory, which is at display address 0.

Main Window Stride

 $=$  image width  $\times$  bpp  $\div 8$  $= 240 \times 4 \div 8$  $= 120$  $= 78h$ 

main window display start address register

 $=$  (desired byte address + ((panel width - 1)  $\times$  Main Window Stride)) ÷ 4  $= (0 + ((320 - 1) \times 120)) \div 4$  $= 9570$  $= 2562h$ 

Program the Main Window Display Start Address register. REG[40h] is set to 00002562h.

2. Determine the main window line address offset.

number of dwords per line

 $=$  image width  $\div$  (32  $\div$  bpp)  $= 240 \div (32 \div 4)$  $= 30$  $=$  1Eh

Program the Main Window Line Address Offset register. REG[44h] is set to 0000001Eh.

# <span id="page-207-0"></span>**7.3 Limitations**

### **7.3.1 SwivelView 0° and 180°**

In SwivelView  $0^{\circ}$  and  $180^{\circ}$ , the Main Window Line Address Offset register (REG[44h]) requires the *panel width* to be a multiple of  $32 \div$  bits-per-pixel. If this is not the case, then the Main Window Line Address Offset register must be programmed to a longer line which meets this requirement. This longer line creates a virtual image where the width is *main window line address offset register*  $\times$  32  $\div$  *bits-per-pixel*. In SwivelView 0 $^{\circ}$ , this virtual image should be drawn in display memory as left justified, and in SwivelView 180°, this virtual image should be drawn in display memory as right justified. A left-justified image is one drawn in display memory such that each of the image's lines only use the left most portion of the line width defined by the line address offset register (i.e. starting at horizontal position 0). A right-justified image is one drawn in display memory such that each of the image's lines only use the right most portion of the line width defined by the line address offset register (i.e. starting at a non-zero horizontal position which is the virtual width image width).

### **7.3.2 SwivelView 90° and 270°**

In SwivelView 90° and 270°, the Main Window Line Address Offset register (REG[44h]) requires the *panel height* to be a multiple of 32 ÷ bits-per-pixel. If this is not the case, then the Main Window Line Address Offset register must be programmed to a longer line which meets this requirement. This longer line creates a virtual image whose width is *main window line address offset register* × *32* ÷ *bits-per-pixel*. In SwivelView 270°, this virtual image should be drawn in display memory as left justified, and in SwivelView 90°, this virtual image should be drawn in display memory as right justified. A left-justified image is one drawn in display memory such that each of the image's lines only use the left most portion of the line width defined by the line address offset register (i.e. starting at horizontal position 0). A right-justified image is one drawn in display memory such that each of the image's lines only use the right most portion of the line width defined by the line address offset register (i.e. starting at a non-zero horizontal position which is the virtual width image width).

# **8 Picture-In-Picture Plus**

Picture-in-Picture Plus (PIP<sup>+</sup>) enables a secondary window (or  $PIP<sup>+</sup>$  window) within the main display window. The  $\text{PIP}^+$  window may be positioned anywhere within the virtual display and is controlled through the  $\text{PIP}^+$  Window control registers (REG[50h] through REG[5Ch]). The PIP<sup>+</sup> window retains the same color depth and SwivelView orientation as the main window.

A PIP+ window can be used to display temporary items such as a dialog box or to "float" the display item so that the system doesn't have to exclude the area during screen repaints.

The following diagram shows an example of a  $PIP^+$  window within a main window.

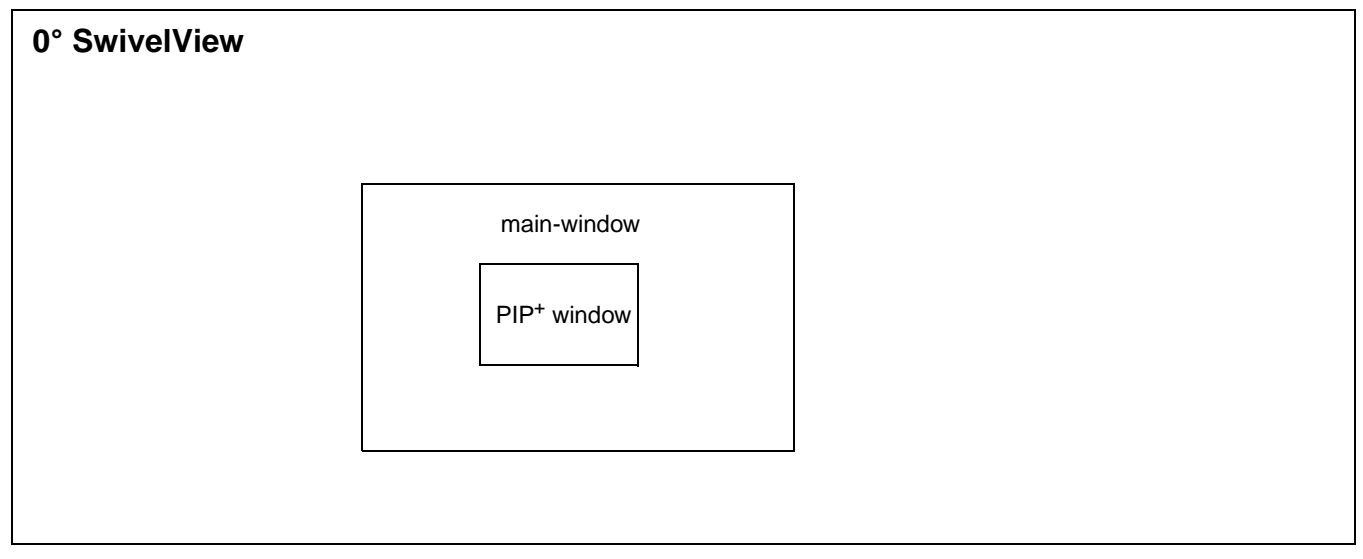

*Figure 8-1: Picture-in-Picture Plus with SwivelView disabled*

# **8.1 Registers**

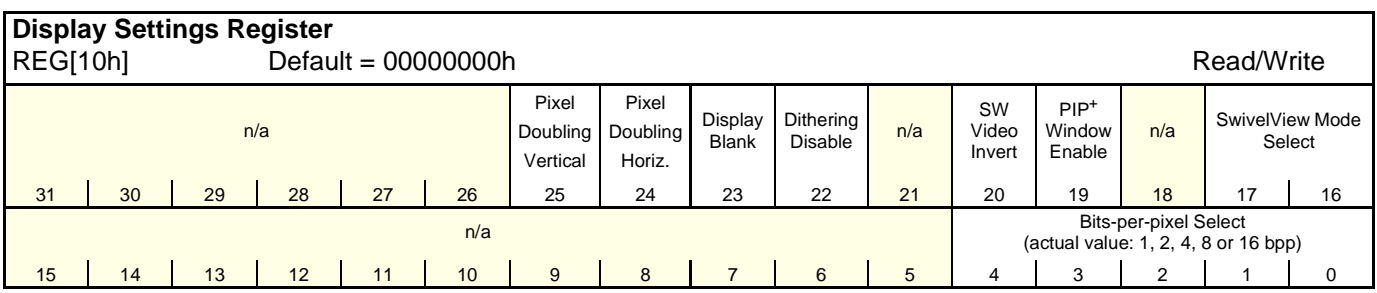

The following registers control the Picture-In-Picture Plus feature.

 $PIP^+$  Window Enable

The  $PIP^+$  Window Enable bit enables a  $PIP^+$  window within the main window. The location of the  $PIP^+$  window within the landscape window is determined by the  $PIP^+$  X Position register (REG[58h]) and PIP<sup>+</sup> Y Position register (REG[5Ch]). The PIP<sup>+</sup> window has its own Display Start Address register (REG[50h]) and Line Address Offset register  $(REG[54h])$ . The PIP<sup>+</sup> window shares the same color depth and SwivelView<sup>TM</sup> orientation as the main window.

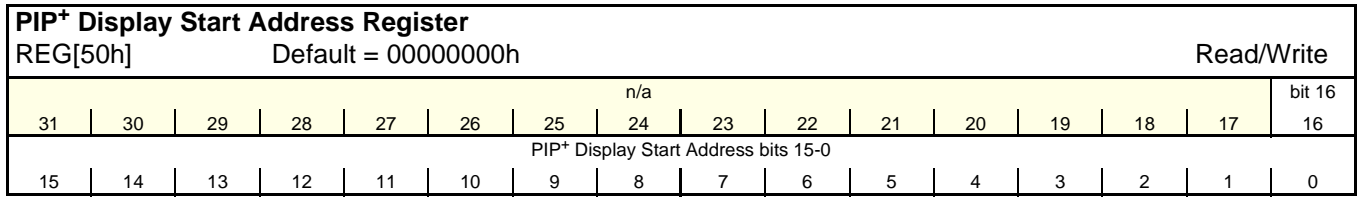

PIP+ Display Start Address

The PIP+ Display Start Address register is a DWORD which represents an address that points to the start of the  $PIP^+$  window image in the display buffer. An address of 0 is the start of the display buffer. For the following PIP+ descriptions, the *desired byte address* is the starting display address for the  $PIP<sup>+</sup>$  window image.

In SwivelView 0°, program the start address  $=$  desired byte address  $\div$  4

In SwivelView 90°, program the start address

 $=$  ((desired byte address + (PIP<sup>+</sup> width  $\times$  bpp ÷ 8) +  $((4 - (PIP^+ \text{ width} \times \text{ bpp} \div 8)) \& 03\text{h})) \div 4) - 1$ 

In SwivelView 180°, program the start address

 $=$  ((desired byte address + (PIP<sup>+</sup> Stride × (PIP<sup>+</sup> height - 1))

+ (PIP<sup>+</sup> width  $\times$  bpp ÷ 8) + ((4 - (PIP<sup>+</sup> width  $\times$  bpp ÷ 8)) & 03h)) ÷ 4) - 1

In SwivelView 270°, program the start address  $=$  (desired byte address + ((PIP<sup>+</sup> height - 1)  $\times$  PIP<sup>+</sup> Stride)) ÷ 4

#### **Note**

Truncate all fractional values before writing to the address registers.

#### **Note**

SwivelView  $0^{\circ}$  and 180° require the PIP<sup>+</sup> width to be a multiple of 32 ÷ bits-per-pixel. SwivelView 90 $^{\circ}$  and 270 $^{\circ}$  require the PIP<sup>+</sup> height to be a multiple of 32 ÷ bits-per-pixel. If this is not possible, refer to [Section 8.3, "Limitations" .](#page-228-0)

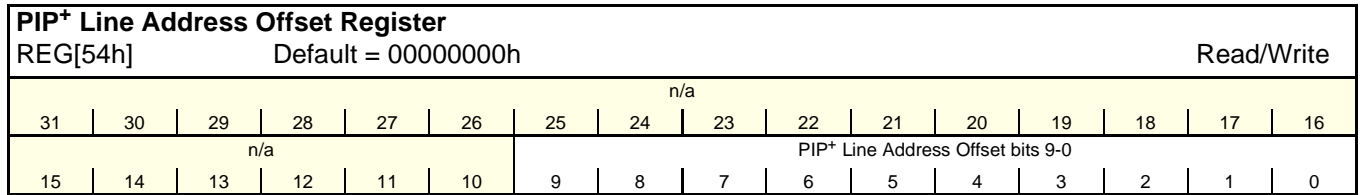

PIP<sup>+</sup> Line Address Offset

The PIP<sup>+</sup> Line Address Offset register indicates the number of dwords per line in the PIP<sup>+</sup> window image.

The image width must be a multiple of  $32 \div$  bpp. If the image width is not such a multiple, a slightly larger width must be chosen (see [Section 8.3, "Limitations"](#page-228-0) ).

 $PIP^+$  width and  $PIP^+$  height refer to the PIP<sup>+</sup> dimensions as seen in SwivelView 0° (landscape mode). *Stride* is the number of bytes required for one line of the image; the offset register represents the stride in DWORD steps.

 $PIP^+$  Stride = image width  $\times$  bpp ÷ 8

For SwivelView 0° and 180°,

PIP<sup>+</sup> Width=((REG[58h] bits 25:16) - (REG[58h] bits 9:0) + 1)  $\times$  (32 ÷ bpp)

 $PIP^+$  Height=(REG[5Ch] bits 25:16) - (REG[5Ch] bits 9:0) + 1

For SwivelView 90° and 270°,

 $PIP^+$  Width=((REG[5Ch] bits 25:16) - (REG[5Ch] bits 9:0) + 1)  $\times$  (32 ÷ bpp)

 $PIP^+$  Height=(REG[58h] bits 25:16) - (REG[58h] bits 9:0) + 1

#### **Note**

Image width can be larger than  $PIP^+$  width (or  $PIP^+$  height, for SwivelView 90 $^{\circ}$  or 270°).

number of dwords per line = image width  $\div$  (32  $\div$  bpp)

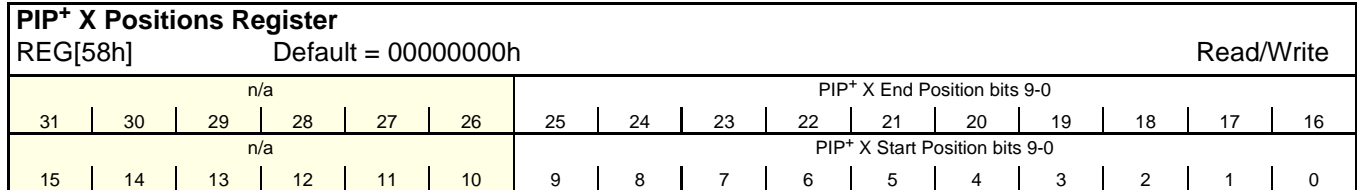

PIP+ X End Position

The PIP<sup>+</sup> X End Position bits determine the horizontal end of the PIP<sup>+</sup> window in  $0^{\circ}$  and 180° SwivelView orientations. These bits determine the vertical end position in 90° and 270° SwivelView. For further information on defining the value of the X End Position, see [Section 8.2, "Picture-In-Picture-Plus Examples" on page 45](#page-216-0).

This register also increments differently based on the SwivelView orientation. For  $0^{\circ}$  and 180° SwivelView the X End Position is incremented by *X* pixels where *X* is relative to the current color depth. For  $90^{\circ}$  and  $270^{\circ}$  SwivelView the X End Position is incremented in 1 line increments.

<span id="page-211-0"></span>*Table 8-1: 32-bit Address Increments for PIP*+ *X Position in SwivelView 0*° *and 180*°

| <b>Bits-Per-Pixel (Color Depth)</b> | Pixel Increment (X) |
|-------------------------------------|---------------------|
| 1 bpp                               | 32                  |
| 2 bpp                               | 16                  |
| 4 bpp                               |                     |
| 8 bpp                               |                     |
| 16 bpp                              |                     |

**In SwivelView**  $0^\circ$ , these bits set the horizontal coordinates (x) of the PIP<sup>+</sup> window's right edge. Increasing x moves the right edge towards the right in steps of  $32 \div$  bits-per-pixel (see [Table 8-1:](#page-211-0) ). The horizontal coordinates start at pixel 0.

Program the  $PIP^+$  Window X End Position so that

 $PIP^+$  Window X End Position =  $x \div (32 \div \text{bits-per-pixel})$ 

#### **Note**

Truncate the fractional part of the above equation.

**In SwivelView 90°**, these bits set the vertical coordinates (y) of the PIP<sup>+</sup> window's bottom edge. Increasing y moves the bottom edge downward in 1 line steps. The vertical coordinates start at line 0.

Program the  $PIP^+$  Window X End Position so that  $PIP^+$  Window X End Position = y

**In SwivelView 180** $^{\circ}$ **, these bits set the horizontal coordinates (x) of the PIP<sup>+</sup> window's left** edge. Increasing x moves the left edge towards the right in steps of  $32 \div \text{bits-per-pixel}$  (see [Table 8-1: \)](#page-211-0). The horizontal coordinates start at pixel 0.

Program the  $PIP^+$  Window X End Position so that  $PIP^+$  Window X End Position = (panel width - x - 1) ÷ (32 ÷ bits-per-pixel)

#### **Note**

Truncate the fractional part of the above equation.

**In SwivelView 270°**, these bits set the vertical coordinates (y) of the  $PIP^+$  window's top edge. Increasing y moves the top edge downwards in 1 line steps. The vertical coordinates start at line 0.

Program the  $PIP^+$  Window X End Position so that  $PIP^+$  Window X End Position = panel width - y - 1

#### PIP+ X Start Position

The PIP<sup>+</sup> X Start Position bits determine the horizontal position of the start of the PIP<sup>+</sup> window in 0° and 180° SwivelView orientations. These bits determine the vertical start position in 90° and 270° SwivelView. For further information on defining the value of the X Start Position, see [Section 8.2, "Picture-In-Picture-Plus Examples" on page 45.](#page-216-0)

<span id="page-212-0"></span>The register also increments differently based on the SwivelView orientation. For  $0^{\circ}$  and 180° SwivelView the X Start Position is incremented by *X* pixels where *X* is relative to the current color depth. For 90° and 270° SwivelView the X Start Position is incremented in 1 line increments.

| <b>Bits-per-pixel (Color Depth)</b> | <b>Pixel Increment (X)</b> |
|-------------------------------------|----------------------------|
| 1 bpp                               | 32                         |
| 2 bpp                               | 16                         |
| 4 bpp                               |                            |
| 8 bpp                               |                            |
| 16 bpp                              |                            |

*Table 8-2: 32-bit Address Increments for Color Depth*

**In SwivelView**  $0^\circ$ **, these bits set the horizontal coordinates (x) of the PIP<sup>+</sup> windows's left** edge. Increasing x moves the left edge towards the right in steps of  $(32 + \text{bits-per-pixel})$  (see [Table 8-2: \)](#page-212-0). The horizontal coordinates start at pixel 0.

Program the  $PIP^+$  Window X Start Position so that  $PIP^+$  Window X Start Position =  $x \div (32 \div \text{bits-per-pixel})$ 

#### **Note**

Truncate the fractional part of the above equation.

**In SwivelView 90** $^{\circ}$ **,** these bits set the vertical coordinates (y) of the PIP<sup>+</sup> window's top edge. Increasing y moves the top edge downward in 1 line steps. The vertical coordinates start at line 0.

Program the  $PIP^+$  Window X Start Position so that  $PIP^+$  Window X Start Position = y

**In SwivelView 180°**, these bits set the horizontal coordinates (x) of the PIP<sup>+</sup> window's right edge. Increasing x moves the right edge towards the right in steps of  $(32 \div \text{bits-per-})$ pixel) (see [Table 8-2: \)](#page-212-0). The horizontal coordinates start at pixel 0.

Program the  $PIP^+$  Window X Start Position so that  $PIP^+$  Window X Start Position = (panel width - x - 1) ÷ (32 ÷ bits-per-pixel)

#### **Note**

Truncate the fractional part of the above equation.

**In SwivelView 270°**, these bits set the vertical coordinates (y) of the  $PIP^+$  window's bottom edge. Increasing y moves the bottom edge downwards in 1 line steps. The vertical coordinates start at line 0.

Program the  $PIP^+$  Window X Start Position so that  $PIP^+$  Window X Start Position = panel width - y - 1

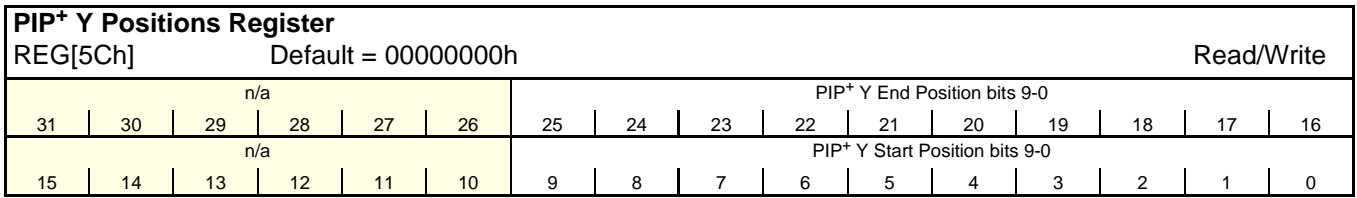

PIP+ Y End Position

The PIP<sup>+</sup> Y End Position bits determine the vertical end position of the PIP+ window in  $0^{\circ}$ and 180° SwivelView orientations. These bits determine the horizontal end position in 90° and 270° SwivelView. For further information on defining the value of the Y End Position, see [Section 8.2, "Picture-In-Picture-Plus Examples" on page 45.](#page-216-0)

<span id="page-213-0"></span>The register also increments differently based on the SwivelView orientation. For  $0^{\circ}$  and 180° SwivelView the Y End Position is incremented in 1 line increments. For 90° and 270° SwivelView the Y End Position is incremented by *Y* pixels where *Y* is relative to the current color depth.

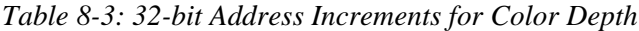

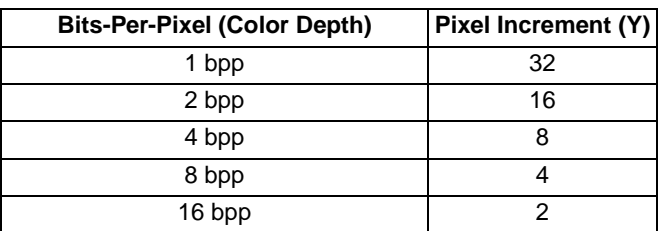

**In SwivelView**  $0^\circ$ **, these bits set the vertical coordinates (y) of the PIP<sup>+</sup> windows's bottom** edge. Increasing y moves the bottom edge downwards in 1 line steps. The vertical coordinates start at line 0.

Program the PIP<sup>+</sup> Window Y End Position so that  $PIP^+$  Window Y End Position = y

**In SwivelView 90°**, these bits set the horizontal coordinates  $(x)$  of the PIP<sup>+</sup> window's left edge. Increasing x moves the left edge towards the right in steps of  $(32 \div \text{bits-per-pixel})$  (see [Table 8-3: \)](#page-213-0). The horizontal coordinates start at pixel 0.

Program the PIP<sup>+</sup> Window Y End Position so that  $PIP^+$  Window Y End Position = (panel height - x - 1) ÷ (32 ÷ bits-per-pixel)

#### **Note**

Truncate the fractional part of the above equation.

**In SwivelView 180°**, these bits set the vertical coordinates (y) of the  $PIP^+$  window's top edge. Increasing y moves the top edge downwards in 1 line steps. The vertical coordinates start at line 0.

Program the PIP<sup>+</sup> Window Y End Position so that  $PIP^+$  Window Y End Position = panel height - y - 1

**In SwivelView 270** $^{\circ}$ , these bits set the horizontal coordinates (x) of the PIP<sup>+</sup> window's right edge. Increasing x moves the right edge towards the right in steps of  $(32 \div \text{bits-per-}$ pixel) (see [Table 8-3: \)](#page-213-0). The horizontal coordinates start at pixel 0.

Program the  $PIP^+$  Window Y End Position so that  $PIP^+$  Window Y End Position =  $x \div (32 \div \text{bits-per-pixel})$ 

#### **Note**

Truncate the fractional part of the above equation.

#### PIP+ Y Start Position

The  $PIP^+$  Y Start Position bits determine the vertical start position of the  $PIP^+$  window in  $0^{\circ}$  and 180° SwivelView orientations. These bits determine the horizontal start position in 90° and 270° SwivelView. For further information on defining the value of the Y Start Position, see [Section 8.2, "Picture-In-Picture-Plus Examples" on page 45.](#page-216-0)

<span id="page-215-0"></span>The register also increments differently based on the SwivelView orientation. For 0° and 180° SwivelView the Y Start Position is incremented in 1 line increments. For 90° and 270° SwivelView the Y Start Position is incremented by *Y* pixels where *Y* is relative to the current color depth.

| <b>Bits-Per-Pixel (Color Depth)</b> | Pixel Increment (Y) |
|-------------------------------------|---------------------|
| 1 bpp                               | 32                  |
| 2 bpp                               | 16                  |
| 4 bpp                               |                     |
| 8 bpp                               |                     |
| 16 bpp                              |                     |

*Table 8-4: 32-bit Address Increments for Color Depth*

**In SwivelView**  $0^\circ$ **, these bits set the vertical coordinates (y) of the PIP<sup>+</sup> windows's top** edge. Increasing y moves the top edge downwards in 1 line steps. The vertical coordinates start at line 0.

Program the  $PIP^+$  Window Y Start Position so that  $PIP^+$  Window Y Start Position = y

**In SwivelView 90°**, these bits set the horizontal coordinates (x) of the PIP<sup>+</sup> window's right edge. Increasing x moves the right edge towards the right in steps of  $(32 \div \text{bits-per-pixel})$ (see [Table 8-4: \)](#page-215-0). The horizontal coordinates start at pixel 0.

Program the  $PIP^+$  Window Y Start Position so that  $PIP^+$  Window Y Start Position = (panel height - x - 1) ÷ (32 ÷ bits-per-pixel)

#### **Note**

Truncate the fractional part of the above equation.

**In SwivelView 180°**, these bits set the vertical coordinates (y) of the PIP<sup>+</sup> window's bottom edge. Increasing y moves the bottom edge downwards in 1 line steps. The vertical coordinates start at line 0.

Program the  $PIP^+$  Window Y Start Position so that  $PIP^+$  Window Y Start Position = panel height - y - 1
**In SwivelView 270°**, these bits set the horizontal coordinates (x) of the  $PIP^+$  window's left edge. Increasing x moves the left edge towards the right in steps of  $(32 \div \text{bits-per-pixel})$  (see [Table 8-4: \)](#page-215-0). The horizontal coordinates start at pixel 0.

Program the PIP<sup>+</sup> Window Y Start Position so that  $PIP^+$  Window Y Start Position =  $x \div (32 \div \text{bits-per-pixel})$ 

#### **Note**

Truncate the fractional part of the above equation.

# **8.2 Picture-In-Picture-Plus Examples**

## **8.2.1 SwivelView 0° (Landscape Mode)**

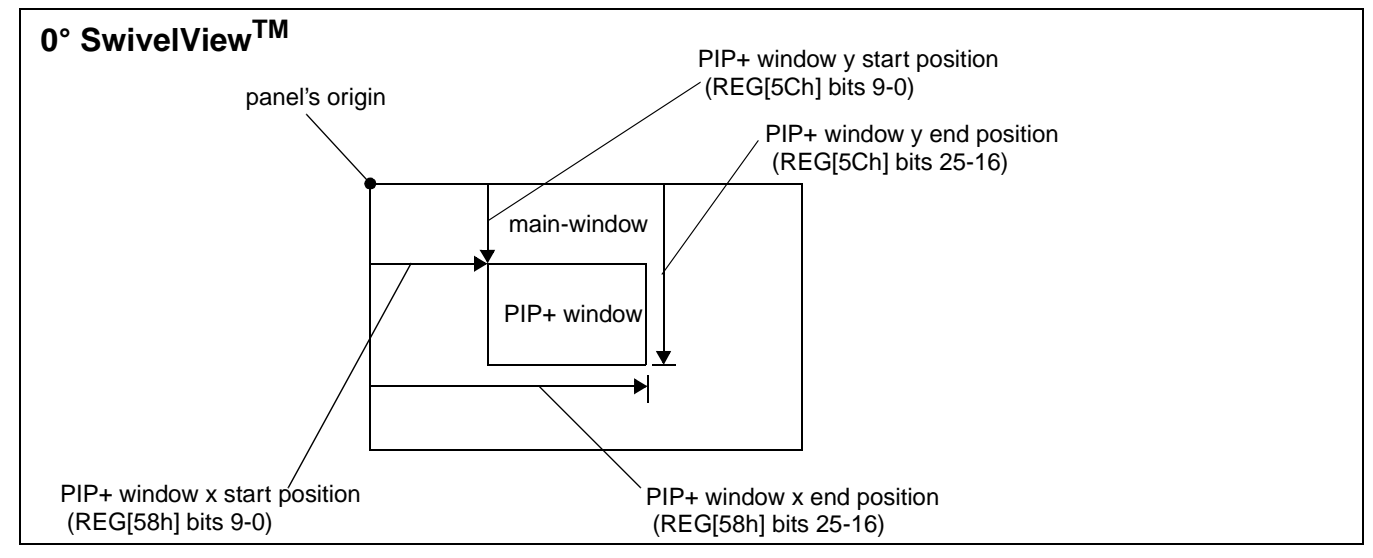

*Figure 8-2: Picture-in-Picture Plus with SwivelView disabled*

SwivelView  $0^{\circ}$  (or landscape) is a mode in which both the main and PIP<sup>+</sup> window are nonrotated. The images for each window are typically placed consecutively, with the main window image starting at address 0 and followed by the  $PIP<sup>+</sup>$  window image. In addition, both images must start at addresses which are dword-aligned (the last two bits of the starting address must be 0).

#### **Note**

It is possible to use the same image for both the main window and  $PIP<sup>+</sup>$  window. To do so, set the  $PIP^+$  Line Address Offset register (REG[54h]) to the same value as the Main Window Line Address Offset register (REG[44h].

#### **Example 5: Program the PIP<sup>+</sup> window registers for a 320x240 panel at 4 bpp, with the PIP<sup>+</sup> window positioned at (80, 60) with a width of 160 and a height of 120.**

1. Determine the value for the  $\text{PIP}^+$  Window X Positions and  $\text{PIP}^+$  Window Y Positions registers. Let the top left corner of the  $PIP^+$  window be  $(x1, y1)$ , and let the bottom right corner be (x2, y2), where  $x2 = x1 + width - 1$  and  $y2 = y1 + height - 1$ . The PIP<sup>+</sup> Window X Positions register sets the horizontal coordinates of the  $PIP<sup>+</sup>$  window's top left and bottom right corners. The PIP<sup>+</sup> Window Y Positions register sets the vertical coordinates of the  $\text{PIP}^+$  window's top left and bottom right corners.

The required values are calculated as follows:

X Start Position  $= x1 \div (32 \div bpp)$  $= 80 \div (32 \div 4)$  $= 10$  $= 0$ Ah Y Start Position  $= v1$  $= 60$  $= 3C<sub>h</sub>$ X End Position  $= x2 \div (32 \div bpp)$  $= (80 + 160 - 1) \div (32 \div 4)$  $= 29.875$ = 1Dh (truncated fractional part) Y End Position  $=$  y2  $= 60 + 120 - 1$ 

> $= 179$  $=$  B3h

2. Program the PIP<sup>+</sup> Window X Positions register with the X Start Position in bits 9-0 and the X End Position in bits 25-16. REG[58h] is set to 001D000Ah. Program the  $PIP^+$  Window Y Positions register with the Y Start Position in bits 9-0 and the Y End Position in bits 25-16. REG[5Ch] is set to 00B3003Ch.

Due to truncation, the dimensions of the  $\text{PIP}^+$  window may have changed. Recalculate the  $PIP<sup>+</sup>$  window width and height below:

 $PIP^+$  Width

- $= ((REG[58h] bits 25:16) (REG[58h] bits 9:0) + 1) \times (32 + bpp)$
- $= (1Dh 0Ah + 1) \times (32 \div 4)$
- $= 160$  pixels

PIP Height

- $=$  (REG[5Ch] bits 25:16) (REG[5Ch] bits 9:0) + 1
- $=$  B3h 3Ch + 1
- $= 120$  lines
- 3. Determine the  $PIP<sup>+</sup>$  display start address.

The main window image must take up 320 x 240 pixels  $\times$  bpp ÷ 8 = 9600h bytes. If the main window starts at address  $0h$ , the PIP<sup>+</sup> window can start at 9600h.

PIP<sup>+</sup> display start address

 $=$  desired byte address  $\div$  4  $= 9600h \div 4$  $= 2580h.$ 

Program the PIP<sup>+</sup> Display Start Address register. REG[50h] is set to 00002580h.

4. Determine the PIP<sup>+</sup> line address offset.

number of dwords per line  $=$  image width  $\div$  (32  $\div$  bpp)  $= 160 \div (32 \div 4)$  $= 20$  $= 14h$ 

Program the PIP<sup>+</sup> Line Address Offset register. REG[54h] is set to 00000014h.

5. Enable the  $PIP^+$  window.

Program the PIP<sup>+</sup> Window Enable bit. REG[10h] bit 19 is set to 1.

# **8.2.2 SwivelView 90°**

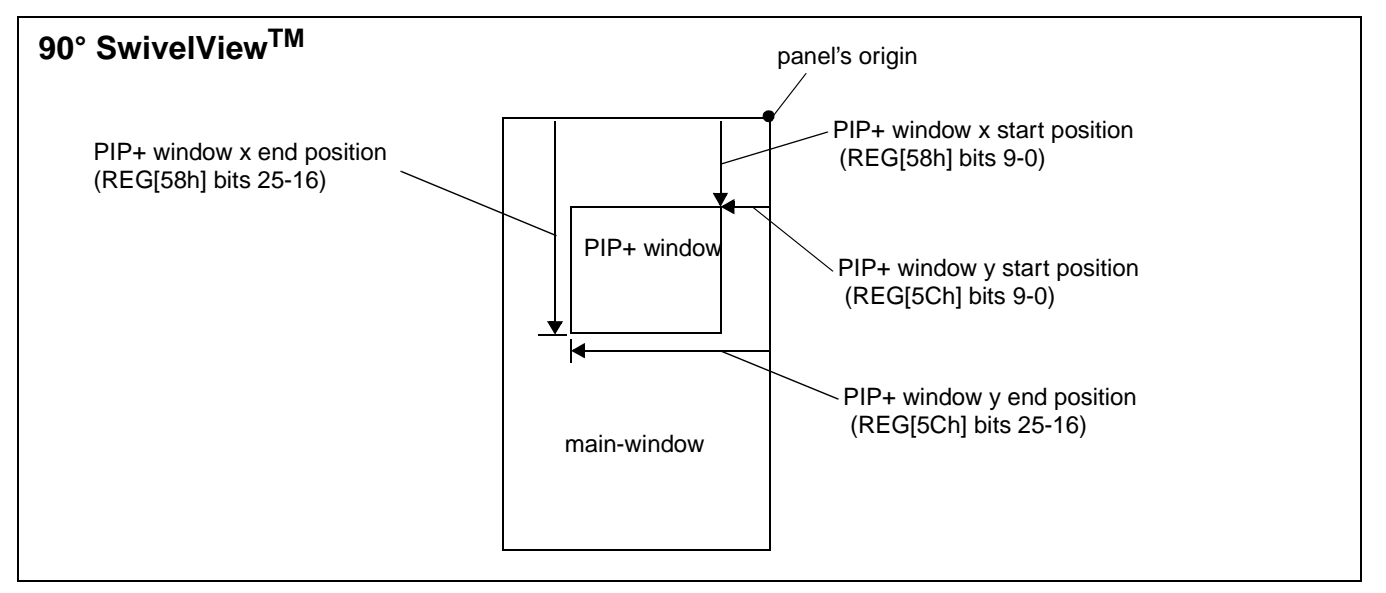

*Figure 8-3: Picture-in-Picture Plus with SwivelView 90° enabled*

SwivelView 90<sup>°</sup> is a mode in which both the main and PIP<sup>+</sup> windows are rotated 90<sup>°</sup> counter-clockwise when shown on the panel. The images for each window are typically placed consecutively, with the main window image starting at address 0 and followed by the  $PIP<sup>+</sup>$  window image. In addition, both images must start at addresses which are dwordaligned (the last two bits of the starting address must be 0).

#### **Note**

It is possible to use the same image for both the main window and PIP+ window. To do so, set the PIP<sup>+</sup> Line Address Offset register (REG[54h]) to the same value as the Main Window Line Address Offset register (REG[44h]).

#### **Example 6: In SwivelView 90°, program the PIP<sup>+</sup> window registers for a 320x240 panel at 4 bpp, with the PIP<sup>+</sup> window positioned at SwivelView 90° coordinates (60, 80) with a width of 120 and a height of 160.**

1. Determine the value for the  $\text{PIP}^+$  Window X Positions and  $\text{PIP}^+$  Window Y Positions registers. Let the top left corner of the  $PIP^+$  window be  $(x1, y1)$ , and let the bottom right corner be  $(x2, y2)$ , where  $x2 = x1 + width - 1$  and  $y2 = y1 + height - 1$ . The PIP<sup>+</sup> Window X Positions register sets the vertical coordinates of the  $PIP<sup>+</sup>$  window's top right and bottom left corners. The PIP<sup>+</sup> Window Y Positions register sets the horizontal coordinates of the  $\text{PIP}^+$  window's top right and bottom left corners.

The required values are calculated as follows:

X Start Position

- $= v1$  $= 80$
- $= 50h$

Y Start Position

- $=$  (panel height x2 1)  $\div$  (32  $\div$  bpp)  $=(240-(60+120-1)-1) \div (32 \div 4)$ 
	-
- $= 7.5$
- = 07h (truncated fractional part)

X End Position

- $=$  y2  $= 80 + 160 - 1$  $= 239$
- $=$  EFh

Y End Position

- $=$  (panel height x1 1)  $\div$  (32  $\div$  bpp)
- $= (240 60 1) \div (32 \div 4)$
- $= 22.375$
- = 16h (truncated fractional part)

2. Program the  $PIP^+$  Window X Positions register with the X Start Position in bits 9-0 and the X End Position in bits 25-16. REG[58h] is set to 00EF0050h. Program the  $PIP^+$  Window Y Positions register with the Y Start Position in bits 9-0 and the Y End Position in bits 25-16. REG[5Ch] is set to 00160007h.

Due to truncation, the dimensions of the  $PIP^+$  window may have changed. Recalculate the  $PIP^+$  window width and height below:

```
PIP^+ Width
```

```
= ((REG[5Ch] bits 25:16) - (REG[5Ch] bits 9:0) + 1) \times (32 \div bpp)= (16h - 07h + 1) \times (32 \div 4)= 128 pixels (note that this is different from the desired width)
```
PIP Height

 $=$  (REG[58h] bits 25:16) - (REG[58h] bits 9:0) + 1  $=$  EFh  $-$  50h  $+$  1  $= 160$  lines

3. Determine the  $PIP<sup>+</sup>$  display start address.

The main window image must take up 320 x 240 pixels  $\times$  bpp ÷ 8 = 9600h bytes. If the main window starts at address 0h, then the  $PIP^+$  window can start at 9600h.

PIP+ display start address

 $=$  ((desired byte address + (PIP<sup>+</sup> width  $\times$  bpp ÷ 8) +  $((4 - (PIP^+ \text{ width} \times \text{ bpp} \div 8)) \& 03\text{h})) \div 4) - 1$  $= ((9600h + (128 \times 4 \div 8) + ((4 - (128 \times 4 \div 8)) \& 03h)) \div 4) - 1$  $= 9615$  $= 258Fh$ 

Program the PIP<sup>+</sup> Display Start Address register. REG[50h] is set to 0000258Fh.

4. Determine the  $PIP<sup>+</sup>$  line address offset.

number of dwords per line  $=$  image width  $\div$  (32  $\div$  bpp)  $= 128 \div (32 \div 4)$  $= 16$  $= 10h$ 

Program the PIP<sup>+</sup> Line Address Offset register. REG[54h] is set to 00000010h.

5. Enable the  $PIP^+$  window.

Program the PIP<sup>+</sup> Window Enable bit. REG[10h] bit 19 is set to 1.

# **8.2.3 SwivelView 180°**

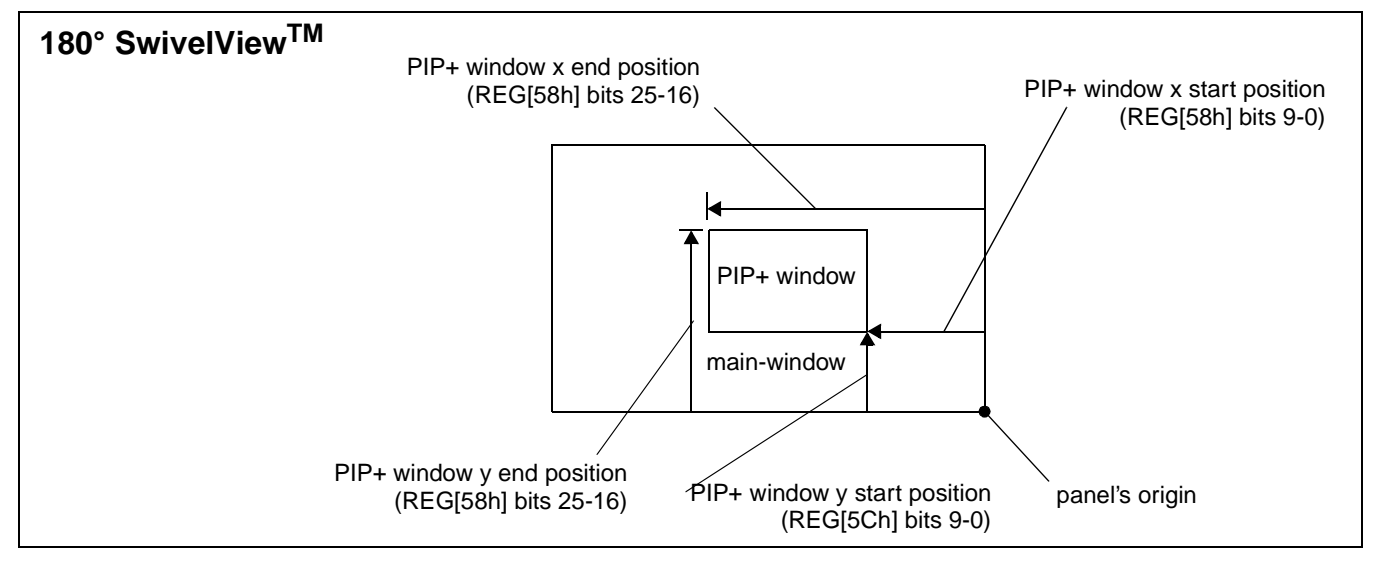

*Figure 8-4: Picture-in-Picture Plus with SwivelView 180° enabled*

SwivelView 180<sup>°</sup> is a mode in which both the main and PIP<sup>+</sup> windows are rotated 180<sup>°</sup> counter-clockwise when shown on the panel. The images for each window are typically placed consecutively, with the main window image starting at address 0 and followed by the  $PIP<sup>+</sup>$  window image. In addition, both images must start at addresses which are dwordaligned (the last two bits of the starting address must be 0).

#### **Note**

It is possible to use the same image for both the main window and  $PIP<sup>+</sup>$  window. To do so, set the  $PIP^+$  Line Address Offset register (REG[54h]) to the same value as the Main Window Line Address Offset register (REG[44h]).

#### **Example 7: In SwivelView 180°, program the PIP<sup>+</sup> window registers for a 320x240 panel at 4 bpp, with the PIP<sup>+</sup> window positioned at SwivelView 180° coordinates (80, 60) with a width of 160 and a height of 120.**

1. Determine the value for the  $\text{PIP}^+$  Window X Positions and  $\text{PIP}^+$  Window Y Positions registers. Let the top left corner of the  $PIP^+$  window be  $(x1, y1)$ , and let the bottom right corner be (x2, y2), where  $x2 = x1 + width - 1$  and  $y2 = y1 + height - 1$ . The PIP<sup>+</sup> Window X Positions register sets the horizontal coordinates of the  $\text{PIP}^+$  window's bottom right and top left corner. The  $PIP^+$  Window Y Positions register sets the vertical coordinates of the  $\text{PIP}^+$  window's bottom right and top left corner.

The required values are calculated as follows:

X Start Position  $=$  (panel width - x2 - 1)  $\div$  (32  $\div$  bpp)  $=(320 - (80 + 160 - 1) - 1) \div (32 \div 4)$  $= 10$  $=$  0Ah Y Start Position  $=$  panel height -  $y2 - 1$  $= 240 - (60 + 120 - 1) - 1$  $= 60$  $= 3C<sub>h</sub>$ X End Position  $=$  (panel width - x1 - 1)  $\div$  (32  $\div$  bpp)  $= (320 - 80 - 1) \div (32 \div 4)$  $= 29.875$ = 1Dh (truncated fractional part) Y End Position  $=$  panel height - y1 - 1  $= 240 - 60 - 1$  $= 179$ 

 $=$  B3h

Program the  $PIP^+$  Window X Positions register with the X Start Position in bits 9-0 and the X End Position in bits 25-16. REG[58h] is set to 001D000Ah. Program the  $PIP^+$  Window Y Positions register with the Y Start Position in bits 9-0 and the Y End Position in bits 25-16. REG[5Ch] is set to 00B3003Ch.

Due to truncation, the dimensions of the  $PIP<sup>+</sup>$  window may have changed. Recalculate the  $PIP<sup>+</sup>$  window width and height below:

```
PIP^+ Width
```

```
= ((REG[58h] bits 25:16) - (REG[58h] bits 9:0) + 1) \times (32 \div bpp)= (1Dh - 0Ah + 1) \times (32 \div 4)= 160 pixels
```
PIP Height

 $=$  (REG[5Ch] bits 25:16) - (REG[5Ch] bits 9:0) + 1  $=$  B3h - 3Ch + 1

- $= 120$  lines
- 2. Determine the  $PIP<sup>+</sup>$  display start address.

The main window image must take up 320 x 240 pixels  $\times$  bpp ÷ 8 = 9600h bytes. If the main window starts at address 0h, then the  $PIP^+$  window can start at 9600h.

 $PIP^+$  Stride

 $=$  image width  $\times$  bpp  $\div$  8  $= 160 \times 4 \div 8$  $= 80$  $= 50h$ 

PIP+ display start address

```
= ((desired byte address + (PIP<sup>+</sup> Stride \times (PIP<sup>+</sup> height - 1))
  + (PIP<sup>+</sup> width \times bpp ÷ 8) + ((4 - (PIP width \times bpp ÷ 8)) & 03h)) ÷ 4) - 1
= ((9600h + (80 \times (120 - 1)) + (160 \times 4 \div 8) + ((4 - (160 \times 4 \div 8))\&03h)) \div 4) - 1= 11999= 2EDFh
```
Program the PIP<sup>+</sup> Display Start Address register. REG[50h] is set to 00002EDFh.

3. Determine the  $PIP<sup>+</sup>$  line address offset.

number of dwords per line

 $=$  image width  $\div$  (32  $\div$  bpp)  $= 160 \div (32 \div 4)$  $= 20$  $= 14h$ 

Program the PIP<sup>+</sup> Line Address Offset register. REG[54h] is set to 00000014h.

4. Enable the  $PIP^+$  window.

Program the PIP<sup>+</sup> Window Enable bit. REG[10h] bit 19 is set to 1.

# **8.2.4 SwivelView 270°**

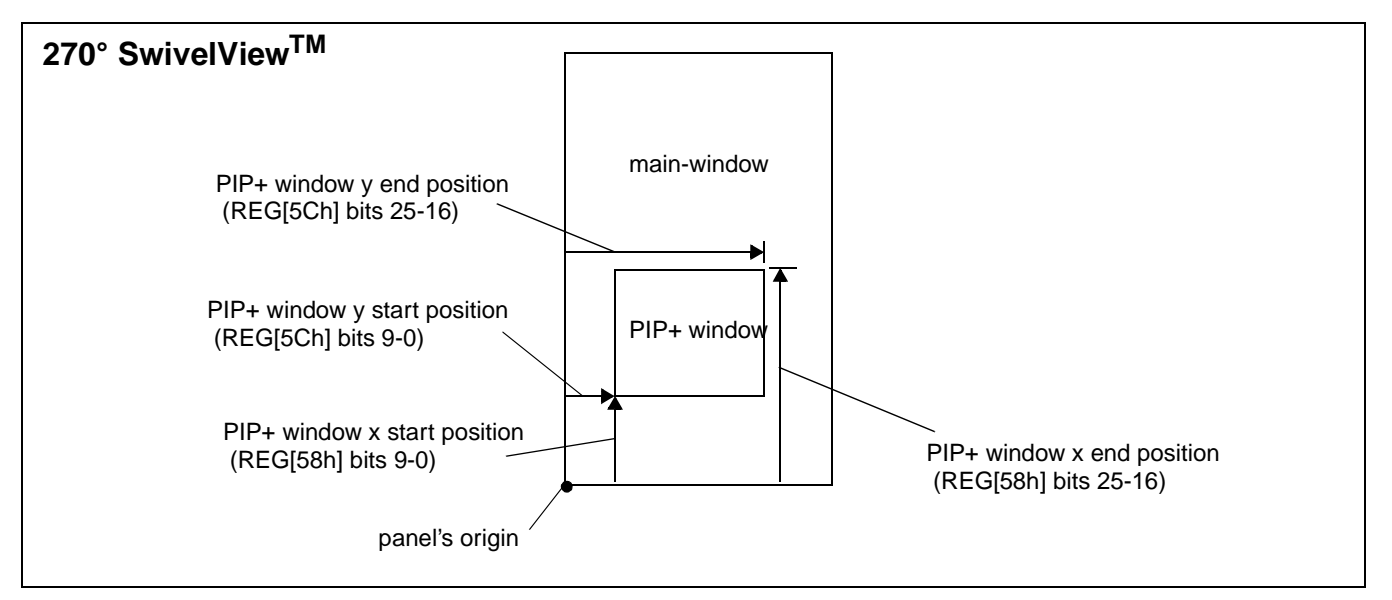

*Figure 8-5: Picture-in-Picture Plus with SwivelView 270° enabled*

SwivelView 270<sup>°</sup> is a mode in which both the main and PIP<sup>+</sup> windows are rotated 270<sup>°</sup> counter-clockwise when shown on the panel. The images for each window are typically placed consecutively, with the main window image starting at address 0 and followed by the  $PIP<sup>+</sup>$  window image. In addition, both images must start at addresses which are dwordaligned (the last two bits of the starting address must be 0).

## **Note**

It is possible to use the same image for both the main window and PIP+ window. To do so, set the PIP<sup>+</sup> Line Address Offset register (REG[54h]) to the same value as the Main Window Line Address Offset register (REG[44h]).

#### **Example 8: In SwivelView 270°, program the PIP<sup>+</sup> window registers for a 320x240 panel at 4 bpp, with the PIP<sup>+</sup> window positioned at SwivelView 270° coordinates (60, 80) with a width of 120 and a height of 160.**

1. Determine the value for the  $\text{PIP}^+$  Window X Positions and  $\text{PIP}^+$  Window Y Positions registers. Let the top left corner of the  $PIP^+$  window be  $(x1, y1)$ , and let the bottom right corner be  $(x2, y2)$ , where  $x2 = x1 + width - 1$  and  $y2 = y1 + height - 1$ . The PIP<sup>+</sup> Window X Positions register sets the vertical coordinates of the  $PIP<sup>+</sup>$  window's top right and bottom left corner. The PIP<sup>+</sup> Window Y Positions register sets the horizontal coordinates of the  $\text{PIP}^+$  window's top right and bottom left corner.

The required values are calculated as follows:

X Start Position  $=$  panel width -  $y2 - 1$  $= 320 - (80 + 160 - 1) - 1$  $= 80$  $= 50h$ Y Start Position  $= x1 \div (32 \div bpp)$  $= 60 \div (32 \div 4)$  $= 7.5$ = 07h (truncated fractional part) X End Position  $=$  panel width - y1 - 1  $= 320 - 80 - 1$  $= 239$  $=$  EFh Y End Position  $= x2 \div (32 \div bpp)$  $= (60 + 120 - 1) \div (32 \div 4)$  $= 22.375$ = 16h (truncated fractional part) 2. Program the  $PIP^+$  Window X Positions register with the X Start Position in bits 9-0 and the X End Position in bits 25-16. REG[58h] is set to 00EF0050h. Program the  $PIP^+$  Window Y Positions register with the Y Start Position in bits 9-0 and the Y End Position in bits 25-16. REG[5Ch] is set to 00160007h.

Due to truncation, the dimensions of the  $PIP^+$  window may have changed. Recalculate the  $PIP^+$  window width and height below:

```
PIP^+ Width
```

```
= ((REG[5Ch] bits 25:16) - (REG[5Ch] bits 9:0) + 1) \times (32 \div bpp)= (16h - 07h + 1) \times (32 \div 4)
```
- = 128 pixels **(note that this is different from the desired width)**
- PIP Height
	- $=$  (REG[58h] bits 25:16) (REG[58h] bits 9:0) + 1  $=$  EFh  $-$  50h  $+$  1  $= 160$  lines
- 3. Determine the  $PIP<sup>+</sup>$  display start address.

The main window image must take up 320 x 240 pixels  $\times$  bpp ÷ 8 = 9600h bytes. If the main window starts at address 0h, then the  $PIP^+$  window can start at 9600h.

```
PIP<sup>+</sup> Stride
```

```
= image width \times bpp \div 8
= 128 \times 4 \div 8= 64= 40h
```
PIP+ display start address

```
= (desired byte address + ((PIP<sup>+</sup> height - 1) \times PIP<sup>+</sup> Stride)) \div 4
= (9600h + ((160 - 1) \times 64)) \div 4= 12144= 2F70h
```
Program the PIP<sup>+</sup> Display Start Address register. REG[50h] is set to 00002F70h.

4. Determine the  $PIP<sup>+</sup>$  line address offset.

number of dwords per line  $=$  image width  $\div$  (32  $\div$  bpp)  $= 128 \div (32 \div 4)$  $= 16$  $= 10h$ 

Program the PIP<sup>+</sup> Line Address Offset register. REG[54h] is set to 00000010h.

5. Enable the  $PIP^+$  window.

Program the PIP<sup>+</sup> Window Enable bit. REG[10h] bit 19 is set to 1.

# **8.3 Limitations**

## **8.3.1 SwivelView 0° and 180°**

The PIP+ Line Address Offset register (REG[54h]) requires the PIP+ window image *width* to be a multiple of  $32 \div \text{bits-per-pixel}$ . If this formula is not satisfied, then the PIP<sup>+</sup> Line Address Offset register must be programmed to the next larger value that satisfies the formula.

## **8.3.2 SwivelView 90° and 270°**

The PIP+ Line Address Offset register (REG[54h]) requires the PIP+ window image *width* to be a multiple of  $32 \div \text{bits-per-pixel}$ . If this formula is not satisfied, then the PIP<sup>+</sup> Line Address Offset register must be programmed to the next larger value that satisfies the formula.

Issue Date: 2002/08/21

# **9 2D BitBLT Engine**

BitBLT is an acronym for Bit Block Transfer. The 2D BitBLT Engine in the S1D13A04 is designed to increase the speed of the most common GUI operations by off-loading work from the CPU, reducing traffic on the system bus and freeing the CPU sooner for other tasks.

BitBLTs require a destination - a place to write the display data. Most BitBLTs have a source of data for the BitBLT and many also incorporate a pattern. The pattern, source, and destination operands are combined using logical AND, OR, XOR and NOT operations. The combining process is called a Raster Operation (ROP) and results in the final pixel data to be written to the destination address.

The S1D13A04 2D BitBLT engine supports a total of sixteen ROPs and works at 8 bpp and 16 bpp color depths. This section describes the BitBLT registers and provides some sample BitBLT operations.

# **9.1 Registers**

The S1D13A04 BitBLT registers are located 8000h bytes from the start of S1D13A04 address space. The registers are labelled, according to their byte offset, as REG[8000h] through REG[8024h]. The following is a description of all BitBLT registers.

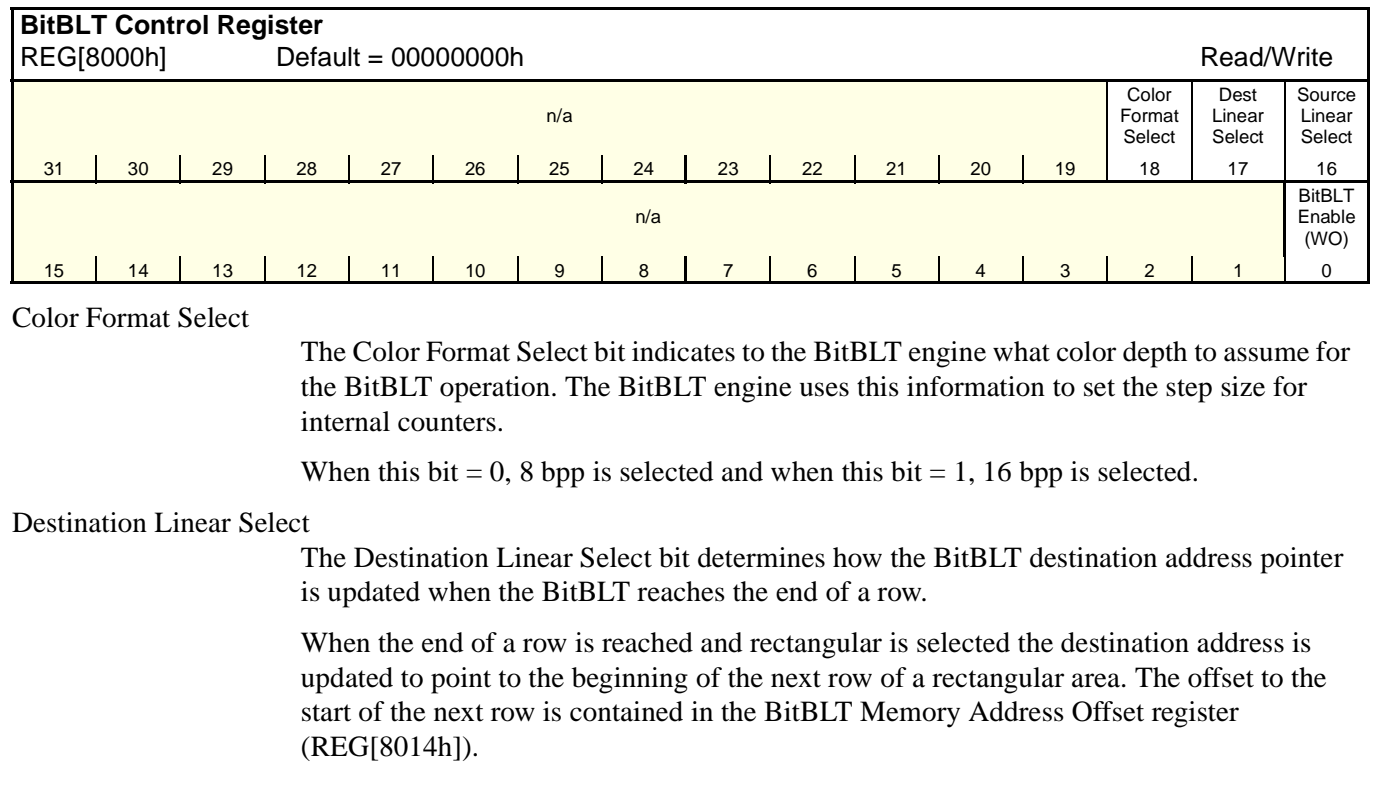

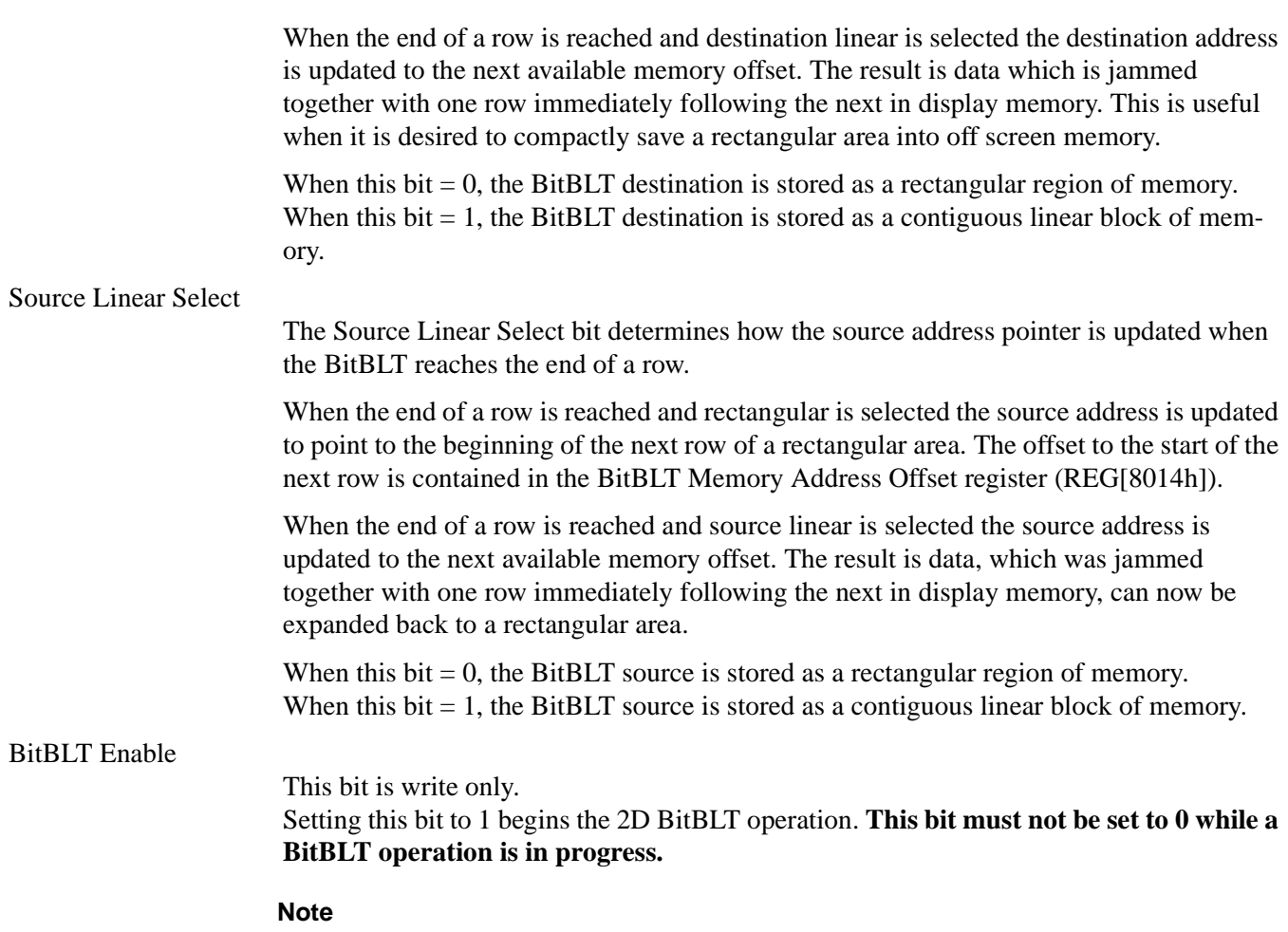

To determine the status of a BitBLT operation use the BitBLT Busy Status bit (REG[8004h] bit 0).

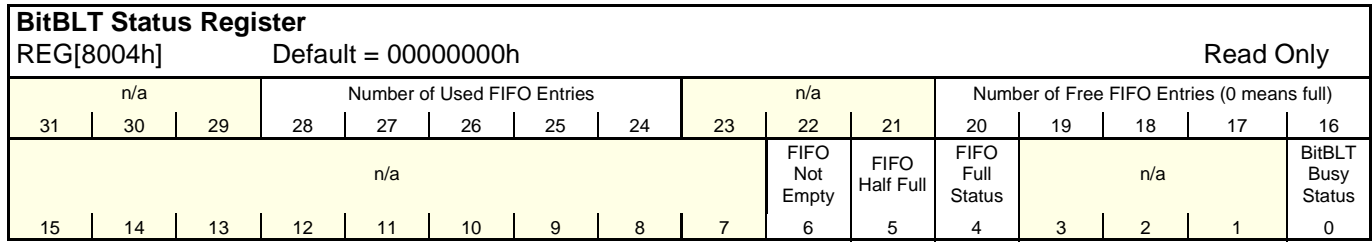

#### Number of Used FIFO Entries

#### **This is a read-only status.**

This field indicates the minimum number of FIFO entries currently in use (there may be more in the internal pipeline). If these bits return a 0, the FIFO is empty.

#### Number of Free FIFO Entries

#### **This is a read-only status bit**

This field indicates the number of empty FIFO entries available. If these bits return a 0, the FIFO is full.

#### FIFO Not-Empty

#### **This is a read-only status bit.**

When this bit  $= 0$ , the BitBLT FIFO is empty. When this bit  $= 1$ , the BitBLT FiFO has at least one data. To reduce system latency, software can monitor this bit prior to a BitBLT read burst operation.

The following table shows the number of words available in the BitBLT FIFO under different status conditions.

| <b>BitBLT FIFO Full</b><br><b>Status</b> | <b>BitBLT FIFO Half</b><br><b>Full Status</b><br>(REG[8004h] Bit 4)   (REG[8004h] Bit 5)   (REG[8004h] Bit 6) | <b>BitBLT FIFO Not</b><br><b>Empty Status</b> | <b>Number of Words</b><br>available in BitBLT<br><b>FIFO</b> |
|------------------------------------------|----------------------------------------------------------------------------------------------------|-----------------------------------------------|--------------------------------------------------------------|
|                                          |                                                                                                    |                                               |                                                              |
|                                          |                                                                                                    |                                               | 1 to $6$                                                     |
|                                          |                                                                                                    |                                               | 7 to 14                                                      |
|                                          |                                                                                                    |                                               | 15 to 16                                                     |

*Table 9-1: BitBLT FIFO Words Available*

#### BitBLT FIFO Half Full Status

#### **This is a read-only status bit.**

When this bit = 1, the BitBLT FIFO is half full or greater than half full. When this bit = 0, the BitBLT FIFO is less than half full.

#### BitBLT FIFO Full Status

#### **This is a read-only status bit.**

When this bit  $= 1$ , the BitBLT FIFO is full. When this bit  $= 0$ , the BitBLT FIFO is not full.

#### BitBLT Busy Status

#### **This bit is a read-only status bit.**

When this bit  $= 1$ , the BitBLT operation is in progress. When this bit  $= 0$ , the BitBLT operation is complete.

#### **Note**

During a BitBLT Read operation, the BitBLT engine does not attempt to keep the FIFO full. If the FIFO becomes full, the BitBLT operation stops temporarily as data is read out of the FIFO. The BitBLT will restart only when less than 14 values remain in the FIFO.

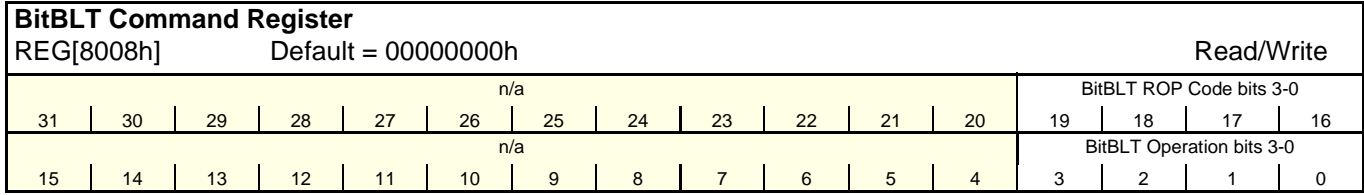

BitBLT ROP Code

The BitBLT ROP Code specifies the Raster Operation to be used for Write and Move Bit-BLTs. In addition, for Color Expansion, the BitBLT ROP Code bits 2-0 specify the start bit position for Color Expansion BitBLTs.

*Table 9-2 : BitBLT ROP Code/Color Expansion Function Selection*

| <b>BitBLT ROP Code Bits</b><br>[3:0] | <b>Boolean Function for Write</b><br><b>BitBLT and Move BitBLT</b> | <b>Boolean Function for</b><br><b>Pattern Fill</b> | <b>Start Bit Position for Color</b><br><b>Expansion</b> |
|--------------------------------------|--------------------------------------------------------------------|----------------------------------------------------|---------------------------------------------------------|
| 0000                                 | 0 (Blackness)                                                      | 0 (Blackness)                                      | bit 0                                                   |
| 0001                                 | $-S. -D or -(S + D)$                                               | $\sim P$ . $\sim D$ or $\sim (P + D)$              | bit 1                                                   |
| 0010                                 | $-S$ . D                                                           | $-P.D$                                             | bit 2                                                   |
| 0011                                 | $\sim$ S                                                           | ~P                                                 | bit 3                                                   |
| 0100                                 | $S - D$                                                            | $P - D$                                            | bit 4                                                   |
| 0101                                 | ~D                                                                 | ~D                                                 | bit 5                                                   |
| 0110                                 | $S^{\wedge}D$                                                      | $P^{\wedge}D$                                      | bit 6                                                   |
| 0111                                 | $-S + \sim D$ or $\sim (S \cdot D)$                                | $\sim P$ + $\sim$ D or $\sim$ (P.D)                | bit 7                                                   |
| 1000                                 | S.D                                                                | P.D                                                | bit 0                                                   |
| 1001                                 | $\sim$ (S ^ D)                                                     | $\sim$ (P ^ D)                                     | bit 1                                                   |
| 1010                                 | D                                                                  | D                                                  | bit 2                                                   |
| 1011                                 | $-S + D$                                                           | $-P + D$                                           | bit 3                                                   |
| 1100                                 | S                                                                  | P                                                  | bit 4                                                   |
| 1101                                 | $S + \sim D$                                                       | $P + \sim D$                                       | bit 5                                                   |
| 1110                                 | $S + D$                                                            | $P + D$                                            | bit 6                                                   |
| 1111                                 | 1 (Whiteness)                                                      | 1 (Whiteness)                                      | bit 7                                                   |

#### **Note**

 $S = Source, D = Destination, P = Pattern.$ 

 $\sim$  = NOT, . = Logical AND, + = Logical OR,  $\sim$  = Logical XOR

## BitBLT Operation

The BitBLT Operation selects which BitBLT operation performed. The following table lists the available BitBLT operations.

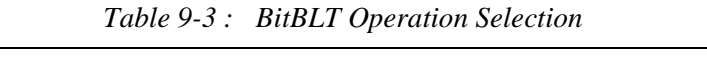

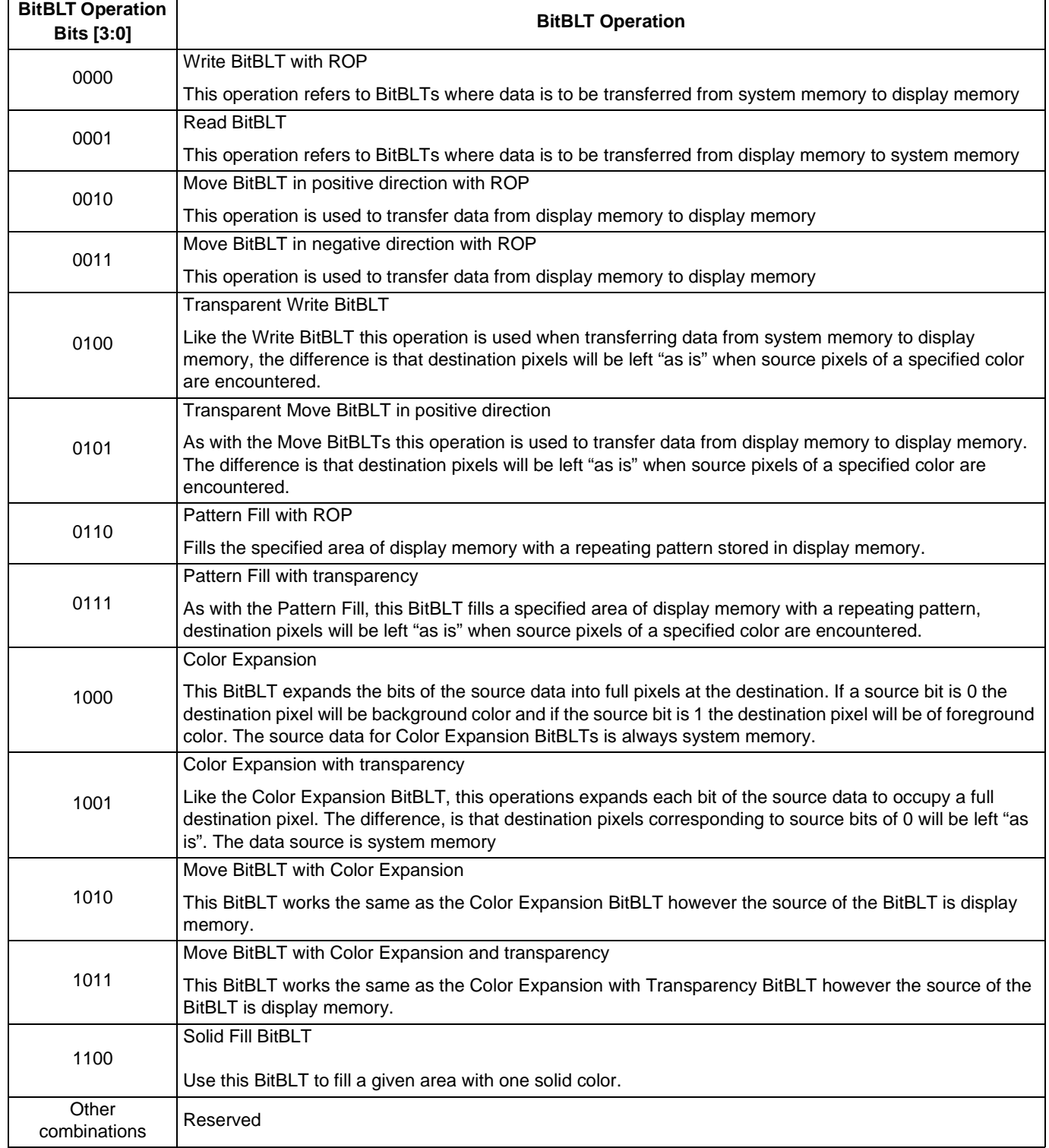

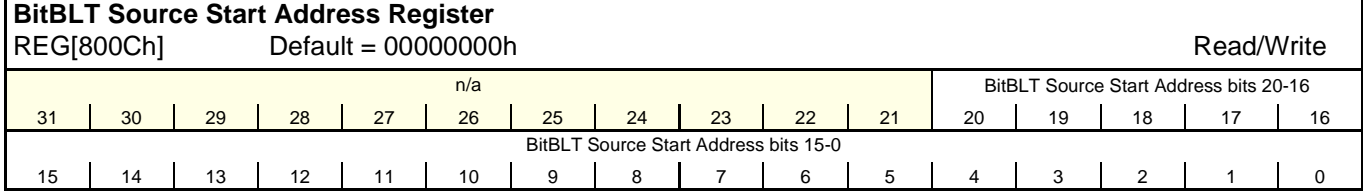

BitBLT Source Start Address

This register has multiple meanings depending on the BitBLT operation it specifies. It can be either:

- the start address in display memory of the source data for BitBLTs where the source is display memory (i.e. Move BitBLTs).
- in pattern fill operations, the BitBLT Source Start Address determines where in the pattern to begin the BitBLT operation and is defined by the following equation: Value programmed to the Source Start Address Register = Pattern Base Address + Pattern Line Offset + Pixel Offset.
- the data alignment for 16 bpp BitBLTs where the source of BitBLT data is the CPU (i.e. Write BitBLTs).

The following table shows how Source Start Address Register is defined for 8 and 16 bpp color depths.

Address[6:4]

| <b>Color Format</b> | Pattern Base Address[20:0]        | Pattern Line Offset[2:0]                                                 | Pixel Offset[3:0]                                          |
|---------------------|-----------------------------------|--------------------------------------------------------------------------|------------------------------------------------------------|
| 8 bpp               | BitBLT Source Start Address[20:6] | <b>BitBLT Source Start</b><br>Address[5:3]                               | <b>BitBLT Source Start</b><br>Address[2:0]                 |
| 16 bpp              | BitBLT Source Start Address[20:7] | <b>BitBLT Source Start</b><br>$\lambda$ ii $\lambda$ $\lambda$ $\lambda$ | <b>BitBLT Source Start</b><br>$\mathbf{A}$ ii $\mathbf{A}$ |

*Table 9-4 : BitBLT Source Start Address Selection*

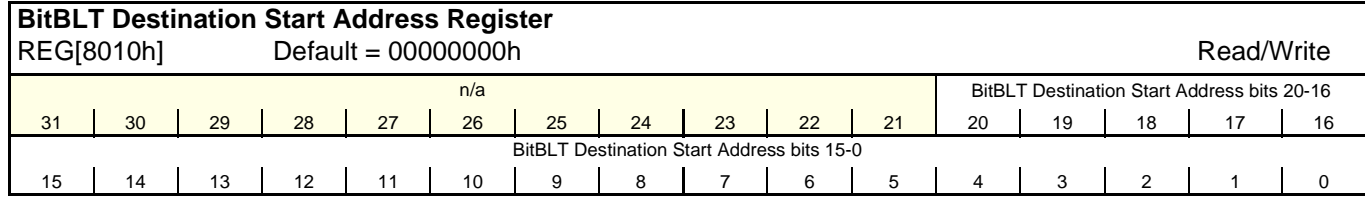

BitBLT Destination Start Address

This register specifies the initial destination address for BitBLT operations. For rectangular destinations this address represents the upper left corner of the BitBLT rectangle. If the operation is a Move BitBLT in a Negative Direction, these bits define the address of the lower right corner of the rectangle.

Address[3:0]

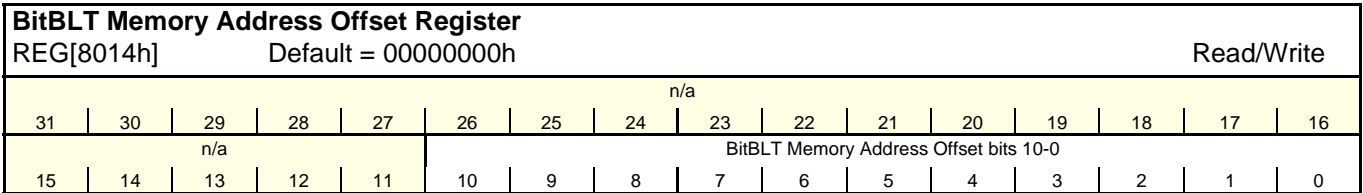

BitBLT Memory Address Offset

This register specifies the 11-bit address offset from the starting word of line *n* to the starting word of line  $n + 1$ . The offset value is only used for address calculation when the BitBLT is configured as rectangular.

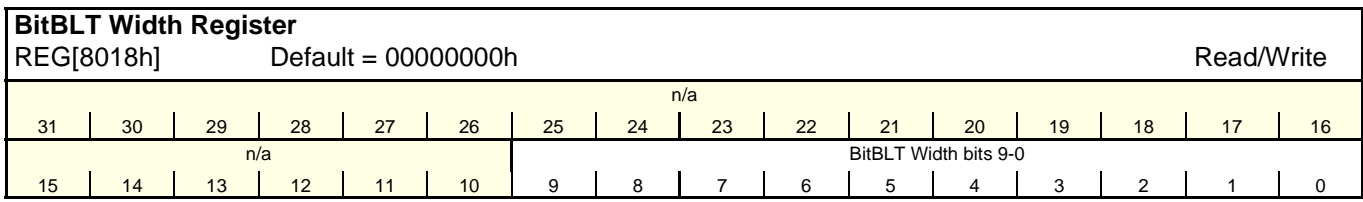

BitBLT Width

This register specifies the width of a BitBLT in pixels - 1.

BitBLT width (in pixels) =  $REG[8018h] + 1$ 

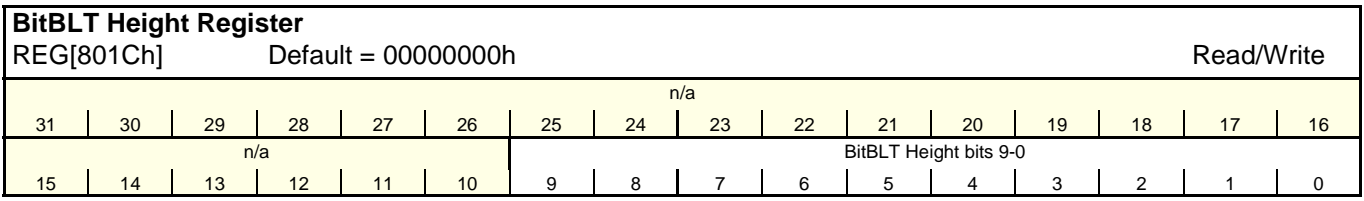

BitBLT Height

This register specifies the height of the BitBLT in lines - 1.

BitBLT height (in lines) = REG[801Ch] + 1

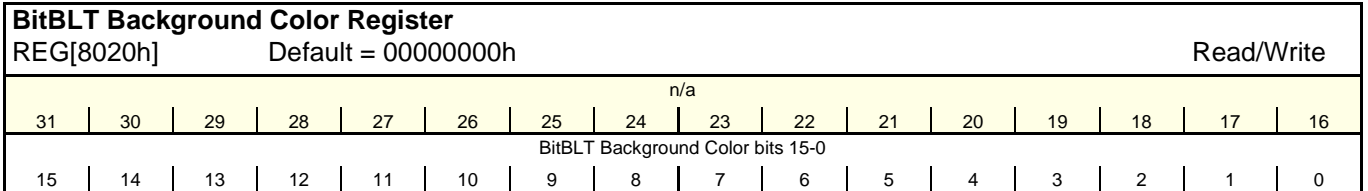

BitBLT Background Color

This register specifies either:

• the BitBLT background color for Color Expansion

or

• the key color for Transparent BitBLT. For 8 bpp BitBLTs, bits 7-0 are used to specify the key color and for 16 bpp BitBLTs, bits 15-0 are used.

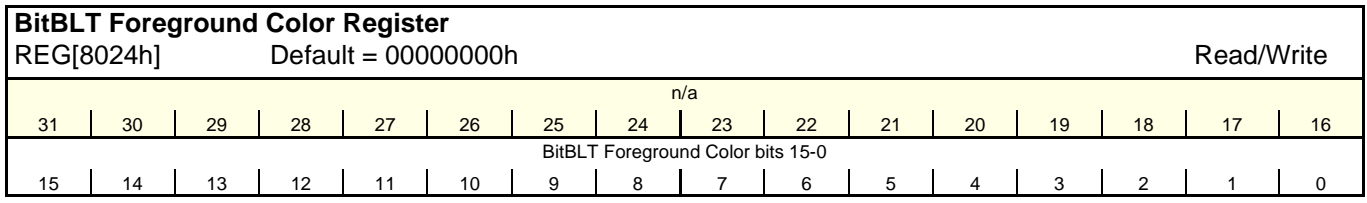

BitBLT Foreground Color

This register specifies the foreground color for Color Expansion or Solid Fill BitBLTs. For 8 bpp BitBLTs, bits 7-0 are used to specify the color and for 16 bpp BitBLTs, bits 15-0 are used.

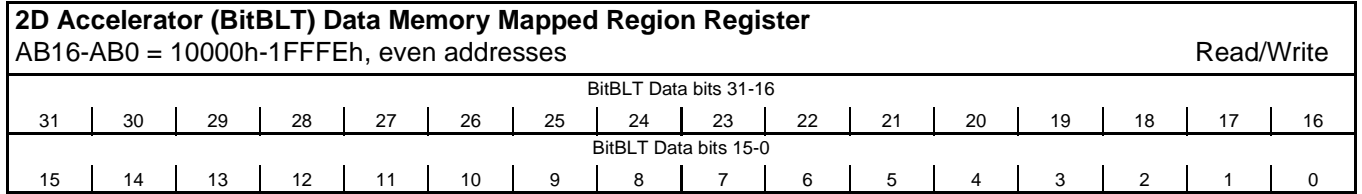

BitBLT Data bits

This register is used by the local CPU to send data to the BitBLT engine for Write and Color Expansion BitBLTs and is used to read data from the BitBLT engine for Read BitBLTs. The register should be treated as any other register it is however loosely decoded from 10000h to 1FFFEh.

#### **Note**

The BitBLT data registers are 32 bits wide but are accessed on WORD boundaries using 16 bit accesses. Byte access to the BitBLT data registers is not allowed.

#### **Note**

Accesses to this register, other than for purposes of a BitBLT operation may cause the 13A04 to stop responding and the system to hang.

# **9.2 BitBLT Descriptions**

The S1D13A04 supports 13 fundamental BitBLT operations:

- Write BitBLT with ROP
- Read BitBLT
- Move BitBLT in positive direction with ROP
- Move BitBLT in negative direction with ROP
- Transparent Write BitBLT
- Transparent Move BitBLT in positive direction
- Pattern Fill with ROP
- Pattern Fill with Transparency
- Color Expansion
- Color Expansion with Transparency
- Move BitBLT with Color Expansion
- Move BitBLT with Color Expansion and Transparency
- Solid Fill

Most of the 13 operations are self completing. This means once the BitBLT operation begins it completes without further assistance from the local CPU. No data transfers are required to or from the local CPU. Five BitBLT operations (Write BitBLT with ROP, Transparent Write BitBLT, Color Expansion, Color Expansion with Transparency, Read BitBLT) require data to be written to/read from the BitBLT engine. This data must be transferred one word (16-bits) at a time. This does not imply only 16-bit CPU instructions are acceptable. If a system is able to separate one DWORD write into two WORD writes and the CPU writes the low word before the high word, then 32-bit CPU instructions are acceptable. Otherwise, 16-bit CPU instructions are required.

The data is not directly written to/read from the display buffer. It is written to/read from the BitBLT FIFO through the 64K byte BitBLT aperture specified at the address of REG[10000h]. The 16 word FIFO can be written to only when not full and can be read from only when not empty. Failing to monitor the FIFO status can result in a BitBLT FIFO overflow or underflow.

While the FIFO is being written to by the CPU, it is also being emptied by the S1D13A04. If the S1D13A04 empties the FIFO faster than the CPU can fill it, it may not be possible to cause an overflow/underflow. In these cases, performance can be improved by not monitoring the FIFO status. However, this is very much platform dependent and must be determined for each system.

## **9.2.1 Write BitBLT with ROP**

Write BitBLTs increase the speed of transferring data from system memory to the display buffer. The Write BitBLT with ROP accepts data from the CPU and *writes* it into display memory. This BitBLT is typically used to copy a bitmap image from system memory to the display buffer.

Write BitBLTs support 16 ROPs, the most frequently used being ROP 0Ch (Copy Source to Destination). Write BitBLTs support both rectangular and linear destinations. Using a linear destination it is possible to move an image to off screen memory in a compact format for later restoration using a Move BitBLT.

During a Write BitBLT operation the BitBLT engine expects to receive a particular number of WORDs and it is the responsibility of the CPU to provide the required amount of data.

When performing BitBLT at 16 bpp color depth the number of WORDS to be sent is the same as the number of pixels to be transferred as each pixel is one WORD wide. The number of WORD writes the BitBLT engine expects is calculated using the following formula.

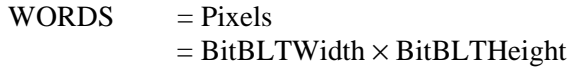

When the color depth is 8 bpp the formula must take into consideration that the BitBLT engine accepts only WORD accesses and each pixel is one BYTE. This may lead to a different number of WORD transfers than there are pixels to transfer.

The number of WORD accesses is dependant on the position of the first pixel within the first WORD of each row. Is the pixel stored in the low byte or the high byte of the WORD? This aspect of the BitBLT is called phase and is determined as follows:

Source phase is 0 when the first pixel is in the low byte and the second pixel is in the high byte of the WORD. When the source phase is 0, bit 0 of the Source Start Address Register is 0. The Source Phase is 1 if the first pixel of each row is contained in the high byte of the WORD, the contents of the low byte are ignored. When the source phase is 1, bit 0 of the Source Start Address Register is set.

Depending on the Source Phase and the BitBLT Width, the last WORD may contain only one pixel. In this case it is always in the low byte. The number of WORD writes the BitBLT engine expects for 8 bpp color depths is shown in the following formula.

WORDS  $= ((BitBLTWidth + 1 + SourcePhase) \div 2) \times BitBLTHEight$ 

The BitBLT engine requires this number of WORDS to be sent from the local CPU before it will end the Write BitBLT operation.

#### **Note**

The BitBLT engine counts WORD writes made to the BitBLT register space. This does not imply only 16-bit CPU instructions are acceptable. If a system is able to separate one DWORD write into two WORD writes **and** the CPU writes the low word before the high word, then 32-bit CPU instructions are acceptable. Otherwise, 16-bit CPU instructions are required.

#### **Example 9: Write a 100 x 20 rectangle at the screen coordinates x = 25, y = 38 using a 320x240 display at a color depth of 8 bpp.**

1. Calculate the destination address (upper left corner of the screen BitBLT rectangle) using the following formula.

> DestinationAddress =  $(y \times ScreenStride) + (x \times BytesPerPixel)$  $= (38 \times 320) + (25 \times 1)$  $= 12185$  $= 2$ F99h

```
where:
BytesPerPixel = 1 for 8 bpp
BytesPerPixel = 2 for 16 bpp
ScreenStride = DisplayWidthInPixels \times BytesPerPixel = 320 for 8 bpp
```
Program the BitBLT Destination Start Address Register. REG[8010h] is set to 2F99h.

- 2. Program the BitBLT Width Register to 100 1. REG[8018h] is set to 63h (99 decimal).
- 3. Program the BitBLT Height Register to 20 1. REG[801Ch] is set to 13h (19 decimal).
- 4. Program the Source Phase in the BitBLT Source Start Address Register. In this example the data is WORD aligned, so the source phase is 0. REG[800Ch] is set to 00h.
- 5. Program the BitBLT Operation Register to select the Write BitBLT with ROP. REG[8008h] bits 3-0 are set to 0h.
- 6. Program the BitBLT ROP Code Register to select Destination = Source. REG[8008h] bits 19-16 are set to 0Ch.
- 7. Program the BitBLT Color Format Select bit for 8 bpp operations. REG[8000h] bit 18 is set to 0.
- 8. Program the BitBLT Memory Offset Register to the ScreenStride in WORDS:

 $BLTMemoryOffset = DisplayWidthInPixels + BytesPerPixel$  $= 320 \div 2$  $=$  A0h

REG[8014h] is set to A0h.

9. Calculate the number of WORDS the BitBLT engine expects to receive.

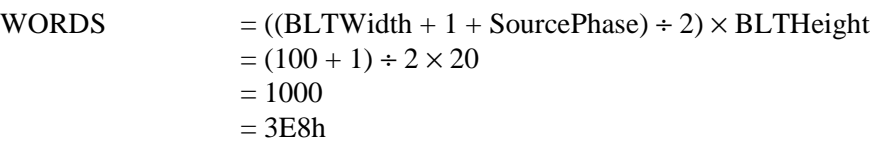

10. Program the BitBLT Destination/Source Linear Select bits for a rectangular BitBLT (BitBLT Destination Linear Select =  $0$ , BitBLT Source Linear Select = 0).

Start the BitBLT operation **and wait for the BitBLT engine to start**. REG[8000h] bit 0 is set to 1, then wait until REG[8004h] bit 0 returns a 1.

11. Prior to writing any data to the BitBLT FIFO, confirm the BitBLT FIFO is not full (REG[8004h] bit 4 returns a 0). If the BitBLT FIFO Not Empty Status (REG[8004h] bit 6) returns a 0, the FIFO is empty. Write up to 16 WORDS to the BitBLT data register area. If the BitBLT FIFO Not Empty Status (REG[8004h] bit 6) returns a 1 and the BitBLT FIFO Half Full Status (REG[8004h] bit 5) returns a 0 then you can write up to 8

WORDS. If the BitBLT FIFO Full Status returns a 1, do not write to the BitBLT FIFO until it returns a 0.

The following table summarizes how many words can be written to the BitBLT FIFO.

| BitBLT Status Register (REG[8004h]) |                              |                         | <b>Word Writes</b> |
|-------------------------------------|------------------------------|-------------------------|--------------------|
| <b>FIFO Not Empty Status</b>        | <b>FIFO Half Full Status</b> | <b>FIFO Full Status</b> | Available          |
|                                     |                              |                         | 16                 |
|                                     |                              |                         |                    |
|                                     |                              |                         | up to $8$          |
|                                     |                              |                         | 0 (do not write)   |

*Table 9-5: Possible BitBLT FIFO Writes*

#### **Note**

The sequence of register initialization is irrelevant as long as all required registers are programmed before the BitBLT is started.

## **9.2.2 Color Expansion BitBLT**

Similar to the Write BitBLT, the Color Expansion BitBLT requires the CPU to feed data to the BitBLT data register It differs in that bits set to one in the source data becomes a complete pixel of foreground color. Source bits set to zero are converted to a pixel of background color. The intended use of this BitBLT operation is to increase the speed of writing text to display memory. As with the Write BitBLT, all data sent to the BitBLT engine must be WORD (16-bit) writes.

**The BitBLT engine expands first the low byte, then the high byte starting at bit 7 of each byte.** The start byte of the first WORD to be expanded and the start bit position within this byte must be specified. The start byte position is selected by setting source address bit 0 to 0 to start expanding the low byte or 1 to start expanding the high byte.

Partially "masked" color expansion BitBLTs can be used when drawing a portion of a pattern (i.e. a portion of a character) on the screen. The following examples illustrate how one WORD is expanded using the Color Expansion BitBLT.

1. To expand bits 0-1 of the word:

Source Address  $= 0$ Start Bit Position = 1  $BitBLT Width = 2$ 

The following bits are expanded.

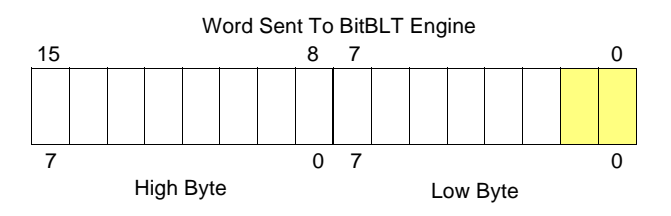

2. To expand bits 0-15 of the word (entire word)

Source Address  $= 0$ Start Bit Position  $= 7$  (bit seven of the low byte)  $BitBLT Width = 16$ 

The following bits are expanded.

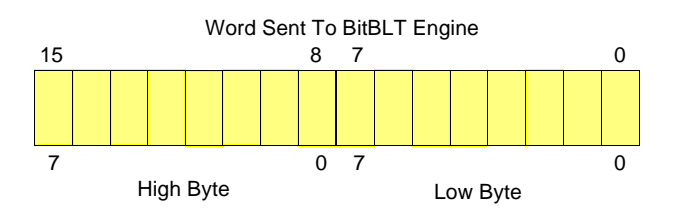

3. To expand bits 8-9 of the word

Source Address  $= 1$ Start Bit Position  $= 1$  $BitBLT Width = 2$ 

The following bits are expanded.

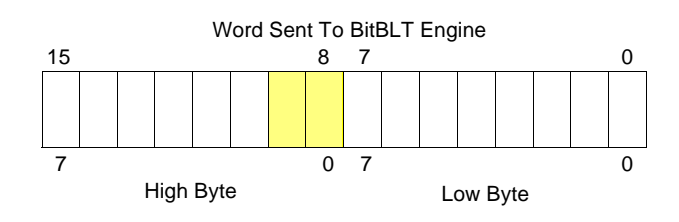

4. To expand bits 0,15-14 of the word

Source Address  $= 0$ Start Bit Position  $= 0$  $BitBLT Width = 3$ 

The following bits are expanded.

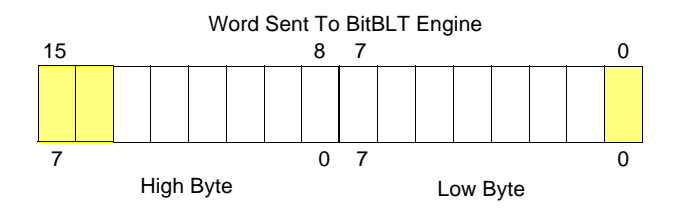

All subsequent WORDS in one BitBLT line are then serially expanded starting at bit 7 of the low byte until the end of the BitBLT line. All unused bits in the last WORD are discarded. It is extremely important that the exact number of WORDS is provided to the BitBLT engine. The number of WORDS is calculated from the following formula. This formula is valid for all color depths (8/16 bpp).

WORDS =  $((Sx \text{ MOD } 16 + \text{BitBLTWidth} + 15) \div 16) \times \text{BitBLTHEight}$ 

where:

Sx is the X coordinate of the starting pixel in a word aligned monochrome bitmap.

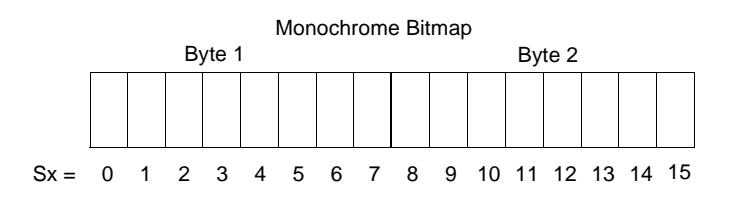

#### **Example 10: Color expand a rectangle of 12 x 18 starting at the coordinates Sx = 125, Sy = 17 using a 320x240 display at a color depth of 8 bpp.**

This example assumes a monochrome, WORD aligned bitmap of dimensions 300 x 600 with the origin at an address A. The color expanded rectangle will be displayed at the screen coordinates  $X = 20$ ,  $Y = 30$ . The foreground color corresponds to the LUT entry at index 134, the background color to index 124.

1. First we need to calculate the address of the WORD within the monochrome bitmap containing the pixel  $x = 125, y = 17$ .

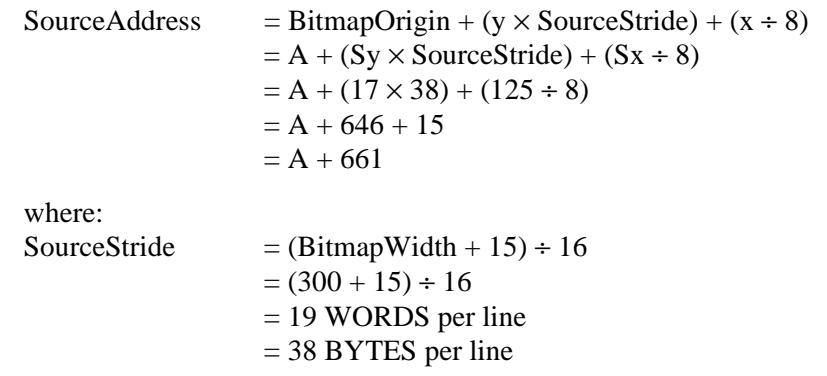

2. Calculate the destination address (upper left corner of the screen BitBLT rectangle) using the following formula.

> DestinationAddress =  $(Y \times \text{ScreenStride}) + (X \times \text{BytesPerPixel})$  $= (30 \times 320) + (20 \times 1)$  $= 9620$  $= 2594h$

where:

BytesPerPixel  $= 1$  for 8 bpp BytesPerPixel  $= 2$  for 16 bpp ScreenStride = DisplayWidthInPixels  $\times$  BytesPerPixel = 320 for 8 bpp

Program the BitBLT Destination Start Address Register. REG[8010h] is set to 2594h.

- 3. Program the BitBLT Width Register to 12 1. REG[8018h] is set to 0Bh (11 decimal).
- 4. Program the BitBLT Height Register to 18 1. REG[801Ch] is set to 11h (17 decimal).
- 5. Program the Source Phase in the BitBLT Source Start Address Register. In this example the source address equals  $A + 661$  (odd), so REG[800Ch] is set to 1.

Since only bit 0 flags the source phase, more efficient code would simply write the low byte of the SourceAddress into REG[800Ch] directly -- not needing to test for an odd/even address. Note that in 16 bpp color depths the Source address is guaranteed to be even.

6. Program the BitBLT Operation Register to select the Color Expand BitBLT. REG[8008h] bits 3-0 are set to 8h.

7. Program the Color Expansion Register. The formula for this example is as follows.

Color Expansion =  $7 - (Sx \text{ MOD } 8)$  $= 7 - (125 \text{ MOD } 8)$  $= 7 - 5$  $= 2$ 

REG[8008h] is set to 2h.

- 8. Program the Background Color Register to the background color. REG[8020h] is set to 7Ch (124 decimal).
- 9. Program the Foreground Color Register to the foreground color. REG[8024h] is set to 86h (134 decimal).
- 10. Program the BitBLT Color Format Register for 8 bpp operation. REG[8000h] bit 18 is set to 0.
- 11. Program the BitBLT Memory Offset Register to the ScreenStride in WORDS.

 $BltMemoryOffset = ScreenStride \div 2$  $= 320 \div 2$  $=$  A0h

REG[8014h] is set to A0h.

12. Calculate the number of WORDS the BitBLT engine expects to receive.

First, the number of WORDS in one BitBLT line must be calculated as follows.

WordsOneLine  $= ((125 \text{ MOD } 16) + 12 + 15) \div 16$  $= (13 + 12 + 15) \div 16$  $= 40 \div 16$  $= 2$ 

Therefore, the total WORDS the BitBLT engine expects to receive is calculated as follows.

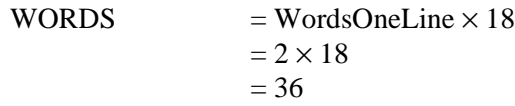

13. Program the BitBLT Destination/Source Linear Select bits for a rectangular BitBLT (BitBLT Destination Linear Select =  $0$ , BitBLT Source Linear Select = 0).

Start the BitBLT operation and **wait for the BitBLT Engine to start**. REG[8000h] bit 0 is set to 1, then wait until REG[8004h] bit 0 returns a 1.

14. Prior to writing all WORDS to the BitBLT FIFO, confirm the BitBLT FIFO is not full (REG[8004h] bit 4 returns a 0). One WORD expands into 16 pixels which fills all 16 FIFO words in 16 bpp or 8 FIFO words in 8 bpp.

The following table summarizes how many words can be written to the BitBLT FIFO.

| BitBLT Status Register (REG[8004h]) |                              | 8 bpp Word              | 16 bpp Word             |                         |
|-------------------------------------|------------------------------|-------------------------|-------------------------|-------------------------|
| <b>FIFO Not Empty Status</b>        | <b>FIFO Half Full Status</b> | <b>FIFO Full Status</b> | <b>Writes Available</b> | <b>Writes Available</b> |
|                                     |                              |                         |                         |                         |
|                                     |                              |                         |                         |                         |
|                                     |                              |                         | 0 (do not write)        | 0 (do not write)        |
|                                     |                              |                         |                         |                         |

*Table 9-6: Possible BitBLT FIFO Writes*

#### **Note**

The sequence of register setup is irrelevant as long as all required registers are programmed before the BitBLT is started.

## **9.2.3 Color Expansion BitBLT With Transparency**

This BitBLT operation is virtually identical to the Color Expand BitBLT, the difference is in how background bits are handled. Bits in the source bitmap which are set to zero result in the destination pixel being left untouched. Bits set to one are expanded to the foreground color.

Use this BitBLT operation to overlay text onto any background while leaving the background intact.

Refer to the Color Expansion BitBLT for sample calculations and keep the following points in mind:

- Program the BitBLT operation bits, REG[8008h] bits 3-0, to 09h instead of 08h.
- Setting a background color, REG[8020h], is not required.

## **9.2.4 Solid Fill BitBLT**

The Solid Fill BitBLT fills a rectangular area of the display buffer with a solid color. This operation is used to paint large screen areas or to set areas of the display buffer to a given value.

This BitBLT operation is self completing. After setting the width, height, destination start position and (foreground) color the BitBLT engine is started. When the region of display memory is filled with the given color the BitBLT engine will automatically stop.

#### **Example 11: Fill a red 9 x 301 rectangle at the screen coordinates x = 100, y = 10 using a 320x240 display at a color depth of 16 bpp.**

1. Calculate the destination address (upper left corner of the destination rectangle) using the following formula.

> DestinationAddress =  $(y \times ScreenStride) + (x \times BytesPerPixel)$  $= (10 \times (320 \times 2)) + (100 \times 2)$  $= 6600$  $= 19C8h$ where:

BytesPerPixel  $= 1$  for 8 bpp BytesPerPixel  $= 2$  for 16 bpp ScreenStride = DisplayWidthInPixels  $\times$  BytesPerPixel = 640 for 16 bpp.

Program the BitBLT Destination Start Address Register. REG[8010h] is set to 19C8h.

- 2. Program the BitBLT Width Register to 9 1. REG[8018h] is set to 08h.
- 3. Program the BitBLT Height Register to 301 1. REG[801Ch] is set to 12Ch (300 decimal).
- 4. Program the BitBLT Foreground Color Register. REG[8024h] is set to F800h (Full intensity red in 16 bpp is F800h).
- 5. Program the BitBLT Operation Register to select Solid Fill. REG[8008h] bits 3-0 are set to 0Ch.
- 6. Program the BitBLT Color Format Register for 16 bpp operations. REG[8000h] bit 18 is set to 1.
- 7. Program the BitBLT Memory Offset Register to the ScreenStride in WORDS.

 $BltMemoryOffset = ScreenStride \div 2$  $= 320$  $= 140h$ 

REG[8014h] is set to 0140h.

8. Program the BitBLT Destination/Source Linear Select bits for a rectangular BitBLT (BitBLT Destination Linear Select =  $0$ , BitBLT Source Linear Select = 0).

Start the BitBLT operation. REG[8000h] bit 0 is set to 1.

#### **Note**

The sequence of register setup is irrelevant as long as all required registers are programmed before the BitBLT is started.

## **9.2.5 Move BitBLT in a Positive Direction with ROP**

The Move BitBLT is used to copy one area of display memory to another area in display memory.

The source and the destination areas of the BitBLT may be either rectangular or linear. Performing a rectangular to rectangular Move BitBLT creates an exact copy of one portion of video memory at the second location. Selecting a rectangular source to linear destination would be used to compactly store an area of displayed video memory into non-displayed video memory. Later, the area could be restored by performing a linear source to rectangular destination Move BitBLT.

The Move BitBLT in a Positive Direction with ROP is a self completing operation. Once the width, height and the source and destination start addresses are setup and the BitBLT is started the BitBLT engine will complete the operation automatically.

Should the source and destination areas overlap a decision has to be made as to whether to use a Positive or Negative direction so that source data is not overwritten by the move before it is used. Refer to [Figure 9-1:](#page-247-0) to see when to make the decision to switch to the Move BitBLT in a Negative direction. When the destination area overlaps the original source area and the destination address is greater then the source address, use the Move BitBLT in Negative Direction with ROP.

<span id="page-247-0"></span>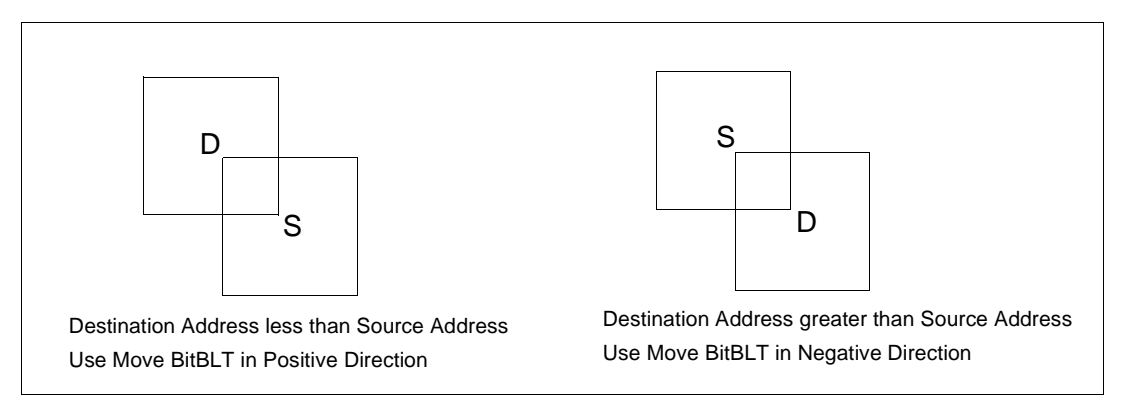

*Figure 9-1: Move BitBLT Usage*

#### **Example 12: Copy a 9 x 101 rectangle at the screen coordinates x = 100, y = 10 to screen coordinates x = 200, y = 20 using a 320x240 display at a color depth of 16 bpp.**

1. Calculate the source and destination addresses (upper left corners of the source and destination rectangles), using the following formula.

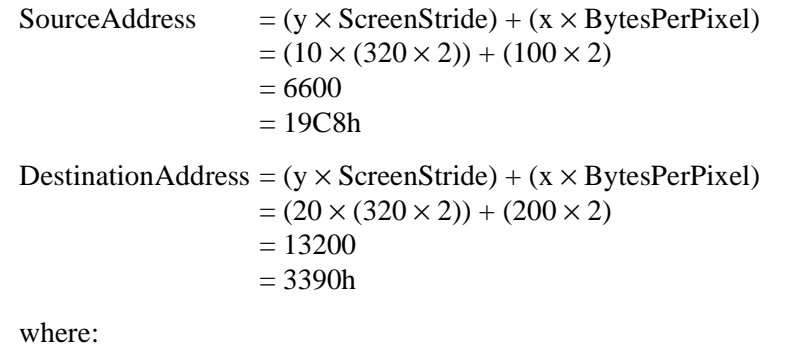

BytesPerPixel  $= 1$  for 8 bpp BytesPerPixel  $= 2$  for 16 bpp ScreenStride = DisplayWidthInPixels  $\times$  BytesPerPixel = 640 for 16 bpp

Program the BitBLT Source Start Address Register. REG[800Ch] is set to 19C8h.

Program the BitBLT Destination Start Address Register. REG[8010h] is set to 3390h.

- 2. Program the BitBLT Width Register to 9 1. REG[8018h] is set to 08h.
- 3. Program the BitBLT Height Register to 101 1. REG[801Ch] is set to 64h (100 decimal).
- 4. Program the BitBLT Operation Register to select the Move BitBLT in Positive Direction with ROP. REG[8008h] bits 3-0 are set to 2h.
- 5. Program the BitBLT ROP Code Register to select Destination = Source. REG[8008h] bits 19-16 are set to 0Ch.
- 6. Program the BitBLT Color Format Select bit for 16 bpp operations. REG[8000h] bit 18 is set to 1.
- 7. Program the BitBLT Memory Offset Register to the ScreenStride in WORDS.

 $BltMemoryOffset = ScreenStride \div 2$  $= 320$  $= 140h$ 

REG[8014h] is set to 0140h.

8. Program the BitBLT Destination/Source Linear Select bits for a rectangular BitBLT (BitBLT Destination Linear Select =  $0$ , BitBLT Source Linear Select =  $0$ ).

Start the BitBLT operation. REG[8000h] bit 0 is set to 1.

#### **Note**

The sequence of register setup is irrelevant as long as all required registers are programmed before the BitBLT is started.

## **9.2.6 Move BitBLT in Negative Direction with ROP**

The Move BitBLT in Negative Direction with ROP is similar to the Move BitBLT in Positive direction. Use this BitBLT operation when the source and destination BitBLT areas overlap and the destination address is greater then the source address. Refer to [Figure](#page-247-0)  [9-1: on page 76](#page-247-0) to see when to make the decision to switch to the Move BitBLT in a Positive direction.

When using the Move BitBLT in Negative Direction it is necessary to calculate the addresses of the last pixels as opposed to the first pixels. This means calculating the addresses of the lower right corners as opposed to the upper left corners.

#### **Example 13: Copy a 9 x 101 rectangle at the screen coordinates x = 100, y = 10 to screen coordinates X = 105, Y = 20 using a 320x240 display at a color depth of 16 bpp.**

In the following example, the coordinates of the source and destination rectangles intentionally overlap.

1. Calculate the source and destination addresses (**lower right** corners of the source and destination rectangles) using the following formula.

SourceAddress

```
= ((y + Height - 1) \times ScreenStride) + ((x + Width - 1) \times BytesPerFixed)= ((10 + 101 - 1) \times (320 \times 2)) + ((100 + 9 - 1) \times 2)= 70616= 113D8h
```
DestinationAddress

```
= ((Y + Height - 1) \times ScreenStride) + ((X + Width - 1) \times BytesPerFixed)= ((20 + 101 - 1) \times (320 \times 2)) + ((105 + 9 - 1) \times 2)= 77026= 12CE2h
```
where:

BytesPerPixel  $= 1$  for 8 bpp BytesPerPixel  $= 2$  for 16 bpp

ScreenStride = DisplayWidthInPixels  $\times$  BytesPerPixel = 640 for 16 bpp

Program the BitBLT Source Start Address Register. REG[800Ch] is set to 113D8h.

Program the BitBLT Destination Start Address Register. REG[8010h] is set to 12CE2h.

- 2. Program the BitBLT Width Register to 9 1. REG[8018h] is set to 08h.
- 3. Program the BitBLT Height Register to 101 1. REG[801Ch] is set to 64h (100 decimal).
- 4. Program the BitBLT Operation Register to select the Move BitBLT in Negative Direction with ROP. REG[8008] bits 3-0 are set to 3h.
- 5. Program the BitBLT ROP Code Register to select Destination = Source. REG[8008h] bits 19-16 are set to 0Ch.
- 6. Program the BitBLT Color Format Select bit for 16 bpp operations. REG[8000h] bit 18 is set to 1.
- 7. Program the BitBLT Memory Offset Register to the ScreenStride in WORDS.

 $BltMemoryOffset = ScreenStride \div 2$  $= 320$  $= 140h$ 

REG[8014h] is set to 0140h.

8. Program the BitBLT Destination/Source Linear Select bits for a rectangular BitBLT (BitBLT Destination Linear Select =  $0$ , BitBLT Source Linear Select = 0).

Start the BitBLT operation. REG[8000h] bit 0 is set to 1.

#### **Note**

The sequence of register setup is irrelevant as long as all required registers are programmed before the BitBLT is started.

#### **9.2.7 Transparent Write BitBLT**

Transparent Write BitBLTs are similar to the Write BitBLT with ROP with two differences; first, a specified color in the source data leaves the destination pixel untouched and second ROPs are not supported.

This operation is used to copy a bitmap image from system memory to the display buffer with one color marked as transparent. Pixels of the transparent color are not transferred. This allows fast display of non-rectangular or masked images. For example, consider a source bitmap having a red circle on a blue background. By selecting the blue as the transparent color and using the Transparent Write BitBLT on the whole rectangle, the effect is a BitBLT of the red circle only.

During a Transparent Write BitBLT operation the BitBLT engine expects to receive a particular number of WORDs and it is the responsibility of the CPU to provide the required amount of data.

When performing BitBLTs at 16 bpp color depth the number of WORDS to be sent is the same as the number of pixels as each pixel is one WORD wide. The number of WORD writes the BitBLT engine expects is calculated using the following formula.

 $WORDS$  = Pixels  $= \text{BitBLTW}$ idth  $\times$  BitBLTHeight

When the color depth is 8 bpp the formula must take into consideration that the BitBLT engine accepts only WORD accesses and each pixel is one BYTE. This may lead to a different number of WORD transfers than there are pixels to transfer.

The number of WORD accesses is dependant on the position of the first pixel within the first WORD of each row. Is the pixel stored in the low byte or the high byte of the WORD? This aspect of the BitBLT is called phase and is determined as follows:

Source phase is 0 when the first pixel is in the low byte and the second pixel is in the high byte of the WORD. When the source phase is 0, bit 0 of the Source Start Address Register is 0. The Source Phase is 1 if the first pixel of each row is contained in the high byte of the WORD, the contents of the low byte are ignored. When the source phase is 1, bit 0 of the Source Start Address Register is set.

Depending on the Source Phase and the BitBLT Width, the last WORD may contain only one pixel. In this case it is always in the low byte. The number of WORD writes the BitBLT engine expects for 8 bpp color depths is shown in the following formula.

WORDS  $= ((BitBLTWidth + 1 + SourcePhase) \div 2) \times BitBLTHEight$ 

Once the Transparent Write BitBLT begins, the BitBLT engine remains active until all pixels have been written. The BitBLT engine requires this number of WORDS to be sent from the local CPU before it ends the Transparent Write BitBLT operation.

#### **Note**

The BitBLT engine counts WORD writes made to the BitBLT register. This does not imply only 16-bit CPU instructions are acceptable. If a system is able to separate one DWORD write into two WORD writes **and** the CPU writes the low word before the high word, then 32-bit CPU instructions are acceptable. Otherwise, 16-bit CPU instructions are required.

#### **Example 14: Write 100 x 20 pixels at the screen coordinates x = 25, y = 38 using a 320x240 display at a color depth of 8 bpp. Transparent color is high intensity blue (assume LUT Index 124).**

1. Calculate the destination address (upper left corner of the screen BitBLT rectangle), using the formula:

> DestinationAddress =  $(y \times ScreenStride) + (x \times BytesPerPixel)$  $= (38 \times 320) + (25 \times 1)$  $= 12185$  $= 2$ F99h where: BytesPerPixel  $= 1$  for 8 bpp BytesPerPixel  $= 2$  for 16 bpp ScreenStride = DisplayWidthInPixels  $\times$  BytesPerPixel = 320 for 8 bpp

Program the BitBLT Destination Start Address Register. REG[8010h] is set to 2F99h.
- 2. Program the BitBLT Width Register to 100 1. REG[8018h] is set to 63h (99 decimal).
- 3. Program the BitBLT Height Register to 20 1. REG[801Ch] is set to 13h (19 decimal).
- 4. Program the Source Phase in the BitBLT Source Start Address Register. In this example, the data is WORD aligned, so the source phase is 0. REG[800Ch] is set to 00h.
- 5. Program the BitBLT Operation Register to select Transparent Write BitBLT. REG[8008h] bits 3-0 are set to 4h.
- 6. Program the BitBLT Background Color Register to select transparent color. REG[8020h] is set to 7Ch (124 decimal).
- 7. Program the BitBLT Color Format Select bit for 8 bpp operations. REG[8000h] bit 18 is set to 0.
- 8. Program the BitBLT Memory Offset Register to the ScreenStride in WORDS.

 $BltMemoryOffset = ScreenStride \div 2$  $= 320 \div 2$  $= 160$  $=$  A0h

REG[8014h] is set to 0A0h.

9. Calculate the number of WORDS the BitBLT engine expects to receive.

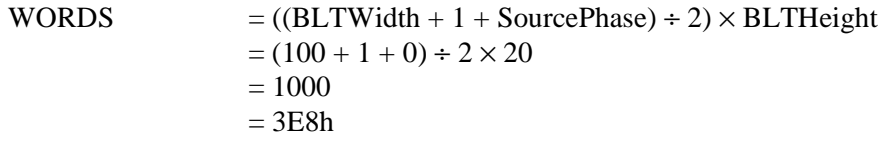

10. Program the BitBLT Destination/Source Linear Select bits for a rectangular BitBLT (BitBLT Destination Linear Select  $= 0$ , BitBLT Source Linear Select  $= 0$ ).

Start the BitBLT operation **and wait for the BitBLT engine to start**. REG[8000h] bit 0 is set to 1, then wait until REG[8004h] bit 0 returns a 1.

11. Prior to writing any data to the BitBLT FIFO, confirm the BitBLT FIFO is not full (REG[8004h] bit 4 returns a 0). If the BitBLT FIFO Not Empty Status (REG[8004h] bit 6) returns a 0, the FIFO is empty. Write up to 16 WORDS to the BitBLT data register area. If the BitBLT FIFO Not Empty Status (REG[8004h] bit 6) returns a 1 and the BitBLT FIFO Half Full Status (REG[8004h] bit 5) returns a 0 then you can write up to 8 WORDS. If the BitBLT FIFO Full Status returns a 1, do not write to the BitBLT FIFO until it re-

The following table summarizes how many words can be written to the BitBLT FIFO.

| BitBLT Status Register (REG[8004h]) | <b>Word Writes</b>           |                         |                  |
|-------------------------------------|------------------------------|-------------------------|------------------|
| <b>FIFO Not Empty Status</b>        | <b>FIFO Half Full Status</b> | <b>FIFO Full Status</b> | Available        |
|                                     |                              |                         | 16               |
|                                     |                              |                         |                  |
|                                     |                              |                         | less than 8      |
|                                     |                              |                         | 0 (do not write) |

*Table 9-7: Possible BitBLT FIFO Writes*

#### **Note**

The sequence of register setup is irrelevant as long as all required registers are programmed before the BitBLT is started.

### **9.2.8 Transparent Move BitBLT in Positive Direction**

turns a 0.

The Transparent Move BitBLT in Positive Direction combines the capabilities of the Move BitBLT with the ability to define a transparent color. Use this operation to copy a masked area of display memory to another area in display memory.

The source and the destination areas of the BitBLT may be either rectangular or linear. Performing a rectangular to rectangular Move BitBLT creates an exact copy of one portion of video memory at the second location. Selecting a rectangular source to linear destination would be used to compactly store an area of displayed video memory into non-displayed video memory. Later, the area could be restored by performing a linear source to rectangular destination Move BitBLT.

The transparent color is not copied during this operation, whatever pixel color existed in the destination will be there when the BitBLT completes. This allows fast display of nonrectangular images. For example, consider a source bitmap having a red circle on a blue background. By selecting the blue color as the transparent color and using the Transparent Move BitBLT on the whole rectangle, the effect is a BitBLT of the red circle only.

#### **Note**

The Transparent Move BitBLT is supported **only** in a positive direction.

#### **Example 15: Copy a 9 x 101 rectangle at the screen coordinates x = 100, y = 10 to screen coordinates X = 200, Y = 20 using a 320x240 display at a color depth of 16 bpp. Transparent color is blue.**

1. Calculate the source and destination addresses (upper left corners of the source and destination rectangles), using the formula:

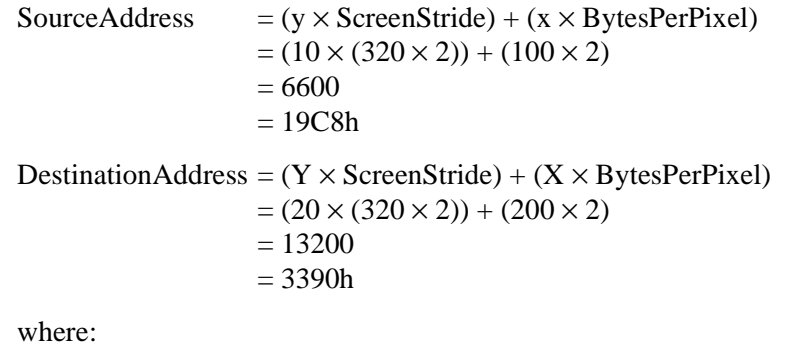

BytesPerPixel  $= 1$  for 8 bpp BytesPerPixel  $= 2$  for 16 bpp ScreenStride = DisplayWidthInPixels  $\times$  BytesPerPixel = 640 for 16 bpp

Program the BitBLT Source Start Address Register. REG[800Ch] is set to 19C8h.

Program the BitBLT Destination Start Address Register. REG[8010h] is set to 3390h.

- 2. Program the BitBLT Width Register to 9 1. REG[8018h] is set to 08h.
- 3. Program the BitBLT Height Register to 101 1. REG[801Ch] is set to 64h (100 decimal).
- 4. Program the BitBLT Operation Register to select the Transparent Move BitBLT in Positive Direction. REG[8008h] bits 3-0 are set to 05h.
- 5. Program the BitBLT Background Color Register to select blue as the transparent color. REG[8020h] is set to 001Fh (Full intensity blue in 16 bpp is 001Fh).
- 6. Program the BitBLT Color Format Register to select 16 bpp operations. REG[8000h] bit 18 is set to 1.
- 7. Program the BitBLT Memory Offset Register to the ScreenStride in WORDS.

 $BltMemoryOffset = ScreenStride \div 2$  $= 320$  $= 140h$ 

REG[8014h] is set to 0140h.

8. Program the BitBLT Destination/Source Linear Select bits for a rectangular BitBLT (BitBLT Destination Linear Select =  $0$ , BitBLT Source Linear Select = 0).

Start the BitBLT operation. REG[8000h] bit 0 is set to 1.

#### **Note**

The order of register setup is irrelevant as long as all relevant registers are programmed before the BitBLT is initiated.

### **9.2.9 Pattern Fill BitBLT with ROP**

The Pattern Fill BitBLT with ROP fills a specified area of display memory with a pattern. The pattern is repeated until the fill area is completely filled. The fill pattern is limited to an eight by eight pixel array and must be loaded to off-screen video memory before starting the BitBLT. The pattern can be logically combined with the destination using any of the 16 ROP codes, but typically the copy pattern ROP is used (ROP code 0Ch).

A pattern is defined to be an array of 8x8 pixels and the pattern data must be stored in consecutive bytes of display memory (64 consecutive bytes for 8 bpp color depths and 128 bytes for 16 bpp color depths). For 8 bpp color depths the pattern must begin on a 64 byte boundary, for 16 bpp color depths the pattern must begin on a 128 byte boundary.

This operation is self completing. Once the parameters have been entered and the BitBLT started the BitBLT engine will fill all of the specified memory with the pattern.

To fill an area using the pattern BitBLT, the BitBLT engine requires the location of the pattern, the destination rectangle position and size, and the ROP code. The BitBLT engine also needs to know which pixel from the pattern is the first pixel in the destination rectangle (the pattern start phase). This allows seamless redrawing of any part of the screen using the pattern fill.

### **Example 16: Fill a 100 x 150 rectangle at the screen coordinates x = 10, y = 20 with the pattern in off-screen memory at offset 27000h using a 320x240 display at a color depth of 8 bpp. The first pixel (upper left corner) of the**  rectangle is the pattern pixel at  $x = 3$ ,  $y = 4$ .

1. Calculate the destination address (upper left corner of the destination rectangle), using the formula:

> DestinationAddress =  $(y \times$ ScreenStride) +  $(x \times$ BytesPerPixel)  $= (20 \times 320) + (10 \times 1)$  $= 6410$  $= 190Ah$ where: BytesPerPixel  $= 1$  for 8 bpp

BytesPerPixel  $= 2$  for 16 bpp ScreenStride = DisplayWidthInPixels  $\times$  BytesPerPixels = 320 for 8 bpp

Program the BitBLT Destination Start Address Register. REG[8010h] is set to 190Ah.

2. Calculate the source address. This is the address of the pixel in the pattern that is the origin of the destination fill area. The pattern begins at offset 156K but the first pattern pixel is at  $x = 3$ ,  $y = 4$ . Therefore, an offset within the pattern itself must be calculated.

```
SourceAddress
```
- $=$  PatternOffset + StartPatternY  $\times$  8  $\times$  BytesPerPixel + StartPatternX  $\times$  BytesPerPixel
- $= 156K + (4 \times 8 \times 1) + (3 \times 1)$
- $= 156K + 35$  $= 159779$
- $= 27023h$

where: BytesPerPixel  $= 1$  for 8 bpp BytesPerPixel  $= 2$  for 16 bpp

Program the BitBLT Source Start Address Register. REG[800Ch] is set to 27023h.

- 3. Program the BitBLT Width Register to 100 1. REG[8018h] is set to 63h (99 decimal).
- 4. Program the BitBLT Height Register to 150-1. REG[801Ch] is set to 95h (149 decimal).
- 5. Program the BitBLT Operation Register to select the Pattern Fill with ROP. REG[8008h] bits 3-0 are set to 6h.
- 6. Program the BitBLT ROP Code Register to select Destination = Source. REG[8008h] bits 19-16 are set to 0Ch.
- 7. Program the BitBLT Color Format Select bit for 8 bpp operations. REG[8000h] bit 18 is set to 0.
- 8. Program the BitBLT Memory Offset Register to the ScreenStride in WORDS.

 $BltMemoryOffset = ScreenStride \div 2$  $= 320 \div 2$  $= 160$  $=$  A0h

REG[8014h] is set to 00A0h.

9. Program the BitBLT Destination/Source Linear Select bits for a rectangular BitBLT (BitBLT Destination Linear Select =  $0$ , BitBLT Source Linear Select = 0).

Start the BitBLT operation. REG[8000h] bit 0 is set to 1.

#### **Note**

The sequence of register setup is irrelevant as long as all required registers are programmed before the BitBLT is started.

### **9.2.10 Pattern Fill BitBLT with Transparency**

This operation is very similar to the Pattern Fill BitBLT with the difference being that one color can be specified to be transparent. Whenever the Transparent color is encountered in the pattern data the destination is left as is. This operation is useful to create hatched or striped patterns where the original image shows through the hatching.

The requirements for this BitBLT are the same as for the Pattern Fill BitBLT the only change in programming is that the BitBLT Operation field of REG[8008h] must be set to 07h and the BitBLT Background color register, REG[8020h] must be set to the desired color.

**Example 17: Fill a 100 x 150 rectangle at the screen coordinates x = 10, y = 20 with the pattern in off-screen memory at offset 27000h using a 320x240 display at a color depth of 8 bpp. The first pixel (upper left corner) of the rectangle is the pattern pixel at x = 3, y = 4. Transparent color is blue (assumes LUT index 1).**

1. Calculate the destination address (upper left corner of destination rectangle), using the formula:

> DestinationAddress =  $(y \times$ ScreenStride) +  $(x \times$ BytesPerPixel)  $= (20 \times 320) + (10 \times 1)$  $= 6410$  $= 190Ah$

where:

BytesPerPixel  $= 1$  for 8 bpp BytesPerPixel  $= 2$  for 16 bpp ScreenStride = DisplayWidthInPixels  $\times$  BytesPerPixels = 320 for 8 bpp

Program the BitBLT Destination Start Address Register. REG[8010h] is set to 190Ah.

2. Calculate the source address. This is the address of the pixel in the pattern that is the origin of the destination fill area. The pattern begins at offset 1M, but the first pattern pixel is at  $x = 3$ ,  $y = 4$ . Therefore, an offset within the pattern itself must be calculated.

SourceAddress

 $=$  PatternOffset + StartPatternY  $\times$  8  $\times$  BytesPerPixel + StartPatternX  $\times$  BytesPerPixel  $= 156K + (4 \times 8 \times 1) + (3 \times 1)$  $= 156K + 35$  $= 159779$  $= 27023h$ where:

BytesPerPixel  $= 1$  for 8 bpp BytesPerPixel  $= 2$  for 16 bpp

Program the BitBLT Source Start Address Register. REG[800Ch] is set to 27023h.

3. Program the BitBLT Width Register to 100 - 1. REG[8018h] is set to 63h (99 decimal).

- 4. Program the BitBLT Height Register to 150-1. REG[801Ch] is set to 95h (149 decimal).
- 5. Program the BitBLT Operation Register to select the Pattern Fill BitBLT with Transparency. REG[8008h] bits 3-0 are set to 7h.
- 6. Program the BitBLT Background Color Register to select transparent color. This example uses blue (LUT index 1) as the transparent color. REG[8020h] is set to 01h.
- 7. Program the BitBLT Color Format Select bit for 8 bpp operations. REG[8000h] bit 18 is set to 0.
- 8. Program the BitBLT Memory Offset Register to the ScreenStride in WORDS.

 $BltMemoryOffset = ScreenStride \div 2$  $= 320 \div 2$  $= 160$  $=$  A0h

REG[8014h] is set to A0h.

9. Program the BitBLT Destination/Source Linear Select bits for a rectangular BitBLT (BitBLT Destination Linear Select =  $0$ , BitBLT Source Linear Select = 0).

Start the BitBLT operation. REG[8000h] bit 0 is set to 1.

#### **Note**

The sequence of register setup is irrelevant as long as all required registers are programmed before the BitBLT is started.

### **9.2.11 Move BitBLT with Color Expansion**

The Move BitBLT with Color Expansion takes a monochrome bitmap as the source and color expands it into the destination. All bits set to one in the source are expanded to destination pixels of the selected foreground color. All bits set to zero in the source are expanded to pixels of the selected background color.

The Move BitBLT with Color Expansion is used to accelerate text drawing. A monochrome bitmap of a font, in off-screen video memory, occupies very little space and takes advantage of the hardware acceleration. Since the foreground and background colors are programmable, text of any color can be created.

The Move BitBLT with Color Expansion can move data from one rectangular area to another, or either the source or destination may be specified to be linear. Storing rectangular display data in linear format in off screen memory results in a tremendous space saving.

**Example 18: Color expand a 9 x 16 rectangle using the pattern in off-screen memory at 27000h and move it to the screen coordinates x = 200, y = 20. Assume a 320x240 display at a color depth of 16 bpp, Foreground color of black, and background color of white.**

1. Calculate the destination and source addresses (upper left corner of the destination and source rectangles), using the formula.

> DestinationAddress =  $(y \times$ ScreenStride) +  $(x \times$ BytesPerPixel)  $= (20 \times (320 \times 2)) + (200 \times 2)$  $= 13200$  $= 3390h$

where: BytesPerPixel  $= 1$  for 8 bpp BytesPerPixel  $= 2$  for 16 bpp ScreenStride = DisplayWidthInPixels  $\times$  BytesPerPixels = 640 for 16 bpp

 $SourceAddress = 156K$  $= 27000h$ 

Program the BitBLT Destination Start Address Register. REG[8010h] is set to 3390h.

Program the BitBLT Source Start Address Register. REG[800Ch] is set to 27000h.

- 2. Program the BitBLT Width Register to 9 1. REG[8018h] is set to 08h.
- 3. Program the BitBLT Height Register to 16 1. REG[801Ch] is set to 0Fh.
- 4. Program the BitBLT ROP Code/Color Expansion Register. REG[8008h] bits 19-16 are set to 7h.
- 5. Program the BitBLT Operation Register to select the Move BitBLT with Color Expansion. REG[8008h] bits 3-0 are set to 0Bh.
- 6. Program the BitBLT Foreground Color Register to select black (in 16 bpp black  $=$ 0000h). REG[8024h] is set to 0000h.
- 7. Program the BitBLT Background Color Register to select white (in 16 bpp white = FFFFh). REG[8024h] is set to FFFFh.
- 8. Program the BitBLT Color Format Select bit for 16 bpp operations. REG[8000h] bit 18 is set to 1.
- 9. Program the BitBLT Memory Offset Register to the ScreenStride in WORDS.

 $BltMemoryOffset = ScreenStride \div 2$  $= 320$  $= 140h$ 

REG[8014h] is set to 0140h.

10. Program the BitBLT Destination/Source Linear Select bits for a rectangular BitBLT (BitBLT Destination Linear Select =  $0$ , BitBLT Source Linear Select = 0).

Start the BitBLT operation. REG[8000h] bit 0 is set to 1.

#### **Note**

The sequence of register setup is irrelevant as long as all required registers are programmed before the BitBLT is started.

### **9.2.12 Transparent Move BitBLT with Color Expansion**

The Transparent Move BitBLT with Color Expansion is virtually identical to the Move BitBLT with Color Expansion. This operation expands bits set to one in the source bitmap to the foreground color. Bits set to zero in the source bitmap leave the corresponding destination pixel as is.

Setup and use this operation is exactly as with the Move BitBLT with Color Expansion.

### **9.2.13 Read BitBLT**

This Read BitBLT increases the speed of transferring data from the video memory to system memory. This BitBLT complements the Write BitBLT and is typically used to save a part of the display buffer to the system memory. Once the Read BitBLT begins, the BitBLT engine remains active until all the pixels have been read.

During a Read BitBLT operation the BitBLT engine expects to send a particular number of WORDs to the CPU and it is the responsibility of the CPU to read the required amount of data.

When performing BitBLT at 16 bpp color depth the number of WORDS to be sent is the same as the number of pixels to be transferred as each pixel is one WORD wide. The number of WORD writes the BitBLT engine expects is calculated using the following formula.

 $WORDS$  = Pixels  $= \text{BitBLTW}$ idth  $\times$  BitBLTHeight

When the color depth is 8 bpp the formula must take into consideration that the BitBLT engine accepts only WORD accesses and pixels are only one BYTE. This may lead to a different number of WORD transfers than there are pixels to transfer.

The number of WORD accesses is dependant on the position of the first pixel within the first WORD of each destination row. Is the pixel stored in the low byte or the high byte of the WORD? Read BitBLT phase is determined as follows:

Destination phase is 0 when the first pixel is in the low byte and the second pixel is in the high byte of the WORD. When the destination phase is 0, bit 0 of the Destination Start Address Register is 0. The destination phase is 1 if the first pixel of each destination row is contained in the high byte of the WORD, the contents of the low byte are ignored. When the destination phase is 1, bit 0 of the Destination Start Address Register is set.

Depending on the destination phase and the BitBLT width, the last WORD may contain only one pixel. In this case it is always in the low byte. The number of WORD writes the BitBLT engine expects for 8 bpp color depths is shown in the following formula.

WORDS  $= ((BitBLTWidth + 1 + DestinationPhase) \div 2) \times BitBLTHEight$ 

The BitBLT engine requires this number of WORDS to be sent from the local CPU before it will end the Write BitBLT operation.

### **Example 19: Read 100 x 20 pixels at the screen coordinates x = 25, y = 38 and save to system memory. Assume a display of 320x240 at a color depth of 8 bpp.**

1. Calculate the source address (upper left corner of the screen BitBLT rectangle), using the formula.

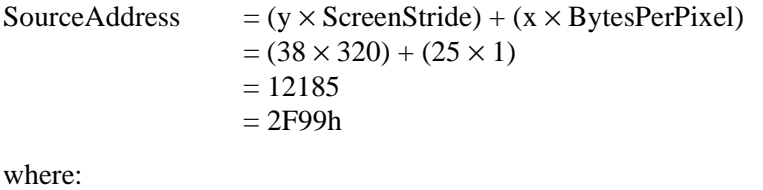

BytesPerPixel  $= 1$  for 8 bpp BytesPerPixel  $= 2$  for 16 bpp ScreenStride = DisplayWidthInPixels  $\times$  BytesPerPixels = 320 for 8 bpp

Program the BitBLT Source Start Address Register. REG[800Ch] is set to 2F99h.

- 2. Program the BitBLT Width Register to 100 1. REG[8018h] is set to 63h (99 decimal).
- 3. Program the BitBLT Height Register to 20 1. REG[801Ch] is set to 13h (19 decimal).
- 4. Program the Destination Phase in the BitBLT Destination Start Address Register. In this example, the data is WORD aligned, so the destination phase is 0. REG[8010h] is set to 00h.
- 5. Program the BitBLT Operation to select the Read BitBLT. REG[8008h] bits 3-0 are set to 1h.
- 6. Program the BitBLT Color Format Select bit for 8 bpp operations. REG[8000h] bit 18 is set to 0.
- 7. Program the BitBLT Memory Offset Register to the ScreenStride in WORDS.

 $BltMemoryOffset = ScreenStride \div 2$  $= 320 \div 2$  $= 160$  $=$  A0h

REG[8014h] is set to 0A0h.

8. Calculate the number of WORDS the BitBLT engine expects to receive.

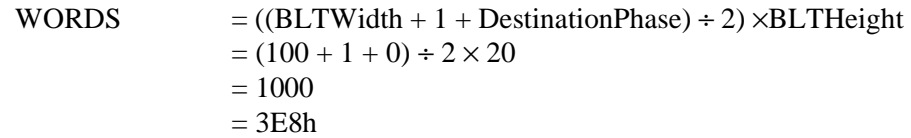

9. Program the BitBLT Destination/Source Linear Select bits for a rectangular BitBLT (BitBLT Destination Linear Select =  $0$ , BitBLT Source Linear Select = 0).

Start the BitBLT operation **and wait for the BitBLT engine to start**. REG[8000h] bit 0 is set to 1, then wait until REG[8004h] bit 0 returns a 1.

10. Prior to reading from the BitBLT FIFO, confirm the BitBLT FIFO is not empty (REG[8004h] bit 4 returns a 1). If the BitBLT FIFO Not Empty Status (REG[8004h] bit 6) returns a 1 and the BitBLT FIFO Half Full Status (REG[8004h] bit 5) returns a 0 then you can read up to 8 WORDS. If the BitBLT FIFO Full Status returns a 1, read up to 16 WORDS. If the BitBLT FIFO Not Empty Status returns a 0 (the FIFO is empty), do not read from the BitBLT FIFO until it returns a 1.

The following table summarizes how many words can be read from the BitBLT FIFO.

| BitBLT Status Register (REG[8004h]) | <b>Word Reads</b>            |                         |                 |
|-------------------------------------|------------------------------|-------------------------|-----------------|
| <b>FIFO Not Empty Status</b>        | <b>FIFO Half Full Status</b> | <b>FIFO Full Status</b> | Available       |
|                                     |                              |                         | 0 (do not read) |
|                                     |                              |                         | up to $8$       |
|                                     |                              |                         |                 |
|                                     |                              |                         |                 |

*Table 9-8: Possible BitBLT FIFO Reads*

#### **Note**

The sequence of register initialization is irrelevant as long as all required registers are programmed before the BitBLT is started.

## **9.3 S1D13A04 BitBLT Synchronization**

A BitBLT operation can only be started if the BitBLT engine is not busy servicing another BitBLT. Before a new operation is started, software must confirm the BitBLT Busy Status bit (REG[8004h] bit 0) is set to zero. The status of this bit can either be tested **after** each BitBLT operation, or **before** each BitBLT operation.

### **Testing the BitBLT Status After**

Testing the BitBLT Active Status after starting a new BitBLT is simpler and less prone to errors.

To test after each BitBLT operation, perform the following.

- 1. Program and start the BitBLT engine.
- 2. Wait for the current BitBLT operation to finish -- Poll the BitBLT Busy Status bit (REG[8004h] bit 0) until it returns a 0.
- 3. Continue with program execution.

### **Testing the BitBLT Status Before**

Testing the BitBLT Active Status before starting a new BitBLT results in better performance, as both CPU and BitBLT engine can be running at the same time. This is most useful for BitBLTs that are self completing (once started they don't require any CPU assistance). While the BitBLT engine is busy, the CPU can do other tasks. To test before each BitBLT operation, perform the following.

- 1. Wait for the current BitBLT operation to finish -- Poll the BitBLT Busy Status bit (REG[8004h] bit 0) until it returns a 0.
- 2. Program and start the new BitBLT operation.
- 3. Continue with program execution (CPU and BitBLT engine work independently).

This approach can pose problems when mixing CPU and BitBLT access to the display buffer. For example, if the CPU writes a pixel while the BitBLT engine is running and the CPU writes a pixel before the BitBLT finishes, the pixel may be overwritten by the BitBLT. To avoid this scenario, always assure no BitBLT is in progress before accessing the display buffer with the CPU, or don't use the CPU to access the display buffer at all.

# **9.4 S1D13A04 BitBLT Known Limitations**

The S1D13A04 BitBLT engine has the following limitations.

- The 2D Accelerator Data Memory Mapped register must not be accessed except during BitBLT operations. Read from the register only during Read BitBLT operations and write to the register only during Write and Color Expand BitBLTs. Accessing the register at any other time may result in S1D13A04 stopping to respond and the system to freeze.
- The Read and Write BitBLT operations are not available when the S1D13A04 is configured for the Redcap or Dragonball without DTACK host bus interfaces.
- A BitBLT operation cannot be terminated once it has been started.

### **9.5 Sample Code**

Sample code demonstrating how to program the S1D13A04 BitBLT engine is provided in the file **A04sample.zip**. This file is available on the internet at www.erd.epson.com.

# **10 Programming the USB Controller**

USB (Universal Serial Bus) is an external bus designed to ease the connection and use of peripheral devices. USB incorporates a host/client architecture in which the host initiates all data transactions and the client either receives or supplies data to the host.

USB offers the following features to the end user:

- Single plug type for all peripheral devices.
- Support for up to 127 simultaneous devices.
- Speeds up to 12 Megabits per second.
- "hot-plugging" peripherals.

The S1D13A04 USB controller supports revision 1.1 of the USB specification. The S1D13A04 USB controller handles many common USB tasks without requiring local processor intervention. For example, setup and data transfers are handled automatically by the S1D13A04 controller. The controller notifies the local CPU, through an interrupt, when data is ready to be read from the FIFO or when data has been transmitted to the host.

This section demonstrates how to program and use the S1D13A04 USB controller. Topics covered include:

- Basic concepts such as registers and interrupts
- Initialization and data transfers
- S1D13A04 USB known issues.

## **10.1 Registers and Interrupts**

### **10.1.1 Registers**

Configuration, interrupt notification, and data transfers are all done using the S1D13A04 USB registers. The USB registers are located 4000h bytes past the beginning of S1D13A04 address space and should be written/read using 16 bit accesses.

On most systems the start of S1D13A04 address space, is fixed by the system design. The S1D13A04 evaluation board uses a PCI interface, thus the start of S1D13A04 address space may vary from one session to the next. Example code is written using a pointer to the USB registers (pUSB). The USB examples do not show how to obtain the register address. For a description of how to get the register address when using the S5U13A04B00C evaluation board, refer to the function halAcquireController() in [Section 11, "Hardware Abstraction](#page-283-0)  [Layer" on page 112.](#page-283-0)

### **10.1.2 Interrupts**

The S1D13A04 uses an interrupt to notify the local CPU when a USB event, which requires servicing, occurs. Events, such as USB reset and data transfer notifications generate interrupts.

It is beyond the scope of this document to explain how to setup and configure the interrupt system for the variety of platforms the S1D13A04 supports. The examples and flowcharts assume there is one interrupt handling routine which will determine the cause of the interrupt and call the appropriate handler function. It is assumed the user understands the mechanics and architecture of their system well enough setup a routine which will receive an interrupt notification and determine the cause of the interrupt.

### **10.2 Initialization**

Initialization describes the process of setting the registers state to enable the USB controller for use. There are two cases where the USB registers need to be initialized. When the system is powered up and the registers need to be prepared for first use. The second time the registers need to be initialized is after receiving a RESET request from the host controller.

Refer to [Section 10.2.2, "USB Registers" on page 96](#page-267-0) for an example of the register initialization sequence.

### **10.2.1 GPIO Setup**

The S1D13A04 shares four lines between GPIO and USB use. Before **any** accesses are made to the USB section the GPIO lines **must** be configured. To set the GPIO lines write the binary value  $0010xxx-x1101xxxx-00000000-xxxxxxxx (2xDx00xxh)$  to REG[64h], the GPIO Status and Control register.

#### **Note**

X's represent a don't care state. Depending on other system configuration (i.e. panel technology) certain don't care bits may have to be set also. See the *S1D13A04 Hardware Functional Specification*, document number X37A-A-001, for more information regarding the bits in the GPIO Status and Control register.

### <span id="page-267-0"></span>**10.2.2 USB Registers**

The steps described below are typical of the startup of the S1D13A04 USB controller.

- registers are set to an initial value
- the S1D13A04 is connected to a USB host controller
- the host controller issues a RESET command
- the USB registers are re-initialized

As initialization for both steps are similar it is recommended that one routine perform the sequence. The following table depicts a typical register initialization sequence.

| <b>Register</b>  |                                             | Value<br>(hex) | <b>Notes</b>                                                                                                    |  |
|------------------|---------------------------------------------|----------------|----------------------------------------------------------------------------------------------------|--|
| REG[4040h]       | USBFC INPUT CONTROL                         | 40             | Enable the USB differential input receiver and indicate we are a bulk<br>transfer self powered device. (for ISOchronous mode, use 43h) |  |
| REG[4044]        | PIN IO STATUS DATA                          | 01             | USBPUP must be set to enable the USB interface and registers.<br>REG[4000h] to REG[403Ah] cannot be written until this bit is set.     |  |
| REG[4000]        | <b>CONTROL</b>                              | 84             | Enable the clocks and USB GPIO pins.                                                                                                   |  |
| REG[4024]        | <b>EP3 RECEIVE FIFO STATUS</b>              | 1 <sup>C</sup> | Clear EP3 status.                                                                                                    |  |
| <b>REG[402C]</b> | <b>USB EP4 TX FIFO STATUS</b>               | 1 <sup>C</sup> | Clear EP4 status                                                                                                    |  |
| REG[4032]        | <b>USB STATUS</b>                           | 7E             | Clear EP2 valid bit                                                                                                    |  |
| REG[4004]        | <b>INTERRUPT STATUS 0</b>                   | FF             | Clear any pending USB interrupts                                                                                                    |  |
| REG[4010]        | EP1 INDEX                                   | 00             | Set EP1 index to zero                                                                                                    |  |
| REG[4018]        | EP2 INDEX                                   | $00\,$         | Set EP2 index to zero                                                                                                    |  |
| ext REG[00]      | <b>VENDOR ID MSB</b>                        | ??             |                                                                                                    |  |
| ext REG[01]      | <b>VENDOR ID LSB</b>                        | ??             | Provide appropriate vendor ID                                                                                                    |  |
| ext REG[02]      | PRODUCT ID MSB                              | ??             | Provide appropriate product ID                                                                                                    |  |
| ext Reg[03]      | PRODUCT ID LSB                              | ??             |                                                                                                    |  |
| ext REG[0C]      | FIFO CONTROL                                | 01             | Enable EP4 (FIFO) valid transfer mode.                                                                                                 |  |
| REG[4002]        | INT ENABLE 0                                | 0A             | Enable interrupts for EP1 and EP3                                                                                                    |  |
| REG[4004]        | <b>INT STATUS 0</b>                         | 0A             | Make sure any pending interrupts are cleared.                                                                                          |  |
| REG[4046         | <b>INTERRUPT CONTROL</b><br><b>ENABLE 0</b> | 02             |                                                                                                    |  |
| REG[4048]        | <b>INTERRUPT CONTROL</b><br><b>ENABLE 1</b> | 01             | Enable RESET and endpoints notifications                                                                                               |  |
| <b>REG[404A]</b> | <b>INTERRUPT CONTROL</b><br>STATUS/CLEAR 0  | 7F             |                                                                                                    |  |
| <b>REG[404C]</b> | <b>INTERRUPT CONTROL</b><br>STATUS/CLEAR 1  | 7F             | Clear ALL interrupt status                                                                                                    |  |
| REG[4000]        | <b>CONTROL</b>                              | A <sub>4</sub> | Enable the USB port for use                                                                                                    |  |

*Table 10-1: USB Controller Initialization Sequence*

The USB controller is ready for operation with the following configuration:

- Endpoint 1 (mailbox receive) is configured for bulk OUT and Endpoint 2 (mailbox transmit) is configured for interrupt IN. The functionality of these endpoints cannot be altered.
- Endpoint 3 (FIFO receive) is configured for bulk in and Endpoint 4 (FIFO transmit) is configured for bulk out. Endpoints 3 and 4 may also be configured for isochronous operation.

When the S1D13A04 is connected to a host controller, the host will issue a RESET command to the S1D13A04. In response to the RESET the S1D13A04 clears all USB registers in the range REG[4000h] to REG[403Ah]. The client software must respond to the reset and reprogram the USB registers. A host controller may issue a RESET at any time during operation.

After the S1D13A04 receives the RESET and re-initializes the registers, the host controller starts the USB SETUP phase. The SETUP sequence is handled entirely by the S1D13A04 USB controller. After the setup is complete the S1D13A3 is ready to begin transferring data.

#### **Note**

Prior to initializing the registers, host controller accesses are responded to with NAKs. After being configured, host controller accesses will be handled in the normal way.

#### **Note**

A Vendor ID can be obtained through the USB Implementers Forum at http://www.usb.org.

### **10.3 Data Transfers**

The S1D13A04 USB requires very little local CPU assistance during data transfers. For the most part data transfers from the host involve reading a FIFO data register when notified of that the transfer is complete or writing a FIFO register and setting a 'ready' bit to send data to the host.

The following sections expand on the data transfer mechanism.

### **10.3.1 Receiving Data from the Host - the OUT command**

Data transferred from the host to the S1D13A04 is directed to either EndPoint 1 (the mailbox) or EndPoint 3 (the FIFO). When the data packet has been successfully received the S1D13A04 generates an interrupt.

On receipt of the interrupt the local CPU examines the masked interrupt status registers REG[404Eh] and REG[4050h] to determine the source of the interrupt. If the interrupt came from bit 0 of the Negative Interrupt Masked Status register, REG[4050h], the next step is to examine REG[4004] to determine the exact cause of the interrupt.

### **Endpoint 1 - Mailbox Receive**

If the cause of the interrupt is determined to be EndPoint 1 (REG[4004h] bit  $1 = 1$ ), then the data is read from the EndPoint 1 data register (REG[4012h]). The following figure shows the procedure for the CPU to read the mailbox register.

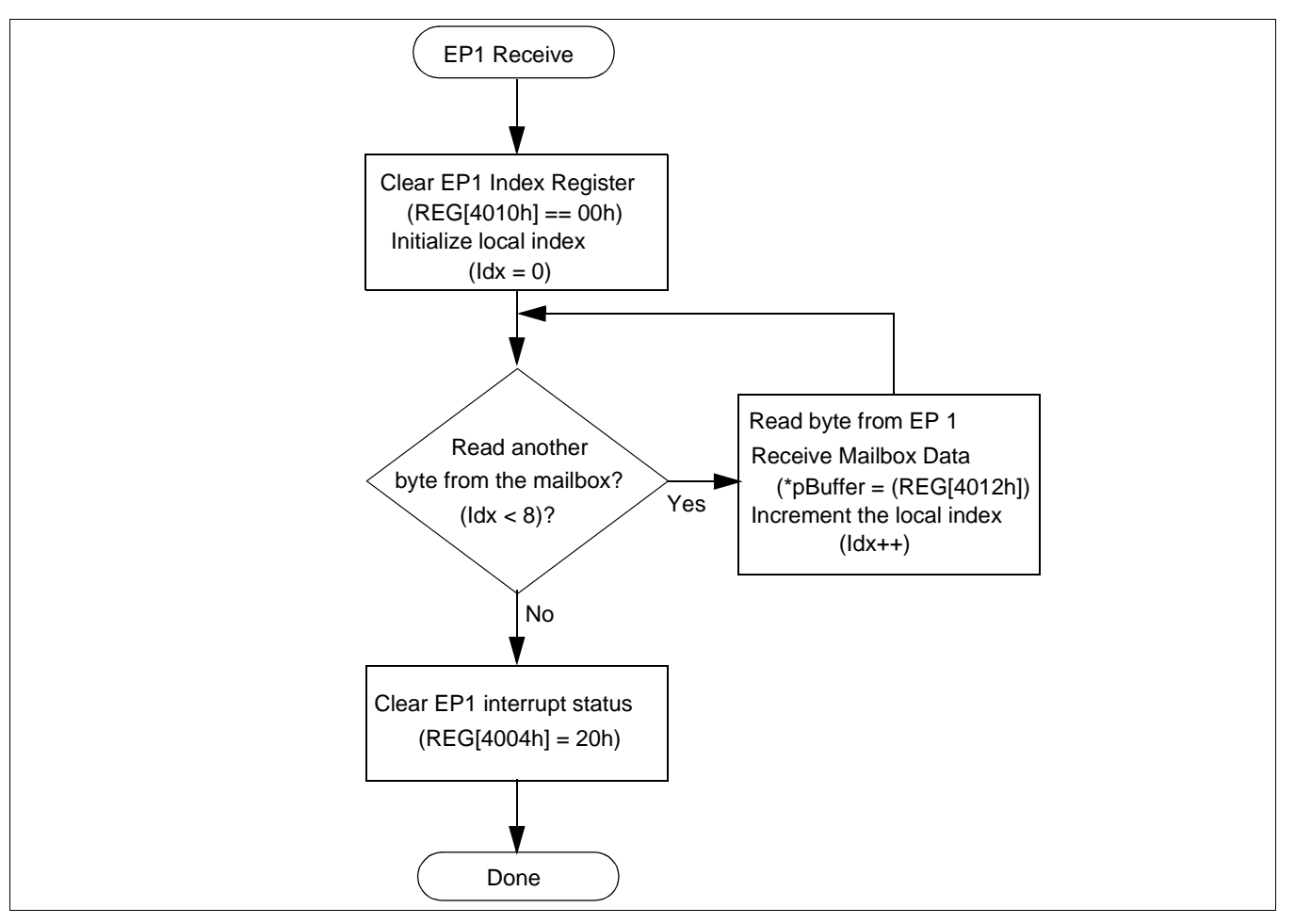

*Figure 10-1: Endpoint 1 Data Reception*

### **Note**

In this diagram reference is made to two pseudo-variables:

Idx is an integer used as a loop counter

pBuffer is a pointer to eight bytes of memory to store the EP1 data

### **Endpoint 3 - FIFO Receive**

If the cause of the interrupt is determined to be EndPoint 3, REG[4004h] bit  $3 = 1b$ , then the host controller has sent data to EndPoint 3. [Figure 10-2:](#page-271-0) shows the procedure for reading data from EndPoint 3.

An EndPoint 3 interrupt is generated when the number of bytes in the receive FIFO equal the value in the Receive FIFO Almost Full Threshold register (REG[403Ah], Index[06h]). The default value is sixty bytes. On systems where bulk transfers are used, the default value for the receive FIFO threshold should be satisfactory.

Systems with slow processors, high interrupt service latency, or configured for isochronous operation may have to decrease this value to allow the CPU time to begin reading data before the data transfer overflows the FIFO.

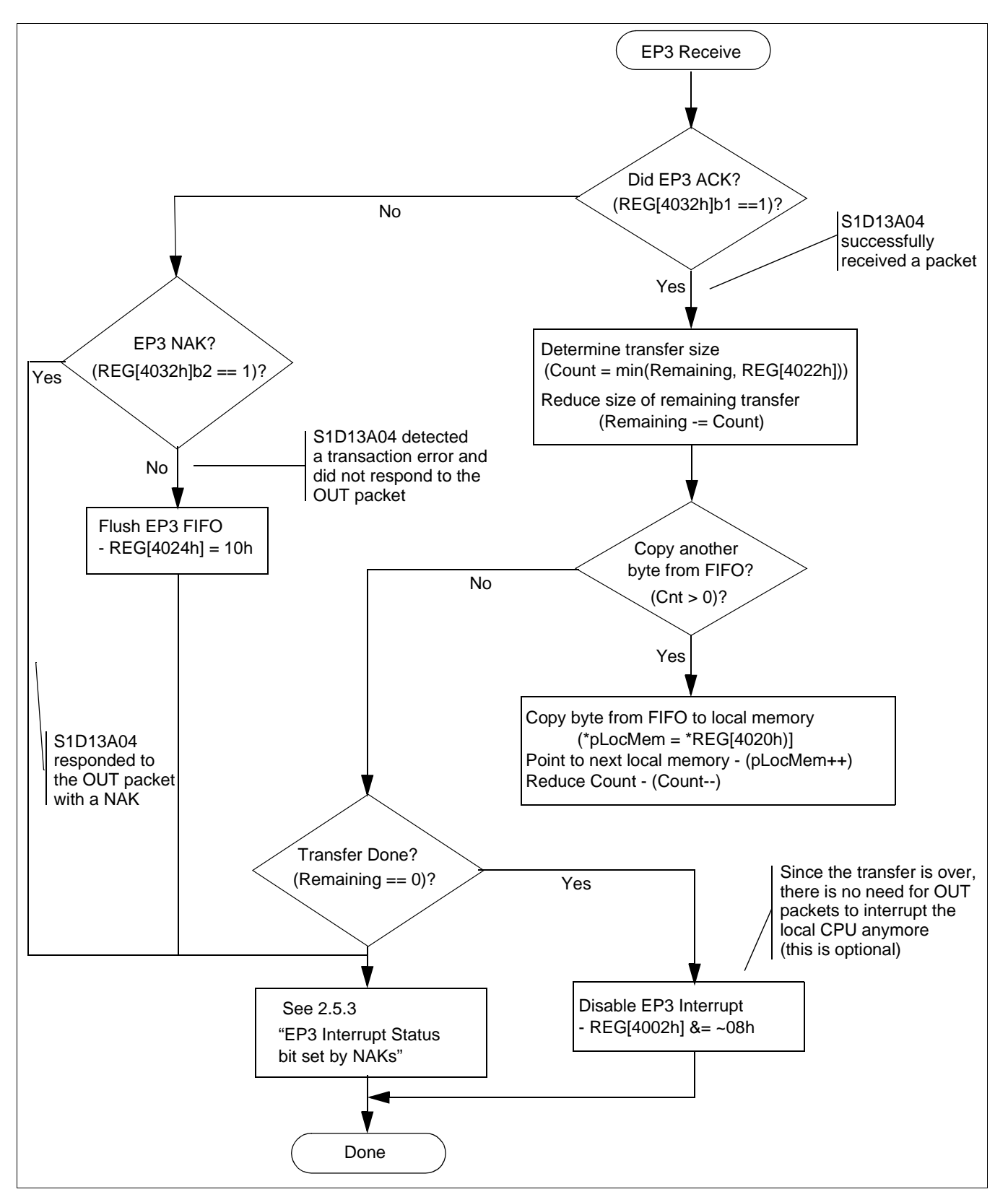

<span id="page-271-0"></span>*Figure 10-2: Endpoint 3 Data Reception*

### **10.3.2 Sending Data to the Host - the IN command**

Data transfers to the host controller occur when the host issues an IN command. The data comes from EndPoint 2 (the mailbox) or EndPoint 4 (the FIFO). The data transfer is handled automatically by the S1D13A04 and requires no CPU assistance.

Data transfers, from the S1D13A04 to the host controller, are performed by writing the data into either EndPoint 2 (mailbox) or EndPoint 4 (FIFO) data registers. After writing the data to the registers a control bit indicating that mailbox or FIFO data is valid is set.

### **Endpoint 2 - Mailbox Transmit**

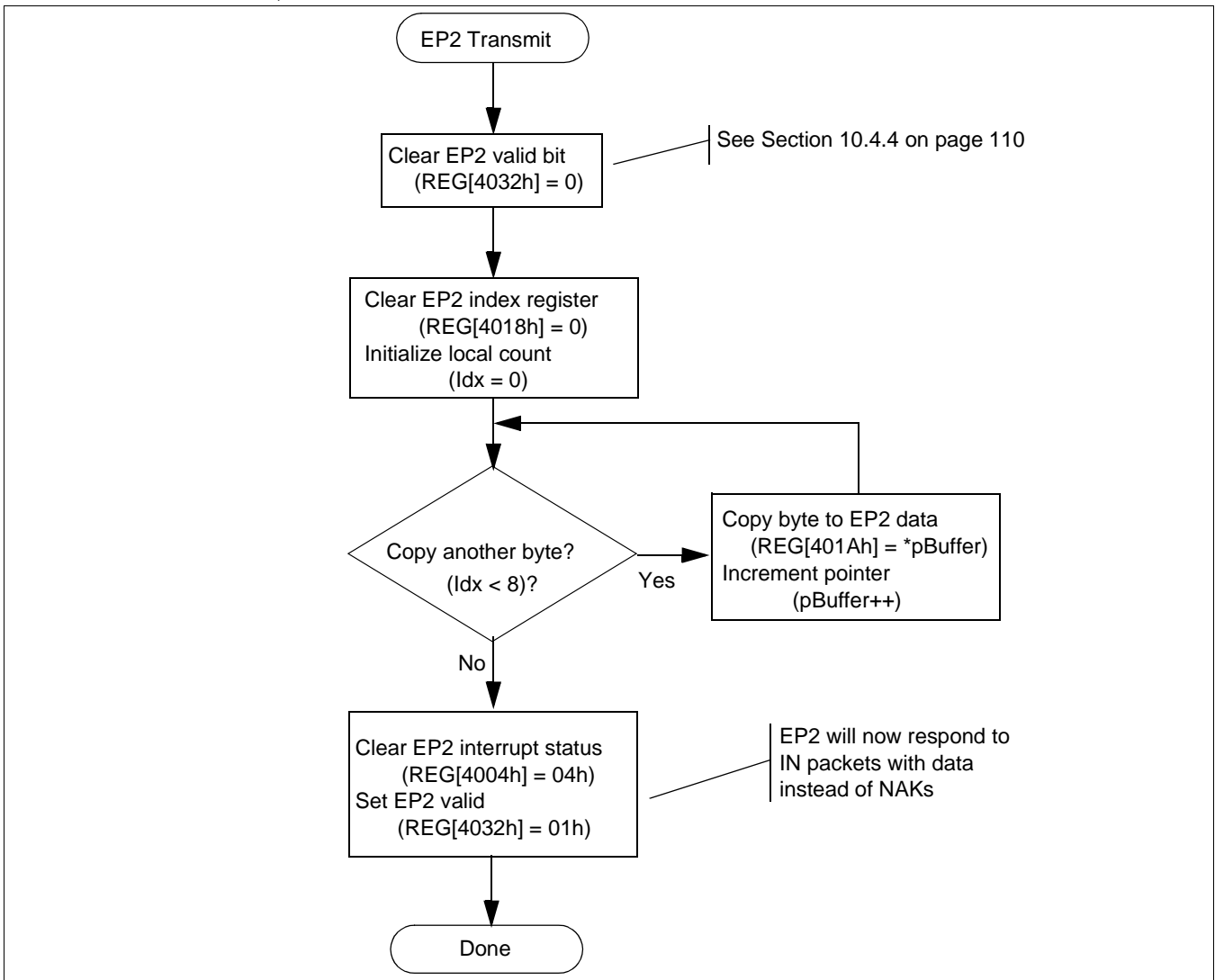

[Figure 10-3:](#page-273-0) shows the logical flow for sending data to the host controller using EndPoint 2, the mailbox.

*Figure 10-3: EndPoint 2 Data Transmission*

### **Note**

In this diagram reference is made to two pseudo-variables: Idx is an integer used as a loop counter pBuffer is a pointer to eight bytes of memory to send to the host

### <span id="page-273-0"></span>**Endpoint 4 - Data Transmit**

Transferring data to the host controller using the FIFO controller has additional overhead as this routine must run tests to ensure error free data transmission.

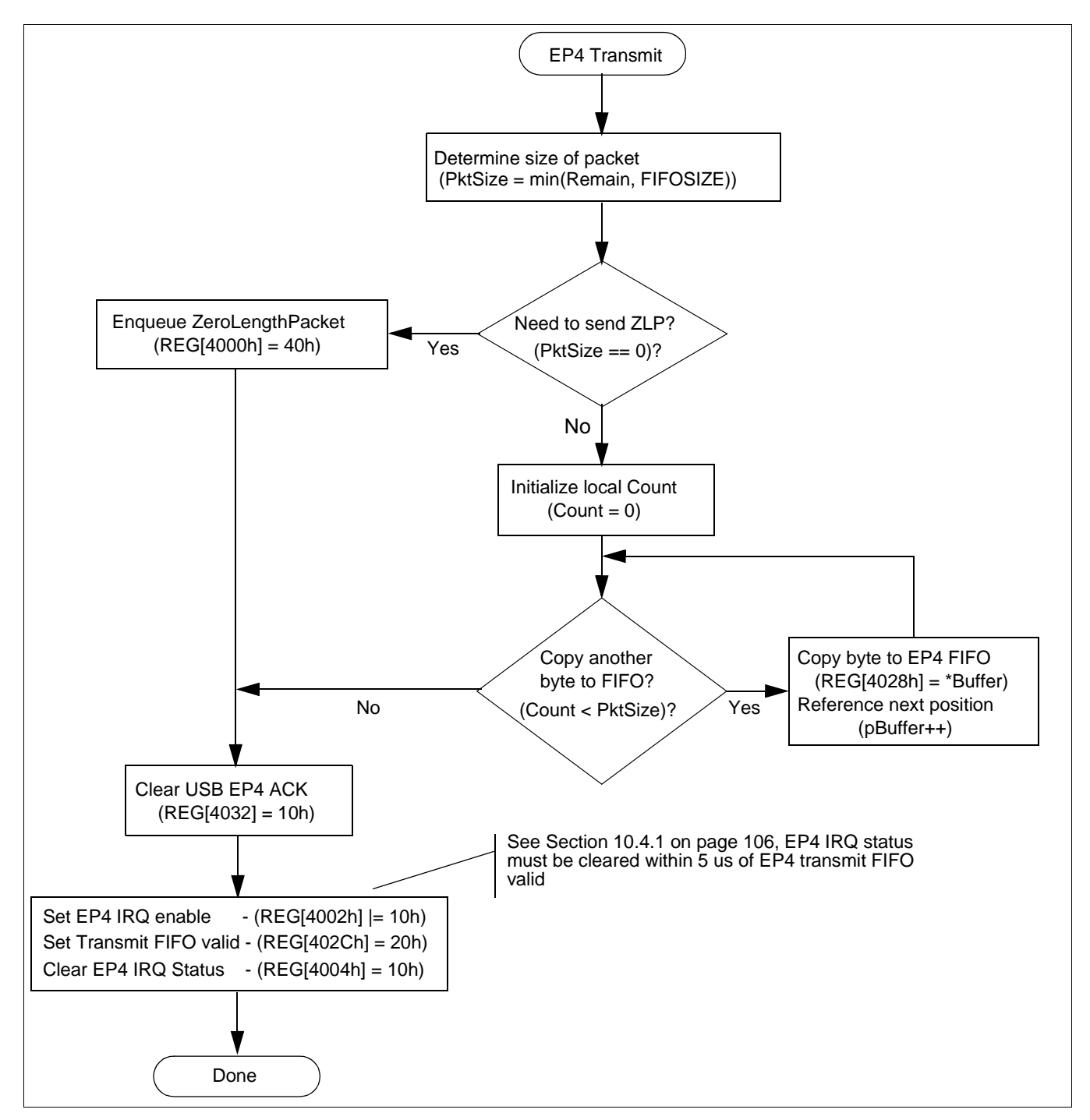

*Figure 10-4: Endpoint 4 Data Transmission*

#### **Note**

In this example there are three variables:

PktSize is an integer containing the number of bytes to transfer in this packet Count is an integer used for local loop control

pBuffer is a pointer to an array of at least FIFOSIZE bytes.

To ensure the host controller receives the packet error free, an interrupt handler for EndPoint 4 must be configured and the flow control as shown in the following diagram must be implemented.

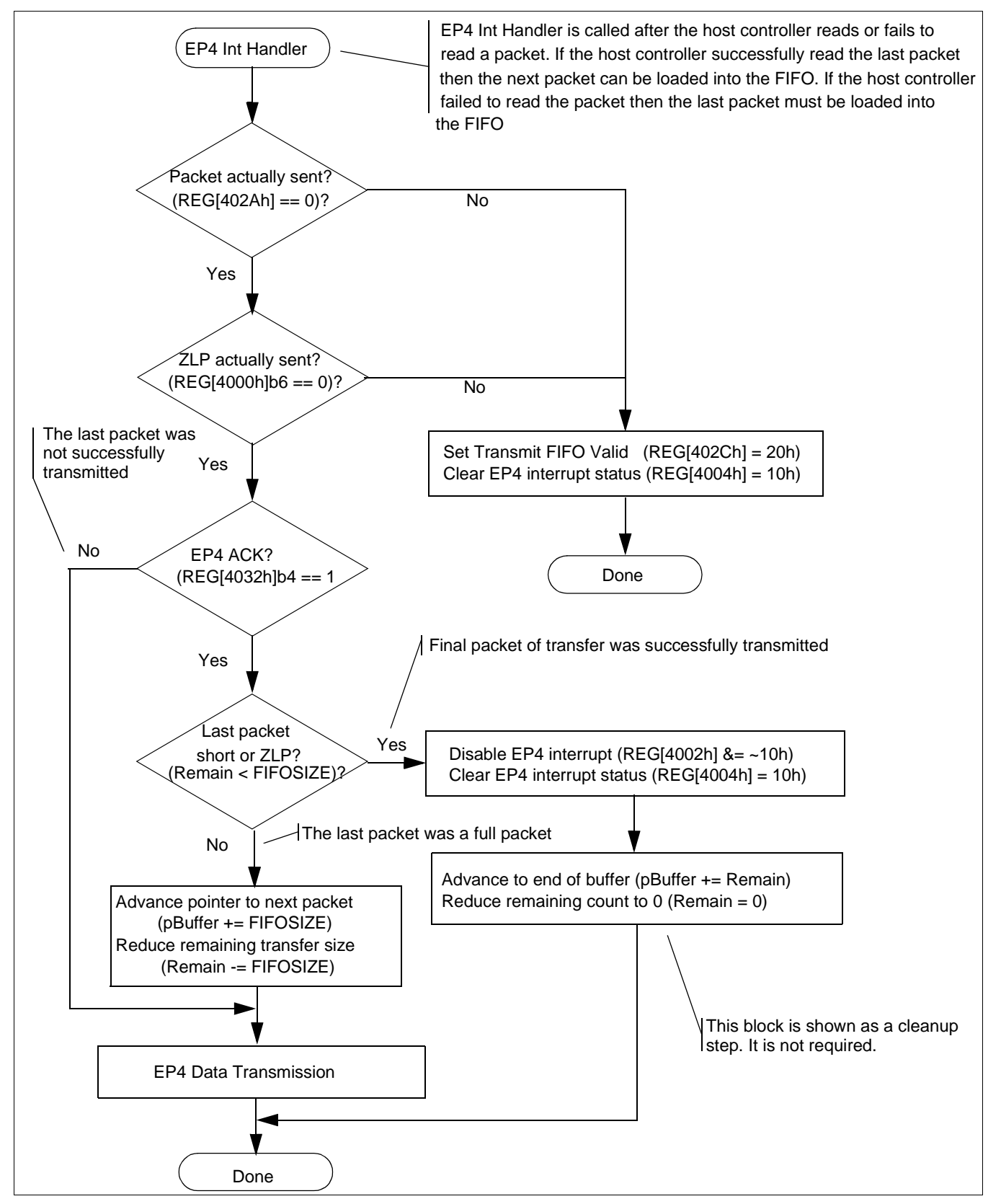

*Figure 10-5: Endpoint 4 Interrupt Handling*

### **Note**

In the diagram the variables:

pBuffer is a pointer to the local memory buffer containing the data to be transferred to the host controller

Remain is an integer tracking the number of bytes still to be sent.

### **10.4 Known Issues**

This section presents known issues with USB transfers when using the S1D13A04 USB controller.

### <span id="page-277-0"></span>**10.4.1 EP4 NAK Status not set correctly in USB Status Register**

The EP4 NAK status bit is not set in the USB Status Register (REG4032h]) when the S1D13A04 responds to an IN request on EP4 with a NAK. As a result, a local CPU receiving an "EP4 Packet Transmitted" interrupt may mistakenly believe a bus error occurred in the most recently transmitted packet.

### **Work Around**

Disable the EP4 Packet Transmitted interrupt when no data is queued for transmission to the local CPU. The basic flow is:

### **In Chip Initialization Code**

Do not enable 'EP4 Packet Transmitted' bit in Interrupt Enable Register 0 (REG[4002h]).

#### **When Local Side Wishes to Send Data**

- 1. Put data to transmit in FIFO.
- 2. Enable 'EP4 Packet Transmitted' bit in Interrupt Enable Register 0.
- 3. Set FIFO Valid (if using FIFO Valid Mode == TRUE). See [Section 10.4.2 on page](#page-278-0)  [107](#page-278-0) for more information on setting the FIFO Valid.
- 4. Clear 'EP4 Packet Transmitted' status bit in Interrupt Status Register 0 (REG[4004]).

#### **Note**

Step 4 is time-critical. It must be performed within 5 µs after Step 3.

#### **In Packet Transmitted Interrupt Routine**

Disable 'EP4 Packet Transmitted' bit in Interrupt Enable Register 0.

### <span id="page-278-0"></span>**10.4.2 Write to EP4 FIFO Valid bit cleared by NAK**

After the local CPU sets EP4 FIFO Valid (in Endpoint 4 FIFO Status Register, REG[402Ch]), the S1D13A04 will erroneously clear the EP4 valid bit if the S1D13A04 is concurrently sending a NAK handshake in response to a previous IN token to EP4.

#### **Work Around**

The work-around is in the 'EP4 Packet Transmitted' interrupt routine. It requires the interrupt routine to know whether the recently queued packet was a zero-length packet or not, so that must be stored as a bit when the packet was loaded into the FIFO. On entry to the 'EP4 Packet Transmitted' interrupt routine:

#### **For a non-zero-length Packet**

Check the FIFO count. If it is non-zero, this error occurred. In that case, set FIFO Valid again, clear the interrupt status bit, and exit the interrupt routine.

#### **For a zero-length Packet**

Check the Software EOT bit (in Control Register, REG[4000h]). If it is set, the FIFO Valid write failed. In that case, set FIFO Valid again, clear the interrupt status bit, and exit the interrupt routine

### **10.4.3 EP3 Interrupt Status bit set by NAKs**

When receiving Bulk OUT packets from a Host PC, the S1D13A04 "Endpoint 3 Interrupt Status" interrupt typically is used to notify the peripheral firmware that a packet has been received. This bit also serves as the "Receive FIFO Valid" bit, so additional packets addressed to Endpoint 3 are NAKed until this status bit is cleared. Once cleared, however, it may become set by another packet which is NAKed by the S1D13A04, causing the Receive FIFO to become "Valid" again. The Host PC may immediately attempt to retransmit the NAKed packet. The firmware should be written to prevent a cycle in which the FIFO is "Valid" each time that the Host PC sends an OUT packet.

The following rules govern the S1D13A04's behavior regarding packets received on Endpoint 3:

**Rule A**. At the end of a received OUT token to EP3 (and before the data is received), the S1D13A04 decides to NAK the packet if the "EP3 Interrupt Status" bit is set, and will therefore throw away data received.

**Rule B**. At the end of a received packet (including one which is NAKed), the S1D13A04 sets the "EP3 Interrupt Status" bit.

**Rule C**. Local firmware should clear the "EP3 Interrupt Status" bit after reading all bytes out of the EP3 Receive FIFO.

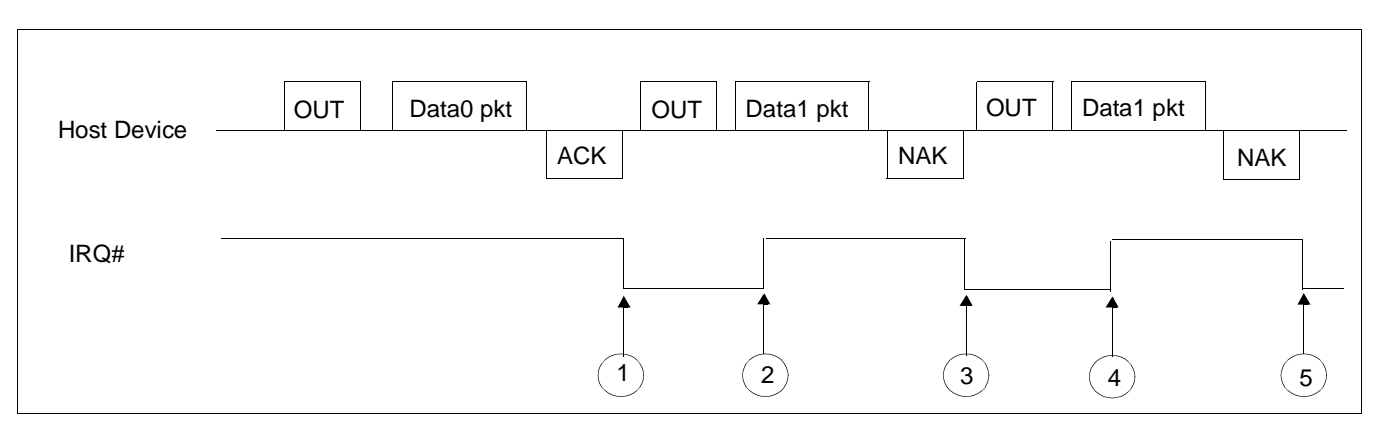

The following figure shows how a repeating cycle of NAKed OUT packets may occur.

*Figure 10-6: Firmware Looping Continuously on Received OUT packets*

At Point 1, the EP3 Interrupt activates because a packet has been received. In response, the firmware reads the bytes out of the packet and clears the interrupt at Point 2. A second packet is already being received at Point 2, and the S1D13A04 has already decided to NAK this packet due to Rule A. At point 3, the S1D13A04 has NAKed the packet and asserts the Interrupt status bit.

Again, the local firmware responds to the interrupt, and seeing it is only a "NAK" interrupt, clears the interrupt condition at Point 4. However, the Host PC has begun to retry the second packet already, so the packet will again get NAKed due to Rule B. This cycle could continue until something changes the flow of OUT packets – for instance, an SOF at the beginning of the next frame, or packet traffic directed at another device or endpoint.

#### **Work Around**

The normal program flow for a packet which the S1D13A04 NAKs is as follows:

- 1. S1D13A04 asserts IRQ# after NAKing a received packet on EP3.
- 2. Local CPU is interrupted, enters interrupt routine.
- 3. Local CPU reads Interrupt Status Register 0 (REG[4004h]) and sees "EP3 Packet Received" interrupt bit.
- 4. Local CPU reads USB Status Register (REG[4032h]) and sees "NAK" bit set.
- 5. Local CPU clears Interrupt Status Register 0 (REG[4004h]) "EP3 Packet Status" interrupt bit.
- 6. Local CPU clears USB Status Register (REG[4032]) "NAK" bit.

The technique for avoiding this potential pitfall depends on the speed of the peripheral CPU. The critical timing parameter is the time from the S1D13A04 asserting IRQ# to the firmware clearing the "EP3 Packet Received" bit in Interrupt Status Register 0.

### **For a Fast CPU**

A CPU which can clear the Interrupt Status Register 0 bit within 10 msec after the S1D13A04 asserts the IRQ# signal requires no extra code to prevent the potential cycling. In this case, the CPU is fast enough to clear a NAKed packet's Interrupt Status Register 0 bit before another packet can be received.

### **For a Slow CPU**

A CPU which can't meet the timing requirements for a fast CPU above will require some additional firmware to eliminate the potential for this cycle. After successfully receiving a packet on Endpoint 3 and emptying received data out of the FIFO, the firmware should follow the flow in the following figure.

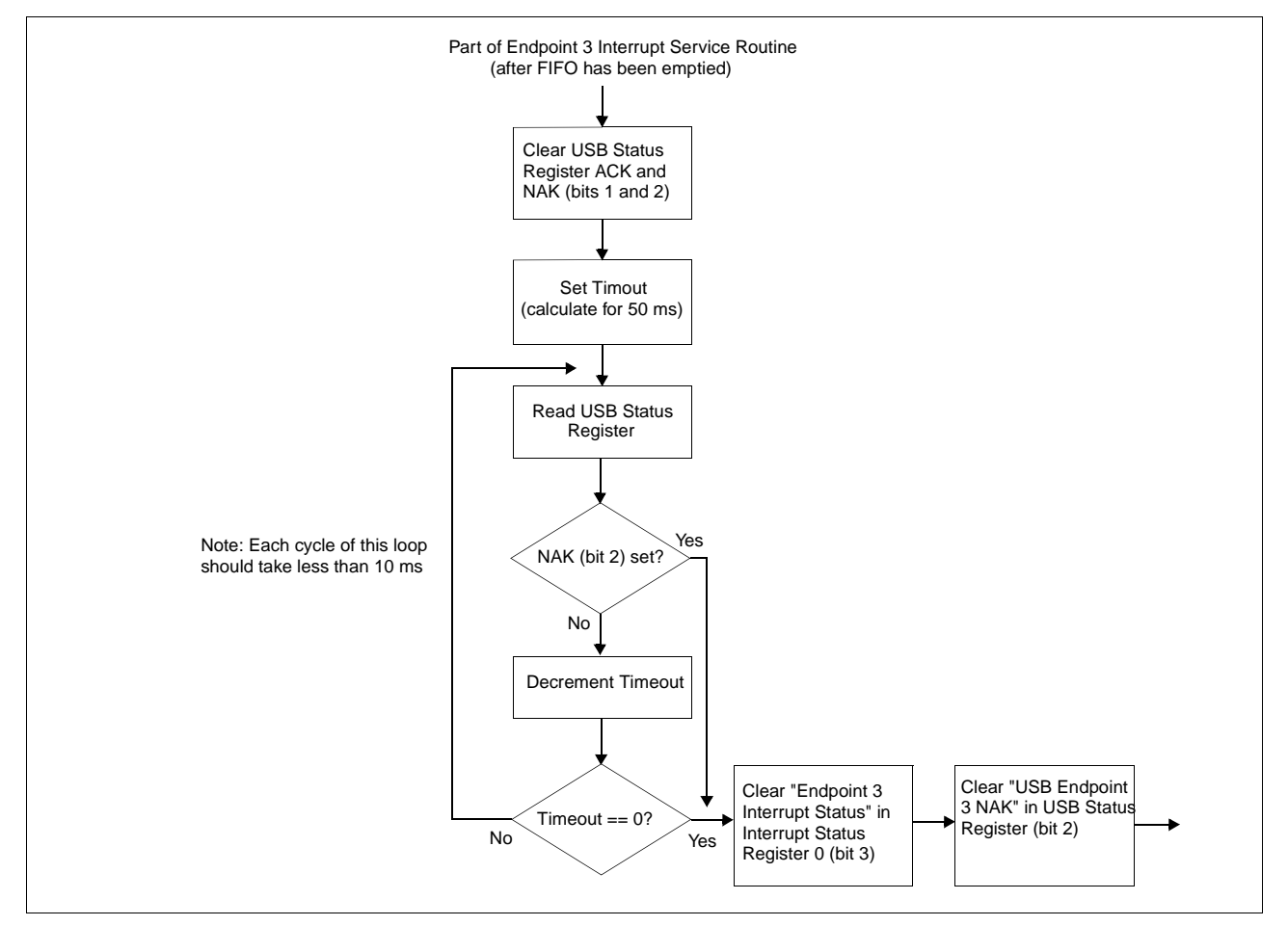

*Figure 10-7: Endpoint 3 Program Flow for Slow CPU*

### <span id="page-281-0"></span>**10.4.4 "EP2 Valid Bit" in USB Status can be erroneously set by firmware**

"Endpoint 2 Valid" is the only bit in USB Status which is not written as a "Yes/CLR" bit. Therefore, the firmware must do a read-modify-write sequence when clearing other bits in Interrupt Status Register 0 (REG[4004h]), to preserve the state of "Endpoint 2 Valid". However, this read-modify-write could lead to erroneously setting the EP2 Valid bit if the following sequence occurs with "EP2 Valid" set True:

- 1. Firmware reads Interrupt Status Register 0 to do a read-modify-write
- 2. Data from EP2 is sent to Host PC, causing S1D13A04 to clear EP2 Valid
- 3. Firmware writes modified value to Interrupt Status Register 0

In this case, the firmware has set EP2 Valid in Step 3 after it was cleared by the Host PC, erroneously validating EP2 for the next IN token from the Host.

#### **Work Around**

First, the firmware should do the read-modify-write operation as described above anytime it is modifying bits in "USB Status".

Second, when the firmware recognizes an interrupt for "EP2 Packet Transmitted", it should immediately write a '0' to USB Status Register. This will clear the EP2 Valid bit in the unlikely event that it was erroneously set during a read-modify-write operation.

### **10.4.5 Setting EP4 FIFO Valid bit while NAKing IN token**

Bit 5 of REG[402Ch] indicates to the S1D13A04 controller when data in the endpoint 4 FIFO is ready to be transferred to the host computer. Changing the state of this bit at certain times may generate an error.

When the S1D13A04 USB controller receives an endpoint 4 IN request and endpoint 4 is not ready to transmit data (REG[402Ch] bit  $5 = 0$ ), the response is a NAK packet. If endpoint 4 is toggled to a ready to transmit state just before a NAK response packet is sent, the controller may erroneously send a zero length packet instead. When this happens, the data toggle state will be incorrectly set for the next endpoint 4 data transmit.

Host to Device  $\overline{a}$  IN EP4 Token PKT  $\overline{a}$  IN EP4 Token PKT  $\overline{a}$  IN EP4 Token PKT Device to Host CPU Write to 1 2 3  $\overbrace{\mathsf{NAK RPLY}}$   $\overbrace{\mathsf{CERO}}$  Length PKT

The following timing diagram shows the error occurring in section 3.

 $E\overrightarrow{PA}$ \_VALID = 1

This unexpected occurrence of a zero length packet may cause file system handling errors for some operating systems.

#### **Work Around**

There are two software solutions for this occurrence.

#### **Disable USB Receiver before setting the EP4 FIFO Valid bit**

The first solution involves disabling the USB receiver to avoid responding to an EP4 IN packet. During the time the USB receiver is disabled the EP4 FIFO Valid bit is set.

When the local CPU is ready to send data on endpoint 4 the steps to follow are:

- 2. Disable the USB differential input receiver (REG[4040h] bit  $6 = 0$ )
- 3. Wait a minimum of 1µs. If needed, delays may be added
- 4. Enable the EP4 FIFO Valid bit (REG[402Ch] bit  $5 = 1$ )
- 5. Clear the EP4 Interrupt status bit (REG[4004h] bit  $4 = 1$ )
- 6. Enable the USB differential input receiver (REG[4040h] bit  $6 = 1$ )

#### **Note**

Steps 1 through 5 are time critical and must be performed in less than 6  $\mu$ s.

#### **Note**

To comply with "EP4 NAK Status not set correctly in USB Status register", steps 3 and 4 must be completed within 5 µs of each other. For further information on "EP4 NAK Status not set correctly in USB Status register", see [Section 10.4.1, "EP4 NAK Status](#page-277-0)  [not set correctly in USB Status Register" .](#page-277-0)

#### **EP4 FIFO Valid bit set after NAK and before the next IN token**

The second solution is to wait until immediately after the USB has responded to an IN request with a NAK packet before setting the transmit FIFO valid bit. This solution is recommended only for fast processors.

When the local CPU is ready to send data on endpoint 4, it must first detect that a NAK packet has been sent. This is done by reading the EP4 Interrupt Status bit (REG[4004h] bit 4). If the EP4 FIFO Valid bit was not set, the EP4 Interrupt Status bit is set only if a NAK packet has been sent. When the local CPU detects the NAK it must immediately set the EP4 FIFO Valid bit (before responding to the next IN token).

After filling the EP4 FIFO the steps to follow before setting the EP4 FIFO Valid bit are:

- 1. Clear the EP4 Interrupt Status bit (REG[4004h] bit 4)
- 2. Read the EP4 Interrupt Status bit (REG[4004h] bit 4) until it is set
- 3. Set the EP4 FIFO Valid bit (REG[402Ch] bit  $5 = 1$ )

The setting of the EP4 FIFO Valid bit is time critical. The EP4 FIFO Valid bit must be set within 3  $\mu$ s after the EP4 Interrupt Status has been set internally by the S1D13A04.

# <span id="page-283-0"></span>**11 Hardware Abstraction Layer**

# **11.1 Introduction**

The S1D13A04 Hardware Abstraction Layer (HAL) is a collection of routines intended to simplify the programming for the S5U13A04B00C evaluation board. Programmers can use the HAL to assist in rapid software prototyping for the S5U13A04B00C evaluation board.

The HAL routines are divided into discrete functional blocks. The functions for startup and clock control offer specific support for the S5U13A04B00C evaluation board, while other routines demonstrate memory and register access techniques. For a complete list, see [Table](#page-283-1)  [11-1:, "HAL Library API" .](#page-283-1)

# **11.2 API for the HAL Library**

The following table lists the functions provided by the S1D13A04 HAL library.

<span id="page-283-1"></span>

| <b>Function</b>      | <b>Description</b>                                                                                                    |  |  |  |
|----------------------|----------------------------------------------------------------------------------------------------|--|--|--|
| <b>Startup</b>       |                                                                                                    |  |  |  |
| halAcquireController | This routine loads the driver required to access the S1D13A04, locates the and returns the address of<br>the controller.                                                      |  |  |  |
| hallnitController    | Initializes the controller for use. This includes setting the programmable clock and initializing registers as<br>well as setting the lookup table and clearing video memory. |  |  |  |
| <b>Memory Access</b> |                                                                                                    |  |  |  |
| halReadDisplay8      | Reads one byte from display memory                                                                                                    |  |  |  |
| halReadDisplay16     | Reads one word from display memory                                                                                                    |  |  |  |
| halReadDisplay32     | Reads one double word from display memory                                                                                                    |  |  |  |
| halWriteDisplay8     | Writes one byte to display memory                                                                                                    |  |  |  |
| halWriteDisplay16    | Writes on word to display memory                                                                                                    |  |  |  |
| halWriteDisplay32    | Writes on double word to display memory                                                                                                    |  |  |  |
|                      | <b>Register Access</b>                                                                                                    |  |  |  |
| halReadReg8          | Reads one byte from a control register                                                                                                    |  |  |  |
| halReadReg16         | Reads one word from a control register                                                                                                    |  |  |  |
| halReadReg32         | Reads one dword from a control register                                                                                                    |  |  |  |
| halWriteReg8         | Writes one byte to a control register                                                                                                    |  |  |  |
| halWriteReg16        | Writes one word to a control register                                                                                                    |  |  |  |
| halWriteReg32        | Writes one dword to a control registers                                                                                                    |  |  |  |
| <b>Clock Support</b> |                                                                                                    |  |  |  |
| halSetClock          | Programs the ICD2061A Programmable Clock Generator.                                                                                                    |  |  |  |
| halGetClock          | Returns the frequency of the requested ICD2061A clock                                                                                                    |  |  |  |
| <b>Miscellaneous</b> |                                                                                                    |  |  |  |
| halGetVersionInfo    | Returns a standardized startup banner message                                                                                                    |  |  |  |
| halGetLastError      | Returns the numerical value of the last error and optionally an ASCII string describing the error                                                                             |  |  |  |
| hallnitLUT           | This routine sets the LUT to uniform values for color/mono panels at all color depths                                                                                         |  |  |  |

*Table 11-1: HAL Library API*

### **11.2.1 Startup Routines**

There are two routines dedicated to startup and initializing the S1D13A04. Typically these two functions are the first two HAL routines a program will call.

The startup routines locate the S1D13A04 controller and initialize HAL data structures. As the name suggests, the initialization routine prepares the S1D13A04 for use. Splitting the startup functionality allows programs to start and locate the S1D13A04 but delay or possibly never initialize the controller.

### **Boolean halAcquireController(UInt32 \* pMem, UInt32 \* pReg)**

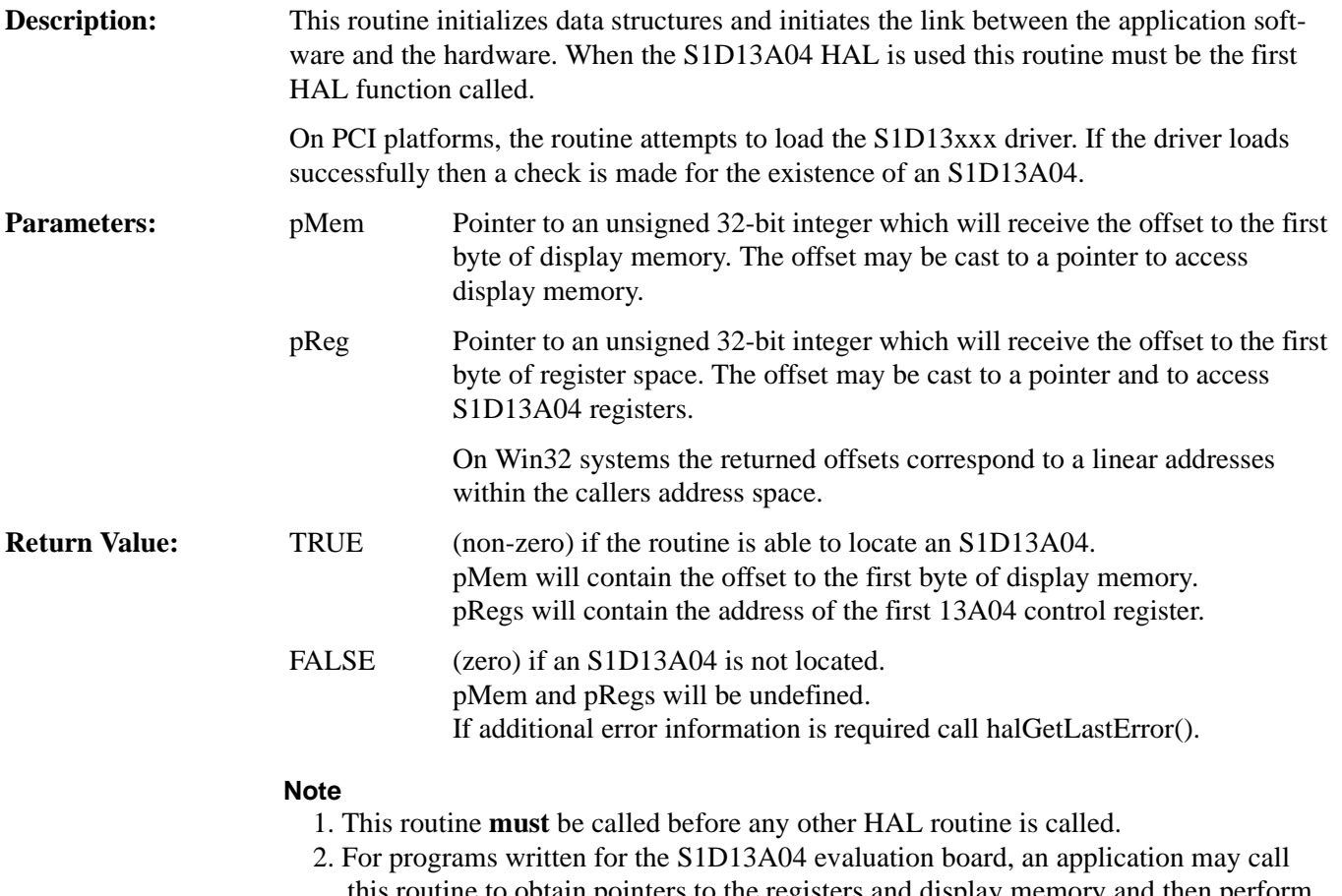

- this routine to obtain pointers to the registers and display memory and then perform all S1D13A04 accesses directly.
- 3. This routine does not modify S1D13A04 registers or memory.

### **Boolean halInitController(UInt32 Flags)**

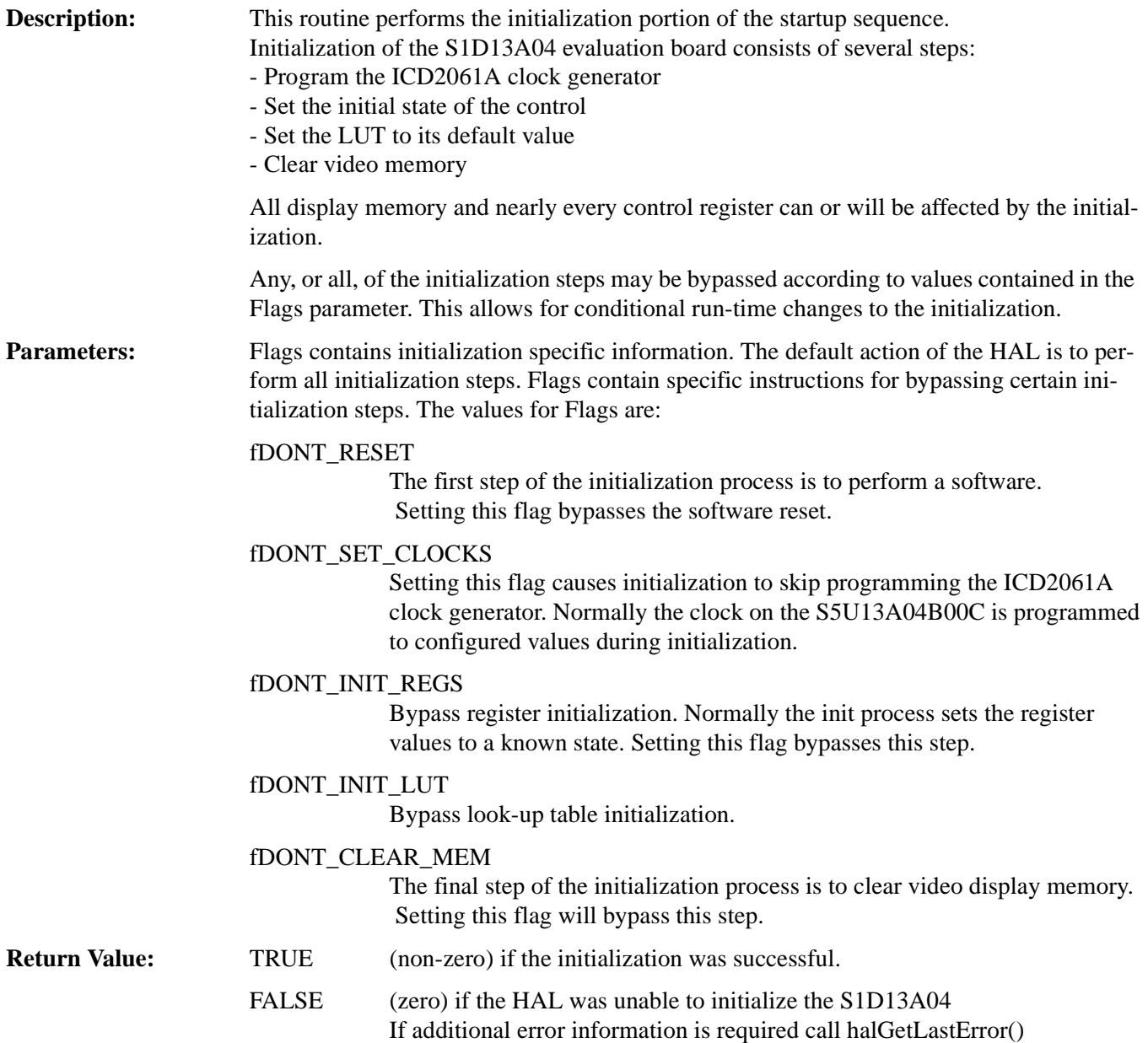

### **11.2.2 Memory Access**

The S1D13A04 HAL includes six memory access functions. The primary purpose of the memory access functions is to demonstrate how to access display memory using the C programming language. Most programs that need to access memory will bypass the HAL and access memory directly.

### **UInt8 halReadDisplay8(UInt32 Offset)**

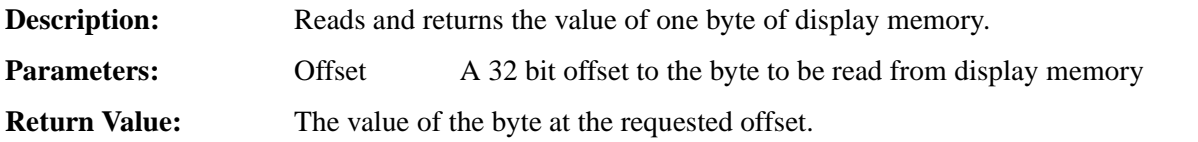

### **UInt16 halReadDisplay16(UInt32 Offset)**

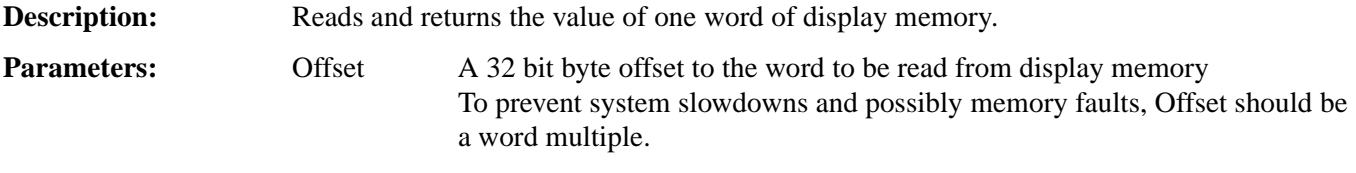

### **Return Value:** The value of the word at the requested offset.

### **UInt32 halReadDisplay32(UInt32 Offset)**

| <b>Description:</b> | Reads and returns the value of one dword of display memory. |                                                                                                    |
|---------------------|-------------------------------------------------------------|----------------------------------------------------------------------------------------------------|
| <b>Parameters:</b>  | Offset                                                      | A 32 bit byte offset to the dword to be read from display memory.<br>To prevent system slowdowns and possibly memory faults, Offset should be<br>a dword multiple. |

**Return Value:** The value of the dword at the requested offset.

### **void halWriteDisplay8(UInt32 Offset, UInt8 Value, UInt32 Count)**

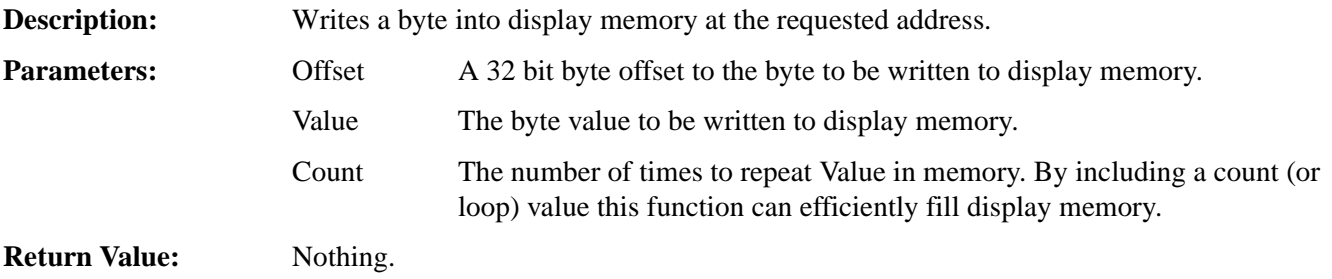

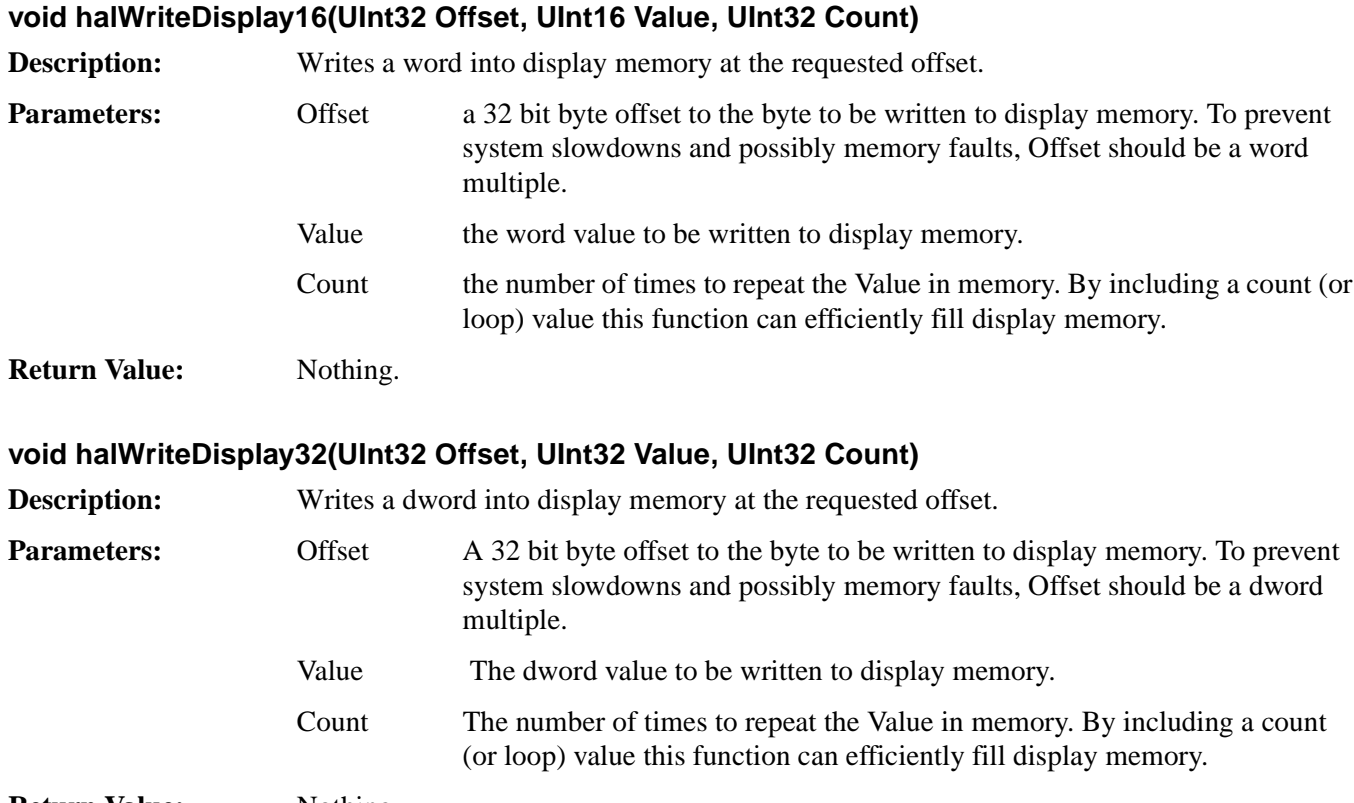

**Return Value:** Nothing.

### **11.2.3 Register Access**

The S1D13A04 HAL includes six register access functions. The primary purpose of the register access functions is to demonstrate how to access the S1D13A04 control registers using the C programming language. Most programs that need to access the registers will bypass the HAL and access the registers directly.

### **UInt8 halReadReg8(UInt32 Index)**

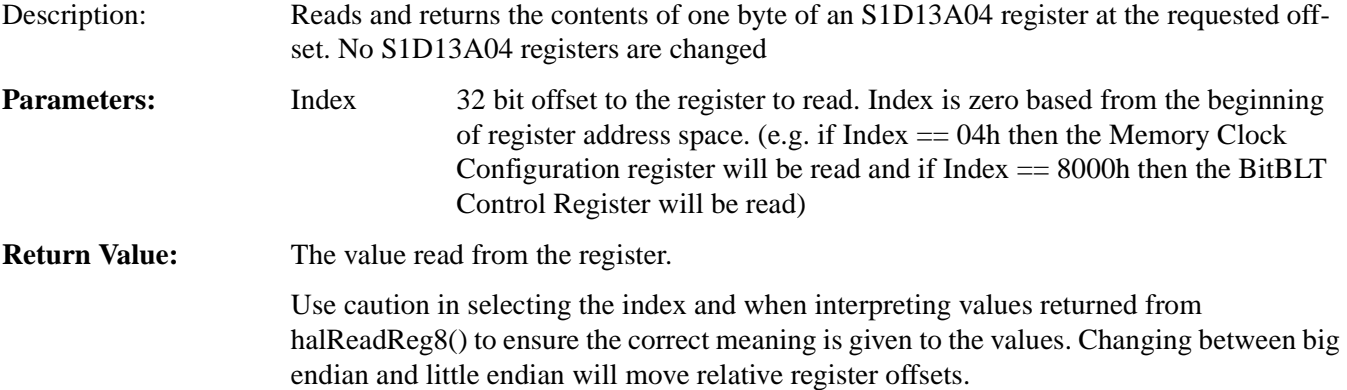
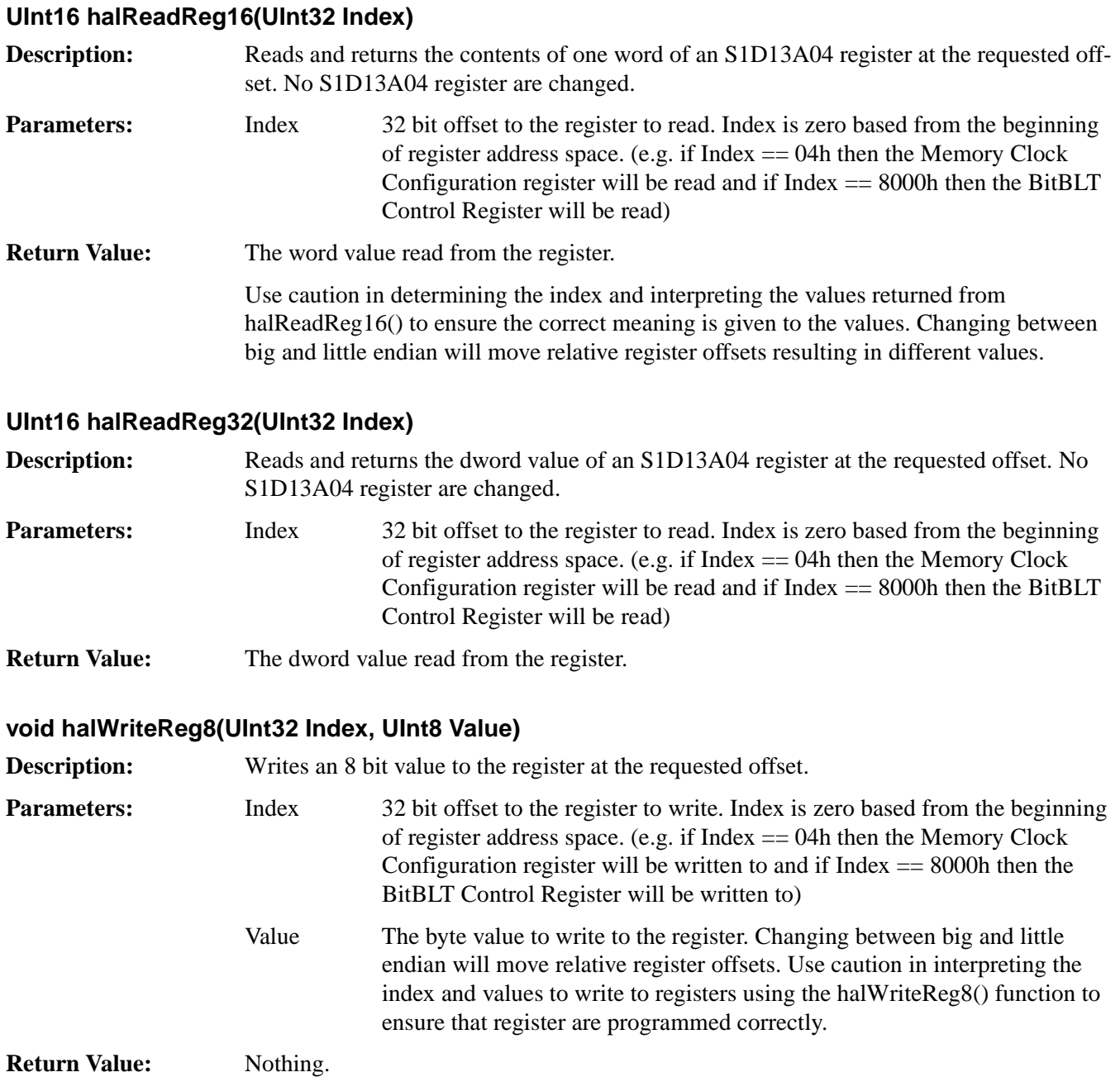

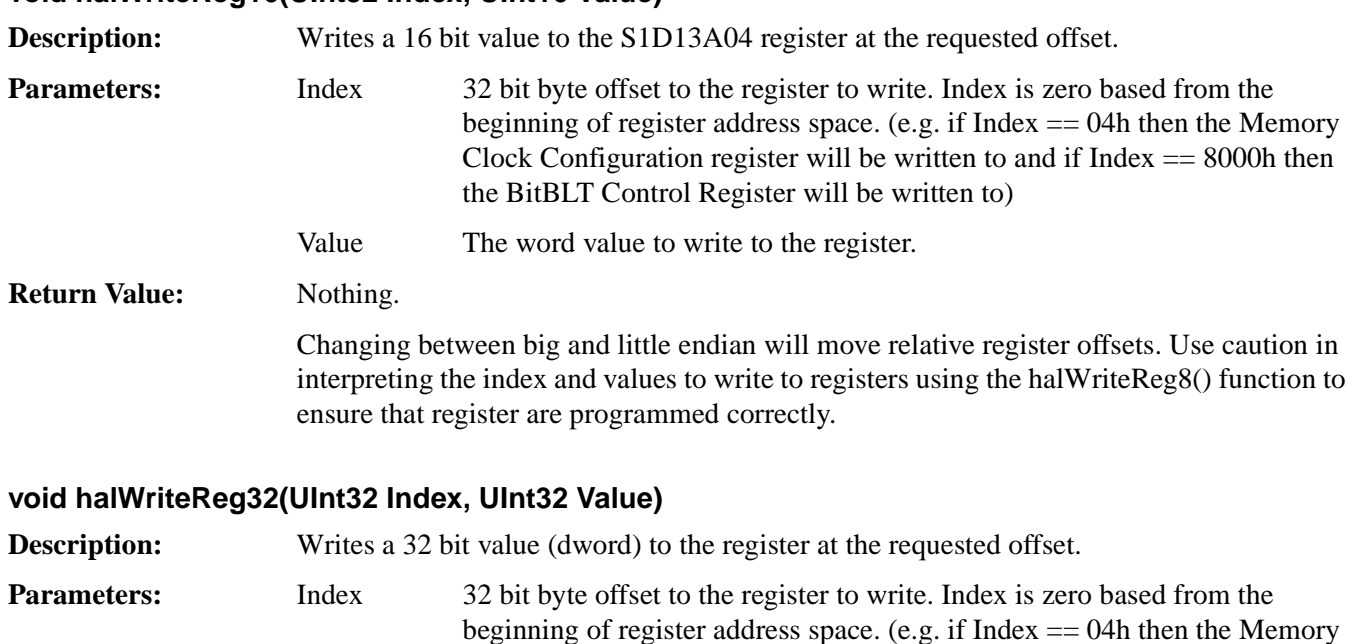

#### **void halWriteReg16(UInt32 Index, UInt16 Value)**

Clock Configuration register will be written to and if Index  $== 8000$ h then the BitBLT Control Register will be written to) Value The dword value to write to the register.

Return Value: Nothing.

#### **11.2.4 Clock Support**

To maximize flexibility, S1D13A04 evaluation boards include a programmable clock. The following HAL routines provide support for the programmable clock.

#### **Boolean halSetClock(UInt32 ClkiFreq, UInt32 Clki2Freq)**

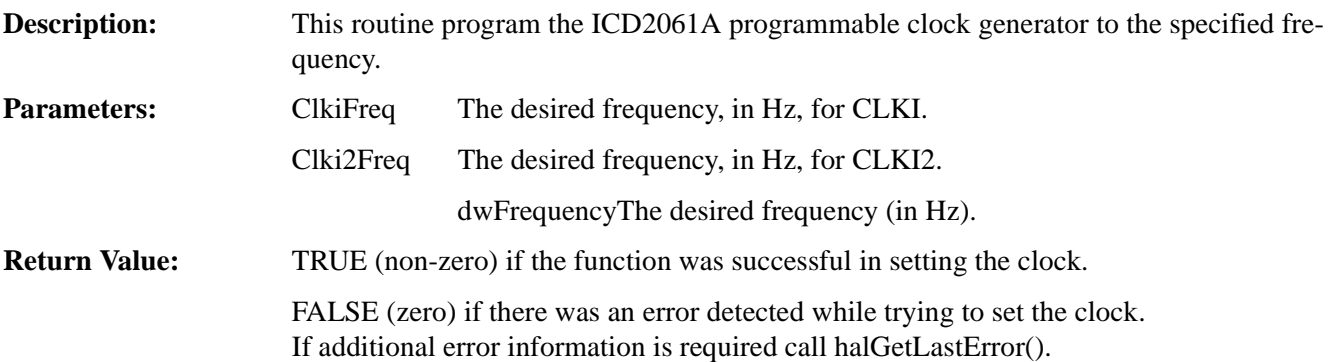

#### **UInt32 halGetClock(CLOCKSELECT Clock)**

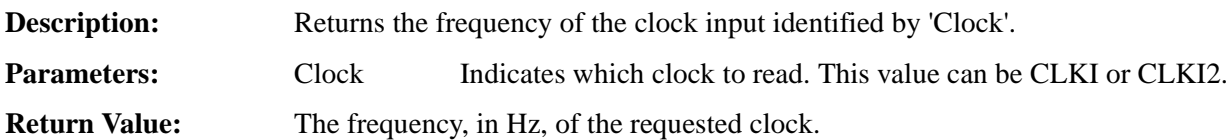

#### **11.2.5 Miscellaneous**

The miscellaneous function are an assortment of routines, determined to be beneficial to a number of programs and hence warranted being included in the HAL.

#### **void halGetVersionInfo(const char \* szProgName, const char \* szDesc, const char \* szVersion, char \* szRetStr, int nLength)**

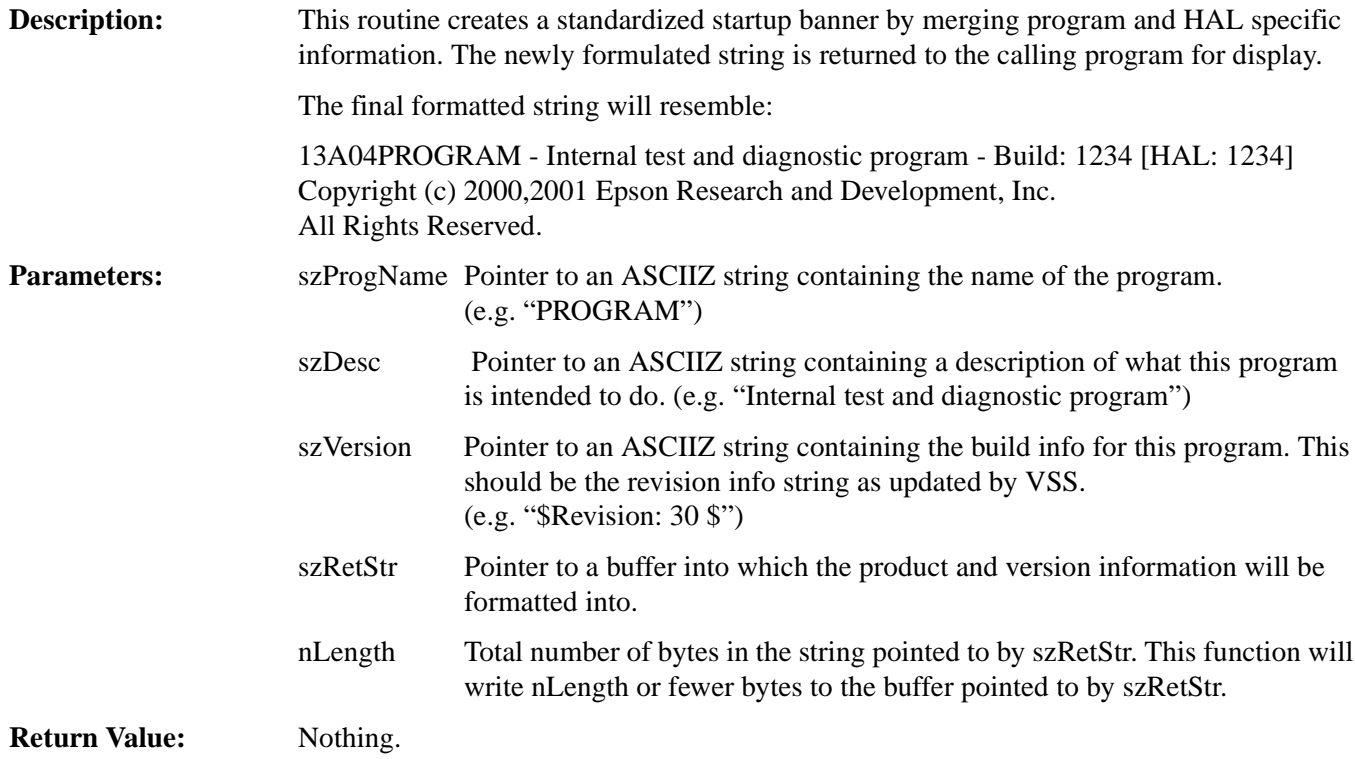

#### **int halGetLastError(char \* ErrMsg, int MaxSize)**

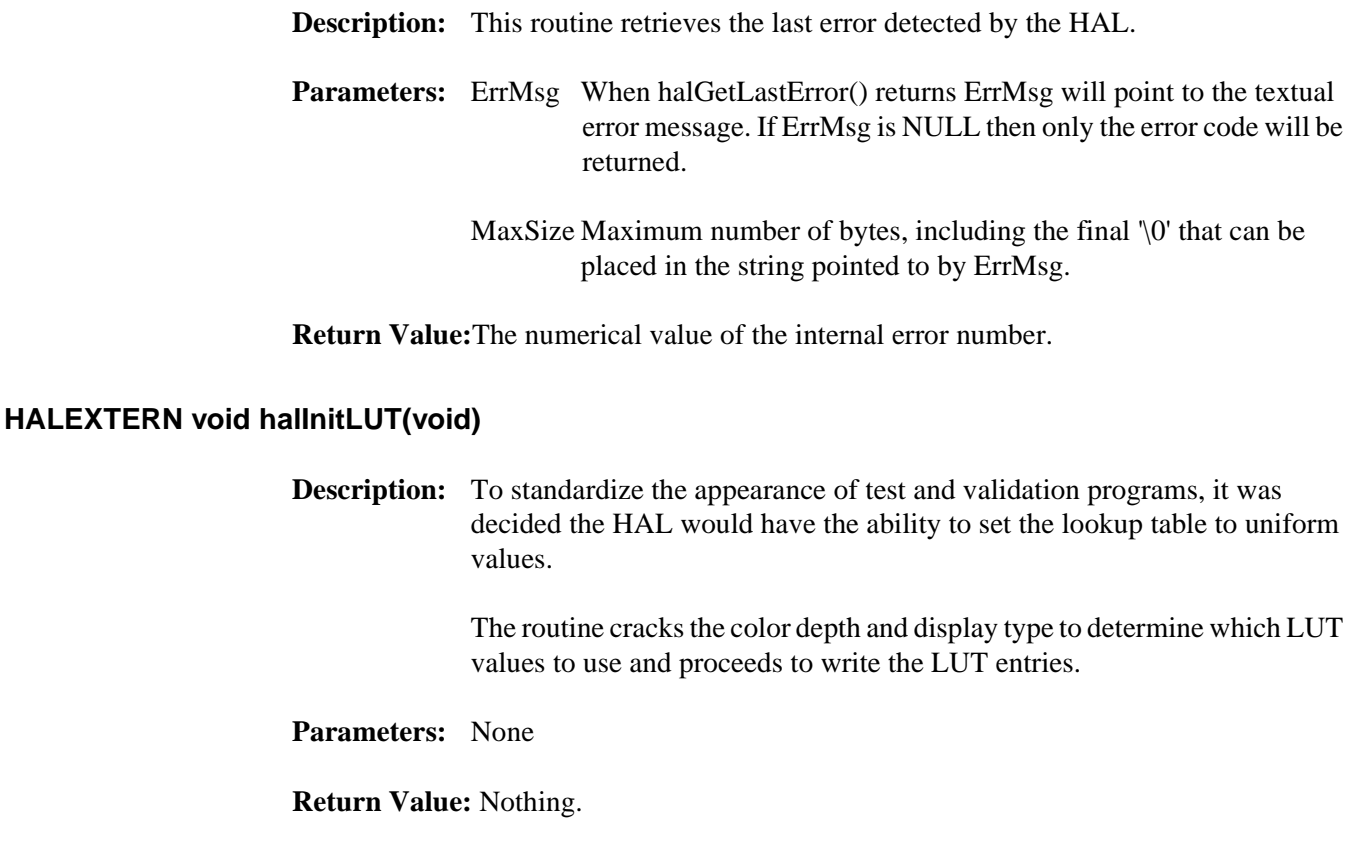

# **12 Sample Code**

Example source code demonstrating programming the S1D13A04 using the HAL library is available on the internet at www.erd.epson.com.

# **13 Sales and Technical Support**

#### **Japan**

Seiko Epson Corporation Electronic Devices Marketing Division 421-8, Hino, Hino-shi Tokyo 191-8501, Japan Tel: 042-587-5812 Fax: 042-587-5564 http://www.epson.co.jp/

#### **Hong Kong**

Epson Hong Kong Ltd. 20/F., Harbour Centre 25 Harbour Road Wanchai, Hong Kong Tel: 2585-4600 Fax: 2827-4346 http://www.epson.com.hk/

#### **North America**

Epson Electronics America, Inc. 150 River Oaks Parkway San Jose, CA 95134, USA Tel: (408) 922-0200 Fax: (408) 922-0238 http://www.eea.epson.com/

#### **Europe**

Epson Europe Electronics GmbH Riesstrasse 15 80992 Munich, Germany Tel: 089-14005-0 Fax: 089-14005-110 http://www.epson-electronics.de/

#### **Taiwan**

Epson Taiwan Technology & Trading Ltd. 10F, No. 287 Nanking East Road Sec. 3, Taipei, Taiwan Tel: 02-2717-7360 Fax: 02-2712-9164 http://www.epson.com.tw/

#### **Singapore**

Epson Singapore Pte., Ltd. No. 1 Temasek Avenue #36-00 Millenia Tower Singapore, 039192 Tel: 337-7911 Fax: 334-2716 http://www.epson.com.sg/

#### **READ-ONLY CONFIGURATION REGISTERS**

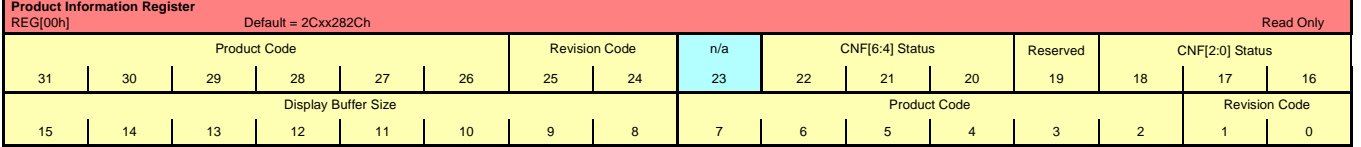

#### **CLOCK CONFIGURATION REGISTERS**

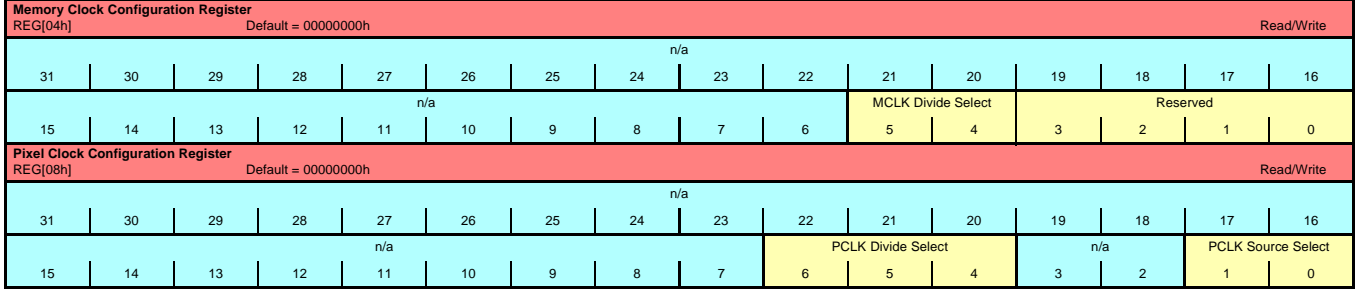

#### **PANEL CONFIGURATION REGISTERS**

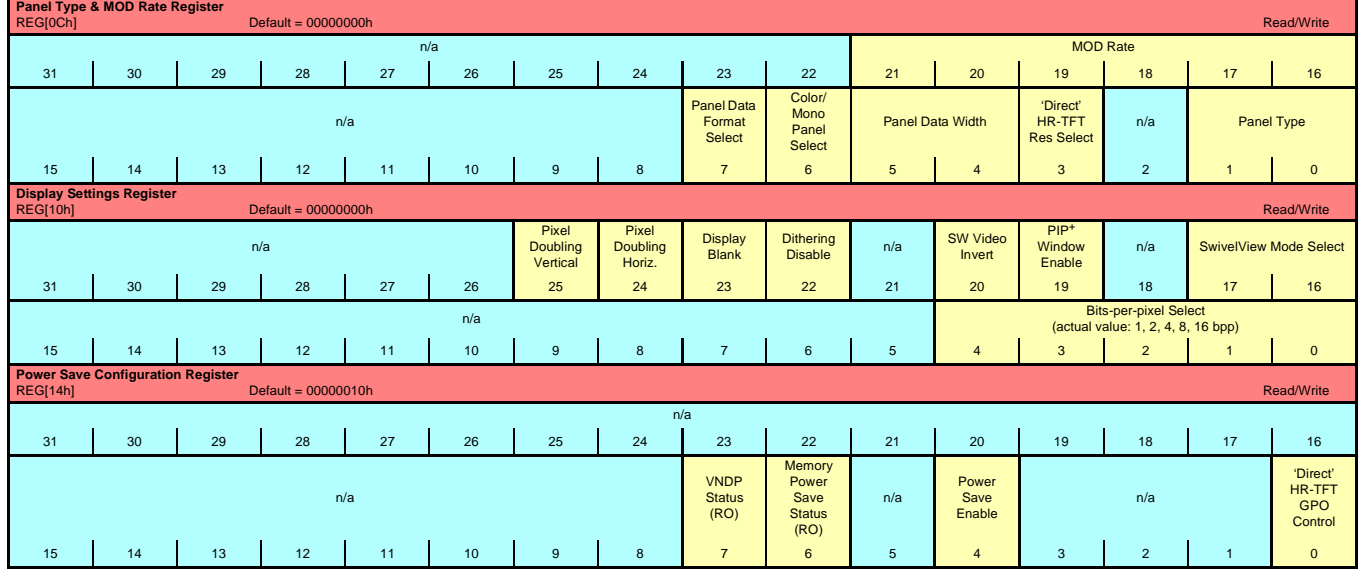

#### **LOOK-UP TABLE REGISTERS**

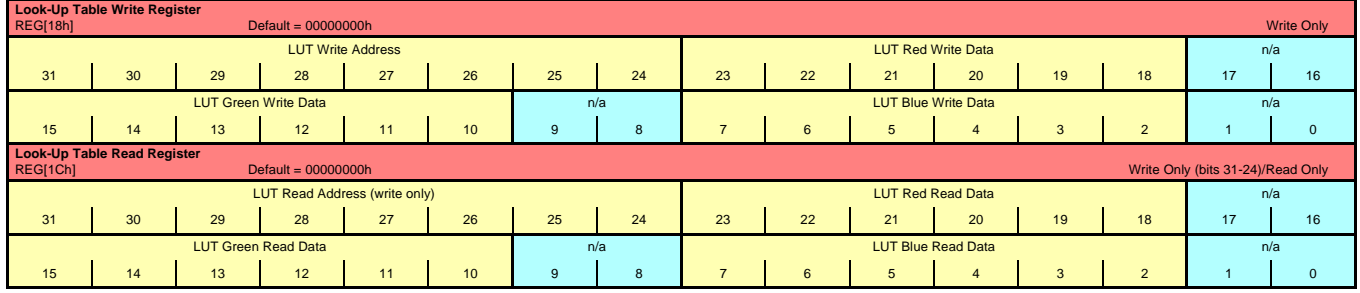

#### **DISPLAY MODE REGISTERS**

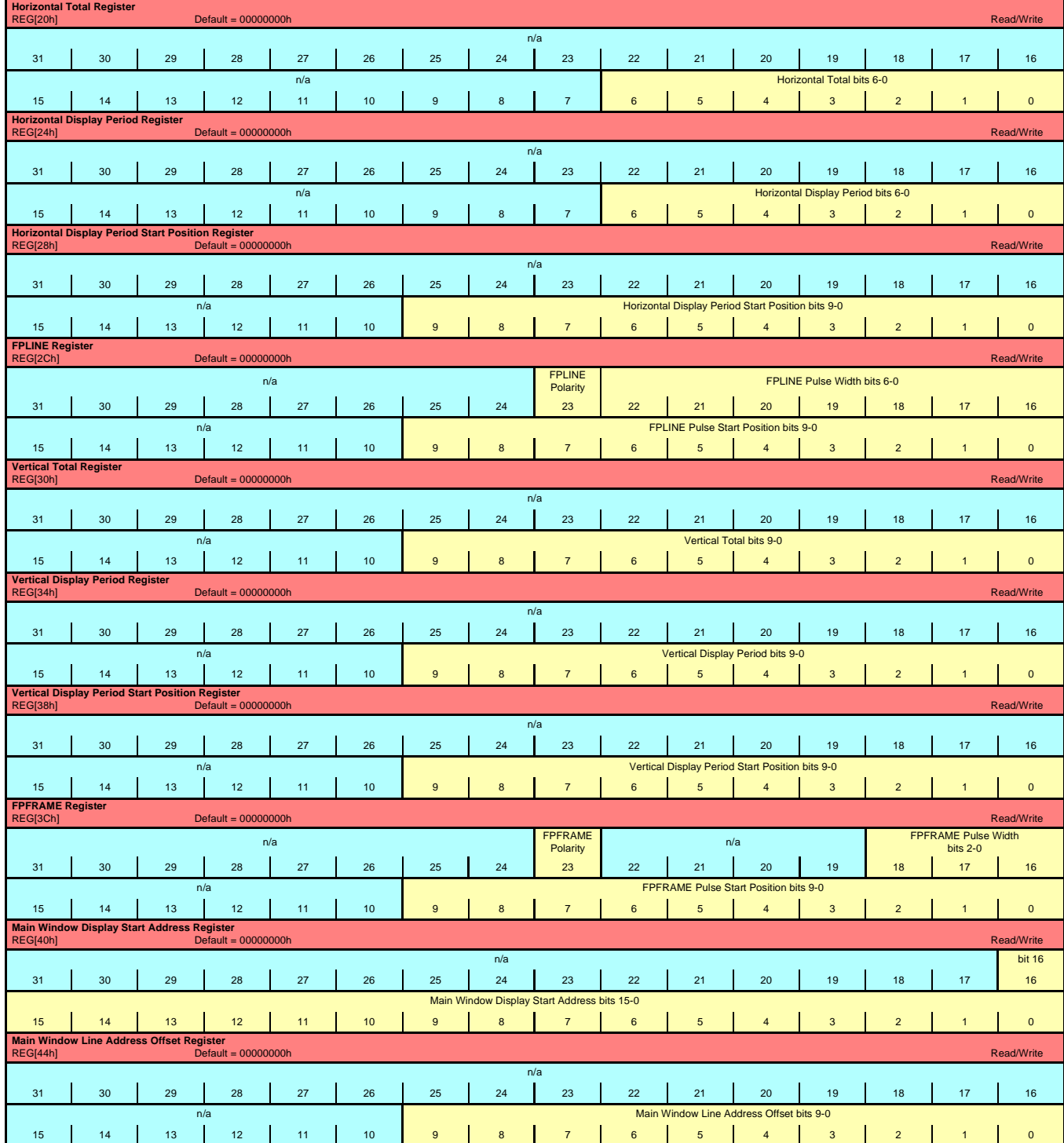

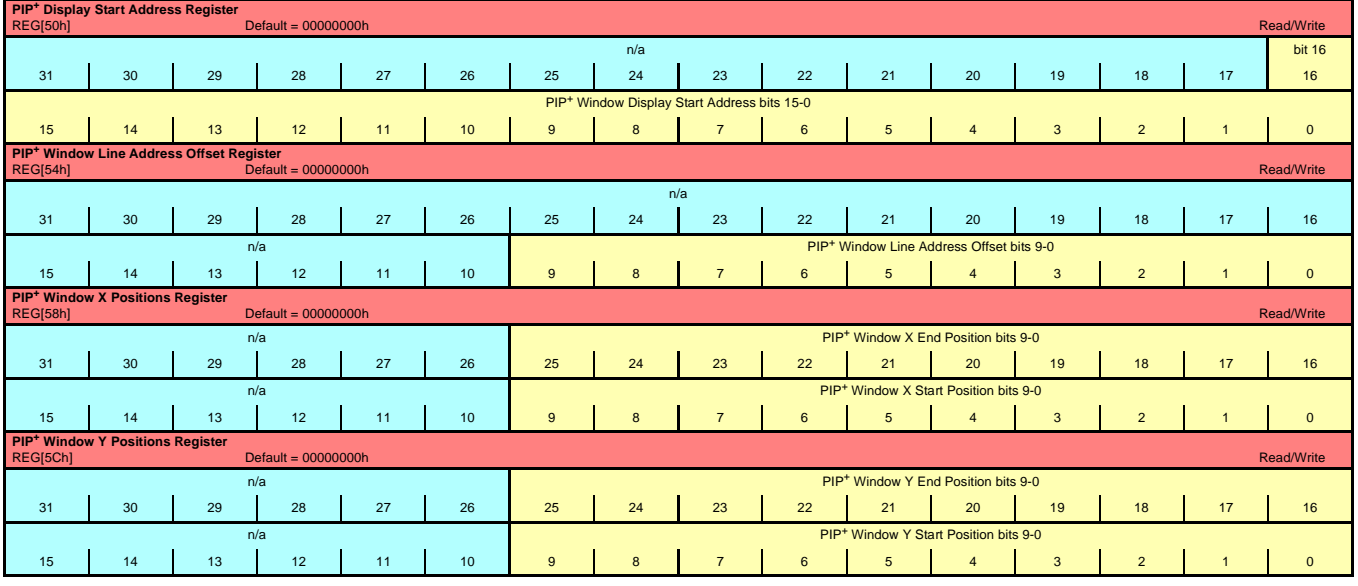

#### **MISCELLANEOUS REGISTERS**

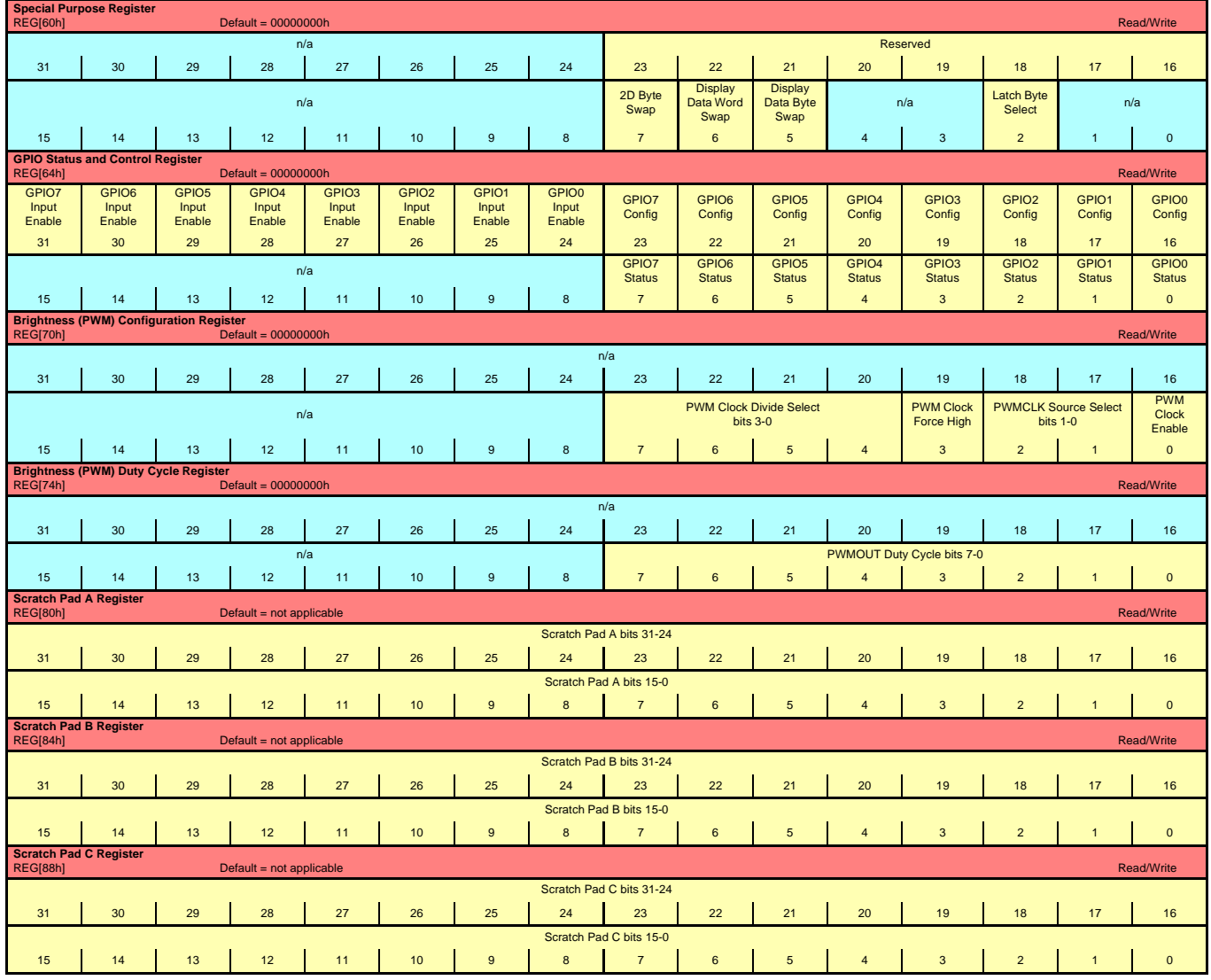

#### **USB REGISTERS**

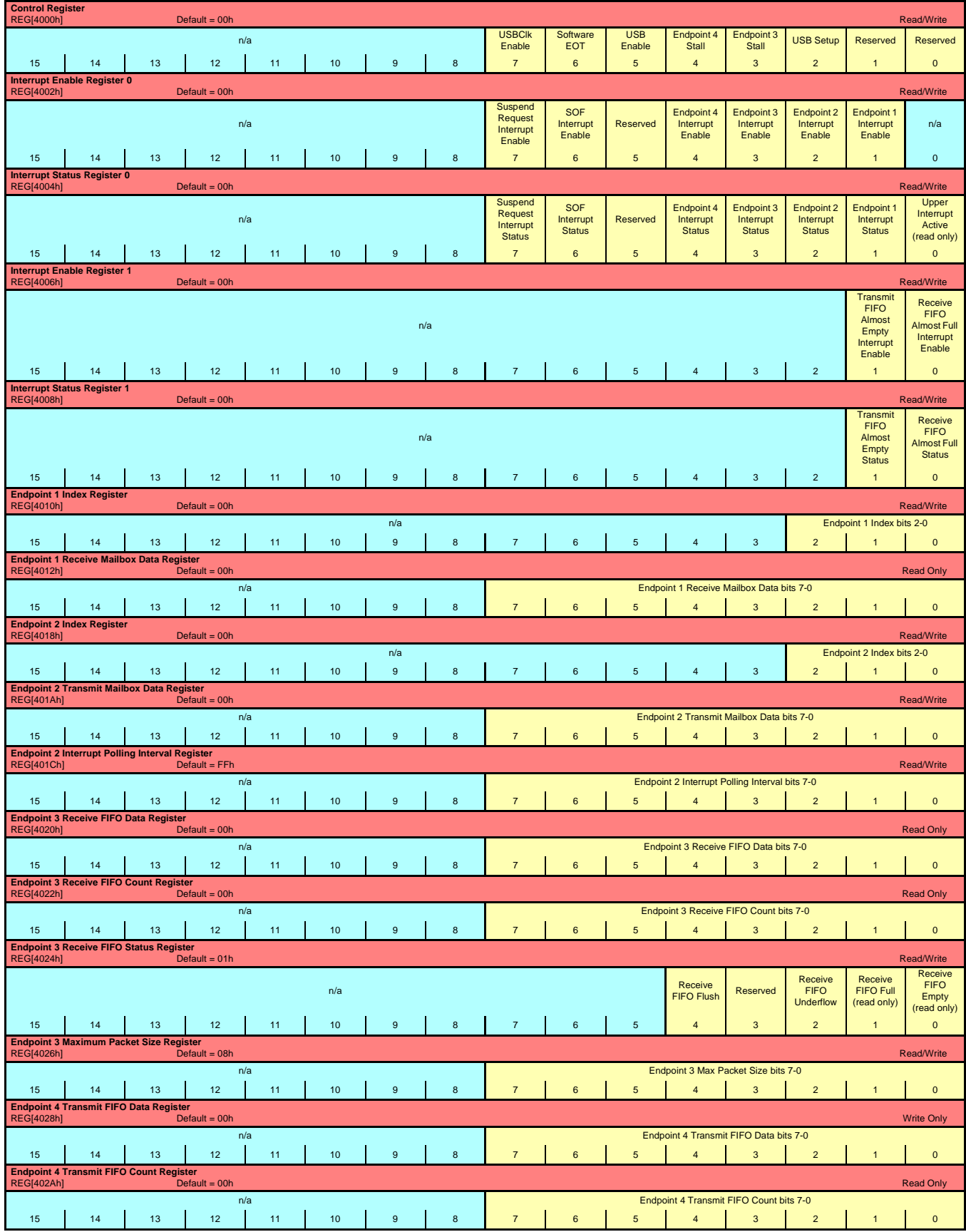

Vancouver Design Center

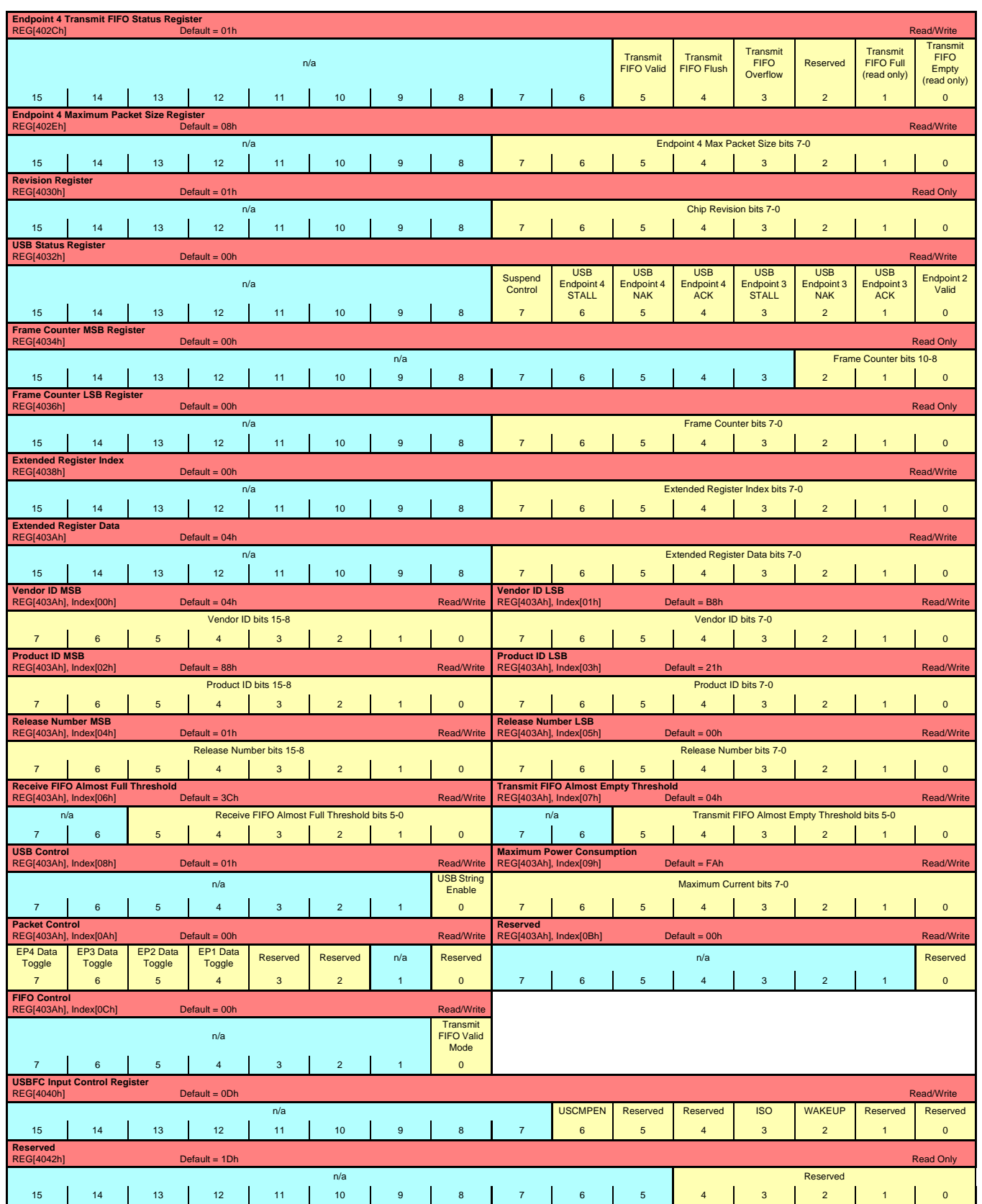

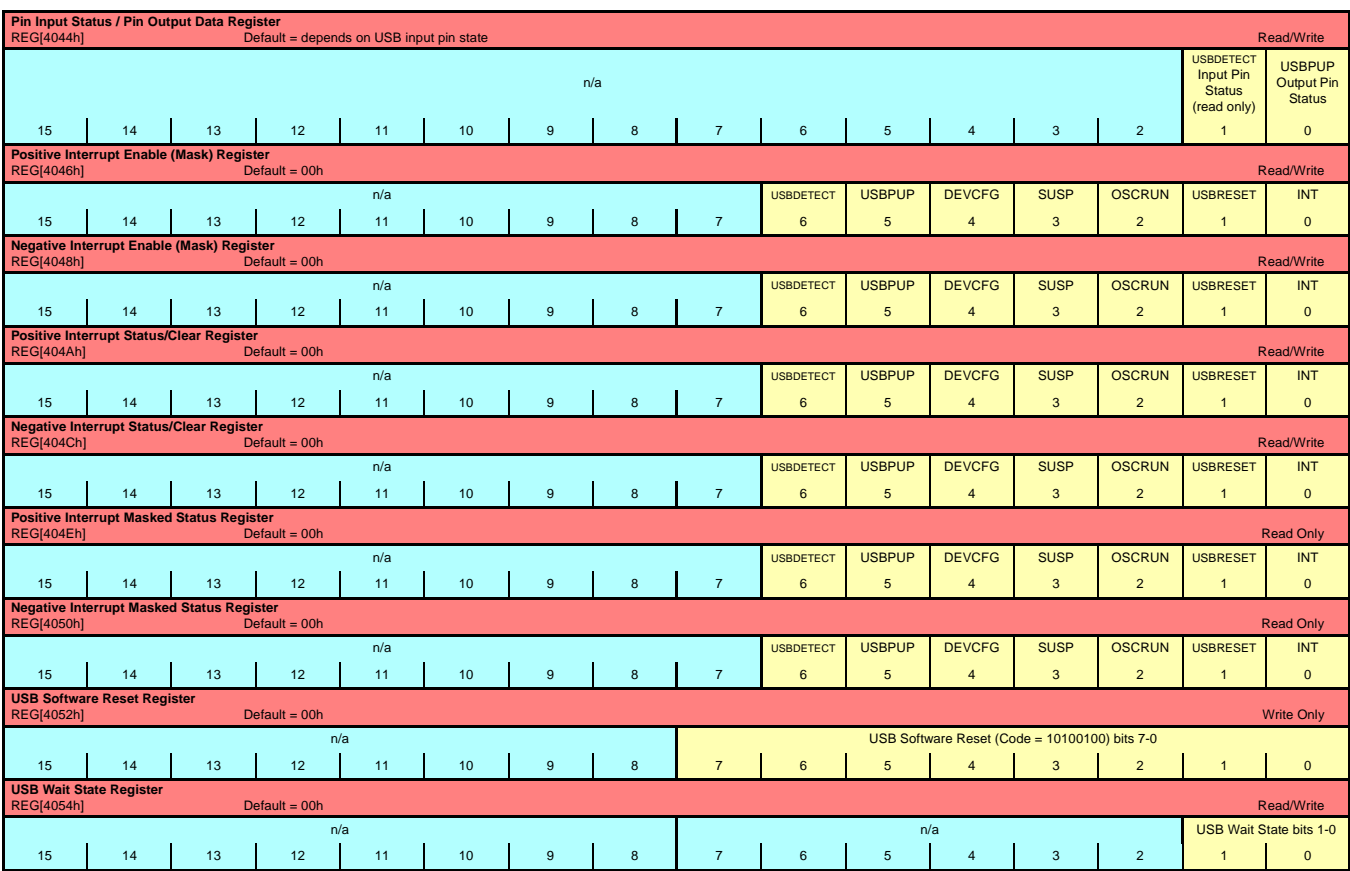

#### **2D ACCELERATION (BitBLT) REGISTERS**

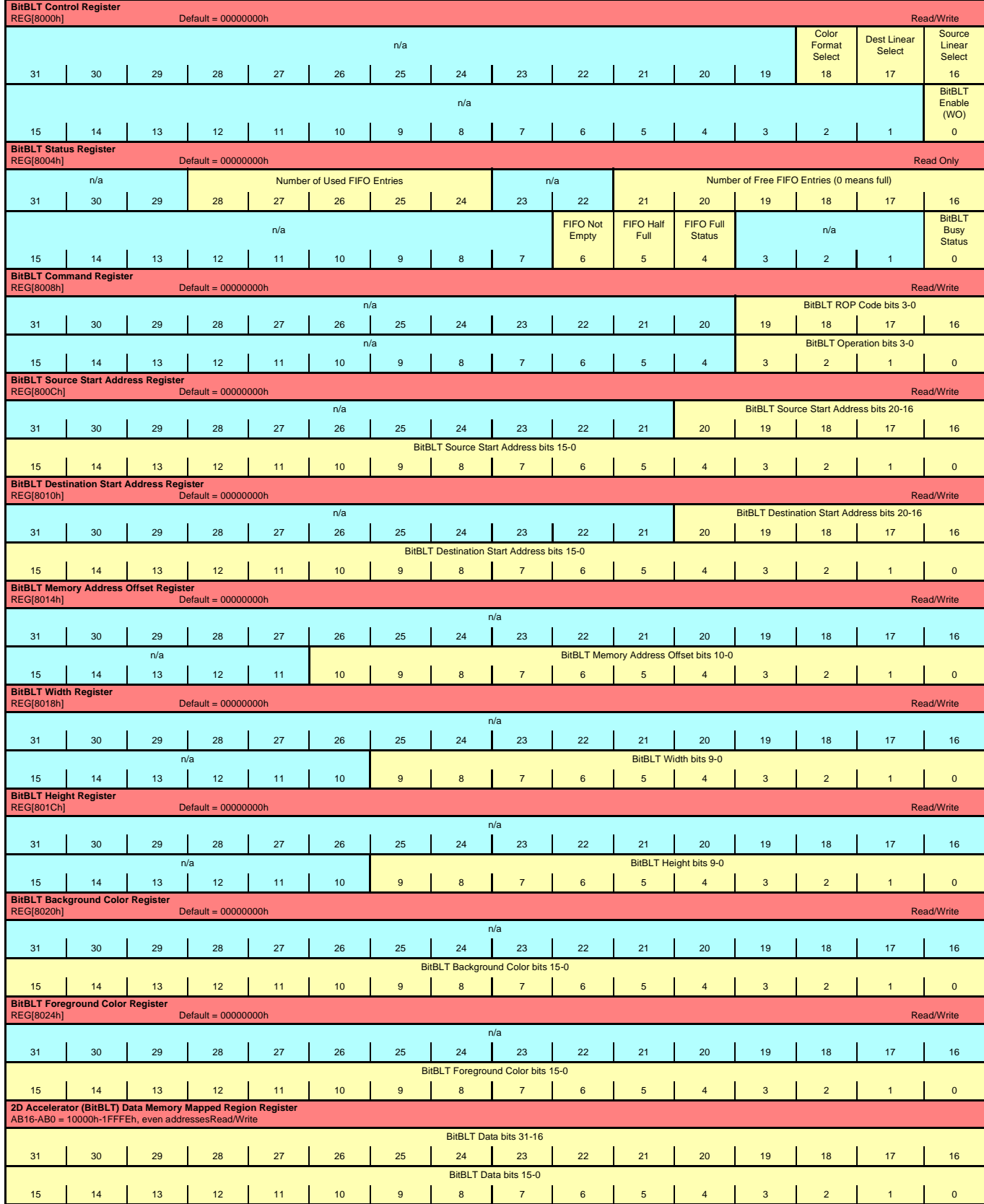

## **THIS PAGE LEFT BLANK**

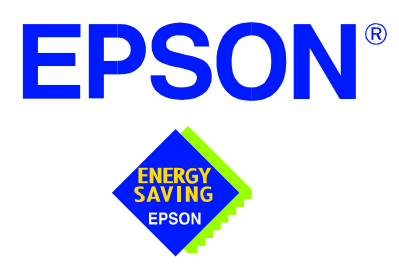

## **S1D13A04 LCD/USB Companion Chip**

# **13A04CFG Configuration Program**

**Document Number: X37A-B-001-01**

Copyright © 2001 Epson Research and Development, Inc. All Rights Reserved.

Information in this document is subject to change without notice. You may download and use this document, but only for your own use in evaluating Seiko Epson/EPSON products. You may not modify the document. Epson Research and Development, Inc. disclaims any representation that the contents of this document are accurate or current. The Programs/Technologies described in this document may contain material protected under U.S. and/or International Patent laws.

EPSON is a registered trademark of Seiko Epson Corporation. Microsoft and Windows are registered trademarks of Microsoft Corporation. All other trademarks are the property of their respective owners.

## **THIS PAGE LEFT BLANK**

# **Table of Contents**

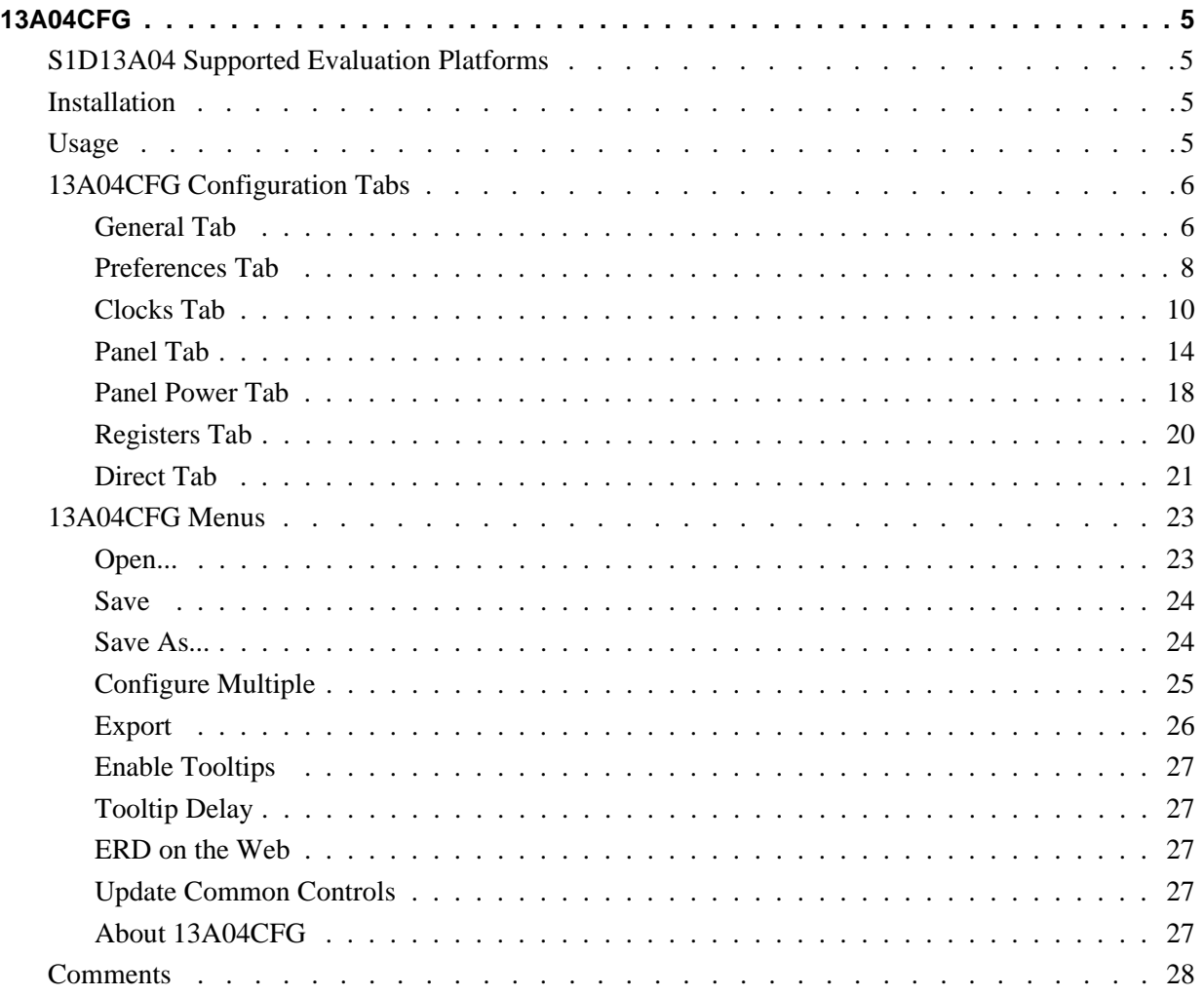

## **THIS PAGE LEFT BLANK**

# **13A04CFG**

13A04CFG is an interactive Windows® program that calculates register values for a userdefined S1D13A04 configuration. The configuration information can be used to directly alter the operating characteristics of the S1D13A04 utilities or any program built with the Hardware Abstraction Layer (HAL) library. Alternatively, the configuration information can be saved in a variety of text file formats for use in other applications.

## **S1D13A04 Supported Evaluation Platforms**

13A04CFG runs on PC system running Windows 9x/ME/NT/2000 and can modify Win32 .exe files and .s9 format files.

## **Installation**

Create a directory for **13A04cfg.exe** and copy the files **13A04cfg.exe** and **panels.def** to that directory. **Panels.def** contains configuration information for a number of panels and must reside in the same directory as **13A04cfg.exe**.

#### **Usage**

To start 13A04CFG from the Windows desktop, click on the My Computer icon and run the program 13a04cfg.exe from the installed directory.

To start 13A04CFG from a Windows command prompt, change to the directory **13A04cfg.exe** was installed to and type the command **13A04cfg**.

The basic procedure for using 13A04CFG is:

- 1. Start 13A04CFG as described above.
- 2. Open an existing file to serve as a starting reference point (this step is optional).
- 3. Modify the configuration. For specific information on editing the configuration, see ["13A04CFG Configuration Tabs" on page 6.](#page-307-0)
- 4. Save the new configuration. The configuration information can be saved in two ways; as an ASCII text file or by modifying an executable image on disk.

Several ASCII text file formats are supported. Most are formatted C header files used to build display drivers or standalone applications.

Utility files based on the Hardware Abstraction Layer (HAL) can be modified directly by 13A04CFG.

## <span id="page-307-0"></span>**13A04CFG Configuration Tabs**

13A04CFG displays a series of tabs which can be selected at the top of the main window. Each tab allows the configuration of a specific aspect of S1D13A04 operation. The following sections describe the purpose and use of each of the tabs.

#### **General Tab**

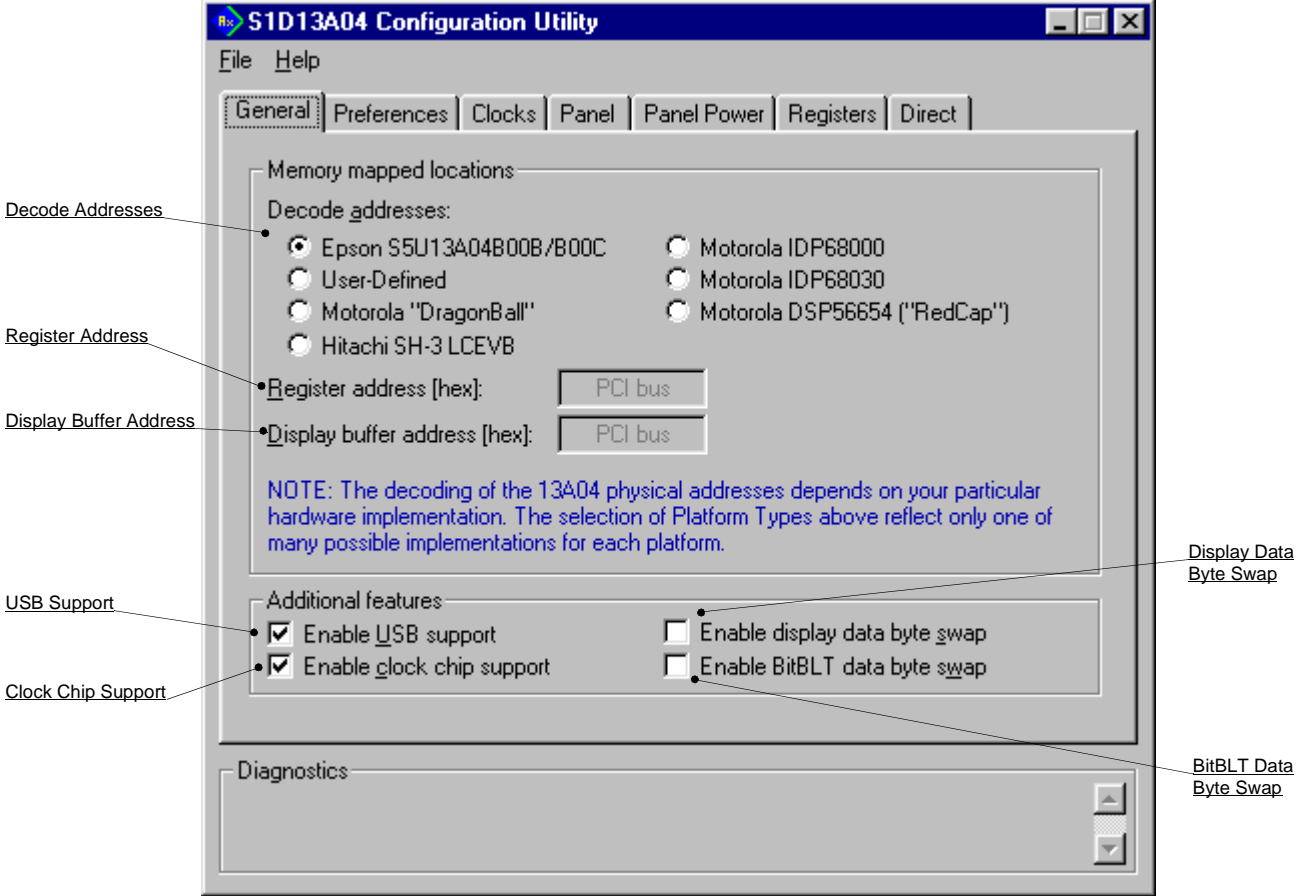

The General tab contains settings that define the S1D13A04 operating environment.

Decode Addresses Selecting one of the listed evaluation platforms changes the values for the "Register address" and "Display buffer address" fields. The values used for each evaluation platform are examples of possible implementations as used by the Epson S5U13A04B00C evaluation board. If your hardware implementation differs from the addresses used, select the User-Defined option and enter the correct values for "Register address" and "Display buffer address".

#### **Note**

When "Epson S5U13A04B00B/B00C Evaluation Board" is selected, the register and display buffer addresses are blanked because the evaluation board uses the PCI interface and the decode addresses are determined by the system BIOS during boot-up.

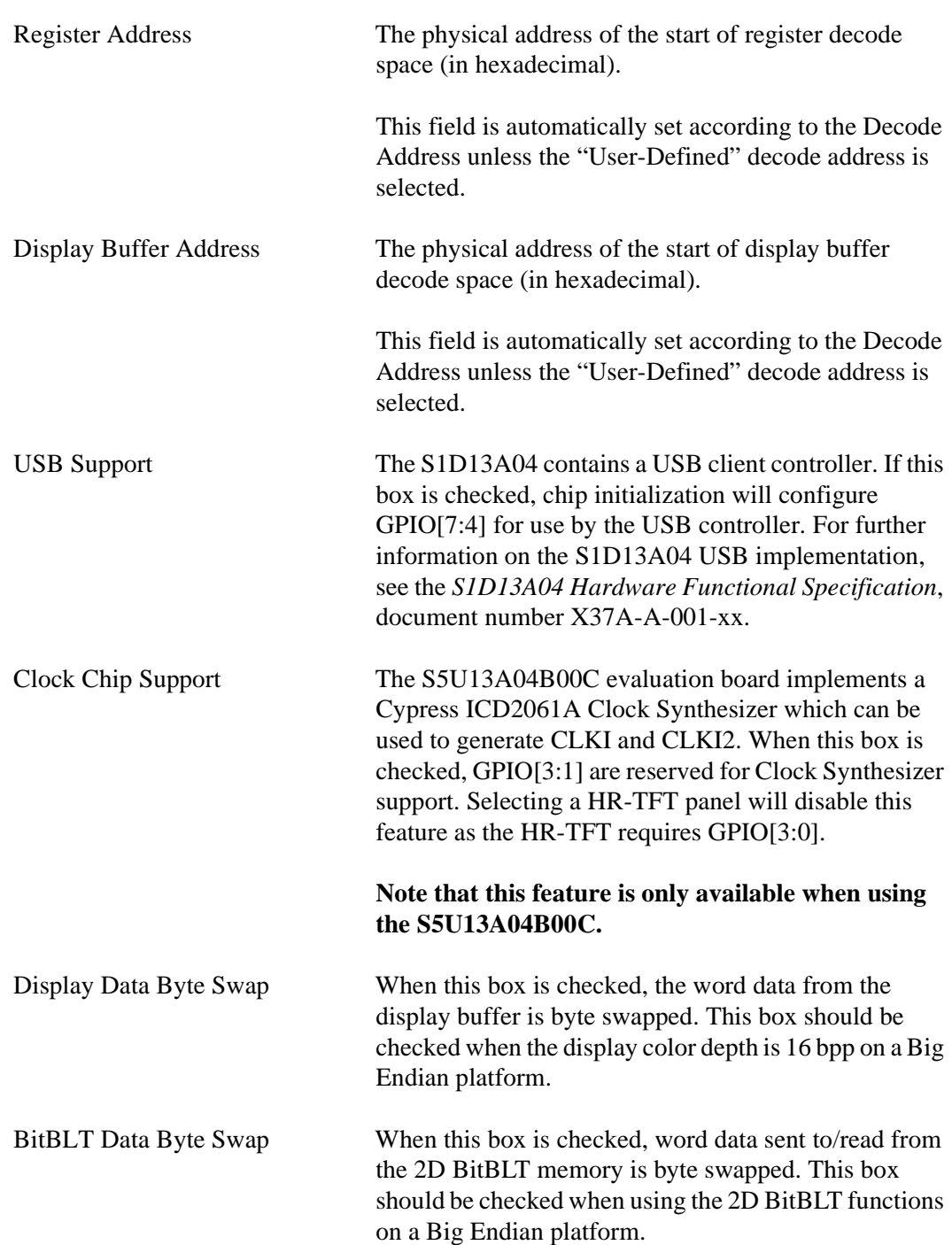

### **Preferences Tab**

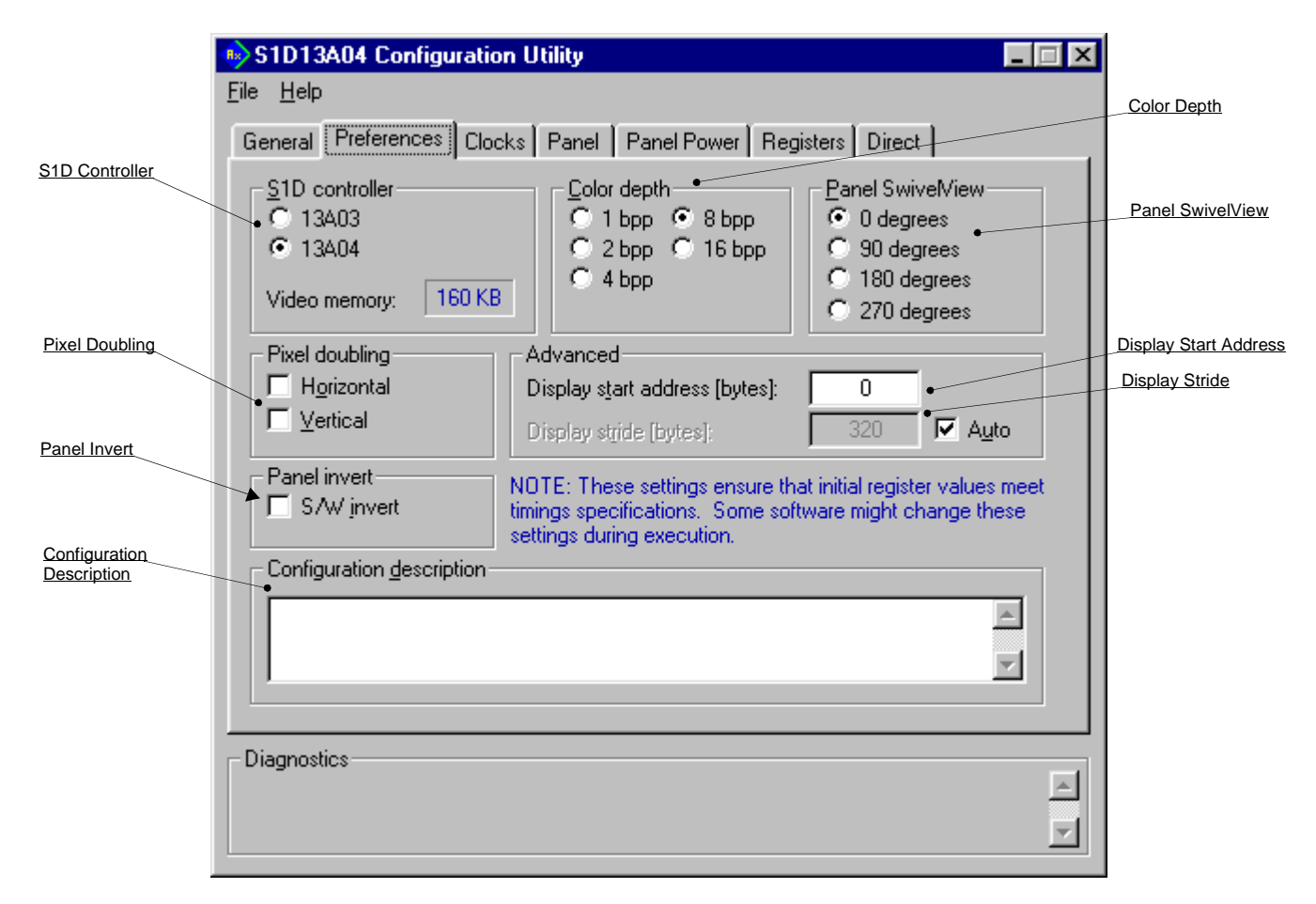

The Preference tab contains settings pertaining to the initial display state. During runtime these settings may be changed.

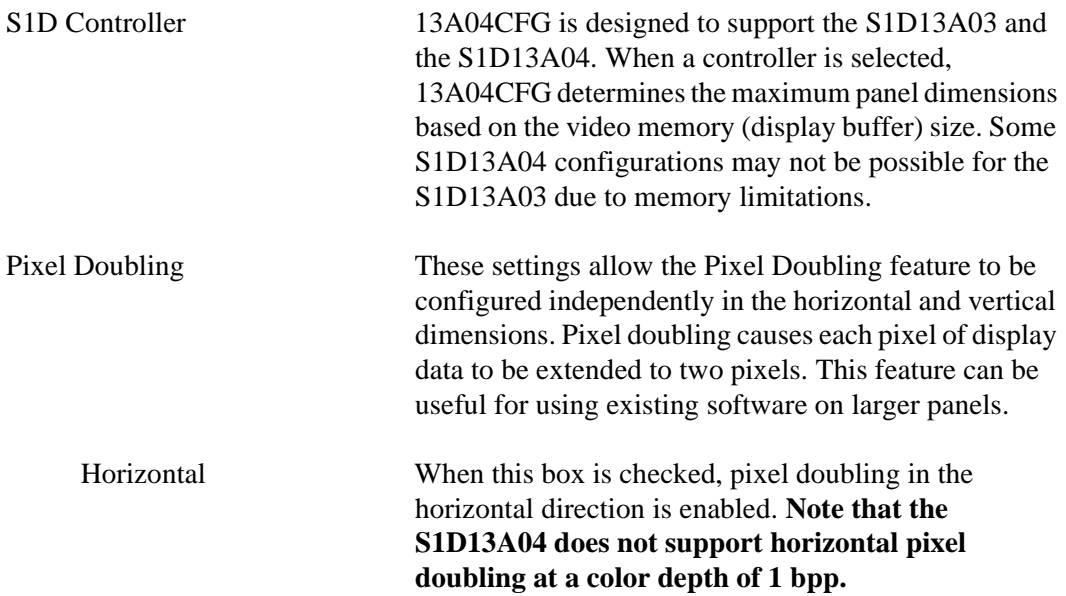

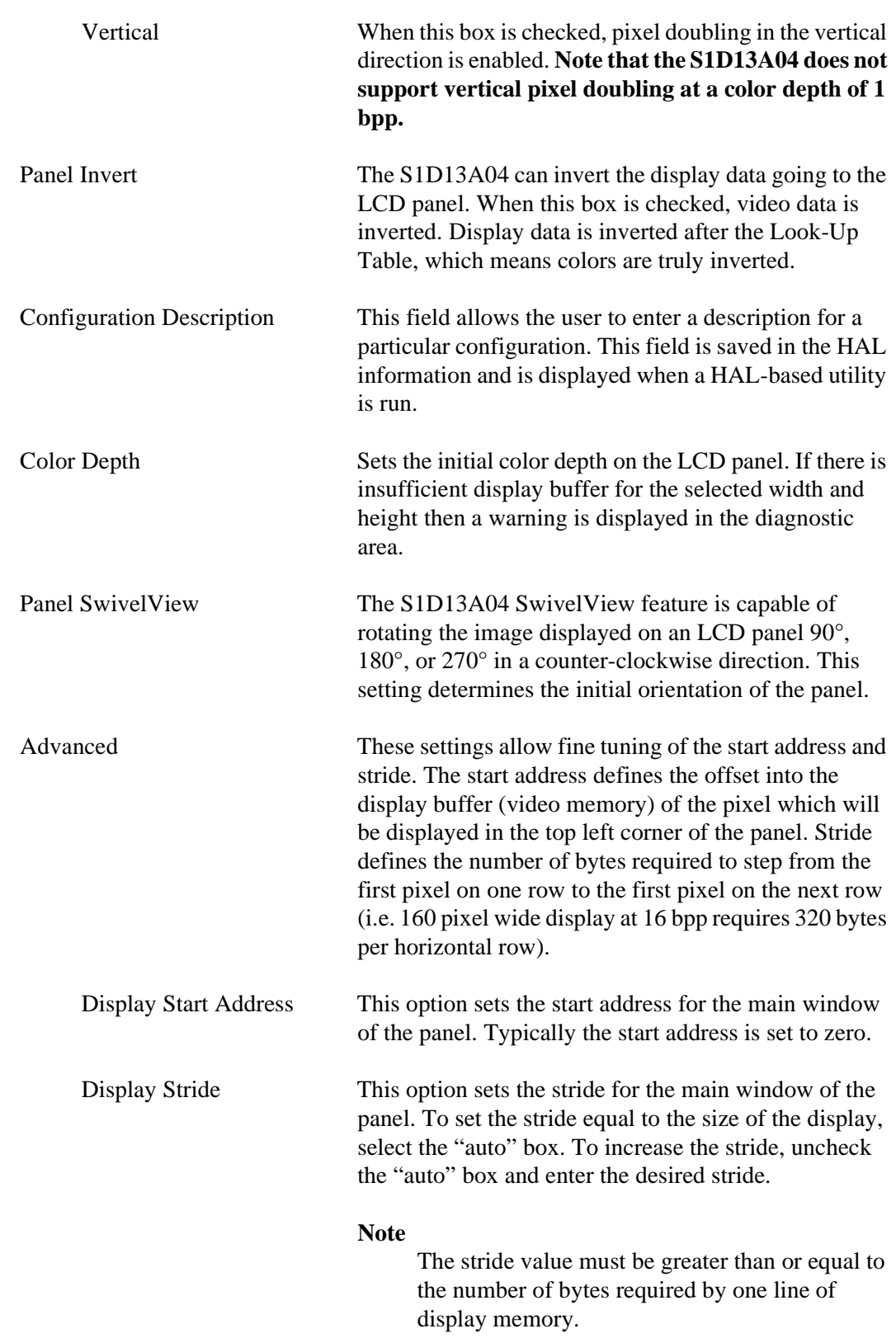

## **Clocks Tab**

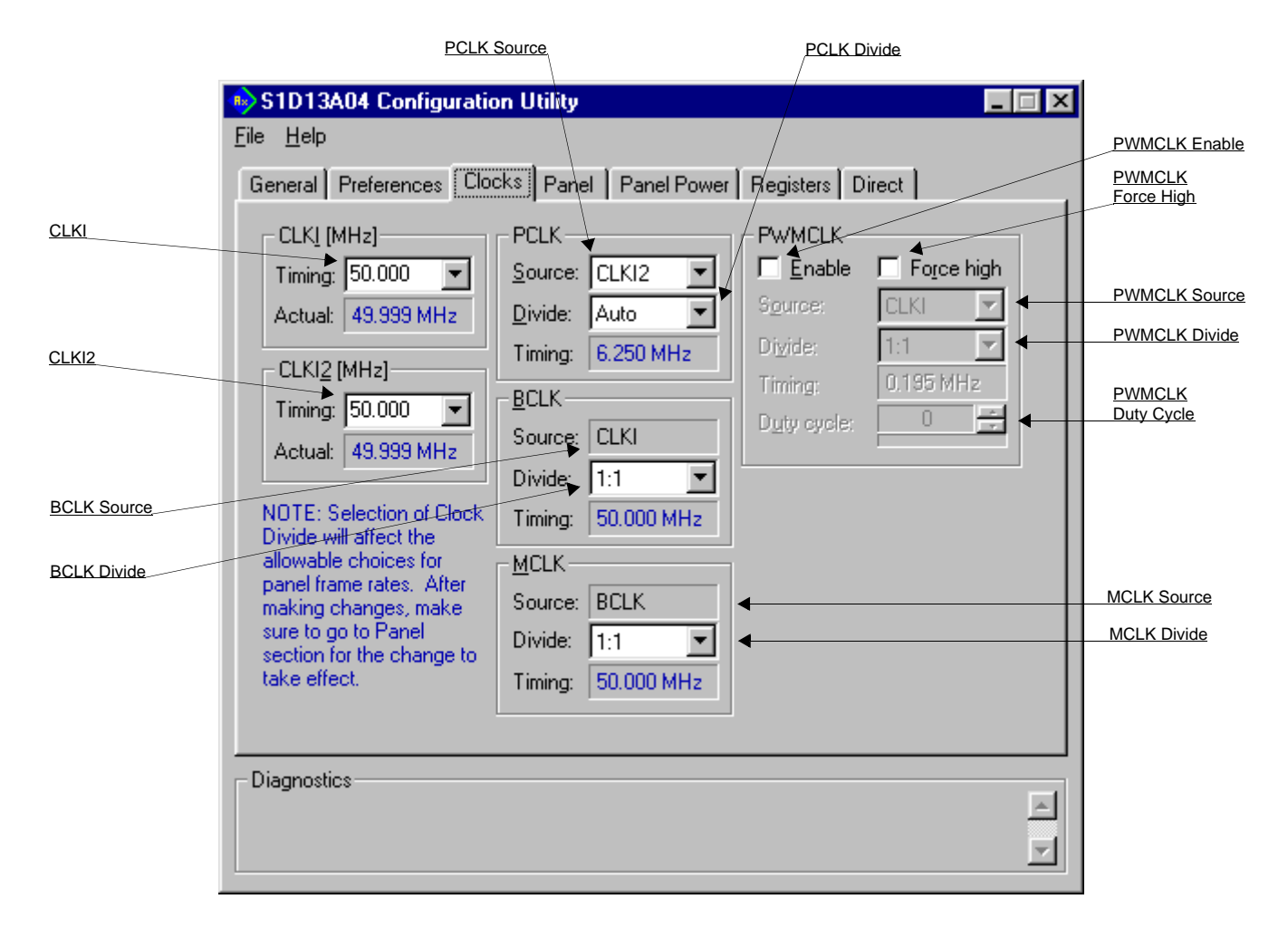

The Clocks tab simplifies the selection of input clock frequencies and the sources of internal clocking signals. For further information regarding clocking and clock sources, refer to the *S1D13A04 Hardware Functional Specification*, document number X37A-A-001-xx.

The CLKI and CLKI2 frequencies represent clock values the system provides to the S1D13A04. It is the responsibility of the system designer to ensure that the correct clock frequencies are supplied to the S1D13A04.

#### **Note**

Changing clock values may modify or invalidate Panel settings. Confirm all settings on the Panel tab after modifying any clock settings.

The S1D13A04 may use one or two clock sources. Two clock sources allow greater flexibility in the selection of display type and memory speed.

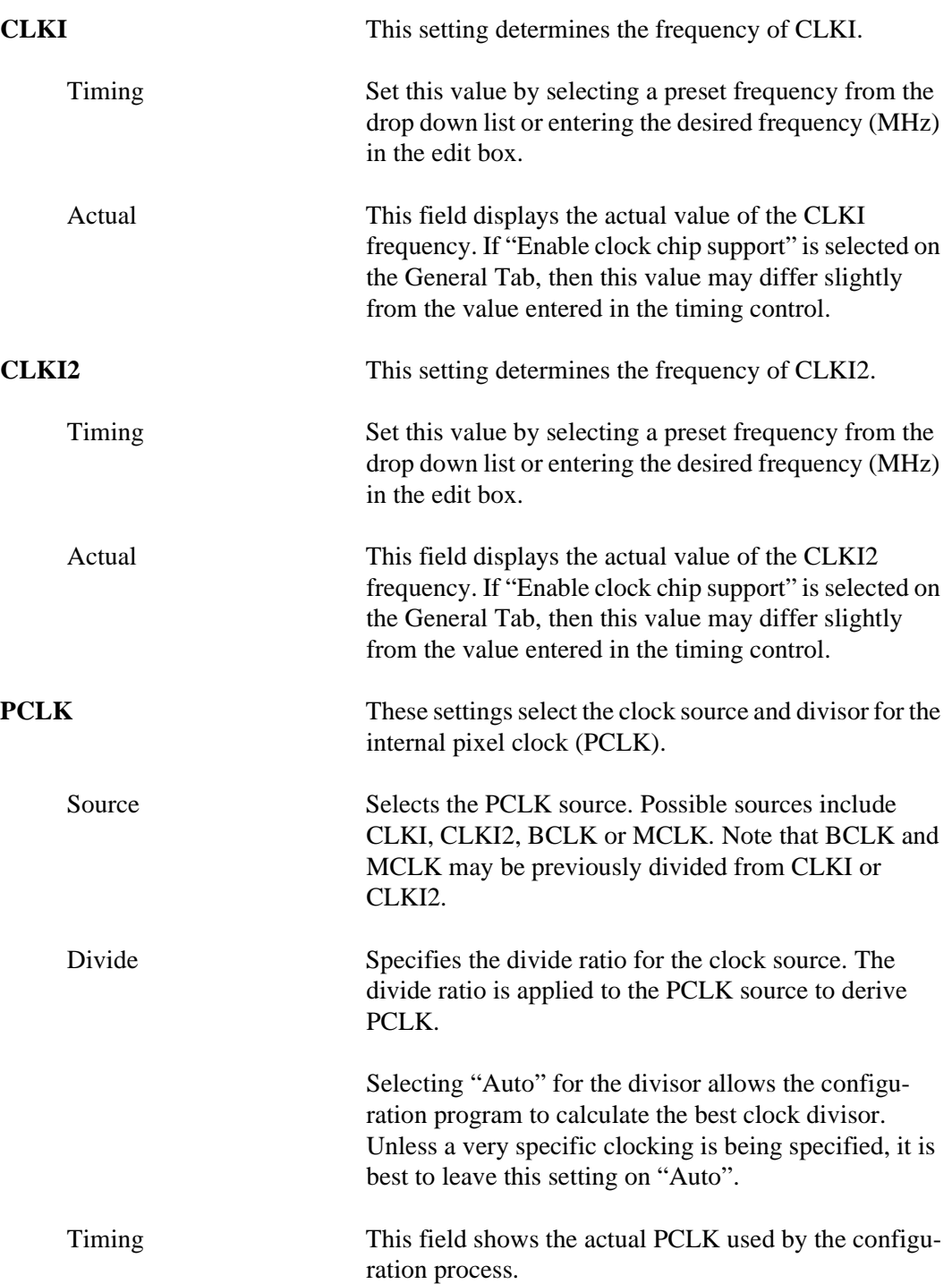

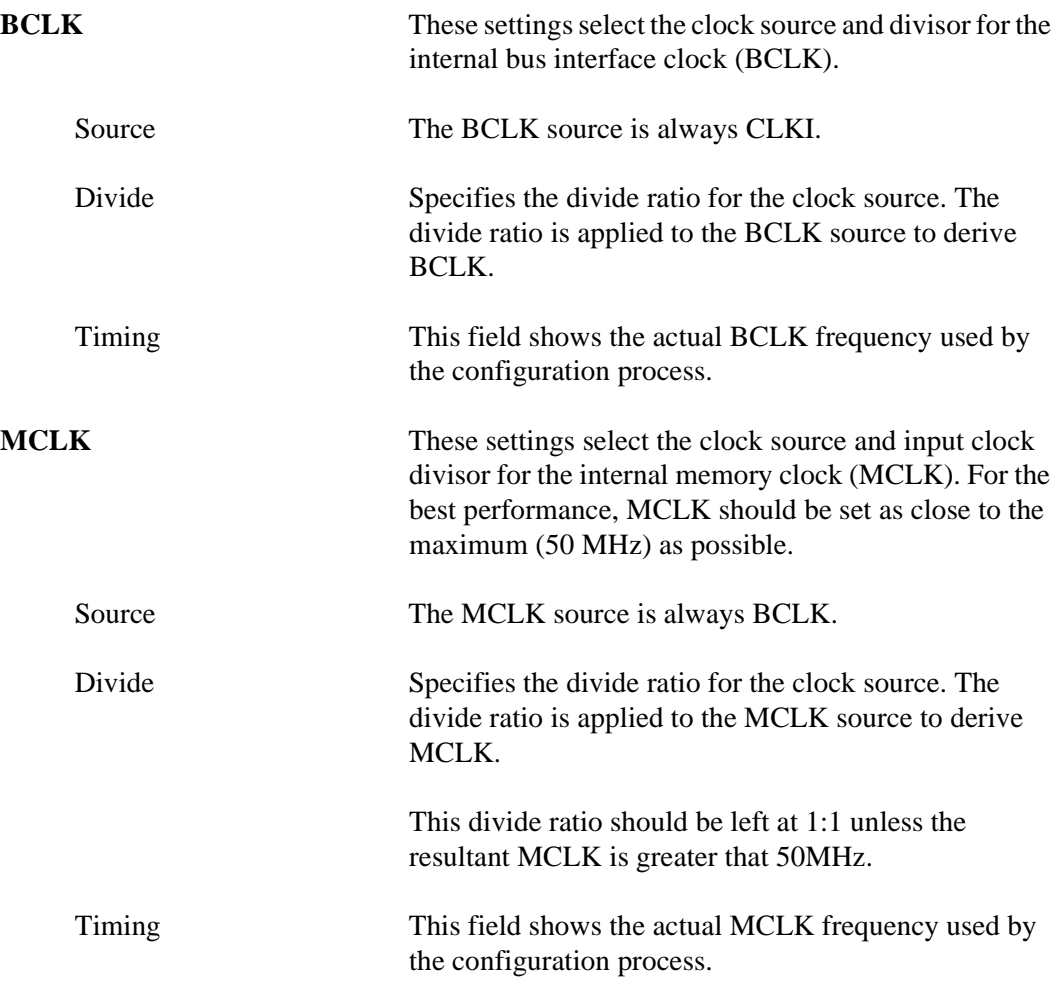

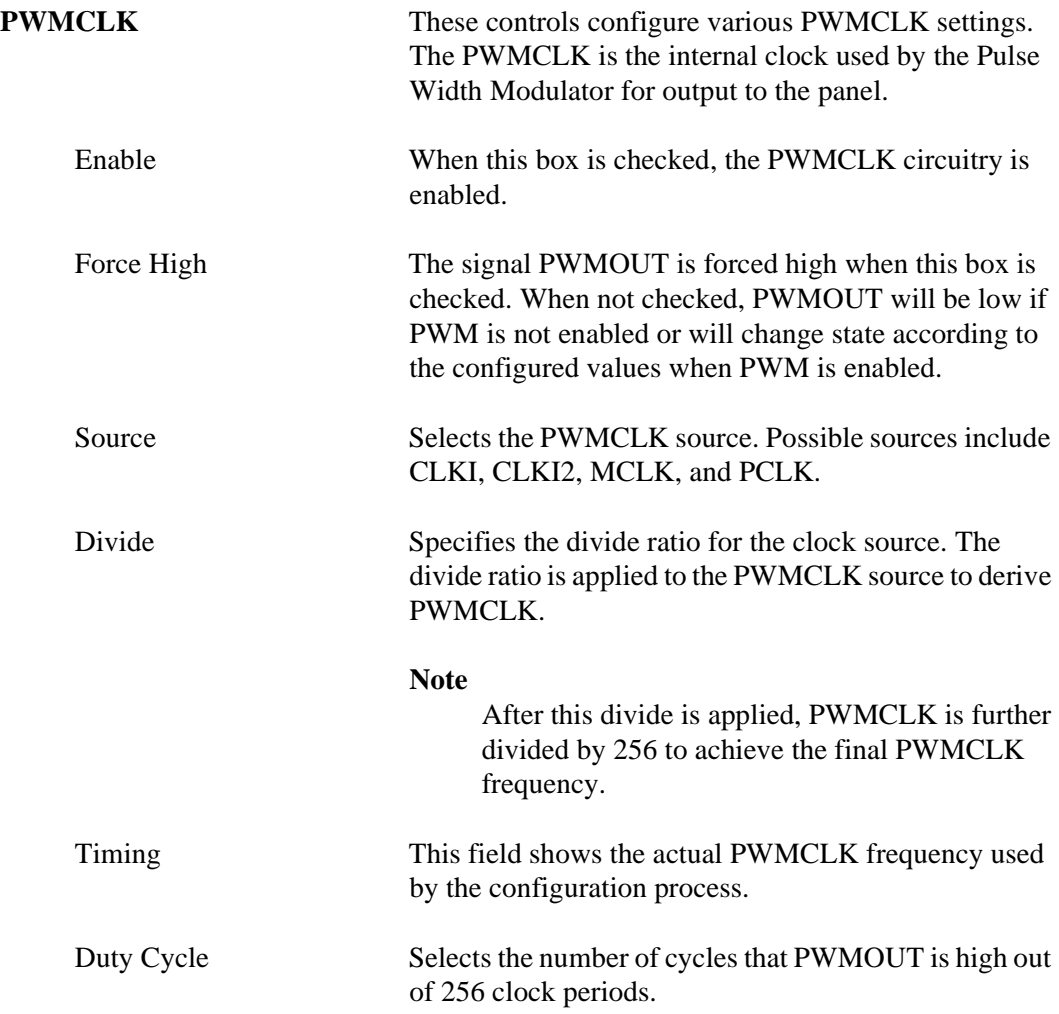

## **Panel Tab**

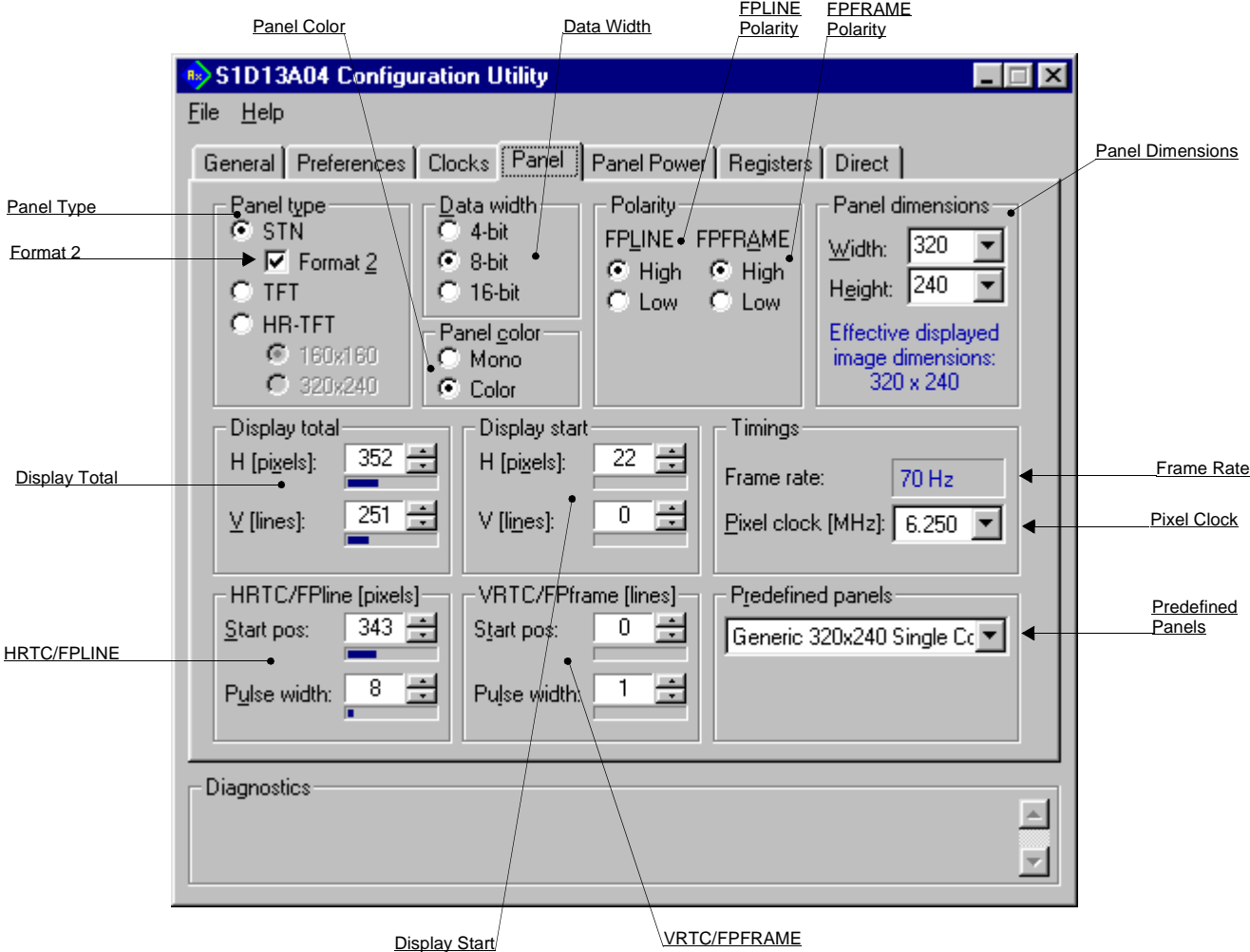

The S1D13A04 supports many panel types. This tab allows configuration of most panel related settings such as dimensions, type and timings.

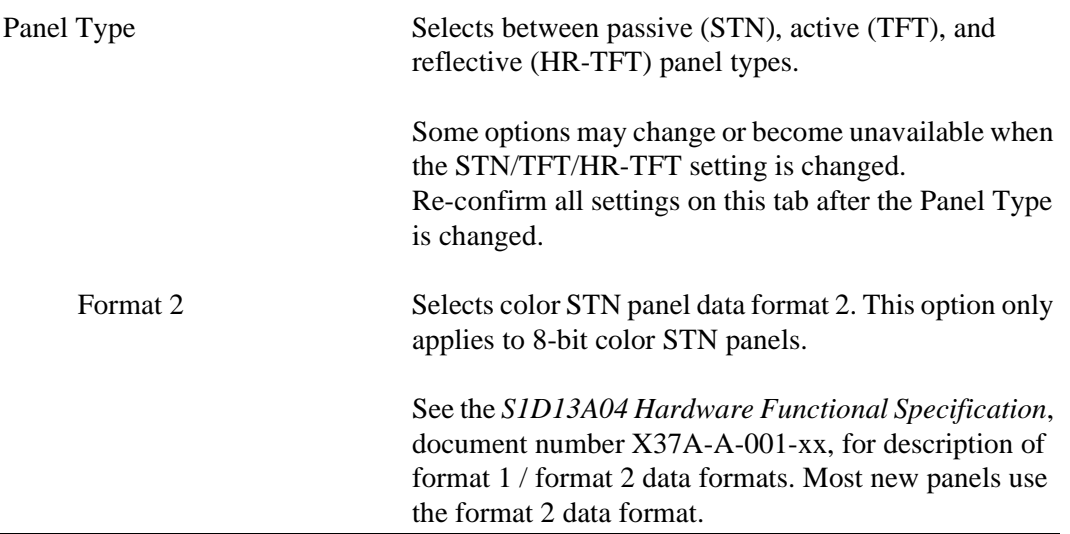

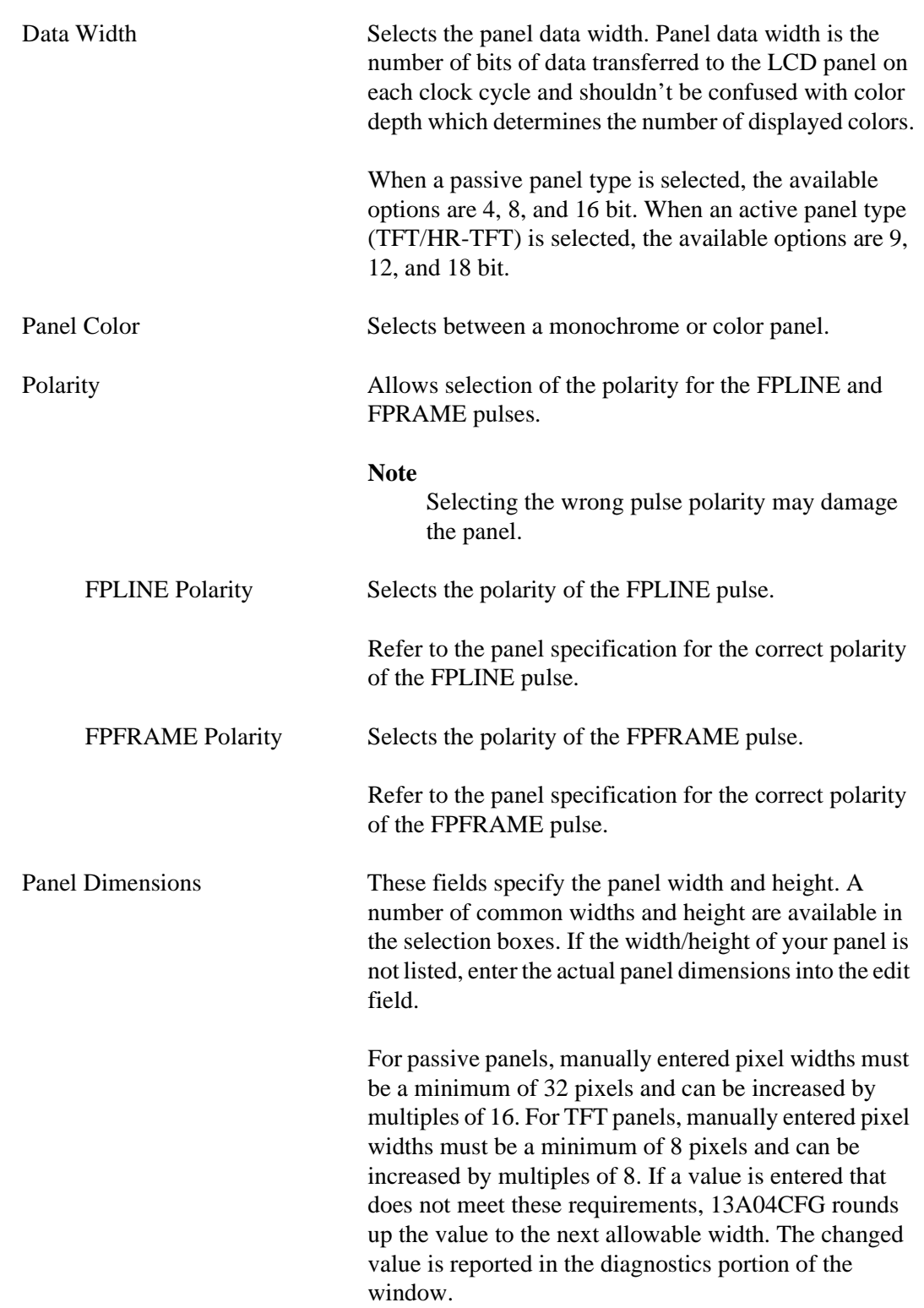

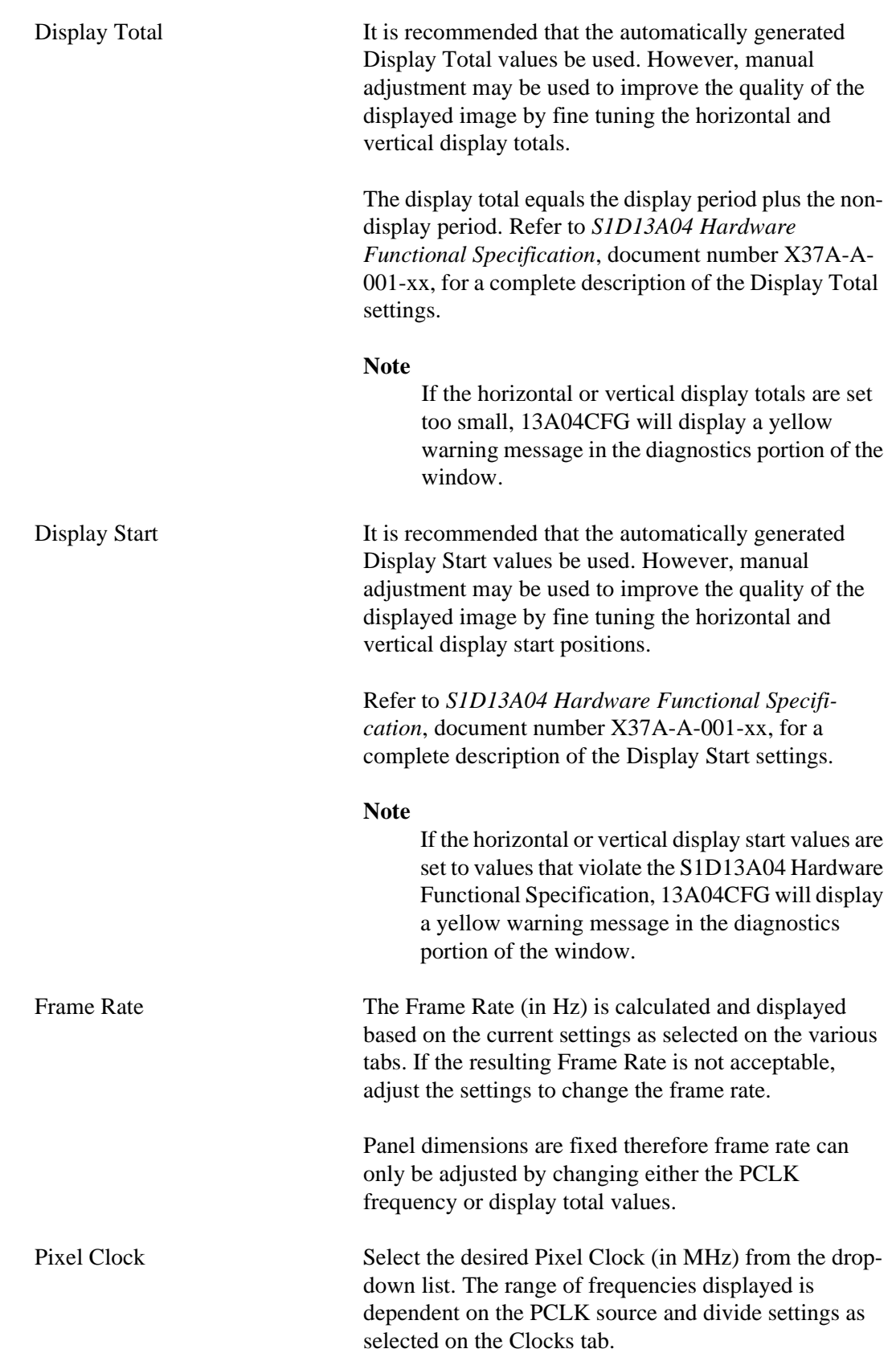

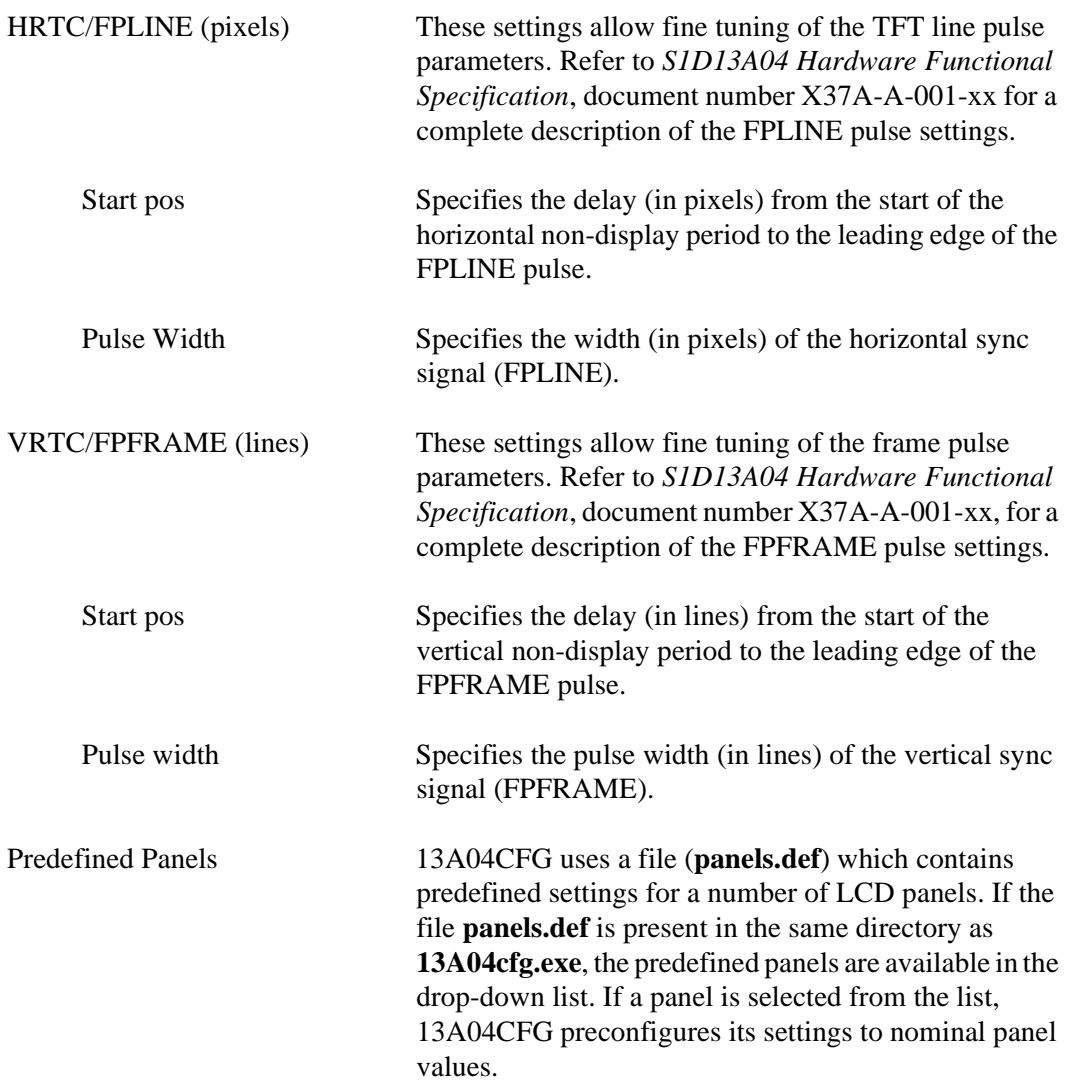

### **Panel Power Tab**

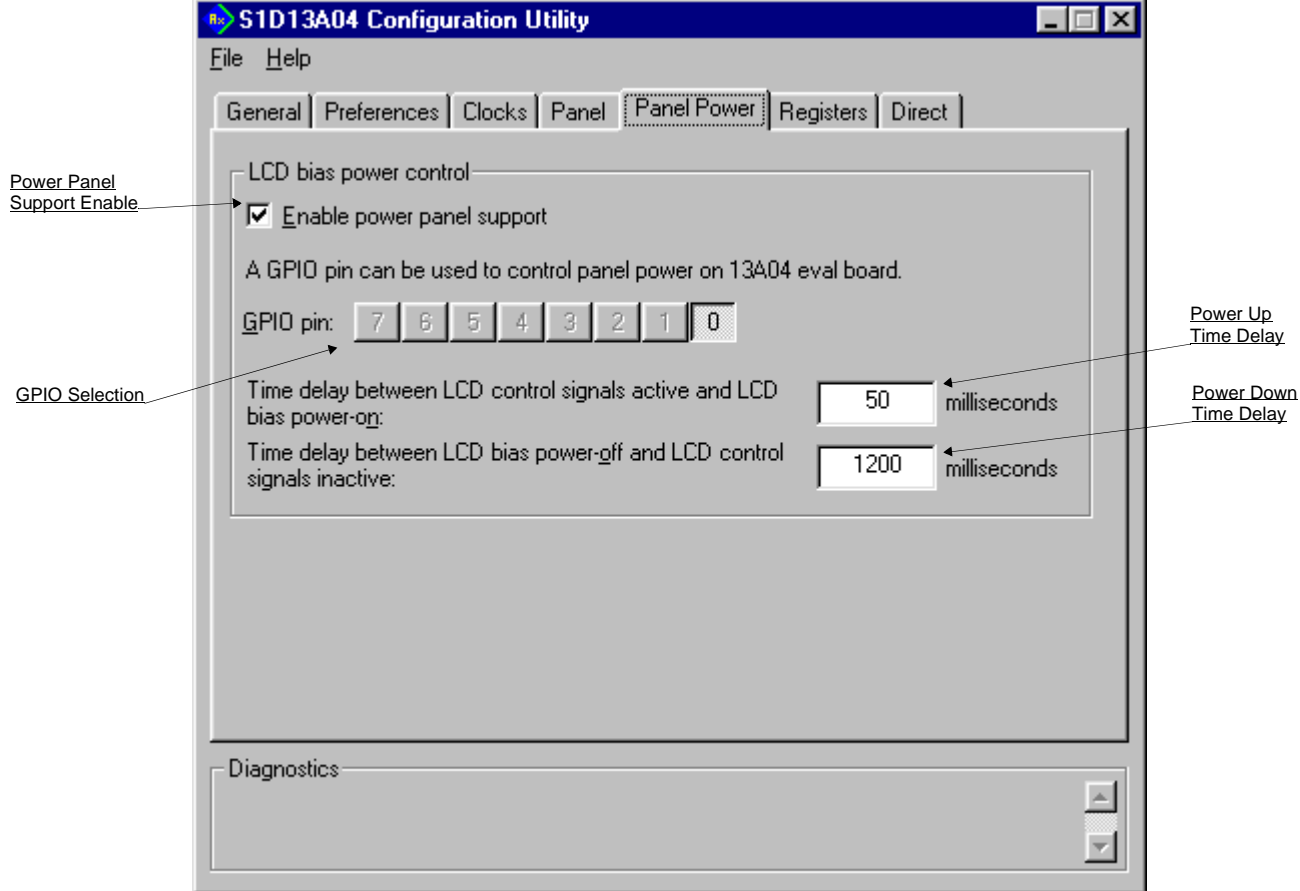

The S5U13A04B00C evaluation board is designed to use a GPIO signal to control the LCD bias power. The following settings configure panel power support.

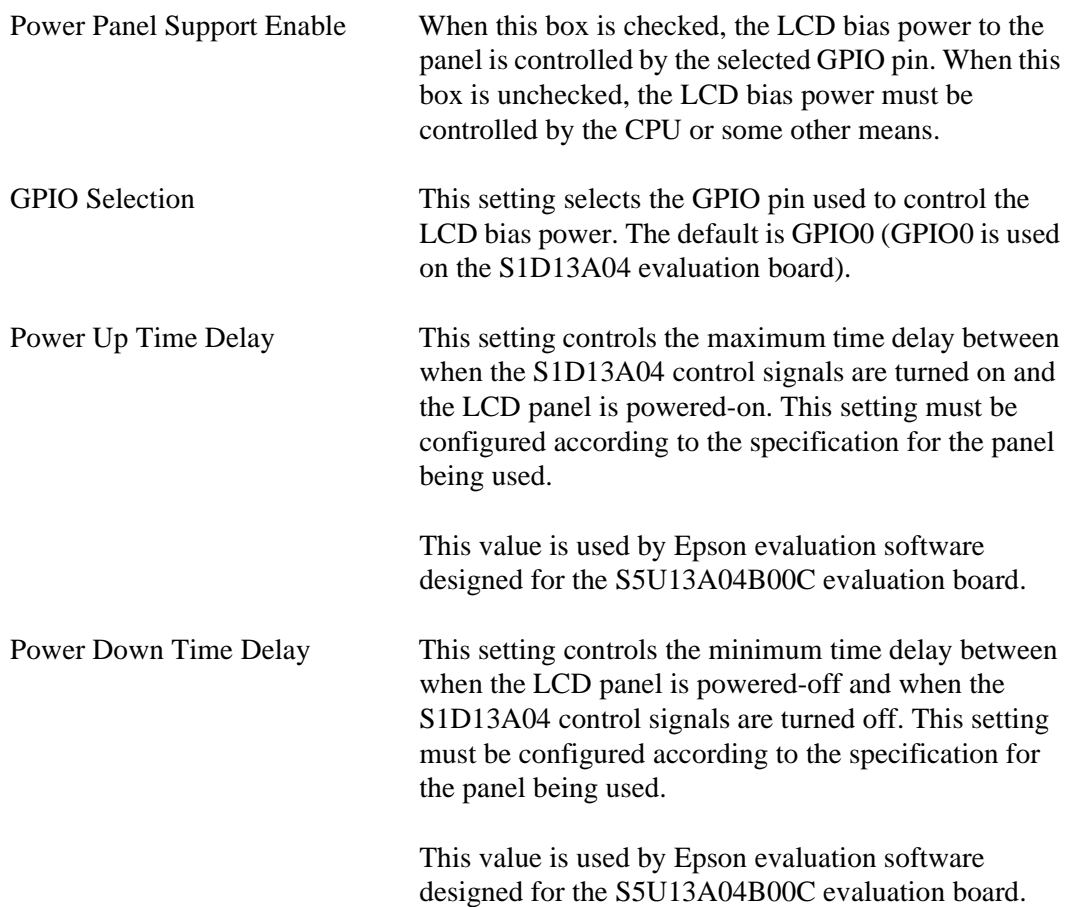

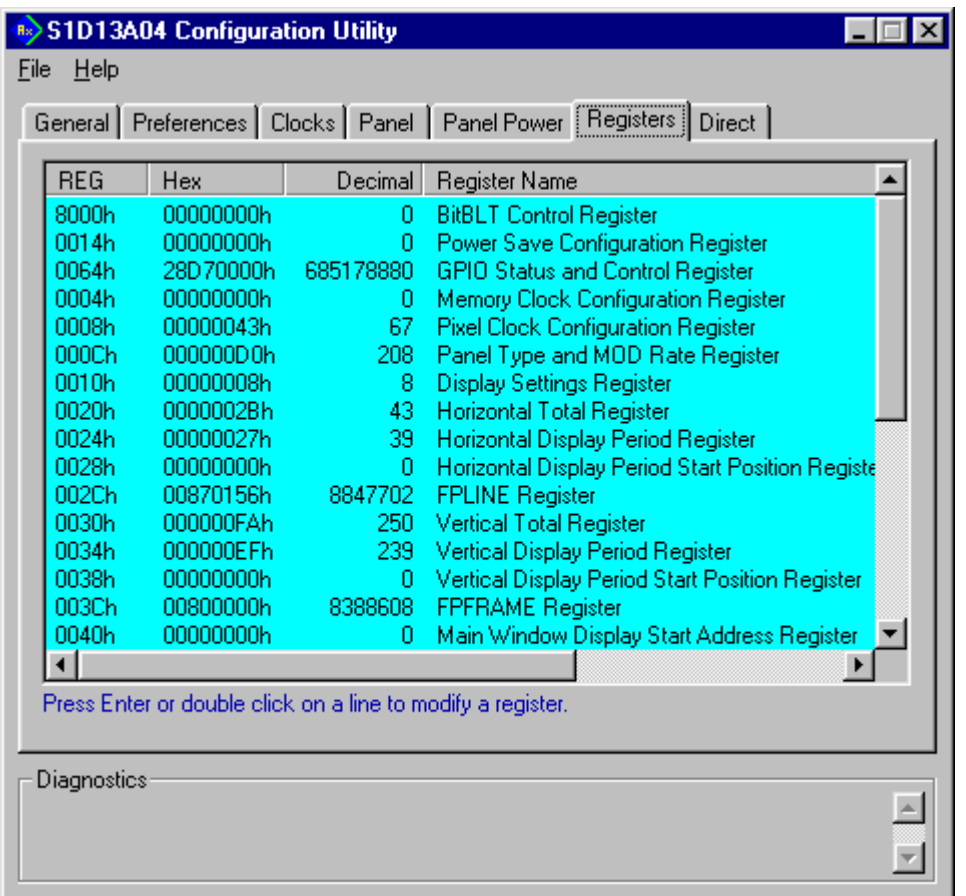

The Registers tab allows viewing and editing of the S1D13A04 register values.

Scroll up and down the list to view register values which are determined from the configuration settings of the previous tabs. Hovering over a register displays a pop-up help box which describes the functionality of the bits in that register. Register settings may be changed by double-clicking on the register in the listing. **Manual changes to the registers are not checked for errors, so caution is warranted when directly editing these values.** It is strongly recommended that the *S1D13A04 Hardware Functional Specification*, document number X37A-A-001-xx be referred to before making any manual register settings.

#### **Note**

Manually entered values may be changed by 13A04CFG if further configuration changes are made on other tabs. In this case, the user is notified.

#### **Direct Tab**

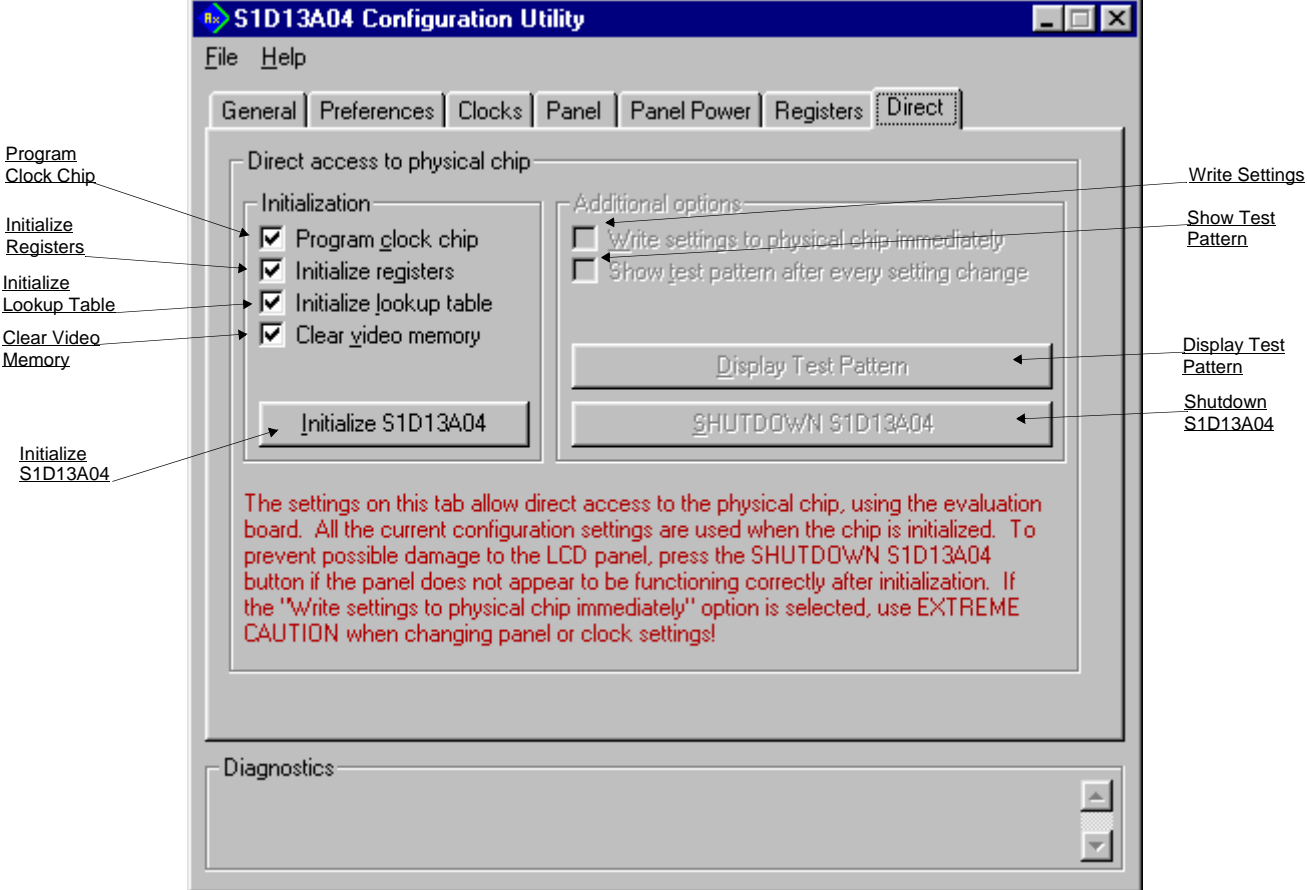

This tab allows the user to directly interact with the S1D13A04 configuration process. The effect of register changes on the displayed image can be observed before writing any configuration files. Fine tuning adjustments may be made to achieve the best possible image on the panel.

Using this tab requires that a S5U13A04B00C evaluation board is installed in the computer and a panel is attached.

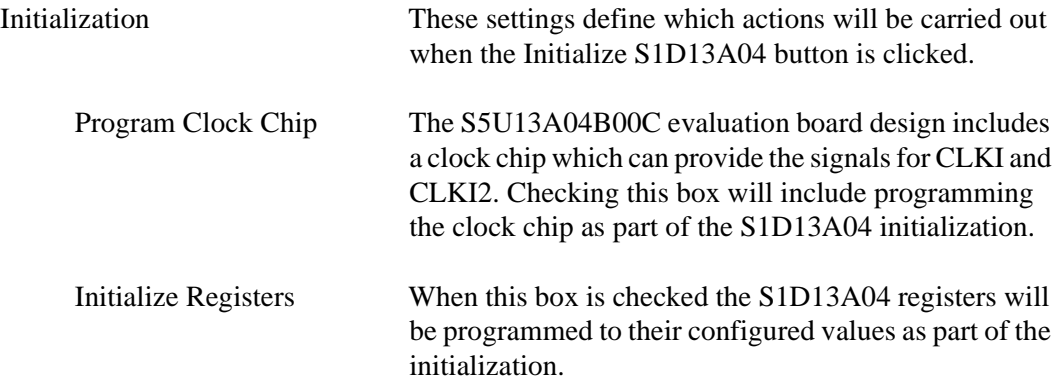

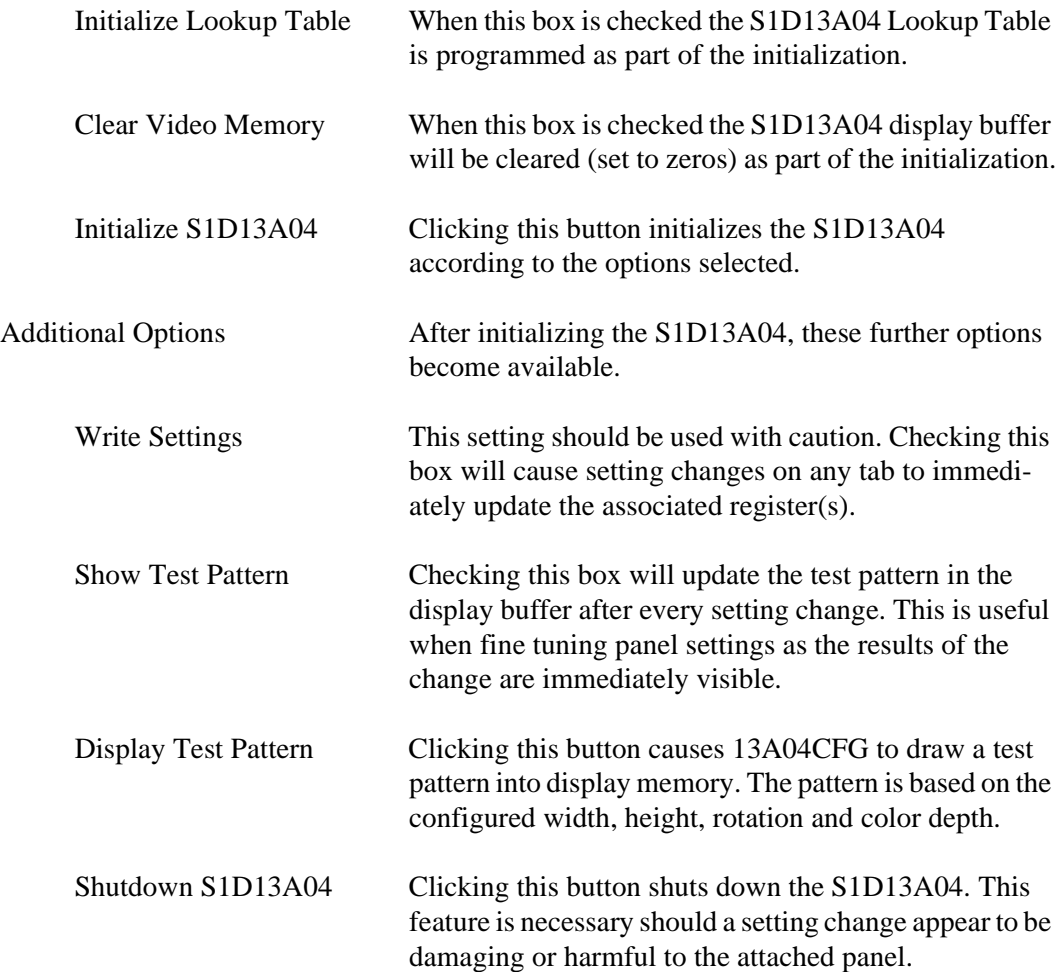
# **13A04CFG Menus**

The following sections describe each of the options in the File and Help menus.

#### **Open...**

From the Menu Bar, select "File", then "Open..." to display the Open File Dialog Box.

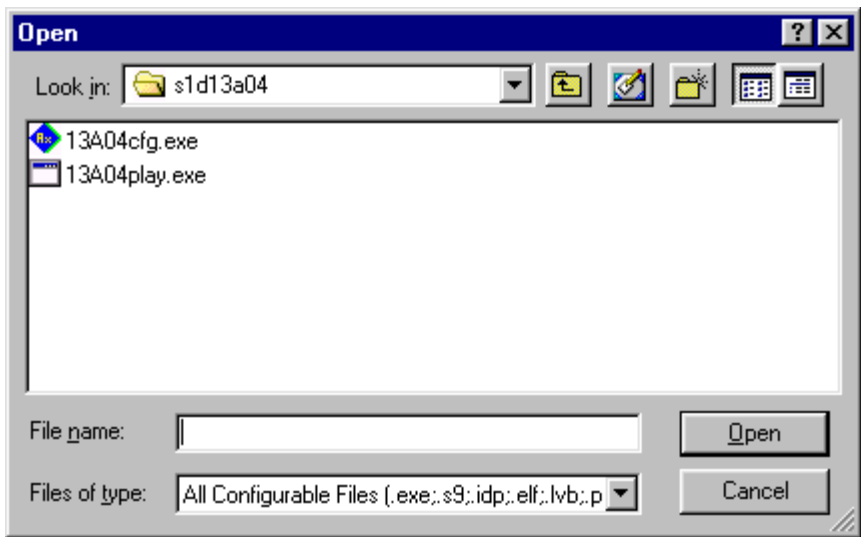

The Open option allows 13A04CFG to read the configuration information from programs based on the HAL library. When 13A04CFG opens a file it scans the file for an identification string, and if found, reads the configuration information. This feature may be used to quickly arrive at a starting point for register configuration. The only requirement is that the file being opened must contain a valid S1D13A04 HAL library information block.

13A04CFG supports a variety of executable file formats. Select the file type(s) 13A04CFG should display in the Files of Type drop-down list and then select the filename from the list and click on the Open button.

#### **Note**

13A04CFG is designed to work with utilities programmed using a given version of the HAL. If the configuration structure contained in the executable file differs from the version 13A04CFG expects the Open will fail and an error message is displayed. This may happen if the version of 13A04CFG is substantially older, or newer, than the file being opened.

#### **Save**

From the Menu Bar, select "File", then "Save" to initiate the save action. The Save menu option allows a fast save of the configuration information to a file that was opened with the Open menu option.

#### **Note**

This option is only available once a file has been opened.

#### **Save As...**

From the Menu Bar, select "File", then "Save As..." to display the Save As Dialog Box.

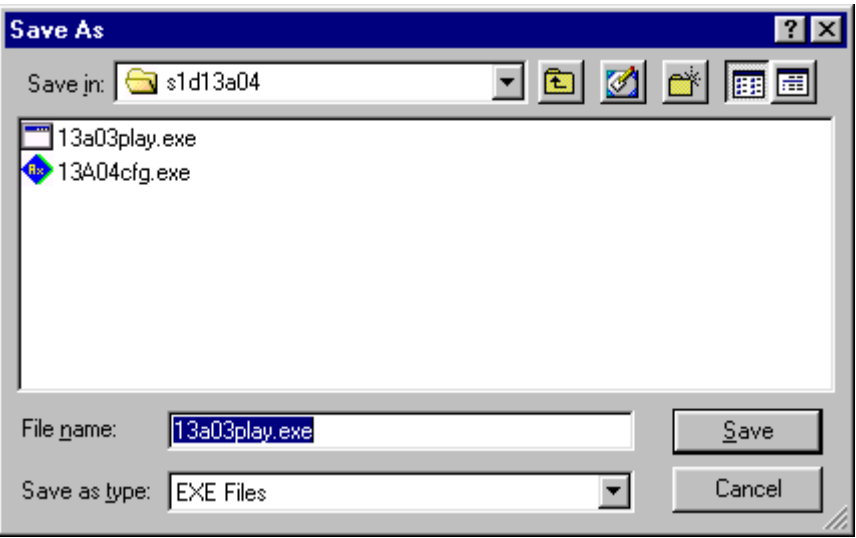

"Save as" is very similar to Save except a dialog box is displayed allowing the user to name the file before saving.

Using this technique a tester can configure a number of files differing only in configuration information and name (e.g. BMP60Hz.EXE, BMP72Hz.EXE, BMP75Hz.EXE where only the frame rate changes in each of these files).

#### **Note**

When "Save As" is selected then an exact duplicate of the file as opened by the "Open" option is created containing the new configuration information.

### **Configure Multiple**

After determining the desired configuration, "Configure Multiple" allows the information to be saved into one or more executable files built with the HAL library.

From the Menu Bar, select "File", then "Configure Multiple" to display the Configure Multiple Dialog Box.This dialog box is also displayed when a file(s) is dragged onto the 13A04CFG window.

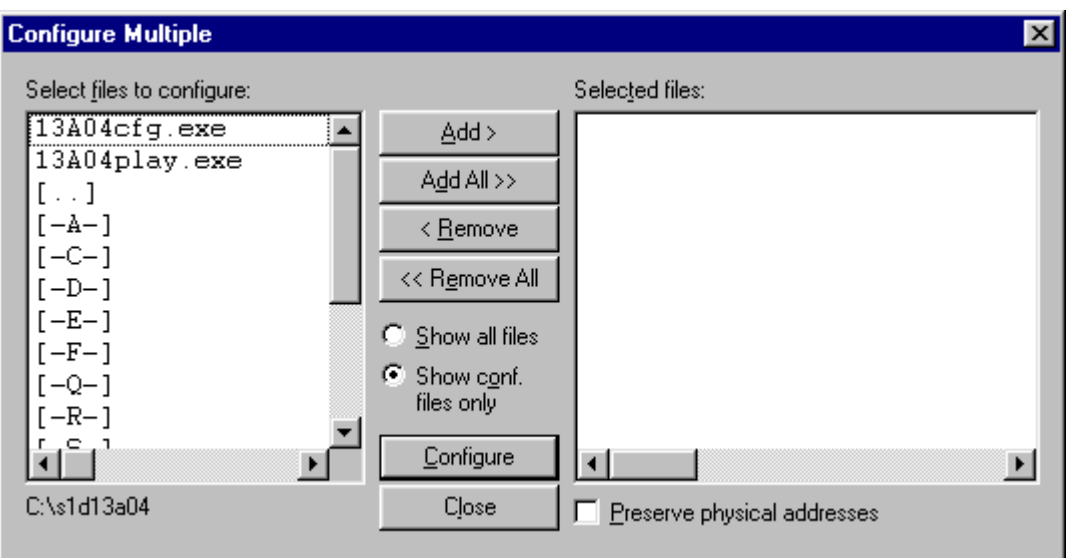

The left pane lists files available for configuration; the right pane lists files that have been selected for configuration. Files can be selected by clicking the "Add" or "Add All" buttons, double clicking any file in the left pane, or by dragging the file(s) from Windows Explorer.

Selecting "Show all files" displays all files in the selected directory, whereas selecting "Show conf. files only" will display only files that can be configured using 13A04CFG (i.e. .exe, .s9).

Checking "Preserve Physical Addresses" instructs 13A04CFG to use the register and display buffer address values the files were previously configured with. Addresses specified in the General Tab are discarded. This is useful when configuring several programs for various hardware platforms at the same time. For example, if configuring PCI, MPC and IDP based programs at the same time for a new panel type, the physical addresses for each are retained. This feature is primarily intended for the test lab where multiple hardware configurations exist and are being tested.

### **Export**

After determining the desired configuration, "Export" permits the user to save the register information as a variety of ASCII text file formats. The following is a list and description of the currently supported output formats:

- a C header file for use in writing HAL library based applications.
- a C header file which lists each register and the value it should be set to.
- a C header file for use in developing Window CE display drivers.
- a C header file for use in developing display drivers for other operating systems such as Linux, QNX, and VxWorks WindML.
- a comma delimited text file containing an offset, a value, and a description for each S1D13A04 register.
- a .html based reference guide to the S1D13A04 registers.

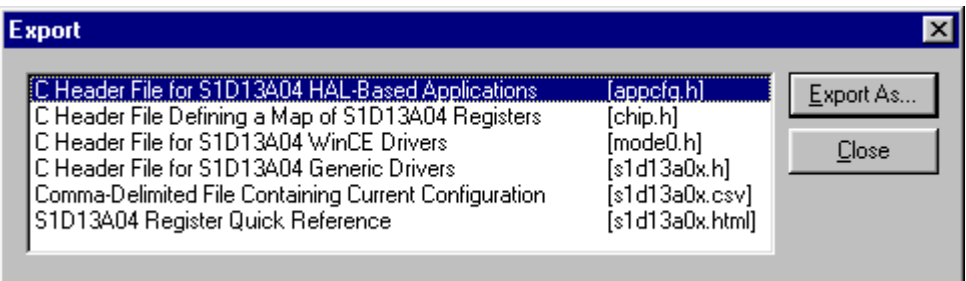

After selecting the file format, click the "Export As..." button to display the file dialog box which allows the user to enter a filename before saving. Clicking the "Preview" button uses Notepad or the web browser to display a copy of the file to be saved.

When the **C Header File for S1D13A04 WinCE Drivers** option is selected as the export type, additional options are available and can be selected by clicking on the Options button. The options dialog appears as:

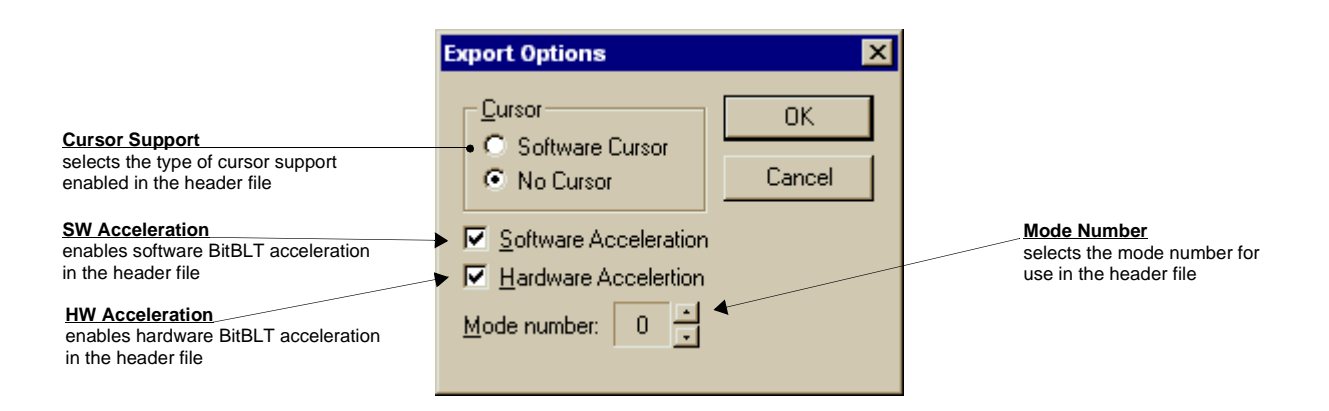

#### **Enable Tooltips**

Tooltips provide useful information about many of the items on the configuration tabs. Placing the mouse pointer over nearly any item on any tab generates a popup window containing helpful advice and hints.

To enable/disable tooltips check/uncheck the "Tooltips" option form the "Help" menu.

#### **Note**

Tooltips are enabled by default.

#### **Tooltip Delay**

This option sets the length of time the cursor must be left over an item before its associated tooltip is displayed.

#### **ERD on the Web**

This "Help" menu item is actually a hotlink to the Epson Research and Development website. Selecting "Help" then "ERD on the Web" starts the default web browser and points it to the ERD product web site.

The latest software, drivers, and documentation for the S1D13A04 is available at this website.

#### **Update Common Controls**

13A04CFG uses some of the latest common control DLLs. On systems using earlier versions of the common controls, certain controls may not appear correctly. This option updates the Common Controls required for proper operation of 13A04CFG.

#### **About 13A04CFG**

Selecting the "About 13A04CFG" option from the "Help" menu displays the about dialog box for 13A04CFG. The about dialog box contains version information and the copyright notice for 13A04CFG.

# **Comments**

- On any tab particular options may be grayed out if selecting them would violate the operational specification of the S1D13A04 (i.e. Selecting TFT or STN on the Panel tab enables/disables options specific to the panel type).
- The file **panels.def** is a text file containing operational specifications for several supported, and tested, panels. This file can be edited with any text editor.
- 13A04CFG allows manually altering register values. The manual changes may violate memory and LCD timings as specified in the *S1D13A04 Hardware Functional Specification*, document number X37A-A-001-xx. If this is done, unpredictable results may occur. Epson Research and Development, Inc. does not assume liability for any damage done to the display device as a result of configuration errors.
- Yellow diagnostic warnings are designed to draw attention to important errors in the configuration and should be corrected before saving the configuration.
- **13A04CFG** can be configured by making a copy of the file 13A04cfg.exe and configuring the copy. It is not possible to configure the original while it is running. The newly saved information becomes the default configuration for that copy of 13A04cfg.exe.

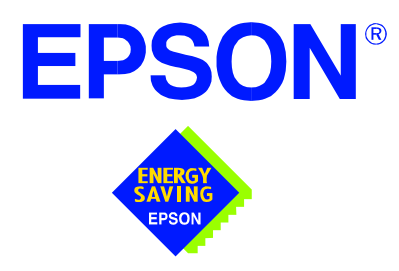

# **S1D13A04 LCD/USB Companion Chip**

# **13A04PLAY Diagnostic Utility**

**Document Number: X37A-B-002-01**

Copyright © 2001 Epson Research and Development, Inc. All Rights Reserved.

Information in this document is subject to change without notice. You may download and use this document, but only for your own use in evaluating Seiko Epson/EPSON products. You may not modify the document. Epson Research and Development, Inc. disclaims any representation that the contents of this document are accurate or current. The Programs/Technologies described in this document may contain material protected under U.S. and/or International Patent laws.

EPSON is a registered trademark of Seiko Epson Corporation. Microsoft and Windows are registered trademarks of Microsoft Corporation. All other trademarks are the property of their respective owners.

# **THIS PAGE LEFT BLANK**

# **13A04PLAY**

13A04PLAY is a diagnostic utility which allows a user to read/write all the registers and display buffer of the S1D13A04. Commands are received from the standard input device, and messages are sent to the standard output device. On Intel platforms the console provides standard input/output. For most embedded systems the serial device provides these functions.

Commands can be entered interactively by a user, or be executed from a script file. Scripting is a powerful feature which allows command sequences to be used repeatedly without re-entry.

# **S1D13A04 Supported Evaluation Platforms**

13A04PLAY is available as an executable for PCs running Windows® 9x/ME/NT/2000 and as C source code which can be modified and recompiled to allow 13A04PLAY to run on other platforms.

# **Installation**

#### **PC platform**

Copy the file **13A04play.exe** to a directory in the path (e.g. PATH=C:\S1D13A04).

#### **Embedded platform**

Download the program **13A04play** to the system.

### **Usage**

#### **PC platform**

At the prompt, type:

#### **13A04play [/?]**

Where:

/? displays copyright and program version information.

#### **Embedded platform**

Execute **13A04play** and at the prompt, type the command line argument **/?**. Where:

/? displays copyright and program version information.

## **Commands**

The following commands are intended to be used from within the 13A04PLAY program. However, simple commands can also be executed from the command line (e.g. **13A04play f 0 14000 AB q**).

#### **Note**

If the host platform is big endian, reading/writing words and dwords to/from the registers and display buffer may be incorrect. It may be necessary for the user to manually swap the bytes in order to perform the IO correctly. For further information on little/big endian and the S1D13A04 byte/word swapping capabilities, see the *S1D13A04 Hardware Functional Specification*, document number X37A-A-001-xx.

#### **CLKI freq**

Sets the frequency of CLKI.

Where:

freq The desired frequency for CLKI (in MHz).

#### **CLKI2 freq**

Sets the frequency of CLKI2.

Where:

freq The desired frequency for CLKI2 (in MHz).

#### **D[8|16|32] [startaddr [endaddr|len]]**

Displays a memory dump from the specified display buffer address range.

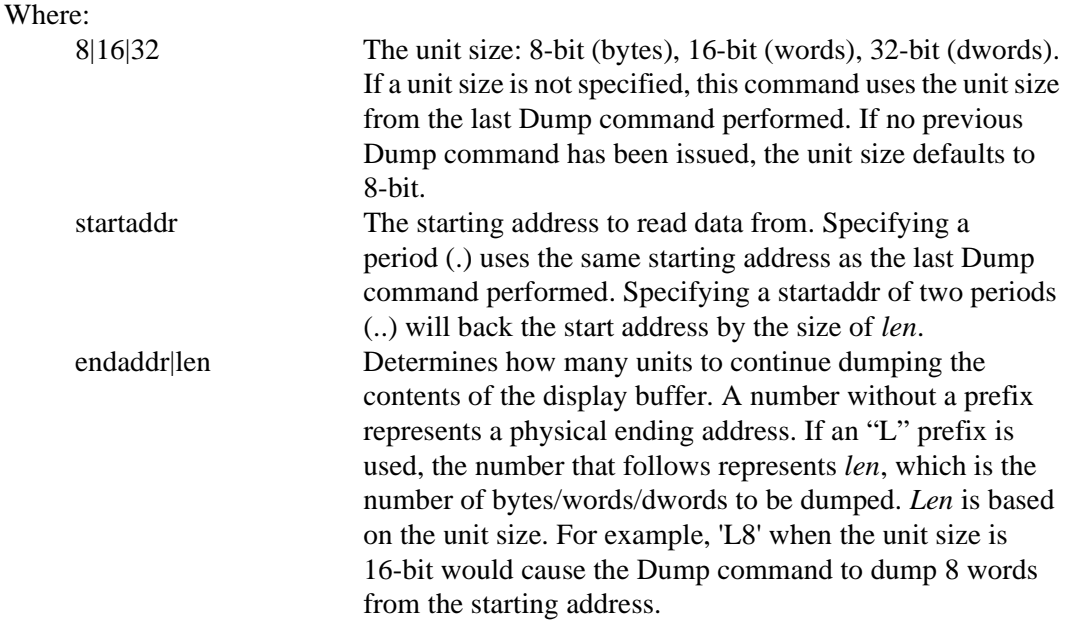

#### **F[8|16|32] startaddr endaddr|len data1 [data2 data3 ...]**

Fills a specified address range in the display buffer.

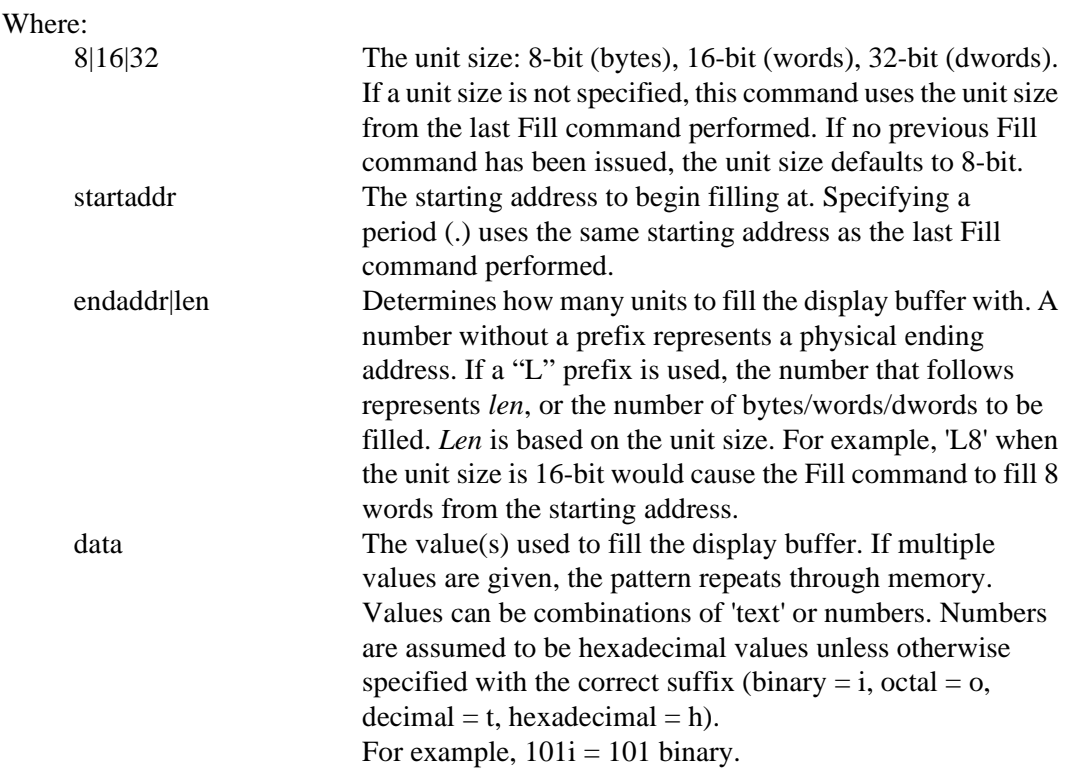

#### **H [lines]**

Sets the number of lines of data that are displayed at a time. The display is halted after the specified number of lines. Setting the number of lines to 0 disables the halt function and allows the data to continue displaying until all data has been shown.

This command is useful when large blocks of the display buffer or the contents of the LUT are being viewed.

#### Where:

lines Number of lines that are shown before halting the displayed data (decimal value).

#### **I**

Initializes the S1D13A04 registers with the default register settings as configured by the utility 13A04CFG. To initialize the S1D13A04 with different register values, reconfigure 13A04PLAY using 13A04CFG. For further information on 13A04CFG, see the *13A04CFG User Manual*, document number X37A-B-001-xx.

#### **Note**

If the "I" command is used before 13A04PLAY is configured, an error message is displayed and no further action is taken.

#### **L index [red green blue]**

Reads/writes the red, green, and blue Look-Up Table (LUT) components. If the red, green, and blue components are not specified, the LUT for the given index is read and the RGB values are displayed.

#### Where:

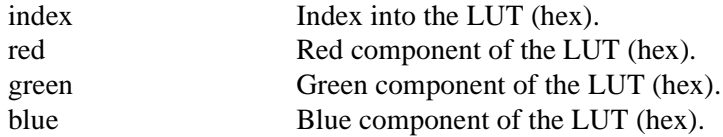

#### **Note**

Only bits 7-2 of each color are used in the LUT. The least significant two bits of the colors are discarded. For example, the command **L 0 1 2 3** will set each RGB component of LUT index 0 to 0, as the values 1, 2, an 3 use only the least significant bits.

#### **LA**

Reads and displays all LUT values.

#### **M [bpp]**

Sets the color depth (bpp). If no color depth is provided, information about the current settings are displayed.

Where:

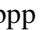

bpp Color depth to be set  $(1/2/4/8/16$  bpp).

#### **Note**

This command reads and interprets the S1D13A04 control registers. To function correctly the registers must have been initialized using the 'I' command.

#### **Q**

Quits the program.

#### **R[8|16|32] [addr1 addr2 addr3 ...]**

Reads the display buffer at the address locations given.

#### Where:

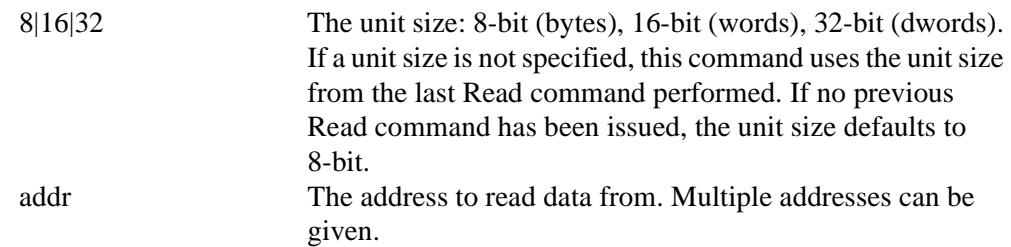

#### **Run scriptfile**

This command opens the file scriptfile and executes each line as if it were typed from the command prompt. For more information on scriptfiles, see **Section ,** *["Script Files"](#page-341-0)* **on [page 12](#page-341-0)**.

Where:

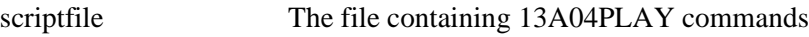

#### **S[8|16|32] startaddr endaddr|len data1 [data2 data3 data4 ...]**

Search the display buffer for the given data.

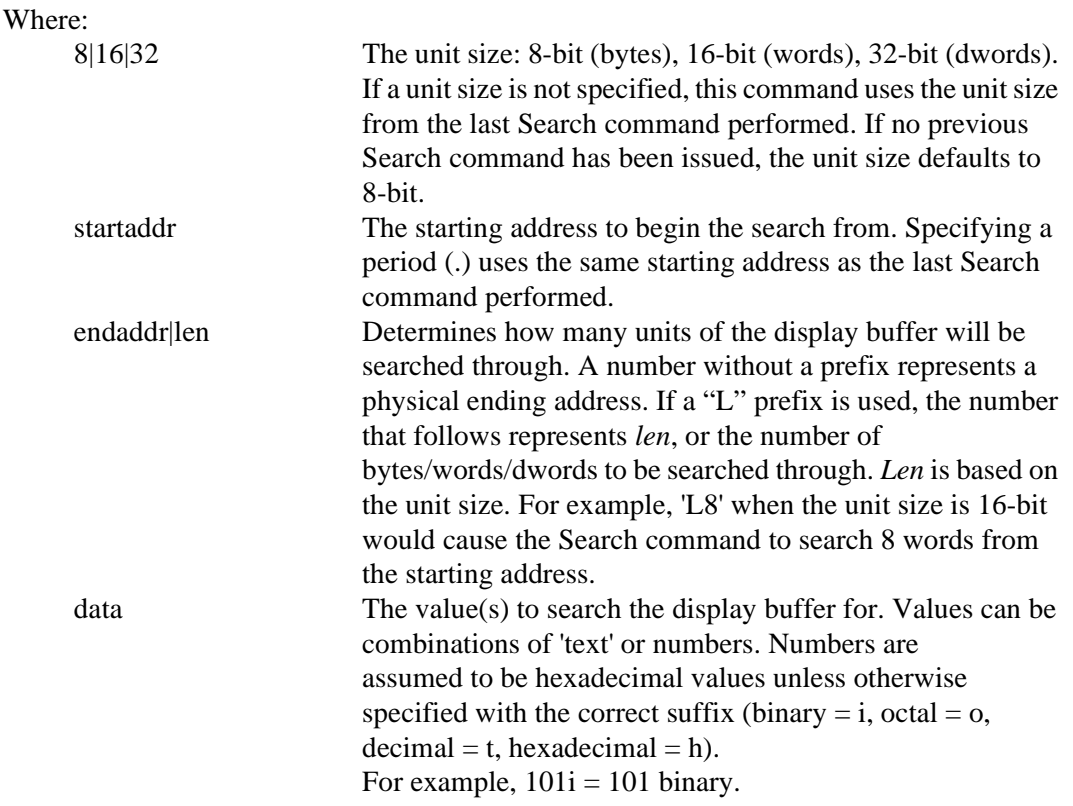

#### **Show**

Shows a test pattern on the display. The test pattern is based on current register settings and may not display correctly if the registers are not configured properly.

Use this command to display an image during testing. After adjusting a register value, use the show command to view the effect on the display.

#### **U index [data]**

Reads/writes data to the USB register at index. If no data is specified, the command reads and displays the contents from the USB register at index.

#### Where:

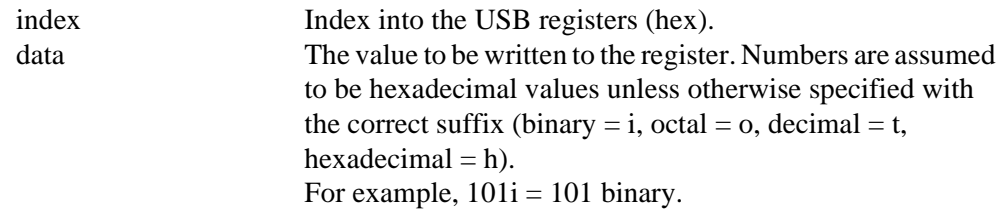

#### **UA**

Reads and displays the contents of all the USB registers.

#### **UX index [data]**

This command automates the writes/reads into the indexed USB registers located at REG[4038h] and REG[403Ah]. Index represents the value that would be written into REG[4038h] if separate operations were done to access the index and data registers. If no data is specified, the command reads and displays the contents of the specified extended USB register.

Where:

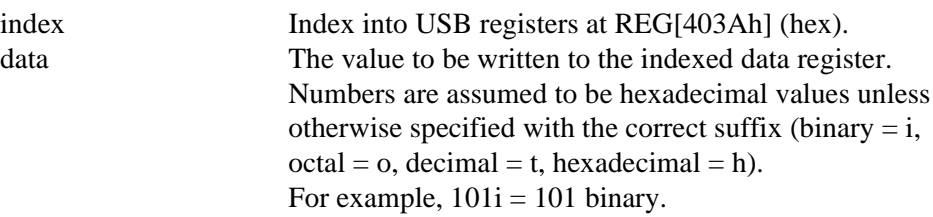

#### **W[8|16|32] [startaddr [data1 data2 data3 data4 ...]]**

Writes the given data sequence to the display buffer starting at startaddr location.

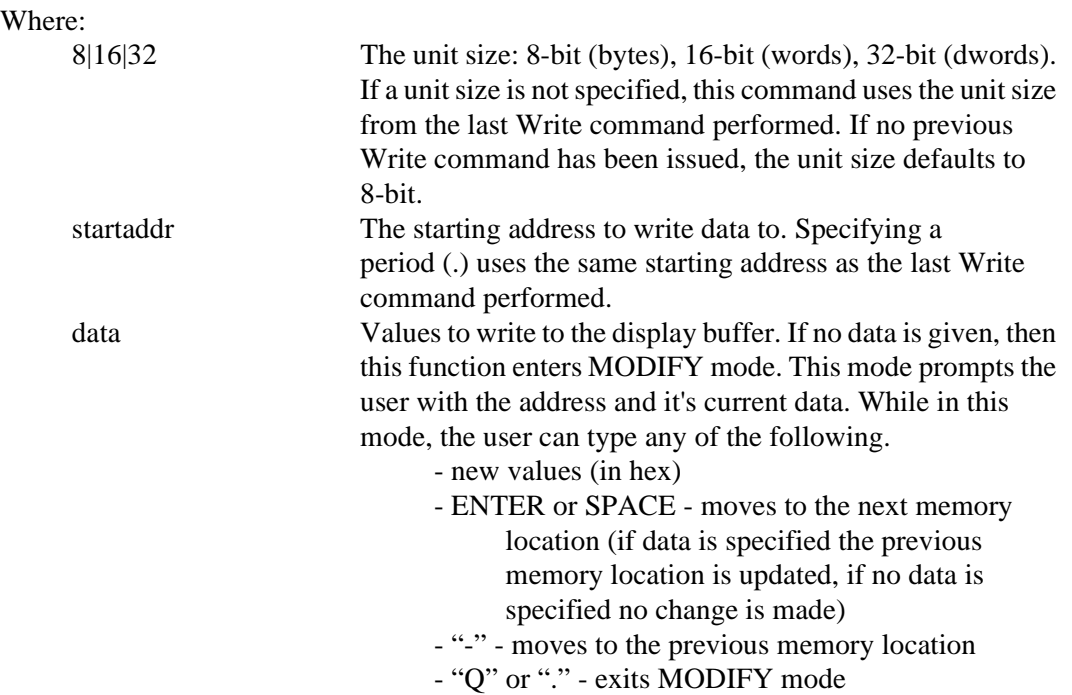

#### **X[8|16|32] [index [data]]**

Reads/writes data to the register at index. If no data is specified, the register is read and the contents are displayed.

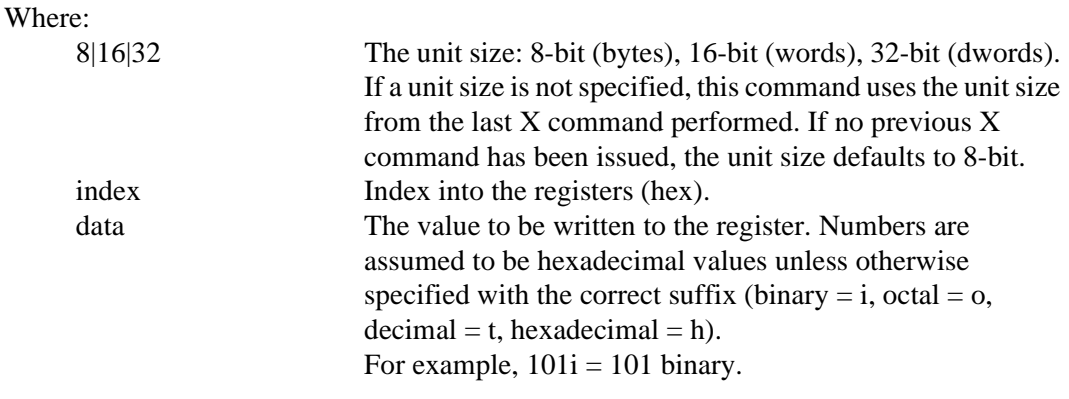

#### **XA**

Reads and displays the contents of all the S1D13A04 registers.

#### **?**

Displays the help screen. The help screen contains a summary of all available commands.

# **13A04PLAY Example**

- 1. Configure **13A04PLAY** using the utility **13A04CFG**. For further information on 13A04CFG, see the *13A04CFG User Manual*, document number X37A-B-001-xx.
- 2. Type **13A04PLAY** to start the program.
- 3. Type **?** for help.
- 4. Type **i** to initialize the registers.
- 5. Type **xa** to display the contents of the registers.
- 6. Type **x 80** to read register 80h.
- 7. Type **x 80 10** to write 10h to register 80h.
- 8. Type **f 0 ffff aa** to fill the first 10000h bytes of the display buffer with AAh.
- 9. Type **d 0 ff** to read the first 100h bytes of the display buffer.
- 10. Type **show** to display a test pattern.
- 11. Type **m** to display current mode information.
- 12. Type **m 2** to set the color depth to 2 bpp.
- 13. Type **show** to display a test pattern.
- 14. Type **q** to exit the program.

# <span id="page-341-0"></span>**Script Files**

13A04PLAY can be controlled by a script file. This is useful when:

- there is no display to monitor command keystroke accuracy.
- various registers must be quickly changed to view results.

A script file is an ASCII text file with one 13A04PLAY command per line. Script files can be executed from within 13A04PLAY using the Run command (e.g. = run dumpregs.scr). Alternately, the script file can be executed from the OS command prompt. On a PC platform, a typical script command line might be:

#### **13A04PLAY run dumpregs.scr > results**

This causes the file **dumpregs.scr** to be interpreted as commands by 13A04PLAY and the results to be redirected to the file **results**.

#### **Example 1: Create a script file that reads all registers.**

; This file initializes the S1D13A04 and reads the registers. ; Note: after a semicolon (;), all characters on a line are ignored.

; Initialize the S1D13A04 i

; Read all registers xa

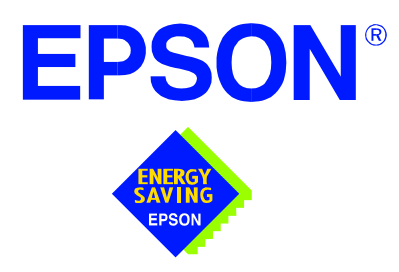

# **S1D13A04 LCD/USB Companion Chip**

# **13A04BMP Demonstration Program**

**Document Number: X37A-B-003-01**

Copyright © 2001 Epson Research and Development, Inc. All Rights Reserved.

Information in this document is subject to change without notice. You may download and use this document, but only for your own use in evaluating Seiko Epson/EPSON products. You may not modify the document. Epson Research and Development, Inc. disclaims any representation that the contents of this document are accurate or current. The Programs/Technologies described in this document may contain material protected under U.S. and/or International Patent laws.

EPSON is a registered trademark of Seiko Epson Corporation. Microsoft and Windows are registered trademarks of Microsoft Corporation. All other trademarks are the property of their respective owners.

# **THIS PAGE LEFT BLANK**

# **13A04BMP**

13A04BMP is a demonstration utility used to show the S1D13A04 display capabilities by rendering bitmap images on the display device. The program displays a bitmap stored in Windows BMP file format and then exits. 13A04BMP supports SviwelView™ (90°, 180°, and 270° hardware rotation of the display image).

13A04BMP is designed to operate on a personal computer (PC) within a 32-bit environment only (Windows® 9x/NT/ME/2000). Other embedded platforms are not supported due to the possible lack of system memory or structured file system.

The 13A04BMP demonstration utility must be configured to work with your hardware configuration. The program 13A04CFG can be used to configure 13A04BMP. For further information on 13A04CFG, refer to the *13A04CFG Users Manual*, document number X37A-B-001-xx.

## **S1D13A04 Supported Evaluation Platforms**

13A04BMP supports the following S1D13A04 evaluation platforms:

• PC with an Intel 80x86 processor running Windows 9x/NT/ME/2000.

#### **Note**

The 13A04BMP source code may be modified by the OEM to support other evaluation platforms.

## **Installation**

Copy the file **13A04bmp.exe** to a directory in the path (e.g. PATH=C:\S1D13A04).

# **Usage**

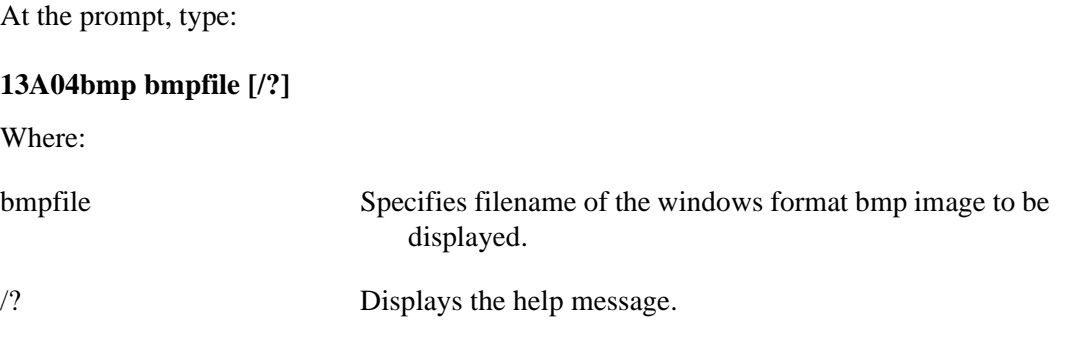

**Note**

13A04BMP displays the bmpfile image and returns to the prompt.

### **13A04BMP Examples**

To display a .bmp image in the main window on an LCD, type the following: **13A04bmp bmpfile.bmp**

#### **Note**

To display a bmpfile using SwivelView, configure 13A04bmp.exe for the selected SwivelView mode using the configuration program 13A04CFG. For further information on 13A04CFG, see the *13A04CFG User Manual*, document number X37A-B-001-xx.

## **Comments**

- 13A04BMP displays only Windows BMP format images.
- A 24-bit true color bitmap is displayed at a color depth of 16 bit-per-pixel.
- Only the green component of the image is seen on a monochrome panel.
- 13A04BMP does not perform any image translations. The image to display must be the desired dimensions and color depth.

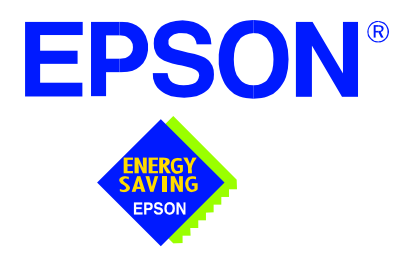

# **S1D13A04 LCD/USB Companion Chip**

# **Wind River WindML v2.0 Display Drivers**

**Document Number: X37A-E-002-01**

Copyright © 2001 Epson Research and Development, Inc. All Rights Reserved.

Information in this document is subject to change without notice. You may download and use this document, but only for your own use in evaluating Seiko Epson/EPSON products. You may not modify the document. Epson Research and Development, Inc. disclaims any representation that the contents of this document are accurate or current. The Programs/Technologies described in this document may contain material protected under U.S. and/or International Patent laws.

EPSON is a registered trademark of Seiko Epson Corporation. All other trademarks are the property of their respective owners.

# **THIS PAGE LEFT BLANK**

# **Wind River WindML v2.0 DISPLAY DRIVERS**

The Wind River WindML v2.0 display drivers for the S1D13A04 LCD/USB Companion Chip are intended as "reference" source code for OEMs developing for Wind River's WindML v2.0. The driver package provides support for both 8 and 16 bit-per-pixel color depths. The source code is written for portability and contains functionality for most features of the S1D13A04. Source code modification is required to produces a smaller, more efficient driver for mass production.

The WindML display drivers are designed around a common configuration include file called **mode0.h** which is generated by the configuration utility 13A04CFG. This design allows for easy customization of display type, clocks, decode addresses, rotation, etc. by OEMs. For further information on 13A04CFG, see the *13A04CFG Configuration Program User Manual*, document number X37A-B-001-xx.

#### **Note**

The WindML display drivers are provided as "reference" source code only. They are intended to provide a basis for OEMs to develop their own drivers for WindML v2.0. These drivers are not backwards compatible with UGL v1.2. For information on UGL v1.2 display drivers, contact us via email at erdvdcsw\_info@erd.epson.com.

This document and the source code for the WindML display drivers is updated as appropriate. Please check the Epson Research and Development website at www.erd.epson.com for the latest revisions before beginning any development.

We appreciate your comments on our documentation. Please contact us via email at documentation@erd.epson.com.

## **Building a WindML v2.0 Display Driver**

The following instructions produce a bootable disk that automatically starts the UGL demo program. These instructions assume that Wind River's Tornado platform is already installed.

#### **Note**

For the example steps where the drive letter is given as "x:". Substitute "x" with the drive letter that your development environment is on.

1. Create a working directory and unzip the WindML display driver into it.

From a command prompt or GUI interface create a new directory (e.g. x:\13A04).

Unzip the file **13A04windml.zip** to the newly created working directory. The files will be unzipped to the directories "x:\13A04\8bpp" and "x:\13A04\16bpp".

2. Configure for the target execution model.

This example build creates a VxWorks image that fits onto and boots from a single floppy diskette. In order for the VxWorks image to fit on the disk certain modifications are required.

Replace the file "x:\Tornado\target\config\pcPentium\config.h" with the file "x:\13A04\8bpp\File\config.h" (or "x:\13A04\16bpp\File\config.h"). The new **config.h** file removes networking components and configures the build image for booting from a floppy disk.

#### **Note**

Rather than simply replacing the original **config.h** file, rename it so the file can be kept for reference purposes.

3. Build a boot ROM image.

From the Tornado tool bar, select Build -> Build Boot ROM. Select "pcPentium" as the BSP and "bootrom\_uncmp" as the image.

4. Create a bootable disk (in drive A:).

From a command prompt change to the directory "x:\Tornado\host\x86-win32\bin" and run the batch file **torvars.bat**. Next, change to the directory "x:\Tornado\target\config\pcPentium" and type:

**mkboot a: bootrom\_uncmp**

5. If necessary, generate a new **mode0.h** configuration file.

The file **mode0.h** contains the register values required to set the screen resolution, color depth (bpp), display type, rotation, etc. The **mode0.h** file included with the drivers, may not contain applicable values and must be regenerated. The configuration program 13A04CFG can be used to build a new **mode0.h** file. If building for 8 bpp, place the new **mode0.h** file in the directory "x:\13A04\8bpp\File". If building for 16 bpp, place the new **mode0.h** file in "x:\13A04\16bpp\File".

#### **Note**

**Mode0.h** should be created using the configuration utility 13A04CFG. For more information on 13A04CFG, see the *13A04CFG Configuration Program User Manual*, document number X37A-B-001-xx available at www.erd.epson.com.

6. Build the WindML v2.0 library.

From a command prompt change to the directory "x:\Tornado\host\x86-win32\bin" and run the batch file **torvars.bat**. Next, change to the directory "x:\Tornado\target\src\ugl" and type the command: **make CPU=PENTIUM ugl**

7. Open the S1D13A04 workspace.

From the Tornado tool bar, select File->Open Workspace...->Existing->Browse... and select the file "x:\13A04\8bpp\13A03.wsp" (or "x:\13A04\16bpp\13A04.wsp").

8. Add support for single line comments.

The WindML v2.0 display driver source code uses single line comment notation, "//", rather than the ANSI conventional comments, "/\*...\*/".

To add support for single line comments follow these steps:

- a. In the Tornado "Workspace Views" window, click on the "Builds" tab.
- b. Expand the "8bpp Builds" (or "16bpp Builds") view by clicking on the "+" next to it. The expanded view will contain the item "default". Right-click on "default" and select "Properties...". A "Properties:" window will appear.
- c. Select the "C/C++ compiler" tab to display the command switches used in the build. Remove the "-ansi" switch from the line that contains "-g -mpentium -ansi -nostdinc -DRW\_MULTI\_THREAD". (Refer to GNU ToolKit user's guide for details)

9. Compile the VxWorks image.

Select the "Builds" tab in the Tornado "Workspace Views" window.

Right-click on "8bpp files" (or "16bpp files") and select "Dependencies...". Click on "OK" to regenerate project file dependencies for "All Project files".

Right-click on "8bpp files" (or "16bpp files") and select "ReBuild All(vxWorks)" to build VxWorks.

10. Copy the VxWorks file to the diskette.

From a command prompt or through the Windows interface, copy the file "x:\13A04\8bpp\default\vxWorks" (or "x:\13A04\16bpp\default\vxWorks") to the bootable disk created in step 4.

11. Start the VxWorks demo.

Boot the target PC with the VxWorks bootable diskette to run the UGL demo program automatically.

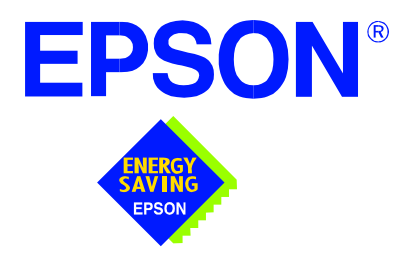

# **S1D13A04 LCD/USB Companion Chip**

# **Linux Console Driver**

**Document Number: X37A-E-004-01**

Copyright © 2001 Epson Research and Development, Inc. All Rights Reserved.

Information in this document is subject to change without notice. You may download and use this document, but only for your own use in evaluating Seiko Epson/EPSON products. You may not modify the document. Epson Research and Development, Inc. disclaims any representation that the contents of this document are accurate or current. The Programs/Technologies described in this document may contain material protected under U.S. and/or International Patent laws.

EPSON is a registered trademark of Seiko Epson Corporation.

# **THIS PAGE LEFT BLANK**

# **Linux Console Driver**

The Linux console driver for the S1D13A04 LCD/USB Companion Chip is intended as "reference" source code for OEMs developing for Linux, and supports 4, 8, and 16 bit-perpixel color depths. The source code is written for portability and contains functionality for most features of the S1D13A04. Source code modification is required to provide a smaller driver for mass production.

A Graphical User Interface (GUI) such as Gnome can obtain the frame buffer address from this driver allowing the Linux GUI the ability to update the display.

The console driver is designed around a common configuration include file called **s1d13A04.h,** which is generated by the configuration utility 13A04CFG. This design allows for easy customization of display type, clocks, decode addresses, rotation, etc. by OEMs. For further information on 13A04CFG, see the *13A04CFG Configuration Program User Manual*, document number X37A-B-001-xx.

#### **Note**

The Linux console driver is provided as "reference" source code only. The driver is intended to provide a basis for OEMs to develop their own drivers for Linux.

This document and the source code for the Linux console drivers are updated as appropriate. Please check the Epson Research and Development website at www.erd.epson.com for the latest revisions or before beginning any development.

We appreciate your comments on our documentation. Please contact us via e-mail at documentation@erd.epson.com.

## **Building the Console Driver for Linux Kernel 2.2.x**

Follow the steps below to construct a copy of the Linux operating system using the S1D13A04 as the console display device. These instructions assume that the GNU development environment is installed and the user is familiar with GNU and the Linux operating system.

1. Acquire the Linux kernel source code.

You can obtain the Linux kernel source code from your Linux supplier or download the source from: ftp://ftp.kernel.org.

The S1D13A04 reference driver requires Linux kernel 2.2.x. The example S1D13A04 reference driver available on www.erd.epson.com was built using Red Hat Linux 6.1, kernel version 2.2.17.

For information on building the kernel refer to the readme file at: ftp://ftp.linuxberg.com/pub/linux/kernel/README

#### **Note**

Before continuing with modifications for the S1D13A04, you should ensure that you can build and start the Linux operating system.

2. Unzip the console driver files.

Using a zip file utility, unzip the S1D13A04 archive to a temporary directory. (e.g. /tmp)

When completed the following files should be located in the temporary directory.

- s1d13xxxfb.c s1d13A04.h Config.in fbmem.c fbcon-cfb4.c, and Makefile
- 3. Copy the console driver files to the build directory.

Copy the following files to the directory /usr/src/linux/drivers/video. /tmp/s1d13xxxfb.c and /tmp/s1d13A04.h

Copy the remaining source files into the directory /usr/src/linux/drivers/video replacing the files of the same name.

/tmp/Config.in /tmp/fbmem.c /tmp/fbcon-cfb4.c, and /tmp/Makefile

If your kernel version is not 2.2.17, or you want to retain greater control of the build process, use a text editor to cut and paste the sections dealing with the Epson driver in the corresponding files of the same names.

4. Modify s1d13A04.h

The file s1d13A04.h contains the register values required to set the screen resolution, color depth (bpp), display type, active display (LCD), display rotation, etc.

Before building the console driver, refer to the descriptions in the file s1d13A04.h for the default settings of the console driver. If the default does not match the configuration you are building for then s1d13A04.h must be regenerated with the correct information.

Use the program 13A04CFG to generate the required header file. For information on how to use 13A04CFG, refer to the *13A04CFG Configuration Program User Manual*, document number X37A-B-001-xx, available at www.erd.epson.com

After selecting the desired configuration, choose "File->Export" and select the "C Header File for S1D13A04 Generic Drivers" option. Save the new configuration as s1d13A04.h in the /usr/src/linux/drivers/video, replacing the original configuration file.

5. Configure the video options.

From the command prompt in the directory /usr/src/linux run the command: **make menuconfig**

This command will start a text based interface which allows the selection of build time parameters. From the text interface under "Console drivers" options, select:

"Support for frame buffer devices" "Epson LCD/CRT controllers support" "S1D13A04 support" "Advanced low level driver options" "xBpp packed pixels support" \*

\* where x is the color depth being compile for.

If you are using the Epson S5U13A04B00C evaluation board then you must also select:

"Epson PCI Bridge adapter support"

Once you have configured the kernel options, save and exit the configuration utility.

6. Compile and install the kernel.

Build the kernel with the following sequence of commands. make dep make clean make bzImage /sbin/lilo (if running lilo)

7. Boot to the Linux operating system.

If you are using lilo (Linux Loader), modify the lilo configuration file as discussed in the kernel build README file. If there were no errors during the build, from the command prompt run:

lilo

and reboot your system.

#### **Note**

In order to use the S1D13A04 console driver with X server, you need to configure the X server to use the FBDEV device. The information on the necessary files and instructions for this process is available on the Internet at www.xfree86.org

# **Building the Console Driver for Linux Kernel 2.4.x**

Follow the steps below to construct a copy of the Linux operating system using the S1D13A04 as the console display device. These instructions assume that the GNU development environment is installed and the user is familiar with GNU and the Linux operating system.

1. Acquire the Linux kernel source code.

You can obtain the Linux kernel source code from your Linux supplier or download the source from: ftp://ftp.kernel.org.

The S1D13A04 reference driver requires Linux kernel 2.4.x or greater. The example S1D13A04 reference driver available on www.erd.epson.com was built using Red Hat Linux 6.1, kernel version 2.4.5.

For information on building the kernel refer to the readme file at: ftp://ftp.linuxberg.com/pub/linux/kernel/README

#### **Note**

Before continuing with modifications for the S1D13A04, you should ensure that you can build and start the Linux operating system.

2. Unzip the console driver files.

Using a zip file utility, unzip the S1D13A04 archive to a temporary directory. (e.g. /tmp)

When completed the files: Config.in fbmem.c fbcon-cfb4.c Makefile should be located in the temporary directory (/tmp), and the files: Makefile s1d13xxxfb.c s1d13A04.h should be located in a sub-directory called epson within the temporary directory (/tmp/epson).

3. Copy the console driver files to the build directory. Make the directory /usr/src/linux/drivers/video/epson.

```
Copy the files
   /tmp/epson/s1d13xxxfb.c 
   /tmp/epson/s1d13A04.h
   /tmp/epson/Makefile
to the directory /usr/src/linux/drivers/video/epson.
```

```
Copy the remaining source files
   /tmp/Config.in
   /tmp/fbmem.c
   /tmp/fbcon-cfb4.c
   /tmp/Makefile
into the directory /usr/src/linux/drivers/video replacing the files of the same name.
```
If your kernel version is not 2.4.5 or you want to retain greater control of the build process then use a text editor and cut and paste the sections dealing with the Epson driver in the corresponding files of the same names.

4. Modify s1d13A04.h

The file s1d13A04.h contains the register values required to set the screen resolution, color depth (bpp), display type, active display (LCD/CRT), display rotation, etc.

Before building the console driver, refer to the descriptions in the file s1d13A04.h for the default settings of the console driver. If the default does not match the configuration you are building for then s1d13A04.h will have to be regenerated with the correct information.

Use the program 13A04CFG to generate the required header file. For information on how to use 13A04CFG, refer to the *13A04CFG Configuration Program User Manual*, document number X37A-B-001-xx, available at www.erd.epson.com

After selecting the desired configuration, choose "File->Export" and select the "C Header File for S1D13A04 Generic Drivers" option. Save the new configuration as s1d13A04.h in the /usr/src/linux/drivers/video, replacing the original configuration file.
5. Configure the video options.

From the command prompt in the directory /usr/src/linux run the command: make menuconfig

This command will start a text based interface which allows the selection of build time parameters. From the options presented select:

"Code maturity level" options "Prompt for development and/or incomplete drivers" "Console drivers" options "Frame-buffer support" "Support for frame buffer devices (EXPERIMENTAL)" "EPSON LCD/CRT/TV controller support" "EPSON S1D13A04 Support" "Advanced low-level driver options" "xbpp packed pixels support" \*

\* where x is the color depth being compiled for.

If you are using the Epson S5U13A04B00C evaluation board then you must also select:

"Epson PCI Bridge adapter support"

Once you have configured the kernel options, save and exit the configuration utility.

6. Compile and install the kernel

Build the kernel with the following sequence of commands:

make dep make clean make bzImage /sbin/lilo (if running lilo)

7. Boot to the Linux operating system

If you are using lilo (Linux Loader), modify the lilo configuration file as discussed in the kernel build README file. If there were no errors during the build, from the command prompt run:

lilo

and reboot your system.

#### **Note**

In order to use the S1D13A04 console driver with X server, you need to configure the X server to use the FBDEV device. A good place to look for the necessary files and instructions on this process is on the Internet at www.xfree86.org

### **THIS PAGE LEFT BLANK**

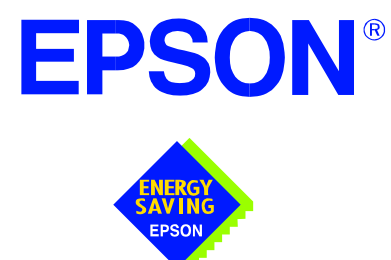

# **S1D13A04 LCD/USB Companion Chip**

# **QNX Photon v2.0 Display Driver**

**Document Number: X37A-E-005-01** 

Copyright © 2001 Epson Research and Development, Inc. All Rights Reserved.

Information in this document is subject to change without notice. You may download and use this document, but only for your own use in evaluating Seiko Epson/EPSON products. You may not modify the document. Epson Research and Development, Inc. disclaims any representation that the contents of this document are accurate or current. The Programs/Technologies described in this document may contain material protected under U.S. and/or International Patent laws.

EPSON is a registered trademark of Seiko Epson Corporation. All other trademarks are the property of their respective owners.

# **THIS PAGE LEFT BLANK**

# **QNX Photon v2.0 Display Driver**

The Photon v2.0 display driver for the S1D13A04 LCD/USB Companion Chip is intended as "reference" source code for OEMs developing for QNX platforms. The driver package provides support for 8 and 16 bit-per-pixel color depths. The source code is written for portability and contains functionality for most features of the S1D13A04. Source code modification is required to provide a smaller driver for mass production.

The current revision of the driver is designed for use with either QNX RTP or QNX4 from the latest product CD (Dec. 99).

The Photon v2.0 display driver is designed around a common configuration include file called **S1D13A04.h,** which is generated by the configuration utility 13A04CFG. This design allows for easy customization of display type, clocks, decode addresses, rotation, etc. by OEMs. For further information on 13A04CFG, see the *13A04CFG Configuration Program User Manual*, document number X37A-B-001-xx.

#### **Note**

The QNX display drivers are provided as "reference" source code only. They are intended to provide a basis for OEMs to develop their own drivers for QNX Photon v2.0.

This document and the source code for the QNX display drivers are updated as appropriate. Please check the Epson Research and Development website at www.erd.epson.com for the latest revisions before beginning any development.

We appreciate your comments on our documentation. Please contact us via e-mail at documentation@erd.epson.com.

### **Building the Photon v2.0 Display Driver**

The following steps build the Photon v2.0 display driver and integrate it into the QNX operating system. These instructions assume the QNX developer environment is correctly installed and the developer is familiar with building for the QNX operating system.

#### **Unpack the Graphics Driver Development Kit Archive**

1. Install the QNX ddk package using the Package Manager utility.

For information about the Drivers Development Kit contact QNX directly.

- 2. Once the ddk package is installed, copy the directory tree /usr/scr/gddk\_v1.0 into the Project directory.
- 3. Change directory to Project/gddk\_1.0/devg.
- 4. Unpack the display driver files using the commands:

**#gunzip S1D13A04.tar.gz**

#### **#tar –xvf S1D13A04.tar**

This unpacks the files into the directory Project/gddk\_1.0/devg/S1D13A04.

#### **Configure the Driver**

The files **s1d13A04\_16.h** and **s1d13A04\_8.h** contain register values required to set the screen resolution, color depth (bpp), display type, rotation, etc. The **s1d13A04.h** file included with the drivers may not contain applicable values and must be regenerated. The configuration program 13A04CFG can be used to build new **s1d13A04\_16.h** and **s1d13A04\_8.h** files.

#### **Note**

**S1d13A04.h** should be created using the configuration utility 13A04CFG. For more information on 13A04CFG, see the *13A04CFG Configuration Program User Manual*, document number X37A-B-001-xx available at www.erd.epson.com.

#### **Build the Driver**

The first time the driver is built, the following command ensures that all drivers and required libraries are built. At the root of the Project source tree, type **make**.

#### **Note**

To build drivers for X86 NTO type 'OSLIST=nto CPULIST=x86 make'.

Further builds do not require all libraries to be re-built. To build only the S1D13A04 display driver, change to the directory gddk\_1.0/devg/s1d13A04 and type **make**.

#### **Installing the Driver**

The build step produces two library images:

- lib/disputil/nto/x86/libdisputil.so
- lib/disputil/nto/x86/libffb.so

For the loader to locate them, the files need to be renamed and copied to the lib directory.

- 1. Rename libdisputil.so to libdisputil.so.1 and libffb.so to libffb.so.1.
- 2. Copy the files new files libdisputil.so.1 and libffb.so.1 to the directory /usr/lib.
- 3. Copy the file devg-S1D13A04.so to the /lib/dll directory.

#### **Note**

To locate the file devg-S1D13A04.so, watch the output of the 'true' command during the makefile build.

Modify the trap file graphics-modes in the /etc/system/config directory by inserting the following lines at the top of the file.

io-graphics -dldevg-S1D13A04.so -gWxHxC -I0 -d0x0,0x0;#640,480,8 Epson

io-graphics -dldevg-S1D13A04.so -gWxHxC -I0 -d0x0,0x0;#640,480,16 Epson

Where:

W is the configured width of the display H is the configured height of the display C is the color depth in bpp (either 8 or 16)

#### **Run the Driver**

#### **Note**

For the remaining steps the S5U13A04B00C evaluation board must be installed on the test platform.

It is recommended that the driver be verified **before starting QNX with the S1D13A04 as the primary display**. To verify the driver, type the following command at the root of the Project source tree (gddk\_1.0 directory).

util/bench/nto/x86/o/devg-bench -dldevg/S1D13A04/nto/x86/dll/devg-S1D13A04.so -m**W**,**H**,**C**,**F** -d0x0,0x0

Where:

W is the configured width of the display

H is the configured height of the display

C is the color depth in bpp (either 8 or 16)

F is the configured frame rate

This command starts the bench utility which will initialize the driver as the secondary display and exercise the drivers main functions. If the display appears satisfactory, restart QNX Photon and the restart will result in the S1D13A04 display driver becoming the primary display device.

# **Comments**

• To restore the display driver to the default, comment out changes made to the trap file crt.\$NODE.

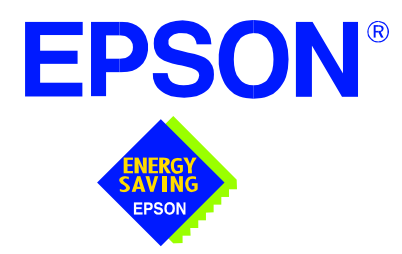

# **S1D13A04 LCD/USB Companion Chip**

# **Windows® CE 3.x Display Driver**

**Document Number: X37A-E-006-01**

Copyright © 2001 Epson Research and Development, Inc. All Rights Reserved.

Information in this document is subject to change without notice. You may download and use this document, but only for your own use in evaluating Seiko Epson/EPSON products. You may not modify the document. Epson Research and Development, Inc. disclaims any representation that the contents of this document are accurate or current. The Programs/Technologies described in this document may contain material protected under U.S. and/or International Patent laws.

EPSON is a registered trademark of Seiko Epson Corporation. Microsoft and Windows are registered trademarks of Microsoft Corporation. All other trademarks are the property of their respective owners.

# **THIS PAGE LEFT BLANK**

# **WINDOWS® CE 3.0 DISPLAY DRIVER**

Windows CE v3.0 display driver for the S1D13A04 LCD/USB Companion Chip is intended as "reference" source code for OEMs developing for the Microsoft Window CE platform. The driver supports 4, 8 and 16 bit-per-pixel color depths in landscape mode (no rotation), and 8 and 16 bit-per-pixel color depths in SwivelView™ 90 degree, 180 degree and 270 degree modes. The source code is written for portability and contains functionality for most features of the S1D13A04. Source code modification is required to provide a smaller driver for mass production.

The Windows CE v3.0 display driver is designed around a common configuration include file called **mode0.h,** which is generated by the configuration utility 13A04CFG. This design allows for easy customization of display type, clocks, decode addresses, rotation, etc. by OEMs. For further information on 13A04CFG, see the *13A04CFG Configuration Program User Manual*, document number X37A-B-001-xx.

#### **Note**

The Windows CE display driver is provided as "reference" source code only. They are intended to provide a basis for OEMs to develop their own drivers for Microsoft Windows CE v3.0.

This document and the source code for the Windows CE v3.0 driver is updated as appropriate. Before beginning any development, please check the Epson Research and Development Website at www.erd.epson.com for the latest revisions.

We appreciate your comments on our documentation. Please contact us via email at documentation@erd.epson.com.

### **Example Driver Builds**

The following section describes how to build the Windows CE display driver for Windows CE Platform Builder 3.00 using the GUI interface.

#### **Build for CEPC (X86) on Windows CE Platform Builder 3.00 using the GUI Interface**

- 1. Install Microsoft Windows 2000 Professional, or Windows NT Workstation version 4.0 with Service Pack 5 or later.
- 2. Install Platform Builder 3.00.
- 3. Start Platform Builder by double-clicking on the Microsoft Windows CE Platform Builder icon.
- 4. Create a new project.
	- a. Select File | New.
	- b. In the dialog box, select the Platforms tab.
	- c. In the platforms dialog box, select "WCE Platform", set a location for the project (such as x:\myproject), set the platform name (such as myplatform), and set the processor to "Win32 (WCE x86)".
	- d. Click the OK button.
	- e. In the dialog box "WCE Platform Step 1 of 2", select CEPC.
	- f. Click the Next button.
	- g. In the dialog box "WCE Platform Step 2 of 2", select Maximum OS (Maxall).
	- h. Click the Finish button.
	- i. In the dialog box "New Platform Information", click the OK button.
- 5. Set the active configuration to "Win32 (WCE x86) Release".
	- a. From the Build menu, select "Set Active Configuration".
	- b. Select "MYPLATFORM Win32 (WCE x86) Release".
	- c. Click the OK button.
- 6. Add the environment variable DDI\_S1D13A04.
	- a. From the Platform menu, select "Settings".
	- b. Select the "Environment" tab.
	- c. In the Variable box, type "DDI\_S1D13A04".
	- d. In the Value box, type "1".
	- e. Click the Set button.
	- f. Click the OK button.
- 7. Create a new directory S1D13A04, under x:\wince300\platform\cepc\drivers\display, and copy the S1D13A04 driver source code into this new directory.
- 8. Add the S1D13A04 driver component.
	- a. From the Platform menu, select "Insert | User Component".
	- b. Set "Files of type:" to "All Files (\*.\*)".
	- c. Select the file **x:\wince300\platform\cepc\drivers\display\S1D13A04\sources**.
	- d. Click the OK button.
	- e. In the "User Component Target File" dialog box, select browse and then select the path and the file name of "sources" as in step c.
	- f. Click the OK button.
- 9. Delete the component "ddi\_flat".
	- a. In the Platform window, select the ComponentView tab.
	- b. Show the tree for MYPLATFORM components by clicking on the  $+$  sign at the root of the tree.
	- c. Right-click on the ddi\_flat component.
	- d. Select "Delete".
	- e. From the File menu, select "Save Workspace".
- 10. From the Platform window, click the ParameterView Tab. Show the tree for MY-PLATFORM Parameters by clicking the '+' sign at the root of the tree. Expand the the WINCE300 tree and then click on "Hardware Specific Files" and then double click "PLATFORM.BIB". Edit the file the PLATFORM.BIB file and make the following two changes:
	- a. Insert the following text after the line "IF ODO\_NODISPLAY !":

```
IF CEPC_DDI_S1D13A04
```
ddi.dll \$(\_FLATRELEASEDIR)\S1D13A04.dll NK SH ENDIF

b. Find the section shown below, and insert the lines as marked:

IF CEPC\_DDI\_FLAT ! IF DDI\_S1D13A04! ;*Insert this line* IF CEPC\_DDI\_S3VIRGE ! IF CEPC\_DDI\_CT655X ! IF CEPC\_DDI\_VGA8BPP ! IF CEPC\_DDI\_S3TRIO64 ! IF CEPC\_DDI\_ATI ! ddi.dll \$(\_FLATRELEASEDIR)\ddi\_flat.dll NK SH ENDIF ENDIF ENDIF ENDIF ENDIF ENDIF ;*Insert this line* ENDIF

11. Modify MODE0.H.

The file MODE0.H (located in x:\wince300\platform\cepc\drivers\display\S1D13A04) contains the register values required to set the screen resolution, color depth (bpp), display type, display rotation, etc.

Before building the display driver, refer to the descriptions in the file MODE0.H for the default settings of the console driver. If the default does not match the configuration you are building for then MODE0.H will have to be regenerated with the correct information.

Use the program 13A04CFG to generate the header file. For information on how to use 13A04CFG, refer to the *13A04CFG Configuration Program User Manual*, document number X37A-B-001-xx, available at www.erd.epson.com

After selecting the desired configuration, choose "File->Export" and select the "C Header File for S1D13A04 WinCE Driver" option. Save the new configuration as MODE0.H in the \wince300\platform\cepc\drivers\display, replacing the original configuration file.

12. From the Platform window, click the ParameterView Tab. Show the tree for MY-PLATFORM Parameters by clicking the '+' sign at the root of the tree. Expand the the WINCE300 tree and click on "Hardware Specific Files", then double click "PLAT-FORM.REG". Edit the file PLATFORM.REG to match the screen resolution, color depth, and rotation information in MODE0.H.

For example, the display driver section of PLATFORM.REG should be as follows when using a 320x240 LCD panel with a color depth of 8 bpp and a SwivelView mode of 0° (landscape):

- ; Default for EPSON Display Driver
- ; 320x240 at 8 bits/pixel, LCD display, no rotation
- ; Useful Hex Values
- ; 640=0x280 480=0x1E0 320=140 240=0xF0
- [HKEY\_LOCAL\_MACHINE\Drivers\Display\S1D13A04]
- "Width"=dword:140
- "Height"=dword:F0
- "Bpp"=dword:8
- "Rotation"=dword:0
- 13. From the Build menu, select "Rebuild Platform" to generate a Windows CE image file  $(NK.BIN)$  in the project directory x:\myproject\myplatform\reldir\x86\_release\nk.bin.

### **Installation for CEPC Environment**

Once the NK.BIN file is built, the CEPC environment can be started by booting either from a floppy or hard drive configured with a Windows 9x operating system. The two methods are described below.

- 1. To start CEPC from a floppy drive:
	- a. Create a bootable floppy disk.
	- b. Copy HIMEM.SYS to the floppy disk and edit CONFIG.SYS on the floppy disk to contain only the following line:

device=a:\himem.sys

c. Edit AUTOEXEC.BAT on the floppy disk to contain the following lines:

loadcepc /B:38400 /C:1 c:\nk.bin

- d. Search for **loadcepc.exe** in the Windows CE directories and copy **loadcepc.exe** to the bootable floppy disk.
- e. Copy NK.BIN to c:\.
- f. Boot the system from the bootable floppy disk.
- 2. To start CEPC from a hard drive:
	- a. Search for **loadcepc.exe** in the Windows CE directories and copy **loadcepc.exe** to  $C:\ \setminus$ .
	- b. Edit CONFIG.SYS on the hard drive to contain only the following line:

device=c:\himem.sys

c. Edit AUTOEXEC.BAT on the hard drive to contain the following lines:

loadcepc /B:38400 /C:1 c:\nk.bin

- d. Copy NK.BIN to c:\.
- e. Boot the system.

### **Configuration**

There are several issues to consider when configuring the display driver. The issues cover debugging support, register initialization values and memory allocation. Each of these issues is discussed in the following sections.

#### **Compile Switches**

There are several switches, specific to the S1D13A04 display driver, which affect the display driver.

The switches are added or removed from the compile switches in the file SOURCES.

#### **WINCEVER**

This option is automatically set to the numerical version of WinCE for version 2.12 or later. If the environment variable, \_WINCEOSVER is not defined, then WINCEVER will default to 2.11. The S1D13A04 display driver may test against this option to support different WinCE version-specific features.

#### **EnablePreferVmem**

This option enables the use of off-screen video memory. When this option is enabled, WinCE can optimize some BLT operations by using off-screen video memory to store images. You may need to disable this option if your off-screen video memory is limited.

#### **ENABLE\_CLOCK\_CHIP**

This option is used to enable support for the ICD2061A clock generator. This clock chip is used on the S5U13A04B00C evaluation board. The S1D13A04 display drivers can program the clock chip to support the frequencies required in the MODE tables.

If you are not using the S5U13A04B00C evaluation board, you should disable this option.

#### **EpsonMessages**

This debugging option enables the display of EPSON-specific debug messages. These debug message are sent to the serial debugging port. This option should be disabled unless you are debugging the display driver, as they will significantly impact the performance of the display driver.

#### **DEBUG\_MONITOR**

This option enables the use of the debug monitor. The debug monitor can be invoked when the display driver is first loaded and can be used to view registers, and perform a few debugging tasks. The debug monitor is still under development and is **UNTESTED**.

This option should remain disabled unless you are performing specific debugging tasks that require the debug monitor.

#### **MonoPanel**

This option is intended for the support of monochrome panels only.

The option causes palette colors to be grayscaled for correct display on a mono panel. For use with color panels this option should not be enabled.

#### **DEBUG\_BLT**

This option enables special BLT debugging messages on the debugging serial port. This option, when enabled, will drastically impact display driver performance, and should only be used to track down failures in the BLT operations.

This option should be disabled unless doing BLT debugging.

#### **Mode File**

A second variable which will affect the finished display driver is the register configurations contained in the mode file.

The MODE tables (contained in files MODE0.H, MODE1.H, MODE2.H . . .) contain register information to control the desired display mode. The MODE tables must be generated by the configuration program 13A04CFG.EXE. The display driver comes with one example MODE table:

• MODE0.H - LCD 8-bit STN color, 320x240, 8bpp, 70Hz

By default, only MODE0.H is used by the display driver. New mode tables can be created using the 13A04CFG program. Edit the #include section of MODE.H to add the new mode table.

If you only support a single mode table, you do not need to add any information to the WinCE registry. If, however, you support more that one display mode, you should create registry values (see below) that will establish the initial display mode. If your display driver contains multiple mode tables, and if you do not add any registry values, the display driver will default to the first mode table in your list.

To select which display mode the display driver should use upon boot, add the following lines to your PLATFORM.REG file:

[HKEY\_LOCAL\_MACHINE\Drivers\Display\S1D13A04]

"Width"=dword:140 "Height"=dword:F0 "Bpp"=dword:8 "Rotation"=dword:0

Note that all dword values are in hexadecimal, therefore  $140h = 320$  and  $F0h = 240$ . When the display driver starts, it will read these values in the registry and attempt to match a mode table against them. All values must be present and valid for a match to occur, otherwise the display driver will default to the first mode table in your list.

A WinCE desktop application (or control panel applet) can change these registry values, and the display driver will select a different mode upon warmboot. This allows the display driver to support different display configurations and/or orientations. An example application that controls these registry values will be made available upon the next release of the display driver; preliminary alpha code is available by special request.

#### **Resource Management Issues**

The Windows CE 3.0 OEM must deal with certain display driver issues relevant to Windows CE 3.0. These issues require the OEM balance factors such as: system vs. display memory utilization, video performance, and power off capabilities.

The section ["Simple Display Driver Configuration" on page 13](#page-380-0) provides a configuration which should work with most Windows CE platforms. This section is only intended as a means of getting started. Once the developer has a functional system, it is recommended to optimize the display driver configuration as described below in "[Description of Windows](#page-378-0)  [CE Display Driver Issues"](#page-378-0).

#### <span id="page-378-0"></span>**Description of Windows CE Display Driver Issues**

The following are some issues to consider when configuring the display driver to work with Windows CE:

1. When Windows CE enters the Suspend state (power-off), the LCD controller and display memory may lose power, depending on how the OEM sets up the system. If display memory loses power, all images stored in display memory are lost.

If power-off/power-on features are required, the OEM has several options:

- If display memory power is turned off, add code to the display driver to save any images in display memory to system memory before power-off, and add code to restore these images after power-on.
- If display memory power is turned off, instruct Windows CE to redraw all images upon power-on. Unfortunately it is not possible to instruct Windows CE to redraw any off-screen images, such as icons, slider bars, etc., so in this case the OEM must also configure the display driver to never use off-screen memory.
- Ensure that display memory never loses power.

2. Using off-screen display memory significantly improves display performance. For example, slider bars appear more smooth when using off-screen memory. To enable or disable the use of off-screen memory, edit the file: x:\wince300\platform\cepc\drivers\display\S1D13A04\sources. In SOURCES, there is a line which, when uncommented, will instruct Windows CE to use off-screen display memory (if sufficient display memory is available):

CDEFINES=\$(CDEFINES) -DEnablePreferVmem

- 3. In the file PROJECT.REG under CE 3.0, there is a key called PORepaint (search the Windows CE directories for PROJECT.REG). PORepaint is relevant when the Suspend state is entered or exited. PORepaint can be set to 0, 1, or 2 as described below:
	- a. PORepaint=0
		- This mode tells Windows CE not to save or restore display memory on suspend or resume.
		- Since display data is not saved and not repainted, this is the FASTEST mode.
		- Main display data in display memory must NOT be corrupted or lost on suspend. The memory clock must remain running.
		- Off-screen data in display memory must NOT be corrupted or lost on suspend. The memory clock must remain running.
		- This mode cannot be used if power to the display memory is turned off.
	- b. PORepaint=1
		- This is the default mode for Windows CE.
		- This mode tells Windows CE to save the main display data to the system memory on suspend.
		- This mode is used if display memory power is going to be turned off when the system is suspended, and there is enough system memory to save the image.
		- Any off-screen data in display memory is LOST when suspended. Therefore off-screen memory usage must either be disabled in the display driver (i.e: EnablePreferVmem not defined in SOURCES file), or new OEM-specific code must be added to the display driver to save off-screen data to system memory when the system is suspended, and restored when resumed.
		- If off-screen data is used (provided that the OEM has provided code to save off-screen data when the system suspends), additional code must be added to the display driver's surface allocation routine to prevent the display driver from allocating the "main memory save region" in display memory. When WinCE OS attempts to allocate a buffer to save the main display data, WinCE OS marks the allocation request as preferring display memory. We believe this is incorrect. Code must be added to prevent this specific allocation from being allocated in display memory - it MUST be allocated from system memory.
		- Since the main display data is copied to system memory on suspend, and then simply copied back on resume, this mode is FAST, but not as fast as mode 0.
- c. PORepaint=2
	- This mode tells WinCE to not save the main display data on suspend, and causes WinCE to REPAINT the main display on resume.
	- This mode is used if display memory power is going to be turned off when the system is suspended, and there is not enough system memory to save the image.
	- Any off-screen data in display memory is LOST, and since there is insufficient system memory to save display data, off-screen memory usage MUST be disabled.
	- When the system is resumed, WinCE instructs all running applications to repaint themselves. This is the SLOWEST of the three modes.

#### <span id="page-380-0"></span>**Simple Display Driver Configuration**

The following display driver configuration should work with most platforms running Windows CE. This configuration disables the use of off-screen display memory and forces the system to redraw the main display upon power-on.

1. This step disables the use of off-screen display memory. Edit the file x:\wince300\platform\cepc\drivers\display\S1D13A04\sources and change the line

CDEFINES=\$(CDEFINES) -DEnablePreferVmem

to

#CDEFINES=\$(CDEFINES) -DEnablePreferVmem

2. This step causes the system to redraw the main display upon power-on. This step is only required if display memory loses power when Windows CE is shut down. If display memory is kept powered up (set the S1D13A04 in powersave mode), then the display data will be maintained and this step can be skipped.

Search for the file PROJECT.REG in your Windows CE directories, and inside PROJECT.REG find the key PORepaint. Change PORepaint as follows:

"PORepaint"=dword:2

# **Comments**

- The display driver is CPU independent, allowing use of the driver for several Windows CE Platform Builder supported platforms. The file **s1dflat.cpp** will require editing for the correct values of PhysicalPortAddr, PhysicalVmemAddr, etc.
- The sample code defaults to a 320x240 8-bit color passive LCD panel in SwivelView  $0^{\circ}$ mode (landscape) with a color depth of 8 bpp. To support other settings, use 13A04CFG.EXE to generate a proper MODE0.H file. For further information, refer to the *13A04CFG Configuration Program User Manual*, document number X37A-B-001 xx.
- By default, the 13A04CFG program assumes PCI addressing for the S5U13A04B00C evaluation board. This means that the display driver will automatically locate the S1D13A04 by scanning the PCI bus (currently only supported for the CEPC platform). If you select the address option "Other" and fill in your own custom addresses for the registers and video memory, then the display driver will not scan the PCI bus and will use the specific addresses you have chosen.
- If you are running the display driver on hardware other than the S5U13A04B00C evaluation board, you must ensure that your hardware provides the correct clock frequencies for CLKI and CLKI2. 13A04CFG defaults to 50MHz for both CLKI and CLKI2.

On the evaluation board, the display driver will correctly program the clock chip to support the CLKI and CLKI2 frequencies. On customer hardware, you must ensure that the clocks you provide to all clock inputs match the settings you chose in the Clocks tab of the 13A04CFG program. For more information on setting the clocks, see the *13A04CFG User Manual*, document number X37A-B-001-xx.

If you run the S1D13A04 with a single clock source, make sure your clock sources for PCLK, BCLK, and MCLK are correctly set to use the correct clock input source. Also ensure that you enable the clock dividers as required for different display hardware.

- If you are using 13A04CFG.EXE to produce multiple MODE tables, make sure you change the Mode Number setting for each mode table you generate. The display driver supports multiple mode tables, but only if each mode table has a unique mode number. For more information on setting the mode number, see the *13A04CFG User Manual*, document number X37A-B-001-xx.
- The 13A04CFG program assumes you are using the S5U13A04B00C evaluation board, and defaults the Panel Power control to GPIO0. 13A04CFG allows you to change the GPIO pin used to control panel power, or to disable the use of GPIO pins altogether. If this is changed from the default, your driver will no longer be able to control panel power on the S5U13A04B00C evaluation board, and your panel may not be powered up correctly.
- At this time, the driver has been tested on the x86 CPUs and have been run with Platform Builder v3.00.

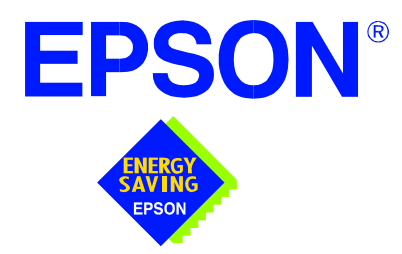

# **S1D13A04 LCD/USB Companion Chip**

# **Windows® CE 3.x USB Driver**

**Document Number: X37A-E-007-01**

Copyright © 2001 Epson Research and Development, Inc. All Rights Reserved.

Information in this document is subject to change without notice. You may download and use this document, but only for your own use in evaluating Seiko Epson/EPSON products. You may not modify the document. Epson Research and Development, Inc. disclaims any representation that the contents of this document are accurate or current. The Programs/Technologies described in this document may contain material protected under U.S. and/or International Patent laws.

EPSON is a registered trademark of Seiko Epson Corporation. Microsoft and Windows are registered trademarks of Microsoft Corporation. All other trademarks are the property of their respective owners.

# **THIS PAGE LEFT BLANK**

# **WINDOWS® CE 3.0 USB DRIVER**

The Windows CE v3.0 USB driver for the S1D13A04 LCD/USB Companion Chip is a client driver, which supports Microsoft ActiveSync 3.1. This driver is intended as "reference" source code for OEMs developing for the Microsoft Window CE platform and provide a basis for OEMs to develop their own drivers.

This document and the source code for the Windows CE v3.0 USB driver is updated as appropriate. Before beginning any development, please check the Epson Research and Development Website at www.erd.epson.com for the latest revisions.

We appreciate your comments on our documentation. Please contact us via email at documentation@erd.epson.com.

# **Example Driver Builds**

#### **Build for CEPC (X86) on Windows CE Platform Builder 3.00 using the GUI Interface**

- 1. Install Microsoft Windows 2000 Professional or Windows 98.
- 2. Install Platform Builder 3.00.
- 3. Start Platform Builder by double-clicking on the Microsoft Windows CE Platform Builder icon.
- 4. Create a new project.
	- a. Select File | New.
	- b. In the dialog box, select the Platforms tab.
	- c. In the Platforms dialog box:
		- select "WCE Platform"
		- set a location for the project (such as **x:\myproject**)
		- set the platform name (such as myplatform)
		- set the processor to "Win32 (WCE x86)"
	- d. Click the OK button.
	- e. In the WCE Platform Step 1 of 2 dialog box, select "CEPC".
	- f. Click the Next button.
	- g. In the WCE Platform Step 2 of 2 dialog box, select "Maximum OS (Maxall)".
	- h. Click the Finish button.
	- i. In the New Platform Information dialog box, click the OK button.
- 5. Set the active configuration to "Win32 (WCE x86) Release".
	- a. From the Build menu, select "Set Active Configuration".
	- b. Select "MYPLATFORM Win32 (WCE x86) Release".
	- c. Click the OK button.
- 6. Add the environment variable USB\_S1D13A04.
	- a. From the Platform menu, select "Settings".
	- b. Select the "Environment" tab.
	- c. In the Variable box, type "USB\_S1D13A04".
	- d. In the Value box, type "1".
	- e. Click the Set button.
	- f. Click the OK button.
- 7. Create a new directory 13A04USB, under **x:\wince300\platform\cepc\drivers**, and copy the 13A04USB driver source code into this new directory.
- 8. Add the 13A04USB driver component.
	- a. From the Platform menu, select "Insert | User Component".
	- b. Set Files of type: to "All Files (\*.\*)".
	- c. Select the file **x:\wince300\platform\cepc\drivers\13A04USB\sources**.
	- d. Click the OK button.
	- e. In the User Component Target File dialog box, select browse and then select the path/filename of the file **sources**.
	- f. Click the OK button.
- 9. From the Platform window, click the Parameter View Tab. Show the tree for MY-PLATFORM Parameters by clicking on the '+' sign at the root of the tree. Expand the the WINCE300 tree and then click the "Hardware Specific Files" and then double click the "PLATFORM.BIB". Edit the file **platform.bib** and make the following two changes:

Find the section shown below, and insert the line as marked:

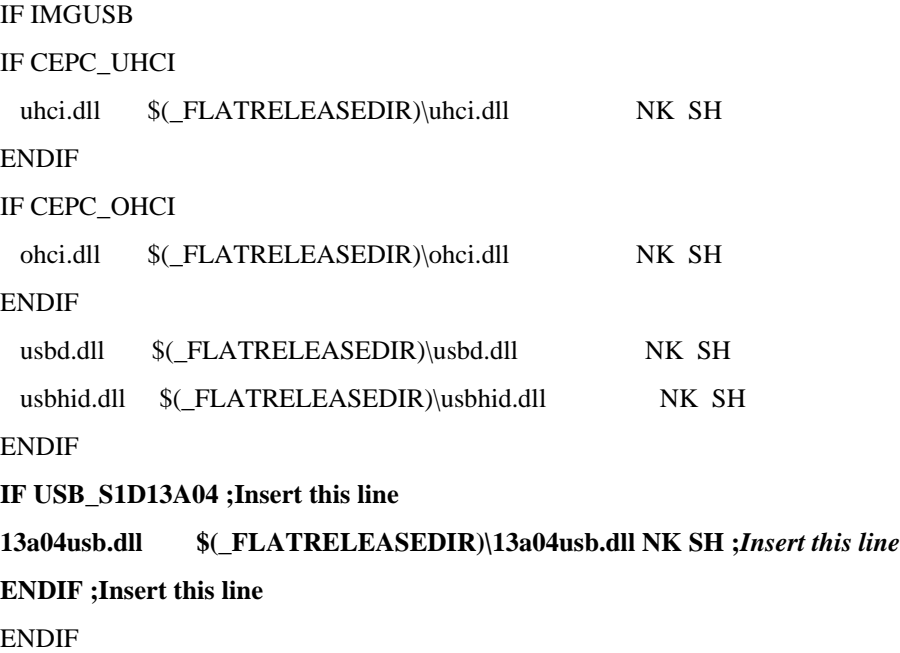

10. From the Platform window, click the Parameter View Tab. Show the tree for MY-PLATFORM Parameters by clicking on the '+' sign at the root of the tree. Expand the WINCE300 tree and click the "Hardware Specific Files", then double click the "PLATFORM.REG". Insert the following section in the file **platform.reg** to include the settings for 13A04USB driver.

[HKEY\_LOCAL\_MACHINE\Drivers\BuiltIn\13A0XUSB]

"Dll"="13A04USB.dll"

"Prefix"="COM"

"Tsp"="Unimodem.dll"

"DeviceArrayIndex"=dword:1

"Order"=dword:2

"DeviceType"=dword:0

"FriendlyName"="S1D13A04 USB"

"DevConfig"=hex: 10,00, 00,00, 05,00,00,00, 10,01,00,00, 00,4B,00,00, 00,00, 08, 00, 00, 00,00,00,00

; "PhysicalAddress"=dword:0x08000000 ; for non-cepc environment only

; "IRQ"=dword:05 ; for non-cepc environment only

11. From the Build menu, select "Rebuild Platform" to generate a Windows CE image file (**nk.bin**) in the project directory **x:\myproject\myplatform\reldir\x86\_release\nk.bin**.

## **Installation and Execution from CEPC Environment**

Once the **nk.bin** file is built, the CEPC environment can be started by booting either from a floppy (step 1) or a hard drive (step 2) configured with a Windows 9x operating system. Both methods are described below.

- 1. To start CEPC by booting from a floppy drive:
	- a. Create a bootable floppy disk.
	- b. Copy **himem.sys** to the floppy disk and edit **config.sys** on the floppy disk to contain only the following line:

#### **device=a:\himem.sys**

c. Edit **autoexec.bat** on the floppy disk to contain the following line:

#### **loadcepc /B:38400 /C:1 c:\nk.bin**

- d. Search for **loadcepc.exe** in your Windows CE directories, and copy the file to the bootable floppy disk.
- e. Copy **nk.bin** to c:\.
- f. Boot the system from the bootable floppy disk.
- 2. To start CEPC by booting from a hard drive:
	- a. Search for **loadcepc.exe** in the Windows CE directories, and copy the file to C:\.
	- b. Edit **config.sys** on the hard drive to contain only the following line:

device=c:\himem.sys

c. Edit **autoexec.bat** on the hard drive to contain the following line:

loadcepc /B:38400 /C:1 c:\nk.bin

- d. Copy **nk.bin** to C:\.
- e. Boot the system
- 3. Install Windows 2000 Professional on a host machine.
- 4. Install ActiveSync 3.1 on the host machine.
- 5. Install the included **wceusbsh.sys** on the host machine, by following the procedures below:
	- a. Unzip the file **wceusbsh.zip** to a directory on your hard drive.
	- b. Find the file **wceusbsh.inf**.
	- c. Right click the "WCEUSBSH.INF" file icon.
	- d. Select Install.
- 6. Connect a USB cable from the USB device (S5U13A04B00C board) to the USB host machine.
- 7. Boot the Windows CE machine from a floppy (created in step 1) or from the hard drive (created in step 2).
- 8. From the Windows CE desktop:
	- click the Start button
	- click Run
	- click Browse.
- 9. Find the file **repllog.exe** (by default it resides in \windows) and select it.
- 10. Click the OK button. The ActiveSync window on the host desktop is automatically invoked, and the New Partnership window is opened automatically. This window prompts: "Would you like to set up a partnership?"
- 11. Click the No button.
- 12. Click the Next button.
- 13. The Microsoft ActiveSync Window is opened automatically and should display "Guest connected".
- 14. Click the "Explore" button from the Microsoft ActiveSync window. File transfers are now possible through the USB cable.

#### **Compile Switches**

There are switches specific to the S1D13A04 USB driver which affect the USB driver. These switches are added or removed from the compile switches in the file **sources**.

#### **CEPC**

This option must be set for the CEPC platform and removed for all other platforms.

#### **EPSONMESSAGES**

This debugging option enables the display of EPSON-specific debug messages. These debug message are sent to the serial debugging port. This option should be disabled unless you are debugging the USB driver, as they will significantly impact the performance of the USB driver.

# **Address and IRQ Modifications**

- The USB driver is CPU independent, and it can be used on other platforms that support USB under Windows CE Platform Builder 3.0. If this driver is to support non-cepc platforms, the file **project.reg** requires editing to set the correct values of "PhysicalAddress" and "IRQ".
- The variables DEFAULT\_PHYSICAL\_ADDRESS and DEFAULT\_IRQ in the file **13a0xhw.h** must be changed to reflect the values required by each implementation.
- If the entries of "PhysicalAddress" and "IRQ" are removed from the **project.reg** file, the USB driver uses the values of DEFAULT\_PHYSICAL\_ADDRESS and DEFAULT\_IRQ contained in the file **13a0xhw.h**.

# **Comments**

- S5U13A04B00C Evaluation Board must be configured to enable USB support. This includes configuration changes to the dip switch and confirming that the proper USBClk is available on U13. See the *S5U13A04B00C Rev. 1.0 Evaluation Board User Manual,* document number X37A-G-004-xx.
- This USB driver is independent of the S1D13A04 Windows CE v3.x display driver, but may be run together with S1D13A04 display driver. For information on the S1D13A04 CE Display Driver, see the *Windows CE 3.x Display Driver,* document number X37A-E-006-xx.
- At this time, the driver has been tested on the x86 CPUs and has been run with Platform Builder v3.00.

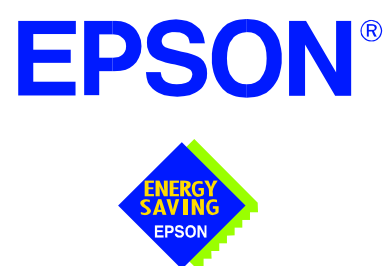

# **S1D13XXX 32-Bit Windows Device Driver Installation Guide**

**Document No. X00A-E-003-04**

Copyright © 1999, 2001 Epson Research and Development, Inc. All Rights Reserved.

Information in this document is subject to change without notice. You may download and use this document, but only for your own use in evaluating Seiko Epson/EPSON products. You may not modify the document. Epson Research and Development, Inc. disclaims any representation that the contents of this document are accurate or current. The Programs/Technologies described in this document may contain material protected under U.S. and/or International Patent laws.

EPSON is a registered trademark of Seiko Epson Corporation. All Trademarks are the property of their respective owners

## **THIS PAGE LEFT BLANK**

# **S1D13XXX 32-Bit Windows Device Driver Installation Guide**

This manual describes the installation of the Windows 9x/ME/NT 4.0/2000 device drivers for the S5U13xxxB00x series of Epson Evaluation Boards.

The file S1D13XXX.VXD is required for using the Epson supplied Intel32 evaluation and test programs for the S1D13xxx family of LCD controllers with Windows 9x/ME.

The file S1D13XXX.SYS is required for using the Epson supplied Intel32 evaluation and test programs for the S1D13xxx family of LCD controllers with Windows NT 4.0/2000.

The file S1D13XXX.INF is the install script.

For updated drivers, ask your Sales Representative or visit Epson Electronics America on the World Wide Web at www.eea.epson.com.

### **Driver Requirements**

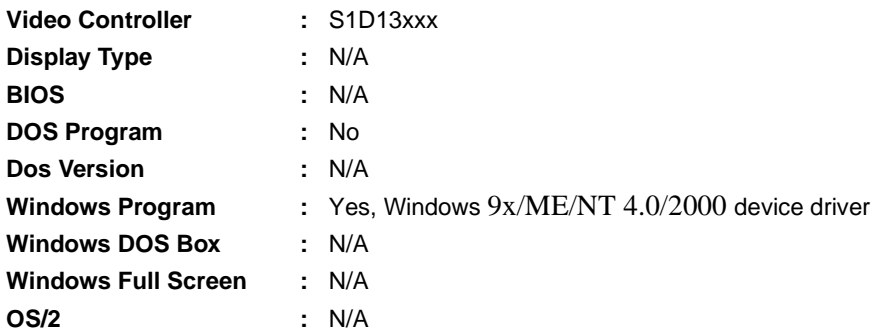

### **Installation**

#### **Windows NT Version 4.0**

All evaluation boards require the driver to be installed as follows.

- 1. Install the evaluation board in the computer and boot the computer.
- 2. Copy the files S1D13XXX.INF and S1D13XXX.SYS to a directory on a local hard drive.
- 3. Right click your mouse on the file S1D13XXX.INF and select INSTALL from the menu.
- 4. Windows will install the device driver and ask you to restart.

#### **Windows 2000**

#### **All PCI Bus Evaluation Cards**

- 1. Install the evaluation board in the computer and boot the computer.
- 2. Windows will detect the new hardware as a new PCI Device and bring up the FOUND NEW HARDWARE dialog box.
- 3. Click NEXT.
- 4. The New Hardware Wizard will bring up the dialog box to search for a suitable driver.
- 5. Click NEXT.
- 6. When Windows does not find the driver it will allow you to specify the location of it. Type the driver location or select BROWSE to find it.
- 7. Click NEXT.
- 8. Windows 2000 will open the installation file and show the option EPSON PCI Bridge Card. Select this file and click OPEN.
- 9. Windows then shows the path to the file. Click OK.
- 10. Click NEXT.
- 11. Click FINISH.

#### **All ISA Bus Evaluation Cards**

- 1. Install the evaluation board in the computer and boot the computer.
- 2. Go to the CONTROL PANEL and select ADD/REMOVE HARDWARE, click NEXT.
- 3. Select ADD/TROUBLESHOOT A DEVICE, and click NEXT. Windows 2000 will attempt to detect any new plug and play device and fail.
- 4. The CHOOSE HARDWARE DEVICE dialog box appears. Select ADD NEW HARDWARE and click NEXT.
- 5. Select NO I WANT TO SELECT FROM A LIST and click NEXT.
- 6. Select OTHER DEVICE from the list and click NEXT.
- 7. Click HAVE DISK.
- 8. Specify the location of the driver files, select the S1D13XXX INF file and click **OPEN**
- 9. Click OK.
#### **Windows 98/ME**

#### **All PCI Bus Evaluation Cards**

- 1. Install the evaluation board in the computer and boot the computer.
- 2. Windows will detect the new hardware as a new PCI Device and bring up the ADD NEW HARDWARE dialog box.
- 3. Click NEXT.
- 4. Windows will look for the driver. When Windows does not find the driver it will allow you to specify the location of it. Type the driver location or select BROWSE to find it.
- 5. Click NEXT.
- 6. Windows will open the installation file and show the option EPSON PCI Bridge Card.
- 7. Click FINISH.

#### **All ISA Bus Evaluation Cards**

- 1. Install the evaluation board in the computer and boot the computer.
- 2. Go to the CONTROL PANEL and double-click on ADD NEW HARDWARE to launch the ADD NEW HARDWARE WIZARD. Click NEXT.
- 3. Windows will attempt to detect any new plug and play device and fail. Click NEXT.
- 4. Windows will ask you to let it detect the hardware, or allow you to select from a list. Select NO, I WANT TO SELECT THE HARDWARE FROM A LIST and click NEXT.
- 5. From the list select OTHER DEVICES and click NEXT.
- 6. Click HAVE DISK and type the path to the driver files, or select browse to find the driver.
- 7. Click OK.
- 8. The driver will be identified as EPSON PCI Bridge Card. Click NEXT.
- 9. Click FINISH.

### **Windows 95 OSR2**

#### **All PCI Bus Evaluation Cards**

- 1. Install the evaluation board in the computer and boot the computer.
- 2. Windows will detect the card as a new PCI Device and launch the UPDATE DEVICE DRIVER wizard.

#### **If The Driver is on Floppy Disk**

- 3. Place the disk into drive A: and click NEXT.
- 4. Windows will find the EPSON PCI Bridge Card.
- 5. Click FINISH to install the driver.
- 6. Windows will ask you to restart the system.

#### **If The Driver is not on Floppy Disk**

- 3. Click NEXT, Windows will search the floppy drive and fail.
- 4. Windows will attempt to load the new hardware as a Standard VGA Card.
- 5. Click CANCEL. The Driver must be loaded from the CONTROL PANEL under ADD/NEW HARDWARE.
- 6. Select NO for Windows to DETECT NEW HARDWARE.
- 7. Click NEXT.
- 8. Select OTHER DEVICES from HARDWARE TYPE and Click NEXT.
- 9. Click HAVE DISK.
- 10. Specify the location of the driver and click OK.
- 11. Click OK.
- 12. EPSON PCI Bridge Card will appear in the list.
- 13. Click NEXT.
- 14. Windows will install the driver.
- 15. Click FINISH.
- 16. Windows will ask you to restart the system.
- 17. Windows will re-detect the card and ask you to restart the system.

#### **All ISA Bus Evaluation Cards**

- 1. Install the evaluation board in the computer and boot the computer.
- 2. Go to the CONTROL PANEL and select ADD NEW HARDWARE.
- 3. Click NEXT.
- 4. Select NO and click NEXT.
- 5. Select OTHER DEVICES and click NEXT.
- 6. Click Have Disk.
- 7. Specify the location of the driver files and click OK.
- 8. Click Next.
- 9. Click Finish.

#### **Previous Versions of Windows 95**

#### **All PCI Bus Evaluation Cards**

- 1. Install the evaluation board in the computer and boot the computer.
- 2. Windows will detect the card.
- 3. Select DRIVER FROM DISK PROVIDED BY MANUFACTURER.
- 4. Click OK.
- 5. Specify a path to the location of the driver files.
- 6. Click OK.
- 7. Windows will find the S1D13XXX.INF file.
- 8. Click OK.
- 9. Click OK and Windows will install the driver.

#### **All ISA Bus Evaluation Cards**

- 1. Install the evaluation board in the computer and boot the computer.
- 2. Go to the CONTROL PANEL and select ADD NEW HARDWARE.
- 3. Click NEXT.
- 4. Select NO and click NEXT.
- 5. Select OTHER DEVICES from the HARDWARE TYPES list.
- 6. Click HAVE DISK.
- 7. Specify the location of the driver files and click OK.
- 8. Select the file S1D13XXX.INF and click OK.
- 9. Click OK.
- 10. The EPSON PCI Bridge Card should be selected in the list window.
- 11. Click NEXT.
- 12. Click NEXT.
- 13. Click Finish.

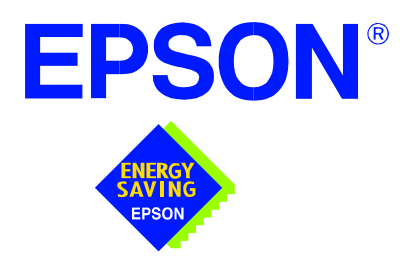

## **S1D13A04 LCD/USB Companion Chip**

# **S5U13A04B00C Rev. 1.0 Evaluation Board User Manual**

**Document Number: X37A-G-004-02**

Copyright © 2001, 2002 Epson Research and Development, Inc. All Rights Reserved.

Information in this document is subject to change without notice. You may download and use this document, but only for your own use in evaluating Seiko Epson/EPSON products. You may not modify the document. Epson Research and Development, Inc. disclaims any representation that the contents of this document are accurate or current. The Programs/Technologies described in this document may contain material protected under U.S. and/or International Patent laws.

EPSON is a registered trademark of Seiko Epson Corporation. All other trademarks are the property of their respective owners.

## **THIS PAGE LEFT BLANK**

# **Table of Contents**

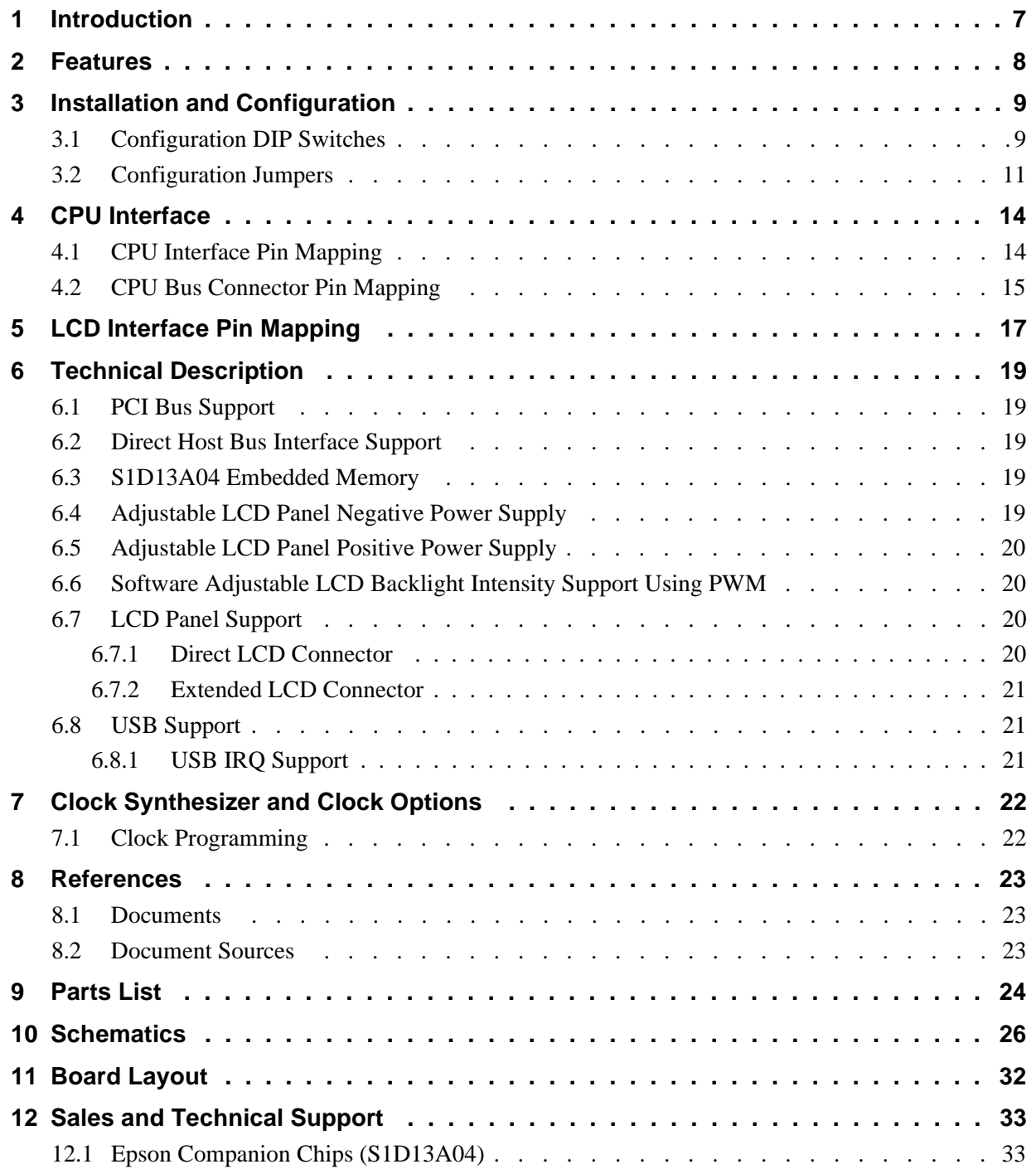

## **THIS PAGE LEFT BLANK**

# **List of Tables**

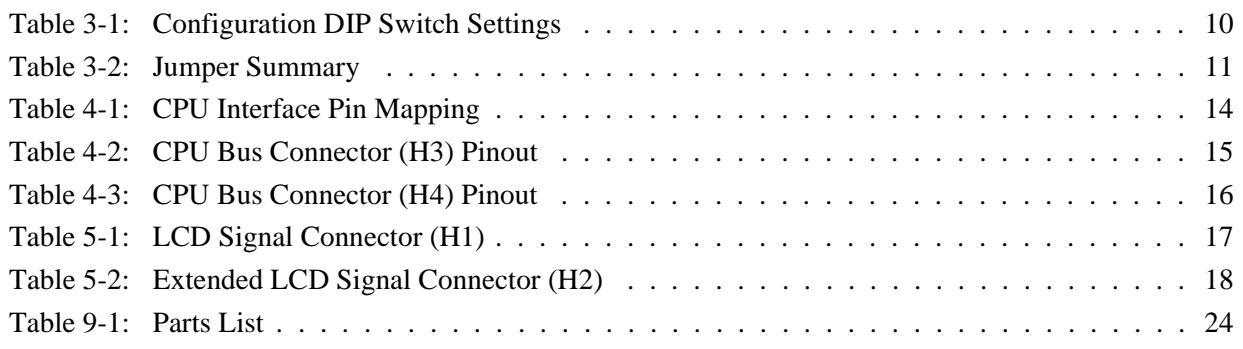

# **List of Figures**

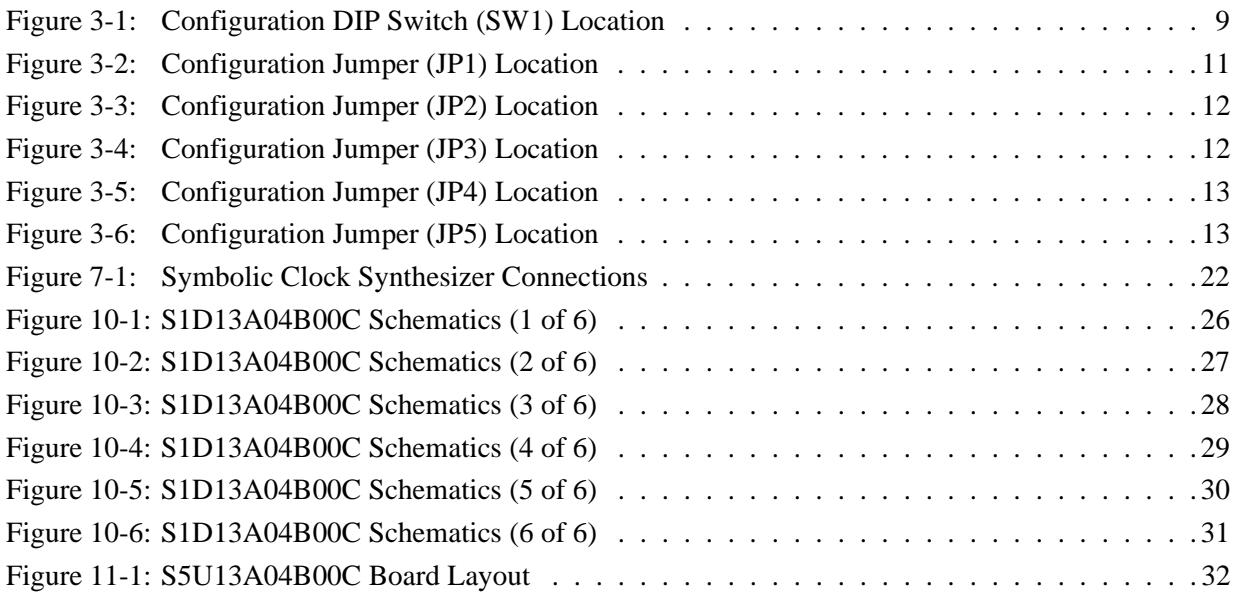

### **THIS PAGE LEFT BLANK**

# **1 Introduction**

This manual describes the setup and operation of the S5U13A04B00C Rev. 1.0 Evaluation Board. The board is designed as an evaluation platform for the S1D13A04 LCD/USB Companion Chip.

This user manual is updated as appropriate. Please check the Epson Research and Development Website at www.erd.epson.com for the latest revision of this document before beginning any development.

We appreciate your comments on our documentation. Please contact us via email at documentation@erd.epson.com.

## **2 Features**

Following are some features of the S5U13A04B00C Rev. 1.0 Evaluation Board:

- 121-pin PFBGA S1D13A04 Embedded Memory LCD Controller with 160K bytes of embedded SRAM.
- PCI bus operation through onboard PCI bridge.
- CPU/Bus interface header strips for non-PCI bus operation.
- Configuration options.
- On-board adjustable positive LCD bias power supply from +23V to +40V.
- On-board adjustable negative LCD bias power supply from -14V to -24V.
- Software adjustable backlight intensity support using PWMOUT.
- 4/8-bit 3.3V or 5V single monochrome passive LCD panel support.
- 4/8/16-bit 3.3V or 5V single color passive LCD panel support.
- 9/12/18-bit 3.3V or 5V active matrix TFT LCD panel support.
- Direct interface for 18-bit Epson D-TFD LCD panel support.
- Direct interface for 18-bit Sharp HR-TFT LCD panel support.
- Programmable clock synthesizer to CLKI and CLKI2 for maximum clock flexibility.
- Connector for USB client support.
- Software initiated power save mode.
- Selectable clock source for CLKI and CLKI2.
- External oscillator support for CLKI and CLKI2.

# **3 Installation and Configuration**

The S5U13A04B00C is designed to support as many platforms as possible. The S5U13A04B00C incorporates a DIP switch and five jumpers which allow both the evaluation board and the S1D13A04 LCD controller to be configured for a specified evaluation platform.

## **3.1 Configuration DIP Switches**

The S1D13A04 has configuration inputs (CNF[6:0]) which are read on the rising edge of RESET#. In order to configure the S1D13A04 for multiple Host Bus Interfaces an eightposition DIP switch (SW1) is required. The following figure shows the location of DIP switch SW1 on the S5U13A04B00C.

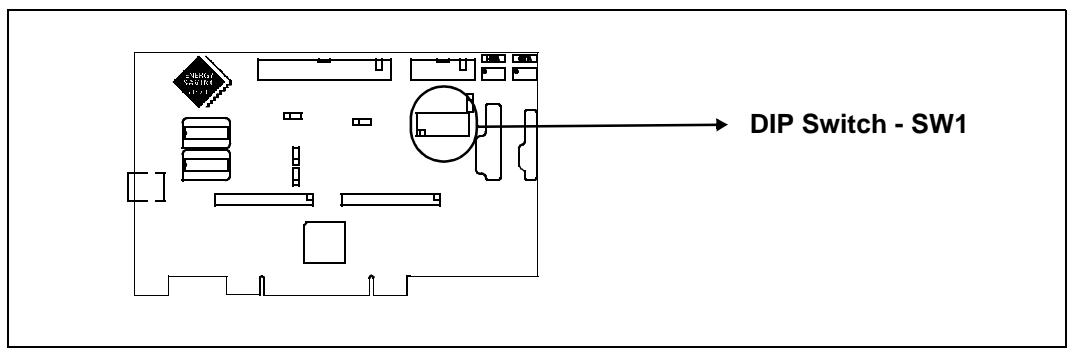

*Figure 3-1: Configuration DIP Switch (SW1) Location*

The S1D13A04 has seven configuration inputs (CONF[6:0]) which are read on the rising edge of RESET#. All S1D13A04 configuration inputs are fully configurable using an eight position DIP switch as described below.

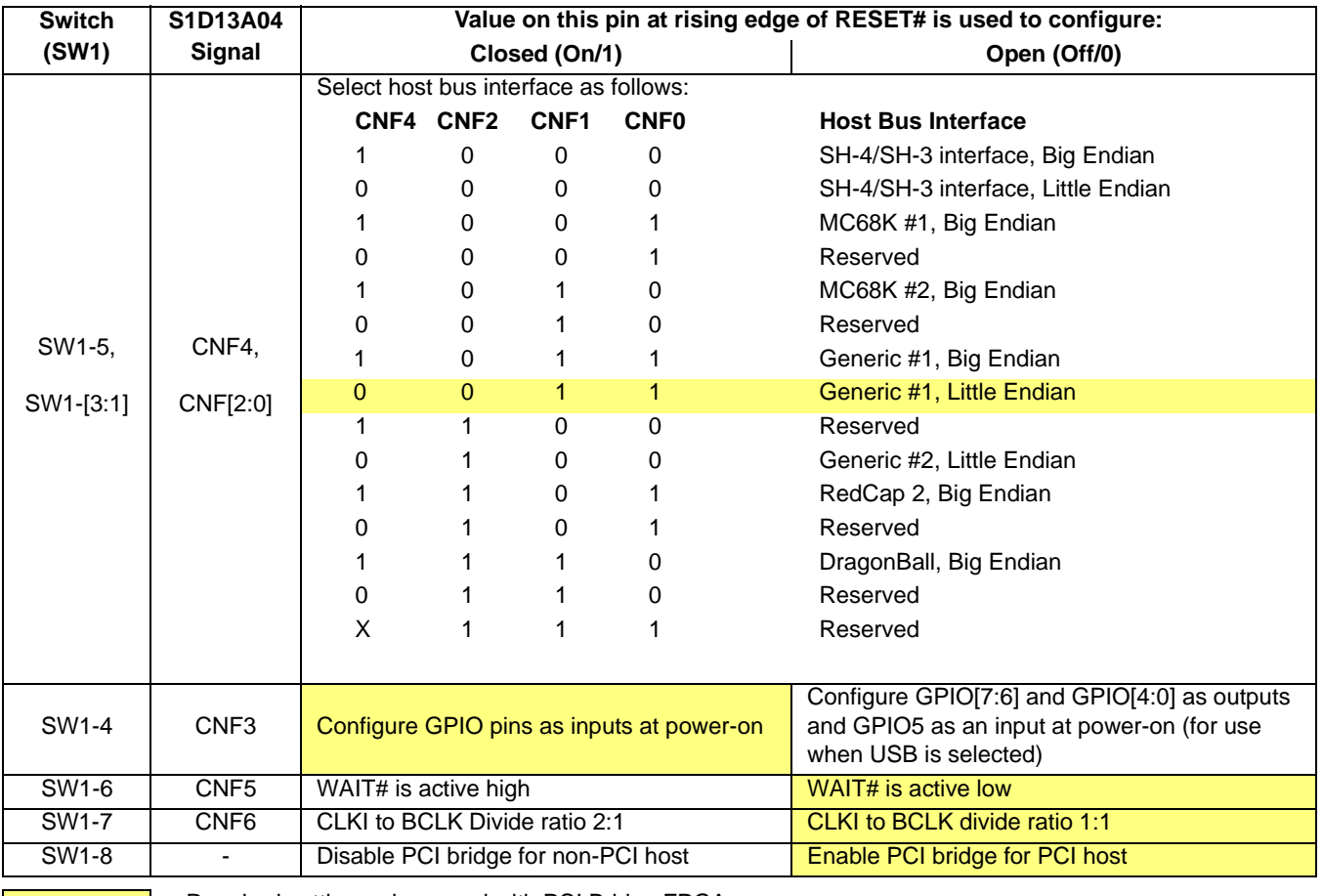

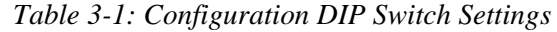

= Required settings when used with PCI Bridge FPGA

## **3.2 Configuration Jumpers**

The S5U13A04B00C has five jumper blocks which configure various setting on the board. The jumper positions for each function are shown below.

<span id="page-410-0"></span>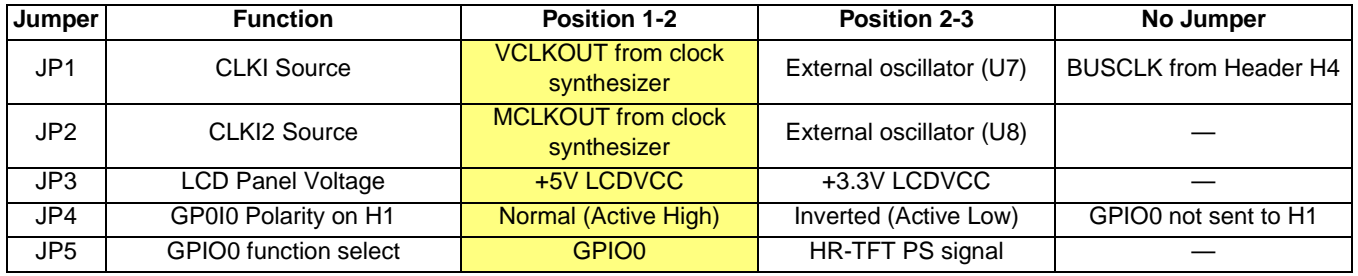

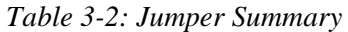

= recommended settings

#### **JP1 - CLKI Source**

JP1 selects the source for the CLKI input pin.

Position 1-2 sets the CLKI source to VCLKOUT from the Cypress clock synthesizer (default setting).

Position 2-3 sets the CLKI source to the external oscillator at U7.

When no jumper is installed, the CLKI source is set to the BUSCLK signal from Header H4.

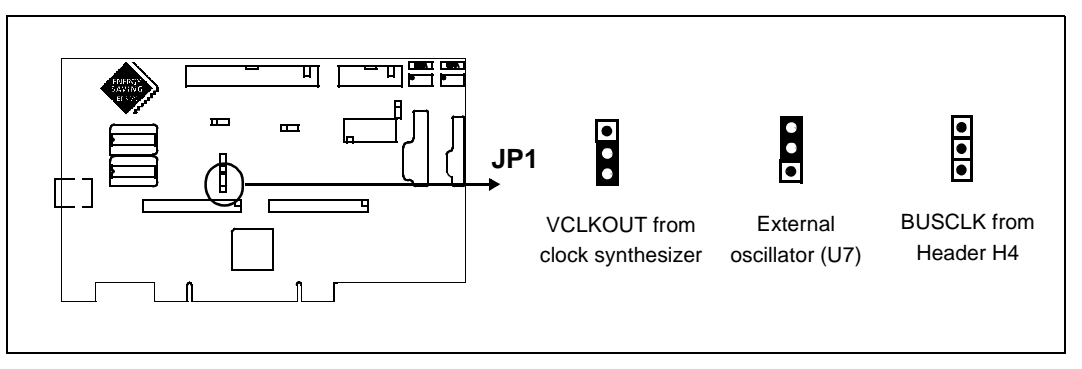

*Figure 3-2: Configuration Jumper (JP1) Location*

#### **JP2 - CLKI2 Source**

JP2 selects the source for the CLKI2 input pin.

Position 1-2 sets the CLKI2 source to MCLKOUT from the Cypress clock synthesizer (default setting).

Position 2-3 sets the CLKI2 source to the external oscillator at U8.

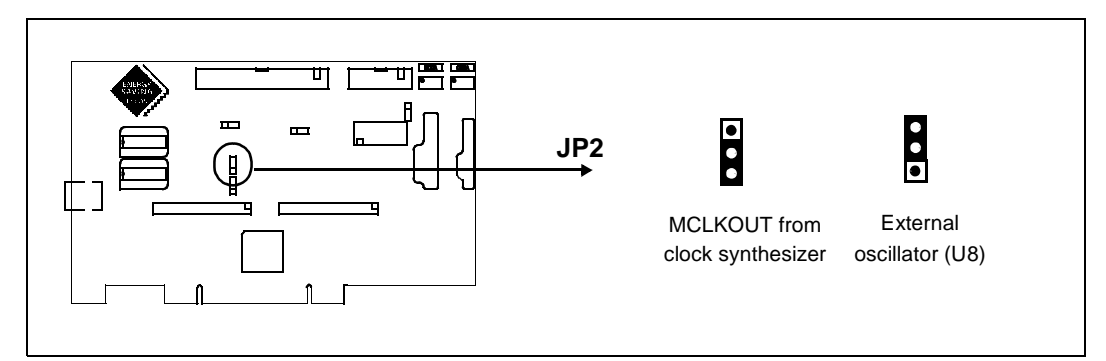

*Figure 3-3: Configuration Jumper (JP2) Location*

#### **JP3 - LCD Panel Voltage**

JP3 selects the voltage level to the LCD panel. Position 1-2 sets the voltage level to 5.0V (default setting). Position 2-3 sets the voltage level to 3.3V.

#### **Note**

When configured for Sharp HR-TFT or Epson D-TFD panels, JP3 and JP5 must be set to position 2-3.

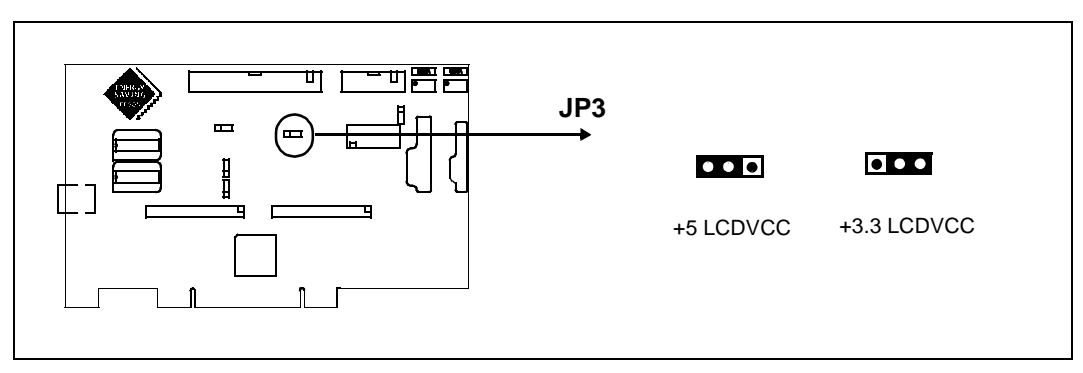

*Figure 3-4: Configuration Jumper (JP3) Location*

#### **JP4 - GPIO0 Polarity on H1**

JP4 selects the polarity of the GPIO0 signal available on the LCD Connector H1. Position 1-2 sends the GPIO0 signal directly to H1 (default setting). Position 2-3 inverts the GPIO0 signal before sending it to H1. When no jumper is installed, GPIO0 is not sent to H1.

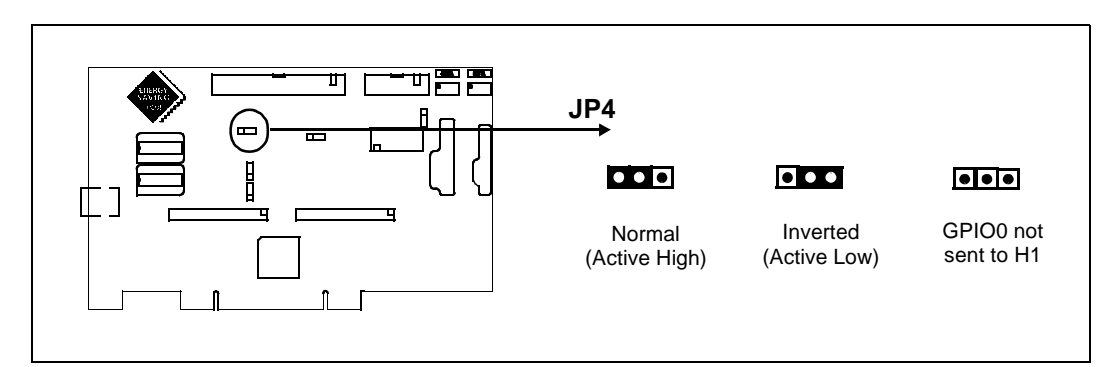

*Figure 3-5: Configuration Jumper (JP4) Location*

#### **JP5 - GPIO0 Selection**

JP5 selects the function of the GPIO0 signal.

Position 1-2 GPIO0 used to control the LCD bias power supplies for STN panels. Position 2-3 GPIO0 used as the PS signal when the S1D13A04 is configured for HR-TFT panel type.

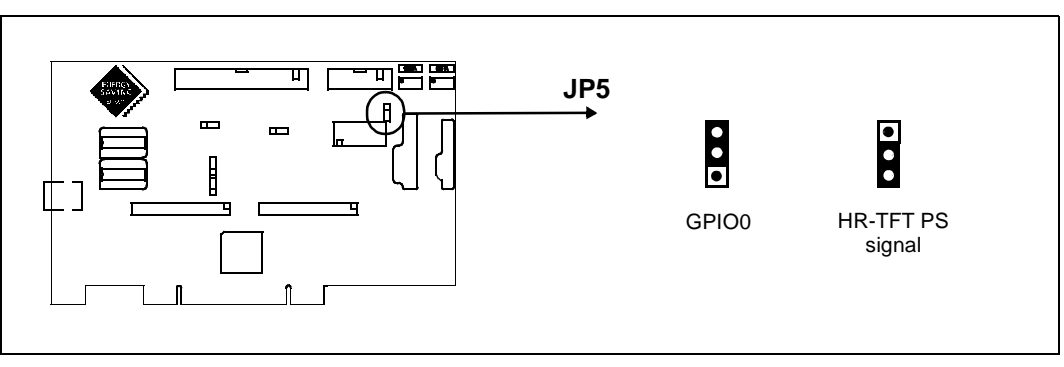

*Figure 3-6: Configuration Jumper (JP5) Location*

# <span id="page-413-0"></span>**4 CPU Interface**

## **4.1 CPU Interface Pin Mapping**

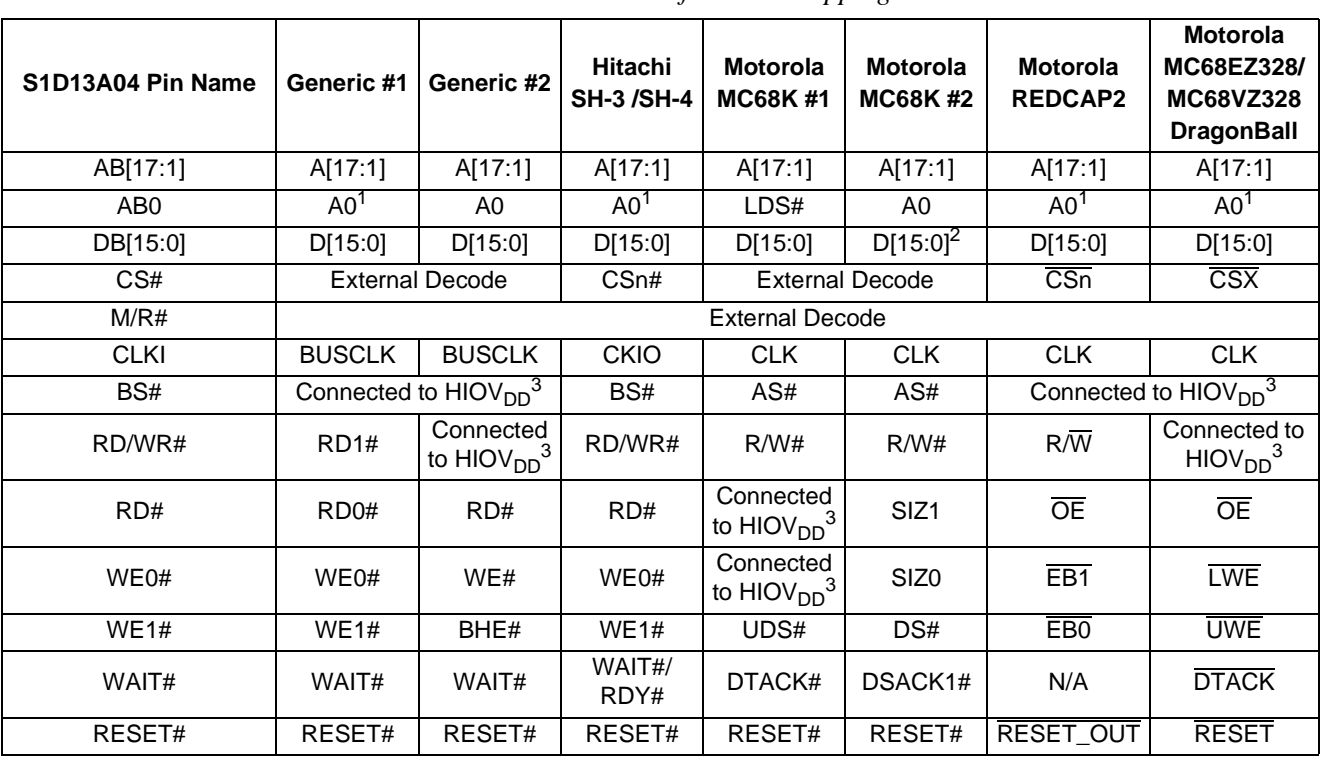

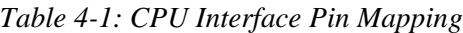

#### **Note**

 $1$ <sup>1</sup> A0 for these busses is not used internally by the S1D13A04 and should be connected

to  $V_{SS}$ .<br><sup>2</sup> If the target MC68K bus is 32-bit, then these signals should be connected to D[31:16].

 $3$  These pins are not used in their corresponding host interface mode. Systems are responsible for externally connecting them to Host Interface IO  $\rm V_{DD}$ .

## **4.2 CPU Bus Connector Pin Mapping**

| <b>Connector</b><br>Pin No. | Comments                            |  |  |  |  |  |  |  |
|-----------------------------|-------------------------------------|--|--|--|--|--|--|--|
| 1                           | Connected to DB0 of the S1D13A04    |  |  |  |  |  |  |  |
| 2                           | Connected to DB1 of the S1D13A04    |  |  |  |  |  |  |  |
| 3                           | Connected to DB2 of the S1D13A04    |  |  |  |  |  |  |  |
| 4                           | Connected to DB3 of the S1D13A04    |  |  |  |  |  |  |  |
| 5                           | Ground                              |  |  |  |  |  |  |  |
| 6                           | Ground                              |  |  |  |  |  |  |  |
| 7                           | Connected to DB4 of the S1D13A04    |  |  |  |  |  |  |  |
| 8                           | Connected to DB5 of the S1D13A04    |  |  |  |  |  |  |  |
| 9                           | Connected to DB6 of the S1D13A04    |  |  |  |  |  |  |  |
| 10                          | Connected to DB7 of the S1D13A04    |  |  |  |  |  |  |  |
| 11                          | Ground                              |  |  |  |  |  |  |  |
| 12                          | Ground                              |  |  |  |  |  |  |  |
| 13                          | Connected to DB8 of the S1D13A04    |  |  |  |  |  |  |  |
| 14                          | Connected to DB9 of the S1D13A04    |  |  |  |  |  |  |  |
| 15                          | Connected to DB10 of the S1D13A04   |  |  |  |  |  |  |  |
| 16                          | Connected to DB11 of the S1D13A04   |  |  |  |  |  |  |  |
| 17                          | Ground                              |  |  |  |  |  |  |  |
| 18                          | Ground                              |  |  |  |  |  |  |  |
| 19                          | Connected to DB12 of the S1D13A04   |  |  |  |  |  |  |  |
| 20                          | Connected to DB13 of the S1D13A04   |  |  |  |  |  |  |  |
| 21                          | Connected to DB14 of the S1D13A04   |  |  |  |  |  |  |  |
| 22                          | Connected to DB15 of the S1D13A04   |  |  |  |  |  |  |  |
| 23                          | Connected to RESET# of the S1D13A04 |  |  |  |  |  |  |  |
| 24                          | Ground                              |  |  |  |  |  |  |  |
| 25                          | Ground                              |  |  |  |  |  |  |  |
| 26                          | Ground                              |  |  |  |  |  |  |  |
| 27                          | +12 volt supply                     |  |  |  |  |  |  |  |
| 28                          | +12 volt supply                     |  |  |  |  |  |  |  |
| 29                          | Connected to WE0# of the S1D13A04   |  |  |  |  |  |  |  |
| 30                          | Connected to WAIT# of the S1D13A04  |  |  |  |  |  |  |  |
| 31                          | Connected to CS# of the S1D13A04    |  |  |  |  |  |  |  |
| 32                          | Connected to MR# of the S1D13A04    |  |  |  |  |  |  |  |
| 33                          | Connected to WE1# of the S1D13A04   |  |  |  |  |  |  |  |
| 34                          | Connected to +3.3V                  |  |  |  |  |  |  |  |

*Table 4-2: CPU Bus Connector (H3) Pinout*

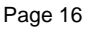

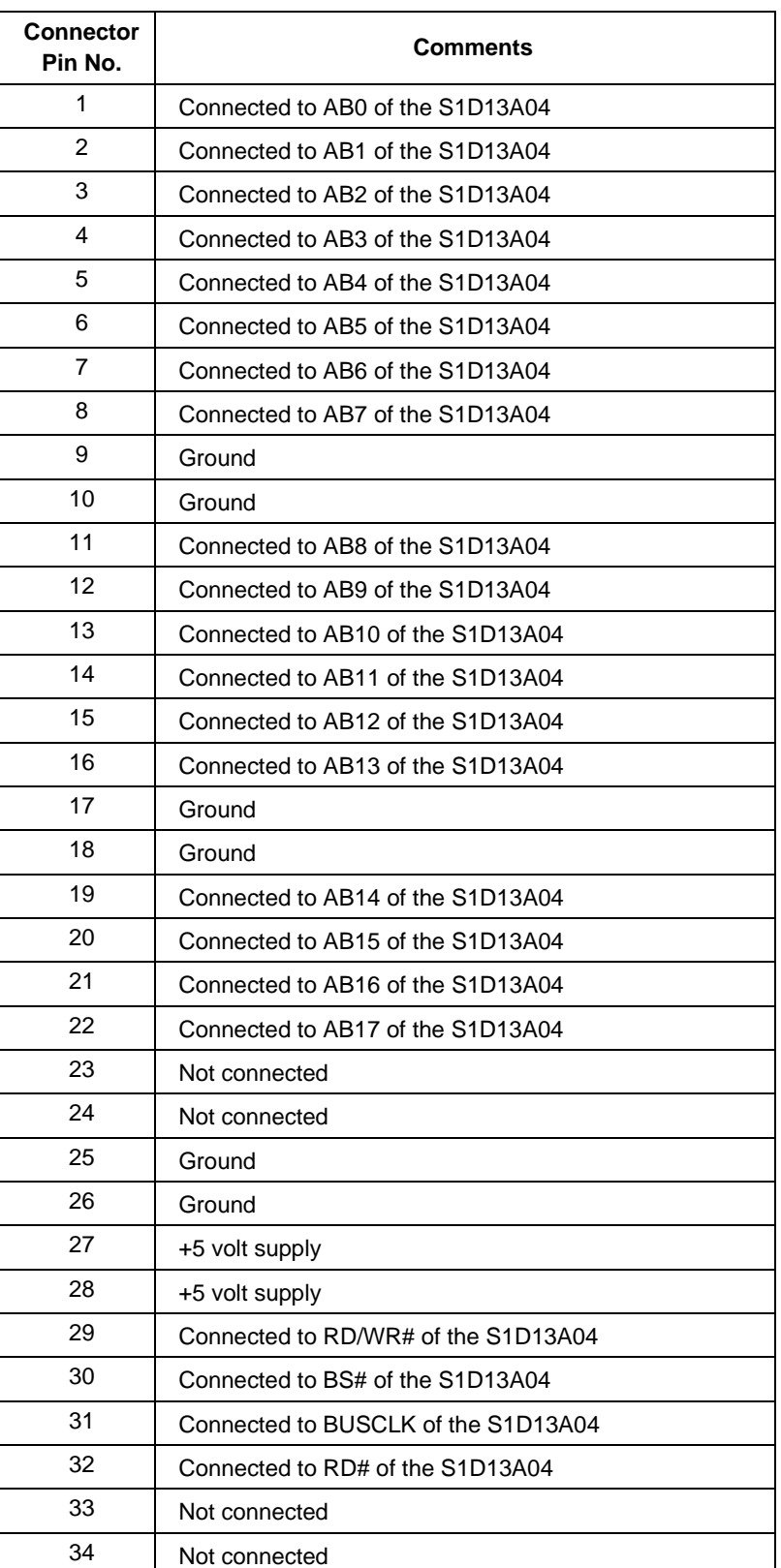

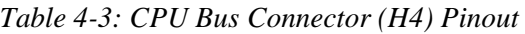

# **5 LCD Interface Pin Mapping**

<span id="page-416-0"></span>

|                      | Connector<br>Pin No. | Monochrome<br><b>Passive Panel</b>                                  |                | <b>Color Passive Panel</b> |                         |                                    |                                                | <b>Color TFT Panel</b> |                |                  |                |  |  |
|----------------------|----------------------|---------------------------------------------------------------------|----------------|----------------------------|-------------------------|------------------------------------|------------------------------------------------|------------------------|----------------|------------------|----------------|--|--|
| <b>Pin Name</b>      |                      | Single                                                              |                | Single                     |                         |                                    |                                                | <b>Others</b>          |                |                  | Sharp          |  |  |
|                      |                      |                                                                     |                | Format 1                   |                         | Format 2                           |                                                |                        |                |                  | <b>HR-TFT</b>  |  |  |
|                      |                      | 4-bit                                                               | 8-bit          | 4-bit                      | 8-bit                   | 8-bit                              | 16-Bit                                         | 9-bit                  | 12-bit         | 18-bit           | 18-bit         |  |  |
| FPDAT0               | $\mathbf{1}$         | driven 0                                                            | D <sub>0</sub> | driven 0                   | D <sub>0</sub> $(B5)^1$ | $D0 (G3)^1$                        | D <sub>0</sub> $(R6)^1$                        | R <sub>2</sub>         | R <sub>3</sub> | R <sub>5</sub>   | R <sub>5</sub> |  |  |
| FPDAT1               | 3                    | driven 0                                                            | D <sub>1</sub> | driven 0                   | D <sub>1</sub> $(R5)^1$ | D <sub>1</sub> $(R3)^1$            | D <sub>1</sub> $(G5)^1$                        | R <sub>1</sub>         | R <sub>2</sub> | R <sub>4</sub>   | R <sub>4</sub> |  |  |
| FPDAT2               | 5                    | driven 0                                                            | D <sub>2</sub> | driven 0                   | D <sub>2</sub> $(G4)^1$ | D <sub>2</sub> $(B2)^1$            | D <sub>2</sub> $(B4)^1$                        | R <sub>0</sub>         | R <sub>1</sub> | R <sub>3</sub>   | R <sub>3</sub> |  |  |
| FPDAT3               | $\overline{7}$       | driven 0                                                            | D <sub>3</sub> | driven 0                   | $D3 (B3)^1$             | $D3 (G2)^1$                        | D <sub>3</sub> $(R4)^1$                        | G <sub>2</sub>         | G <sub>3</sub> | G <sub>5</sub>   | G <sub>5</sub> |  |  |
| FPDAT4               | 9                    | D <sub>0</sub>                                                      | D <sub>4</sub> | D <sub>0</sub> $(R2)^1$    | D <sub>4</sub> $(R3)^1$ | D <sub>4</sub> $(\overline{R2})^1$ | D8 $(B5)^1$                                    | G <sub>1</sub>         | G <sub>2</sub> | G4               | G4             |  |  |
| FPDAT5               | 11                   | D <sub>1</sub>                                                      | D <sub>5</sub> | D <sub>1</sub> $(B1)^1$    | D <sub>5</sub> $(G2)^1$ | $D5 (B1)^1$                        | D9 $(R5)^1$                                    | G <sub>0</sub>         | G <sub>1</sub> | G <sub>3</sub>   | G <sub>3</sub> |  |  |
| FPDAT6               | 13                   | D <sub>2</sub>                                                      | D <sub>6</sub> | D <sub>2</sub> $(G1)^1$    | D6 $(B1)^{1}$           | $D6 (G1)^1$                        | D <sub>10</sub> (G <sub>4</sub> ) <sup>1</sup> | <b>B2</b>              | B <sub>3</sub> | B <sub>5</sub>   | B <sub>5</sub> |  |  |
| FPDAT7               | 15                   | D <sub>3</sub>                                                      | D7             | D <sub>3</sub> $(R1)^1$    | D7 $(R1)^1$             | D7 $(R1)^1$                        | D <sub>11</sub> (B <sub>3</sub> ) <sup>1</sup> | <b>B1</b>              | <b>B2</b>      | <b>B4</b>        | <b>B4</b>      |  |  |
| FPDAT8               | 17                   | driven 0                                                            | driven 0       | driven 0                   | driven 0                | driven 0                           | D <sub>4</sub> $(G3)^1$                        | B <sub>0</sub>         | <b>B1</b>      | B <sub>3</sub>   | B <sub>3</sub> |  |  |
| FPDAT9               | 19                   | driven 0                                                            | driven 0       | driven 0                   | driven 0                | driven 0                           | $D5 (B2)^1$                                    | driven 0               | R <sub>0</sub> | R2               | R2             |  |  |
| FPDAT10              | 21                   | driven 0                                                            | driven 0       | driven 0                   | driven 0                | driven 0                           | D6 $(R2)^1$                                    | driven 0               | driven 0       | R <sub>1</sub>   | R1             |  |  |
| FPDAT11              | 23                   | driven 0                                                            | driven 0       | driven 0                   | driven 0                | driven 0                           | D7 $(G1)^1$                                    | driven 0               | driven 0       | R <sub>0</sub>   | R <sub>0</sub> |  |  |
| FPDAT12              | 25                   | driven 0                                                            | driven 0       | driven 0                   | driven 0                | driven 0                           | D <sub>12</sub> $(R3)^1$                       | driven 0               | G <sub>0</sub> | G <sub>2</sub>   | G <sub>2</sub> |  |  |
| FPDAT13              | 27                   | driven 0                                                            | driven 0       | driven 0                   | driven 0                | driven 0                           | D <sub>13</sub> (G <sub>2</sub> ) <sup>1</sup> | driven 0               | driven 0       | G <sub>1</sub>   | G <sub>1</sub> |  |  |
| FPDAT14              | 29                   | driven 0                                                            | driven 0       | driven 0                   | driven 0                | driven 0                           | D <sub>14</sub> (B <sub>1</sub> ) <sup>1</sup> | driven 0               | driven 0       | G <sub>0</sub>   | G <sub>0</sub> |  |  |
| FPDAT15              | 31                   | driven 0                                                            | driven 0       | driven 0                   | driven 0                | driven 0                           | D <sub>15</sub> $(R1)^1$                       | driven 0               | B <sub>0</sub> | <b>B2</b>        | B <sub>2</sub> |  |  |
| FPDAT16              | $\overline{4}$       | driven 0                                                            | driven 0       | driven 0                   | driven 0                | driven 0                           | driven 0                                       | driven 0               | driven 0       | <b>B1</b>        | <b>B1</b>      |  |  |
| FPDAT17              | 6                    | driven 0                                                            | driven 0       | driven 0                   | driven 0                | driven 0                           | driven 0                                       | driven 0               | driven 0       | B <sub>0</sub>   | B <sub>0</sub> |  |  |
| <b>FPSHIFT</b>       | 33                   | <b>CLK</b><br><b>FPSHIFT</b>                                        |                |                            |                         |                                    |                                                |                        |                |                  |                |  |  |
| <b>DRDY</b>          | 35 & 38              | <b>MOD</b><br>FPSHIFT2<br><b>MOD</b><br><b>DRDY</b>                 |                |                            |                         |                                    |                                                |                        |                | GPO <sup>3</sup> |                |  |  |
| <b>FPLINE</b>        | 37                   | <b>FPLINE</b>                                                       |                |                            |                         |                                    |                                                |                        |                |                  |                |  |  |
| <b>FPFRAME</b>       | 39                   | <b>SPS</b><br><b>FPFRAME</b>                                        |                |                            |                         |                                    |                                                |                        |                |                  |                |  |  |
| <b>GND</b>           | 2, 8, 14, 20,<br>26  | <b>GND</b>                                                          |                |                            |                         |                                    |                                                |                        |                |                  |                |  |  |
| <b>PWMOUT</b>        | 28                   | <b>PWMOUT</b>                                                       |                |                            |                         |                                    |                                                |                        |                |                  |                |  |  |
| <b>VLCD</b>          | 30                   | Adjustable -24V to -14V negative LCD bias                           |                |                            |                         |                                    |                                                |                        |                |                  |                |  |  |
| <b>VCC</b>           | 32                   | LCDVCC (3.3V or 5V)                                                 |                |                            |                         |                                    |                                                |                        |                |                  |                |  |  |
| $+12V$               | 34                   |                                                                     | $+12V$         |                            |                         |                                    |                                                |                        |                |                  |                |  |  |
| VDDH                 | 36                   | Adjustable +23V to +40V positive LCD bias                           |                |                            |                         |                                    |                                                |                        |                |                  |                |  |  |
| DISPLAY <sup>2</sup> | 40                   | GPIO0 (for controlling on-board LCD bias power supply on/off)<br>PS |                |                            |                         |                                    |                                                |                        |                |                  |                |  |  |

*Table 5-1: LCD Signal Connector (H1)*

#### **Note**

These pin mappings use signal names commonly used for each panel type, however signal names may differ between panel manufacturers. The values shown in brackets represent the color components as mapped to the corresponding FPDATxx signals at the first valid edge of FPSHIFT. For further FPDATxx to LCD interface mapping, see *S1D13A04 Hardware Functional Specification*, document number X37A-A-001-xx.

2 DISPLAY can be disconnected from GPIO0 using JP5 (2-3 position) and can be inverted on H1 setting JP4 to 2-3.

 $3$  When the 'Direct' HR-TFT interface is selected, DRDY becomes a general purpose output (GPO) controllable using the 'Direct' HR-TFT LCD Interface GPO Control bit (REG[14h] bit 0). This GPO can be used to control the HR-TFT MOD signal if required. For further information, see the *S1D13A04 Hardware Functional Specification*, document number X37A-A-001-xx.

<span id="page-417-0"></span>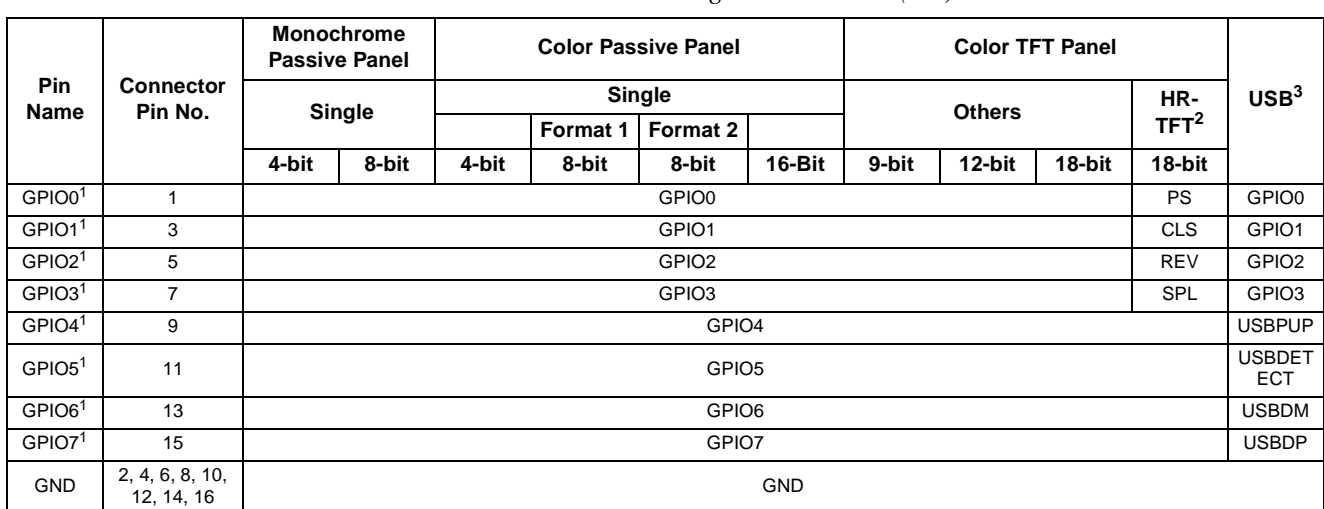

#### *Table 5-2: Extended LCD Signal Connector (H2)*

#### **Note**

<sup>1</sup> When Switch SW1-4 is open (CNF3 = 0 at RESET#), GPIO[7:6] and GPIO[4:0] are set as outputs at 0 (low state) and GPIO5 is set as an input at power-on/RESET# (for use when USB is selected). If SW1-4 is closed then GPIO[7:0] are set as inputs upon power-on/RESET#.

<sup>2</sup> If the 'Direct' HR-TFT interface is selected (REG[0Ch] bits  $1:0 = 10$ ), GPIO[3:0] are used for the 'Direct' HR-TFT interface. GPIO[7:4] remain available for USB support or as GPIOs.

<sup>3</sup> If USB support is enabled (REG[4000h] bit  $7 = 1$ ), GPIO[7:4] are used by the USB interface. GPIO[3:0] remain available for 'Direct' HR-TFT interface support or as GPIOs.

## **6 Technical Description**

## **6.1 PCI Bus Support**

The S1D13A04 **does not** have on-chip PCI bus interface support. The S1D13A04B00C uses the PCI Bridge FPGA to support the PCI bus.

### **6.2 Direct Host Bus Interface Support**

The S5U13A04B00C is specifically designed to work using the PCI Bridge FPGA in a standard PCI bus environment. However, the S1D13A04 directly supports many other host bus interfaces. Connectors H3 and H4 provide the necessary IO pins to interface to these host buses. For further information on the host bus interfaces supported, see ["CPU](#page-413-0)  [Interface" on page 14.](#page-413-0)

#### **Note**

The PCI Bridge FPGA must be disabled using SW1-8 in order for direct host bus interface to operate properly.

### **6.3 S1D13A04 Embedded Memory**

The S1D13A04 has 160K bytes of embedded SRAM. The 160K byte display buffer address space is directly and contiguously available through the 18-bit address bus.

### **6.4 Adjustable LCD Panel Negative Power Supply**

Most monochrome passive LCD panels require a negative power supply to provide between -14V and -24V ( $I_{out}$ =45mA). Such a power supply (VLCD) has been provided on the S5U13A04B00C board. VLCD can be adjusted using potentiometer R39 to provide an output voltage from -14V to -24V, and is enabled/disabled using the S1D13A04 general purpose signal, GPIO0 (active high).

#### **Note**

When manually adjusting the voltage, set the potentiometer according to the panel's specific power requirements **before connecting the panel.**

## **6.5 Adjustable LCD Panel Positive Power Supply**

Most color passive LCD panels and most single monochrome 640x480 passive LCD panels require a positive power supply to provide between  $+23V$  and  $+40V$  (I<sub>out</sub>=45mA). Such a power supply (VDDH) has been provided on the S5U13A04B00C board. VDDH can be adjusted using R22 to provide an output voltage from  $+23V$  to  $+40V$ , and is enabled/disabled using the S1D13A04 general purpose signal, GPIO0 (active high).

#### **Note**

When manually adjusting the voltage, set the potentiometer according to the panel's specific power requirements **before connecting the panel.**

## **6.6 Software Adjustable LCD Backlight Intensity Support Using PWM**

The S1D13A04 provides Pulse Width Modulation output on PWMOUT. PWMOUT can be used to control LCD panels which support PWM control of the backlight inverter. The PWMOUT signal is provided on the LCD connector, H1.

### **6.7 LCD Panel Support**

The S1D13A04 directly supports:

- Single-panel, single drive passive displays.
	- 4/8-bit monochrome interface.
	- 4/8/16-bit color interface.
- Active Matrix TFT interface.
	- 9/12/18-bit interface.
- 'Direct' support for 18-bit Sharp HR-TFT LCD or compatible interface.

All the necessary signals are provided on the 40-pin LCD connector H1 and the 16-pin LCD connector H2. For connection information, refer to [Table 5-1: "LCD Signal Connector](#page-416-0)  [\(H1\)" on page 17](#page-416-0) and [Table 5-2: "Extended LCD Signal Connector \(H2\)" on page 18.](#page-417-0)

#### **6.7.1 Direct LCD Connector**

The direct LCD Connector (H1) provides all LCD panel signals required for Active Matrix TFT and Passive LCD panels. These signals are buffered to either a 3.3V level or a 5.0V level depending on the setting of JP3. See [Table 3-2: "Jumper Summary" on page 11](#page-410-0).

#### **6.7.2 Extended LCD Connector**

The S1D13A04 directly supports Sharp 18-bit HR-TFT and compatible panels. The extended LCD connector (H2) provides the extra signals required to support these panels. The signals on this connector are provided directly from the S1D13A04 without any buffering and are 3.3V signals.

### **6.8 USB Support**

The S1D13A04 USB controller provides a Revision 1.1 compliant USB client. The S1D13A04 acts as a USB device and connects to an upstream hub or USB host through connector J1 on the S5U13A04B00C evaluation board. Clamping diodes have been added to protect the USB bus from ESD and shorting.

#### **6.8.1 USB IRQ Support**

The S1D13A04 supports interrupts through output pin, IRQ. This interrupt can be used to support interrupts from the USB client of the S1D13A04. The S5U13A04B00C evaluation board supports this capability by connecting IRQ to the PCI interrupt INTA# of the PCI slot that the S5U13A04B00C evaluation board is connected to.

# **7 Clock Synthesizer and Clock Options**

For maximum flexibility, the S5U13A04B00C implements a Cypress ICD2061A Clock Synthesizer. MCLKOUT from the clock synthesizer is connected to CLKI2 of the S1D13A04 and VCLKOUT from the clock synthesizer is connected to CLKI of the S1D13A04. A 14.31818MHz crystal (Y1) is connected to XTALIN and XTALOUT of the clock synthesizer and provides the reference clock to the clock synthesizer.

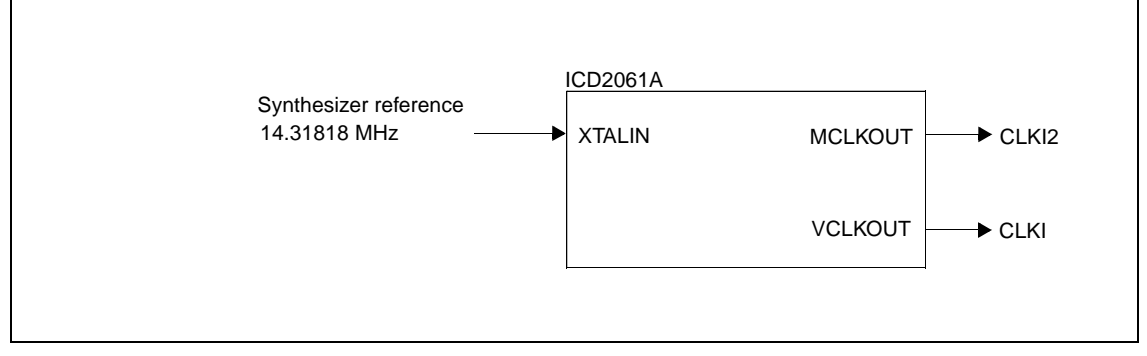

*Figure 7-1: Symbolic Clock Synthesizer Connections*

At power-on, CLKI2 (MCLKOUT) is configured to be 40MHz and CLKI (VCLKOUT) is configured at 25.175MHz.

#### **Note**

If a Sharp HR-TFT panel is selected, the clock synthesizer cannot be programmed, and external oscillators must provide the clock signals to CLKI and CLKI2. Jumpers JP1 and JP2 allow selection of external oscillators U7 and U8 as the clock source for both CLKI and CLKI2. For further information, see [Table 3-2: "Jumper Summary" on page](#page-410-0)  [11](#page-410-0).

## **7.1 Clock Programming**

The S1D13A04 utilities automatically program the clock generator. If manual programming of the clock generator is required, refer to the source code for the S1D13A04 utilities available on the internet at www.erd.epson.com.

For further information on programming the clock generator, refer to the *Cypress ICD2061A specification*.

#### **Note**

When CLKI and CLKI2 are programmed to multiples of each other (e.g. CLKI = 20MHz, CLKI2 = 40MHz), the clock output signals from the Cypress clock generator may jitter. Refer to the Cypress ICD2061A specification for details.

To avoid this problem, set CLKI and CLKI2 to different frequencies and use the S1D13A04 internal clock divides to obtain the lower frequencies.

# **8 References**

## **8.1 Documents**

- Epson Research and Development, Inc., *S1D13A04 Hardware Functional Specification*, document number X37A-A-001-xx.
- Epson Research and Development, Inc., *S1D13A04 Programming Notes and Examples*, document number X37A-G-003-xx.
- Cypress Semiconductor Corporation, *ICD2061A Data Sheet.*

### **8.2 Document Sources**

- Epson Research and Development: http://www.erd.epson.com.
- Cypress Semiconductor Corporation Website: http://www.cypress.com.

# **9 Parts List**

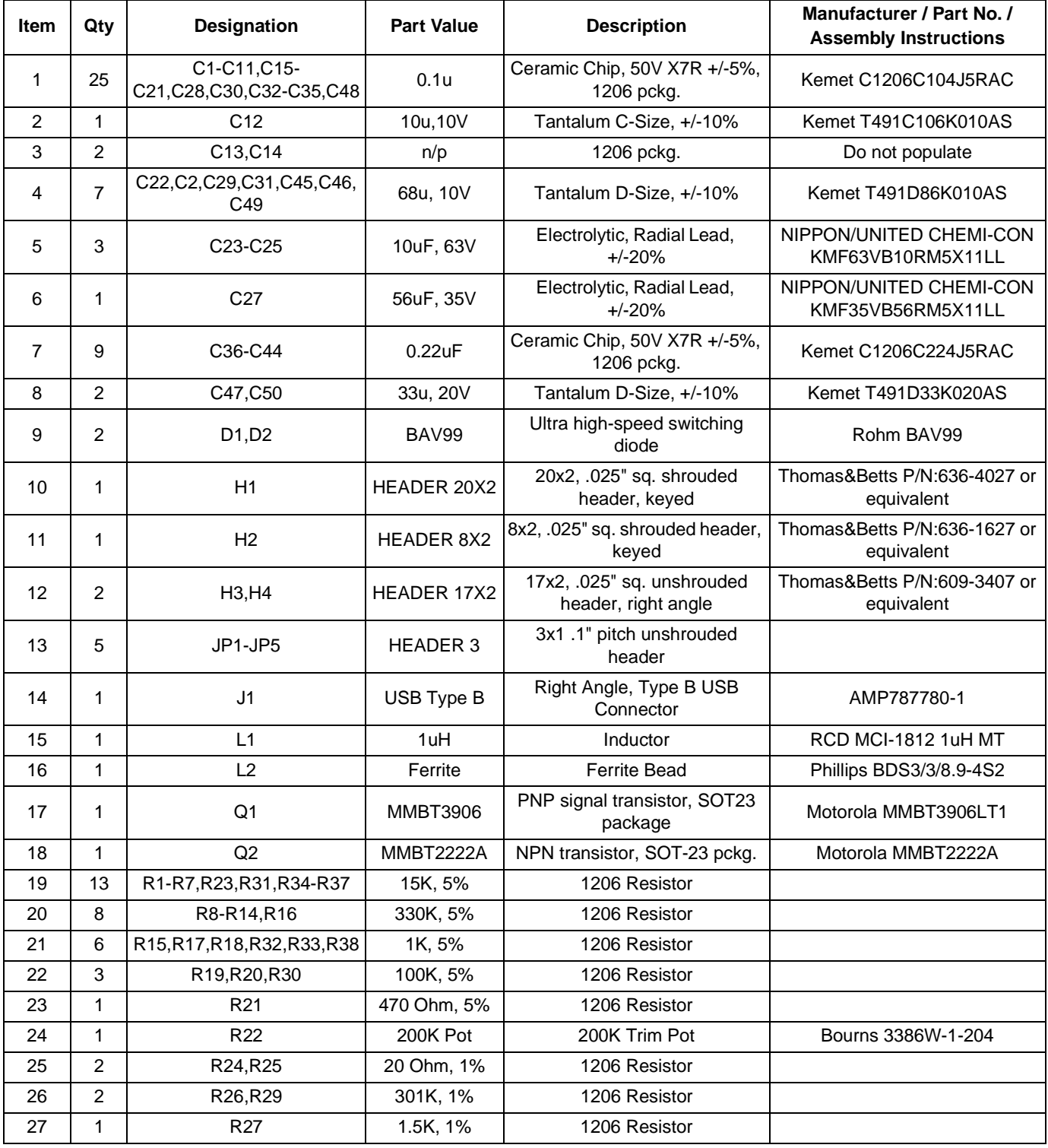

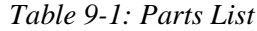

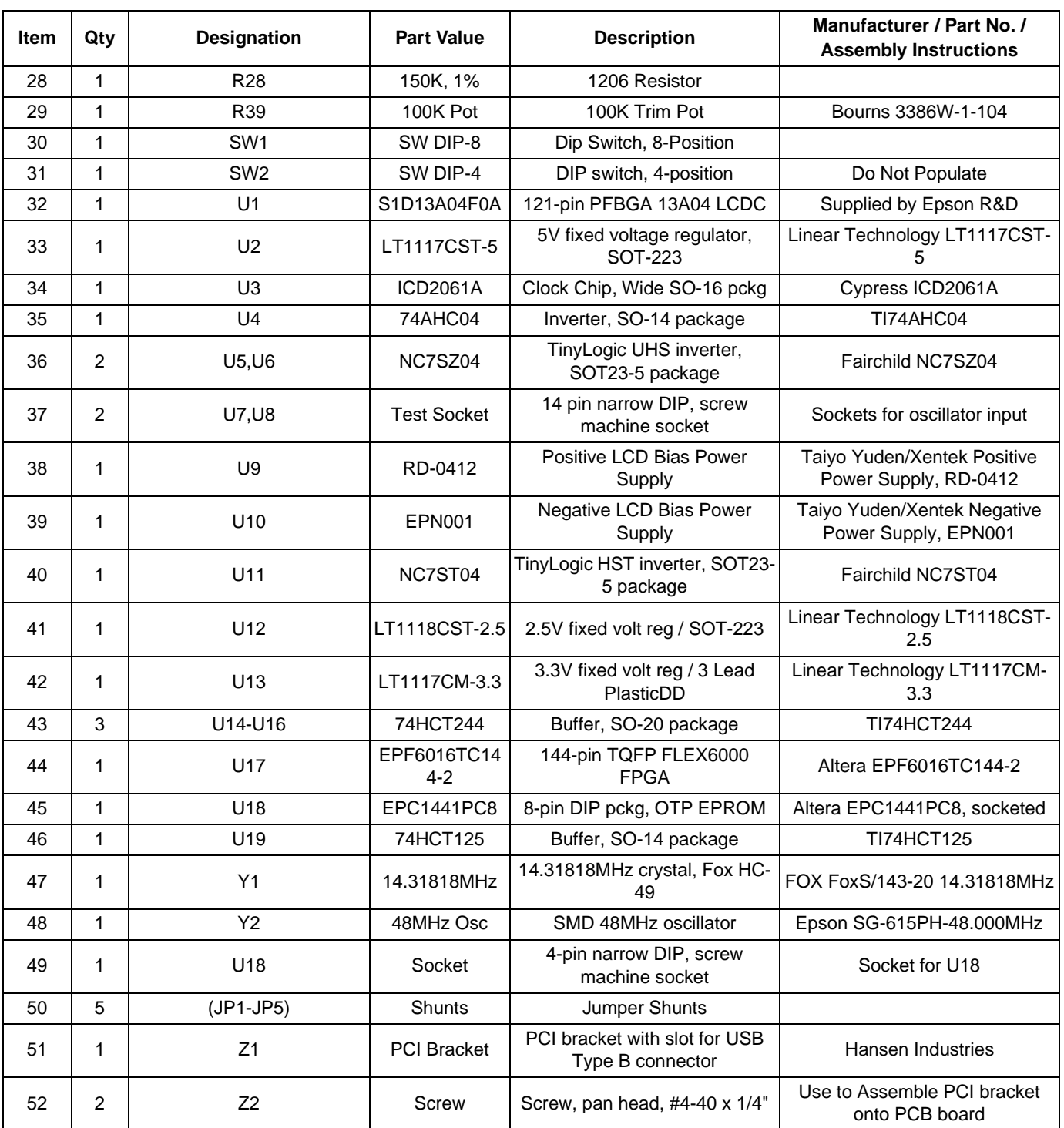

#### *Table 9-1: Parts List*

# **10 Schematics**

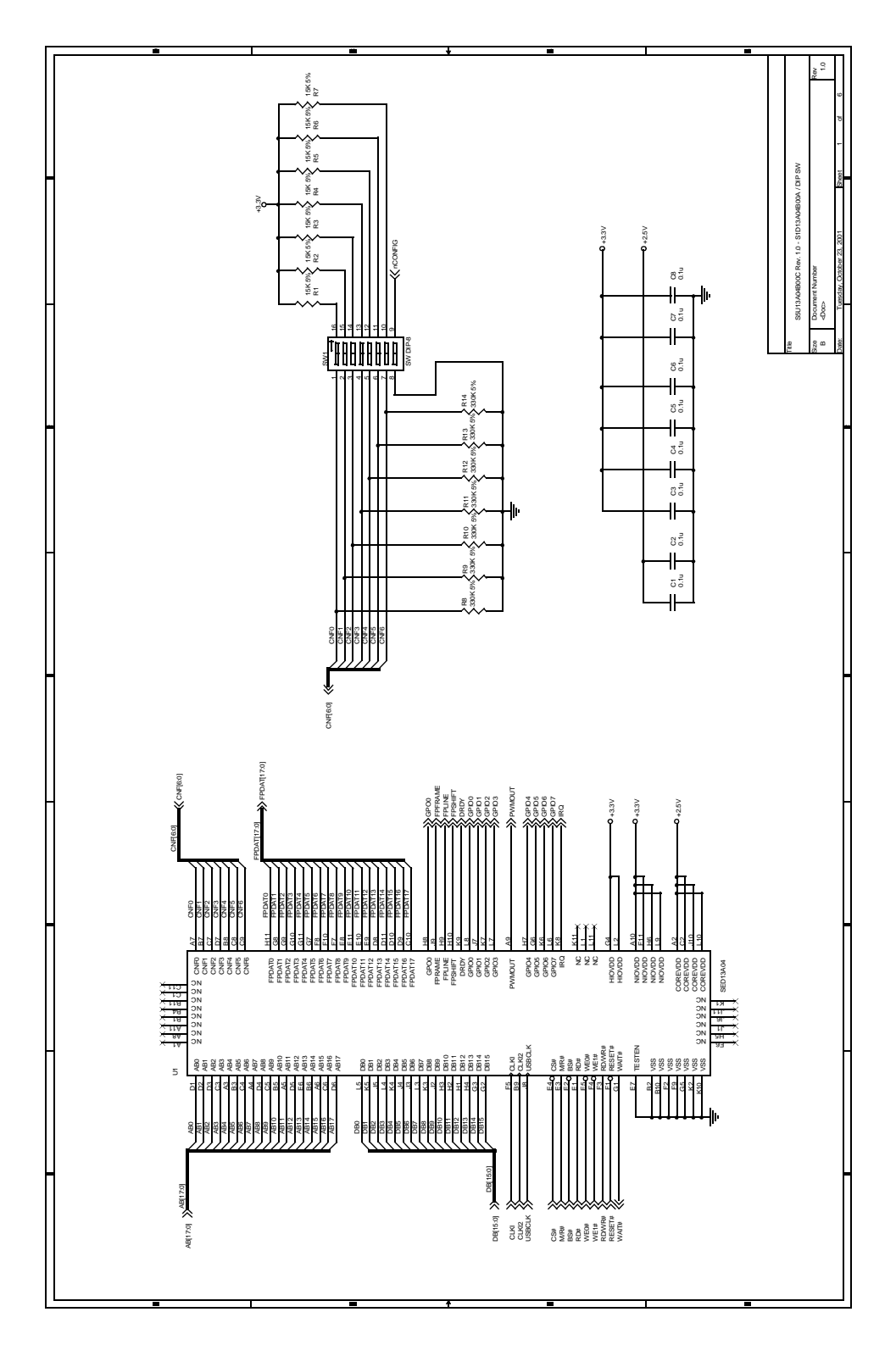

*Figure 10-1: S1D13A04B00C Schematics (1 of 6)*

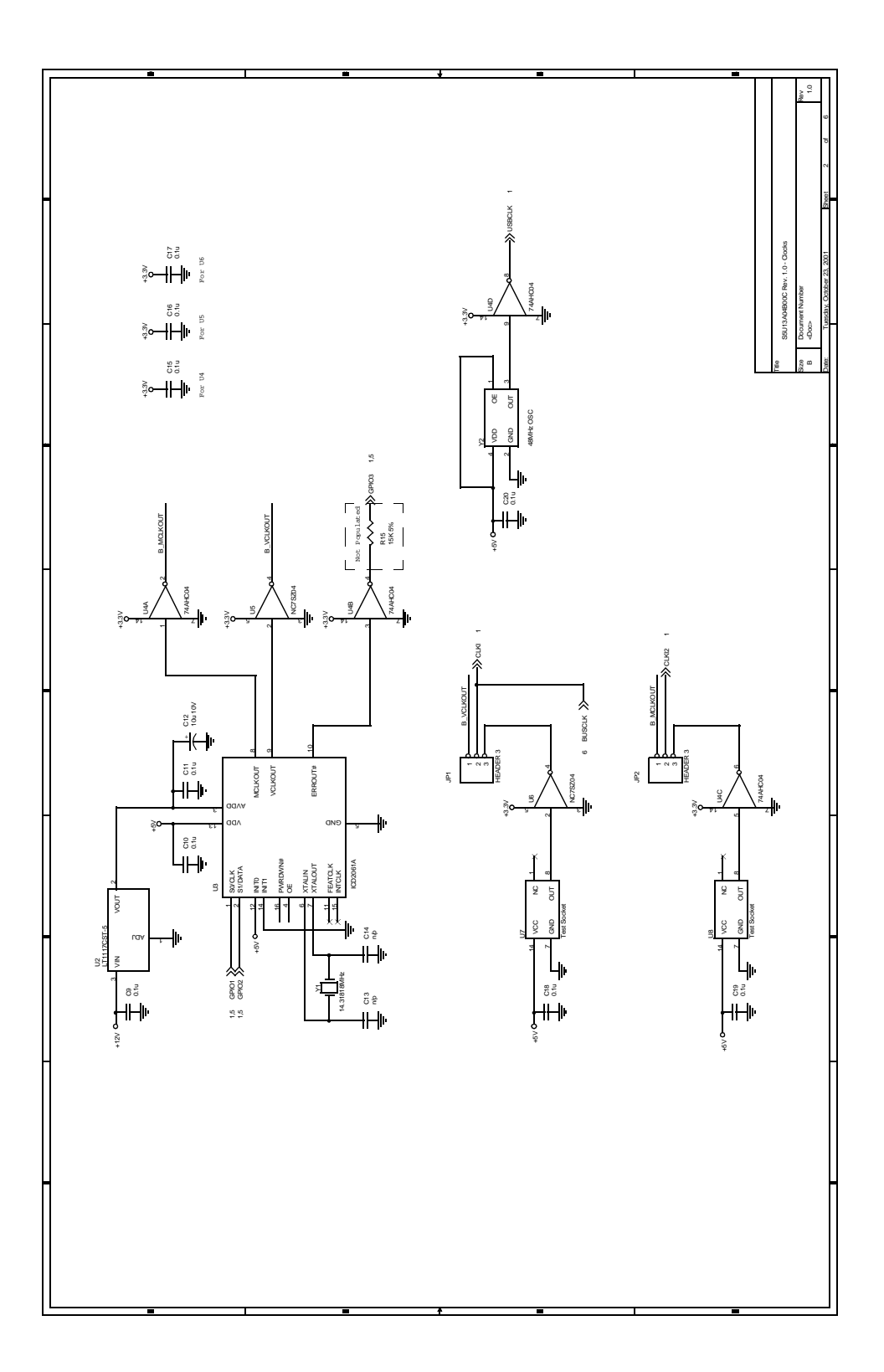

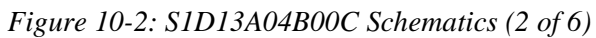

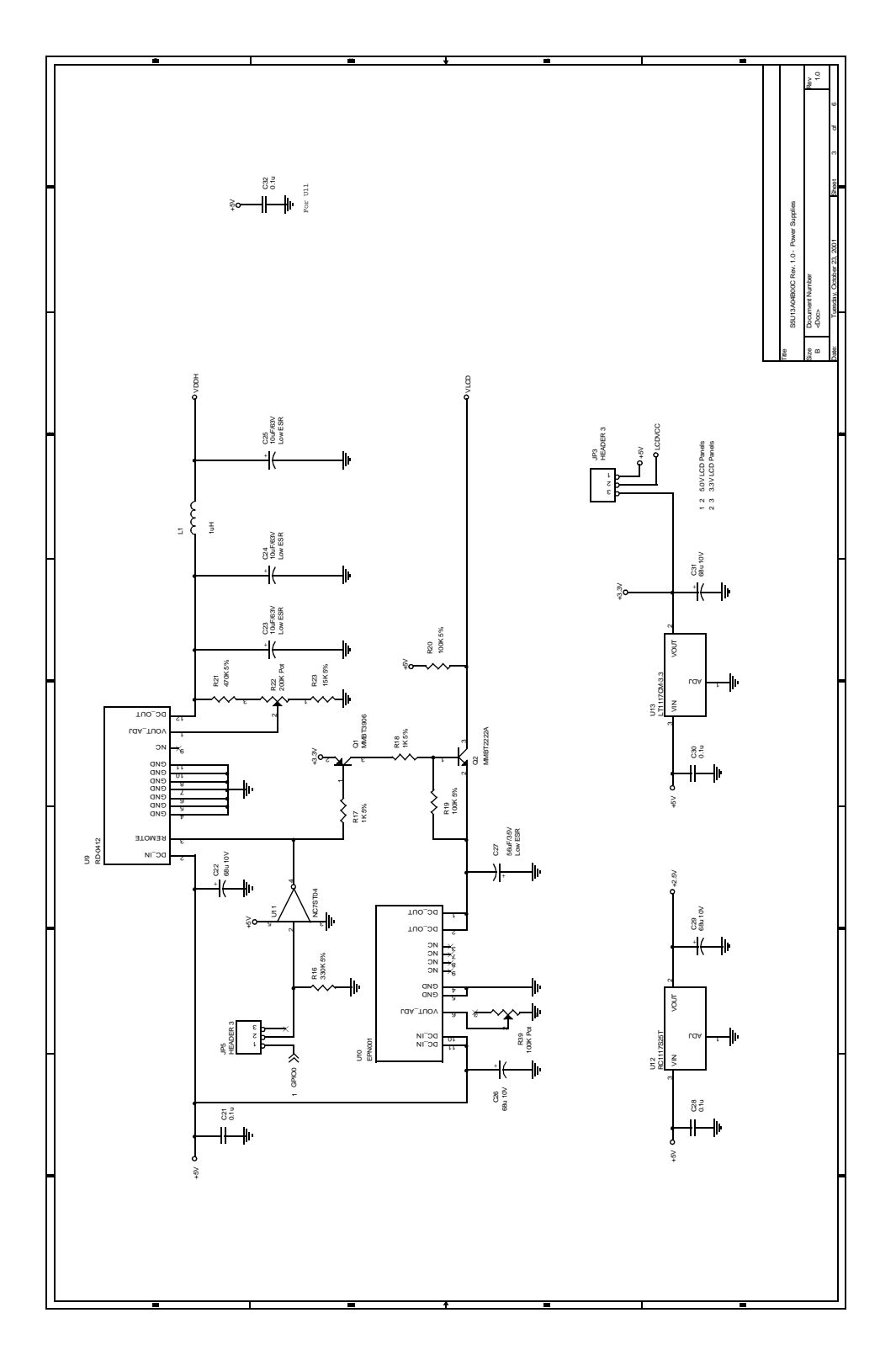

*Figure 10-3: S1D13A04B00C Schematics (3 of 6)*

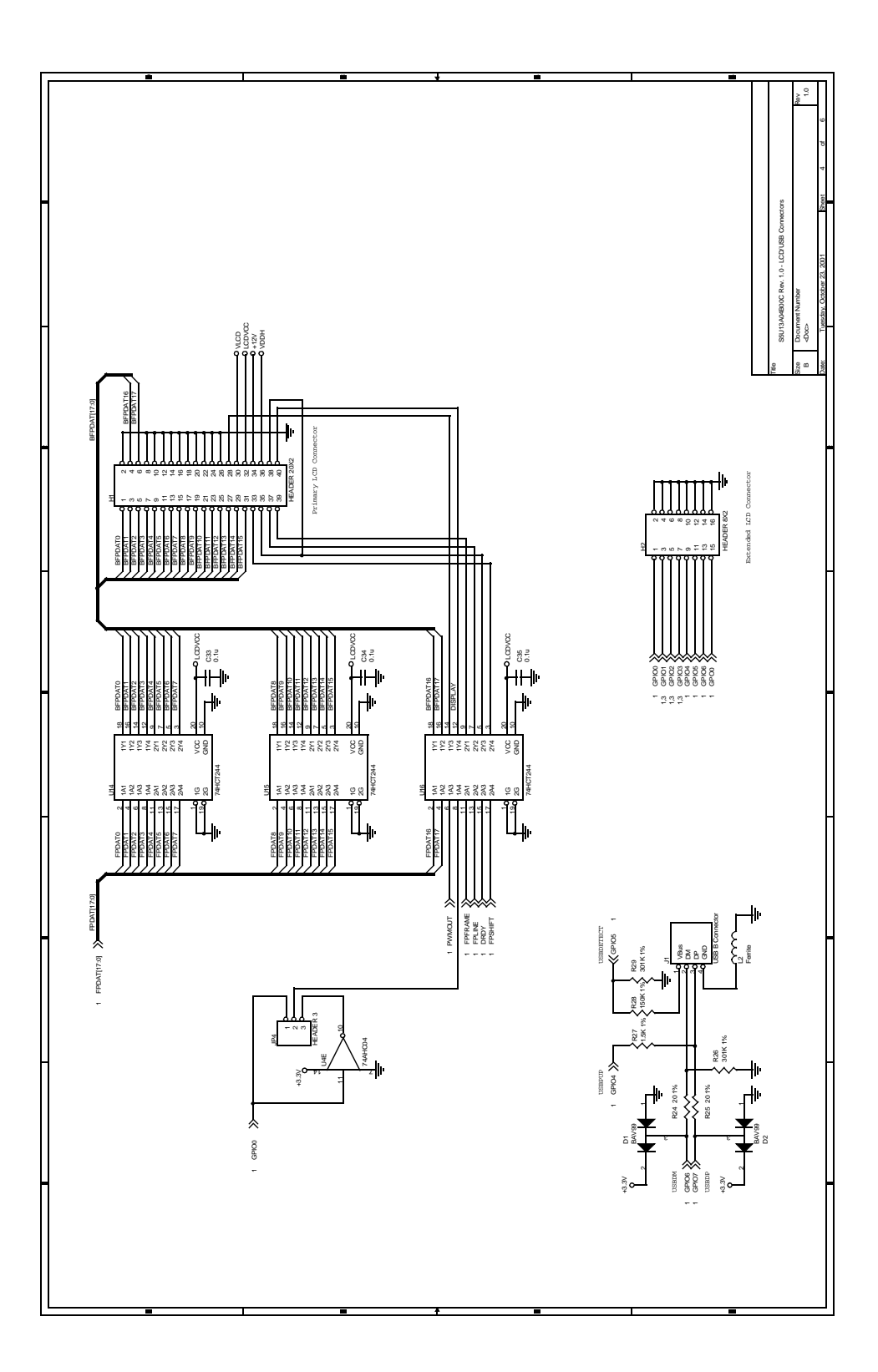

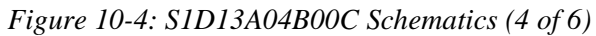

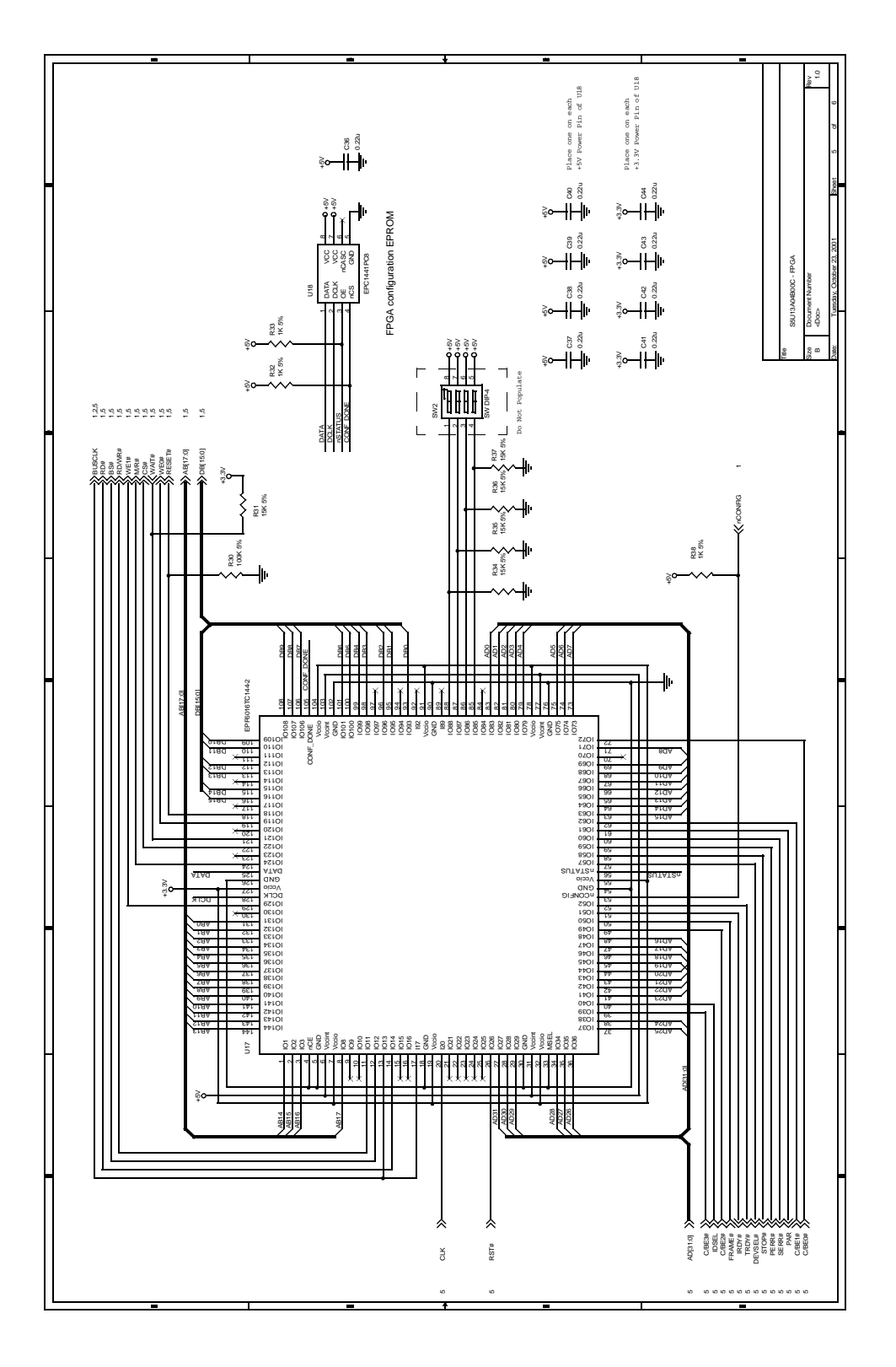

*Figure 10-5: S1D13A04B00C Schematics (5 of 6)*

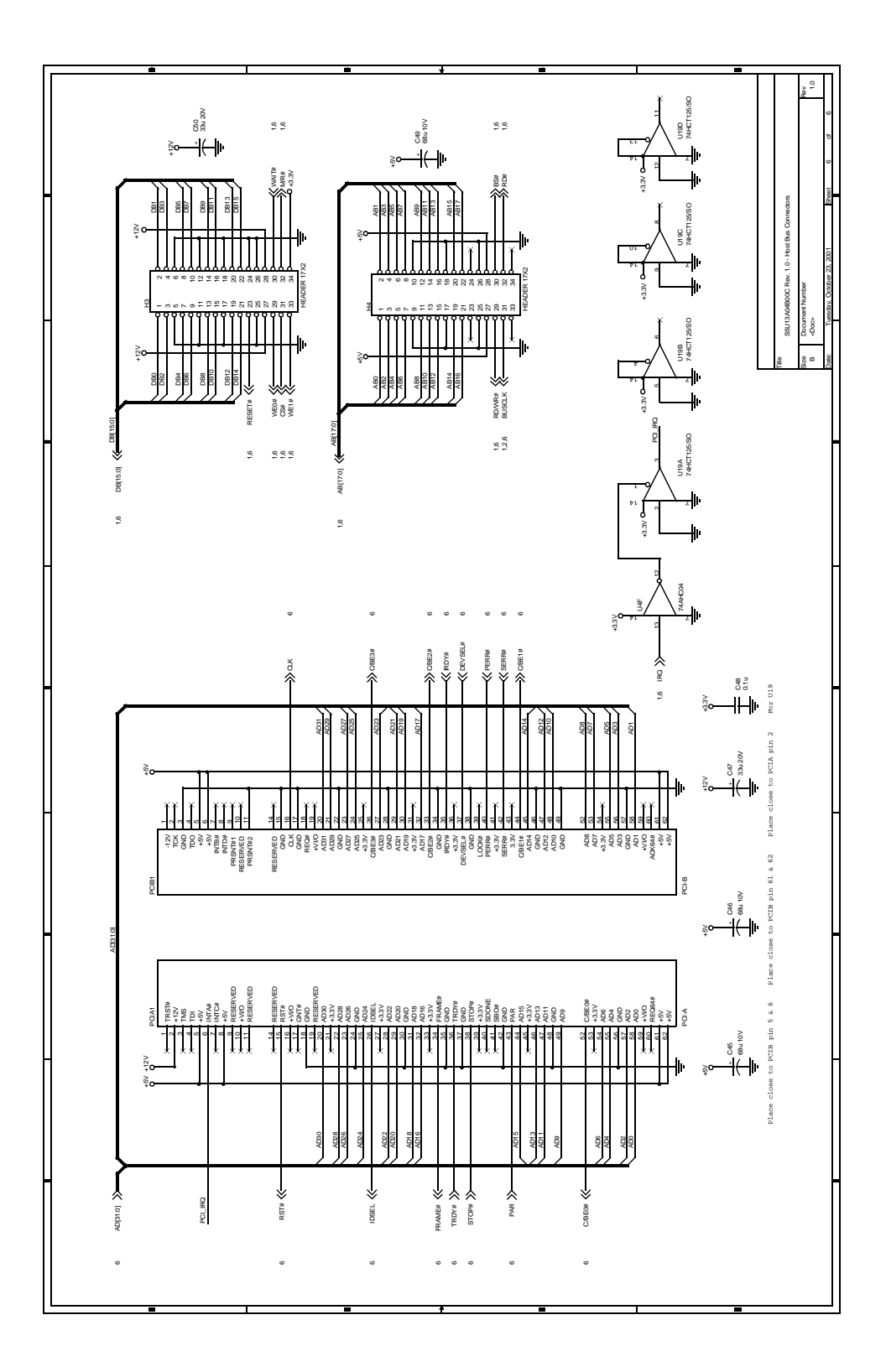

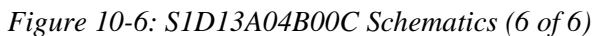

## **11 Board Layout**

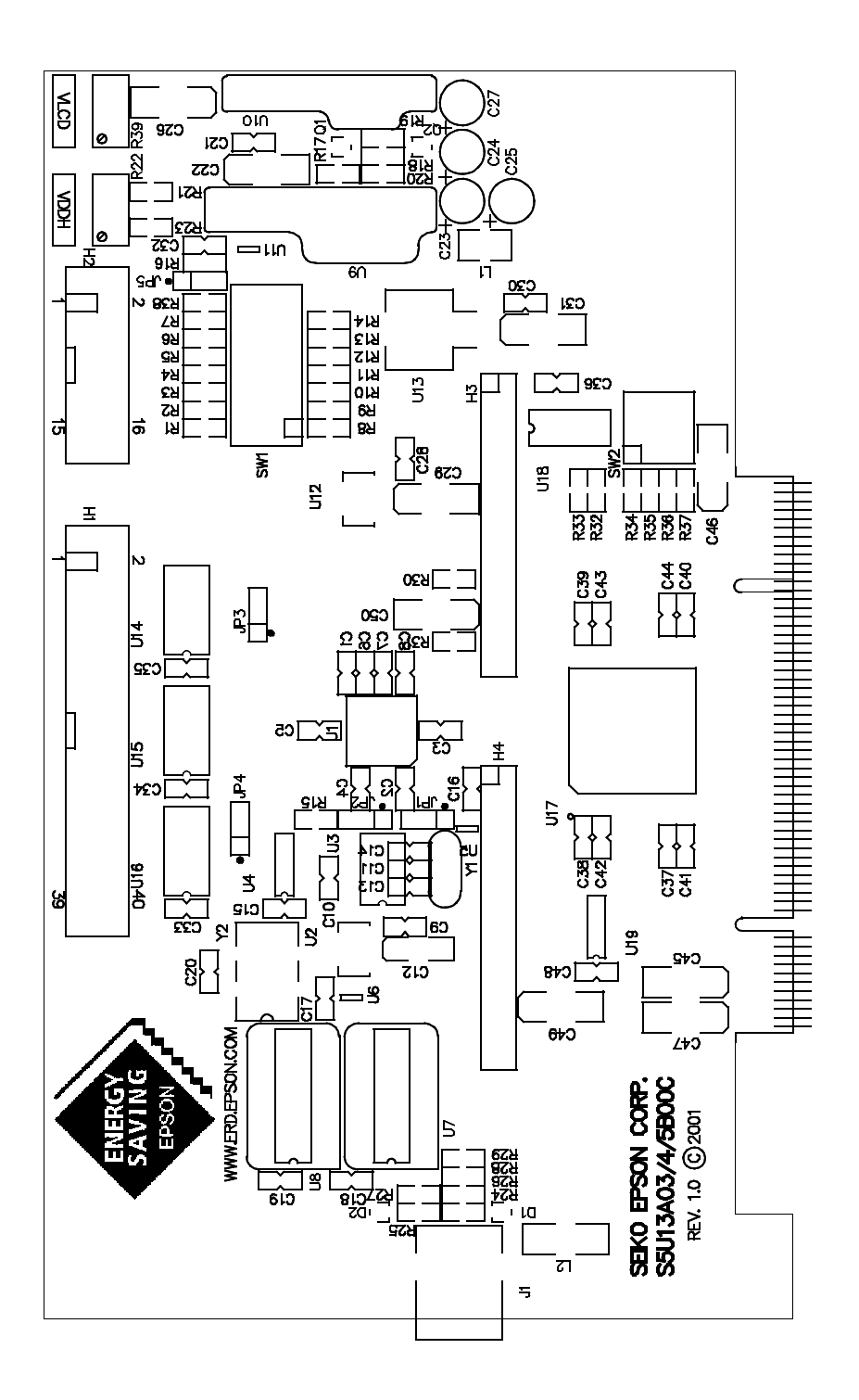

*Figure 11-1: S5U13A04B00C Board Layout*
## **12 Sales and Technical Support**

## **12.1 Epson Companion Chips (S1D13A04)**

#### **Japan**

Seiko Epson Corporation Electronic Devices Marketing Division 421-8, Hino, Hino-shi Tokyo 191-8501, Japan Tel: 042-587-5812 Fax: 042-587-5564 http://www.epson.co.jp/

#### **Hong Kong**

Epson Hong Kong Ltd. 20/F., Harbour Centre 25 Harbour Road Wanchai, Hong Kong Tel: 2585-4600 Fax: 2827-4346 http://www.epson.com.hk//

#### **North America**

Epson Electronics America, Inc. 150 River Oaks Parkway San Jose, CA 95134, USA Tel: (408) 922-0200 Fax: (408) 922-0238 http://www.eea.epson.com/

#### **Europe**

Epson Europe Electronics GmbH Riesstrasse 15 80992 Munich, Germany Tel: 089-14005-0 Fax: 089-14005-110 http://www.epson-electronics.de/

#### **Taiwan**

Epson Taiwan Technology & Trading Ltd. 10F, No. 287 Nanking East Road Sec. 3, Taipei, Taiwan Tel: 02-2717-7360 Fax: 02-2712-9164 http://www.epson.com.tw/

#### **Singapore**

Epson Singapore Pte., Ltd. No. 1 Temasek Avenue #36-00 Millenia Tower Singapore, 039192 Tel: 337-7911 Fax: 334-2716 http://www.epson.com.sg/

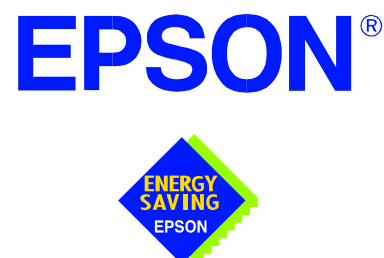

## **S1D13A04 LCD/USB Companion Chip**

# **Interfacing to the Toshiba MIPS TMPR3905/3912 Microprocessors**

**Document Number: X37A-G-002-01**

Copyright © 2001 Epson Research and Development, Inc. All Rights Reserved.

Information in this document is subject to change without notice. You may download and use this document, but only for your own use in evaluating Seiko Epson/EPSON products. You may not modify the document. Epson Research and Development, Inc. disclaims any representation that the contents of this document are accurate or current. The Programs/Technologies described in this document may contain material protected under U.S. and/or International Patent laws.

EPSON is a registered trademark of Seiko Epson Corporation. All other trademarks are the property of their respective owners.

## **Table of Contents**

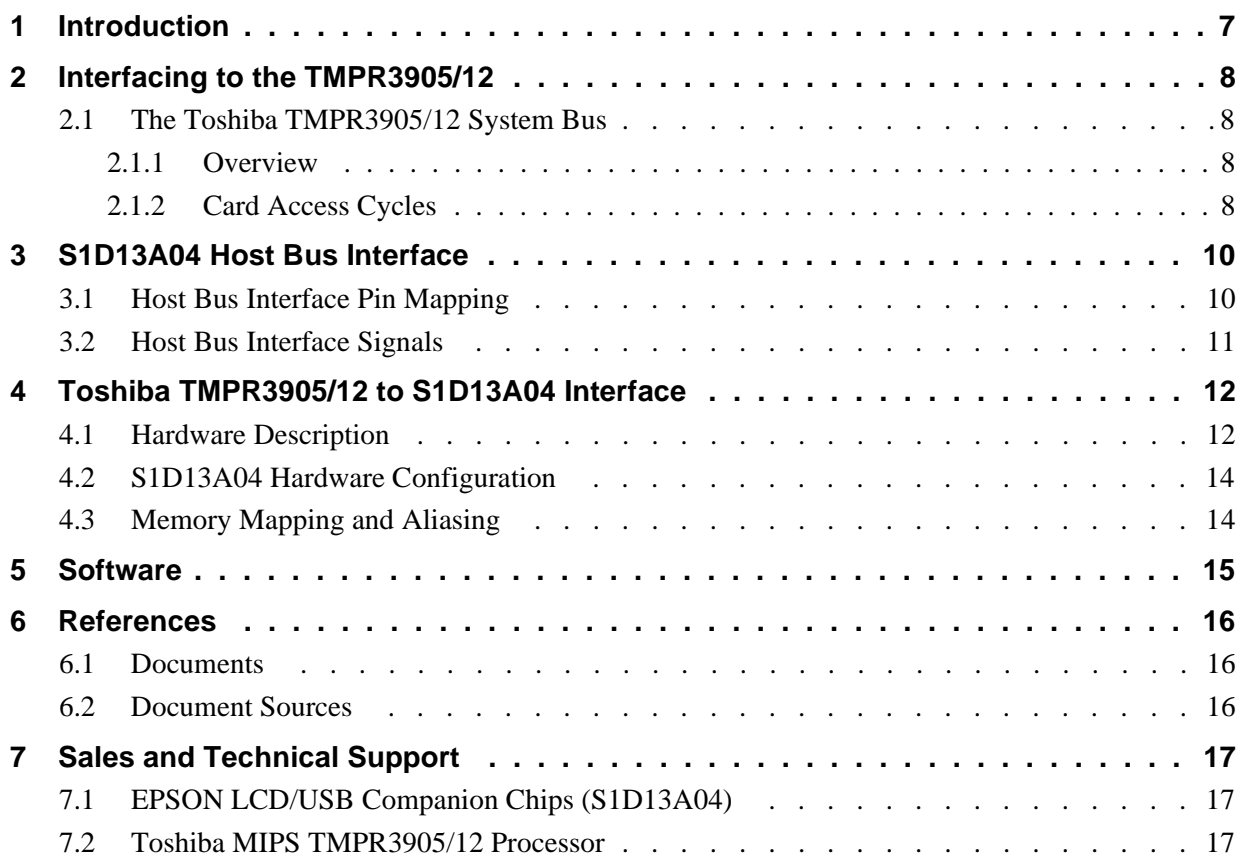

## **List of Tables**

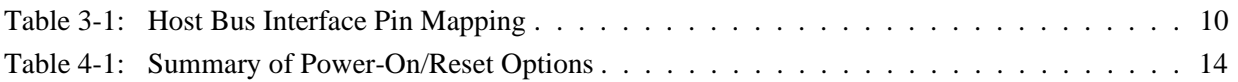

## **List of Figures**

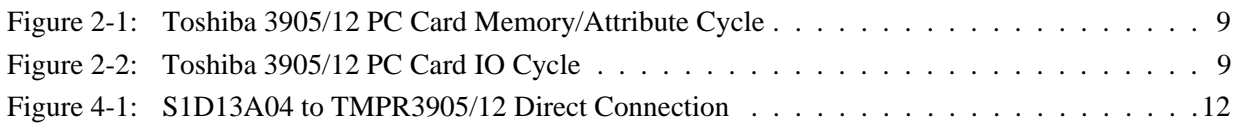

## **1 Introduction**

This application note describes the hardware and software environment necessary to provide an interface between the S1D13A04 USB/LCD Companion Chip and the Toshiba MIPS TMPR3905/3912 processors.

The designs described in this document are presented only as examples of how such interfaces might be implemented. This application note is updated as appropriate. Please check the Epson Research and Development website at www.erd.epson.com for the latest revision of this document before beginning any development.

We appreciate your comments on our documentation. Please contact us via email at documentation@erd.epson.com.

## **2 Interfacing to the TMPR3905/12**

## **2.1 The Toshiba TMPR3905/12 System Bus**

The TMPR39XX family of processors features a high-speed system bus typical of modern MIPS RISC microprocessors. This section provides an overview of the operation of the CPU bus in order to establish interface requirements.

### **2.1.1 Overview**

The TMPR3905/12 is a highly integrated controller developed for handheld products. The microprocessor is based on the R3900 MIPS RISC processor core. The TMPR3905/12 implements an external 26-bit address bus and a 32-bit data bus allowing it to communicate with its many peripheral units. The address bus is multiplexed (A[12:0]) using an address latch signal (ALE) which controls the driving of the address onto the address bus. The full 26-bit address bus (A[25:0]) is generated to devices not capable of receiving a multiplexed address, using external latches (controlled by ALE).

The TMPR3905/12 provides two, revision 2.01 compliant, PC Card slots. The 16-bit PC Card slots provide a 26-bit multiplexed address and additional control signals which allow access to three 64M byte address ranges: IO, memory, and attribute space. The signal CARDREG\* selects memory space when high and attribute or IO space when low. Memory and attribute space are accessed using the write and read enable signals (WE $*$  and  $RD^*$ ). When CARDREG<sup>\*</sup> is low, card IO space is accessed using separate write (CARDIOWR\*) and read (CARDIORD\*) control signals.

### **2.1.2 Card Access Cycles**

A data transfer is initiated when the address is placed on the PC Card bus and one, or both, of the card enable signals (CARD1CSL\* and CARD1CSH\*) are driven low. CARDREG\* is inactive for memory and IO cycles. If only CARD1CSL\* is driven low, 8-bit data transfers are enabled and A0 specifies whether the even or odd data byte appears on the PC Card data bus lines D[7:0]. If only CARD1CSH\* is driven low, an odd byte transfer occurs on PC Card data lines D[15:8]. If both CARD1CSL\* and CARD1CSH\* are driven low, a 16-bit word transfer takes place on D[15:0].

During a read cycle, either RD\* or CARDIORD\* is driven low depending on whether a memory or IO cycle is specified. A write cycle is specified by driving WE\* (memory cycle) or CARDIOWR\* (IO cycle) low. The cycle can be lengthened by driving CARD1WAIT\* low for the time required to complete the cycle.

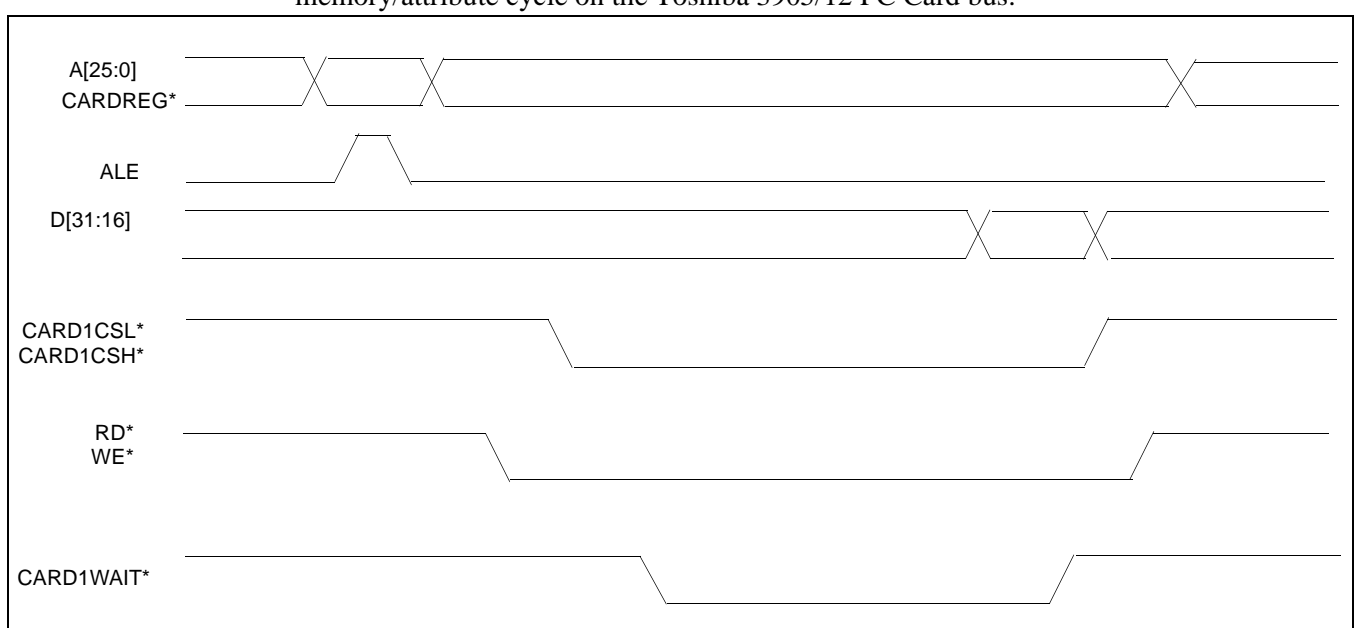

[Figure 2-1: "Toshiba 3905/12 PC Card Memory/Attribute Cycle,"](#page-442-0) illustrates a typical memory/attribute cycle on the Toshiba 3905/12 PC Card bus.

*Figure 2-1: Toshiba 3905/12 PC Card Memory/Attribute Cycle*

<span id="page-442-0"></span>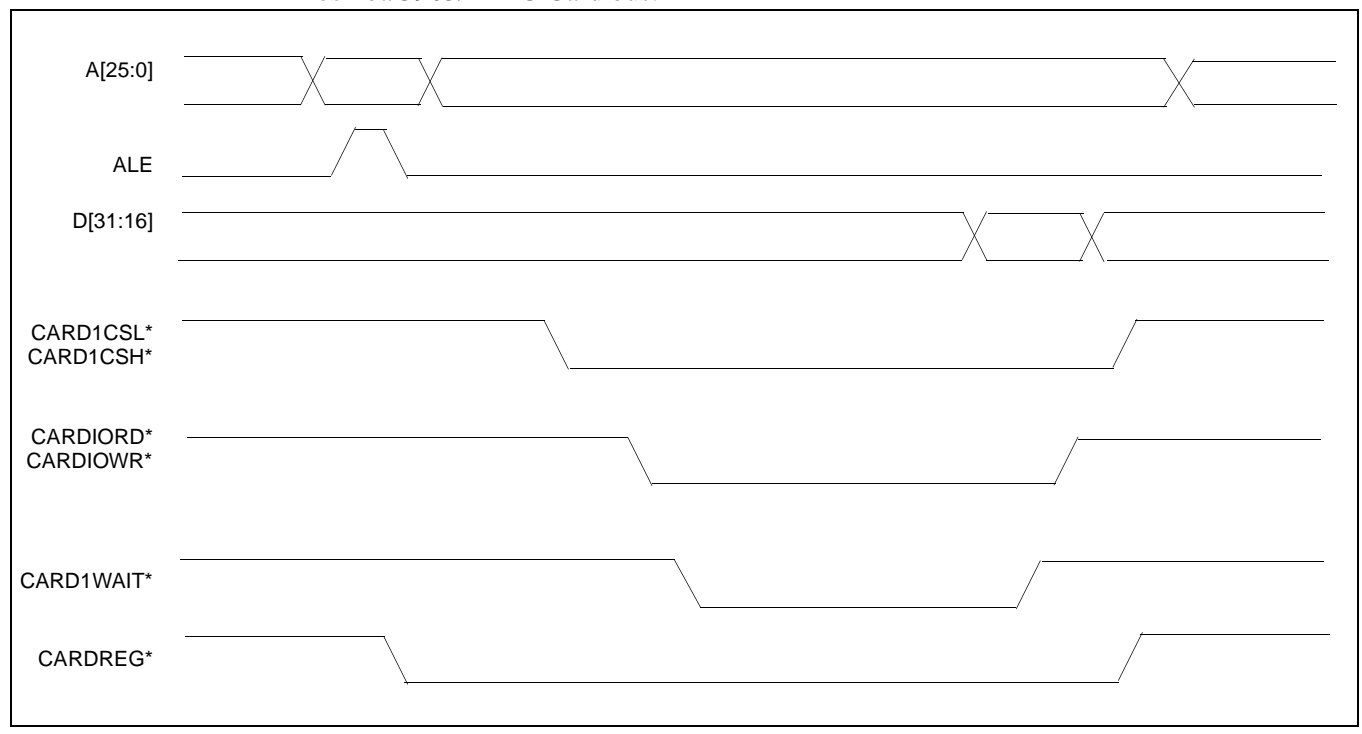

[Figure 2-2: "Toshiba 3905/12 PC Card IO Cycle,"](#page-442-1) illustrates a typical IO cycle on the Toshiba 3905/12 PC Card bus.

<span id="page-442-1"></span>*Figure 2-2: Toshiba 3905/12 PC Card IO Cycle*

## **3 S1D13A04 Host Bus Interface**

The S1D13A04 directly supports multiple processors. The S1D13A04 implements a 16-bit Generic #2 Host Bus Interface which is most suitable for connection to the Toshiba TMPR3905/12 microprocessor.

The Generic #2 Host Bus Interface is selected by the S1D13A04 on the rising edge of RESET#. After releasing reset the bus interface signals assume their selected configuration. For details on the S1D13A04 configuration, see [Section 4.2, "S1D13A04 Hardware](#page-447-0)  [Configuration" on page 14](#page-447-0).

## **3.1 Host Bus Interface Pin Mapping**

The following table shows the functions of each Host Bus Interface signal.

| S1D13A04 Pin Names | Toshiba TMPR3905/12                            |
|--------------------|------------------------------------------------|
| AB[17:0]           | <b>External Decode</b>                         |
| DB[15:8]           | D[23:16]                                       |
| DB[7:0]            | D[31:24]                                       |
| WE1#               | <b>External Decode</b>                         |
| CS#                | <b>External Decode</b>                         |
| M/R#               | <b>External Decode</b>                         |
| <b>CLKI</b>        | <b>DCLKOUT</b>                                 |
| BS#                | Connect to IO <sub>VDD</sub> from the S1D13A04 |
| RD/WR#             | Connect to IO <sub>VDD</sub> from the S1D13A04 |
| RD#                | CARDIORD*                                      |
| WE0#               | CARDIOWR*                                      |
| WAIT#              | CARD1WAIT*                                     |
| RESET#             | system RESET                                   |

*Table 3-1: Host Bus Interface Pin Mapping*

## **3.2 Host Bus Interface Signals**

The Host Bus Interface requires the following signals.

- CLKI is a clock input required by the S1D13A04 Host Bus Interface as a source for its internal bus and memory clocks. This clock is typically driven by the host CPU system clock. For example, DCLKOUT from the Toshiba TMPR3905/12.
- The address inputs AB[12:0] are connected directly to the TMPR3905/12 address bus. Since the TMPR3905/12 has a multiplexed address bus, the other address inputs A[17:13] must be generated using an external latch controlled by the address latch enable signal (ALE). The low data byte on the TMPR3905/12 data bus for 16-bit ports is D[31:24] and connects to the S1D13A04 low data byte, D[7:0]. The high data byte on the TMPR3905/12 data bus for 16-bit ports is D[23:16] and connects to the S1D13A04 high data byte, D[15:0]. The hardware engineer must ensure that CNF4 selects the proper endian mode upon reset.
- Chip Select (CS#) is driven by external decoding circuitry to select the S1D13A04.
- M/R# (memory/register) selects between memory or register accesses. This signal is generated by the external address decode circuitry. For this example, M/R# is connected to address line A18, allowing system address A18 to select between memory or register accesses.
- WE1# is connected to CARD1CSH\* and is the high byte enable for both read and write cycles.
- WE0# is connected to CARDIOWR<sup>\*</sup> (the write enable signal) and must be driven low when the Toshiba TMPR3905/12 is writing data to the S1D13A04.
- RD# is connected to CARDIORD\* (the read enable signal) and must be driven low when the Toshiba TMPR3905/12 is reading data from the S1D13A04.
- WAIT# connects to CARD1WAIT\* and is a signal which is output from the S1D13A04 to the TMPR3905/12 that indicates when data is ready (read cycle) or accepted (write cycle) on the host bus. Since host CPU accesses to the S1D13A04 may occur asynchronously to the display update, it is possible that contention may occur in accessing the S1D13A04 internal registers and/or display buffer. The WAIT# line resolves these contentions by forcing the host to wait until the resource arbitration is complete.
- The Bus Status (BS#) and Read/Write (RD/WR#) signals are not used in this implementation of the Toshiba TMPR3905/12 using the Generic #2 Host Bus Interface. These pins must be tied high (connected to IO  $V_{DD}$ ).

## **4 Toshiba TMPR3905/12 to S1D13A04 Interface**

### **4.1 Hardware Description**

In this implementation, the S1D13A04 occupies the TMPR3905/12 PC Card slot #1 IO address space. IO address space closely matches the timing parameters for the S1D13A04 Generic #2 Host Bus Interface.

The address bus of the TMPR3905/12 PC Card interface is multiplexed and must be demultiplexed using an advanced CMOS latch (e.g., 74AHC373).

BS# (bus start) and RD/WR# are not used in this implementation and should be tied high (connected to IO  $V_{DD}$ ).

A pull-up resistor is attached to WAIT# to speed up its rise time when terminating a cycle.

The following diagram demonstrates a typical implementation of the TMPR3905/12 to S1D13A04 interface.

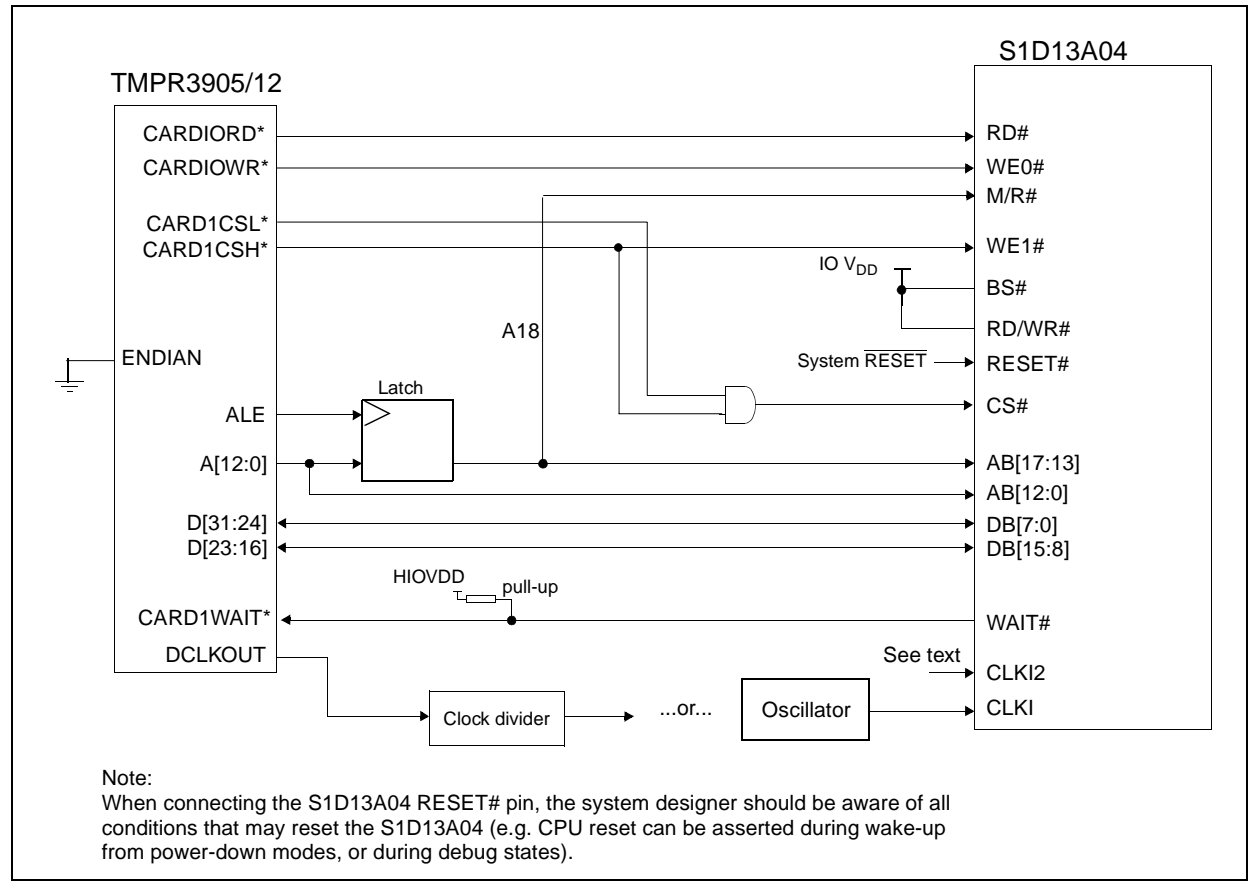

*Figure 4-1: S1D13A04 to TMPR3905/12 Direct Connection*

The Generic #2 Host Bus Interface control signals of the S1D13A04 are asynchronous with respect to the S1D13A04 bus clock. This gives the system designer full flexibility to choose the appropriate source (or sources) for CLKI and CLKI2. The choice of whether both clocks should be the same, and whether to use DCLKOUT (divided) as clock source, should be based on the desired:

- pixel and frame rates.
- power budget.
- part count.
- maximum S1D13A04 clock frequencies.

The S1D13A04 also has internal clock dividers providing additional flexibility.

### <span id="page-447-0"></span>**4.2 S1D13A04 Hardware Configuration**

The S1D13A04 latches CNF6 through CNF0 to allow selection of the bus mode and other configuration data on the rising edge of RESET#. For details on configuration, refer to the *S1D13A04 Hardware Functional Specification*, document number X37A-A-001-xx.

The table below shows the configuration settings important to the Generic #2 host bus interface used by the Toshiba TMPR3905/12.

| S1D13A04               | <b>Power-On/Reset State</b>                               |                  |                              |                  |  |                                              |
|------------------------|-----------------------------------------------------------|------------------|------------------------------|------------------|--|----------------------------------------------|
| Configuration<br>Input | 1 (connected to IO $V_{DD}$ )                             |                  |                              |                  |  | 0 (connected to $V_{SS}$ )                   |
| CNF4.<br>CNF[2:0]      | Select host bus interface as follows:<br>CNF4<br>$\Omega$ | CNF <sub>2</sub> | CNF <sub>1</sub><br>$\Omega$ | <b>CNFO</b><br>0 |  | <b>Host Bus</b><br>Generic #2, Little Endian |
| CNF <sub>3</sub>       | Reserved. Must be set to 1.                               |                  |                              |                  |  |                                              |
| CNF <sub>5</sub>       | WAIT# is active high                                      |                  |                              |                  |  | WAIT# is active low                          |
| CNF <sub>6</sub>       | CLKI to BCLK divide ratio 2:1                             |                  |                              |                  |  | CLKI to BCLK divide ratio 1:1                |
|                        | configuration for Toshiba TMPR3905/3912 microprocessor    |                  |                              |                  |  |                                              |

*Table 4-1: Summary of Power-On/Reset Options*

### **4.3 Memory Mapping and Aliasing**

In this implementation the TMPR3905/12 control signal CARDREG\* is ignored. This means that the S1D13A04 takes up the entire PC Card slot 1.

The S1D13A04 is a memory mapped device and uses two 256K byte blocks which are selected using A18 from the TMPR3905/12 (A18 is connected to the S1D13A04 M/R# pin). The internal registers occupy the first 256K byte block and the 160K byte display buffer occupies the second 256K byte block.

The registers occupy the range 0h through 3FFFFh while the on-chip display memory occupies the range 40000h through 68000h. Demultiplexed address lines A[25:19] are ignored. Therefore, the S1D13A04 is aliased at 256K byte intervals over the 64M byte PC Card slot #1 memory space.

### **Note**

If aliasing is undesirable, additional decoding circuitry must be added.

## **5 Software**

Test utilities and display drivers are available for the S1D13A04. Full source code is available for both the test utilities and the drivers.

The test utilities are configurable for different panel types using a program called 13A04CFG (see document number X37A-B-001-xx), or by directly modifying the source. The display drivers can be customized by the OEM for different panel types, resolutions and color depths only by modifying the source.

The S1D13A04 test utilities and display drivers are available from your sales support contact (see Section 7, *["Sales and Technical Support"](#page-450-0)*) or www.erd.epson.com.

## **6 References**

### **6.1 Documents**

- Toshiba America Electrical Components, Inc., *TMPR3905/12 Specification*.
- Epson Research and Development, Inc., *S1D13A04 Hardware Functional Specification*, Document Number X37A-A-001-xx.
- Epson Research and Development, Inc., *S5U13A04B00C Rev. 1.0 ISA Bus Evaluation Board User Manual,* Document Number X37A-G-004-xx.
- Epson Research and Development, Inc., *S1D13A04 Programming Notes and Examples*, Document Number X37A-G-003-xx.

### **6.2 Document Sources**

- Toshiba America Electrical Components Website: www.toshiba.com/taec.
- Epson Research and Development Website: www.erd.epson.com.

## <span id="page-450-0"></span>**7 Sales and Technical Support**

## **7.1 EPSON LCD/USB Companion Chips (S1D13A04)**

#### **Japan**

Seiko Epson Corporation Electronic Devices Marketing Division 421-8, Hino, Hino-shi Tokyo 191-8501, Japan Tel: 042-587-5812 Fax: 042-587-5564 http://www.epson.co.jp

#### **Hong Kong**

Epson Hong Kong Ltd. 20/F., Harbour Centre 25 Harbour Road Wanchai, Hong Kong Tel: 2585-4600 Fax: 2827-4346 http://www.epson.com.hk/

#### **North America**

Epson Electronics America, Inc. 150 River Oaks Parkway San Jose, CA 95134, USA Tel: (408) 922-0200 Fax: (408) 922-0238 http://www.eea.epson.com

#### **Europe**

Epson Europe Electronics GmbH Riesstrasse 15 80992 Munich, Germany Tel: 089-14005-0 Fax: 089-14005-110 http://www.epson-electronics.de

#### **Taiwan**

Epson Taiwan Technology & Trading Ltd. 10F, No. 287 Nanking East Road Sec. 3, Taipei, Taiwan Tel: 02-2717-7360 Fax: 02-2712-9164 http://www.epson.com.tw/

#### **Singapore**

Epson Singapore Pte., Ltd. No. 1 Temasek Avenue #36-00 Millenia Tower Singapore, 039192 Tel: 337-7911 Fax: 334-2716 http://www.epson.com.sg/

### **7.2 Toshiba MIPS TMPR3905/12 Processor**

http://www.toshiba.com/taec/nonflash/indexproducts.html

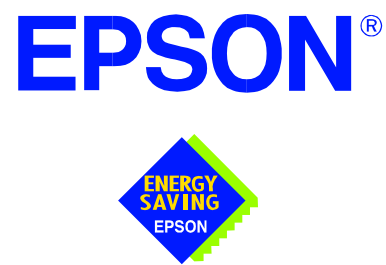

## **S1D13A04 LCD/USB Companion Chip**

# **Interfacing to the PC Card Bus**

**Document Number: X37A-G-005-01**

Copyright © 2001 Epson Research and Development, Inc. All Rights Reserved.

Information in this document is subject to change without notice. You may download and use this document, but only for your own use in evaluating Seiko Epson/EPSON products. You may not modify the document. Epson Research and Development, Inc. disclaims any representation that the contents of this document are accurate or current. The Programs/Technologies described in this document may contain material protected under U.S. and/or International Patent laws.

EPSON is a registered trademark of Seiko Epson Corporation. All other trademarks are the property of their respective owners.

## **Table of Contents**

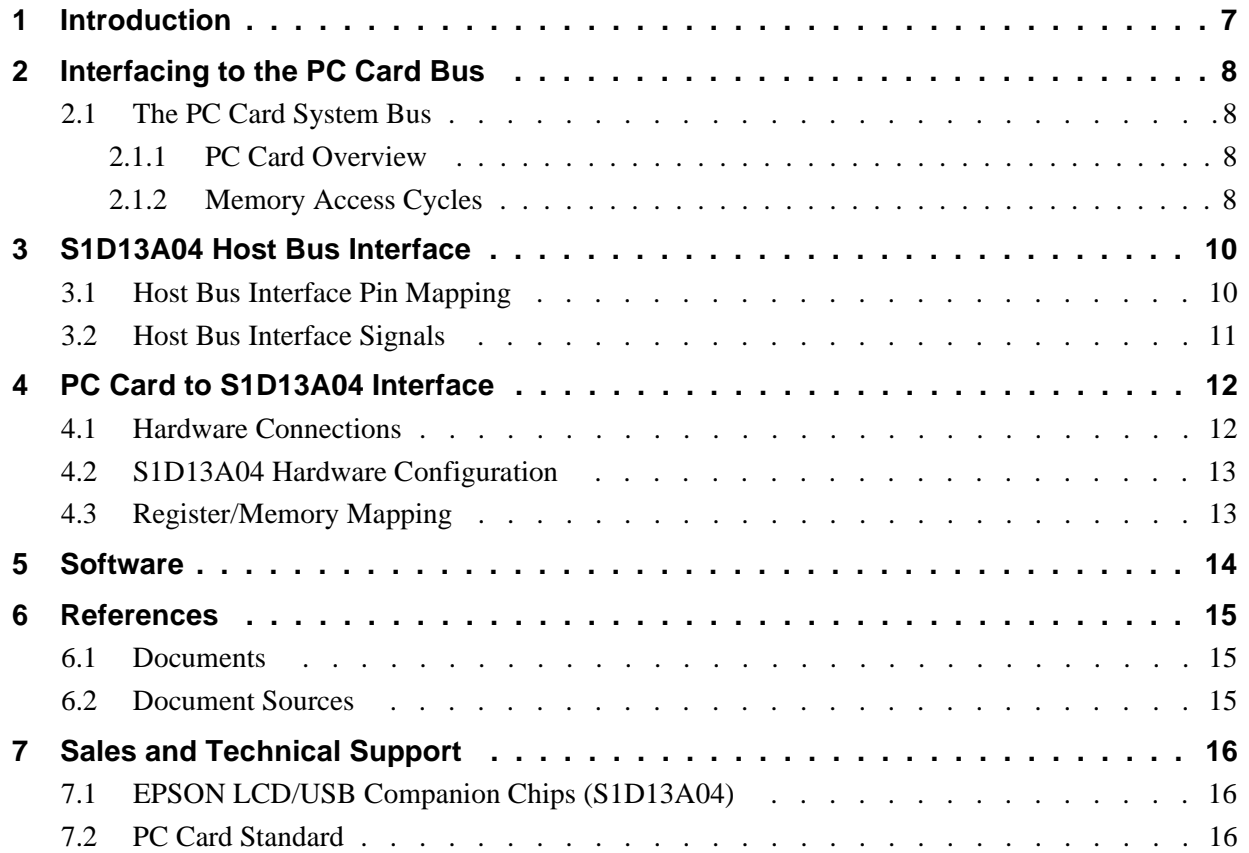

## **List of Tables**

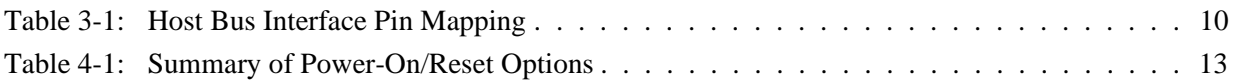

## **List of Figures**

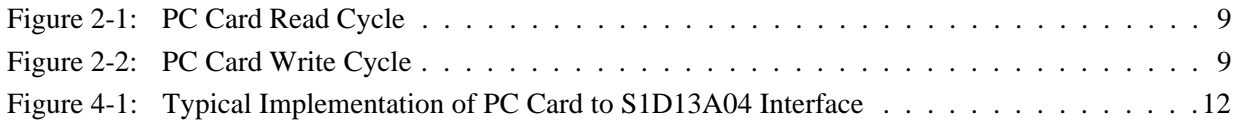

## **1 Introduction**

This application note describes the hardware and software environment required to interface the S1D13A04 LCD/USB Companion Chip and the PC Card (PCMCIA) bus.

The designs described in this document are presented only as examples of how such interfaces might be implemented. This application note is updated as appropriate. Please check the Epson Research and Development website at www.erd.epson.com for the latest revision of this document before beginning any development.

We appreciate your comments on our documentation. Please contact us via email at documentation@erd.epson.com.

## **2 Interfacing to the PC Card Bus**

## **2.1 The PC Card System Bus**

PC Card technology has gained wide acceptance in the mobile computing field as well as in other markets due to its portability and ruggedness. This section is an overview of the operation of the 16-bit PC Card interface conforming to the PCMCIA 2.0/JEIDA 4.1 Standard (or later).

### **2.1.1 PC Card Overview**

The 16-bit PC Card provides a 26-bit address bus and additional control lines which allow access to three 64M byte address ranges. These ranges are used for common memory space, IO space, and attribute memory space. Common memory may be accessed by a host system for memory read and write operations. Attribute memory is used for defining card specific information such as configuration registers, card capabilities, and card use. IO space maintains software and hardware compatibility with hosts such as the Intel x86 architecture, which address peripherals independently from memory space.

Bit notation follows the convention used by most microprocessors, the high bit is the most significant. Therefore, signals A25 and D15 are the most significant bits for the address and data bus respectively.

Support is provided for on-chip DMA controllers. To find further information on these topics, refer to Section 6, *["References"](#page-466-0)* on page 15.

PC Card bus signals are asynchronous to the host CPU bus signals. Bus cycles are started with the assertion of either the -CE1 and/or the -CE2 card enable signals. The cycle ends once these signals are de-asserted. Bus cycles can be lengthened using the -WAIT signal.

### **Note**

The PCMCIA 2.0/JEIDA 4.1 (and later) PC Card Standard support the two signals -WAIT and RESET which are not supported in earlier versions of the standard. The -WAIT signal allows for asynchronous data transfers for memory, attribute, and IO access cycles. The RESET signal allows resetting of the card configuration by the reset line of the host CPU.

### **2.1.2 Memory Access Cycles**

A data transfer is initiated when the memory address is placed on the PC Card bus and one, or both, of the card enable signals (-CE1 and -CE2) are driven low. -REG must be kept inactive. If only -CE1 is driven low, 8-bit data transfers are enabled and A0 specifies whether the even or odd data byte appears on data bus lines D[7:0]. If both -CE1 and -CE2 are driven low, a 16-bit word transfer takes place. If only -CE2 is driven low, an odd byte transfer occurs on data lines D[15:8].

During a read cycle, -OE (output enable) is driven low. A write cycle is specified by driving -OE high and driving the write enable signal (-WE) low. The cycle can be lengthened by driving -WAIT low for the time needed to complete the cycle.

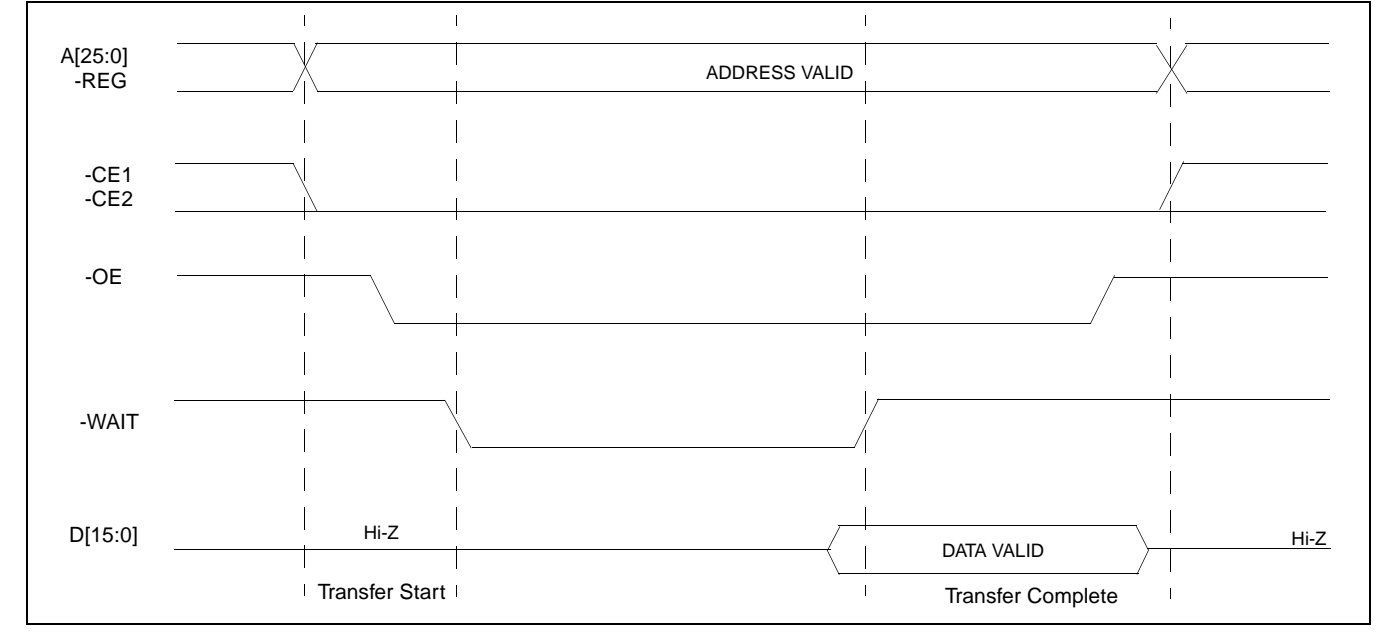

[Figure 2-1:](#page-460-0) illustrates a typical memory access read cycle on the PC Card bus.

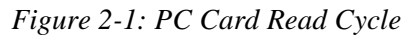

<span id="page-460-0"></span>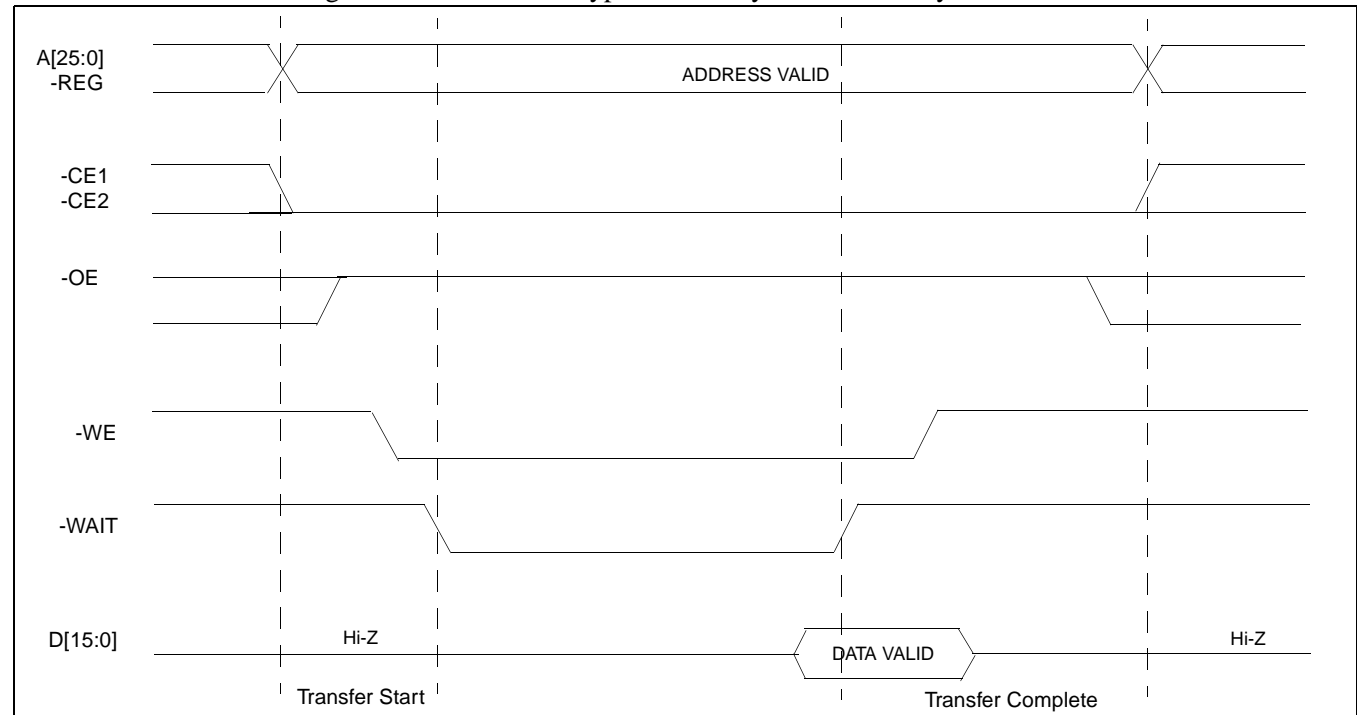

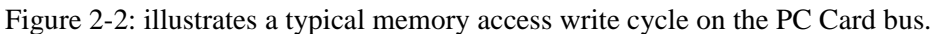

<span id="page-460-1"></span>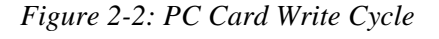

## **3 S1D13A04 Host Bus Interface**

The S1D13A04 directly supports multiple processors. The S1D13A04 implements a 16-bit Generic #2 Host Bus Interface which is most suitable for direct connection to the PC Card bus. Generic #2 supports an external Chip Select, shared Read/Write Enable for high byte, and individual Read/Write Enable for low byte.

The Generic #2 Host Bus Interface is selected by the S1D13A04 on the rising edge of RESET#. After RESET# is released, the bus interface signals assume their selected configuration. For details on the S1D13A04 configuration, see [Section 4.2, "S1D13A04](#page-464-0)  [Hardware Configuration" on page 13.](#page-464-0)

## **3.1 Host Bus Interface Pin Mapping**

The following table shows the functions of each Host Bus Interface signal.

| S1D13A04 Pin Names | PC Card (PCMCIA)                               |
|--------------------|------------------------------------------------|
| AB[17:0]           | A[17:0]                                        |
| DB[15:0]           | D[15:0]                                        |
| WE1#               | $-CE2$                                         |
| CS#                | <b>External Decode</b>                         |
| M/R#               | A18                                            |
| <b>CLKI</b>        | see note                                       |
| BS#                | Connect to IO <sub>VDD</sub> from the S1D13A04 |
| RD/WR#             | Connect to $IOVDD$ from the S1D13A04           |
| RD#                | -OE                                            |
| WE0#               | -WE                                            |
| WAIT#              | -WAIT                                          |
| RESET#             | <b>Inverted RESET</b>                          |

*Table 3-1: Host Bus Interface Pin Mapping*

### **Note**

Although a clock is not directly supplied by the PC Card interface, one is required by the S1D13A04 Generic #2 Host Bus Interface. For an example of how this can be accomplished see the discussion on CLKI in [Section 3.2, "Host Bus Interface Signals" on page](#page-462-0)  [11](#page-462-0).

<span id="page-462-0"></span>The S1D13A04 Generic #2 Host Bus Interface requires the following signals from the PC Card bus.

- CLKI is a clock input which is required by the S1D13A04 Host Bus Interface as a source for its internal bus and memory clocks. This clock is typically driven by the host CPU system clock. Since the PC Card signalling is independent of any clock, CLKI can come from any oscillator already implemented. For example, the source for the CLKI2 input of the S1D13A04 may be used.
- The address inputs AB[17:0], and the data bus DB[15:0], connect directly to the PC Card address (A[17:0]) and data bus (D[15:0]), respectively. CNF4 must be set to select little endian mode.
- Chip Select (CS#) is driven by decoding the high-order address lines to select the proper register and memory address space.
- M/R# (memory/register) selects between memory or register accesses. This signal is generated by the external address decode circuitry. For this example, M/R# is connected to address line A18, allowing system address A18 to select between memory or register accesses.
- WE1# connects to -CE2 (the high byte chip select signal from the PC Card interface) which in conjunction with address bit 0 allows byte steering of read and write operations.
- WE0# connects to -WE (the write enable signal form the PC Card bus) and must be driven low when the PC Card bus is writing data to the S1D13A04.
- RD# connects to -OE (the read enable signal from the PC Card bus) and must be driven low when the PC Card bus is reading data from the S1D13A04.
- WAIT# is a signal output from the S1D13A04 that indicates the PC Card bus must wait until data is ready (read cycle) or accepted (write cycle) on the host bus. Since PC Card bus accesses to the S1D13A04 may occur asynchronously to the display update, it is possible that contention may occur in accessing the S1D13A04 internal registers and/or display buffer. The WAIT# line resolves these contentions by forcing the host to wait until the resource arbitration is complete.
- The Bus Status (BS#) and Read/Write (RD/WR#) signals are not used in this implementation of the PC Card bus using the Generic #2 Host Bus Interface. These pins must be tied high (connected to IO  $V_{DD}$ ).
- The RESET# (active low) input of the S1D13A04 may be connected to the PC Card RESET (active high) using an inverter.

## **4 PC Card to S1D13A04 Interface**

### **4.1 Hardware Connections**

The S1D13A04 is interfaced to the PC Card bus with a minimal amount of glue logic. In this implementation, the address inputs (AB[17:0]) and data bus (DB[15:0] connect directly to the CPU address  $(A[17:0])$  and data bus  $(D[15:0])$ .

The PC Card interface does not provide a bus clock, so one must be supplied for the S1D13A04. Since the bus clock frequency is not critical, nor does it have to be synchronous to the bus signals, it may be the same as CLKI2.

BS# (bus start) and RD/WR# are not used by the Generic #2 Host Bus Interface and should be tied high (connected to IO  $V_{DD}$ ).

The following diagram shows a typical implementation of the PC Card to S1D13A04 interface.

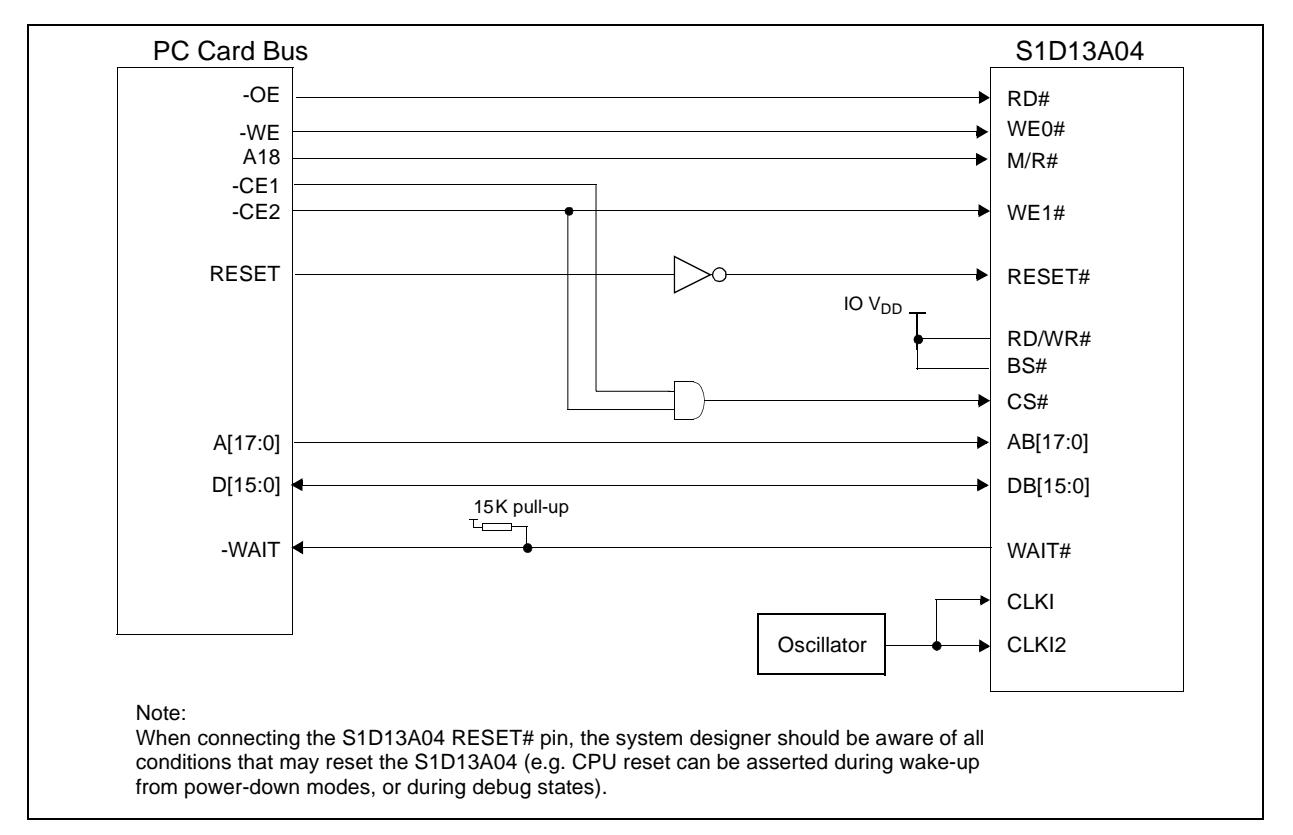

*Figure 4-1: Typical Implementation of PC Card to S1D13A04 Interface*

## <span id="page-464-0"></span>**4.2 S1D13A04 Hardware Configuration**

The S1D13A04 uses CNF6 through CNF0 to allow selection of the bus mode and other configuration data on the rising edge of RESET#. For details on configuration, refer to the *S1D13A04 Hardware Functional Specification*, document number X37A-A-001-xx.

The following table shows the configuration required for this implementation of a S1D13A04 to PC Card bus interface.

| S1D13A04               | <b>Power-On/Reset State</b>                                 |                               |  |  |  |  |  |
|------------------------|-------------------------------------------------------------|-------------------------------|--|--|--|--|--|
| Configuration<br>Input | 1 (connected to IO $V_{DD}$ )                               | 0 (connected to $V_{SS}$ )    |  |  |  |  |  |
|                        | Select host bus interface as follows:                       |                               |  |  |  |  |  |
| CNF4.<br>CNF[2:0]      | CNF4<br>CNF <sub>1</sub><br><b>CNFO</b><br>CNF <sub>2</sub> | <b>Host Bus</b>               |  |  |  |  |  |
|                        | 0<br>$\Omega$<br>$\Omega$                                   | Generic #2, Little Endian     |  |  |  |  |  |
| CNF <sub>3</sub>       | Reserved. Must be set to 1.                                 |                               |  |  |  |  |  |
| CNF <sub>5</sub>       | WAIT# is active high                                        | WAIT# is active low           |  |  |  |  |  |
| CNF <sub>6</sub>       | CLKI to BCLK divide ratio 2:1                               | CLKI to BCLK divide ratio 1:1 |  |  |  |  |  |
|                        | configuration for PC Card bus                               |                               |  |  |  |  |  |

*Table 4-1: Summary of Power-On/Reset Options*

### **4.3 Register/Memory Mapping**

The S1D13A04 is a memory mapped device. The S1D13A04 uses two 256K byte blocks which are selected using A18 from the PC Card bus (A18 is connected to the S1D13A04 M/R# pin). The internal registers occupy the first 256K byte block and the 160K byte display buffer occupies the second 256K byte block.

The PC Card socket provides 64M bytes of memory address space. However, the S1D13A04 only needs a 512K byte block of memory to accommodate its 160K byte display buffer and register set. For this reason, only address bits A[18:0] are used while A[25:19] are ignored. The S1D13A04's memory and registers are aliased every 512K bytes in the 64M byte PC Card memory address space.

### **Note**

If aliasing is not desirable, the upper addresses must be fully decoded.

## **5 Software**

Test utilities and display drivers are available for the S1D13A04. Full source code is available for both the test utilities and the drivers.

The test utilities are configurable for different panel types using a program called 13A04CFG (see document number X37A-B-001-xx), or by directly modifying the source. The display drivers can be customized by the OEM for different panel types, resolutions and color depths only by modifying the source.

The S1D13A04 test utilities and display drivers are available from your sales support contact (see Section 7, *["Sales and Technical Support"](#page-467-0)*) or www.erd.epson.com.

## <span id="page-466-0"></span>**6 References**

### **6.1 Documents**

- PC Card (PCMCIA) Standard March 1997.
- Epson Research and Development, Inc., *S1D13A04 Hardware Functional Specification*, document number X37A-A-001-xx.
- Epson Research and Development, Inc., *S5U13A04B00C Rev. 1.0 Evaluation Board User Manual,* document number X37A-G-004-xx.
- Epson Research and Development, Inc., *S1D13A04 Programming Notes and Examples*, Document Number X37A-G-003-xx.

### **6.2 Document Sources**

- PC Card Website: www.pc-card.com.
- Epson Research and Development Website: www.erd.epson.com.

## <span id="page-467-0"></span>**7 Sales and Technical Support**

## **7.1 EPSON LCD/USB Companion Chips (S1D13A04)**

#### **Japan**

Seiko Epson Corporation Electronic Devices Marketing Division 421-8, Hino, Hino-shi Tokyo 191-8501, Japan Tel: 042-587-5812 Fax: 042-587-5564 http://www.epson.co.jp

#### **Hong Kong**

Epson Hong Kong Ltd. 20/F., Harbour Centre 25 Harbour Road Wanchai, Hong Kong Tel: 2585-4600 Fax: 2827-4346 http://www.epson.com.hk/

## **7.2 PC Card Standard**

#### **PCMCIA**

#### **(Personal Computer Memory Card International Association)**

2635 North First Street, Suite 209 San Jose, CA 95134 Tel: (408) 433-2273 Fax: (408) 433-9558 http://www.pc-card.com

#### **North America**

Epson Electronics America, Inc. 150 River Oaks Parkway San Jose, CA 95134, USA Tel: (408) 922-0200 Fax: (408) 922-0238 http://www.eea.epson.com

#### **Europe**

Epson Europe Electronics GmbH Riesstrasse 15 80992 Munich, Germany Tel: 089-14005-0 Fax: 089-14005-110 http://www.epson-electronics.de

#### **Taiwan**

Epson Taiwan Technology & Trading Ltd. 10F, No. 287 Nanking East Road Sec. 3, Taipei, Taiwan Tel: 02-2717-7360 Fax: 02-2712-9164 http://www.epson.com.tw/

#### **Singapore**

Epson Singapore Pte., Ltd. No. 1 Temasek Avenue #36-00 Millenia Tower Singapore, 039192 Tel: 337-7911 Fax: 334-2716 http://www.epson.com.sg/
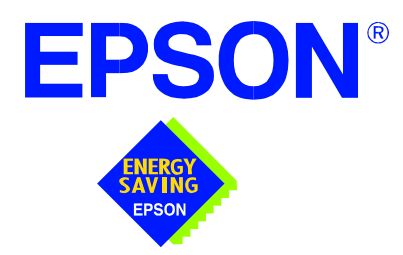

## **S1D13A04 LCD/USB Companion Chip**

# **Power Consumption**

**Document Number: X37A-G-006-01**

Copyright © 2001 Epson Research and Development, Inc. All Rights Reserved.

Information in this document is subject to change without notice. You may download and use this document, but only for your own use in evaluating Seiko Epson/EPSON products. You may not modify the document. Epson Research and Development, Inc. disclaims any representation that the contents of this document are accurate or current. The Programs/Technologies described in this document may contain material protected under U.S. and/or International Patent laws.

EPSON is a registered trademark of Seiko Epson Corporation. All other trademarks are the property of their respective owners.

## <span id="page-470-0"></span>**1 S1D13A04 Power Consumption**

S1D13A04 power consumption is affected by many system design variables.

- Input clock frequency (CLKI/CLKI2): the CLKI/CLKI2 frequency determines the LCD frame-rate, CPU performance to memory, and other functions – the higher the input clock frequency, the higher the frame-rate, performance and power consumption.
- CPU interface: the S1D13A04 current consumption depends on the BCLK frequency, data width, number of toggling pins, and other factors – the higher the BCLK, the higher the CPU performance and power consumption.
- $V_{DD}$  voltage level: the voltage level affects power consumption the higher the voltage, the higher the consumption.
- Display mode: the resolution and color depth affect power consumption the higher the resolution/color depth, the higher the consumption.
- Internal CLK divide: internal registers allow the input clock to be divided before going to the internal logic blocks – the higher the divide, the lower the power consumption.

There is a power save mode in the S1D13A04. The power consumption is affected by various system design variables.

• Clock states during the power save mode: disabling the clocks during power save mode has substantial power savings.

### **1.1 Conditions**

The following table provides an example of some 320x240 panels and the effects on power consumption of specific environments. The following conditions apply.

- All tests had an appropriate LCD panel connected to the LCD outputs of the S1D13A04.
- All tests were run with a static full color palette display.
- All tests were done using the Generic #1 host bus interface (BCLK = 33MHz).

<span id="page-471-0"></span>

|                                                                            |                         |                      |                                                                                           |                                                                                           | <b>Power Consumption (mA)</b> |                        |                   |                 |                                       |     |
|----------------------------------------------------------------------------|-------------------------|----------------------|-------------------------------------------------------------------------------------------|-------------------------------------------------------------------------------------------|-------------------------------|------------------------|-------------------|-----------------|---------------------------------------|-----|
| <b>Test Condition</b><br>All COREV <sub>DD</sub> = 2.0V and $IOVDD = 3.3V$ |                         |                      |                                                                                           | S1D13A04<br><b>Active</b>                                                                 |                               | <b>Power Save Mode</b> |                   |                 |                                       |     |
| <b>Resolution</b>                                                          | Panel<br><b>Type</b>    | <b>Frame</b><br>Rate | <b>Clocks (MHz)</b>                                                                       | Color<br><b>Depth</b>                                                                     | <b>CORE</b>                   | Ю                      | CORE <sup>1</sup> | IO <sup>1</sup> | <b>Clocks</b><br>Removed <sup>2</sup> |     |
| 320x240                                                                    | Color 8-bit<br>Format 2 | 67                   | $CLKI = 6 = BCLK = MCLK$                                                                  | 4                                                                                         | 1.7                           | 0.7                    | 0.7               | 0.1             | 0.1                                   |     |
|                                                                            |                         | 67                   | $CLKI2 = 6 = PCLK$                                                                        | 8                                                                                         | 2.1                           | 0.7                    | 0.7               | 0.1             | 0.1                                   |     |
|                                                                            |                         | 67                   | $USBCLK = 48$                                                                             | 16                                                                                        | 2.4                           | 0.6                    | 0.7               | 0.1             | 0.1                                   |     |
|                                                                            |                         | 67                   | $CLKI = 6 = BCLK$<br>$CLKI2 = 6 = PCLK$<br>$USBCLK =$ grounded                            | 8                                                                                         | 1.8                           | 0.6                    | 0.4               | 0.0             | 0.1                                   |     |
|                                                                            | Color 4-bit             | 94                   | $CLKI = 33.3 = MCLK = BCLK$<br>$CLKI2 =$ grounded<br>USBCLK = 48, PCLK = MCLK / 4         | 8                                                                                         | 4.3                           | 1.3                    | 2.3               | 0.2             | 0.1                                   |     |
|                                                                            |                         |                      | 94                                                                                        | $CLKI = 33.3 = MCLK = BCLK$<br>$CLKI2 = grounded$<br>USBCLK = grounded, $PCLK = MCLK / 4$ | 8                             | 4.0                    | 1.2               | 2.1             | 0.1                                   | 0.1 |
|                                                                            | 18-bit TFT              | 79                   | $CLKI = 33.3 = MCLK = BCLK$<br>$CLK12 =$ grounded<br>USBCLK = 48, PCLK = MCLK / 4         | 8                                                                                         | 3.7                           | 2.9                    | 2.3               | 0.2             | 0.1                                   |     |
|                                                                            |                         | 79                   | $CLKI = 33.3 = MCLK = BCLK$<br>$CLKI2 = grounded$<br>USBCLK = grounded, $PCLK = MCLK / 4$ | 8                                                                                         | 3.5                           | 2.8                    | 2.1               | 0.1             | 0.1                                   |     |

*Table 1-1: S1D13A04 Total Power Consumption for 320x240 panels*

1. The S1D13A04 has Power Save Mode enabled, but the clocks (CLKI, CLKI2 and USBCLK) remain active unless specified otherwise.

2. CLKI, CLKI2, and USBCLK are grounded for the Clocks Removed condition.

The following table provides an example of some 160x160 panels and the effects on power consumption of specific environments. The following conditions apply.

- All tests had an appropriate LCD panel connected to the LCD outputs of the S1D13A04.
- All tests were run with a static full color palette display, **except the test where the 2D BitBLT engine was running**.
- All tests were done using the Generic #1 host bus interface ( $BCLK = 33MHz$ ).

| <b>Test Condition</b><br>All COREV <sub>DD</sub> = 2.0V and $IOVDD = 3.3V$ |                         |                      |                                                                                                    |                       | <b>Power Consumption (mA)</b> |           |                        |                 |                                       |  |
|----------------------------------------------------------------------------|-------------------------|----------------------|----------------------------------------------------------------------------------------------------|-----------------------|-------------------------------|-----------|------------------------|-----------------|---------------------------------------|--|
|                                                                            |                         |                      |                                                                                                    |                       | S1D13A04<br><b>Active</b>     |           | <b>Power Save Mode</b> |                 |                                       |  |
| <b>Resolution</b>                                                          | Panel<br><b>Type</b>    | <b>Frame</b><br>Rate | Clocks (MHz)                                                                                            | Color<br><b>Depth</b> | <b>CORE</b>                   | <b>IO</b> | CORE <sup>1</sup>      | IO <sup>1</sup> | <b>Clocks</b><br>Removed <sup>2</sup> |  |
| 160x160                                                                    | 18-bit<br><b>HR-TFT</b> | 67                   | $CLKI = 33.3 = MCLK = BCLK$<br>$CLKI2 = 3 = PCLK$                                                       | 4                     | 2.5                           | 0.9       | 2.2                    | 0.2             | 0.1                                   |  |
|                                                                            |                         | 67                   |                                                                                                    | 8                     | 2.6                           | 1.1       | 2.2                    | 0.2             | 0.1                                   |  |
|                                                                            |                         | 67                   | $USBCLK = 48$                                                                                           | 16                    | 2.8                           | 1.1       | 2.2                    | 0.2             | 0.1                                   |  |
|                                                                            |                         | 67                   | $CLKI = 33.3 = MCLK = BCLK$<br>$CLKI2 = 3 = PCLK$<br>$USBCLK =$ grounded                                | 16                    | 2.6                           | 1.0       | 4.2                    | 0.1             | 0.1                                   |  |
|                                                                            | 18-bit<br><b>HR-TFT</b> | 67                   | $CLKI = 33.3 = MCLK = BCLK$<br>$CLK12 = 3 = PCLK$<br>USBCLK = 48, 2D BitBLT engine running <sup>3</sup> | 16                    | 12.3                          | 2.4       | $-5$                   | 5               | 0.1                                   |  |
|                                                                            | 18-bit<br><b>HR-TFT</b> | 67                   | $CLKI = 33.3 = MCLK = BCLK$<br>$CLKI2 = 3 = PCLK$<br>USBCLK = 48, USB is active/running <sup>4</sup>    | 16                    | 12.4                          | 1.6       | $-5$                   | $-5$            | 0.1                                   |  |

*Table 1-2: S1D13A04 Total Power Consumption for 160x160 panels*

- 1. The S1D13A04 has Power Save Mode enabled, but the clocks (CLKI, CLKI2 and USBCLK) remain active unless specified otherwise.
- 2. CLKI, CLKI2, and USBCLK are grounded for the Clocks Removed condition.
- 3. This test has the 2D BitBLT engine performing a Move BitBLT which requires a high-level of CPU activity and a rapidly updating display.
- 4. This test has the S1D13A04 USB module running a loop-back test.
- 5. This result is not applicable. See the 16 bpp color depth results for power save mode.

## **2 Summary**

The system design variables in [Section 1, "S1D13A04 Power Consumption"](#page-470-0) and in [Table](#page-471-0)  [1-1: "S1D13A04 Total Power Consumption for 320x240 panels"](#page-471-0) show that S1D13A04 power consumption depends on the specific implementation. Active Mode power consumption depends on the desired CPU performance and LCD frame-rate, whereas power save mode consumption depends on the CPU Interface and Input Clock state.

In a typical design environment, the S1D13A04 can be configured to be an extremely power-efficient LCD Controller with high performance and flexibility.

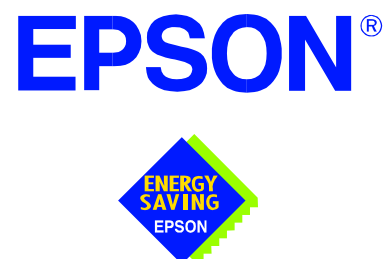

## **S1D13A04 LCD/USB Companion Chip**

# **Interfacing to the NEC VR4102 / VR4111 Microprocessors**

**Document Number: X37A-G-007-01**

Copyright © 2001 Epson Research and Development, Inc. All Rights Reserved.

Information in this document is subject to change without notice. You may download and use this document, but only for your own use in evaluating Seiko Epson/EPSON products. You may not modify the document. Epson Research and Development, Inc. disclaims any representation that the contents of this document are accurate or current. The Programs/Technologies described in this document may contain material protected under U.S. and/or International Patent laws.

EPSON is a registered trademark of Seiko Epson Corporation. All Trademarks are the property of their respective owners.

# **Table of Contents**

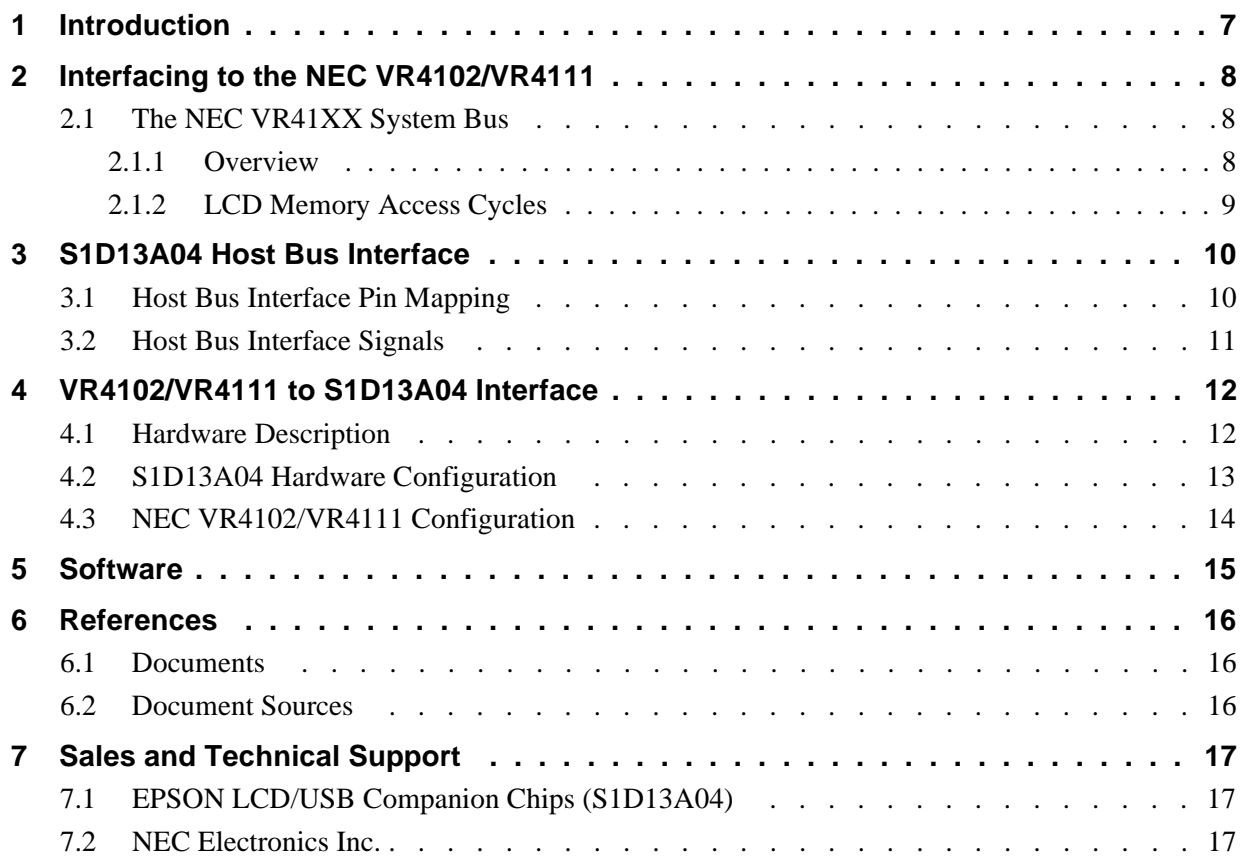

## **List of Tables**

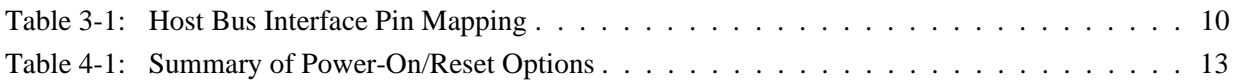

## **List of Figures**

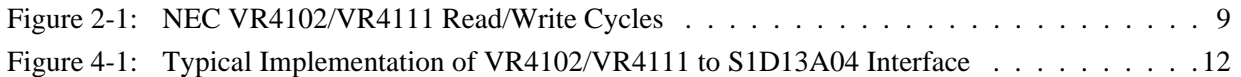

## **1 Introduction**

This application note describes the hardware and software environment required to interface the S1D13A04 LCD/USB Companion Chip and the NEC VR4102/4111 microprocessor. The NEC VR4102 and VR4111 microprocessors are specifically designed to support an external LCD controller.

The designs described in this document are presented only as examples of how such interfaces might be implemented. This application note is updated as appropriate. Please check the Epson Research and Development website at www.erd.epson.com for the latest revision of this document before beginning any development.

We appreciate your comments on our documentation. Please contact us via email at documentation@erd.epson.com.

# **2 Interfacing to the NEC VR4102/VR4111**

### **2.1 The NEC VR41XX System Bus**

The VR-Series family of microprocessors features a high-speed synchronous system bus typical of modern microprocessors. Designed with external LCD controller support and Windows® CE based embedded consumer applications in mind, the VR4102/VR4111 offers a highly integrated solution for portable systems. This section is an overview of the operation of the CPU bus to establish interface requirements.

#### **2.1.1 Overview**

The NEC VR series microprocessor is designed around the RISC architecture developed by MIPS. The VR4102 microprocessor is designed around the 66MHz VR4100 CPU core and the VR4111 is designed around the 80/100MHz VR4110 core. These microprocessors support 64-bit processing. The CPU communicates with the Bus Control Unit (BCU) through its internal SysAD bus. The BCU in turn communicates with external devices with its ADD and DATA busses which can be dynamically sized for 16 or 32-bit operation.

The NEC VR4102/VR4111 can directly support an external LCD controller through a dedicated bus interface. Specific control signals are assigned for an external LCD controller in order to provide an easy interface to the CPU. A 16M byte block of memory is assigned for the LCD controller with its own chip select and ready signals available. Word or byte accesses are controlled by the system high byte signal (SHB#).

#### **2.1.2 LCD Memory Access Cycles**

Once an address in the LCD block of memory is placed on the external address bus (ADD[25:0]) the LCD chip select (LCDCS#) is driven low. The read enable (RD#) or write enable (WR#) signals are driven low for the appropriate cycle. LCDRDY is driven low by the S1D13A04 to insert wait states into the cycle. The system high byte enable is driven low for 16-bit transfers and high for 8-bit transfers.

[Figure 2-1: "NEC VR4102/VR4111 Read/Write Cycles,"](#page-482-0) shows the read and write cycles to the LCD Controller Interface.

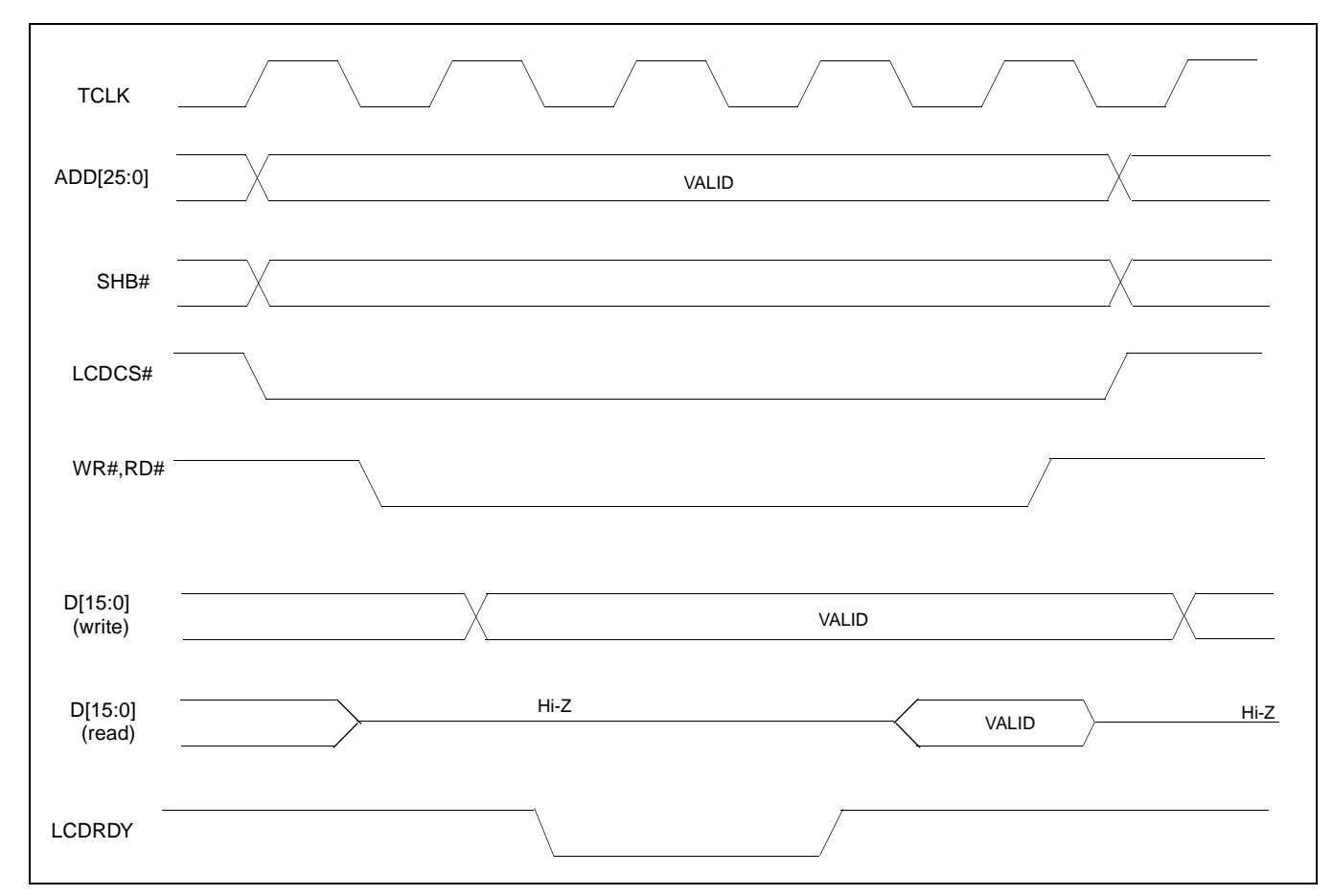

<span id="page-482-0"></span>*Figure 2-1: NEC VR4102/VR4111 Read/Write Cycles*

## **3 S1D13A04 Host Bus Interface**

The S1D13A04 directly supports multiple processors. The S1D13A04 implements a 16-bit Generic #2 Host Bus Interface which is most suitable for direct connection to the NEC VR4102/4111 microprocessor. Generic #2 supports an external Chip Select, shared Read/Write Enable for high byte, and individual Read/Write Enable for low byte.

The Generic #2 Host Bus Interface is selected by the S1D13A04 on the rising edge of RESET#. After RESET# is released, the bus interface signals assume their selected configuration. For details on the S1D13A04 configuration, see [Section 4.2, "S1D13A04](#page-486-0)  [Hardware Configuration" on page 13.](#page-486-0)

## **3.1 Host Bus Interface Pin Mapping**

The following table shows the functions of each Host Bus Interface signal.

| S1D13A04<br><b>Pin Names</b> | <b>NEC VR4102/4111</b>                         |
|------------------------------|------------------------------------------------|
| AB[17:0]                     | ADD[17:0]                                      |
| DB[15:0]                     | DAT[15:0]                                      |
| WE1#                         | SHB#                                           |
| CS#                          | LCDCS#                                         |
| M/R#                         | ADD <sub>18</sub>                              |
| <b>CLKI</b>                  | <b>BUSCLK</b>                                  |
| BS#                          | Connect to IO <sub>VDD</sub> from the S1D13A04 |
| RD/WR#                       | Connect to IO <sub>VDD</sub> from the S1D13A04 |
| RD#                          | RD#                                            |
| WE0#                         | WR#                                            |
| LCDRDY                       | WAIT#                                          |
| RESET#                       | system RESET                                   |

*Table 3-1: Host Bus Interface Pin Mapping*

## **3.2 Host Bus Interface Signals**

The Host Bus Interface requires the following signals:

- CLKI is a clock input which is required by the S1D13A04 Host Bus Interface as a source for its internal bus and memory clocks. This clock is typically driven by the host CPU system clock. For this example, BUSCLK from the NEC VR4102/4111 is used for CLKI.
- The address inputs AB[17:0], and the data bus DB[15:0], connect directly to the NEC VR4102/4111 address bus (ADD[17:0]) and data bus (DAT[15:0]), respectively. CNF4 must be set to select little endian mode.
- Chip Select (CS#) must be driven low by LCDCS# whenever the S1D13A04 is accessed by the VR4102/4111.
- M/R# (memory/register) selects between memory or register accesses. This signal is generated by the external address decode circuitry. For this example, M/R# is connected to address line ADD18, allowing system address ADD18 to select between memory or register accesses.
- WE1# connects to SHB# (the high byte enable signal from the NEC VR4102/4111) which in conjunction with address bit 0 allows byte steering of read and write operations.
- WE0# connects to WR# (the write enable signal from the NEC VR4102/4111) and must be driven low when the VR4102/4111 is writing data to the S1D13A04.
- RD# connects to RD# (the read enable signal from the NEC VR4102/4111) and must be driven low when the VR4102/4111 is reading data from the S1D13A04.
- WAIT# connects to LCDRDY and is a signal output from the S1D13A04 that indicates the VR4102/VR4111 must wait until data is ready (read cycle) or accepted (write cycle) on the host bus. Since VR4102/VR4111 accesses to the S1D13A04 may occur asynchronously to the display update, it is possible that contention may occur in accessing the S1D13A04 internal registers and/or display buffer. The WAIT# line resolves these contentions by forcing the host to wait until the resource arbitration is complete.
- The Bus Status (BS#) and Read/Write (RD/WR#) signals are not used in this implementation of the NEC VR4102/4111 interface using the Generic #2 Host Bus Interface. These pins must be tied high (connected to IO  $V_{DD}$ ).

# **4 VR4102/VR4111 to S1D13A04 Interface**

## **4.1 Hardware Description**

The NEC VR4102/VR4111 microprocessor is specifically designed to support an external LCD controller by providing the internal address decoding and control signals necessary. By using the Generic # 2 Host Bus Interface, no glue logic is required to interface the S1D13A04 and the NEC VR4102/VR4111.

A pull-up resistor is attached to WAIT# to speed up its rise time when terminating a cycle.

BS# (bus start) and RD/WR# are not used by the Generic #2 Host Bus Interface and should be tied high (connected to IO  $V_{DD}$ ).

The following diagram shows a typical implementation of the VR4102/VR4111 to S1D13A04 interface.

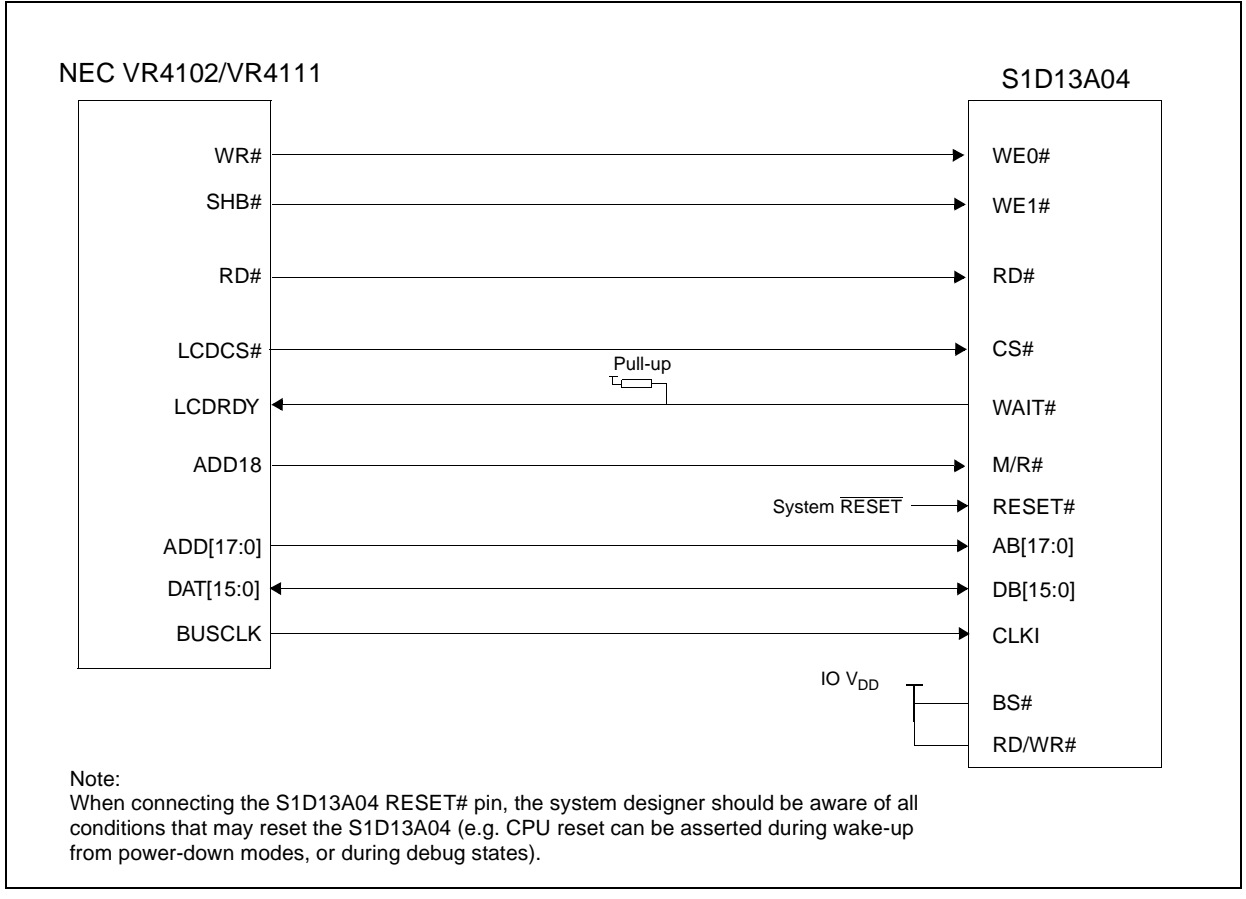

*Figure 4-1: Typical Implementation of VR4102/VR4111 to S1D13A04 Interface*

### <span id="page-486-0"></span>**4.2 S1D13A04 Hardware Configuration**

The S1D13A04 uses CNF6 through CNF0 to allow selection of the bus mode and other configuration data on the rising edge of RESET#. For details on configuration, refer to the *S1D13A04 Hardware Functional Specification*, document number X37A-A-001-xx.

The following table shows the configuration required for this implementation of a S1D13A04 to NEC VR4102/4111 interface.

| S1D13A04               | <b>Power-On/Reset State</b>                                                                               |                                              |  |  |  |  |  |
|------------------------|----------------------------------------------------------------------------------------------------|----------------------------------------------|--|--|--|--|--|
| Configuration<br>Input | 1 (connected to IO $V_{DD}$ )                                                                             | 0 (connected to $V_{SS}$ )                   |  |  |  |  |  |
| CNF4.<br>CNF[2:0]      | Select host bus interface as follows:<br><b>CNF1</b><br><b>CNFO</b><br>CNF4<br>CNF2<br>0<br>$\Omega$<br>0 | <b>Host Bus</b><br>Generic #2, Little Endian |  |  |  |  |  |
| CNF3                   | Reserved. Must be set to 1.                                                                               |                                              |  |  |  |  |  |
| CNF <sub>5</sub>       | WAIT# is active high                                                                                      | WAIT# is active low                          |  |  |  |  |  |
| CNF <sub>6</sub>       | CLKI to BCLK divide ratio 2:1                                                                             | CLKI to BCLK divide ratio 1:1                |  |  |  |  |  |
|                        | configuration for NEC VR4102/VR4111 microprocessor                                                        |                                              |  |  |  |  |  |

*Table 4-1: Summary of Power-On/Reset Options*

### **4.3 NEC VR4102/VR4111 Configuration**

The NEC VR4102/4111 provides the internal address decoding necessary to map an external LCD controller. Physical address 0A00\_0000h to 0AFF\_FFFFh (16M bytes) is reserved for an external LCD controller by the NEC VR4102/4111.

The S1D13A04 is a memory mapped device. The S1D13A04 uses two 256K byte blocks which are selected using ADD18 from the NEC VR4102/4111 (ADD18 is connected to the S1D13A04 M/R# pin).The internal registers occupy the first 256K byte block and the 160K byte display buffer occupies the second 256K byte block.

The starting address of the S1D13A04 internal registers is located at 0A00\_0000h and the starting address of the display buffer is located at 0A04\_0000h. These blocks are aliased over the entire 16M byte address space.

#### **Note**

If aliasing is not desirable, the upper addresses must be fully decoded.

The NEC VR4102/VR4111 has a 16-bit internal register named BCUCNTREG2 located at 0B00\_0002h. It must be set to the value of 0001h which indicates that LCD controller accesses use a non-inverting data bus.

The 16-bit internal register named BCUCNTREG1 (located at 0B00\_0000h) must have bit D[13] (ISA/LCD bit) set to 0. This reserves 16M bytes (from 0A00\_0000h to 0AFF\_FFFFh) for use by the LCD controller and not as ISA bus memory space.

## **5 Software**

Test utilities and display drivers are available for the S1D13A04. Full source code is available for both the test utilities and the drivers.

The test utilities are configurable for different panel types using a program called 13A04CFG (see document number X37A-B-001-xx), or by directly modifying the source. The display drivers can be customized by the OEM for different panel types, resolutions and color depths only by modifying the source.

The S1D13A04 test utilities and display drivers are available from your sales support contact (see Section 7, *["Sales and Technical Support"](#page-490-0)*) or www.erd.epson.com.

## **6 References**

#### **6.1 Documents**

- NEC Electronics Inc., *VR4102/VR4111 64/32-bit Microprocessor Preliminary User's Manual*.
- Epson Research and Development, Inc., *S1D13A04 Hardware Functional Specification,* document number X37A-A-001-xx.
- Epson Research and Development, Inc., *S5U13A04B00C Rev. 1.0 Evaluation Board User Manual,* document number X37A-G-004-xx.
- Epson Research and Development, Inc., *S1D13A04 Programming Notes and Examples*, document number X37A-G-003-xx.

#### **6.2 Document Sources**

- NEC Electronics Inc. Website: www.necel.com.
- Epson Research and Development Website: www.erd.epson.com.

## <span id="page-490-0"></span>**7 Sales and Technical Support**

## **7.1 EPSON LCD/USB Companion Chips (S1D13A04)**

#### **Japan**

Seiko Epson Corporation Electronic Devices Marketing Division 421-8, Hino, Hino-shi Tokyo 191-8501, Japan Tel: 042-587-5812 Fax: 042-587-5564 http://www.epson.co.jp

#### **Hong Kong**

Epson Hong Kong Ltd. 20/F., Harbour Centre 25 Harbour Road Wanchai, Hong Kong Tel: 2585-4600 Fax: 2827-4346 http://www.epson.com.hk/

#### **7.2 NEC Electronics Inc.**

#### **NEC Electronics Inc. (U.S.A.)**

Corporate Headquarters 2880 Scott Blvd. Santa Clara, CA 95050-8062, USA Tel: (800) 366-9782 Fax: (800) 729-9288 http://www.necel.com

#### **North America**

Epson Electronics America, Inc. 150 River Oaks Parkway San Jose, CA 95134, USA Tel: (408) 922-0200 Fax: (408) 922-0238 http://www.eea.epson.com

#### **Europe**

Epson Europe Electronics GmbH Riesstrasse 15 80992 Munich, Germany Tel: 089-14005-0 Fax: 089-14005-110 http://www.epson-electronics.de

#### **Taiwan**

Epson Taiwan Technology & Trading Ltd. 10F, No. 287 Nanking East Road Sec. 3, Taipei, Taiwan Tel: 02-2717-7360 Fax: 02-2712-9164 http://www.epson.com.tw/

#### **Singapore**

Epson Singapore Pte., Ltd. No. 1 Temasek Avenue #36-00 Millenia Tower Singapore, 039192 Tel: 337-7911 Fax: 334-2716 http://www.epson.com.sg/

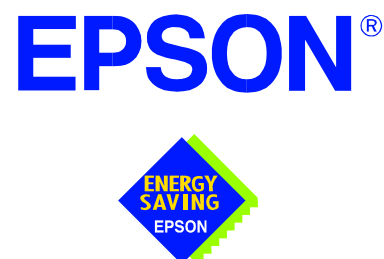

## **S1D13A04 LCD/USB Companion Chip**

# **Interfacing to the NEC VR4181A™ Microprocessor**

**Document Number: X37A-G-008-01**

Copyright © 2001 Epson Research and Development, Inc. All Rights Reserved.

Information in this document is subject to change without notice. You may download and use this document, but only for your own use in evaluating Seiko Epson/EPSON products. You may not modify the document. Epson Research and Development, Inc. disclaims any representation that the contents of this document are accurate or current. The Programs/Technologies described in this document may contain material protected under U.S. and/or International Patent laws.

EPSON is a registered trademark of Seiko Epson Corporation. All Trademarks are the property of their respective owners.

# **Table of Contents**

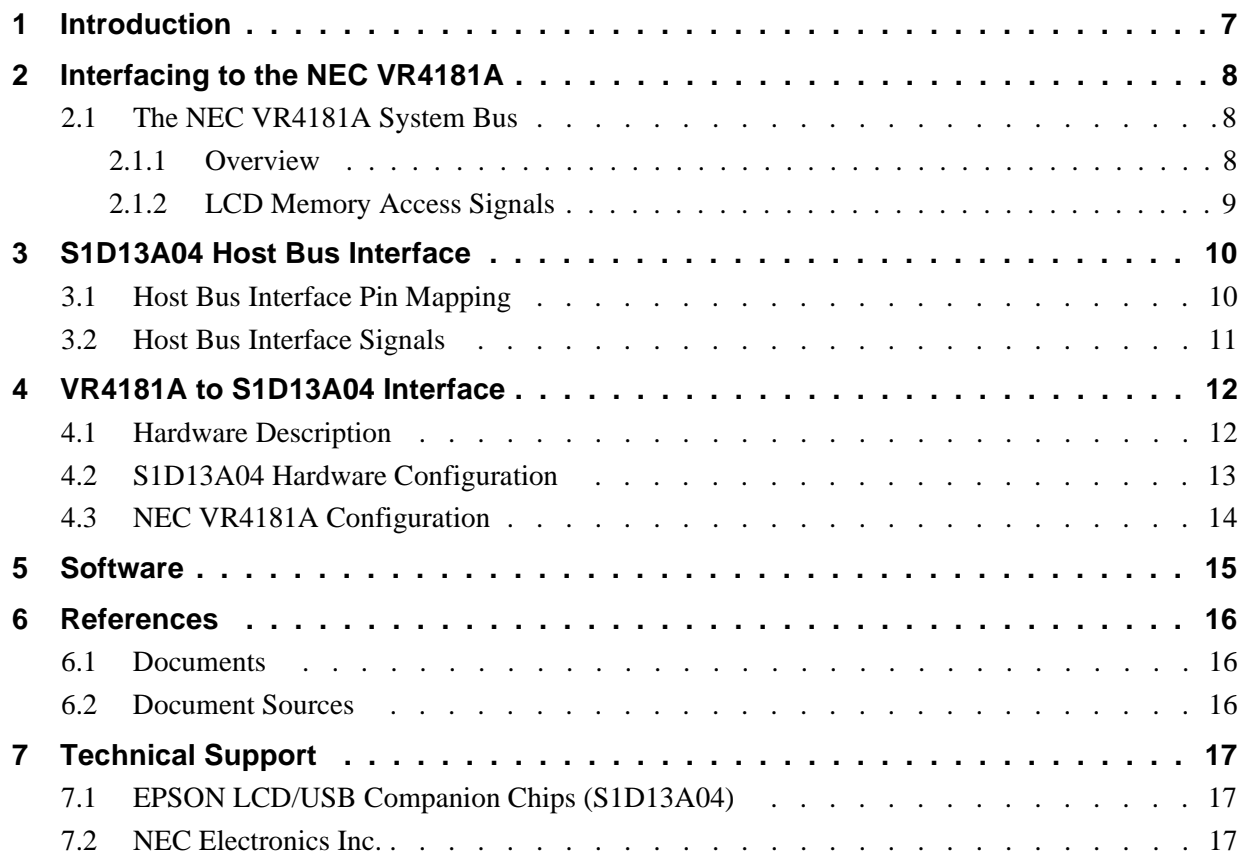

## **List of Tables**

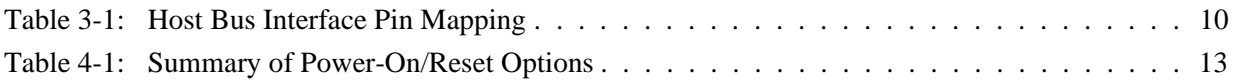

## **List of Figures**

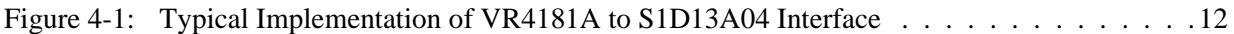

# **1 Introduction**

This application note describes the hardware and software environment required to interface the S1D13A04 LCD/USB Companion Chip and the NEC VR4181A microprocessor. The NEC VR4181A microprocessor is specifically designed to support an external LCD controller.

The designs described in this document are presented only as examples of how such interfaces might be implemented. This application note is updated as appropriate. Please check the Epson Research and Development website at www.erd.epson.com for the latest revision of this document before beginning any development.

We appreciate your comments on our documentation. Please contact us via email at documentation@erd.epson.com.

# **2 Interfacing to the NEC VR4181A**

### **2.1 The NEC VR4181A System Bus**

The VR-Series family of microprocessors features a high-speed synchronous system bus typical of modern microprocessors. Designed with external LCD controller support and Windows® CE based embedded consumer applications in mind, the VR4181A offers a highly integrated solution for portable systems. This section is an overview of the operation of the CPU bus to establish interface requirements.

#### **2.1.1 Overview**

The NEC VR4181A is designed around the RISC architecture developed by MIPS. This microprocessor is designed around the 100MHz VR4110 CPU core which supports the MIPS III and MIPS16 instruction sets. The CPU communicates with external devices via an ISA interface.

While the VR4181A has an embedded LCD controller, this internal controller can be disabled to provide direct support for an external LCD controller through its external ISA bus. A 64 to 512K byte block of memory is assigned to the external LCD controller with a dedicated chip select signal (LCDCS#). Word or byte accesses are controlled by the system high byte signal (#UBE).

#### **2.1.2 LCD Memory Access Signals**

The S1D13A04 requires an addressing range of 256K bytes. When the VR4181A external LCD controller chip select signal is programmed to a window of that size, the S1D13A04 resides in the VR4181A physical address range of 133C 0000h to 133F FFFFh. This range is part of the external ISA memory space.

The following signals are required to access an external LCD controller. All signals obey ISA signalling rules.

- A[16:0] is the address bus.
- #UBE is the high byte enable (active low).
- #LCDCS is the chip select for the S1D13A04 (active low).
- D[15:0] is the data bus.
- #MEMRD is the read command (active low).
- #MEMWR is the write command (active low).
- #MEMCS16 is the acknowledge for 16-bit peripheral capability (active low).
- IORDY is the ready signal from S1D13A04.
- SYSCLK is the prescalable bus clock (optional).

Once an address in the LCD block of memory is accessed, the LCD chip select (#LCDCS) is driven low. The read or write enable signals (#MEMRD or #MEMWR) are driven low for the appropriate cycle and IORDY is driven low by the S1D13A04 to insert wait states into the cycle. The high byte enable (UBE#) is driven low for 16-bit transfers and high for 8-bit transfers.

## **3 S1D13A04 Host Bus Interface**

The S1D13A04 directly supports multiple processors. The S1D13A04 implements a 16-bit Generic #2 Host Bus Interface which is most suitable for direct connection to the NEC VR4181A microprocessor. Generic #2 supports an external Chip Select, shared Read/Write Enable for high byte, and individual Read/Write Enable for low byte.

The Generic #2 Host Bus Interface is selected by the S1D13A04 on the rising edge of RESET#. After RESET# is released, the bus interface signals assume their selected configuration. For details on the S1D13A04 configuration, see [Section 4.2, "S1D13A04](#page-504-0)  [Hardware Configuration" on page 13.](#page-504-0)

## **3.1 Host Bus Interface Pin Mapping**

The following table shows the functions of each Host Bus Interface signal.

| S1D13A04<br><b>Pin Names</b> | <b>NEC VR4181A</b>                             |
|------------------------------|------------------------------------------------|
| AB[17:0]                     | A[17:0]                                        |
| DB[15:0]                     | D[15:0]                                        |
| <b>WE1#</b>                  | #UBE                                           |
| CS#                          | #LCDCS                                         |
| M/R#                         | A18                                            |
| <b>CLKI</b>                  | <b>SYSCLK</b>                                  |
| BS#                          | Connect to IO <sub>VDD</sub> from the S1D13A04 |
| RD/WR#                       | Connect to IO <sub>VDD</sub> from the S1D13A04 |
| RD#                          | #MEMRD                                         |
| WE0#                         | #MEMWR                                         |
| WAIT#                        | <b>IORDY</b>                                   |
| RESET#                       | RESET#                                         |

*Table 3-1: Host Bus Interface Pin Mapping*

#### **3.2 Host Bus Interface Signals**

The interface requires the following signals.

- CLKI is a clock input which is required by the S1D13A04 Host Bus Interface as a source for its internal bus and memory clocks. This clock is typically driven by the host CPU system clock. For this example, SYSCLK from the NEC VR4181A is used for CLKI.
- The address inputs AB[17:0], and the data bus DB[15:0], connect directly to the NEC VR4181A address (A[17:0]) and data bus (D[15:0]), respectively. CNF4 must be set to select little endian mode.
- Chip Select (CS#) must be driven low by #LCDCS whenever the S1D13A04 is accessed by the VR4181A.
- M/R# (memory/register) selects between memory or register accesses. This signal is generated by the external address decode circuitry. For this example, M/R# is connected to address line A18, allowing system address A18 to select between memory or register accesses.
- WE1# connects to #UBE (the high byte enable signal from the NEC VR4181A) which in conjunction with address bit 0 allows byte steering of read and write operations.
- WE0# connects to #MEMWR (the write enable signal from the NEC VR4181A) and must be driven low when the NEC VR4181A is writing data to the S1D13A04.
- RD# connects to #MEMRD (the read enable signal from the NEC VR4181A) and must be driven low when the NEC VR4181A is reading data from the S1D13A04.
- WAIT# connects to IORDY and is a signal which is output from the S1D13A04 which indicates the NEC VR4181A must wait until data is ready (read cycle) or accepted (write cycle) on the host bus. Since VR4181A accesses to the S1D13A04 may occur asynchronously to the display update, it is possible that contention may occur in accessing the S1D13A04 internal registers and/or display buffer. The WAIT# line resolves these contentions by forcing the host to wait until the resource arbitration is complete.
- The Bus Status (BS#) and Read/Write (RD/WR#) signals are not used in this implementation of the NEC VR4181A interface using the Generic #2 Host Bus Interface. These pins must be tied high (connected to IO  $V_{DD}$ ).

# **4 VR4181A to S1D13A04 Interface**

### **4.1 Hardware Description**

The NEC VR4181A microprocessor is specifically designed to support an external LCD controller by providing the internal address decoding and control signals necessary. By using the Generic # 2 Host Bus Interface, no glue logic is required to interface the S1D13A04 to the NEC VR4181A.

A pull-up resistor is attached to WAIT# to speed up its rise time when terminating a cycle.

#MEMCS16 of the NEC VR4181A is connected to #LCDCS to signal that the S1D13A04 is capable of 16-bit transfers.

BS# (bus start) and RD/WR# are not used by the Generic #2 Host Bus Interface and should be tied high (connected to IO  $V_{DD}$ ).

The diagram below shows a typical implementation of the VR4181A to S1D13A04 interface.

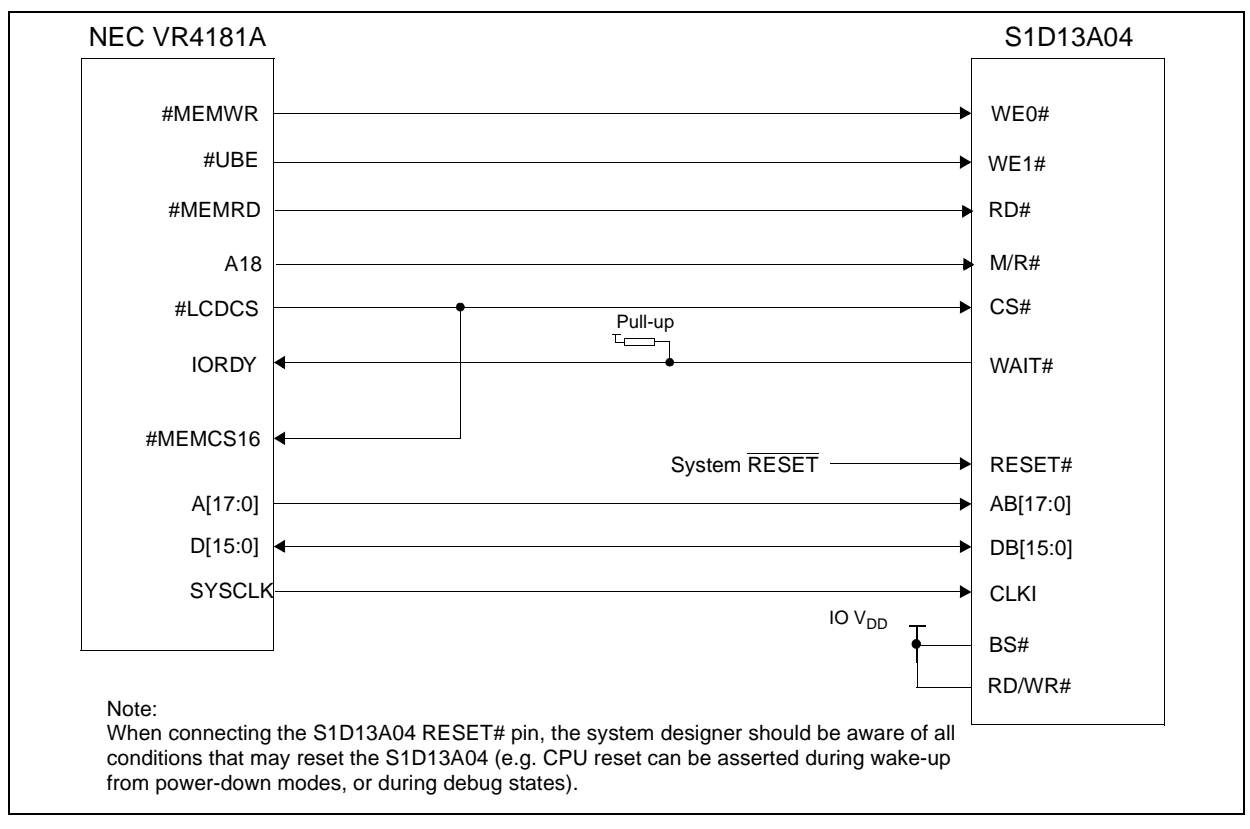

*Figure 4-1: Typical Implementation of VR4181A to S1D13A04 Interface*
### **4.2 S1D13A04 Hardware Configuration**

The S1D13A04 uses CNF6 through CNF0 to allow selection of the bus mode and other configuration data on the rising edge of RESET#. For details on configuration, refer to the *S1D13A04 Hardware Functional Specification*, document number X37A-A-001-xx.

The following table shows the configuration required for this implementation of a S1D13A04 to NEC VR4181A interface.

| S1D13A04               | <b>Power-On/Reset State</b>                                                                     |                                              |  |
|------------------------|-------------------------------------------------------------------------------------------------|----------------------------------------------|--|
| Configuration<br>Input | 1 (connected to IO $V_{DD}$ )                                                                   | 0 (connected to $V_{SS}$ )                   |  |
| CNF4,<br>CNF[2:0]      | Select host bus interface as follows:                                                           |                                              |  |
|                        | CNF <sub>1</sub><br><b>CNFO</b><br>CNF4<br>CNF <sub>2</sub><br>$\Omega$<br>$\Omega$<br>$\Omega$ | <b>Host Bus</b><br>Generic #2, Little Endian |  |
| CNF <sub>3</sub>       | Reserved. Must be set to 1.                                                                     |                                              |  |
| CNF <sub>5</sub>       | WAIT# is active high                                                                            | WAIT# is active low                          |  |
| CNF <sub>6</sub>       | CLKI to BCLK divide ratio 2:1                                                                   | CLKI to BCLK divide ratio 1:1                |  |
|                        | $\mathbf{r}$ . The strate is the set of $\mathbf{r}$                                            |                                              |  |

*Table 4-1: Summary of Power-On/Reset Options*

configuration for NEC VR4181A microprocessor

### **4.3 NEC VR4181A Configuration**

The S1D13A04 is a memory mapped device. The S1D13A04 uses two 256K byte blocks which are selected using A18 from the NEC VR4181A (A18 is connected to the S1D13A04 M/R# pin).The internal registers occupy the first 256K byte block and the 160K byte display buffer occupies the second 256K byte block.

When the VR4181A embedded LCD controller is disabled, the external LCD controller chip select signal (#LCDCS) decodes either a 64K byte, 128K byte, 256K byte, or 512K byte memory block in the VR4181A external ISA memory. The S1D13A04 requires this block of memory to be set to 512K bytes. With this configuration, the S1D13A04 internal registers starting address is located at physical memory location 133C\_0000h and the display buffer is located at memory location 1340\_0000h.

The NEC VR4181A must be configured through its internal registers to map the S1D13A04 to the external LCD controller space. The following register values must be set.

- Register LCDGPMD at address 0B00\_032Eh must be set as follows.
	- Bit 7 must be set to 1 to disable the internal LCD controller and enable the external LCD controller interface. Disabling the internal LCD controller also maps pin SHCLK to #LCDCS and pin LOCLK to #MEMCS16.
	- Bits [1:0] must be set to 11b to reserve 512Kbytes of memory address range, 133C\_0000h to 1343\_FFFFh for the external LCD controller.
- Register GPMD2REG at address 0B00\_0304h must be set as follows.
	- Bits [9:8] (GP20MD[1:0]) must be set to 11'b to map pin GPIO20 to #UBE.
	- Bits [5:4] (GP18MD[1:0]) must be set to 01'b to map pin GPIO18 to IORDY.

## **5 Software**

Test utilities and display drivers are available for the S1D13A04. Full source code is available for both the test utilities and the drivers.

The test utilities are configurable for different panel types using a program called 13A04CFG (see document number X37A-B-001-xx), or by directly modifying the source. The display drivers can be customized by the OEM for different panel types, resolutions and color depths only by modifying the source.

The S1D13A04 test utilities and display drivers are available from your sales support contact (see Section 7, *["Sales and Technical Support"](#page-508-0)*) or www.erd.epson.com.

## **6 References**

### **6.1 Documents**

- NEC Electronics Inc., *NEC VR4181A Target Specification*, Revision 0.5, 9/11/98
- Epson Research and Development, Inc., *S1D13A04 Hardware Functional Specification*, document number X37A-A-001-xx.
- Epson Research and Development, Inc., *S5U13A04B00C Rev. 1.0 Evaluation Board User Manual,* document number X37A-G-004-xx.
- Epson Research and Development, Inc., *S1D13A04 Programming Notes and Examples*, document number X37A-G-003-xx.

### **6.2 Document Sources**

- NEC Electronics Inc.Website: www.necel.com.
- Epson Research and Development Website: www.erd.epson.com.

## <span id="page-508-0"></span>**7 Sales and Technical Support**

### **7.1 EPSON LCD/USB Companion Chips (S1D13A04)**

#### **Japan**

Seiko Epson Corporation Electronic Devices Marketing Division 421-8, Hino, Hino-shi Tokyo 191-8501, Japan Tel: 042-587-5812 Fax: 042-587-5564 http://www.epson.co.jp

#### **Hong Kong**

Epson Hong Kong Ltd. 20/F., Harbour Centre 25 Harbour Road Wanchai, Hong Kong Tel: 2585-4600 Fax: 2827-4346 http://www.epson.com.hk/

#### **North America**

Epson Electronics America, Inc. 150 River Oaks Parkway San Jose, CA 95134, USA Tel: (408) 922-0200 Fax: (408) 922-0238 http://www.eea.epson.com

#### **Europe**

Epson Europe Electronics GmbH Riesstrasse 15 80992 Munich, Germany Tel: 089-14005-0 Fax: 089-14005-110 http://www.epson-electronics.de

#### **Taiwan**

Epson Taiwan Technology & Trading Ltd. 10F, No. 287 Nanking East Road Sec. 3, Taipei, Taiwan Tel: 02-2717-7360 Fax: 02-2712-9164 http://www.epson.com.tw/

#### **Singapore**

Epson Singapore Pte., Ltd. No. 1 Temasek Avenue #36-00 Millenia Tower Singapore, 039192 Tel: 337-7911 Fax: 334-2716 http://www.epson.com.sg/

### **7.2 NEC Electronics Inc.**

#### **NEC Electronics Inc. (U.S.A.)** Corporate Headquarters 2880 Scott Blvd. Santa Clara, CA 95050-8062, USA Tel: (800) 366-9782

Fax: (800) 729-9288 http://www.necel.com

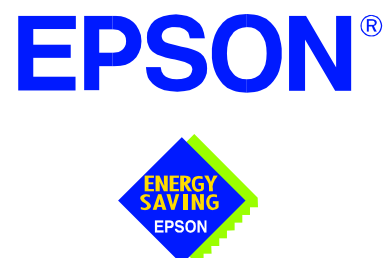

## **S1D13A04 LCD/USB Companion Chip**

# **Interfacing to the Motorola MPC82x Microprocessor**

**Document Number: X37A-G-009-01** 

Copyright © 2001 Epson Research and Development, Inc. All Rights Reserved.

Information in this document is subject to change without notice. You may download and use this document, but only for your own use in evaluating Seiko Epson/EPSON products. You may not modify the document. Epson Research and Development, Inc. disclaims any representation that the contents of this document are accurate or current. The Programs/Technologies described in this document may contain material protected under U.S. and/or International Patent laws.

EPSON is a registered trademark of Seiko Epson Corporation. All Trademarks are the property of their respective owners.

## **Table of Contents**

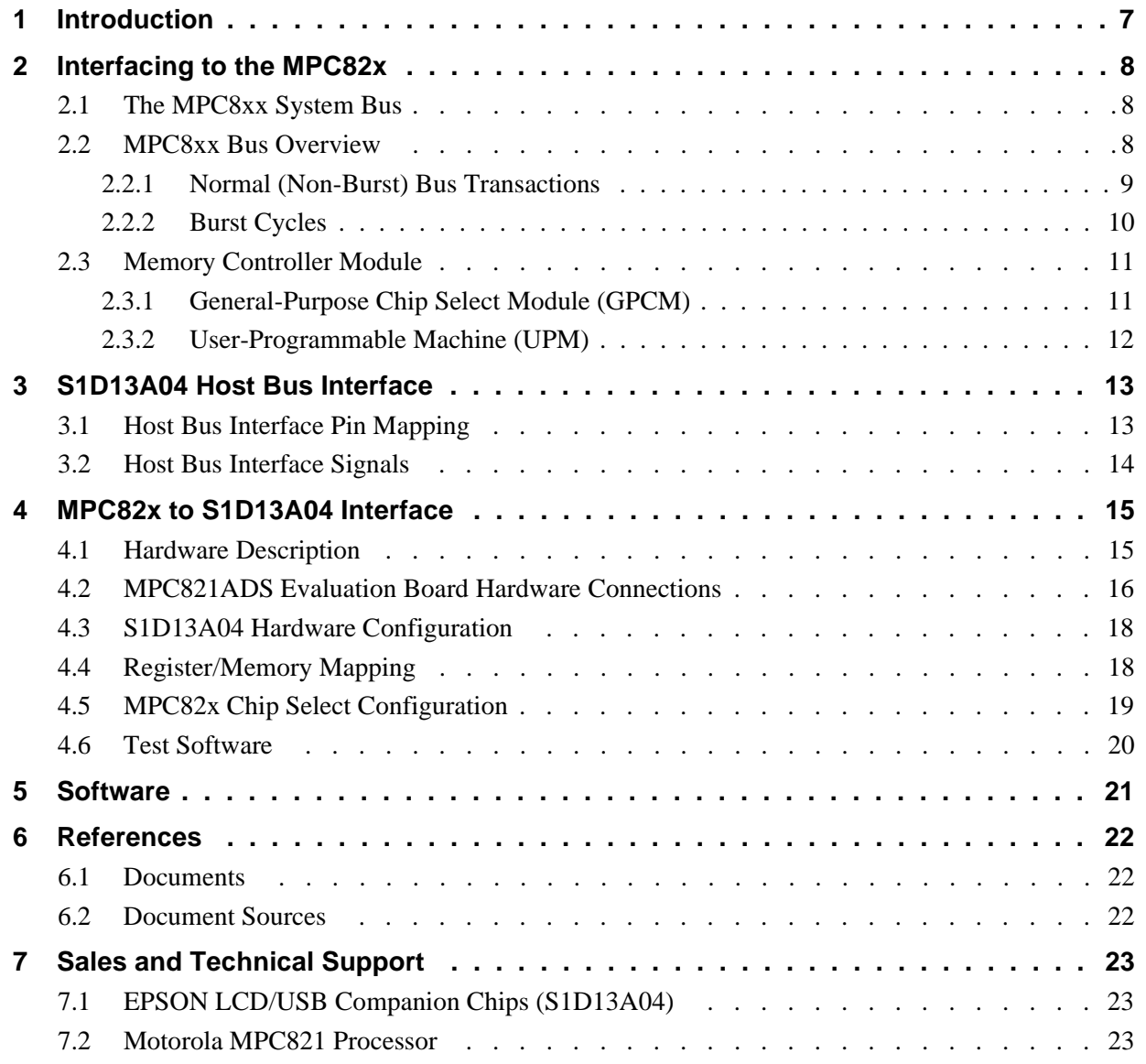

## **List of Tables**

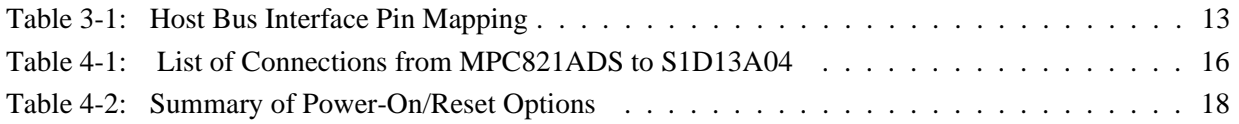

## **List of Figures**

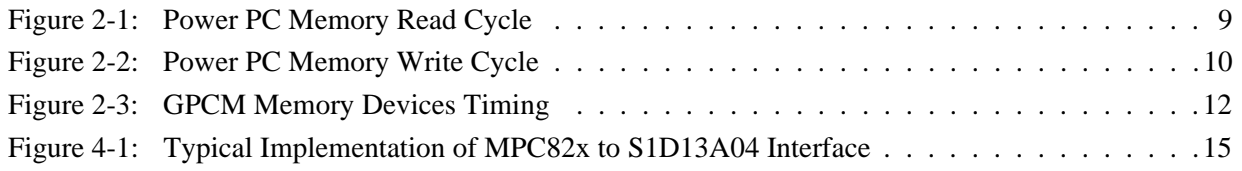

## **1 Introduction**

This application note describes the hardware and software environment required to interface the S1D13A04 LCD/USB Companion Chip and the Motorola MPC82x microprocessor.

The designs described in this document are presented only as examples of how such interfaces might be implemented. This application note is updated as appropriate. Please check the Epson Research and Development website at www.erd.epson.com for the latest revision of this document before beginning any development.

We appreciate your comments on our documentation. Please contact us via email at documentation@erd.epson.com.

## **2 Interfacing to the MPC82x**

### **2.1 The MPC8xx System Bus**

The MPC8xx family of processors feature a high-speed synchronous system bus typical of modern RISC microprocessors. This section provides an overview of the operation of the CPU bus in order to establish interface requirements.

#### **2.2 MPC8xx Bus Overview**

The MPC8xx microprocessor family uses a synchronous address and data bus. All IO is synchronous to a square-wave reference clock called MCLK (Master Clock). This clock runs at the machine cycle speed of the CPU core (typically 25 to 50 MHz). Most outputs from the processor change state on the rising edge of this clock. Similarly, most inputs to the processor are sampled on the rising edge.

#### **Note**

The external bus can run at one-half the CPU core speed using the clock control register. This is typically used when the CPU core is operated above 50 MHz.

The MPC821 can generate up to eight independent chip select outputs, each of which may be controlled by one of two types of timing generators: the General Purpose Chip Select Module (GPCM) or the User-Programmable Machine (UPM). Examples are given using the GPCM.

It should be noted that all Power PC microprocessors, including the MPC8xx family, use bit notation opposite from the convention used by most other microprocessor systems. Bit numbering for the MPC8xx always starts with zero as the most significant bit, and increments in value to the least-significant bit. For example, the most significant bits of the address bus and data bus are A0 and D0, while the least significant bits are A31 and D31.

The MPC8xx uses both a 32-bit address and data bus. A parity bit is supported for each of the four byte lanes on the data bus. Parity checking is done when data is read from external memory or peripherals, and generated by the MPC8xx bus controller on write cycles. All IO accesses are memory-mapped meaning there is no separate IO space in the Power PC architecture.

Support is provided for both on-chip (DMA controllers) and off-chip (other processors and peripheral controllers) bus masters. For further information on this topic, refer to [Section](#page-531-0)  [6, "References" on page 22](#page-531-0).

The bus can support both normal and burst cycles. Burst memory cycles are used to fill on-chip cache memory, and for certain on-chip DMA operations. Normal cycles are used for all other data transfers.

#### **2.2.1 Normal (Non-Burst) Bus Transactions**

A data transfer is initiated by the bus master by placing the memory address on address lines A0 through A31 and driving  $\overline{TS}$  (Transfer Start) low for one clock cycle. Several control signals are also provided with the memory address:

- TSIZ[0:1] (Transfer Size) indicates whether the bus cycle is 8, 16, or 32-bit.
- RD/ $\overline{WR}$  set high for read cycles and low for write cycles.
- AT[0:3] (Address Type Signals) provides more detail on the type of transfer being attempted.

When the peripheral device being accessed has completed the bus transfer, it asserts  $\overline{TA}$ (Transfer Acknowledge) for one clock cycle to complete the bus transaction. Once  $\overline{TA}$  has been asserted, the MPC821 will not start another bus cycle until  $\overline{TA}$  has been de-asserted. The minimum length of a bus transaction is two bus clocks.

[Figure 2-1: "Power PC Memory Read Cycle"](#page-518-0) illustrates a typical memory read cycle on the Power PC system bus.

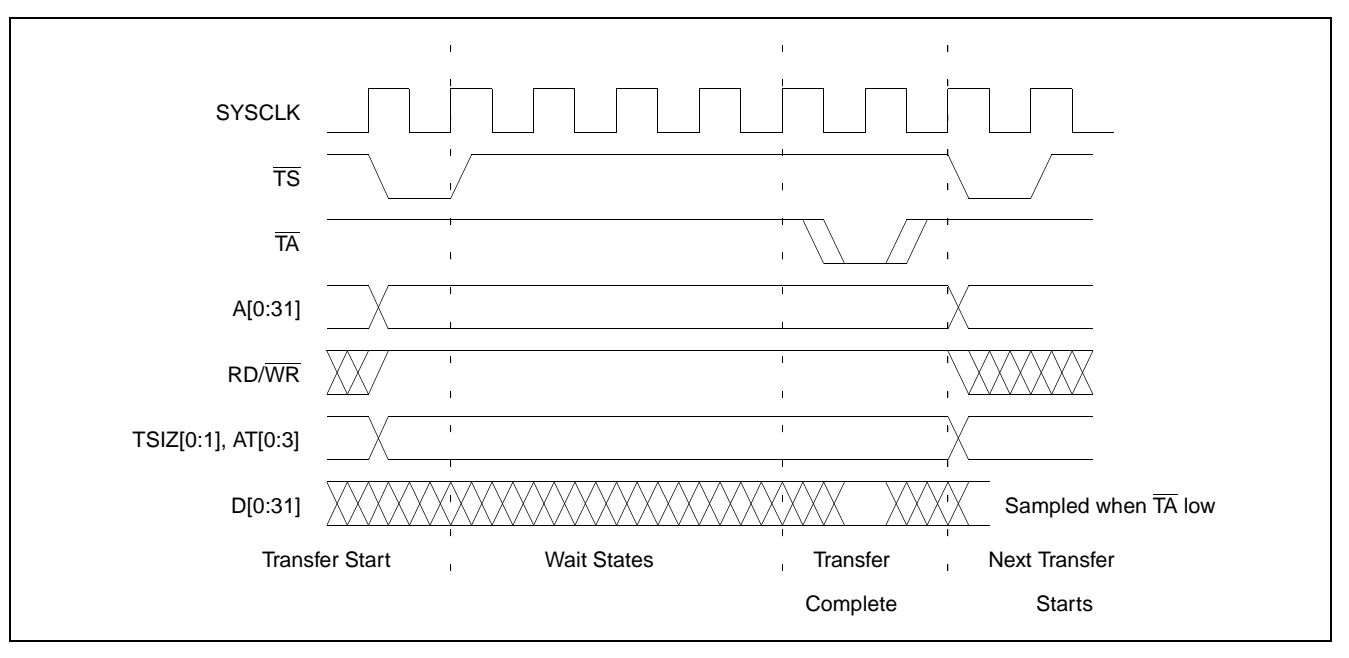

<span id="page-518-0"></span>*Figure 2-1: Power PC Memory Read Cycle*

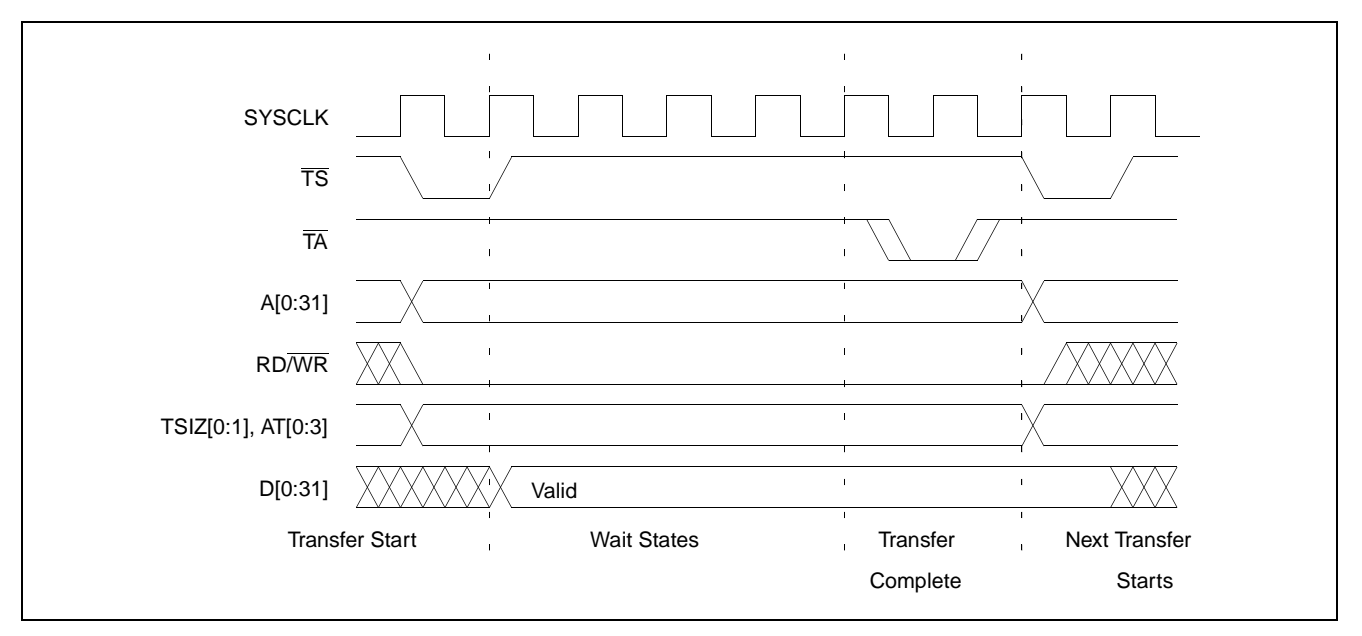

[Figure 2-2: "Power PC Memory Write Cycle"](#page-519-0) illustrates a typical memory write cycle on the Power PC system bus.

*Figure 2-2: Power PC Memory Write Cycle*

<span id="page-519-0"></span>If an error occurs, TEA (Transfer Error Acknowledge) is asserted and the bus cycle is aborted. For example, a peripheral device may assert  $\overline{TEA}$  if a parity error is detected, or the MPC821 bus controller may assert  $\overline{TEA}$  if no peripheral device responds at the addressed memory location within a bus time-out period.

For 32-bit transfers, all data lines  $(D[0:31])$  are used and the two low-order address lines A30 and A31 are ignored. For 16-bit transfers, data lines D0 through D15 are used and address line A31 is ignored. For 8-bit transfers, data lines D0 through D7 are used and all address lines (A[0:31]) are used.

#### **Note**

This assumes that the Power PC core is operating in big endian mode (typically the case for embedded systems).

#### **2.2.2 Burst Cycles**

Burst memory cycles are used to fill on-chip cache memory and to carry out certain on-chip DMA operations. They are very similar to normal bus cycles with the following exceptions:

- Always 32-bit.
- Always attempt to transfer four 32-bit words sequentially.
- Always address longword-aligned memory (i.e. A30 and A31 are always 0:0).
- Do not increment address bits A28 and A29 between successive transfers; the addressed device must increment these address bits internally.

If a peripheral is not capable of supporting burst cycles, it can assert Burst Inhibit ( $\overline{BI}$ ) simultaneously with  $\overline{T\mathbf{A}}$ , and the processor reverts to normal bus cycles for the remaining data transfers.

Burst cycles are mainly intended to facilitate cache line fills from program or data memory. They are normally not used for transfers to/from IO peripheral devices such as the S1D13A04, therefore the interfaces described in this document do not attempt to support burst cycles.

#### **2.3 Memory Controller Module**

#### **2.3.1 General-Purpose Chip Select Module (GPCM)**

The General-Purpose Chip Select Module (GPCM) is used to control memory and peripheral devices which do not require special timing or address multiplexing. In addition to the chip select output, it can generate active-low Output Enable  $(\overline{OE})$  and Write Enable  $(\overline{WE})$  signals compatible with most memory and x86-style peripherals. The MPC821 bus controller also provides a Read/Write  $(RD/\overline{WR})$  signal which is compatible with most 68K peripherals.

The GPCM is controlled by the values programmed into the Base Register (BR) and Option Register (OR) of the respective chip select. The Option Register sets the base address, the block size of the chip select, and controls the following timing parameters:

- The ACS bit field allows the chip select assertion to be delayed with respect to the address bus valid, by 0,  $\frac{1}{4}$ , or  $\frac{1}{2}$  clock cycle.
- The CSNT bit causes chip select and  $\overline{WE}$  to be negated  $\frac{1}{2}$  clock cycle earlier than normal.
- The TRLX (relaxed timing) bit inserts an additional one clock delay between assertion of the address bus and chip select. This accommodates memory and peripherals with long setup times.
- The EHTR (Extended hold time) bit inserts an additional 1-clock delay on the first access to a chip select.
- Up to 15 wait states may be inserted, or the peripheral can terminate the bus cycle itself by asserting  $\overline{TA}$  (Transfer Acknowledge).
- Any chip select may be programmed to assert  $\overline{BI}$  (Burst Inhibit) automatically when its memory space is addressed by the processor core.

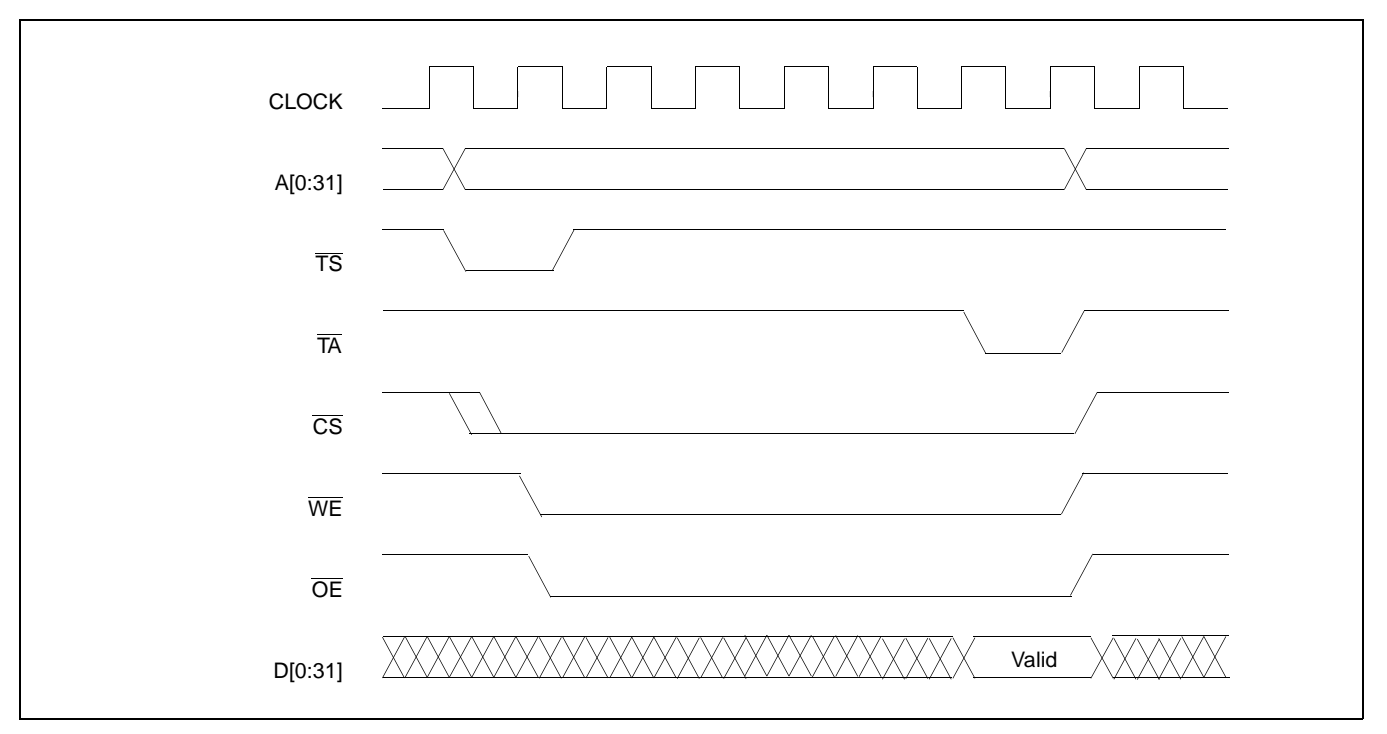

[Figure 2-3: "GPCM Memory Devices Timing"](#page-521-0) illustrates a typical cycle for a memory mapped device using the GPCM of the Power PC.

*Figure 2-3: GPCM Memory Devices Timing*

#### <span id="page-521-0"></span>**2.3.2 User-Programmable Machine (UPM)**

The UPM is typically used to control memory types, such as Dynamic RAMs, which have complex control or address multiplexing requirements. The UPM is a general purpose RAM-based pattern generator which can control address multiplexing, wait state generation, and five general-purpose output lines on the MPC821. Up to 64 pattern locations are available, each 32 bits wide. Separate patterns may be programmed for normal accesses, burst accesses, refresh (timer) events, and exception conditions. This flexibility allows almost any type of memory or peripheral device to be accommodated by the MPC821.

In this application note, the GPCM is used instead of the UPM, since the GPCM has enough flexibility to accommodate the S1D13A04 and it is desirable to leave the UPM free to handle other interfacing duties, such as EDO DRAM.

## **3 S1D13A04 Host Bus Interface**

The S1D13A04 directly supports multiple processors. The S1D13A04 implements a 16-bit Generic #1 Host Bus Interface which is most suitable for direct connection to the Motorola MPC82x microprocessor. Generic #1 supports a Chip Select and an individual Read Enable/Write Enable for each byte.

The Generic #1 Host Bus Interface is selected by the S1D13A04 on the rising edge of RESET#. After RESET# is released, the bus interface signals assume their selected configuration. For details on the S1D13A04 configuration, see [Section 4.3, "S1D13A04](#page-527-0)  [Hardware Configuration" on page 18](#page-527-0).

### **3.1 Host Bus Interface Pin Mapping**

The following table shows the functions of each Host Bus Interface signal.

| S1D13A04 Pin Names | <b>Motorola MPC82x</b>                         |
|--------------------|------------------------------------------------|
| AB[17:0]           | A[14:31]                                       |
| DB[15:0]           | D[0:15]                                        |
| WE1#               | WE <sub>0</sub>                                |
| CS#                | $\overline{CS4}$                               |
| M/R#               | A13                                            |
| CLKI               | <b>SYSCLK</b>                                  |
| BS#                | Connect to IO <sub>VDD</sub> from the S1D13A04 |
| RD/WR#             | $\overline{OE}$ (see note)                     |
| RD#                | $\overline{OE}$ (see note)                     |
| WE0#               | WE <sub>1</sub>                                |
| WAIT#              | <b>TA</b>                                      |
| RESET#             | System RESET                                   |

*Table 3-1: Host Bus Interface Pin Mapping*

#### **Note**

The Motorola MPC82x chip select module only handles 16-bit read cycles. As the S1D13A04 uses the chip select module to generate CS#, only 16-bit read cycles are possible and both the high and low byte enables can be driven by the MPC82x signal  $\overline{OE}$ .

### **3.2 Host Bus Interface Signals**

The Host Bus Interface requires the following signals.

- CLKI is a clock input which is required by the S1D13A04 Host Bus Interface as a source for its internal bus and memory clocks. This clock is typically driven by the host CPU system clock. For this example, SYSCLK from the Motorola MPC82x is used for CLKI.
- The address inputs AB[17:0], and the data bus DB[15:0], connect directly to the MPC82x address  $(A[14:31])$  and data bus  $(D[0:15])$ , respectively. CNF4 must be set to select big endian mode.
- Chip Select (CS#) must be driven low by  $\overline{CS4}$  whenever the S1D13A04 is accessed by the Motorola MPC82x.
- M/R# (memory/register) selects between memory or register accesses. This signal is generated by the external address decode circuitry. For this example, M/R# is connected to address line A13, allowing system address A13 to select between memory or register accesses.
- WE0# connects to  $\overline{WE1}$  (the low byte enable signal from the MPC82x) and must be driven low when the MPC82x is writing the low byte to the S1D13A04.
- WE1# connects to  $\overline{WEO}$  (the high byte enable signal from the MPC82x) and must be driven low when the MPC82x is writing the high byte to the S1D13A04.
- RD# and RD/WR# are read enables for the low-order and high-order bytes, respectively. Both signals are driven low by  $\overline{OE}$  when the Motorola MPC82x is reading data from the S1D13A04.
- WAIT# connects to  $\overline{TA}$  and is a signal which is output from the S1D13A04 which indicates the MPC82x must wait until data is ready (read cycle) or accepted (write cycle) on the host bus. Since MPC82x accesses to the S1D13A04 may occur asynchronously to the display update, it is possible that contention may occur in accessing the S1D13A04 internal registers and/or display buffer. The WAIT# line resolves these contentions by forcing the host to wait until the resource arbitration is complete.
- The Bus Status (BS#) signal is not used in this implementation of the MPC82x interface using the Generic #1 Host Bus Interface. This pin must be tied high (connected to IO  $V_{DD}$ ).

## **4 MPC82x to S1D13A04 Interface**

### **4.1 Hardware Description**

The interface between the S1D13A04 and the MPC82x requires no external glue logic. The polarity of the WAIT# signal must be selected as active high by connecting CNF5 to IO V<sub>DD</sub> (see [Table 4-2:, "Summary of Power-On/Reset Options," on page 18\)](#page-527-1).

BS# (bus start) is not used in this implementation and should be tied high (connected to IO  $V_{DD}$ ).

MPC82x S1D13A04 A[14:31] D[0:15] CS4 TA WE0 W<sub>E</sub>1 OE **SYSCLK** AB[17:0] DB[15:0] CS# WAIT# WE1# WE0# RD/WR# RD# **CLKI** RESET# BS# System RESET Note: When connecting the S1D13A04 RESET# pin, the system designer should be aware of all conditions that may reset the S1D13A04 (e.g. CPU reset can be asserted during wake-up from power-down modes, or during debug states).  $A13$  M/R# IO  $V_{DD}$ 

The following diagram shows a typical implementation of the MPC82x to S1D13A04 interface.

*Figure 4-1: Typical Implementation of MPC82x to S1D13A04 Interface*

Table 4-1:, *["List of Connections from MPC821ADS to S1D13A04"](#page-525-0)* on page 16 shows the connections between the pins and signals of the MPC82x and the S1D13A04.

#### **Note**

The interface was designed using a Motorola MPC821 Application Development System (ADS). The ADS board has 5 volt logic connected to the data bus, so the interface included two 74F245 octal buffers on D[0:15] between the ADS and the S1D13A04. In a true 3 volt system, no buffering is necessary.

### **4.2 MPC821ADS Evaluation Board Hardware Connections**

The following table details the connections between the pins and signals of the MPC821 and the S1D13A04.

<span id="page-525-0"></span>

| <b>MPC821 Signal Name</b>   | <b>MPC821ADS Connector and Pin Name</b> | S1D13A04 Signal Name |
|-----------------------------|-----------------------------------------|----------------------|
| 2.0V (see note 1)           | P9-D24                                  | COREVDD              |
| 3.3V                        | P9-A22                                  | <b>IOVDD</b>         |
| A14 (see note 2)            | P6-C20                                  | AB17                 |
| A15 (see note 2)            | P6-D20                                  | AB16                 |
| A16 (see note 2)            | P6-B24                                  | AB15                 |
| A17 (see note 2)            | P6-C24                                  | AB14                 |
| A18 (see note 2)            | P6-D23                                  | AB13                 |
| A19 (see note 2)            | P6-D22                                  | AB12                 |
| A20 (see note 2)            | P6-D19                                  | AB11                 |
| A21 (see note 2)            | P6-A19                                  | AB10                 |
| A22 (see note 2)            | P6-D28                                  | AB9                  |
| A23 (see note 2)            | P6-A28                                  | AB <sub>8</sub>      |
| A24 (see note 2)            | P6-C27                                  | AB7                  |
| A25 (see note 2)            | P6-A26                                  | AB6                  |
| A26 (see note 2)            | P6-C26                                  | AB <sub>5</sub>      |
| A27 (see note 2)            | P6-A25                                  | AB4                  |
| A28 (see note 2)            | P6-D26                                  | AB <sub>3</sub>      |
| A29 (see note 2)            | P6-B25                                  | AB <sub>2</sub>      |
| A30 (see note 2)            | P6-B19                                  | AB1                  |
| A31 (see note 2)            | P6-D17                                  | AB <sub>0</sub>      |
| D0 (see note 3)             | P12-A9                                  | D <sub>15</sub>      |
| D1 (see note 3)             | P12-C9                                  | D14                  |
| D <sub>2</sub> (see note 3) | P12-D9                                  | D13                  |
| D3 (see note 3)             | P12-A8                                  | D12                  |
| D4 (see note 3)             | P12-B8                                  | D11                  |
| D5 (see note 3)             | P12-D8                                  | D <sub>10</sub>      |
| D6 (see note 3)             | P12-B7                                  | D9                   |
| D7 (see note 3)             | P12-C7                                  | D <sub>8</sub>       |
| D8 (see note 3)             | P12-A15                                 | D7                   |
| D9 (see note 3)             | P12-C15                                 | D <sub>6</sub>       |
|                             |                                         |                      |

*Table 4-1: List of Connections from MPC821ADS to S1D13A04* 

| <b>MPC821 Signal Name</b>    | <b>MPC821ADS Connector and Pin Name</b>                                                                         | S1D13A04 Signal Name |
|------------------------------|----------------------------------------------------------------------------------------------------|----------------------|
| D <sub>10</sub> (see note 3) | P12-D15                                                                                                    | D <sub>5</sub>       |
| D <sub>11</sub> (see note 3) | P12-A14                                                                                                    | D <sub>4</sub>       |
| D <sub>12</sub> (see note 3) | P12-B14                                                                                                    | D <sub>3</sub>       |
| D13 (see note 3)             | P12-D14                                                                                                    | D <sub>2</sub>       |
| D14 (see note 3)             | P12-B13                                                                                                    | D1                   |
| D <sub>15</sub> (see note 3) | P <sub>12</sub> -C <sub>13</sub>                                                                                | D <sub>0</sub>       |
| <b>SRESET</b>                | P9-D15                                                                                                    | RESET#               |
| <b>SYSCLK</b>                | <b>P9-C2</b>                                                                                                    | <b>CLKI</b>          |
| CS4                          | P6-D13                                                                                                    | CS#                  |
| <b>TA</b>                    | P6-B6 to inverter enabled by CS#                                                                                | WAIT#                |
| WE0                          | P6-B15                                                                                                    | WE1#                 |
| WE1                          | P6-A14                                                                                                    | WE0#                 |
| <b>OE</b>                    | P6-B16                                                                                                    | RD/WR#, RD#          |
| A <sub>13</sub>              | P6-C21                                                                                                    | M/R#                 |
| <b>GND</b>                   | P12-A1, P12-B1, P12-A2, P12-B2,<br>P12-A3, P12-B3, P12-A4, P12-B4,<br>P12-A5, P12-B5, P12-A6, P12-B6,<br>P12-A7 | <b>Vss</b>           |

*Table 4-1: List of Connections from MPC821ADS to S1D13A04 (Continued)*

#### **Note**

- 1. The PCMCIA connector (P9) provides 2.0V on D[23:25] and can be used as the source for COREVDD. However, at 2.0V the S1D13A04 MCLK is has a maximum frequency of 30MHz. To increase memory performance (MCLK maximum = 50MHz) an external 2.5V power supply must be connected to COREVDD.
- 2. The bit numbering of the Motorola MPC821 bus signals is reversed from the normal convention, e.g.: the most significant address bit is A0, the next is A1, A2, etc.
- 3. The bit numbering of the Motorola MPC821 data signals is reversed from the normal convention, e.g.: the most significant address bit is D0, the next is D1, D2, etc.

### <span id="page-527-0"></span>**4.3 S1D13A04 Hardware Configuration**

The S1D13A04 uses CNF6 through CNF0 to allow selection of the bus mode and other configuration data on the rising edge of RESET#. For details on configuration, refer to the *S1D13A04 Hardware Functional Specification*, document number X37A-A-001-xx.

The following table shows the configuration required for this implementation of a S1D13A04 to Motorola MPC82x microprocessor.

<span id="page-527-1"></span>

| S1D13A04               | <b>Power-On/Reset State</b>                                 |                               |  |
|------------------------|-------------------------------------------------------------|-------------------------------|--|
| Configuration<br>Input | 1 (connected to IO $V_{DD}$ )                               | 0 (connected to $V_{SS}$ )    |  |
| CNF4.<br>CNF[2:0]      | Select host bus interface as follows:                       |                               |  |
|                        | CNF <sub>1</sub><br>CNF4<br><b>CNFO</b><br>CNF <sub>2</sub> | <b>Host Bus</b>               |  |
|                        | 0                                                           | Generic #1, Big Endian        |  |
| CNF <sub>3</sub>       | Reserved. Must be set to 1.                                 |                               |  |
| CNF <sub>5</sub>       | WAIT# is active high                                        | WAIT# is active low           |  |
| CNF <sub>6</sub>       | CLKI to BCLK divide ratio 2:1                               | CLKI to BCLK divide ratio 1:1 |  |
|                        | configuration for Motorola MPC82x microprocessor            |                               |  |

*Table 4-2: Summary of Power-On/Reset Options*

### **4.4 Register/Memory Mapping**

The DRAM on the MPC821 ADS board extends from address 0 through 3F FFFFh, so the S1D13A04 is addressed starting at 40 0000h. The S1D13A04 uses two 256K byte blocks which are selected using A13 from the MPC821 (A13 is connected to the S1D13A04 M/R# pin). The internal registers occupy the first 256K byte block and the 160K byte display buffer occupies the second 256K byte block.

### **4.5 MPC82x Chip Select Configuration**

Chip select 4 is used to control the S1D13A04. The following options are selected in the base address register (BR4).

- BA  $(0:16) = 0000 0000 0100 0000 0 \text{set starting address of S1D13A04 to 40 0000h}$
- AT  $(0:2) = 0$  ignore address type bits.
- PS  $(0:1) = 1:0$  memory port size is 16 bits
- PARE  $= 0$  disable parity checking
- WP =  $0$  disable write protect
- MS  $(0:1) = 0:0$  select General Purpose Chip Select module to control this chip select
- $V = 1$  set valid bit to enable chip select

The following options were selected in the option register (OR4).

- AM  $(0:16) = 11111111110000000 \text{mask}$  all but upper 10 address bits; S1D13A04 consumes 4M byte of address space
- ATM  $(0:2) = 0$  ignore address type bits
- CSNT =  $0$  normal  $\overline{\text{CS}/\text{WE}}$  negation
- ACS  $(0:1) = 1:1$  delay  $\overline{CS}$  assertion by  $\frac{1}{2}$  clock cycle from address lines
- $BI = 1 -$  assert Burst Inhibit
- SCY  $(0:3) = 0$  wait state selection; this field is ignored since external transfer acknowledge is used; see SETA below
- SETA = 1 the S1D13A04 generates an external transfer acknowledge using the WAIT# line
- TRLX =  $0$  normal timing
- EHTR  $= 0$  normal timing

#### **4.6 Test Software**

The test software to exercise this interface is very simple. It configures chip select 4 (CS4) on the MPC82x to map the S1D13A04 to an unused 512K byte block of address space and loads the appropriate values into the option register for CS4. Then the software runs a tight loop reading the S1D13A04 Revision Code Register REG[00h]. This allows monitoring of the bus timing on a logic analyzer.

The following source code was entered into the memory of the MPC821ADS using the line-by-line assembler in MPC8BUG (the debugger provided with the ADS board). Once the program was executed on the ADS, a logic analyzer was used to verify operation of the interface hardware.

It is important to note that when the MPC821 comes out of reset, its on-chip caches and MMU are disabled. If the data cache is enabled, then the MMU must be set up so that the S1D13A04 memory block is tagged as non-cacheable, to ensure that accesses to the S1D13A04 occurs in proper order, and also to ensure that the MPC821 does not attempt to cache any data read from or written to the S1D13A04 or its display buffer.

The source code for this test routine is as follows:

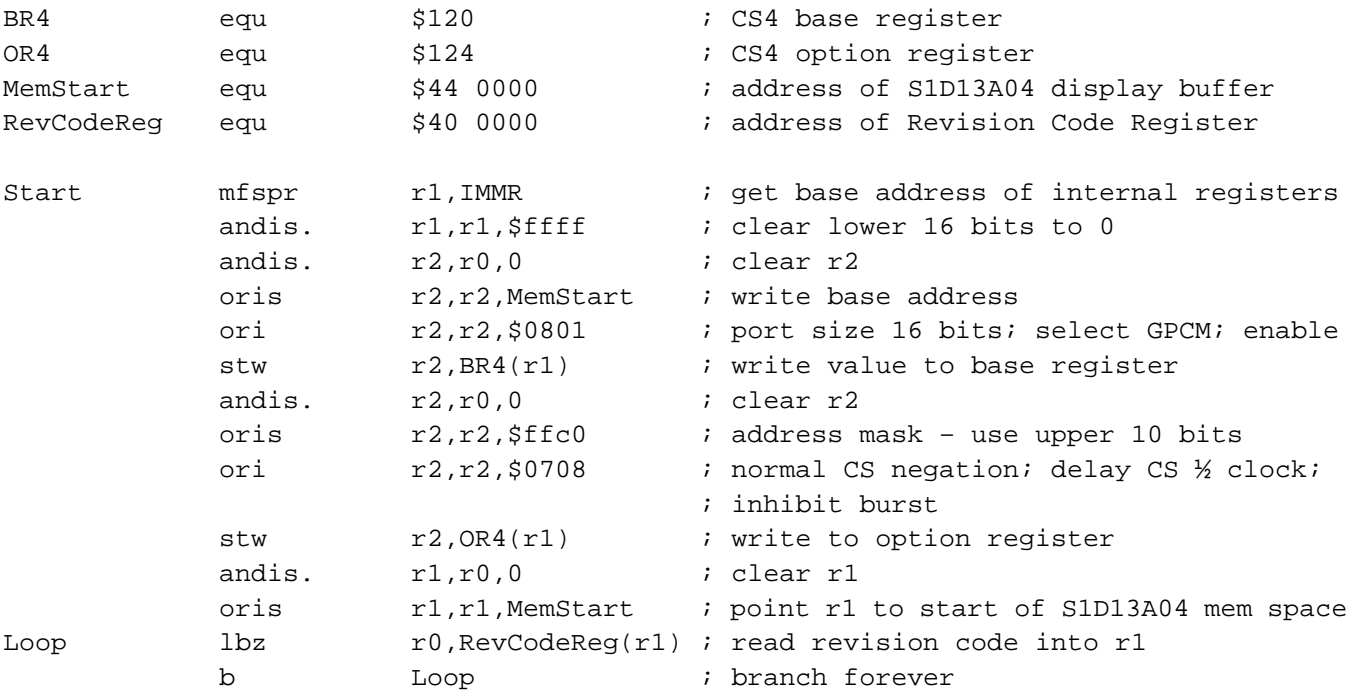

end

#### **Note**

MPC8BUG does not support comments or symbolic equates. These have been added for clarity only.

## **5 Software**

Test utilities and display drivers are available for the S1D13A04. Full source code is available for both the test utilities and the drivers.

The test utilities are configurable for different panel types using a program called 13A04CFG (see document number X37A-B-001-xx), or by directly modifying the source. The display drivers can be customized by the OEM for different panel types, resolutions and color depths only by modifying the source.

The S1D13A04 test utilities and display drivers are available from your sales support contact (see Section 7, *["Sales and Technical Support"](#page-532-0)*) or www.erd.epson.com.

## <span id="page-531-0"></span>**6 References**

### **6.1 Documents**

- Motorola Inc., *Power PC MPC821 Portable Systems Microprocessor User's Manual*, Motorola Publication no. MPC821UM/; available on the Internet at http://www.mot.com/SPS/ADC/pps/\_subpgs/\_documentation/821/821UM.html.
- Epson Research and Development, Inc., *S1D13A04 Hardware Functional Specification,* Document Number X37A-A-001-xx.
- Epson Research and Development, Inc., *S5U13A04B00C Rev. 1.0 Evaluation Board User Manual,* Document Number X37A-G-004-xx.
- Epson Research and Development, Inc., *S1D13A04 Programming Notes and Examples*, Document Number X37A-G-003-xx.

### **6.2 Document Sources**

- Motorola Inc. Literature Distribution Center: (800) 441-2447.
- Motorola Inc. Website: www.mot.com.
- Epson Research and Development Website: www.erd.epson.com.

## <span id="page-532-0"></span>**7 Sales and Technical Support**

### **7.1 EPSON LCD/USB Companion Chips (S1D13A04)**

#### **Japan**

Seiko Epson Corporation Electronic Devices Marketing Division 421-8, Hino, Hino-shi Tokyo 191-8501, Japan Tel: 042-587-5812 Fax: 042-587-5564 http://www.epson.co.jp

#### **Hong Kong**

Epson Hong Kong Ltd. 20/F., Harbour Centre 25 Harbour Road Wanchai, Hong Kong Tel: 2585-4600 Fax: 2827-4346 http://www.epson.com.hk/

#### **North America**

Epson Electronics America, Inc. 150 River Oaks Parkway San Jose, CA 95134, USA Tel: (408) 922-0200 Fax: (408) 922-0238 http://www.eea.epson.com

#### **Europe**

Epson Europe Electronics GmbH Riesstrasse 15 80992 Munich, Germany Tel: 089-14005-0 Fax: 089-14005-110 http://www.epson-electronics.de

#### **Taiwan**

Epson Taiwan Technology & Trading Ltd. 10F, No. 287 Nanking East Road Sec. 3, Taipei, Taiwan Tel: 02-2717-7360 Fax: 02-2712-9164 http://www.epson.com.tw/

#### **Singapore**

Epson Singapore Pte., Ltd. No. 1 Temasek Avenue #36-00 Millenia Tower Singapore, 039192 Tel: 337-7911 Fax: 334-2716 http://www.epson.com.sg/

#### **7.2 Motorola MPC821 Processor**

- Motorola Design Line, (800) 521-6274.
- Local Motorola sales office or authorized distributor.

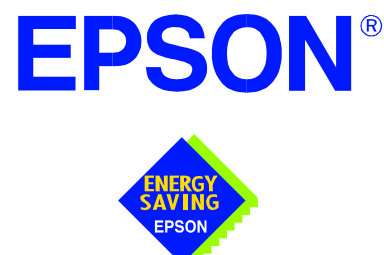

## **S1D13A04 LCD/USB Companion Chip**

# **Interfacing to the Motorola MCF5307 "ColdFire" Microprocessor**

**Document Number: X37A-G-010-01**

Copyright © 2001 Epson Research and Development, Inc. All Rights Reserved.

Information in this document is subject to change without notice. You may download and use this document, but only for your own use in evaluating Seiko Epson/EPSON products. You may not modify the document. Epson Research and Development, Inc. disclaims any representation that the contents of this document are accurate or current. The Programs/Technologies described in this document may contain material protected under U.S. and/or International Patent laws.

EPSON is a registered trademark of Seiko Epson Corporation. All Trademarks are the property of their respective owners.

## **Table of Contents**

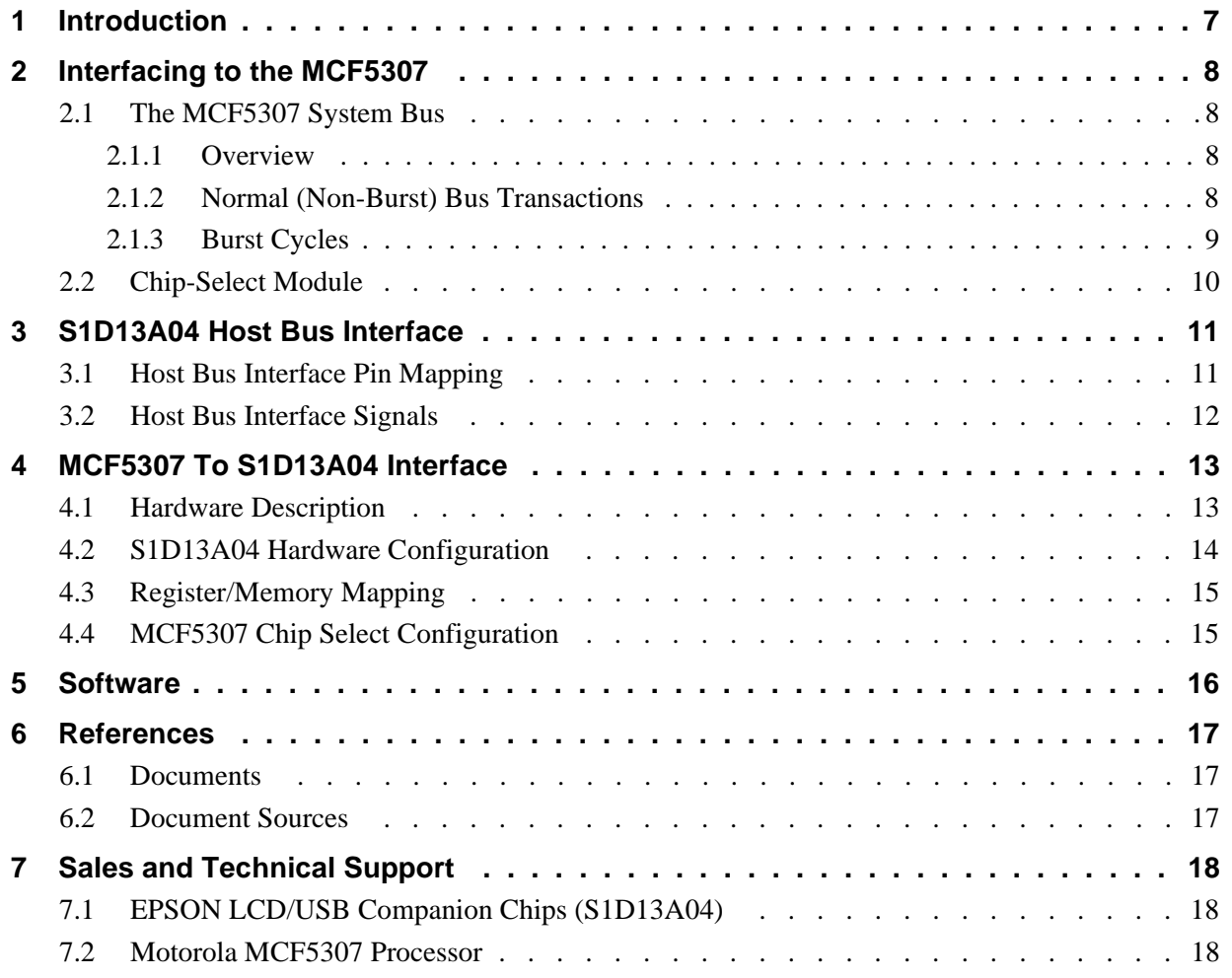

## **List of Tables**

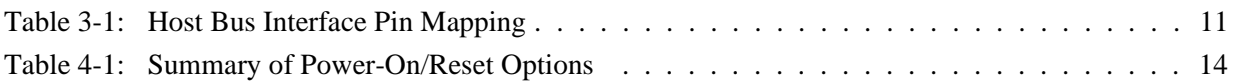

## **List of Figures**

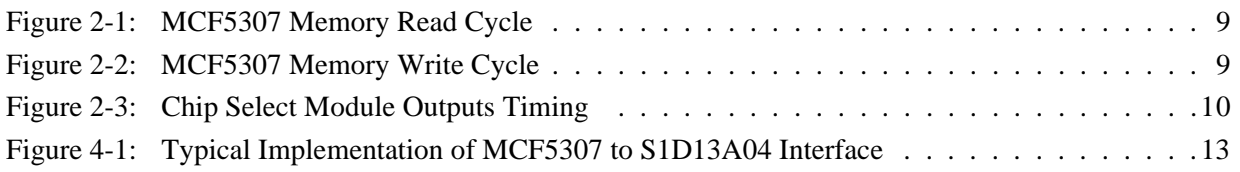
# **1 Introduction**

This application note describes the hardware and software environment required to interface the S1D13A04 LCD/USB Companion Chip and the Motorola MCF5307 "Coldfire" Processor.

The designs described in this document are presented only as examples of how such interfaces might be implemented. This application note is updated as appropriate. Please check the Epson Research and Development website at www.erd.epson.com for the latest revision of this document before beginning any development.

We appreciate your comments on our documentation. Please contact us via email at documentation@erd.epson.com.

# **2 Interfacing to the MCF5307**

## **2.1 The MCF5307 System Bus**

The MCF5200/5300 family of processors feature a high-speed synchronous system bus typical of modern microprocessors. This section is an overview of the operation of the CPU bus in order to establish interface requirements.

### **2.1.1 Overview**

The MCF5307 microprocessor family uses a synchronous address and data bus, very similar in architecture to the MC68040 and MPC8xx. All outputs and inputs are timed with respect to a square-wave reference clock called BCLK0 (Master Clock). This clock runs at a software-selectable divisor rate from the machine cycle speed of the CPU core (typically 20 to 33 MHz). Both the address and the data bus are 32 bits in width. All IO accesses are memory-mapped; there is no separate IO space in the Coldfire architecture.

The bus can support two types of cycles, normal and burst. Burst memory cycles are used to fill on-chip cache memories, and for certain on-chip DMA operations. Normal cycles are used for all other data transfers.

#### **2.1.2 Normal (Non-Burst) Bus Transactions**

A data transfer is initiated by the bus master by placing the memory address on address lines A31 through A0 and driving  $\overline{TS}$  (Transfer Start) low for one clock cycle. Several control signals are also provided with the memory address:

- SIZ $[1:0]$  (Transfer Size) indicates whether the bus cycle is 8, 16, or 32-bit.
- $R/\overline{W}$  set high for read cycles and low for write cycles.
- TT[1:0] (Transfer Type Signals) provides more detail on the type of transfer being attempted.
- $\overline{\text{TIP}}$  (Transfer In Progress) asserts whenever a bus cycle is active.

When the peripheral device being accessed has completed the bus transfer, it asserts  $\overline{TA}$ (Transfer Acknowledge) for one clock cycle to complete the bus transaction. Once  $\overline{TA}$  has been asserted, the MCF5307 will not start another bus cycle until  $\overline{TA}$  has been de-asserted. The minimum length of a bus transaction is two bus clocks.

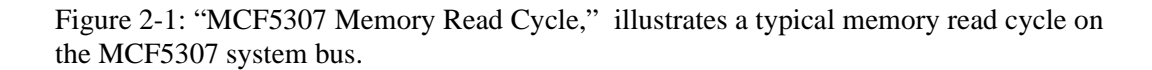

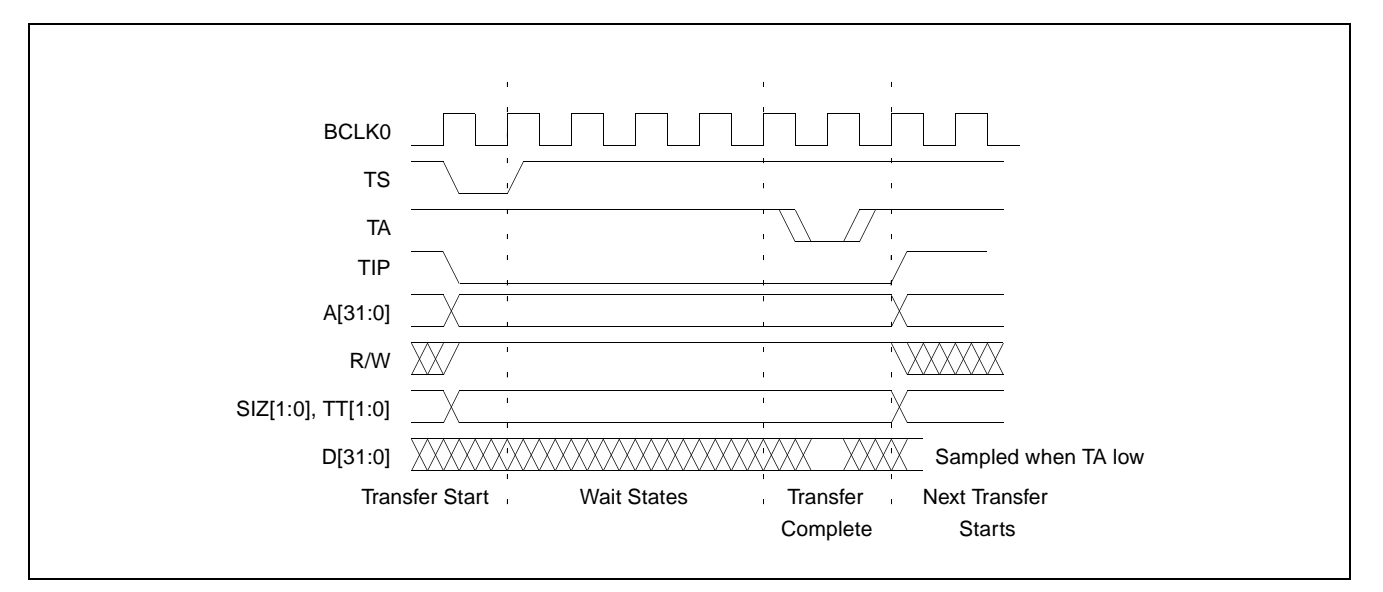

*Figure 2-1: MCF5307 Memory Read Cycle*

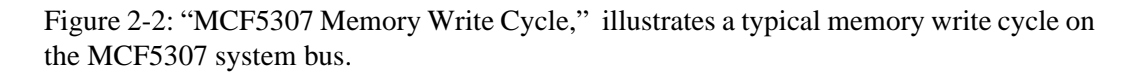

<span id="page-542-0"></span>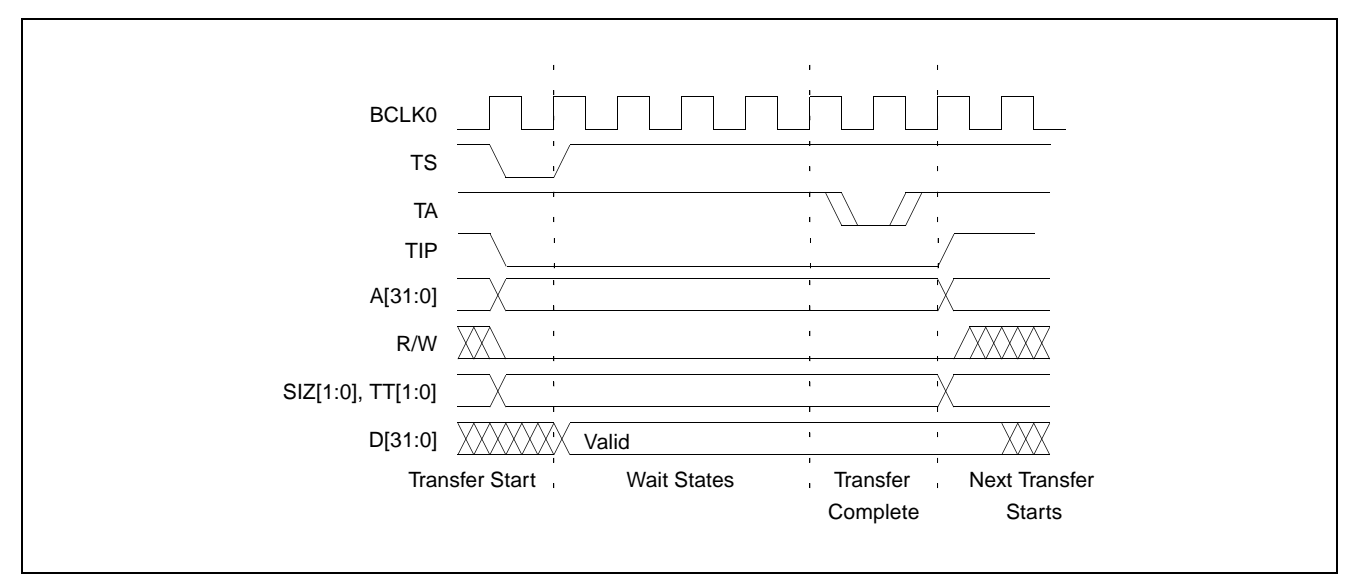

*Figure 2-2: MCF5307 Memory Write Cycle*

#### <span id="page-542-1"></span>**2.1.3 Burst Cycles**

Burst cycles are very similar to normal cycles, except that they occur as a series of four back-to-back, 32-bit memory reads or writes. The TIP (Transfer In Progress) output is asserted continuously through the burst. Burst memory cycles are mainly intended to fill caches from program or data memory. They are typically not used for transfers to or from IO peripheral devices such as the S1D13A04. The MCF5307 chip selects provide a mechanism to disable burst accesses for peripheral devices which are not burst capable.

## **2.2 Chip-Select Module**

In addition to generating eight independent chip-select outputs, the MCF5307 Chip Select Module can generate active-low Output Enable ( $\overline{OE}$ ) and Write Enable ( $\overline{BWE}$ ) signals compatible with most memory and x86-style peripherals. The MCF5307 bus controller also provides a Read/Write  $(R/\overline{W})$  signal which is compatible with most 68K peripherals.

Chip selects 0 and 1 can be programmed independently to respond to any base address and block size. Chip select 0 can be active immediately after reset, and is typically used to control a boot ROM. Chip select 1 is likewise typically used to control a large static or dynamic RAM block.

Chip selects 2 through 7 have fixed block sizes of 2M bytes each. Each has a unique, fixed offset from a common, programmable starting address. These chip selects are well-suited to typical IO addressing requirements.

Each chip select may be individually programmed for:

- port size  $(8/16/32$ -bit).
- up to 15 wait states or external acknowledge.
- address space type.
- burst or non-burst cycle support.
- write protect.

[Figure 2-3: "Chip Select Module Outputs Timing"](#page-543-0) illustrates a typical cycle for a memory mapped device using the GPCM of the Power PC.

<span id="page-543-0"></span>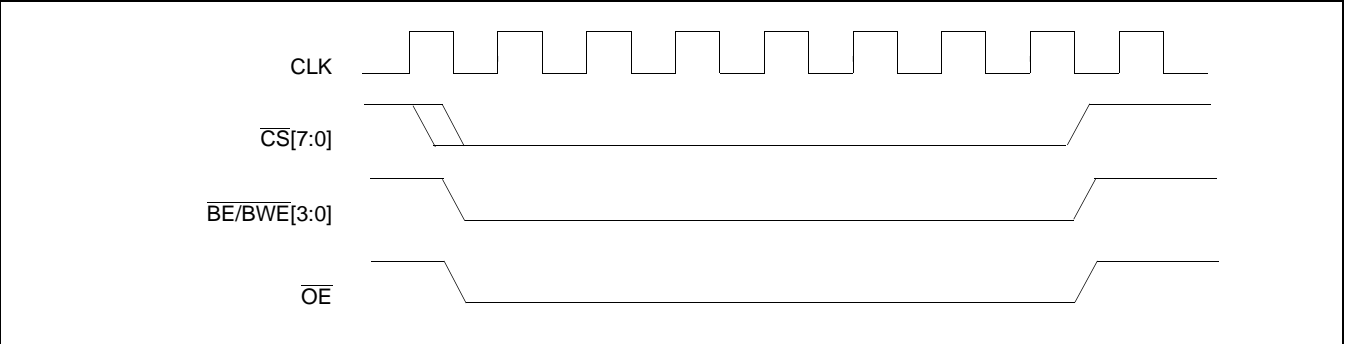

*Figure 2-3: Chip Select Module Outputs Timing*

# **3 S1D13A04 Host Bus Interface**

The S1D13A04 directly supports multiple processors. The S1D13A04 implements a 16-bit Generic #1 Host Bus Interface which is most suitable for direct connection to the Motorola MFC5307 microprocessor. Generic #1 supports a Chip Select and an individual Read Enable/Write Enable for each byte.

The Generic #1 Host Bus Interface is selected by the S1D13A04 on the rising edge of RESET#. After RESET# is released, the bus interface signals assume their selected configuration. For details on the S1D13A04 configuration, see [Section 4.2, "S1D13A04](#page-547-0)  [Hardware Configuration" on page 14](#page-547-0).

## **3.1 Host Bus Interface Pin Mapping**

The following table shows the functions of each Host Bus Interface signal.

| S1D13A04 Pin Names | <b>Motorola MCF5307</b>              |  |
|--------------------|--------------------------------------|--|
| AB[17:0]           | A[17:0]                              |  |
| DB[15:0]           | D[31:16]                             |  |
| WE1#               | BWE <sub>1</sub>                     |  |
| CS#                | $\overline{\text{CS4}}$              |  |
| M/R#               | A18                                  |  |
| <b>CLKI</b>        | BCLK0                                |  |
| BS#                | Connect to $IOVDD$ from the S1D13A04 |  |
| RD/WR#             | Œ                                    |  |
| RD#                | Œ                                    |  |
| WE0#               | <b>BWE0</b>                          |  |
| WAIT#              | <b>TA</b>                            |  |
| RESET#             | system RESET                         |  |

*Table 3-1: Host Bus Interface Pin Mapping*

### **3.2 Host Bus Interface Signals**

The Host Bus Interface requires the following signals.

- CLKI is a clock input which is required by the S1D13A04 Host Bus Interface as a source for its internal bus and memory clocks. This clock is typically driven by the host CPU system clock. For this example, BCLK0 from the Motorola MCF5307 is used for CLKI.
- The address inputs AB[17:0] connect directly to the MCF5307 address bus (A[17:0]).
- DB[7:0] connects D[23:16] (the MCF5307 low order byte). DB[15:8] connects to D[31:24] (the MCF5307 high order byte). CNF4 must be set to select big endian mode.
- Chip Select (CS#) must be driven low by  $\overline{CS4}$  whenever the S1D13A04 is accessed by the Motorola MCF5307.
- M/R# (memory/register) selects between memory or register accesses. This signal is generated by the external address decode circuitry. For this example, M/R# is connected to address line A18, allowing system address A18 to select between memory or register accesses.
- WE0# connects to  $\overline{BWE0}$  (the low byte enable signal from the MCF5307) and must be driven low when the MCF5307 is writing the low byte to the S1D13A04.
- WE1# connects to  $\overline{BWE1}$  (the high byte enable signal from the MCF5307) and must be driven low when the MCF5307 is writing the high byte to the S1D13A04.
- RD# and RD/WR# are read enables for the low-order and high-order bytes, respectively. Both signals are driven low by  $\overline{OE}$  when the Motorola MCF5307 is reading data from the S1D13A04.
- WAIT# connects to  $\overline{TA}$  and is a signal which is output from the S1D13A04 that indicates the host CPU must wait until data is ready (read cycle) or accepted (write cycle) on the host bus. Since host CPU accesses to the S1D13A04 may occur asynchronously to the display update, it is possible that contention may occur in accessing the S1D13A04 internal registers and/or refresh memory. The WAIT# line resolves these contentions by forcing the host to wait until the resource arbitration is complete. This signal is active low and may need to be inverted if the host CPU wait state signal is active high.
- The Bus Status (BS#) signal is not used in the bus interface for Generic #1 mode and must be tied high to IO  $V_{DD}$ .

# **4 MCF5307 To S1D13A04 Interface**

## **4.1 Hardware Description**

The interface between the S1D13A04 and the MCF5307 requires no external glue logic. The polarity of the WAIT# signal must be selected as active high by connecting CNF5 to IO V<sub>DD</sub> (see [Table 4-1:, "Summary of Power-On/Reset Options," on page 14\)](#page-547-1).

The following diagram shows a typical implementation of the MCF5307 to S1D13A04 interface.

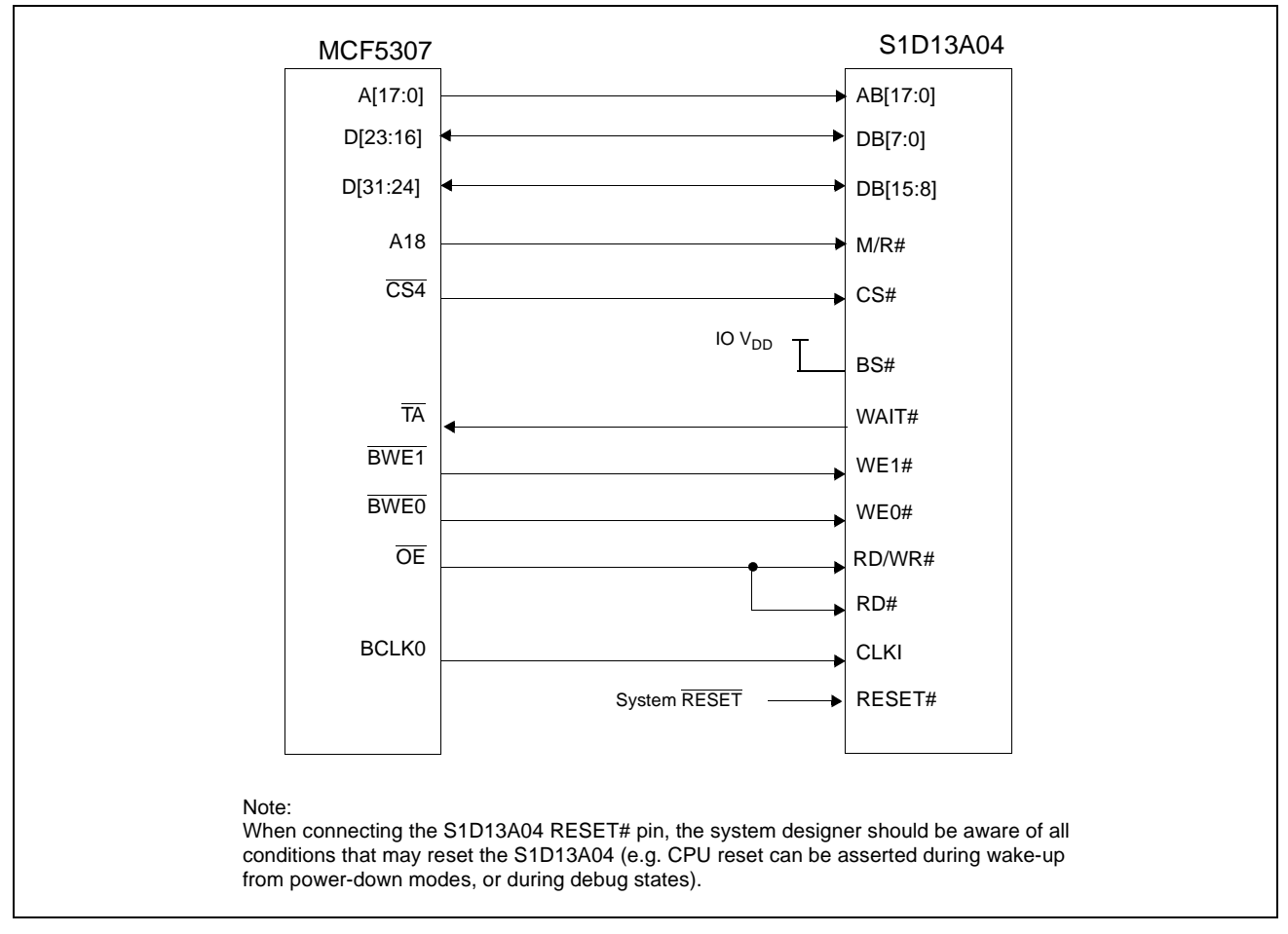

*Figure 4-1: Typical Implementation of MCF5307 to S1D13A04 Interface*

### <span id="page-547-0"></span>**4.2 S1D13A04 Hardware Configuration**

The S1D13A04 uses CNF6 through CNF0 to allow selection of the bus mode and other configuration data on the rising edge of RESET#. For details on configuration, refer to the *S1D13A04 Hardware Functional Specification*, document number X37A-A-001-xx.

The following table shows the configuration required for this implementation of a S1D13A04 to Motorola MFC5307 microprocessor.

<span id="page-547-1"></span>

| S1D13A04               | <b>Power-On/Reset State</b>                                                                               |                                           |  |
|------------------------|----------------------------------------------------------------------------------------------------|-------------------------------------------|--|
| Configuration<br>Input | 1 (connected to IO $V_{DD}$ )                                                                             | 0 (connected to $V_{SS}$ )                |  |
| CNF4,<br>CNF[2:0]      | Select host bus interface as follows:<br>CNF4<br>CNF <sub>1</sub><br><b>CNFO</b><br>CNF <sub>2</sub><br>0 | <b>Host Bus</b><br>Generic #1, Big Endian |  |
| CNF <sub>3</sub>       | Reserved. Must be set to 1.                                                                               |                                           |  |
| CNF <sub>5</sub>       | WAIT# is active high                                                                                      | WAIT# is active low                       |  |
| CNF <sub>6</sub>       | CLKI to BCLK divide ratio 2:1                                                                             | CLKI to BCLK divide ratio 1:1             |  |
|                        | configuration for Motorola MFC5307 microprocessor                                                         |                                           |  |

*Table 4-1: Summary of Power-On/Reset Options*

### **4.3 Register/Memory Mapping**

The S1D13A04 uses two 256K byte blocks which are selected using A18 from the MCF5307 (A18 is connected to the S1D13A04 M/R# pin). The internal registers occupy the first 256K bytes block and the 160K byte display buffer occupies the second 256K byte block. These two blocks of memory are aliased over the entire 2M byte space.

#### **Note**

If aliasing is not desirable, the upper addresses must be fully decoded.

### **4.4 MCF5307 Chip Select Configuration**

Chip Selects 0 and 1 have programmable block sizes from 64K bytes through 2G bytes. However, these chip selects would normally be needed to control system RAM and ROM. Therefore, one of the IO chip selects CS2 through CS7 is required to address the entire address space of the S1D13A04. These IO chip selects have a fixed, 2M byte block size. In the example interface, chip select 4 is used to control the S1D13A04. The CSBAR register should be set to the upper 8 bits of the desired base address.

The following options should be selected in the chip select mask registers (CSMR4/5).

- WP =  $0$  disable write protect
- AM  $= 0$  enable alternate bus master access to the S1D13A04
- $C/I = 1$  disable CPU space access to the S1D13A04
- $SC = 1$  disable Supervisor Code space access to the S1D13A04
- $SD = 0$  enable Supervisor Data space access to the S1D13A04
- $UC = 1$  disable User Code space access to the S1D13A04
- $UD = 0$  enable User Data space access to the S1D13A04
- $V = 1$  global enable ("Valid") for the chip select

The following options should be selected in the chip select control registers (CSCR4/5).

- WS0-3 = 0 no internal wait state setting
- $AA = 0$  no automatic acknowledgment
- PS  $(1:0) = 1:0$  memory port size is 16 bits
- BEM  $= 0 B$ yte enable/write enable active on writes only
- BSTR  $= 0$  disable burst reads
- BSTW =  $0 -$  disable burst writes

# **5 Software**

Test utilities and display drivers are available for the S1D13A04. Full source code is available for both the test utilities and the drivers.

The test utilities are configurable for different panel types using a program called 13A04CFG (see document number X37A-B-001-xx), or by directly modifying the source. The display drivers can be customized by the OEM for different panel types, resolutions and color depths only by modifying the source.

The S1D13A04 test utilities and display drivers are available from your sales support contact (see Section 7, *["Sales and Technical Support"](#page-551-0)*) or www.erd.epson.com.

# **6 References**

## **6.1 Documents**

- Motorola Inc., *MCF5307 ColdFire® Integrated Microprocessor User's Manual*, Motorola Publication no. MCF5307UM; available on the Internet at http://www.mot.com/SPS/HPESD/prod/coldfire/5307UM.html.
- Epson Research and Development, Inc., *S1D13A04 Hardware Functional Specification,* document number X37A-A-001-xx.
- Epson Research and Development, Inc., *S5U13A04B00C Rev. 1.0 Evaluation Board User Manual,* document number X37A-G-004-xx.
- Epson Research and Development, Inc., *S1D13A04 Programming Notes and Examples*, document number X37A-G-003-xx.

### **6.2 Document Sources**

- Motorola Inc.: Motorola Literature Distribution Center, (800) 441-2447.
- Motorola Inc. Website: www.mot.com.
- Epson Research and Development Website: www.erd.epson.com.

# <span id="page-551-0"></span>**7 Sales and Technical Support**

## **7.1 EPSON LCD/USB Companion Chips (S1D13A04)**

#### **Japan**

Seiko Epson Corporation Electronic Devices Marketing Division 421-8, Hino, Hino-shi Tokyo 191-8501, Japan Tel: 042-587-5812 Fax: 042-587-5564 http://www.epson.co.jp

#### **Hong Kong**

Epson Hong Kong Ltd. 20/F., Harbour Centre 25 Harbour Road Wanchai, Hong Kong Tel: 2585-4600 Fax: 2827-4346 http://www.epson.com.hk/

#### **North America**

Epson Electronics America, Inc. 150 River Oaks Parkway San Jose, CA 95134, USA Tel: (408) 922-0200 Fax: (408) 922-0238 http://www.eea.epson.com

#### **Europe**

Epson Europe Electronics GmbH Riesstrasse 15 80992 Munich, Germany Tel: 089-14005-0 Fax: 089-14005-110 http://www.epson-electronics.de

#### **Taiwan**

Epson Taiwan Technology & Trading Ltd. 10F, No. 287 Nanking East Road Sec. 3, Taipei, Taiwan Tel: 02-2717-7360 Fax: 02-2712-9164 http://www.epson.com.tw/

#### **Singapore**

Epson Singapore Pte., Ltd. No. 1 Temasek Avenue #36-00 Millenia Tower Singapore, 039192 Tel: 337-7911 Fax: 334-2716 http://www.epson.com.sg/

### **7.2 Motorola MCF5307 Processor**

- Motorola Design Line, (800) 521-6274.
- Local Motorola sales office or authorized distributor.

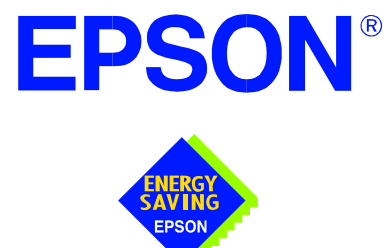

# **S1D13A04 LCD/USB Companion Chip**

# **Connecting to the Sharp HR-TFT Panels**

**Document Number: X37A-G-011-01**

Copyright © 2001 Epson Research and Development, Inc. All Rights Reserved.

Information in this document is subject to change without notice. You may download and use this document, but only for your own use in evaluating Seiko Epson/EPSON products. You may not modify the document. Epson Research and Development, Inc. disclaims any representation that the contents of this document are accurate or current. The Programs/Technologies described in this document may contain material protected under U.S. and/or International Patent laws.

EPSON is a registered trademark of Seiko Epson Corporation. All other trademarks are the property of their respective owners.

## **THIS PAGE LEFT BLANK**

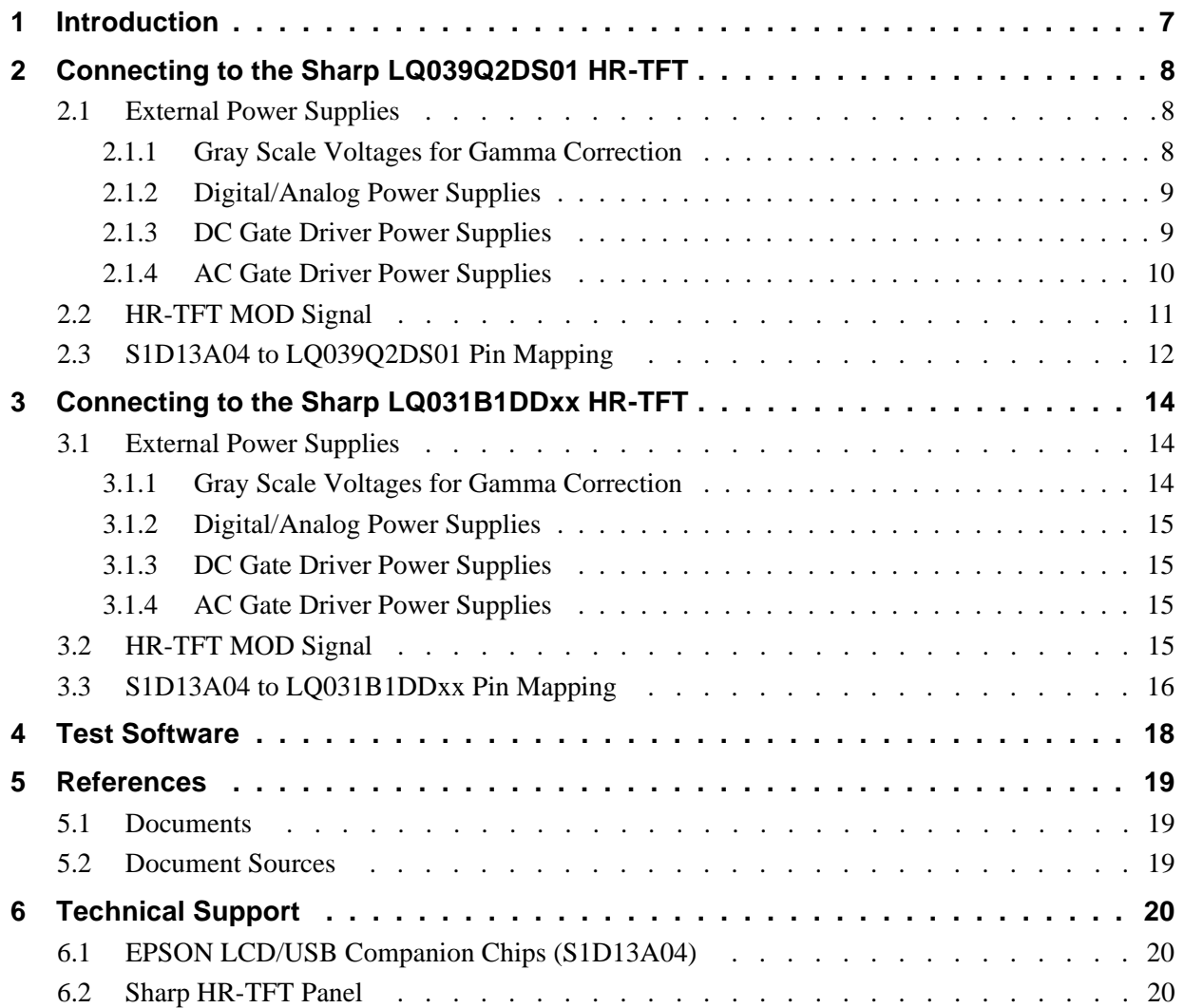

### **THIS PAGE LEFT BLANK**

# **List of Tables**

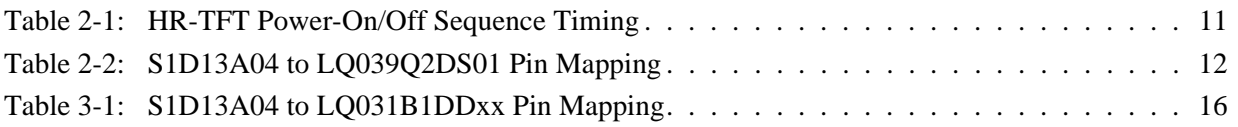

# **List of Figures**

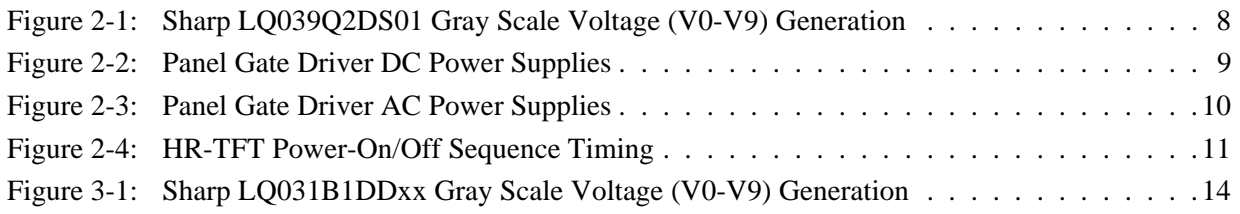

### **THIS PAGE LEFT BLANK**

# **1 Introduction**

This application note describes the hardware and software environment required to connect to the Sharp HR-TFT panels directly supported by the S1D13A04. These panels are:

- Sharp LQ031B1DDXX 160 x 160 HR-TFT panel.
- Sharp LQ039Q2DS01 320 x 240 HR-TFT panel.

The designs described in this document are presented only as examples of how such interfaces might be implemented. This application note is updated as appropriate. Please check the Epson Research and Development website at www.erd.epson.com for the latest revision of this document before beginning any development.

We appreciate your comments on our documentation. Please contact us via email at documentation@erd.epson.com.

# **2 Connecting to the Sharp LQ039Q2DS01 HR-TFT**

## <span id="page-559-1"></span>**2.1 External Power Supplies**

The S1D13A04 provides all necessary data and control signals to connect to the Sharp LQ039Q2DS01 320 x 240 HR-TFT panel. However, it does not provide any of the voltages required for gray scaling, gate driving, or for the digital and analog supplies. Therefore, external supplies must be designed for any device utilizing the LQ039Q2DS01.

### <span id="page-559-2"></span>**2.1.1 Gray Scale Voltages for Gamma Correction**

The standard gray scale voltages can be generated using a precise resistor divider network that supplies two sets (A and B) of nine reference voltages to a National Semiconductor 9-Channel Buffer Amplifier (LMC6009). The LMC6009 buffers these nine reference voltages and outputs them to the panel column drivers. The A/B inputs allow the two sets of reference voltages to be alternated, compensating for asymmetrical gamma characteristics during row inversion. This input is controlled by the S1D13A04 output signal REV which toggles every time a horizontal sync signal is sent to the panel.

The REV signal is also used to generate the highest gray scale voltage (V0 or black) by buffering REV and shifting its maximum level to the maximum gray scale voltage (CON\_POWER). CON\_POWER is supplied by a National Semiconductor micropower Voltage Regulator (LP2951). [Figure 2-1: "Sharp LQ039Q2DS01 Gray Scale Voltage \(V0-](#page-559-0) [V9\) Generation"](#page-559-0) shows the schematic for gray scale voltage generation.

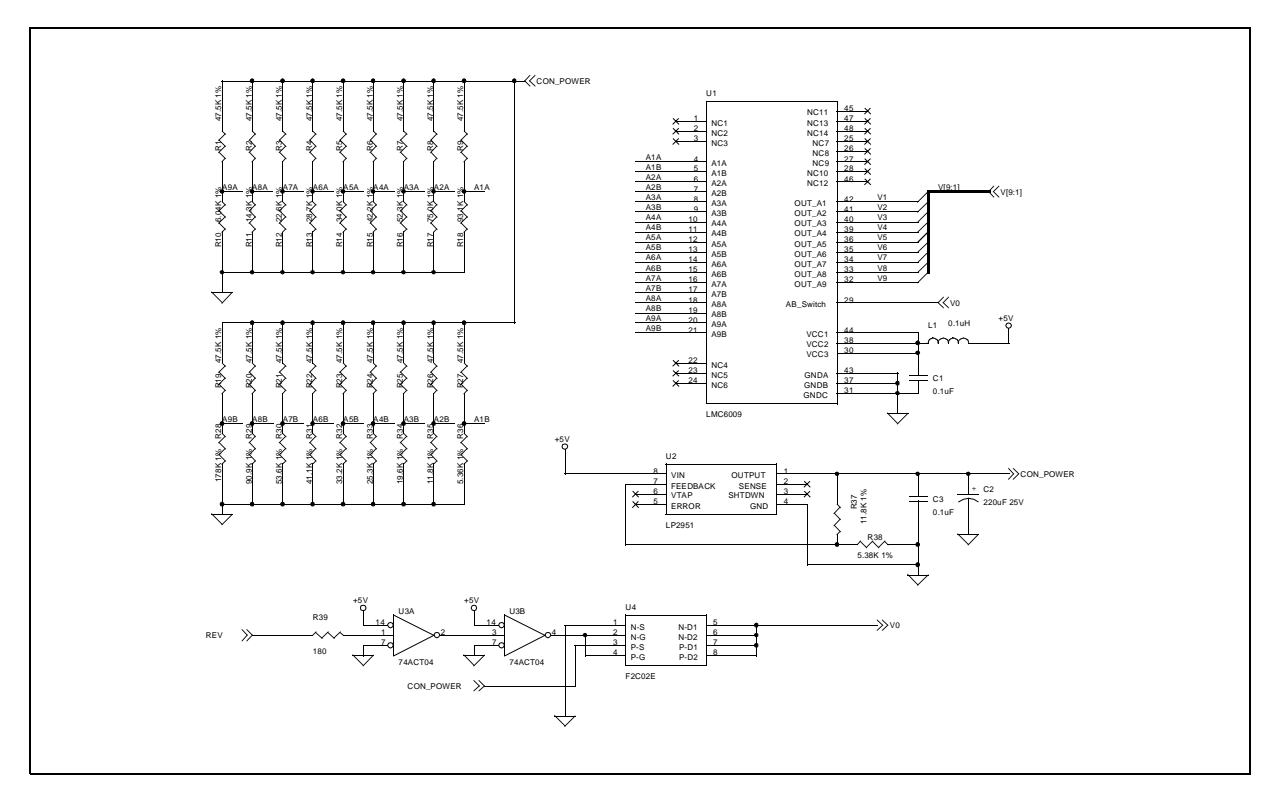

<span id="page-559-0"></span>*Figure 2-1: Sharp LQ039Q2DS01 Gray Scale Voltage (V0-V9) Generation*

#### **2.1.2 Digital/Analog Power Supplies**

The digital power supply (VSHD) must be connected to a 3.3V supply. The analog power supply (VSHA) must be connected to a 5.0V supply.

#### <span id="page-560-1"></span>**2.1.3 DC Gate Driver Power Supplies**

The gate driver high level power supply  $(V_{DD})$  and the gate driver logic low power supply  $(V_{SS})$  have typical values of +15V and -15V respectively. These power supplies can be provided by a Linear Technology high efficiency switching regulator (LT1172). The two power supplies can be adjusted through their allowable ranges using the potentiometer VR1.

The gate driver logic high power supply (V<sub>CC</sub>) is defined as  $V_{SS}$  + VSHD. The typical V<sub>CC</sub> voltage of -11.7V can be supplied from  $V_{SS}$  using a 3.3V zener diode which provides the necessary voltage change.

[Figure 2-2: "Panel Gate Driver DC Power Supplies"](#page-560-0) shows the schematic for  $V_{SS}$ ,  $V_{DD}$  and  $V_{CC}$ .

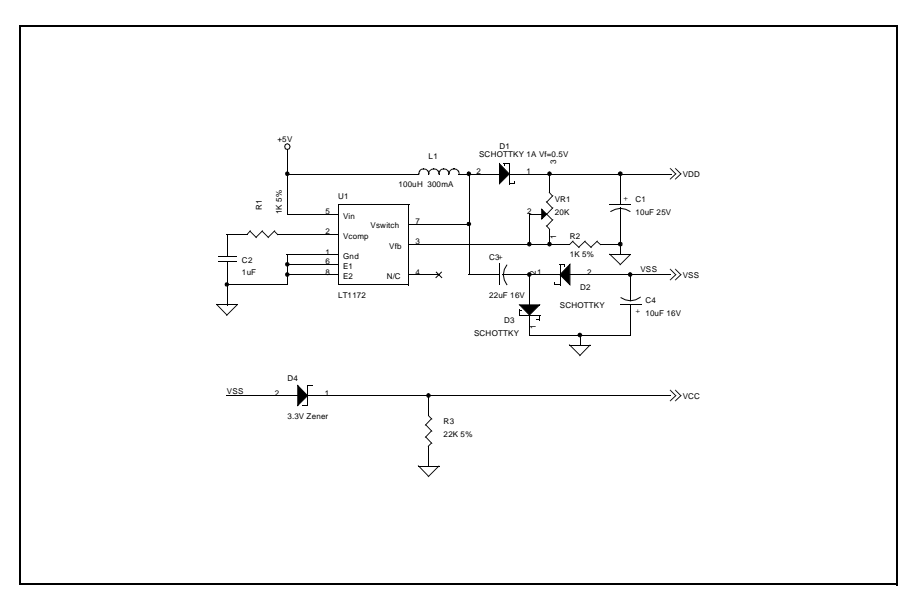

<span id="page-560-0"></span>*Figure 2-2: Panel Gate Driver DC Power Supplies*

### <span id="page-561-1"></span>**2.1.4 AC Gate Driver Power Supplies**

The gate drive low level power supply  $(V_{EE})$  is an AC power supply with a DC offset voltage (offset typically -9.0V). The AC component is the common electrode driving signal (V<sub>COM</sub>) which has a voltage of  $\pm 2.5V$ . V<sub>COM</sub> must be alternated every horizontal period and every vertical period. The S1D13A04 output signal REV accomplishes this function and generates the alternating  $V_{COM}$  signal which is superimposed onto  $V_{EE}$ . Figure 2-3: ["Panel Gate Driver AC Power Supplies," on page 10](#page-561-0) shows the schematic for generating  $V_{COM}$  and  $V_{EE}$ .

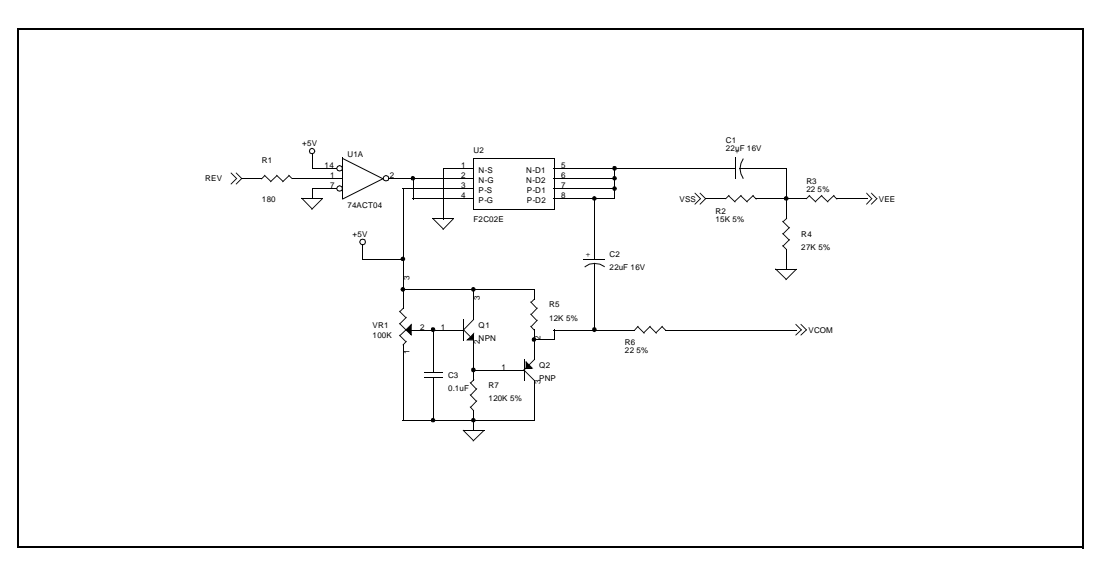

<span id="page-561-0"></span>*Figure 2-3: Panel Gate Driver AC Power Supplies*

## <span id="page-562-1"></span>**2.2 HR-TFT MOD Signal**

The HR-TFT panel uses an input signal (MOD) to control the power-on sequencing of the panel. This HR-TFT signal should not be confused with the S1D13A04 signal DRDY (referred to as MOD for passive panels).

To power-on the HR-TFT panel, MOD must be held low until the power supply has been turned on for more than two FRAMES. To power-off the HR-TFT panel, MOD must be forced low before the power supply is turned off. This sequencing requires two software controlled GPIO pins from the S1D13A04 (see [Figure 2-4: "HR-TFT Power-On/Off](#page-562-0)  [Sequence Timing"](#page-562-0) ).

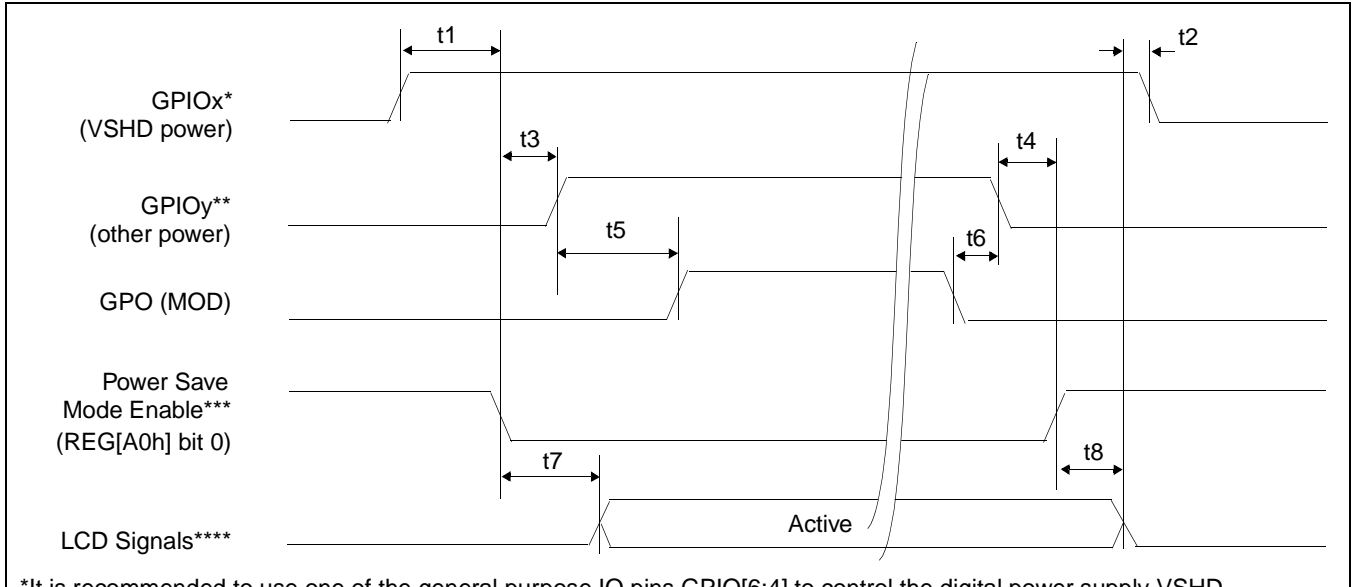

\*It is recommended to use one of the general purpose IO pins GPIO[6:4] to control the digital power supply VSHD. \*\*It is recommended to use one of the general purpose IO pins GPIO[6:4] to control the other power supplies required by the HR-TFT panel.

<span id="page-562-0"></span>\*\*\*The S1D13A04 LCD power-on/off sequence is activated by programming the Power Save Mode Enable bit (REG[A0h] bit 0) \*\*\*\*LCD Signals include: FPDAT[17:0], FPSHIFT, FPLINE, FPFRAME, and GPIO[3:0].

*Figure 2-4: HR-TFT Power-On/Off Sequence Timing*

| Symbol | <b>Parameter</b>                                      | Min | Max | <b>Units</b> |
|--------|-------------------------------------------------------|-----|-----|--------------|
| t1     | LCD Power (VSHD) active to Power Save Mode disabled   | O   |     | ns           |
| t2     | LCD signals low to LCD Power (VSHD) inactive          | 0   |     | ns           |
| t3     | Power Save Mode disabled to LCD Power (other) active  | 0   |     | ns           |
| t4     | LCD Power (other) inactive to Power Save Mode enabled | 0   |     | ns           |
| t5     | LCD Power (other) active to MOD active                | 2   |     | <b>FRAME</b> |
| t6     | MOD inactive to LCD Power (other) inactive            | 0   |     | ns           |
| t7     | Power Save Mode disabled to LCD signals active        |     | 20  | ns           |
| t8     | Power Save Mode enabled to LCD signals low            |     | 20  | ns           |

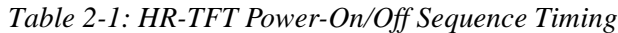

## **2.3 S1D13A04 to LQ039Q2DS01 Pin Mapping**

| <b>LCD Pin</b><br>No. | <b>LCD Pin</b><br><b>Name</b> | S1D13A04<br><b>Pin Name</b> | <b>Description</b>                              | <b>Remarks</b>                                          |
|-----------------------|-------------------------------|-----------------------------|-------------------------------------------------|---------------------------------------------------------|
| 1                     | VDD                           |                             | Power supply of gate driver (high level)        | See Section 2.1, "External Power<br>Supplies" on page 8 |
| $\overline{2}$        | <b>VCC</b>                    | $\overline{\phantom{0}}$    | Power supply of gate driver (logic high)        | See Section 2.1, "External Power<br>Supplies" on page 8 |
| 3                     | <b>MOD</b>                    |                             | Control signal of gate driver                   | See Section 2.2, "HR-TFT MOD Signal"<br>on page 11      |
| 4                     | <b>MOD</b>                    |                             | Control signal of gate driver                   | See Section 2.2, "HR-TFT MOD Signal"<br>on page 11      |
| 5                     | U/L                           | $\overline{\phantom{0}}$    | Selection for vertical scanning direction       | Connect to VSHD (top / bottom scanning)                 |
| 6                     | <b>SPS</b>                    | <b>FPFRAME</b>              | Start signal of gate driver                     |                                                         |
| $\overline{7}$        | <b>CLS</b>                    | GPIO1                       | Clock signal of gate driver                     |                                                         |
| 8                     | <b>VSS</b>                    |                             | Power supply of gate driver (logic low)         | See Section 2.1, "External Power<br>Supplies" on page 8 |
| 9                     | <b>VEE</b>                    |                             | Power supply of gate driver (low level)         | See Section 2.1, "External Power<br>Supplies" on page 8 |
| 10                    | <b>VEE</b>                    |                             | Power supply of gate driver (low level)         | See Section 2.1, "External Power<br>Supplies" on page 8 |
| 11                    | <b>VCOM</b>                   |                             | Common electrode driving signal                 | See Section 2.1, "External Power<br>Supplies" on page 8 |
| 12                    | <b>VCOM</b>                   |                             | Common electrode driving signal                 | See Section 2.1, "External Power<br>Supplies" on page 8 |
| 13                    | <b>SPL</b>                    | GPIO <sub>3</sub>           | Sampling start signal for left / right scanning |                                                         |
| 14                    | R <sub>0</sub>                | FPDAT11                     | Red data signal (LSB)                           |                                                         |
| 15                    | R <sub>1</sub>                | FPDAT10                     | Red data signal                                 |                                                         |
| 16                    | R <sub>2</sub>                | FPDAT9                      | Red data signal                                 |                                                         |
| 17                    | R <sub>3</sub>                | FPDAT2                      | Red data signal                                 |                                                         |
| 18                    | R4                            | FPDAT1                      | Red data signal                                 |                                                         |
| 19                    | R5                            | FPDAT0                      | Red data signal (MSB)                           |                                                         |
| 20                    | G <sub>0</sub>                | FPDAT14                     | Green data signal (LSB)                         |                                                         |
| 21                    | G <sub>1</sub>                | FPDAT13                     | Green data signal                               |                                                         |
| 22                    | G <sub>2</sub>                | FPDAT12                     | Green data signal                               |                                                         |
| 23                    | G <sub>3</sub>                | FPDAT5                      | Green data signal                               |                                                         |
| 24                    | G4                            | FPDAT4                      | Green data signal                               |                                                         |
| 25                    | G5                            | FPDAT3                      | Green data signal (MSB)                         |                                                         |

*Table 2-2: S1D13A04 to LQ039Q2DS01 Pin Mapping*

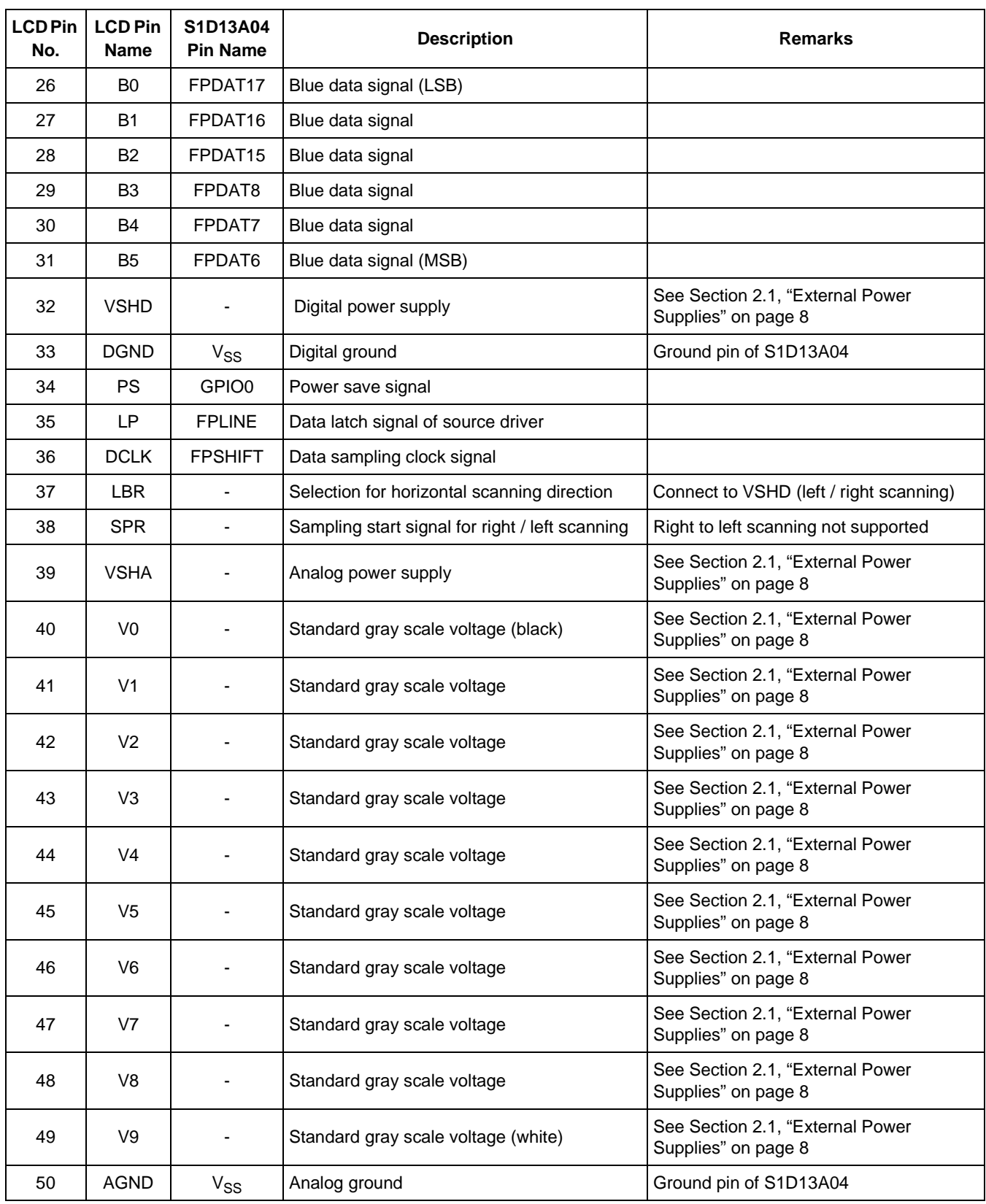

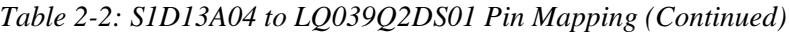

# **3 Connecting to the Sharp LQ031B1DDxx HR-TFT**

## <span id="page-565-1"></span>**3.1 External Power Supplies**

The S1D13A04 provides all necessary data and control signals to connect to the Sharp LQ031B1DDxx 160x160 HR-TFT panel(s). However, it does not provide any of the voltages required for the backlight, gray scaling, gate driving, or for the digital and analog supplies. Therefore, external supplies must be designed for any device utilizing the LQ031B1DDxx.

The LQ031B1DDxx (160x160) has the same voltage requirements as the LQ039Q2DS01 (320x240). All the circuits used to generate the various voltages for the LQ039Q2DS01 panel also apply to the LQ031B1DDxx panel. This section provides additional circuits for generating some of these voltages.

### **3.1.1 Gray Scale Voltages for Gamma Correction**

The standard gray scale voltages can be generated using a precise resistor divider network as described in [Section 2.1.1, "Gray Scale Voltages for Gamma Correction" on page 8.](#page-559-2) Alternately, they can be generated using a Sharp gray scale IC. The Sharp IR3E203 eliminates the large resistor network used to provide the 10 gray scale voltages and combines their function into a single IC.

The S1D13A04 output signal REV is used to alternate the gray scale voltages and connects to the SW input of the IR3E203 IC. The COM signal is used in generating the gate driver panel AC voltage,  $V_{COM}$  and is explained in Section 3.1.4, "AC Gate Driver Power [Supplies" on page 15.](#page-566-0) [Figure 3-1: "Sharp LQ031B1DDxx Gray Scale Voltage \(V0-V9\)](#page-565-0)  [Generation"](#page-565-0) shows the circuit that generates the gray scale voltages using the Sharp IR3E203 IC.

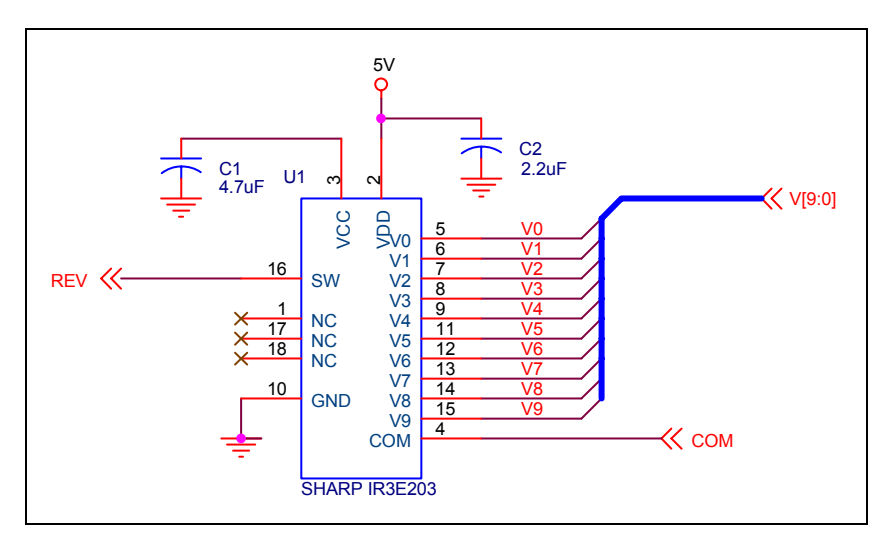

<span id="page-565-0"></span>*Figure 3-1: Sharp LQ031B1DDxx Gray Scale Voltage (V0-V9) Generation*

#### **3.1.2 Digital/Analog Power Supplies**

The digital power supply (VSHD) must be connected to a 3.3V supply. The analog power supply (VSHA) must be connected to a 5.0V supply.

#### **3.1.3 DC Gate Driver Power Supplies**

See [Section 2.1.3, "DC Gate Driver Power Supplies" on page 9](#page-560-1) and [Figure 2-2: "Panel Gate](#page-560-0)  [Driver DC Power Supplies," on page 9](#page-560-0) for details on generating  $V_{SS}$ ,  $V_{DD}$ , and  $V_{CC}$ .

#### <span id="page-566-0"></span>**3.1.4 AC Gate Driver Power Supplies**

See [Section 2.1.4, "AC Gate Driver Power Supplies" on page 10](#page-561-1) and [Figure 2-3: "Panel](#page-561-0)  [Gate Driver AC Power Supplies," on page 10](#page-561-0) for details on generating  $V_{EE}$  and  $V_{COM}$ . If the Sharp IR3E203 is used to generate the gray scale voltages, the COM signal can be connected to the input of the F2C02E MOSFET instead of the buffered REV signal.

### <span id="page-566-1"></span>**3.2 HR-TFT MOD Signal**

See [Section 2.2, "HR-TFT MOD Signal" on page 11](#page-562-1) for details on controlling the MOD signal through software.

## **3.3 S1D13A04 to LQ031B1DDxx Pin Mapping**

| <b>LCDPin</b><br>No. | <b>LCD Pin</b><br><b>Name</b> | S1D13A04<br><b>Pin Name</b> | <b>Description</b>                              | <b>Remarks</b>                                           |
|----------------------|-------------------------------|-----------------------------|-------------------------------------------------|----------------------------------------------------------|
| 1                    | <b>VDD</b>                    |                             | Power supply of gate driver (high level)        | See Section 3.1, "External Power<br>Supplies" on page 14 |
| $\overline{c}$       | <b>VCC</b>                    | $\overline{\phantom{a}}$    | Power supply of gate driver (logic high)        | See Section 3.1, "External Power<br>Supplies" on page 14 |
| 3                    | <b>MOD</b>                    | ٠                           | Control signal of gate driver                   | See Section 3.2, "HR-TFT MOD Signal"<br>on page 15       |
| 4                    | <b>MOD</b>                    |                             | Control signal of gate driver                   | See Section 3.2, "HR-TFT MOD Signal"<br>on page 15       |
| 5                    | U/L                           | $\overline{\phantom{a}}$    | Selection for vertical scanning direction       | Connect to VSHD (top / bottom scanning)                  |
| 6                    | <b>SPS</b>                    | <b>FPFRAME</b>              | Start signal of gate driver                     |                                                          |
| $\overline{7}$       | <b>CLS</b>                    | GPIO1                       | Clock signal of gate driver                     |                                                          |
| 8                    | <b>VSS</b>                    |                             | Power supply of gate driver (logic low)         | See Section 3.1, "External Power<br>Supplies" on page 14 |
| 9                    | <b>VEE</b>                    |                             | Power supply of gate driver (low level)         | See Section 3.1, "External Power<br>Supplies" on page 14 |
| 10                   | <b>VEE</b>                    |                             | Power supply of gate driver (low level)         | See Section 3.1, "External Power<br>Supplies" on page 14 |
| 11                   | <b>VCOM</b>                   | $\overline{\phantom{a}}$    | Common electrode driving signal                 | See Section 3.1, "External Power<br>Supplies" on page 14 |
| 12                   | <b>VCOM</b>                   |                             | Common electrode driving signal                 | See Section 3.1, "External Power<br>Supplies" on page 14 |
| 13                   | <b>SPL</b>                    | GPIO <sub>3</sub>           | Sampling start signal for left / right scanning |                                                          |
| 14                   | R <sub>0</sub>                | FPDAT11                     | Red data signal (LSB)                           |                                                          |
| 15                   | R <sub>1</sub>                | FPDAT10                     | Red data signal                                 |                                                          |
| 16                   | R <sub>2</sub>                | FPDAT9                      | Red data signal                                 |                                                          |
| 17                   | R <sub>3</sub>                | FPDAT2                      | Red data signal                                 |                                                          |
| 18                   | R4                            | FPDAT1                      | Red data signal                                 |                                                          |
| 19                   | R5                            | FPDAT0                      | Red data signal (MSB)                           |                                                          |
| 20                   | G <sub>0</sub>                | FPDAT14                     | Green data signal (LSB)                         |                                                          |
| 21                   | G <sub>1</sub>                | FPDAT13                     | Green data signal                               |                                                          |
| 22                   | G <sub>2</sub>                | FPDAT12                     | Green data signal                               |                                                          |
| 23                   | G <sub>3</sub>                | FPDAT5                      | Green data signal                               |                                                          |
| 24                   | G4                            | FPDAT4                      | Green data signal                               |                                                          |
| 25                   | G5                            | FPDAT3                      | Green data signal (MSB)                         |                                                          |

*Table 3-1: S1D13A04 to LQ031B1DDxx Pin Mapping*

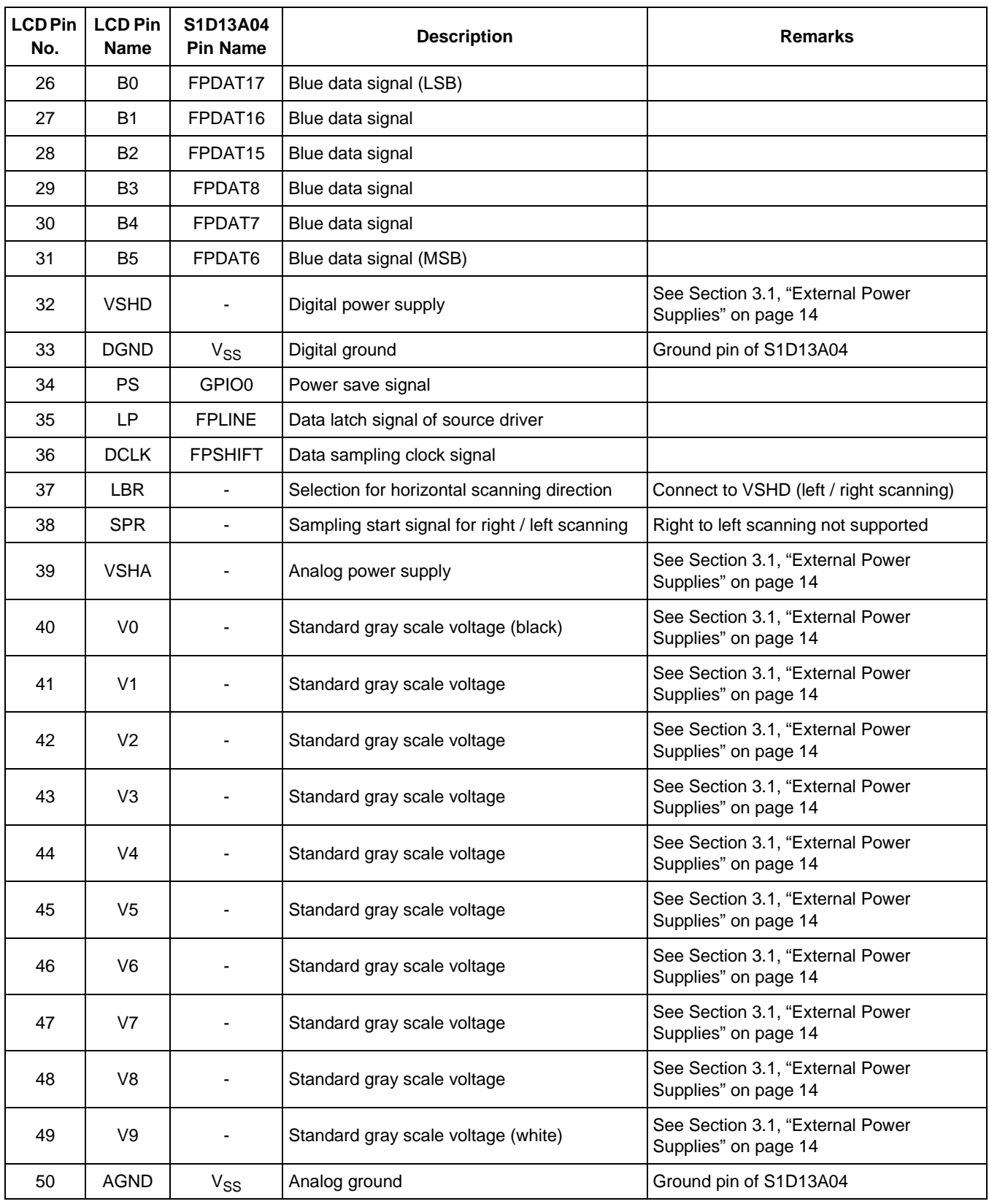

### *Table 3-1: S1D13A04 to LQ031B1DDxx Pin Mapping (Continued)*

# **4 Test Software**

Test utilities and display drivers are available for the S1D13A04. Full source code is available for both the test utilities and the drivers.

The test utilities are configurable for different panel types using a program called 13A04CFG (see document number X37A-B-001-xx), or by directly modifying the source. The display drivers can be customized by the OEM for different panel types, resolutions and color depths only by modifying the source.

The S1D13A04 test utilities and display drivers are available from your sales support contact (see Section 6, *["Sales &Technical Support"](#page-571-0)*) or at www.erd.epson.com.

# **5 References**

## **5.1 Documents**

- Sharp Electronics Corporation, *LQ039Q2DS01 Specification*.
- Sharp Electronics Corporation, *LQ031B1DDxx Specification*.
- Epson Research and Development, Inc., *S1D13A04 Hardware Functional Specification*, Document Number X37A-A-001-xx.
- Epson Research and Development, Inc., *S1D13A04 Programming Notes and Examples*, Document Number X37A-G-003-xx.
- Epson Research and Development, Inc., *S5U13A04B00C Rev. 1.0 ISA Bus Evaluation Board User Manual*, Document Number X37A-G-004-xx.

### **5.2 Document Sources**

- Sharp Electronics Corporation Website: www.sharpmeg.com.
- Epson Research and Development Website: www.erd.epson.com.

# <span id="page-571-0"></span>**6 Sales &Technical Support**

## **6.1 EPSON LCD/USB Companion Chips (S1D13A04)**

#### **Japan**

Seiko Epson Corporation Electronic Devices Marketing Division 421-8, Hino, Hino-shi Tokyo 191-8501, Japan Tel: 042-587-5812 Fax: 042-587-5564 http://www.epson.co.jp

#### **Hong Kong**

Epson Hong Kong Ltd. 20/F., Harbour Centre 25 Harbour Road Wanchai, Hong Kong Tel: 2585-4600 Fax: 2827-4346 http://www.epson.com.hk/

#### **North America**

Epson Electronics America, Inc. 150 River Oaks Parkway San Jose, CA 95134, USA Tel: (408) 922-0200 Fax: (408) 922-0238 http://www.eea.epson.com

#### **Europe**

Epson Europe Electronics GmbH Riesstrasse 15 80992 Munich, Germany Tel: 089-14005-0 Fax: 089-14005-110 http://www.epson-electronics.de

#### **Taiwan**

Epson Taiwan Technology & Trading Ltd. 10F, No. 287 Nanking East Road Sec. 3, Taipei, Taiwan Tel: 02-2717-7360 Fax: 02-2712-9164 http://www.epson.com.tw/

#### **Singapore**

Epson Singapore Pte., Ltd. No. 1 Temasek Avenue #36-00 Millenia Tower Singapore, 039192 Tel: 337-7911 Fax: 334-2716 http://www.epson.com.sg/

### **6.2 Sharp HR-TFT Panel**

http://www.sharpmeg.com

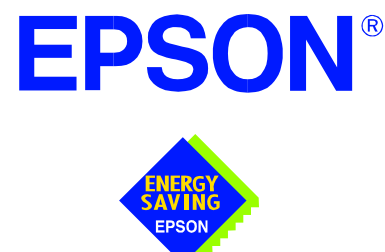

# **S1D13A04 LCD/USB Companion Chip**

# **Interfacing to the Motorola MC68VZ328 Dragonball Microprocessor**

**Document Number: X37A-G-012-01** 

Copyright © 2001 Epson Research and Development, Inc. All Rights Reserved.

Information in this document is subject to change without notice. You may download and use this document, but only for your own use in evaluating Seiko Epson/EPSON products. You may not modify the document. Epson Research and Development, Inc. disclaims any representation that the contents of this document are accurate or current. The Programs/Technologies described in this document may contain material protected under U.S. and/or International Patent laws.

EPSON is a registered trademark of Seiko Epson Corporation. All Trademarks are the property of their respective owners.

## **THIS PAGE LEFT BLANK**

# **Table of Contents**

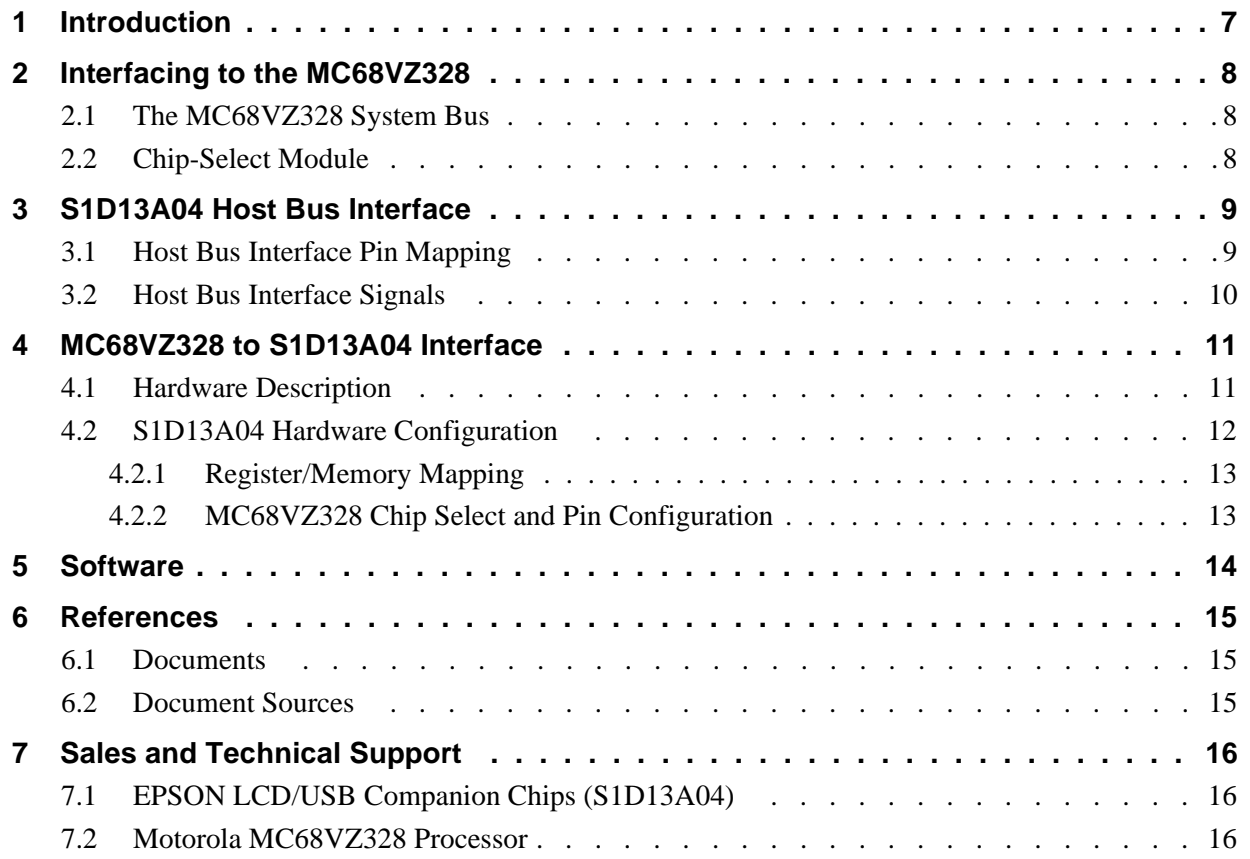

## **THIS PAGE LEFT BLANK**
## **List of Tables**

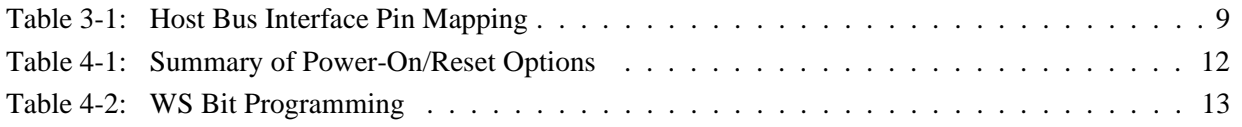

# **List of Figures**

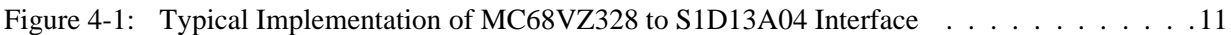

#### **THIS PAGE LEFT BLANK**

# **1 Introduction**

This application note describes the hardware and software environment required to interface the S1D13A04 LCD/USB Companion Chip and the Motorola MC68VZ328 Dragonball VZ microprocessor.

The designs described in this document are presented only as examples of how such interfaces might be implemented. This application note is updated as appropriate. Please check the Epson Research and Development website at www.erd.epson.com for the latest revision of this document before beginning any development.

We appreciate your comments on our documentation. Please contact us via email at documentation@erd.epson.com.

# **2 Interfacing to the MC68VZ328**

## **2.1 The MC68VZ328 System Bus**

The Motorola MC68VZ328 "Dragonball VZ" is the third generation in the Dragonball microprocessor family. The Dragonball VZ is an integrated controller designed for handheld products. It is based upon the FLX68000 microprocessor core and uses a 24-bit address bus and 16-bit data bus. The Dragonball VZ is faster than its predecessors and the DRAM controller now supports SDRAM. The bus interface consists of all the standard MC68000 bus interface signals except  $\overline{AS}$ , plus some new signals intended to simplify the interface to typical memory and peripheral devices. The 68000 signals are multiplexed with IrDA, SPI and LCD controller signals.

The MC68000 bus control signals are well documented in the Motorola user manuals, and are not be described here. The new signals are as follows.

- Output Enable (OE) is asserted when a read cycle is in progress. It is intended to connect to the output enable control signal of a typical static RAM, EPROM, or Flash EPROM device.
- Upper Write Enable and Lower Write Enable  $(\overline{\text{UWE}} / \overline{\text{LWE}})$  are asserted during memory write cycles for the upper and lower bytes of the 16-bit data bus. They may be directly connected to the write enable inputs of a typical memory device.

## **2.2 Chip-Select Module**

The MC68VZ328 can generate up to 8 chip select outputs which are organized into four groups (A through D).

Each chip select group has a common base address register and address mask register allowing the base address and block size of the entire group to be set. In addition, each chip select within a group has its own address compare and address mask register to activate the chip select for a subset of the group's address block. Each chip select may also be individually programmed to control an 8 or 16-bit device. Lastly, each chip select can either generate from 0 through 6 wait states internally, or allow the memory or peripheral device to terminate the cycle externally using the standard MC68000  $\overline{DTACK}$  signal.

Chip select groups A and B are used to control ROM, SRAM, and Flash memory devices and have a block size of 128K bytes to 16M bytes. Chip select A0 is active immediately after reset and is a global chip select so it is typically used to control a boot EPROM device. A0 ceases to decode globally once its chip select registers are programmed. Groups C and D are special in that they can also control DRAM interfaces. These last two groups have block size of 32K bytes to 4M bytes.

## **3 S1D13A04 Host Bus Interface**

The S1D13A04 directly supports multiple processors. The S1D13A04 implements a Dragonball Host Bus Interface which directly supports the Motorola MC68VZ328 microprocessor.

The Dragonball Host Bus Interface is selected by the S1D13A04 on the rising edge of RESET#. After RESET# is released, the bus interface signals assume their selected configuration. For details on the S1D13A04 configuration, see [Section 4.2, "S1D13A04](#page-583-0)  [Hardware Configuration" on page 12](#page-583-0).

## **3.1 Host Bus Interface Pin Mapping**

The following table shows the functions of each Host Bus Interface signal.

| S1D13A04 Pin Names | Motorola MC68VZ328                             |
|--------------------|------------------------------------------------|
| AB[17:0]           | A[17:0]                                        |
| DB[15:0]           | D[15:0]                                        |
| WE1#               | <b>UWE</b>                                     |
| CS#                | $\overline{\text{CSx}}$                        |
| M/R#               | <b>External Decode</b>                         |
| <b>CLKI</b>        | <b>CLKO</b>                                    |
| BS#                | Connect to $IOVDD$ from the S1D13A04           |
| RD/WR#             | Connect to IO <sub>VDD</sub> from the S1D13A04 |
| RD#                | <b>OE</b>                                      |
| WE0#               | <b>LWE</b>                                     |
| WAIT#              | <b>DTACK</b>                                   |
| RESET#             | <b>System RESET</b>                            |

*Table 3-1: Host Bus Interface Pin Mapping*

### **3.2 Host Bus Interface Signals**

The Host Bus Interface requires the following signals.

- CLKI is a clock input required by the S1D13A04 Host Bus Interface as a source for its internal bus and memory clocks. This clock is typically driven by the host CPU system clock. For this example, CLK0 from the Motorola MC68VZ328 is used for CLKI.
- The address inputs AB[17:0], and the data bus DB[15:0], connect directly to the MC68VZ328 address (A[17:0]) and data bus (D[15:0]), respectively. CNF4 must be set to one to select big endian mode.
- Chip Select (CS#) must be driven low by one of the Dragonball VZ chip select outputs from the chip select module whenever the S1D13A04 is accessed by the MC68VZ328.
- M/R# (memory/register) selects between memory or register accesses. This signal is generated by the external address decode circuitry. For this example, M/R# is connected to address line A18, allowing system address A18 to select between memory or register accesses.
- WE0# connects to  $\overline{\text{LWE}}$  (the low data byte write strobe enable of the MC68VZ328) and is asserted when valid data is written to the low byte of a 16-bit device.
- WE1# connects to  $\overline{UWE}$  (the upper data byte write strobe enable of the MC68VZ328) and is asserted when valid data is written to the high byte of a 16-bit device.
- RD# connects to  $\overline{OE}$  (the read output enable of the MC68VZ328) and is asserted during a read cycle of the MC68VZ328 microprocessor.
- RD/WR# is not used for the Dragonball host bus interface and must be tied high to IO  $V_{DD}$ .
- WAIT# connects to  $\overline{DTACK}$  and is a signal which is output from the S1D13A04 indicating the MC68VZ328 must wait until data is ready (read cycle) or accepted (write cycle) on the host bus. MC68VZ328 accesses to the S1D13A04 may occur asynchronously to the display update.
- BS# is not used for the Dragonball host bus interface and must be tied high to IO  $V_{DD}$ .

# **4 MC68VZ328 to S1D13A04 Interface**

## **4.1 Hardware Description**

The interface between the S1D13A04 and the MC68VZ328 does not requires any external glue logic. Chip select module B is used to provide the S1D13A04 with a chip select and A18 is used to select between memory and register accesses.

In this example, the  $\overline{DTACK}$  signal is made available for the S1D13A04. Alternately, the S1D13A04 can guarantee a maximum cycle length that the Dragonball VZ handles by inserting software wait states (see [Section 4.2.2, "MC68VZ328 Chip Select and Pin](#page-584-0)  [Configuration" on page 13](#page-584-0)). A single resistor is used to speed up the rise time of the WAIT# (DTACK) signal when terminating the bus cycle.

The following diagram shows a typical implementation of the MC68VZ328 to S1D13A04 using the Dragonball host bus interface. For further information on the Dragonball Host Bus interface and AC Timing, refer to the *S1D13A04 Hardware Functional Specification*, document number X37A-A-001-xx.

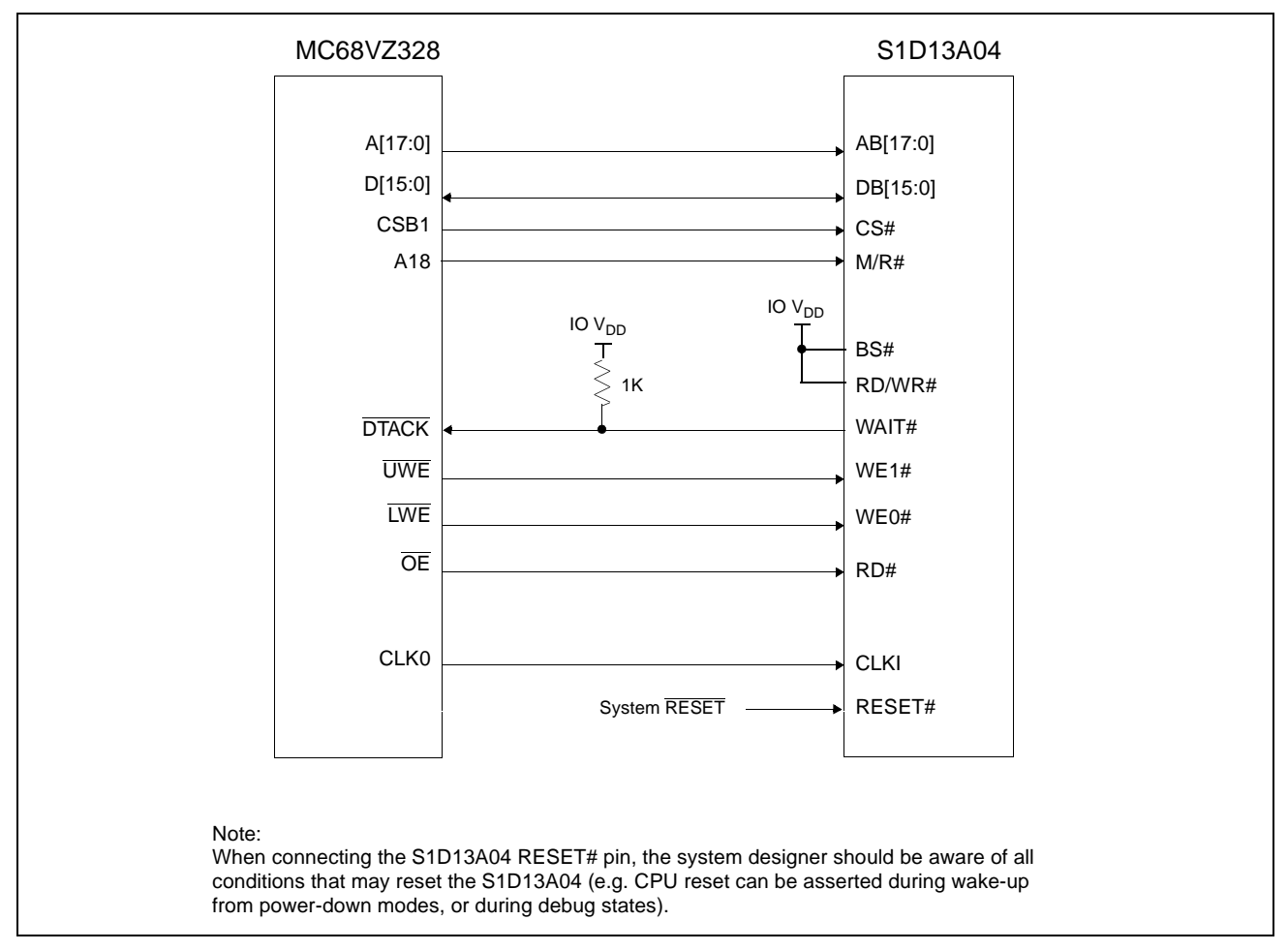

*Figure 4-1: Typical Implementation of MC68VZ328 to S1D13A04 Interface*

## <span id="page-583-0"></span>**4.2 S1D13A04 Hardware Configuration**

The S1D13A04 uses CNF6 through CNF0 to allow selection of the bus mode and other configuration data on the rising edge of RESET#. For details on configuration, refer to the *S1D13A04 Hardware Functional Specification*, document number X37A-A-001-xx.

The following table shows the configuration required for this implementation of a S1D13A04 to Motorola MC68VZ328 microprocessor.

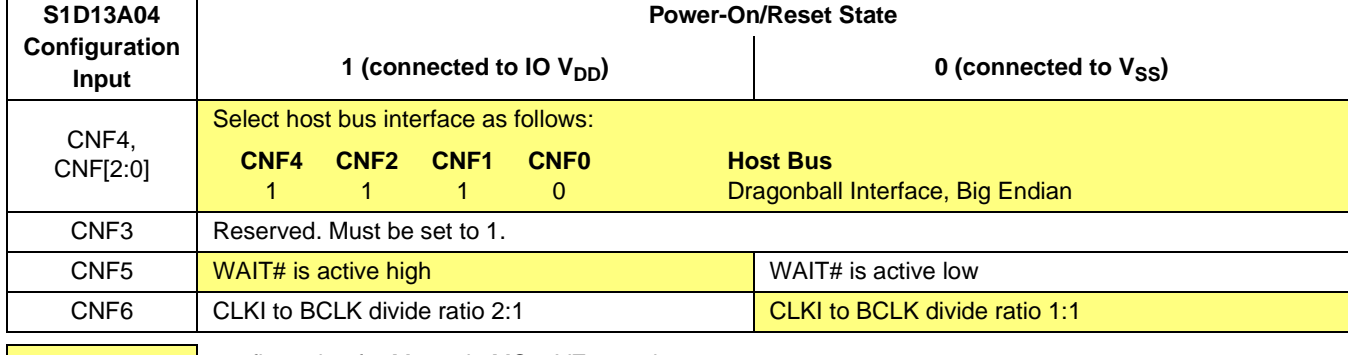

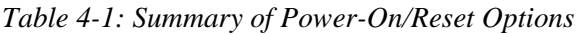

configuration for Motorola MC68VZ328 microprocessor

#### **4.2.1 Register/Memory Mapping**

The S1D13A04 requires two 256K byte segments in memory for the display buffer and its internal registers. To accommodate this block size, it is preferable (but not required) to use one of the chip selects from groups A or B. Groups A and B can have a size range of 128K bytes to 16M bytes and groups C and D have a size range of 32K bytes to 16M bytes. Therefore, any chip select other than CSA0 would be suitable for the S1D13A04 interface.

In the example interface, chip select CSB1 controls the S1D13A04. A 512K byte address space is used by setting the SIZ bits of Chip Select Register B (FFFFF116h) to 512k bytes. The S1D13A04 internal registers occupy the first 256K byte block and the 160K byte display buffer is located in the second 256K byte block. A18 from the MC68VZ328 is used to select between these two 256K byte blocks.

#### <span id="page-584-0"></span>**4.2.2 MC68VZ328 Chip Select and Pin Configuration**

The chip select used to map the S1D13A04 (in this example CSB1) must have its RO (Read Only) bit set to 0, its BSW (Bus Data Width) set to 1 for a 16-bit bus, and the WS (Wait states) bits should be set to 111b to allow the S1D13A04 to terminate bus cycles externally with  $\overline{DTACK}$ . The  $\overline{DTACK}$  pin function must be enabled with Register FFFFF433, Port G Select Register, bit 0.

If Chip Select Group B is used as the chip select module for the S1D13A04, SRAM timing must be enabled by setting the Chip Select Control Register 1 (FFFFF10Ah) SR16 bit = 0b.

Early cycle detection for static memory must be disabled by setting the Chip Select Control Register 2 (FFFFF10Ch) ECDS bit  $= 0b$ .

If DTACK is not used, then the WS bits should be set to either 4, 6, 10, or 12 software wait states depending on the divide ratio between the S1D13A04 MCLK and BCLK. The WS bits should be set as follows.

| S1D13A04 MCLK to BCLK Divide Ratio | <b>WS Bits (wait states)</b> |
|------------------------------------|------------------------------|
| $MCLK = BCLK$                      |                              |
| $MCLK = BCLK \div 2$               |                              |
| $MCLK = BCLK \div 3$               | 10                           |
| $MCLK = BCLK \div 4$               | 12                           |

*Table 4-2: WS Bit Programming*

## **5 Software**

Test utilities and display drivers are available for the S1D13A04. Full source code is available for both the test utilities and the drivers.

The test utilities are configurable for different panel types using a program called 13A04CFG (see document number X37A-B-001-xx), or by directly modifying the source. The display drivers can be customized by the OEM for different panel types, resolutions and color depths only by modifying the source.

The S1D13A04 test utilities and display drivers are available from your sales support contact (see Section 7, *["Sales and Technical Support"](#page-587-0)*) or at www.erd.epson.com.

# **6 References**

## **6.1 Documents**

- Motorola Inc., *MC68VZ328 DragonBall-VZ® Integrated Processor User's Manual*, Motorola Publication no. MC683VZ28UM; available on the Internet at http://www.mot.com/SPS/WIRELESS/products/MC68VZ328.html.
- Epson Research and Development, Inc., *S1D13A04 Hardware Functional Specification,* Document Number X37A-A-001-xx.
- Epson Research and Development, Inc., *S5U13A04B00C Rev. 1.0 Evaluation Board User Manual,* Document Number X37A-G-004-xx.
- Epson Research and Development, Inc., *S1D13A04 Programming Notes and Examples*, Document Number X37A-G-003-xx.

### **6.2 Document Sources**

- Motorola Inc. Literature Distribution Center: (800) 441-2447.
- Motorola Inc. Website: www.mot.com.
- Epson Research and Development Website: www.erd.epson.com.

# <span id="page-587-0"></span>**7 Sales and Technical Support**

## **7.1 EPSON LCD/USB Companion Chips (S1D13A04)**

#### **Japan**

Seiko Epson Corporation Electronic Devices Marketing Division 421-8, Hino, Hino-shi Tokyo 191-8501, Japan Tel: 042-587-5812 Fax: 042-587-5564 http://www.epson.co.jp

#### **Hong Kong**

Epson Hong Kong Ltd. 20/F., Harbour Centre 25 Harbour Road Wanchai, Hong Kong Tel: 2585-4600 Fax: 2827-4346 http://www.epson.com.hk/

#### **North America**

Epson Electronics America, Inc. 150 River Oaks Parkway San Jose, CA 95134, USA Tel: (408) 922-0200 Fax: (408) 922-0238 http://www.eea.epson.com

#### **Europe**

Epson Europe Electronics GmbH Riesstrasse 15 80992 Munich, Germany Tel: 089-14005-0 Fax: 089-14005-110 http://www.epson-electronics.de

#### **Taiwan**

Epson Taiwan Technology & Trading Ltd. 10F, No. 287 Nanking East Road Sec. 3, Taipei, Taiwan Tel: 02-2717-7360 Fax: 02-2712-9164 http://www.epson.com.tw/

#### **Singapore**

Epson Singapore Pte., Ltd. No. 1 Temasek Avenue #36-00 Millenia Tower Singapore, 039192 Tel: 337-7911 Fax: 334-2716 http://www.epson.com.sg/

## **7.2 Motorola MC68VZ328 Processor**

- Motorola Design Line, (800) 521-6274.
- Local Motorola sales office or authorized distributor.

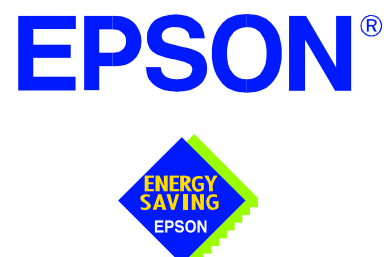

## **S1D13A04 LCD/USB Companion Chip**

# **Interfacing to the Intel StrongARM SA-1110 Microprocessor**

**Document Number: X37A-G-013-01**

Copyright © 2001 Epson Research and Development, Inc. All Rights Reserved.

Information in this document is subject to change without notice. You may download and use this document, but only for your own use in evaluating Seiko Epson/EPSON products. You may not modify the document. Epson Research and Development, Inc. disclaims any representation that the contents of this document are accurate or current. The Programs/Technologies described in this document may contain material protected under U.S. and/or International Patent laws.

EPSON is a registered trademark of Seiko Epson Corporation. All Trademarks are the property of their respective owners.

## **THIS PAGE LEFT BLANK**

# **Table of Contents**

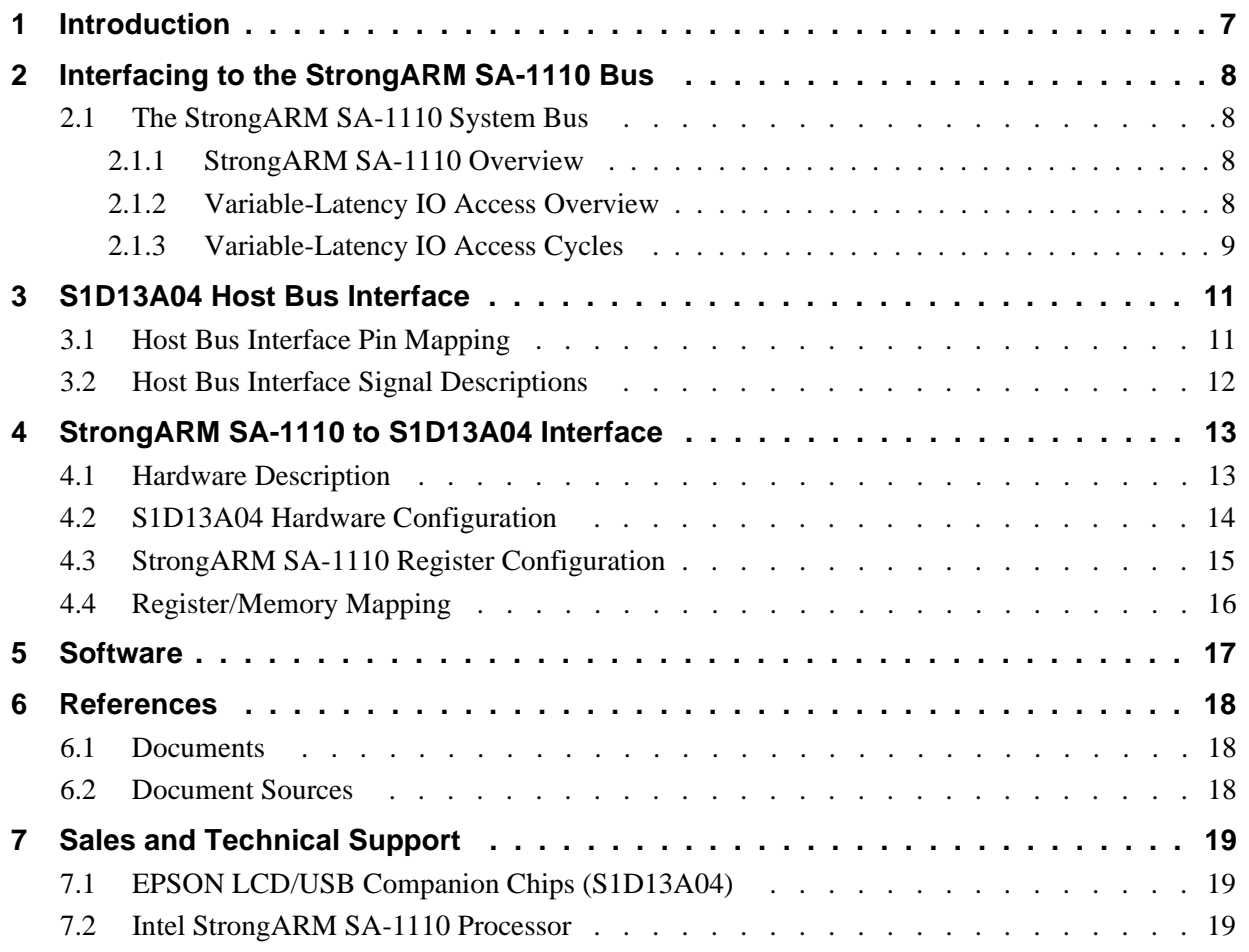

## **THIS PAGE LEFT BLANK**

## **List of Tables**

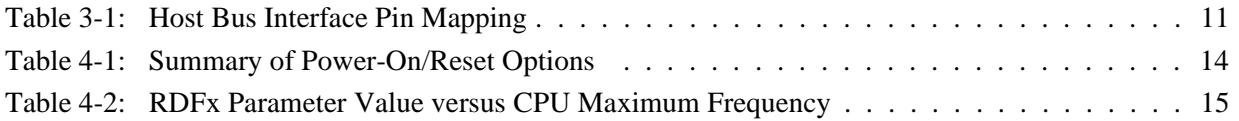

# **List of Figures**

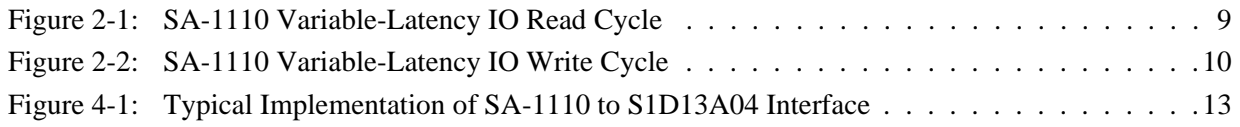

#### **THIS PAGE LEFT BLANK**

# **1 Introduction**

This application note describes the hardware and software environment required to provide an interface between the S1D13A04 LCD/USB Companion Chip and the Intel StrongARM SA-1110 Microprocessor.

The designs described in this document are presented only as examples of how such interfaces might be implemented. This application note is updated as appropriate. Please check the Epson Research and Development website at www.erd.epson.com for the latest revision of this document before beginning any development.

We appreciate your comments on our documentation. Please contact us via email at documentation@erd.epson.com.

# **2 Interfacing to the StrongARM SA-1110 Bus**

## **2.1 The StrongARM SA-1110 System Bus**

The StrongARM SA-1110 microprocessor is a highly integrated communications microprocessor that incorporates a 32-bit StrongARM RISC processor core. The SA-1110 is ideally suited to interface to the S1D13A04 LCD controller and provides a high performance, power efficient solution for embedded systems.

#### **2.1.1 StrongARM SA-1110 Overview**

The SA-1110 system bus can access both variable-latency IO and memory devices. The SA-1110 uses a 26-bit address bus and a 32-bit data bus which can be used to access 16-bit devices. A chip select module with six chip select signals (each accessing 64M bytes of memory) allows selection of external devices. Only chip selects 3 through 5 (nCS[5:3]) may be used to select variable-latency devices which use RDY to extend access cycles. These chip selects are individually programmed in the SA-1110 memory configuration registers and can be configured for either a 16 or 32-bit data bus.

Byte steering is implemented using the four signals nCAS[3:0]. Each signal selects a byte on the 32-bit data bus. For example, nCAS0 selects bits D[7:0] and nCAS3 selects bits D[31:24]. For a 16-bit data bus, only nCAS[1:0] are used with nCAS0 selecting the low byte and nCAS1 selecting the high byte. The SA-1110 can be configured to support little or big endian mode.

#### **2.1.2 Variable-Latency IO Access Overview**

A data transfer is initiated when a memory address is placed on the SA-1110 system bus **and** a chip select signal (nCS[5:3]) is driven low. If all byte enable signals (nCAS[3:0]) are driven low, then a 32-bit transfer takes place. If only nCAS[1:0] are driven low, then a word transfer takes place through a 16-bit bus interface. If only one byte enable is driven low, then a byte transfer takes place on the respective data lines.

During a read cycle, the output enable signal (nOE) is driven low. A write cycle is specified by driving nOE high and driving the write enable signal (nWE) low. The cycle can be lengthened by driving RDY high for the time needed to complete the cycle.

#### **2.1.3 Variable-Latency IO Access Cycles**

The first nOE assertion occurs two memory cycles after the assertion of chip select (nCS3, nCS4, or nCS5). Two memory cycles prior to the end of minimum nOE or nWE assertion (RDF+1 memory cycles), the SA-1110 starts sampling the data ready input (RDY). Samples are taken every half memory cycle until **three consecutive samples** (at the rising edge, falling edge, and following rising edge of the memory clock) indicate that the IO device is ready for data transfer. Read data is latched one-half memory cycle after the third successful sample (on falling edge). Then nOE or nWE is deasserted on the next rising edge and the address may change on the subsequent falling edge. Prior to a subsequent data cycle, nOE or nWE remains deasserted for RDN+1 memory cycles. The chip select and byte selects (nCAS[1:0] for 16-bit data transfers), remain asserted for one memory cycle after the final nOE or nWE deassertion of the burst.

The SA-1110 is capable of burst cycles during which the chip select remains low while the read or write command is asserted, precharged and reasserted repeatedly.

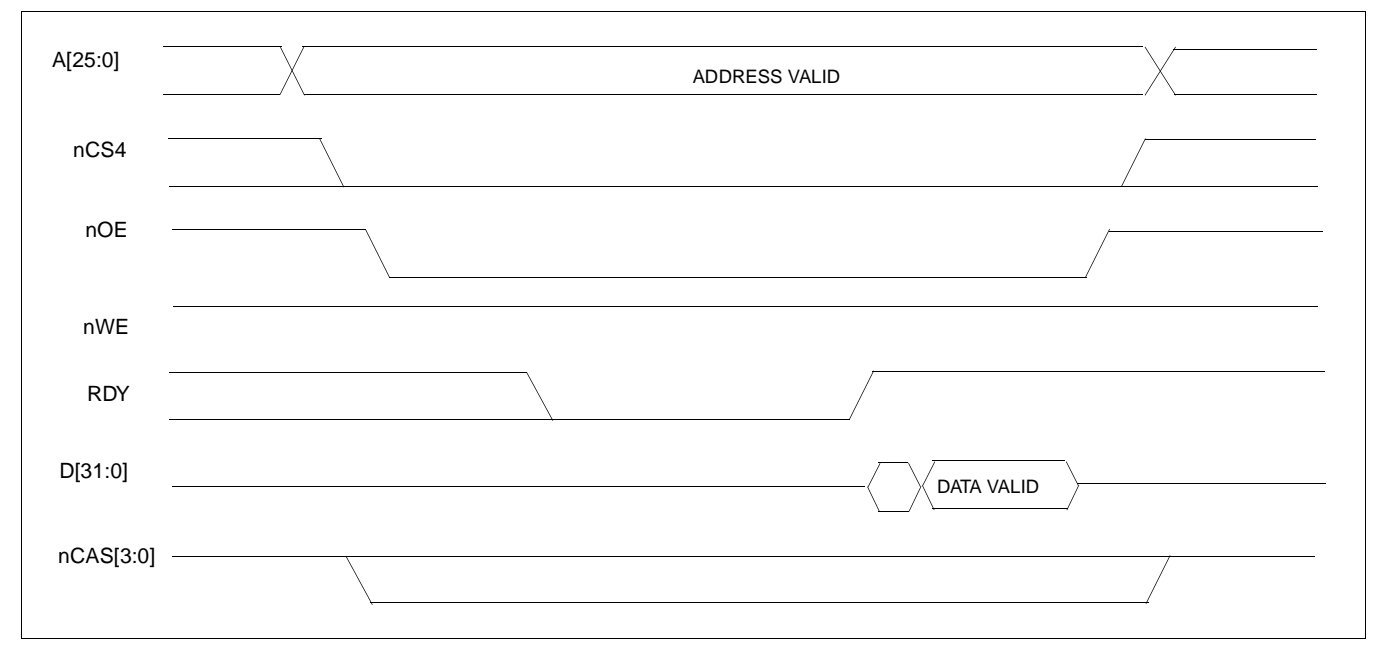

[Figure 2-1:](#page-596-0) illustrates a typical variable-latency IO access read cycle on the SA-1110 bus.

<span id="page-596-0"></span>*Figure 2-1: SA-1110 Variable-Latency IO Read Cycle*

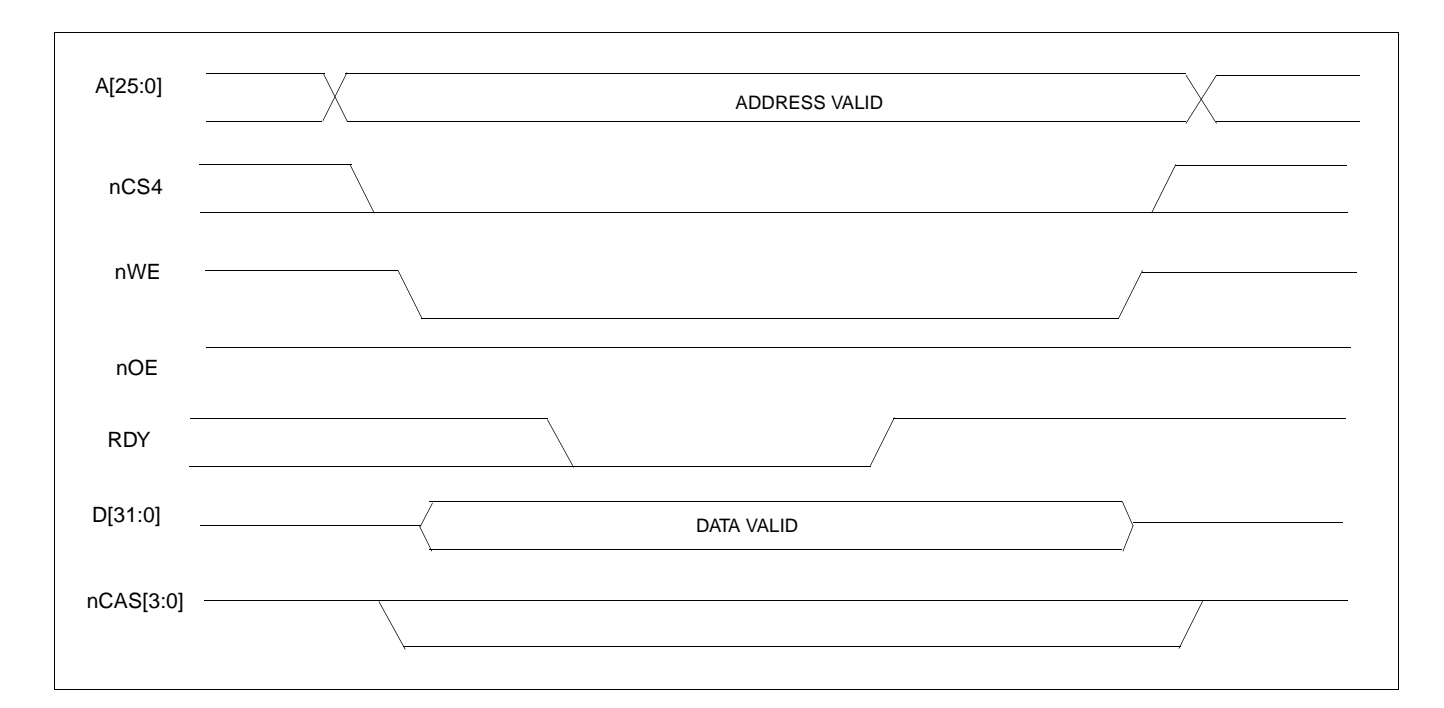

[Figure 2-2:](#page-597-0) illustrates a typical variable-latency IO access write cycle on the SA-1110 bus.

<span id="page-597-0"></span>*Figure 2-2: SA-1110 Variable-Latency IO Write Cycle*

## **3 S1D13A04 Host Bus Interface**

The S1D13A04 directly supports multiple processors. The S1D13A04 implements a 16-bit Generic #2 Host Bus Interface which is most suitable for direct connection to the SA-1110.

The Generic #2 Host Bus Interface is selected by the S1D13A04 on the rising edge of RESET#. After releasing reset the bus interface signals assume their selected configuration. For details on S1D13A04 configuration, see Section 4.2, *["S1D13A04 Hardware Configu](#page-601-0)ration"* [on page 14.](#page-601-0)

## **3.1 Host Bus Interface Pin Mapping**

The following table shows the functions of each Host Bus Interface signal.

| S1D13A04 Pin Name | <b>SA-1110</b>                       |
|-------------------|--------------------------------------|
| AB[17:0]          | A[17:0]                              |
| DB[15:0]          | D[15:0]                              |
| WE1#              | nCAS1                                |
| M/R#              | A18                                  |
| CS#               | nCS4                                 |
| <b>CLKI</b>       | SDCLK <sub>2</sub>                   |
| BS#               | Connect to $IOVDD$ from the S1D13A04 |
| RD/WR#            | Connect to $IOVDD$ from the S1D13A04 |
| RD#               | nOE                                  |
| WE0#              | nWE                                  |
| WAIT#             | <b>RDY</b>                           |
| RESET#            | system RESET                         |

*Table 3-1: Host Bus Interface Pin Mapping*

## **3.2 Host Bus Interface Signal Descriptions**

The S1D13A04 Generic #2 Host Bus Interface requires the following signals.

- CLKI is a clock input which is required by the S1D13A04 Host Bus Interface as a source for its internal bus and memory clocks. This clock is typically driven by the host CPU system clock. For this example, it is driven by one of the SA-1110 signals SDCLK1 or SDCLK2 (The example implementation in this document uses SDCLK2). For further information, see Section 4.3, *["StrongARM SA-1110 Register Configuration"](#page-602-0)*  [on page 15](#page-602-0).
- The address inputs AB[17:0], and the data bus DB[15:0], connect directly to the SA-1110 address bus (A[17:0]) and data bus (D[15:0]), respectively. CNF4 must be set to select little endian mode.
- M/R# (memory/register) selects between memory or register accesses. This signal is generated by the external address decode circuitry. For this example, M/R# is connected to address line A18, allowing system address A18 to select between memory or register accesses.
- Chip Select (CS#) must be driven low by nCSx (where x is the SA-1110 chip select used) whenever the S1D13A04 is accessed by the SA-1110.
- WE1# connects to nCAS1 (the high byte enable signal from the SA-1110) which in conjunction with address bit 0 allows byte steering of read and write operations.
- WE0# connects to nWE (the write enable signal from the SA-1110) and must be driven low when the SA-1110 is writing data to the S1D13A04.
- RD# connects to nOE (the read enable signal from the SA-1110) and must be driven low when the SA-1110 is reading data from the S1D13A04.
- WAIT# connects to RDY and is a signal output from the S1D13A04 that indicates the SA-1110 must wait until data is ready (read cycle) or accepted (write cycle) on the host bus. Since SA-1110 accesses to the S1D13A04 may occur asynchronously to the display update, it is possible that contention may occur in accessing the S1D13A04 internal registers and/or display buffer. The WAIT# line resolves these contentions by forcing the host to wait until the resource arbitration is complete.
- The Bus Start (BS#) and RD/WR# signals are not used for this Host Bus Interface and should be tied high (connected to  $\text{IOV}_{\text{DD}}$ ).
- The RESET# (active low) input of the S1D13A04 may be connected to the system RESET.

# **4 StrongARM SA-1110 to S1D13A04 Interface**

## **4.1 Hardware Description**

The SA-1110 microprocessor provides a variable latency I/O interface that can be used to support an external LCD controller. By using the Generic # 2 Host Bus Interface, no glue logic is required to interface the S1D13A04 and the SA-1110.

A pull-up resistor is attached to WAIT# to speed up its rise time when terminating a cycle.

BS# (bus start) and RD/WR# are not used by the Generic #2 Host Bus Interface and should be tied high (connected to IO  $V_{DD}$ ).

The following diagram shows a typical implementation of the SA-1110 to S1D13A04 interface.

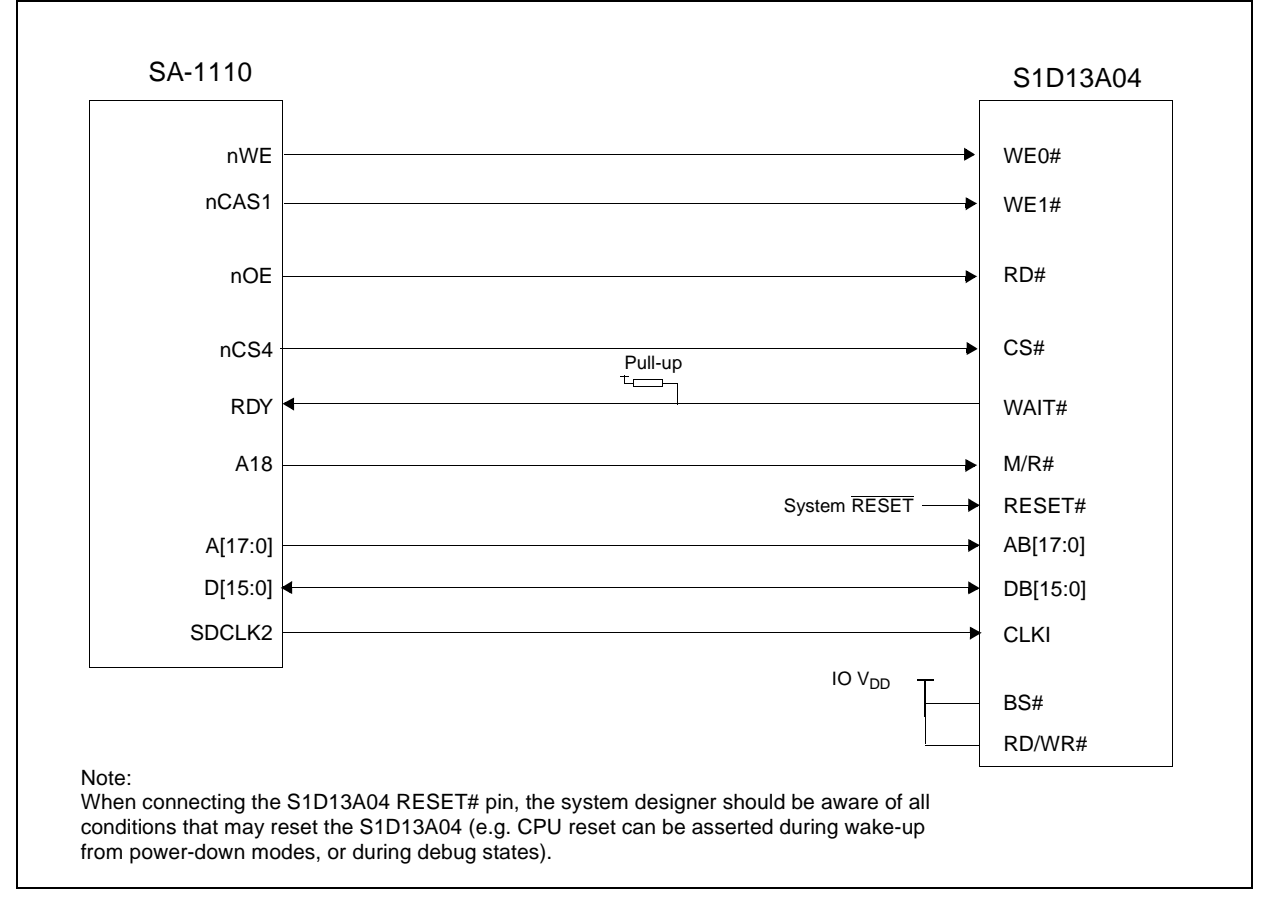

*Figure 4-1: Typical Implementation of SA-1110 to S1D13A04 Interface*

## <span id="page-601-0"></span>**4.2 S1D13A04 Hardware Configuration**

The S1D13A04 uses CNF6 through CNF0 to allow selection of the bus mode and other configuration data on the rising edge of RESET#. For details on configuration, refer to the *S1D13A04 Hardware Functional Specification*, document number X37A-A-001-xx.

The following table shows the configuration required for this implementation of a S1D13A04 to SA-1110 interface.

<span id="page-601-1"></span>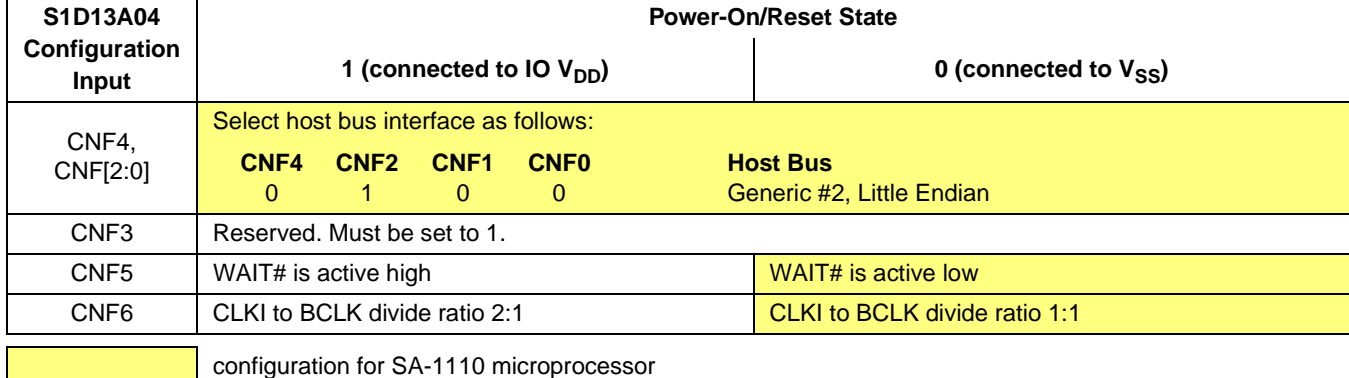

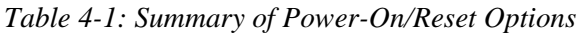

## <span id="page-602-0"></span>**4.3 StrongARM SA-1110 Register Configuration**

The SA-1110 requires configuration of several of its internal registers to interface to the S1D13A04 Generic #2 Host Bus Interface.

• The Static Memory Control Registers (MSC[2:0]) are read/write registers containing control bits for configuring static memory or variable-latency IO devices. These registers correspond to chip select pairs nCS[5:4], nCS[3:2], and nCS[1:0] respectively. Each of the three registers contains two identical CNFG fields, one for each chip select within the pair. Since only nCS[5:3] controls variable-latency IO devices, MSC2 and MSC1 should be programmed based on the chip select used.

Parameter RTx<1:0> should be set to 01b (selects variable-latency IO mode).

Parameter RBWx should be set to 1 (selects 16-bit bus width).

Parameter RDFx<4:0> should be set according to the maximum desired CPU frequency as indicated in the table below.

*Table 4-2: RDFx Parameter Value versus CPU Maximum Frequency*

| <b>CPU Frequency (MHz)</b> | <b>RDFx</b> |
|----------------------------|-------------|
| $57.3 - 85.9$              |             |
| $88.5 - 143.2$             |             |
| 147.5 - 200.5              |             |
| $206.4 - 221.2$            |             |

Parameter RDNx<4:0> should be set to 0 (minimum command precharge time).

Parameter RRRx<2:0> should be set to 0 (minimum nCSx precharge time).

- The S1D13A04 endian mode is set to little endian. To program the SA-1110 for little endian set bit 7 of the control register (register 1) to 0.
- The CLKI signal input to the S1D13A04 from one of the SDCLK[2:1] pins is a derivative of the SA-1110 internal processor speed (either divide by 2 or 4). The S1D13A04 Generic #2 Host Bus Interface has a maximum BCLK of 50MHz. Therefore, if the processor clock is higher than 100MHz, either divide the BCLK input using the S1D13A04 configuration pin CNF6 (see [Table 4-1: "Summary of Power-On/Reset](#page-601-1)  [Options"](#page-601-1) ) or set SDCLK1/SDCLK2 to CPU clock divided by four using the DRAM Refresh Control Register (MDREFR bit  $26 = 1$  for SDCLK2, MDREFR bit  $22 = 1$  for SDCLK1).

## **4.4 Register/Memory Mapping**

The S1D13A04 is a memory-mapped device. The SA-1110 uses the memory assigned to a chip select (nCS4 in this example) to map the S1D13A04 internal registers and display buffer. The S1D13A04 uses two 256K byte blocks which are selected using A18 from the SA-1110 (A18 is connected to the S1D13A04 M/R# pin).The internal registers occupy the first 256K bytes block and the 160K byte display buffer occupies the second 256K byte block.

Each variable-latency IO chip select is assigned 128M Bytes of address space. Therefore; if nCS4 is used the S1D13A04 registers will be located at 4000 0000h and the display buffer will be located at 4004 0000h. These blocks are aliased over the entire 128M byte address space.

#### **Note**

If aliasing is not desirable, the upper addresses must be fully decoded.

## **5 Software**

Test utilities and display drivers are available for the S1D13A04. Full source code is available for both the test utilities and the drivers.

The test utilities are configurable for different panel types using a program called 13A04CFG (see document number X37A-B-001-xx), or by directly modifying the source. The display drivers can be customized by the OEM for different panel types, resolutions and color depths only by modifying the source.

The S1D13A04 test utilities and display drivers are available from your sales support contact (see Section 7, *["Sales and Technical Support"](#page-606-0)*) or www.erd.epson.com.

# **6 References**

## **6.1 Documents**

- Intel Corporation, *StrongARM® SA-1110 Microprocessor Advanced Developer's Manual,* Order Number 278240-001.
- Epson Research and Development, Inc., *S1D13A04 Hardware Functional Specification*, Document Number X37A-A-001-xx.
- Epson Research and Development, Inc., *S1D13A04 Programming Notes and Examples*, Document Number X37A-G-003-xx.
- Epson Research and Development, Inc., *S5U13A04B00C Rev. 1.0 ISA Bus Evaluation Board User Manual*, Document Number X37A-G-004-xx.

## **6.2 Document Sources**

- Intel Developers Website: http://developer.intel.com.
- Intel Literature contact: 1(800) 548-4725.
- Epson Research and Development Website: www.erd.epson.com.

# <span id="page-606-0"></span>**7 Sales and Technical Support**

## **7.1 EPSON LCD/USB Companion Chips (S1D13A04)**

#### **Japan**

Seiko Epson Corporation Electronic Devices Marketing Division 421-8, Hino, Hino-shi Tokyo 191-8501, Japan Tel: 042-587-5812 Fax: 042-587-5564 http://www.epson.co.jp

#### **Hong Kong**

Epson Hong Kong Ltd. 20/F., Harbour Centre 25 Harbour Road Wanchai, Hong Kong Tel: 2585-4600 Fax: 2827-4346 http://www.epson.com.hk/

#### **North America**

Epson Electronics America, Inc. 150 River Oaks Parkway San Jose, CA 95134, USA Tel: (408) 922-0200 Fax: (408) 922-0238 http://www.eea.epson.com

#### **Europe**

Epson Europe Electronics GmbH Riesstrasse 15 80992 Munich, Germany Tel: 089-14005-0 Fax: 089-14005-110 http://www.epson-electronics.de

#### **Taiwan**

Epson Taiwan Technology & Trading Ltd. 10F, No. 287 Nanking East Road Sec. 3, Taipei, Taiwan Tel: 02-2717-7360 Fax: 02-2712-9164 http://www.epson.com.tw/

#### **Singapore**

Epson Singapore Pte., Ltd. No. 1 Temasek Avenue #36-00 Millenia Tower Singapore, 039192 Tel: 337-7911 Fax: 334-2716 http://www.epson.com.sg/

## **7.2 Intel StrongARM SA-1110 Processor**

#### **INTEL**

Intel Customer Support (ICS) for StrongARM: (800) 628-8686 Website for StrongARM Processor http://developer.intel.com/design/strong/

### **THIS PAGE LEFT BLANK**